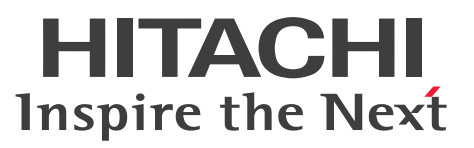

OpenTP1 Version 7 分散トランザクション処理機能

OpenTP1 プログラム作成の手引

手引書

3000-3-D51-A0

# <span id="page-1-0"></span>前書き

#### ■ 対象製品

マニュアル「OpenTP1 解説」を参照してください。

#### ■ 輸出時の注意

本製品を輸出される場合には、外国為替及び外国貿易法の規制並びに米国輸出管理規則など外国の輸出関 連法規をご確認の上、必要な手続きをお取りください。

なお、不明な場合は、弊社担当営業にお問い合わせください。

#### ■ 商標類

HITACHI, JP1, OpenTP1, OSAS, uCosminexus, XMAP は, 株式会社 日立製作所の商標または登 録商標です。

Linux は、Linus Torvalds 氏の米国およびその他の国における登録商標です。

Oracle(R), Java, MySQL 及び NetSuite は, Oracle, その子会社及び関連会社の米国及びその他の国 における登録商標です。

UNIX は,The Open Group の登録商標です。

Windows は,マイクロソフト 企業グループの商標です。

その他記載の会社名,製品名などは,それぞれの会社の商標もしくは登録商標です。

本書には, X/Open の許諾に基づき X/Open CAE Specification System Interfaces and Headers, Issue4, (C202 ISBN 1-872630-47-2) Copyright (C) July 1992, X/Open Company Limited の内 容が含まれています;

なお, その一部は IEEE Std 1003.1-1990, (C) 1990 Institute of Electrical and Electronics Engineers, Inc.及び IEEE std 1003.2/D12, (C) 1992 Institute of Electrical and Electronics Engineers, Inc.を 基にしています。

事前に著作権所有者の許諾を得ずに,本書の該当部分を複製,複写及び転記することは禁じられています。 本書には, X/Open の許諾に基づき X/Open Preliminary Specification Distributed Transaction Processing : The TxRPC Specification (P305 ISBN 1-85912-000-8) Copyright (C) July 1993, X/Open Company Limited の内容が含まれています;

事前に著作権所有者の許諾を得ずに,本書の該当部分を複製,複写及び転記することは禁じられています。 本書には、Open Software Foundation, Inc.が著作権を有する内容が含まれています。

This document and the software described herein are furnished under a license, and may be used and copied only in accordance with the terms of such license and with the inclusion of the above copyright notice. Title to and ownership of the document and software remain with OSF or its licensors.

# ■ 発行

2024 年 4 月 3000-3-D51-A0

### ■ 著作権

All Rights Reserved. Copyright (C) 2006, 2024, Hitachi, Ltd.

## <span id="page-3-0"></span>変更内容

変更内容 (3000-3-D51-A0) uCosminexus TP1/Message Control 07-60, uCosminexus TP1/ Message Control(64) 07-60, uCosminexus TP1/Message Control 07-52, uCosminexus TP1/ Message Control(64) 07-52

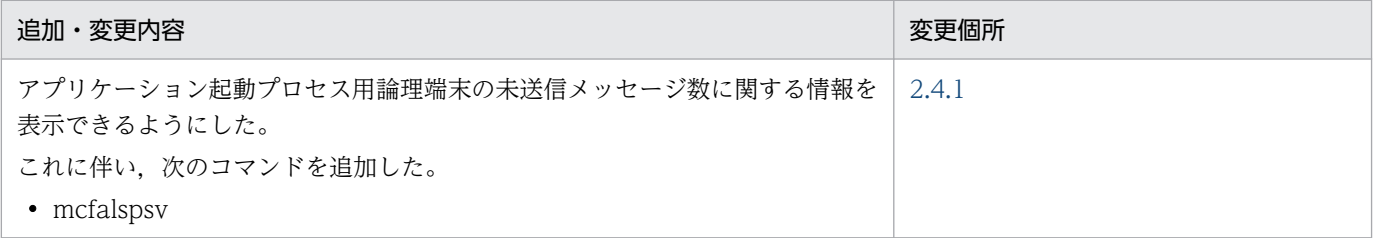

単なる誤字・脱字などはお断りなく訂正しました。

变更内容 (3000-3-D51-90) uCosminexus TP1/Server Base 07-60, uCosminexus TP1/Server Base(64) 07-60

追加・変更内容

追加,変更個所はない。

变更内容 (3000-3-D51-80) uCosminexus TP1/Server Base 07-57, uCosminexus TP1/Server Base(64) 07-57, uCosminexus TP1/Server Base 07-56, uCosminexus TP1/Server Base(64) 07-56, uCosminexus TP1/Server Base 07-54, uCosminexus TP1/Server Base(64) 07-54, uCosminexus TP1/Server Base 07-53, uCosminexus TP1/Server Base(64) 07-53

追加・変更内容

```
マニュアル訂正の内容を反映した。
```
TAM サービスの関数とフラグに設定した値について説明を追加した。

変更内容(3000-3-D51-73) uCosminexus TP1/Server Base 07-54,uCosminexus TP1/Server Base(64) 07-54, uCosminexus TP1/Server Base 07-53, uCosminexus TP1/Server Base(64) 07-53

追加・変更内容

エントリポイント名に関する説明を追加した。

セクタ長に関する説明を追加した。

環境変数の設定例を追加した。

変更内容(3000-3-D51-72) uCosminexus TP1/Server Base 07-53,uCosminexus TP1/Server Base(64) 07-53

追加・変更内容

コーディング時の注意事項に記載しているマルチスレッドに関する説明を変更した。

マルチ OpenTP1 のコマンドを振り分けるサンプルに関する説明を変更した。

变更内容 (3000-3-D51-71) uCosminexus TP1/Server Base 07-51, uCosminexus TP1/Server Base(64) 07-51, uCosminexus TP1/Message Control 07-51, uCosminexus TP1/Message Control(64) 07-51, uCosminexus TP1/NET/Library 07-51, uCosminexus TP1/NET/Library(64) 07-51

追加・変更内容

マニュアル訂正の内容を反映した。

変更内容 (3000-3-D51-70) uCosminexus TP1/Server Base 07-51, uCosminexus TP1/Server Base(64) 07-51, uCosminexus TP1/Message Control 07-51, uCosminexus TP1/Message Control(64) 07-51, uCosminexus TP1/NET/Library 07-51, uCosminexus TP1/NET/Library(64) 07-51

追加・変更内容

ERREVT2 が通知された原因に関する説明を追加した。

次の時間監視の設定時間と所要時間の誤差に関する説明を追加した。

- 同期型のメッセージ処理の時間監視
- アプリケーションプログラムの起動のタイマ起動
- 非トランザクション属性の MHP の時間監視
- ユーザタイマ監視機能による時間監視

make コマンドを実行するタイミングについての説明を追加した。

变更内容 (3000-3-D51-60) uCosminexus TP1/Server Base 07-50, uCosminexus TP1/Server Base(64) 07-50, uCosminexus TP1/Message Control 07-50, uCosminexus TP1/Message Control(64) 07-50, uCosminexus TP1/NET/Library 07-50, uCosminexus TP1/NET/Library(64) 07-50

追加・変更内容

非常駐プロセスを終了させる場合の,スケジュールキューに滞留しているサービス要求の数について,説明を変更した。

dc\_mcf\_execap 関数でアプリケーションを起動する場合に関連づけるシステム定義に関する説明を追加した。

閉塞されている論理端末のメッセージが未処理送信メッセージ滞留時間の対象とならないことを追加した。

排他なし参照使用時の注意事項を追加した。

#### 変更内容 (3000-3-D51-50) uCosminexus TP1/Server Base 07-06, uCosminexus TP1/Server Base(64) 07-06

#### 追加・変更内容

一時的にプロセス数が増加するタイミング,および非常駐プロセスでも同一プロセスで続けてサービス要求を処理する場合に ついて,説明を追加した。

性能検証用トレースの情報を CSV 形式で出力し,トレース解析できるようにした。

ノード構成の変更(ノードの追加や削除)に自動的に対応する機能(ノード自動追加機能)を追加した。

再送できるメッセージの条件と,システムサービス定義との関連について説明を追加した。

#### uCosminexus TP1/Server Base 07-05, uCosminexus TP1/Server Base(64) 07-05, uCosminexus TP1/Message Control 07-05, uCosminexus TP1/Message Control(64) 07-05

#### 追加・変更内容

一つのサービス要求ごとに実行するプロセスを起動し直せるようにした(非常駐 UAP プロセスのリフレッシュ機能)。

一つのリソースマネジャを複数の制御単位に分け,接続するユーザ名称などを変更してリソースマネジャに接続できるように した(リソースマネジャ接続先選択機能)。

#### uCosminexus TP1/Message Control 07-00, uCosminexus TP1/Message Control(64) 07-00

追加・変更内容

リモート MCF サービスに関連する記述を削除した。

変更内容 (3000-3-D51-40) uCosminexus TP1/Server Base 07-04, uCosminexus TP1/Server Base(64) 07-04, uCosminexus TP1/Message Control 07-05, uCosminexus TP1/Message Control(64) 07-05, uCosminexus TP1/NET/Library 07-05, uCosminexus TP1/NET/Library(64) 07-05

追加・変更内容

サービス関数動的ローディング機能で使用する,UAP 共用ライブラリのサーチパスをオンライン中に変更できるようにした。

OpenTP1 の起動コマンドがリターンした直後に MCF の運用コマンドを実行する場合,mcftlscom コマンドで MCF 通信 サービスの開始を待ち合わせられるようにした。

mcftlsle コマンドで、最大未送信メッセージ数を表示できるようにした。

これに伴い、dc\_mcf\_tlsle 関数との機能差異の説明を追加した。

非応答型の MHP からの問い合わせ応答をできるようにした。

異常終了した MHP を、自動的に再スケジュールできるようにした。

TX\_関数の使用方法で,ユーザサービス定義との関連について説明を変更した。

变更内容 (3000-3-D51-30) uCosminexus TP1/Server Base 07-03, uCosminexus TP1/Server Base(64) 07-03, uCosminexus TP1/Message Control 07-03, uCosminexus TP1/Message Control(64) 07-03, uCosminexus TP1/NET/Library 07-04, uCosminexus TP1/NET/Library(64) 07-04

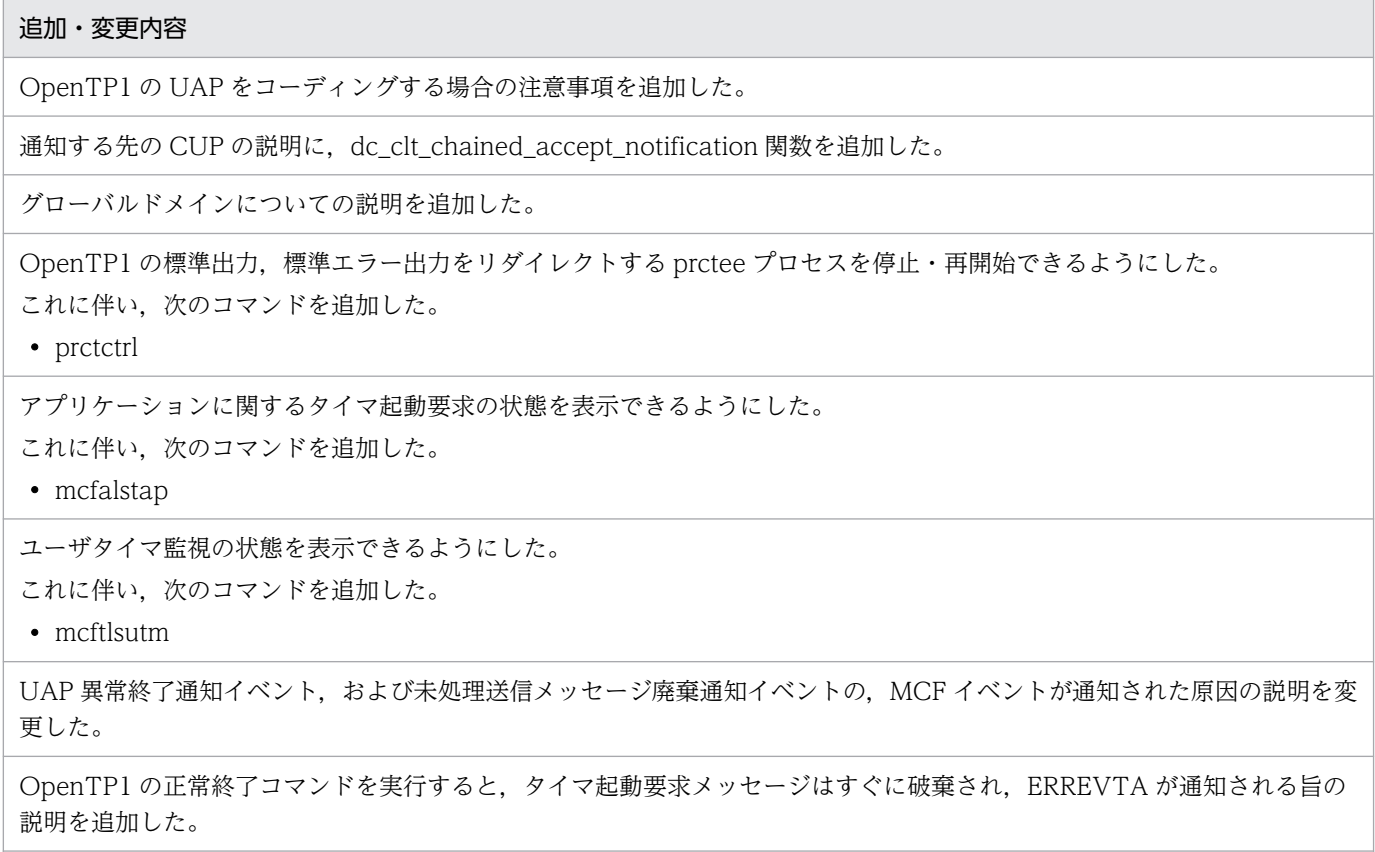

サンプルディレクトリの,tools/ディレクトリの説明を変更した。

#### uCosminexus TP1/Message Control 07-02, uCosminexus TP1/NET/Library 07-03

#### 追加・変更内容

MHP でサービス関数動的ローディング機能を使用できるようにした。

MCF 通信サービスまたはアプリケーション起動サービスの状態を,ライブラリ関数で表示できるようにした。

これに伴い,次の関数を追加した。

- dc\_mcf\_tlscom
- CBLDCMCF('TLSCOM ')

コネクションの状態表示,確立,および解放を,ライブラリ関数でできるようにした。

これに伴い,次の関数を追加した。

- dc\_mcf\_tactcn
- dc\_mcf\_tdctcn
- dc\_mcf\_tlscn
- CBLDCMCF('TACTCN ')

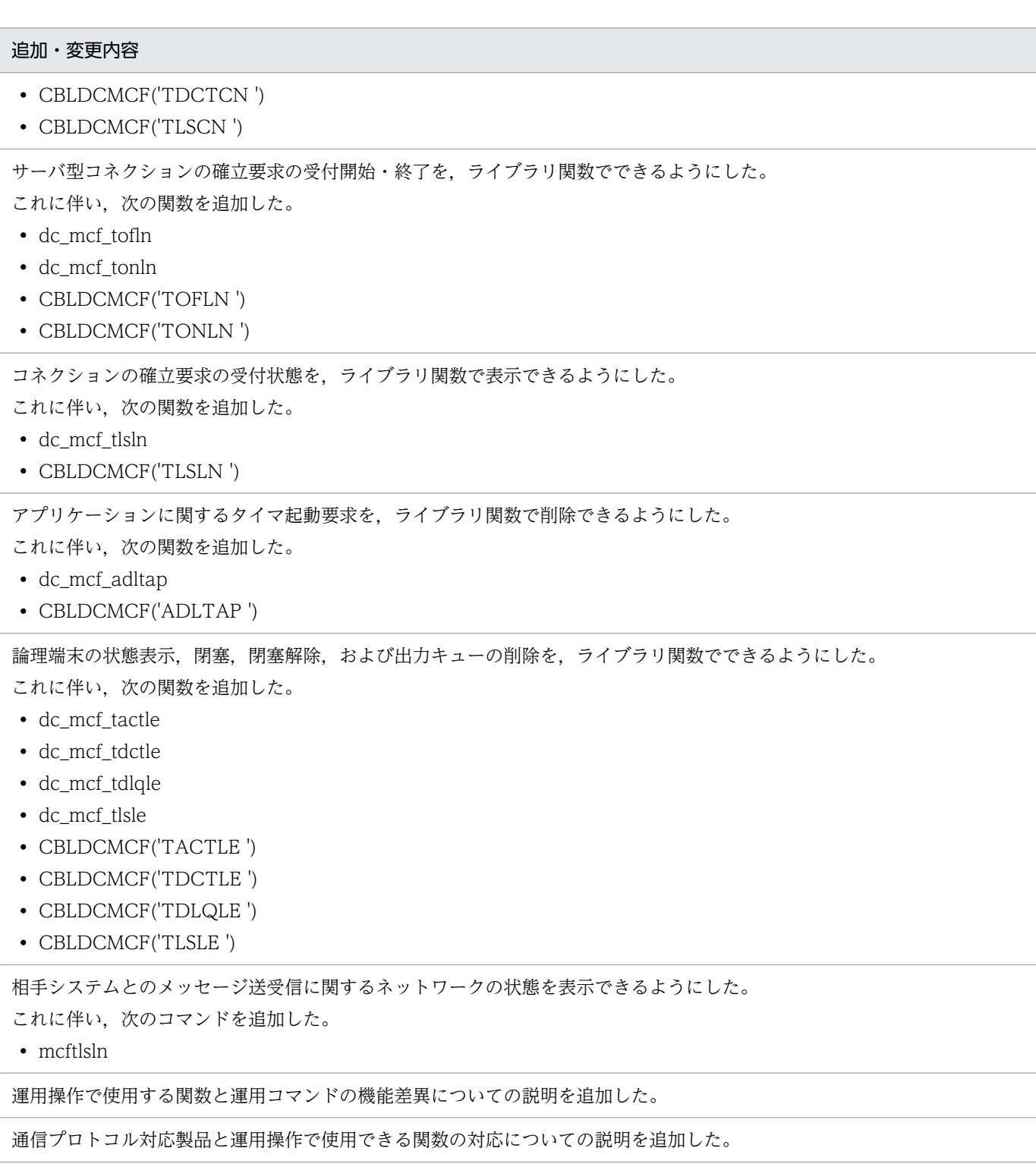

# uCosminexus TP1/Message Control 07-01, uCosminexus TP1/NET/Library 07-01

#### 追加・変更内容

サーバ型コネクションの確立要求の受付開始・終了を,手動でできるようにした。

これに伴い,次のコマンドを追加した。

• mcftofln

#### 追加・変更内容

#### • mcftonln

リアルタイム統計情報の取得項目として、MCF の情報も取得できるようにした。

### 変更内容 (3000-3-D51-20) uCosminexus TP1/Server Base 07-02, uCosminexus TP1/Message Control 07-01, uCosminexus TP1/NET/Library 07-01

追加・変更内容

監査ログを出力する機能を追加した。

これに伴い、UAP で監査ログを取得する実装方法を追加した。

サービス関数を動的にローディングできる機能を追加した。

リモート API 機能に関する説明を変更した。

## <span id="page-9-0"></span>はじめに

このマニュアルは、次に示す OpenTP1 のプログラムプロダクトで使うアプリケーションプログラムの 作成方法について説明しています。

- 分散トランザクション処理機能 TP1/Server Base
- 分散アプリケーションサーバ TP1/LiNK

このマニュアルでは、アプリケーションプログラムの英略称を「ユーザが作成するアプリケーションプロ グラム」の意味で, UAP (User Application Program) と表記します。

本文中に記載されている製品のうち、このマニュアルの対象製品ではない製品については、OpenTP1 Version 7 対応製品の発行時期をご確認ください。

次に示す製品,および各製品に示したバージョン以降で,ソケット受信型サーバに関する機能はすべて廃 止しました。そのため、ユーザサービス定義とユーザサービスデフォルト定義の receive from オペラン ドで socket は使用できません。

- P-1M64-2141 uCosminexus TP1/Server Base:07-53-01 以降
- P-1M64-1121 uCosminexus TP1/Server Base(64):07-53-01 以降
- P-1J64-2171 uCosminexus TP1/Server Base:07-51-02 以降
- P-1J64-1171 uCosminexus TP1/Server Base(64):07-51-01 以降
- P-8164-2111 uCosminexus TP1/Server Base:07-57 以降
- P-8264-2111 uCosminexus TP1/Server Base(64):07-57 以降
- P-2464-2294 uCosminexus TP1/Server Base: 07-60 以降
- P-2964-2234 uCosminexus TP1/Server Base(64):07-60 以降

なお,該当する機能を使用した場合の動作は保証できないため,ご注意ください。

#### ■ 対象読者

TP1/Server Base,または TP1/LiNK で使うアプリケーションプログラムを作成するプログラマの方々 を対象としています。

オペレーティングシステム,オンラインシステム,使うマシンの操作,およびアプリケーションプログラ ムのコーディングに使う高級言語(C 言語, C++言語, または COBOL 言語)の文法の知識があること を前提としています。

このマニュアルの記述は、マニュアル「OpenTP1 解説」,またはマニュアル「TP1/LiNK 使用の手引」 の知識があることを前提としていますので,あらかじめお読みいただくことをお勧めします。

# ■ 文法の記号

このマニュアルで使用する各種記号を説明します。

#### (1)文法記述記号

指定する値の説明で使用する記号の一覧を示します。

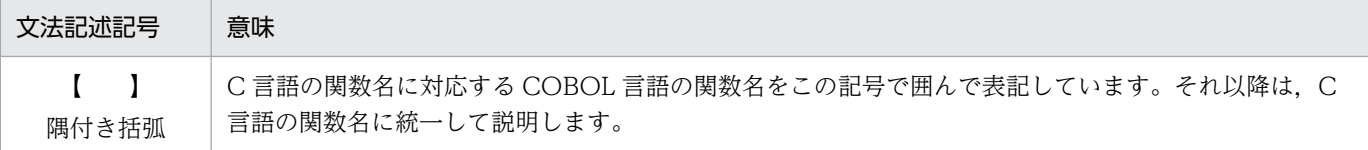

### ■ X/Open 発行のドキュメントの内容から引用した記述について

#### X/Open 発行の「X/Open CAE Specification Distributed Transaction Processing : The XATMI Specification」の内容から引用した部分

上記ドキュメントに示された仕様の解釈を,OpenTP1 での使用方法として,このマニュアルの次に示す 部分に記載しました。

• 5 章 X/Open に準拠したアプリケーションプログラミングインタフェース

5.1 XATMI インタフェース(クライアント/サーバ形態の通信)

#### X/Open 発行の「X/Open CAE Specification Distributed Transaction Processing : The TX (Transaction Demarcation) Specification」の内容から引用した部分

上記ドキュメントに示された仕様の解釈を,OpenTP1 での使用方法として,このマニュアルの次に示す 部分に記載しました。

• 5 章 X/Open に準拠したアプリケーションプログラミングインタフェース

5.2 TX インタフェース(トランザクション制御)

### X/Open 発行の「X/Open Preliminary Specification Distributed Transaction Processing : The TxRPC Specification」の内容から引用した部分

上記ドキュメントに示された仕様の解釈を,OpenTP1 での使用方法として,このマニュアルの次に示す 部分に記載しました。

• 6 章 X/Open に準拠したアプリケーション間通信 (TxRPC)

### ■ 謝 辞

COBOL 言語仕様は, CODASYL (the Conference on Data Systems Languages: データシステムズ 言語協議会)によって,開発された。OpenTP1 のアプリケーションプログラムのインタフェース仕様の うち、データ操作言語 (DML Data Manipulation Language) の仕様は、CODASYL COBOL (1981) の通信節, RECEIVE 文, SEND 文, COMMIT 文, 及び ROLLBACK 文を参考にし, それに 日立製作所独自の解釈と仕様を追加して開発した。原開発者に対し謝意を表すとともに、CODASYL の 要求に従って以下の謝辞を掲げる。なお、この文章は、COBOL の原仕様書「CODASYL COBOL JOURNAL OF DEVELOPMENT 1984」の謝辞の一部を再掲するものである。

いかなる組織であっても, COBOL の原仕様書とその仕様の全体又は一部分を複製すること, マニュアル その他の資料のための土台として原仕様書のアイデアを利用することは自由である。ただし,その場合に は,その刊行物のまえがきの一部として,次の謝辞を掲載しなければならない。書評などに短い文章を引 用するときは,"COBOL"という名称を示せば謝辞全体を掲載する必要はない。

COBOL は産業界の言語であり,特定の団体や組織の所有物ではない。

CODASYL COBOL 委員会又は仕様変更の提案者は,このプログラミングシステムと言語の正確さや 機能について,いかなる保証も与えない。さらに,それに関連する責任も負わない。

次に示す著作権表示付資料の著作者及び著作権者

FLOW-MATIC (Sperry Rand Corporation の商標), Programming for the Univac

(R) I and II, Data Automation Systems, Sperry Rand Corporation 著作権表示

1958 年,1959 年;

IBM Commercial Translator Form No.F 28-8013, IBM 著作権表示 1959年;

FACT, DSI 27A5260-2760, Minneapolis-Honeywell, 著作権表示 1960 年

は,これら全体又は一部分を COBOL の原仕様書中に利用することを許可した。この許可は,COBOL 原仕様書をプログラミングマニュアルや類似の刊行物に複製したり,利用したりする場合にまで拡張され る。

### ■ KB (キロバイト) などの単位表記について

1KB (キロバイト), 1MB (メガバイト), 1GB (ギガバイト), 1TB (テラバイト) はそれぞれ 1,024 バイト,1,024<sup>2</sup> バイト,1,024<sup>3</sup> バイト,1,024<sup>4</sup> バイトです。

### ■ その他の前提条件

このマニュアルをお読みになる際のその他の前提情報については、マニュアル「OpenTP1 解説」を参照 してください。

# 目次

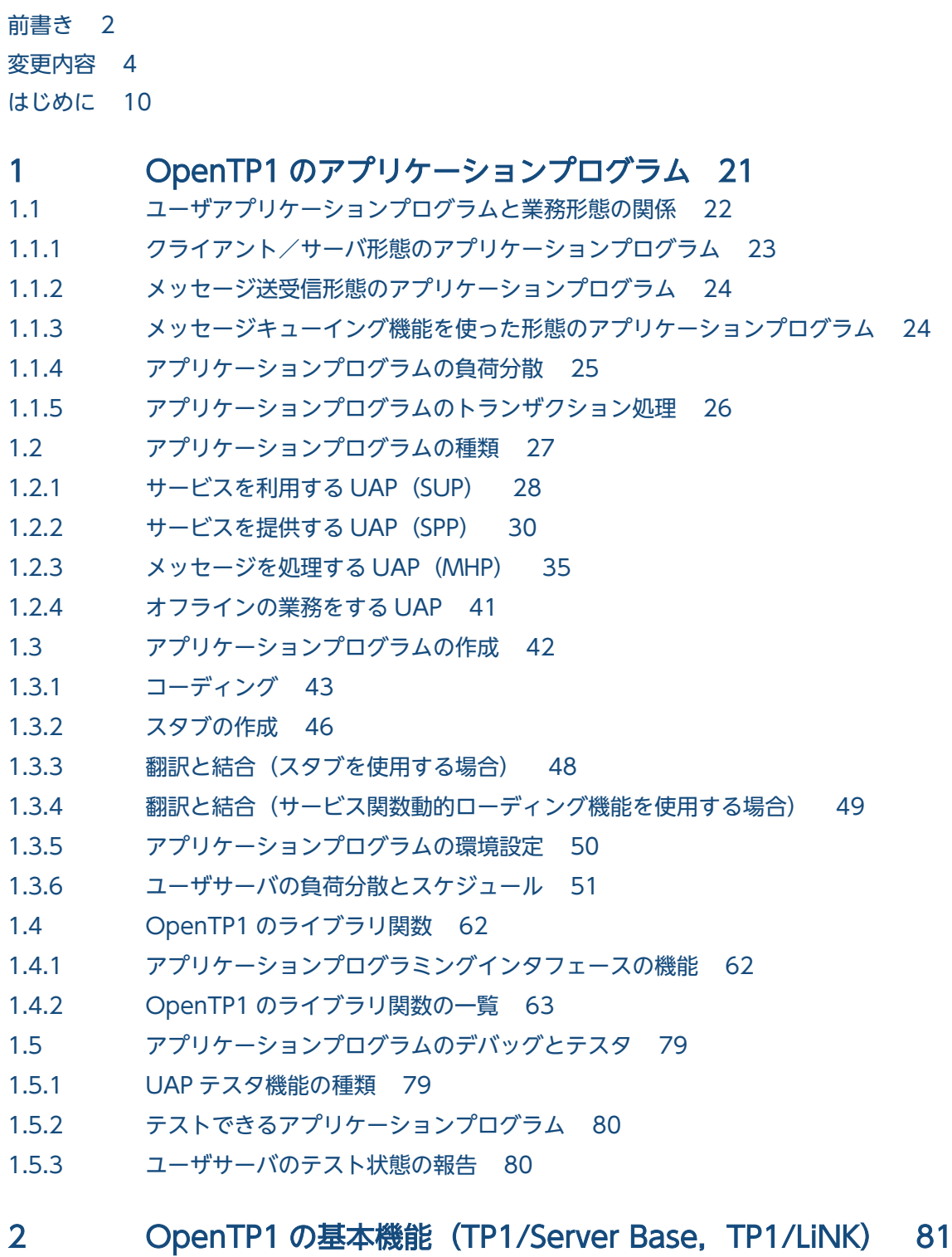

- 2.1 [リモートプロシジャコール 82](#page-81-0)
- 2.1.1 [リモートプロシジャコールの実現方法 82](#page-81-0)
- 2.1.2 [リモートプロシジャコールでのデータの受け渡し 83](#page-82-0)

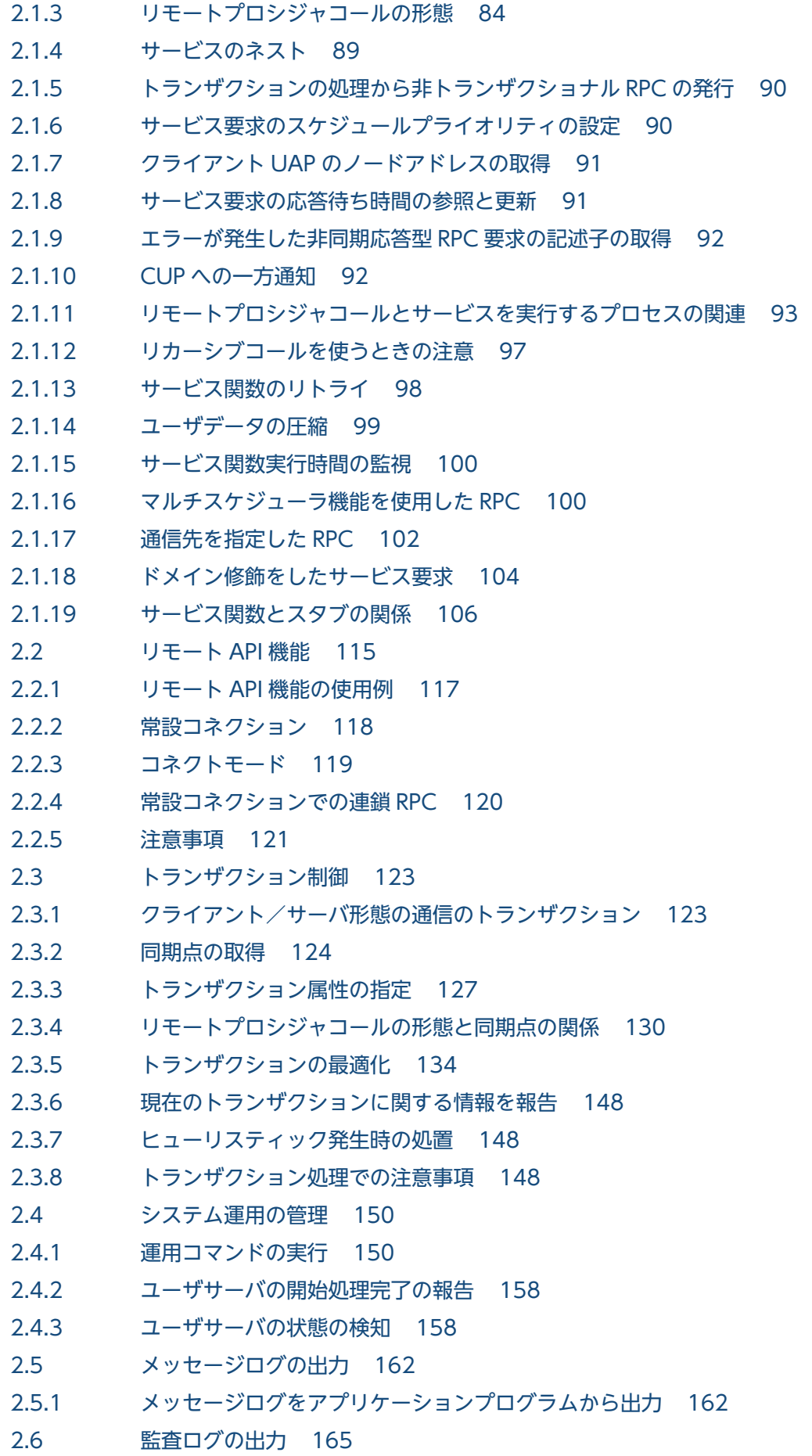

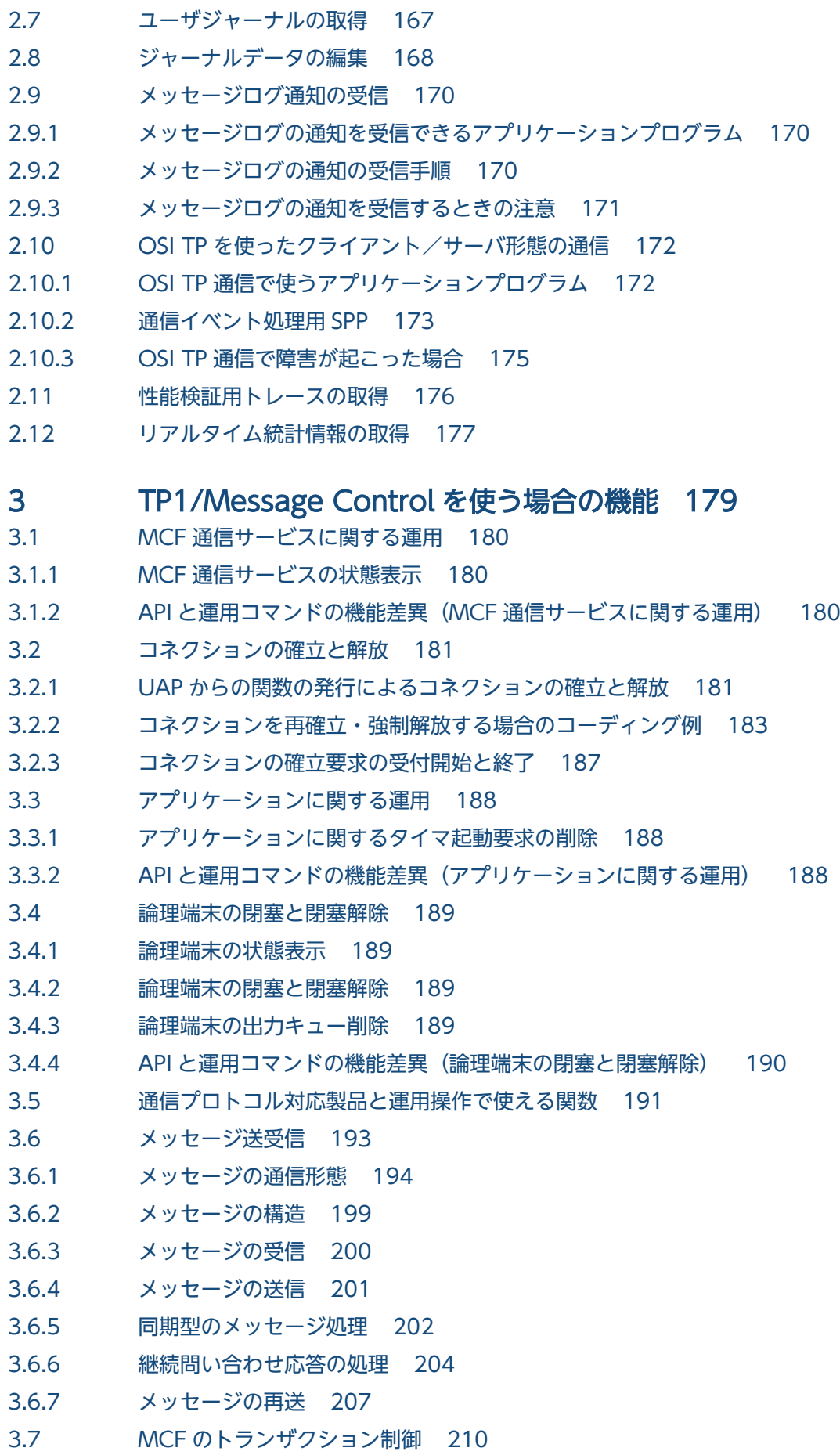

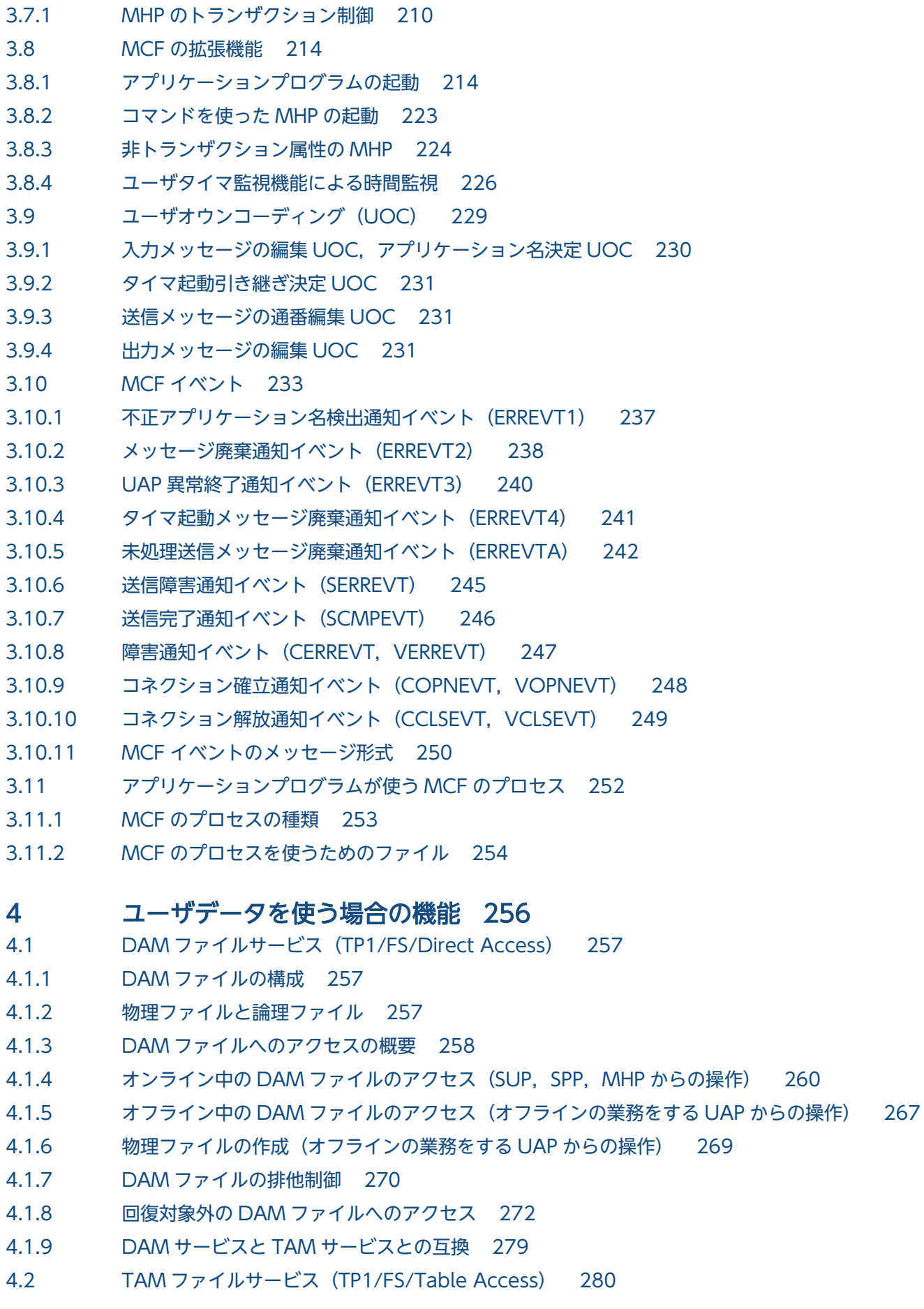

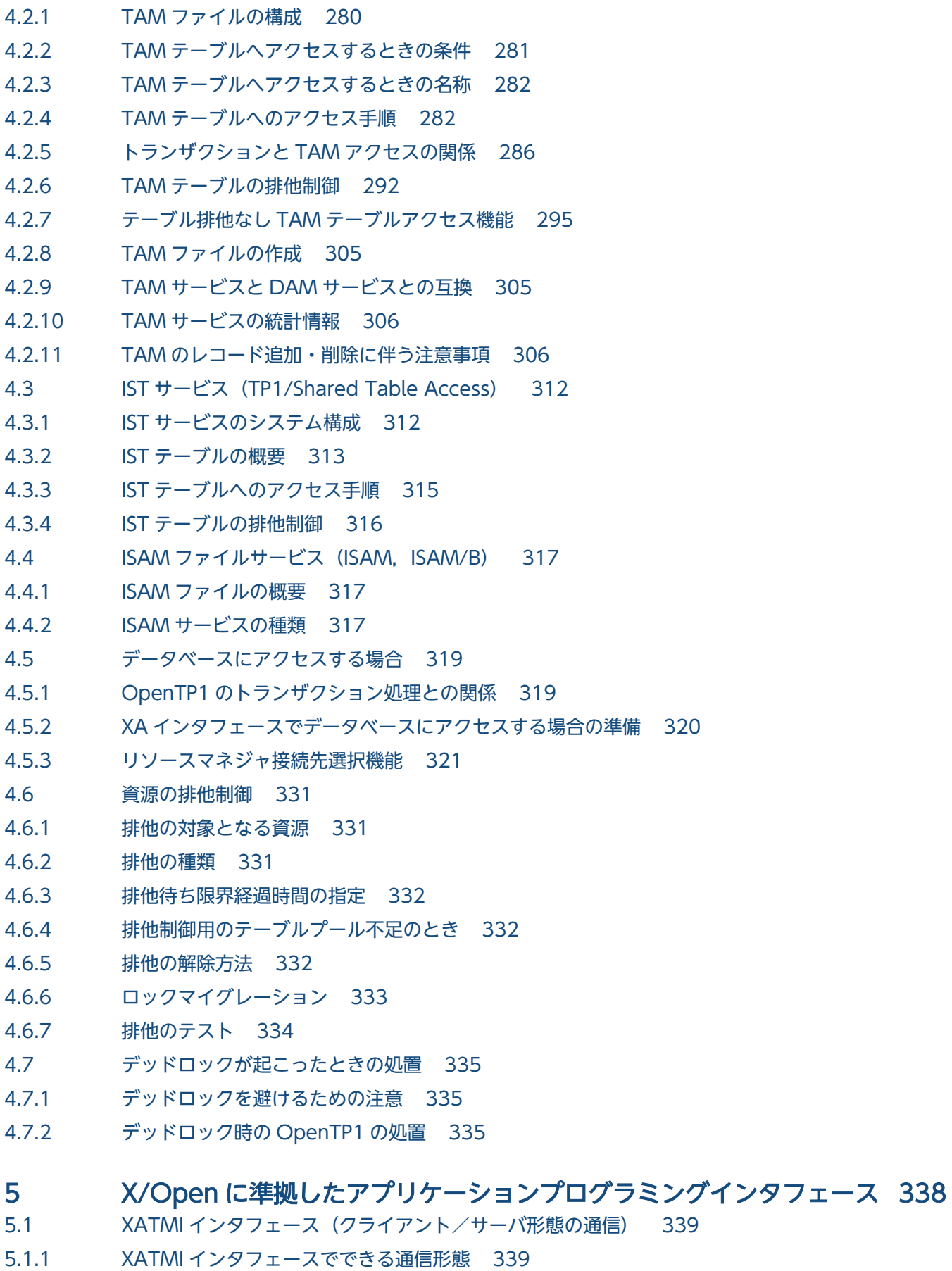

5.1.2 [XATMI インタフェースの機能 340](#page-339-0)

- 5.1.3 [リクエスト/レスポンス型サービスの通信 343](#page-342-0)
- 5.1.4 [会話型サービスの通信 347](#page-346-0)
- 5.1.5 [OpenTP1 での注意事項 350](#page-349-0)
- 5.1.6 [通信データの型 351](#page-350-0)
- 5.1.7 [サーバ UAP の作成方法 355](#page-354-0)
- 5.1.8 [OpenTP1 の機能と XATMI インタフェースの関係 356](#page-355-0)
- 5.2 [TX インタフェース\(トランザクション制御\) 358](#page-357-0)
- 5.2.1 [OpenTP1 で使える TX インタフェース 358](#page-357-0)
- 5.2.2 [TX\\_関数の使用方法 359](#page-358-0)
- 5.2.3 [TX\\_関数を使用する場合の制限 361](#page-360-0)
- 5.2.4 [OpenTP1 のトランザクション制御関数\(dc\\_trn\\_〜\)との比較 362](#page-361-0)

### 6 [X/Open に準拠したアプリケーション間通信\(TxRPC\) 364](#page-363-0)

- 6.1 [TxRPC インタフェースの通信 365](#page-364-0)
- 6.1.1 [TxRPC 通信の種類 365](#page-364-0)
- 6.1.2 [作成できるアプリケーションプログラム 365](#page-364-0)
- 6.1.3 [前提となるライブラリ 366](#page-365-0)
- 6.2 [アプリケーションプログラムでできる通信 367](#page-366-0)
- 6.2.1 [TxRPC のリモートプロシジャコール 367](#page-366-0)
- 6.2.2 [TxRPC のトランザクション処理 367](#page-366-0)
- 6.2.3 [OpenTP1 の機能を使うアプリケーションプログラムと TxRPC のアプリケーションプログラ](#page-367-0) [ムの関連 368](#page-367-0)
- 6.3 [TxRPC 通信のアプリケーションプログラムを作成する手順 369](#page-368-0)
- 6.3.1 [IDL-only TxRPC 通信の UAP を作成する手順 369](#page-368-0)

### 7 [TP1/Multi を使う場合の機能 371](#page-370-0)

- 7.1 [クラスタ/並列システム形態のアプリケーションプログラム 372](#page-371-0)
- 7.1.1 [アプリケーションプログラムを使えるノード 372](#page-371-0)
- 7.1.2 [アプリケーションプログラムを実行する前提条件 372](#page-371-0)
- 7.2 [アプリケーションプログラムでできる機能 374](#page-373-0)
- 7.2.1 [OpenTP1 ノードの状態の取得 374](#page-373-0)
- 7.2.2 [ユーザサーバの状態の取得 375](#page-374-0)
- 7.2.3 [OpenTP1 ノードのノード識別子の取得 377](#page-376-0)
- 7.3 [マルチノード機能の関数を使える条件 379](#page-378-0)

### 8 [OpenTP1 のサンプル 381](#page-380-0)

- 8.1 [サンプルの概要 382](#page-381-0)
- 8.1.1 [サンプルの種類 382](#page-381-0)
- 8.1.2 [サンプルのディレクトリ構成 383](#page-382-0)
- 8.1.3 [サンプルの説明方法 388](#page-387-0)

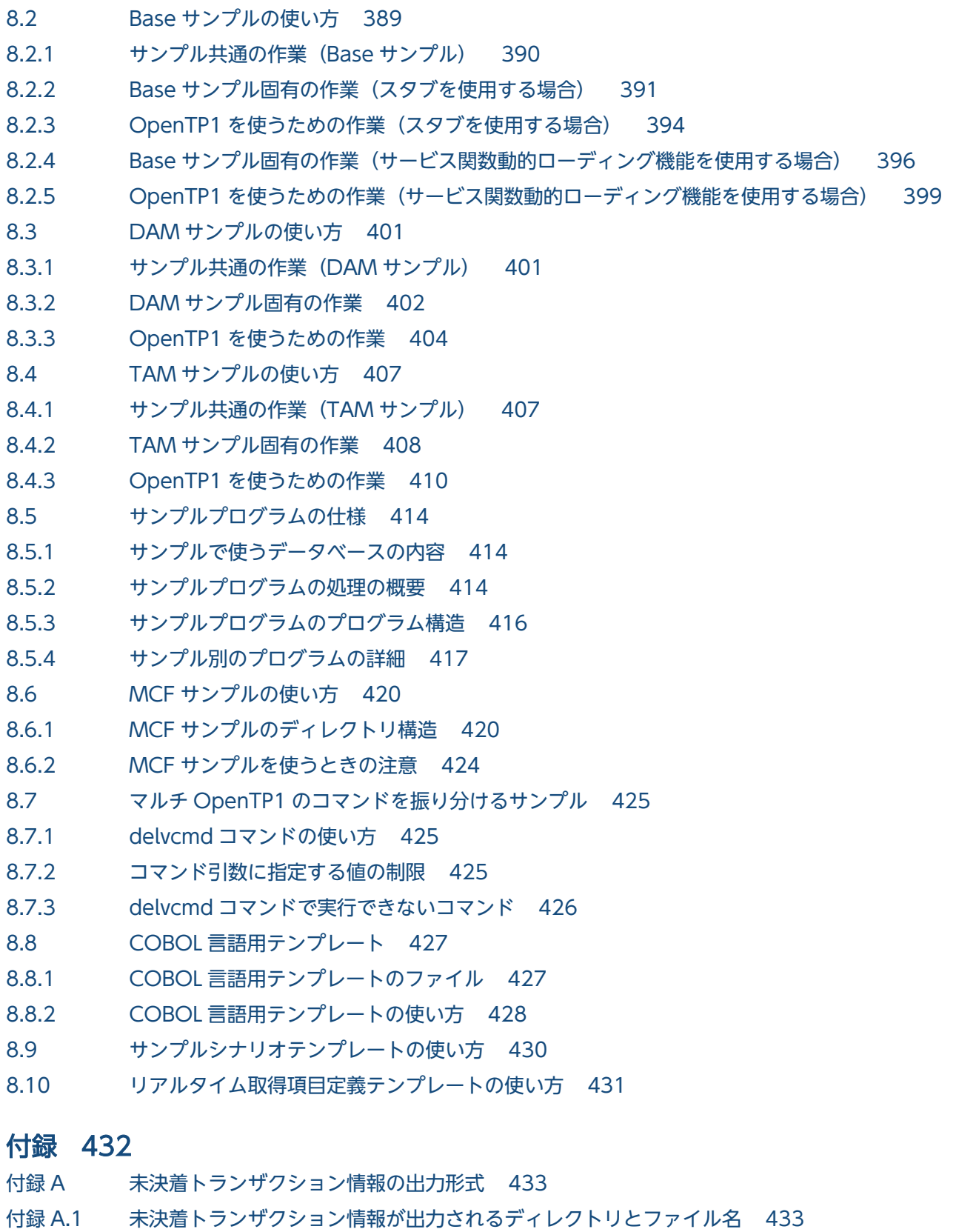

- 付録 A.2 [未決着トランザクション情報の出力内容 433](#page-432-0)
- 付録 A.3 [未決着トランザクション情報の出力形式 434](#page-433-0)
- 付録 B [デッドロック情報の出力形式 436](#page-435-0)
- 付録 B.1 [デッドロック情報が出力されるディレクトリとファイル名 436](#page-435-0)

付録 B.2 [デッドロック情報の出力形式 436](#page-435-0)

付録 B.3 [タイムアウト情報の出力形式 438](#page-437-0)

付録 B.4 [TP1/FS/Table Access を使用した場合の出力形式 440](#page-439-0)

付録 C [マルチスケジューラ機能の検討が必要なシステム構成例 442](#page-441-0)

付録 C.1 [スケジューラ機能の処理概要 442](#page-441-0)

付録 C.2 [スケジューラが原因となるおそれのあるシステム構成例 443](#page-442-0)

付録 C.3 [マルチスケジューラ機能を使用したシステム構成例 448](#page-447-0)

付録 C.4 [注意事項 453](#page-452-0)

### [索引 455](#page-454-0)

<span id="page-20-0"></span>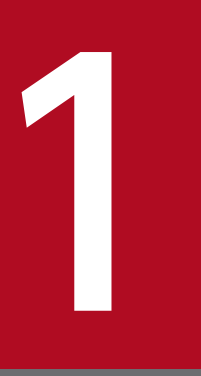

# 1 OpenTP1 のアプリケーションプログラム

OpenTP1 のアプリケーションプログラムの概要について説明します。

この章では、各機能を C 言語の関数名で説明します。C 言語の関数名に対応する COBOL 言語の API は,関数を最初に説明する個所に【 】で囲んで表記します。それ以降は,C 言語の関数名に 統一して説明します。

# <span id="page-21-0"></span>1.1 ユーザアプリケーションプログラムと業務形態の関係

OpenTP1※のアプリケーションプログラム (UAP User Application Program) は、ネットワーク (LAN,または WAN)でつながれているメインフレーム,ワークステーション(WS),パーソナルコン ピュータ(PC),および分散機と通信する,オンライントランザクション処理を実現するために作成します。

OpenTP1 の UAP でできる通信形態は、次の三つです。

- クライアント/サーバ形態の UAP
- メッセージ送受信形態の UAP
- メッセージキューイング機能を使った形態の UAP

注※

このマニュアルでは、分散トランザクション処理機能 TP1/Server Base と分散アプリケーションサー バ TP1/LiNK を総称して、以降 OpenTP1 と表記します。

OpenTP1 と UAP のネットワーク内の位置を次の図に示します。

#### 図 1‒1 OpenTP1 と UAP のネットワーク内の位置

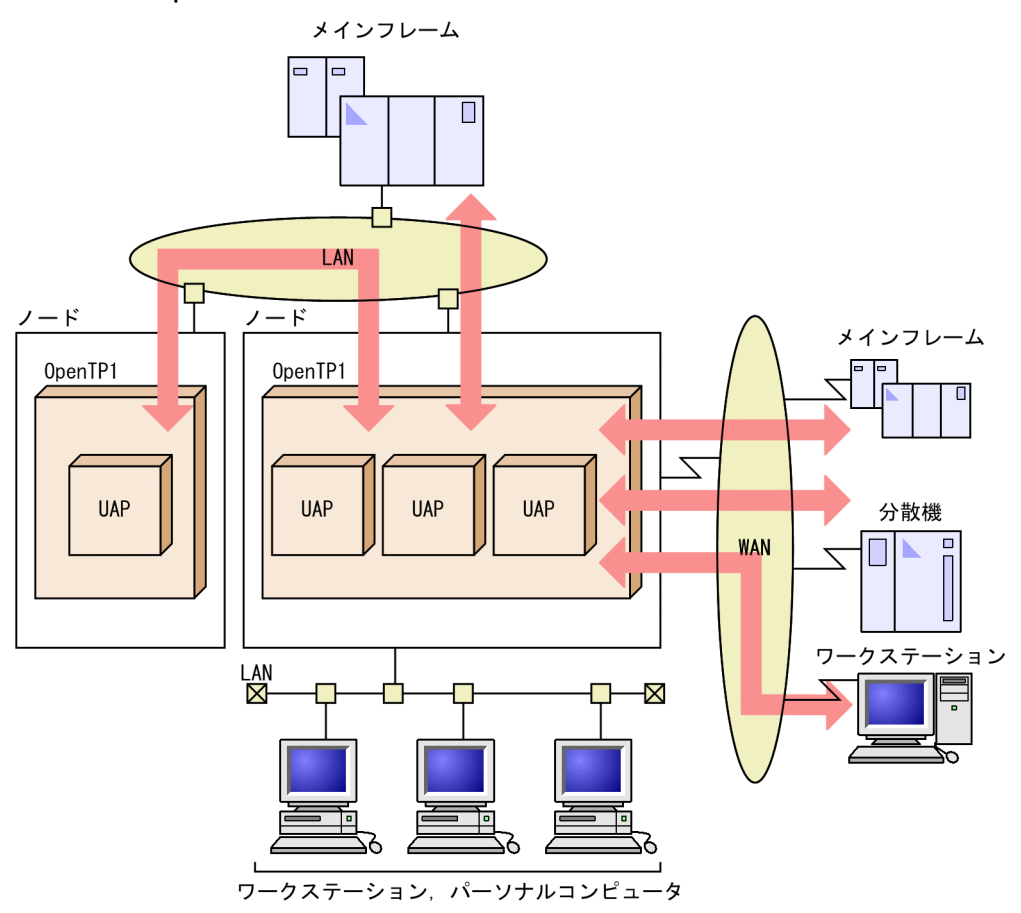

# <span id="page-22-0"></span>1.1.1 クライアント/サーバ形態のアプリケーションプログラム

クライアント/サーバ形態の UAP では、ほかの UAP の処理を呼び出して業務処理を実行できます。呼び 出して利用できるプログラムの単位をサービス,サービスを提供するプロセスをサーバといいます。UAP のサーバをユーザサーバといいます。

クライアント/サーバ形態の通信では、サービスを要求する UAP (クライアント UAP)とサービスを提 供する UAP (サーバ UAP)で一つの業務になります。サーバ UAP のサービスは、複数のクライアント UAP で共用できます。

サービスを要求するときは,リモートプロシジャコール(RPC)を使います。RPC では,サーバ UAP に 論理的に付けた名称(サービス名)でサービスを要求できます。このときクライアント UAP では、サー バ UAP がネットワーク上のどのノードにあるかを意識する必要はありません。

OpenTP1 では,クライアント/サーバ形態の通信プロトコルに TCP/IP と OSI TP を使えます。どちら を使う場合でも,UAP でノード間の通信プロトコルを意識する必要はありません。

ノードについて

このマニュアルで意味する「ノード」とは、ネットワークにつながれた,OpenTP1 が稼働する一つの 計算機(マシン)のことです。ただし、マルチ OpenTP1 の場合は、複数の OpenTP1 から構成され る一つのノードになります。

クライアント/サーバ形態の UAP の概要を次の図に示します。

図 1-2 クライアント/サーバ形態の UAP の概要

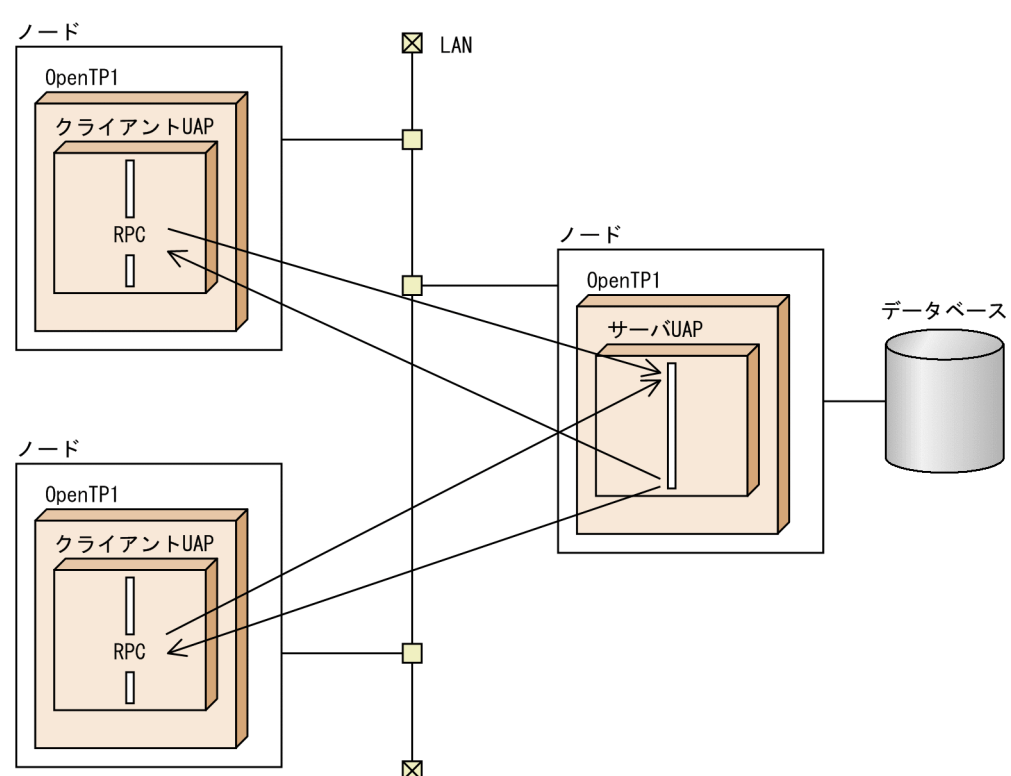

1. OpenTP1 のアプリケーションプログラム

# <span id="page-23-0"></span>1.1.2 メッセージ送受信形態のアプリケーションプログラム

メッセージ送受信形態の UAP では、OSI に準拠したプロトコル (OSAS/UA, OSI TP), TCP/IP, およ び 従来型のネットワークで接続されたホストと分散機間で,メッセージの送受信による通信ができます。 主に,通信管理プログラムを介した広域ネットワーク(WAN)にある他システムとの通信で使います。

メッセージ送受信をする UAP とクライアント/サーバ形態の RPC を使う UAP では,コーディングスタ イルが異なります。クライアント/サーバ形態の処理で使う UAP とは別に,メッセージ送受信専用の UAP として作成します。

メッセージ送受信形態の UAP を使うノードには、OpenTP1 のメッセージ送受信機能(TP1/Message Control,TP1/NET/Library)と通信プロトコル対応製品(TP1/NET/\*\*\*)が必要です。このマニュアル では、OpenTP1 のメッセージ送受信機能 (TP1/Message Control, TP1/NET/Library) と通信プロト コル対応製品を総称して、以降 MCF (Message Control Facility) または MCF サービスと表記します。

メッセージ送受信形態の UAP の概要を次の図に示します。

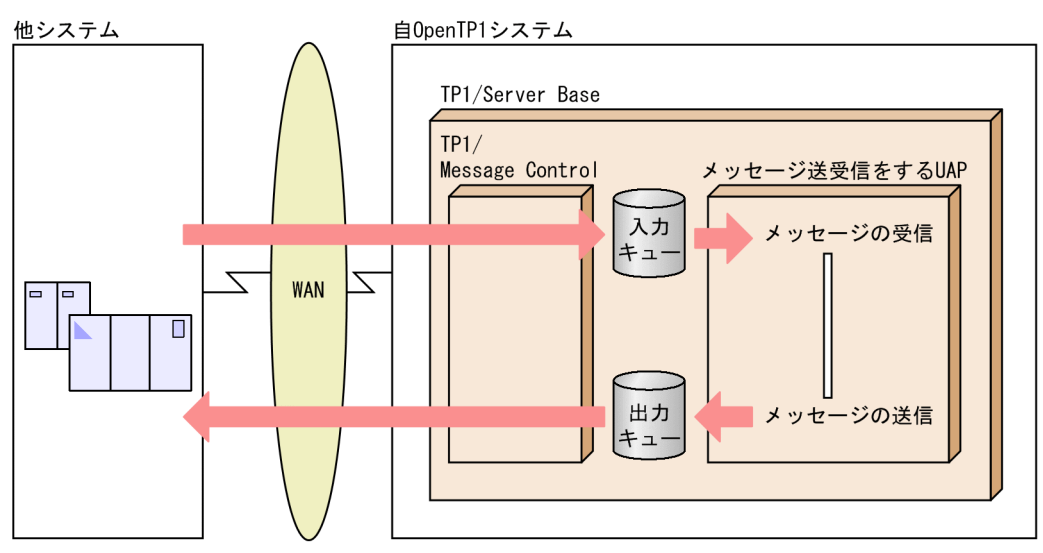

#### 図 1-3 メッセージ送受信形態の UAP の概要

# 1.1.3 メッセージキューイング機能を使った形態のアプリケーションプログ ラム

メッセージキューイング機能とは,データを格納するキュー(メッセージキュー)に情報を登録したり, 情報を取り出したりして通信する形態です。相手システムのアプリケーションプログラムが稼働していな くても,データを送信したり受信したりできるので,電子メールのように通信できます。

メッセージキューイング機能を使うときは、UAP からメッセージキューインタフェース (MQI) という API を使って操作します。

<sup>1.</sup> OpenTP1 のアプリケーションプログラム

<span id="page-24-0"></span>メッセージキューイング機能を使う OpenTP1 のノードには,TP1/Message Queue が必要です。メッ セージキューイング機能の使い方については,マニュアル「TP1/Message Queue 使用の手引」を参照し てください。

メッセージキューイング機能を使った UAP の概要を次の図に示します。

#### 図 1-4 メッセージキューイング機能を使った UAP の概要

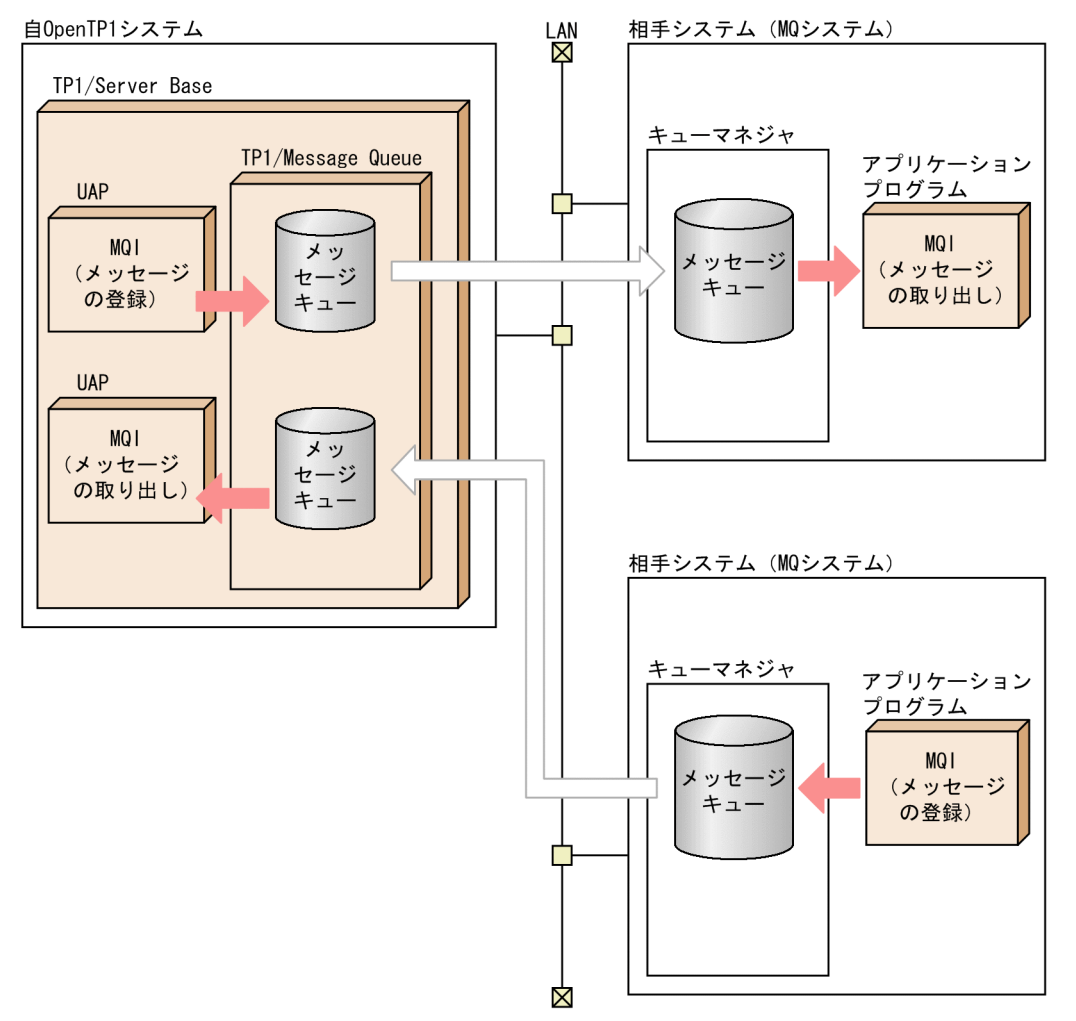

# 1.1.4 アプリケーションプログラムの負荷分散

OpenTP1 では、UAP を複数のプロセスで稼働させることで、効率良く業務を実行できます。ノード内で は,一つの UAP の処理を複数のプロセスで実行させて,サーバシステムの効率を上げています。この機 能をマルチサーバといいます。また、同じ名称の UAP を複数のマシンに存在させて、サービス要求をど のノードでも処理できるようにもできます。この機能をノード間負荷バランス機能といいます。UAP と実 行するプロセスの関係については,[「1.3.6 ユーザサーバの負荷分散とスケジュール](#page-50-0)」を参照してください。

<sup>1.</sup> OpenTP1 のアプリケーションプログラム

# <span id="page-25-0"></span>1.1.5 アプリケーションプログラムのトランザクション処理

UAP の処理は,業務処理ごとの単位に区切って,それぞれの処理の結果を有効にするか無効にするかを明 確に分ける必要があります。処理が有効であるか無効であるかどちらかに必ず決定させる単位をトランザ クションといいます。OpenTP1 の UAP では,このようなトランザクションの処理ができます。

トランザクションの業務処理ごとの区切りを同期点といいます。トランザクションの処理が同期点に達し た時点で,トランザクションの処理が正常に終了したか(有効)異常が起こったか(無効)を決定します。 処理が正常に終了したとする同期点取得をコミットといいます。同期点まで正常に終了できなかったトラ ンザクションの処理は,OpenTP1 でそれまでの処理を取り消して,その処理がなかったように回復しま す。このような同期点処理をロールバック(部分回復)といいます。

# (1) クライアント/サーバ形態の UAP でのトランザクション処理

OpenTP1 では,RPC を使ったクライアント/サーバ形態の UAP の処理をトランザクションとして処理 できます。異なるノードにわたって,多くのサービスを続けて要求している処理でも,一つのトランザク ションの処理にできます。

クライアント/サーバ形態の UAP では、トランザクションの開始と、同期点取得を示す関数を呼び出せ ます。トランザクションの開始を宣言した UAP から複数のサービスをネストさせても,一つのトランザ クションとして処理できます。

このように OpenTP1 では、従来のデータコミュニケーションでのトランザクション処理の信頼性を、ク ライアント/サーバ形態の UAP で実現できます。

### (2) メッセージ送受信形態のトランザクション処理

メッセージを処理する UAP の処理は,開始から終了まで,トランザクションにできます。この場合の同 期点処理は OpenTP1 で自動的に制御しています。

メッセージを処理する UAP でメッセージを受け取ったあとでは,クライアント/サーバ形態の UAP で使 うトランザクション制御の関数は使えません。

<sup>1.</sup> OpenTP1 のアプリケーションプログラム

# <span id="page-26-0"></span>1.2 アプリケーションプログラムの種類

OpenTP1 の UAP には、次に示す種類があります。

#### • クライアント/サーバ形態の通信で使う UAP

- サービス利用プログラム (SUP Service Using Program) クライアント専用の UAP です。SUP は、OpenTP1 の基本機能 (TP1/Server Base, または TP1/ LiNK)が前提となります。
- サービス提供プログラム (SPP Service Providing Program) クライアント UAP からの要求に対して,サービスを提供する UAP(サーバ UAP)です。SPP は, OpenTP1 の基本機能(TP1/Server Base,または TP1/LiNK)が前提となります。
- メッセージ送受信形態の通信で使う UAP
	- メッセージ処理プログラム(MHP Message Handling Program) 通信回線を経由して送られたメッセージを受信して処理する UAP です。MHP の処理から SPP の サービスも要求できます。MHP は、OpenTP1 の基本機能 (TP1/Server Base) とメッセージ送 受信機能 (TP1/Message Control)が前提となります。
- ユーザファイルの初期化をする UAP
	- オフラインの業務をする UAP

ユーザ任意の処理をする UAP です。オフラインの業務をする UAP で使える OpenTP1 のライブ ラリ関数は、DAM ファイルを初期作成したり、バッチ環境でアクセスしたりする機能だけです。

- OpenTP1 クライアント機能(TP1/Client)で使う UAP
	- クライアントユーザプログラム (CUP Client User Program)

クライアント専用の UAP です。WS,または PC から TP1/Client のライブラリ関数を使って, SPP のサービスを要求するプログラムを総称して CUP といいます。CUP は、OpenTP1 クライア ント機能 (TP1/Client)が前提となります。

CUP については,マニュアル「OpenTP1 クライアント使用の手引 TP1/Client/W,TP1/ Client/P 編」を参照してください。

なお, TP1/Client/J を使用すると, SPP のサービスを要求する Java アプレット, Java アプリケー ション、および Java サーブレットを作成できます。

詳細については,マニュアル「OpenTP1 クライアント使用の手引 TP1/Client/J 編」を参照して ください。

クライアント/サーバ形態の UAP (SUP, SPP)の概要を[図 1-5](#page-27-0) に、メッセージ送受信形態の UAP (MHP)の概要[を図 1-6](#page-27-0) に示します。

<sup>1.</sup> OpenTP1 のアプリケーションプログラム

<span id="page-27-0"></span>図 1-5 UAP の役割と位置の概要(クライアント/サーバの形態)

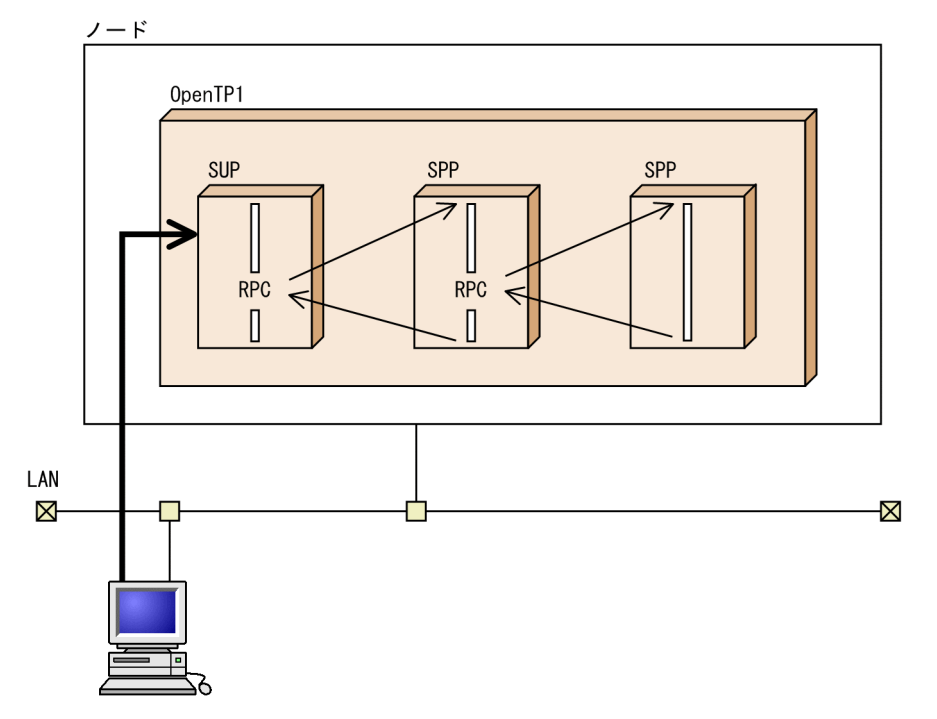

図 1-6 UAP の役割と位置の概要(メッセージ送受信の形態)

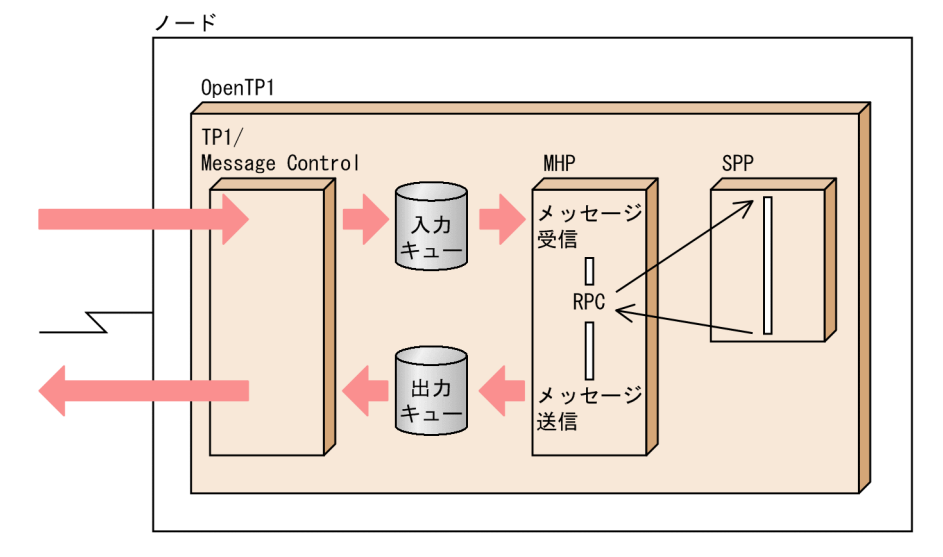

# 1.2.1 サービスを利用する UAP (SUP)

クライアント専用の UAP を、サービス利用プログラム (SUP) といいます。SUP は、サーバ UAP (SPP) にサービスを要求して,クライアント/サーバ形態の通信を開始する役割の UAP です。

SUP でできる通信は、SPP にサービスを要求するだけです。ほかの UAP にサービスとして提供するため の関数は作成できません。

SUP の概要を次の図に示します。

<sup>1.</sup> OpenTP1 のアプリケーションプログラム

#### 図 1−7 SUP の概要

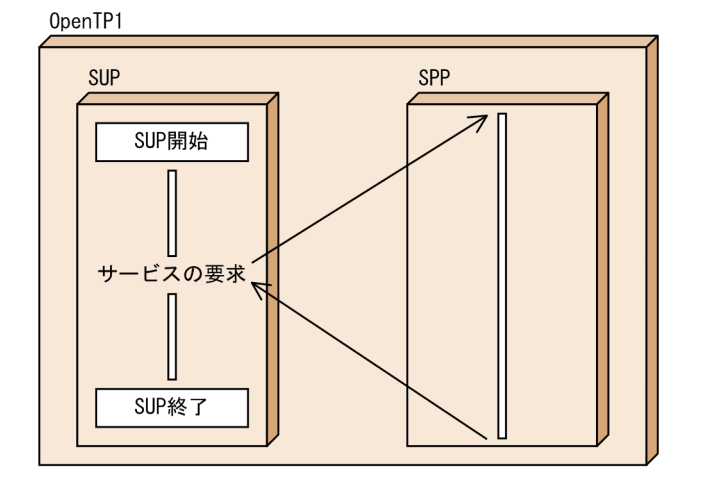

# (1) SUP の開始

SUP を実行する場合, OpenTP1 の開始と一緒に開始する方法と, OpenTP1 の開始後に任意に開始する 方法の2とおりがあります。OpenTP1の開始と一緒に開始すると、OpenTP1の開始と同時に UAP の 業務を開始できます。作成した SUP の業務内容に応じて,開始する時期を選べます。

### (a) OpenTP1 の開始と一緒に開始する場合

OpenTP1 を開始する前に,OpenTP1 と一緒に開始する指定をしておきます。指定方法を次に示します。

• TP1/Server Base の場合

ユーザサービス構成定義の dcsvstart 定義コマンドに、開始する SUP のユーザサーバ名を指定します。

• TP1/LiNK の場合

ユーザサーバ環境を設定するときに,開始する SUP が自動起動するように設定します。

### (b) OpenTP1 の開始後に任意に開始する場合

OpenTP1 の開始後に SUP を開始する場合は、dcsvstart コマンドの引数に SUP のユーザサーバ名を指 定して実行します。

# (2) SUP の稼働時

SUP のプロセスは,一つの常駐プロセスとして確保しておきます。

オンライン中に SUP のプロセスで障害が起こった場合は,自動的に別プロセスで開始できます。別プロセ スに自動的に開始させる場合, TP1/Server Base のときは、ユーザサービス定義の auto restart オペラ ンドに Y を指定してください。TP1/LiNK のときは,自動的に開始するように設定されています。

OpenTP1 で自動的に開始できない場合は、dcsvstart コマンドで開始させてください。

<sup>1.</sup> OpenTP1 のアプリケーションプログラム

# <span id="page-29-0"></span>(3) SUP の終了

SUP の終了は OpenTP1 で制御しません。業務終了後に SUP を正常終了させる場合は、SUP 自身で終了 するように作成してください。SUP の処理からトランザクションを開始しているときは,関数でトランザ クションをコミット(同期点を取得)してから終了させてください。処理がうまくいかなかったため SUP を異常終了させたい場合は、exit()または abort()を使って、SUP 自身で終了するように作成してください。

SUP は、dcsvstop コマンドで正常終了させることはできません。ただし、SUP を強制停止させたい場合 に限り、dcsvstop -f コマンドで終了できます。

SUP のプロセスを、kill コマンドで終了させないでください。

### (4) SUP の処理の概要

SUP では,UAP の開始(dc\_rpc\_open 関数【CBLDCRPC('OPEN ')】)を呼び出したあとに,サーバの 起動完了を OpenTP1 に連絡するために、ユーザサーバの開始処理完了の報告 (dc\_adm\_complete 関 数【CBLDCADM('COMPLETE')】)を必ず呼び出してください。

SUP の処理の概要を次の図に示します。

#### 図 1-8 SUP の処理の概要 (C 言語の例)

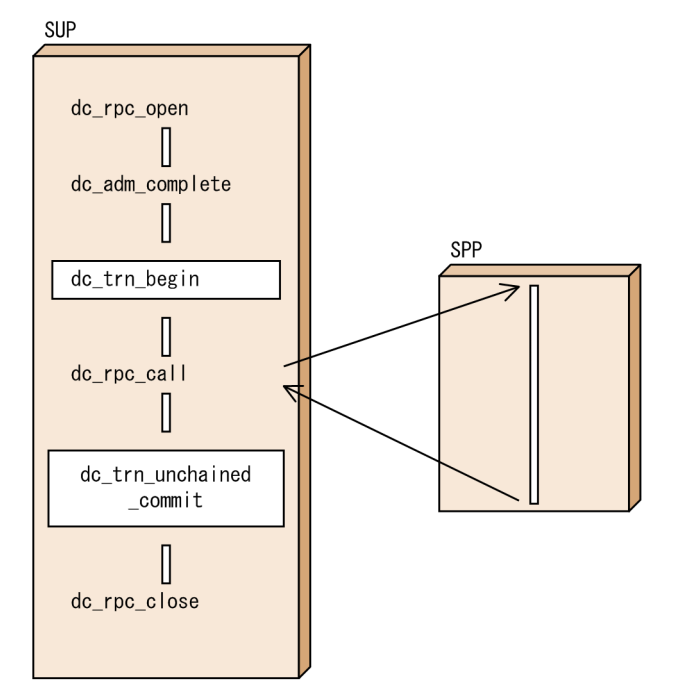

## 1.2.2 サービスを提供する UAP (SPP)

要求されたサービスを処理する UAP を、サービス提供プログラム (SPP) といいます。SPP は OpenTP1 が稼働している間,クライアント UAP から要求されたサービスを処理します。クライアント UAP からは

<sup>1.</sup> OpenTP1 のアプリケーションプログラム

関数呼び出しと同様の方法で. SPP のサービスを要求します。SPP がどのノードにあるかは、クライアン ト UAP で意識する必要はありません。

SPP は,サービスを要求されてから業務を開始します。サービスを要求されない間は,要求されるのを待っ ている状態となります。

SPP では、OpenTP1 のノードにあるユーザファイルへアクセスして、サーバの業務をします。OpenTP1 専用のファイルへライブラリ関数でアクセスしたり,ORACLE などの DBMS へ SQL 文でアクセスした りできます。

SPP からさらに別の SPP へサービスを要求して,業務処理をネストさせることもできます。

SPP の概要を次の図に示します。

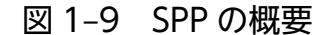

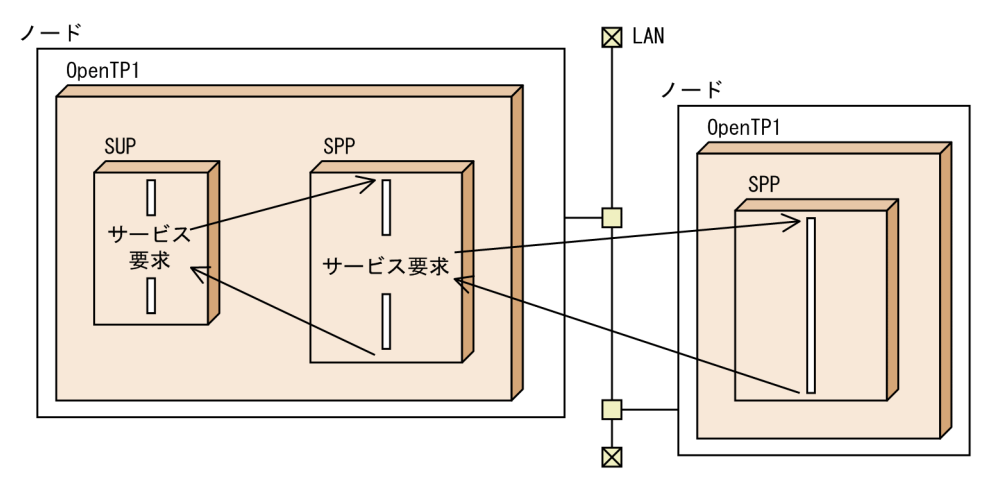

### (1) SPP の構成

各種クライアント UAP の要求に対応するサービスを複数作成して、SPP として一つの実行形式ファイル にまとめます。一つ一つのサービスを、C言語の場合はサービス関数(COBOL言語の場合はサービスプ ログラム)といいます。SPP として一つの実行形式ファイルにするために、複数のサービスをメイン関数 (COBOL 言語の場合はメインプログラム)でまとめます。そして,一つのメイン関数と複数のサービス関 数から構成される SPP の実行形式ファイルを,サービスグループとして OpenTP1 に定義します。

サービス関数動的ローディング機能は、複数のサービスを UAP 共用ライブラリ化<sup>※</sup>して使うため、複数 のサービスをメイン関数にまとめる作業は不要です。

注※

UAP 共用ライブラリ化とは、UAP のソースファイルを翻訳 (コンパイル) して作成した UAP オブ ジェクトファイルを結合(リンケージ)して,共用ライブラリとしてまとめることです。

SPP の構成を、スタブを使う場合とサービス関数動的ローディング機能を使う場合に分けて、それぞれ以 降の図に示します。

<sup>1.</sup> OpenTP1 のアプリケーションプログラム

### 図 1-10 SPP の構成 (スタブを使う場合)

1. クライアントUAPに提供するサービスを、サービス関数として作成します。

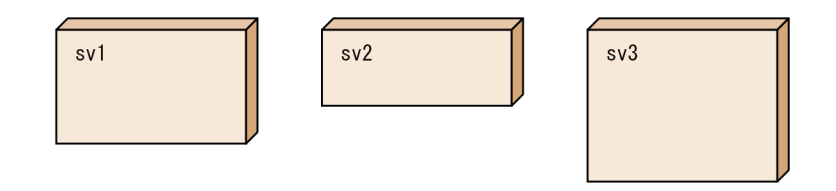

2. メイン関数を作成して、翻訳, 結合をすれば, SPPの実行形式ファイルとなります。

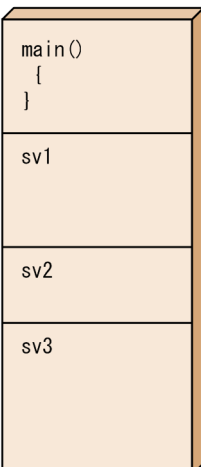

<sup>1.</sup> OpenTP1 のアプリケーションプログラム

### 図 1-11 SPP の構成(サービス関数動的ローディング機能を使う場合)

1. クライアントUAPに提供するサービスを、サービス関数として作成します。

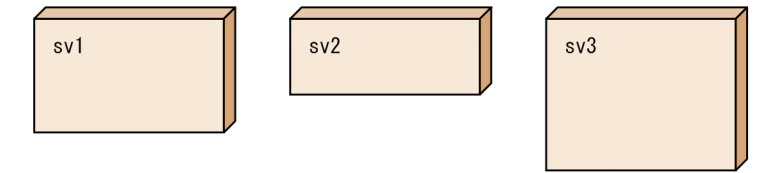

2. サービス関数をUAP共用ライブラリとしてまとめます。

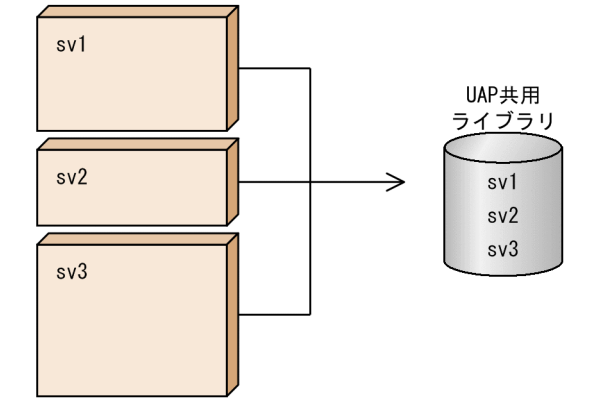

3. メイン関数を作成してから、翻訳してSPPの実行形式ファイルを作成します。 SPP実行時は、2. で作成したUAP共用ライブラリからSPP起動時にサービス関数を取得して実行します。

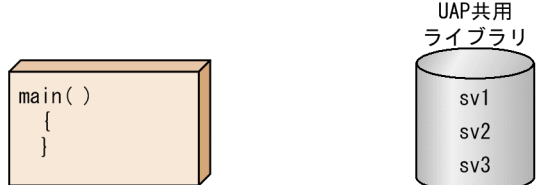

# (2) SPP の開始

SPP を実行する場合, OpenTP1 の開始と一緒に開始する方法と, OpenTP1 の開始後に任意に開始する 方法の2とおりがあります。OpenTP1の開始と一緒に開始すると、OpenTP1の開始と同時に、SPPの 業務を開始できます。SPP の業務内容に応じて,開始する時期を選べます。

### (a) OpenTP1 の開始と一緒に開始する場合

OpenTP1 を開始する前に,OpenTP1 と一緒に開始する指定をしておきます。指定方法を次に示します。

• TP1/Server Base の場合

ユーザサービス構成定義の dcsvstart 定義コマンドに、開始する SPP のユーザサーバ名を指定します。

• TP1/LiNK の場合

ユーザサーバ環境を設定する操作で,開始する SPP が自動起動するように設定します。

### (b) OpenTP1 の開始後に任意に開始する場合

OpenTP1の開始後に任意に開始する場合は、dcsvstart コマンドの引数に SPP のユーザサーバ名を指定 して実行します。

SPP のプロセスはメイン関数から開始します。メイン関数で呼び出す, SPP のサービス開始の関数 (dc rpc mainloop 関数【CBLDCRSV('MAINLOOP')】)が正常に実行されたことで、サービスを提供で きる状態になります。

# (3) SPP の稼働中

開始させた SPP は、メモリを効率的に使うため、事前に指定したプロセスの状態で稼働しています。開始 させた SPP を常駐プロセスで稼働させる場合と、非常駐プロセスで稼働させる場合があります。常駐プロ セスとした場合は,サービス要求が来ると SPP の処理を開始します。非常駐プロセスとしてある場合で も,サービス要求が来るとプロセスを自動的に起動して SPP の処理を開始します。

UAP プロセスに関する設定内容については,[「1.3.5 アプリケーションプログラムの環境設定](#page-49-0)」を参照し てください。

# (4) SPP の終了

SPP が正常終了するのは、次に示す場合です。

- OpenTP1 が正常終了したとき
- OpenTP1 の稼働中に,SPP のユーザサーバ名を指定した dcsvstop コマンドを実行したとき

上記のどちらかの事象が起こると、メイン関数で呼び出した dc\_rpc\_mainloop 関数がリターンして、SPP は終了します。

SPP のプロセスを、kill コマンドで終了させないでください。

## (5) SPP の処理の概要

SPP のメイン関数では、次に示す関数を呼び出してください。

- アプリケーションプログラムの開始 (dc\_rpc\_open 関数【CBLDCRPC('OPEN ')】)
- SPP のサービス開始 (dc\_rpc\_mainloop 関数【CBLDCRSV('MAINLOOP')】)

SPP でトランザクションを開始しているときは、トランザクションをコミット(同期点を取得)してから, SPP を終了させてください。

また、SPP から MCF の関数を呼び出すときは、メイン関数で MCF 環境のオープン (dc\_mcf\_open 関数 【CBLDCMCF('OPEN ')】)と MCF 環境のクローズ(dc\_mcf\_close 関数【CBLDCMCF('CLOSE ')】)を 呼び出してください。

SPP の処理の概要を次の図に示します。

<sup>1.</sup> OpenTP1 のアプリケーションプログラム

#### <span id="page-34-0"></span>図 1-12 SPP の処理の概要 (C 言語の例) クライアントUAP SPP dc\_rpc\_open メイン関数 dc\_rpc\_mainloop dc rpc close dc\_rpc\_call  $\overline{\phantom{0}}$  $\rightarrow$  $sv1$ サービス関数1  $\text{-}$ return $()$  $sv2$ サービス関数2 return()

# 1.2.3 メッセージを処理する UAP(MHP)

メッセージ送受信で使う UAP をメッセージ処理プログラム (MHP) といいます。MHP を使うと, MCF と接続されている他システムとメッセージ送受信形態で通信できます。メッセージ送受信については,「[3.6](#page-192-0)  [メッセージ送受信](#page-192-0)」を参照してください。

MHP では、OpenTP1 のメッセージ送受信機能の関数を使えます。また、MHP の処理から RPC を使っ て SPP のサービスを要求できます。

MHP は、同じノードに MCF があることが前提です。

MHP の概要を次の図に示します。

<sup>1.</sup> OpenTP1 のアプリケーションプログラム

#### 図 1−13 MHP の概要

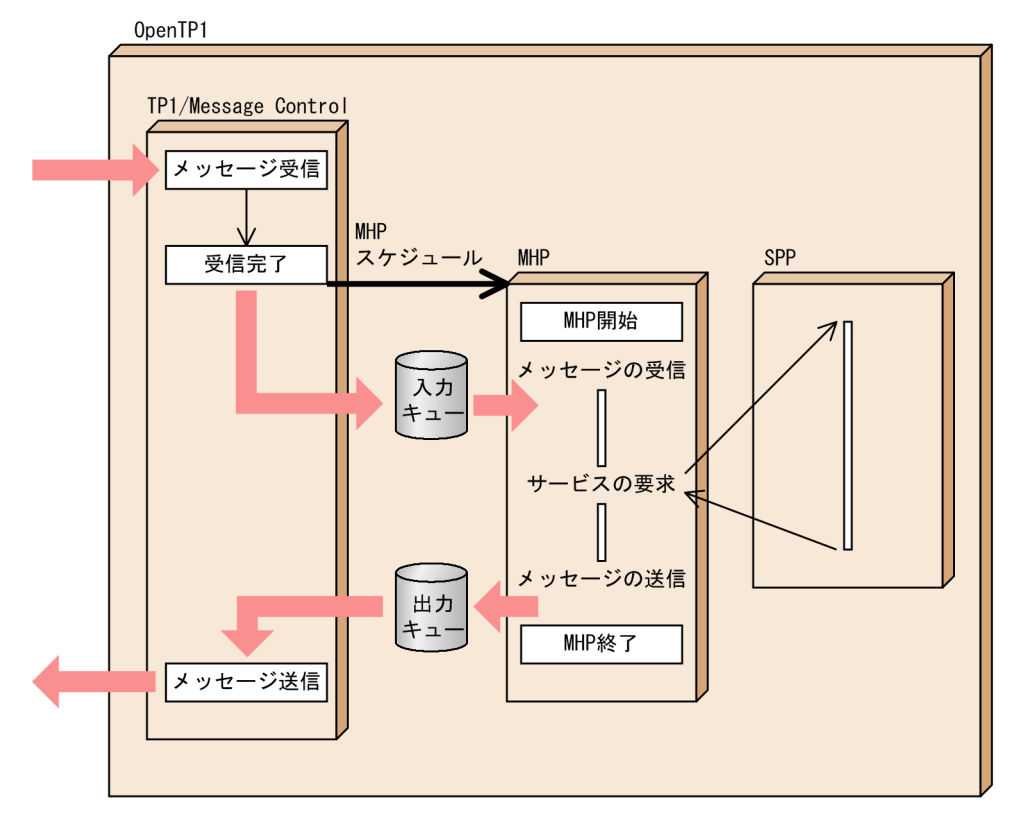

# (1) MHP の構成

MHP は,SPP と同様にメイン関数とサービス関数から構成されます。

MCF で受信したメッセージにあるアプリケーション名によってスケジュールされるアプリケーションを, サービス関数(COBOL 言語の場合はサービスプログラム)として作成します。このサービス関数を複数 作成して、メイン関数 (COBOL 言語の場合はメインプログラム)で一つの実行形式ファイルにまとめま す。そして,一つのメイン関数と複数のサービス関数から構成される MHP の実行形式ファイルを,サー ビスグループとして OpenTP1 に定義します。

サービス関数動的ローディング機能は、複数のサービスを UAP 共用ライブラリ化※して使うため、複数の サービスをメイン関数にまとめる作業は不要です。

注※

UAP共用ライブラリ化とは、UAP のソースファイルを翻訳 (コンパイル) して作成した UAP オブ ジェクトファイルを結合(リンケージ)して,共用ライブラリとしてまとめることです。

MHP の構成を,スタブを使う場合とサービス関数動的ローディング機能を使う場合に分けて,それぞれ 以降の図に示します。

<sup>1.</sup> OpenTP1 のアプリケーションプログラム
### 図 1-14 MHP の構成 (スタブを使う場合)

1. クライアントUAPに提供するサービスを、サービス関数として作成します。

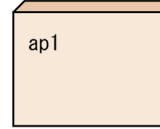

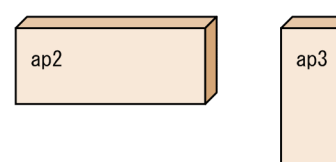

2. メイン関数を作成して,メイン関数およびサービス関数を翻訳・結合すると,<br>MHPの実行形式ファイルとなります。

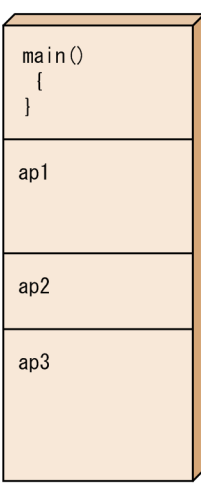

1. OpenTP1 のアプリケーションプログラム

### 図 1-15 MHP の構成(サービス関数動的ローディング機能を使う場合)

1. クライアントUAPに提供するサービスを、サービス関数として作成します。

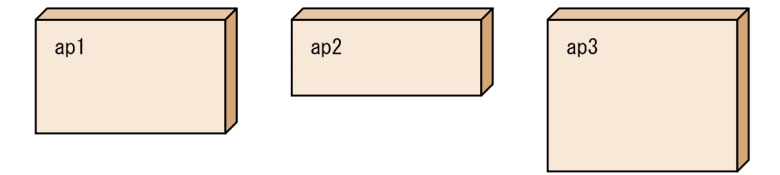

2. サービス関数をUAP共用ライブラリとしてまとめます。

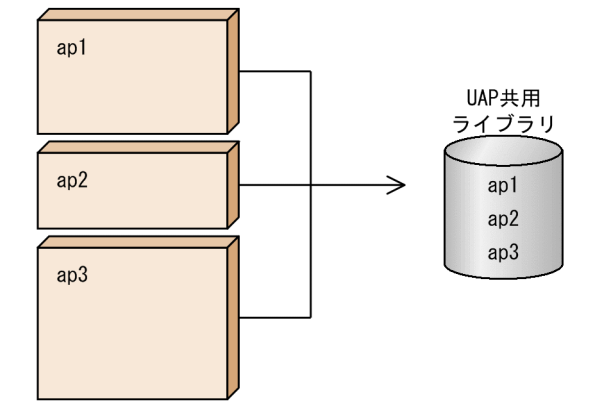

3. メイン関数を作成してから、翻訳してMHPの実行形式ファイルを作成します。 MHP実行時は、2. で作成したUAP共用ライブラリからMHP起動時にサービス関数を取得して実行します。

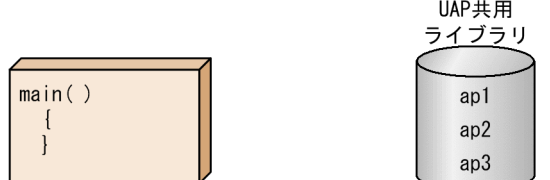

## (2) MHP の開始

MHP を実行する場合, OpenTP1 の開始と一緒に開始する方法と, OpenTP1 の開始後に任意に開始する 方法の2とおりがあります。OpenTP1の開始と一緒に開始すると、OpenTP1の開始と同時に、MHP の業務を開始できます。MHP の業務内容に応じて,開始する時期を選べます。

### (a) OpenTP1 の開始と一緒に開始する場合

OpenTP1 を開始する前に、OpenTP1 と一緒に開始する指定をしておきます。ユーザサービス構成定義 の dcsvstart 定義コマンドに、開始する MHP のユーザサーバ名を指定します。

### (b) OpenTP1 の開始後に任意に開始する場合

OpenTP1 の開始後に任意に開始する場合は、dcsvstart コマンドの引数に MHP のユーザサーバ名を指定 して実行します。

MHP はメイン関数から開始します。メイン関数で呼び出す. MHP のサービス開始の関数 (dc\_mcf\_mainloop 関数【CBLDCMCF('MAINLOOP')】)が正常に実行されたことで、メッセージを受 信できる状態になります。なお、サービス開始の関数が呼び出される前に MHP が異常終了した場合, 該 当するユーザサービス定義(またはユーザサービスデフォルト定義)の hold オペランドおよび term\_watch\_time オペランドの指定値に従って処理します。

## (3) MHP の稼働中

開始させた MHP は,メモリを効率的に使うため,事前に指定したプロセスの状態で稼働しています。開 始させた MHP を常駐プロセスで稼働させる場合と、非常駐プロセスで稼働させる場合があります。常駐 プロセスとした場合は,サービス要求が来ると MHP の処理を開始します。非常駐プロセスとしてある場 合でも,サービス要求が来るとプロセスを自動的に起動して MHP の処理を開始します。

UAP プロセスに関する設定内容については,[「1.3.5 アプリケーションプログラムの環境設定](#page-49-0)」を参照し てください。

### (a) メッセージを処理する MHP の業務の開始

MCF でメッセージを受信したあとに、該当する MHP のプロセスが起動されます。MHP はメッセージの 先頭セグメントにあるアプリケーション名でスケジュールされます。OpenTP1 内で UAP のサービスを 認識するサービス名と、アプリケーション名は、MCF アプリケーション定義で対応付けます。

ほかの UAP (MHP または SPP) から dc\_mcf\_execap 関数【CBLDCMCF('EXECAP ')】で MHP を起 動させた場合には,次の 2 とおりの開始方法があります。

- dc\_mcf\_execap 関数を呼び出した UAP が正常終了(トランザクションがコミット)してから開始。
- UAP が dc\_mcf\_execap 関数を呼び出した直後から、設定した秒数が過ぎたあと、または設定した時 刻になったら開始。

### (b) MCF イベント処理用 MHP の業務の開始

MCF の障害や MHP の障害が起こった場合、MCF からエラー内容のデータを通知するためにメッセージ が出力されます。これをMCF イベントといいます。MCF イベントが通知された場合に備えて、MCF イ ベント処理用 MHP を作成しておくと,独自の障害対策処理ができます。MCF イベント処理用 MHP は, 通知される MCF イベントのイベントコードに対応させて作成します。該当する MCF イベントが通知さ れたときに,MCF イベント処理用 MHP が起動されます。MCF イベントについては,[「3.10 MCF イベ](#page-232-0) [ント](#page-232-0)」を参照してください。

## (4) MHP の終了

MHP が正常終了するのは、次に示す場合です。

- OpenTP1 が正常終了した場合
- OpenTP1 の稼働中に, MHP のユーザサーバ名を指定した dcsvstop コマンドを実行した場合

<sup>1.</sup> OpenTP1 のアプリケーションプログラム

上記のどちらかの事象が起こると、メイン関数で呼び出した dc\_mcf\_mainloop 関数がリターンして, MHP は終了します。

MHP のプロセスを、kill コマンドで終了させないでください。

## (5) MHP の処理の概要

MHP のメイン関数では、次に示す関数を呼び出してください。

- アプリケーションプログラムの開始 (dc\_rpc\_open 関数【CBLDCRPC('OPEN ')】)
- MCF 環境のオープン (dc\_mcf\_open 関数【CBLDCMCF('OPEN ')】)
- MHP のサービス開始 (dc\_mcf\_mainloop 関数【CBLDCMCF('MAINLOOP')】)
- MCF 環境のクローズ (dc\_mcf\_close 関数【CBLDCMCF('CLOSE ')】)

MHP の処理の概要を次の図に示します。

#### 図 1-16 MHP の処理の概要 (C 言語の例)

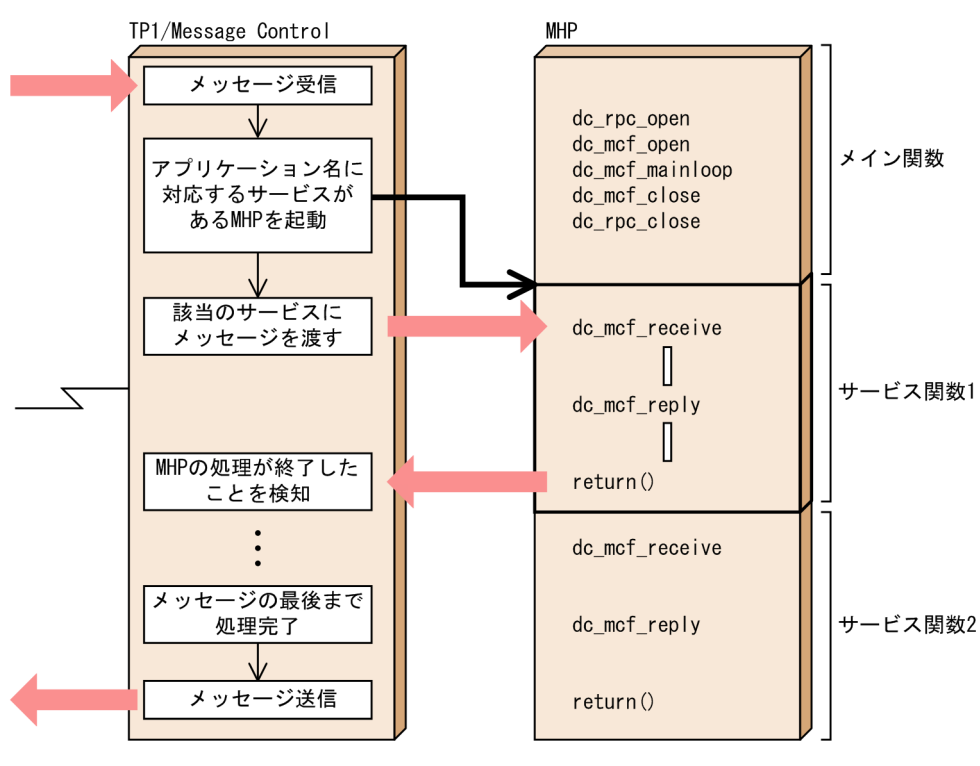

(6) 注意事項

MHP のサービス関数を RPC で呼び出すことはできません。

<sup>1.</sup> OpenTP1 のアプリケーションプログラム

# 1.2.4 オフラインの業務をする UAP

オフラインのバッチ業務をする UAP を任意に作成できます。バッチ業務のほかに DAM ファイルの初期 化,DAM ファイルの割り当てや削除の処理をする UAP は,オフライン環境で実行します。

オフラインの業務をする UAP で使える OpenTP1 の機能を次に示します。

- DAM ファイルの物理ファイルに対する処理
- jnlrput コマンド出力ファイルのジャーナルデータの編集

オフラインの業務をする UAP では、オンラインで使う OpenTP1 の関数は使えません。また、オフライ ンの業務をする UAP とオンライン環境の UAP (SUP, SPP, MHP) では、サービス要求などの通信は できません。オフラインの業務をする UAP に,ほかの UAP に提供するサービスは作成できません。

オフラインの業務をする UAP の概要を次の図に示します。

#### 図 1-17 オフラインの業務をする UAP の概要

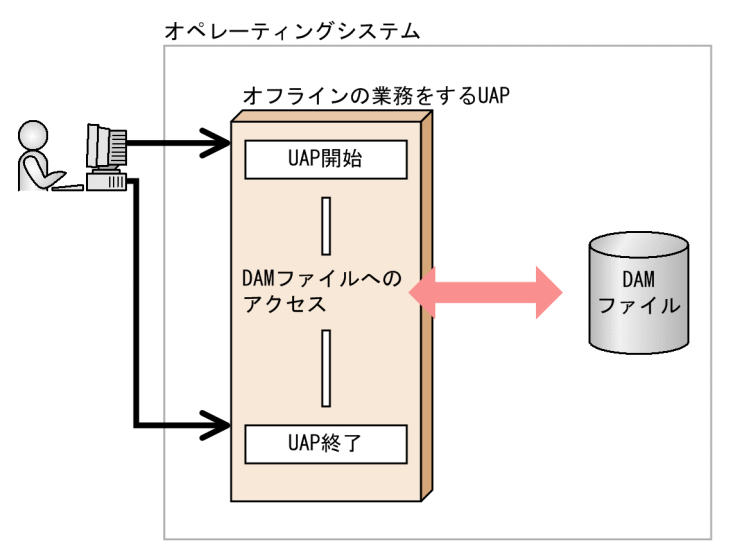

## (1) オフラインの業務をする UAP の開始/終了

オフラインの業務をする UAP は、シェルから開始します。オフラインの業務をする UAP の開始と終了は ユーザで管理します。

<sup>1.</sup> OpenTP1 のアプリケーションプログラム

# 1.3 アプリケーションプログラムの作成

OpenTP1 の UAP を作成する手順について説明します。UAP の作成手順を次の図に示します。

### 図 1-18 UAP の作成手順 (スタブを使う場合)

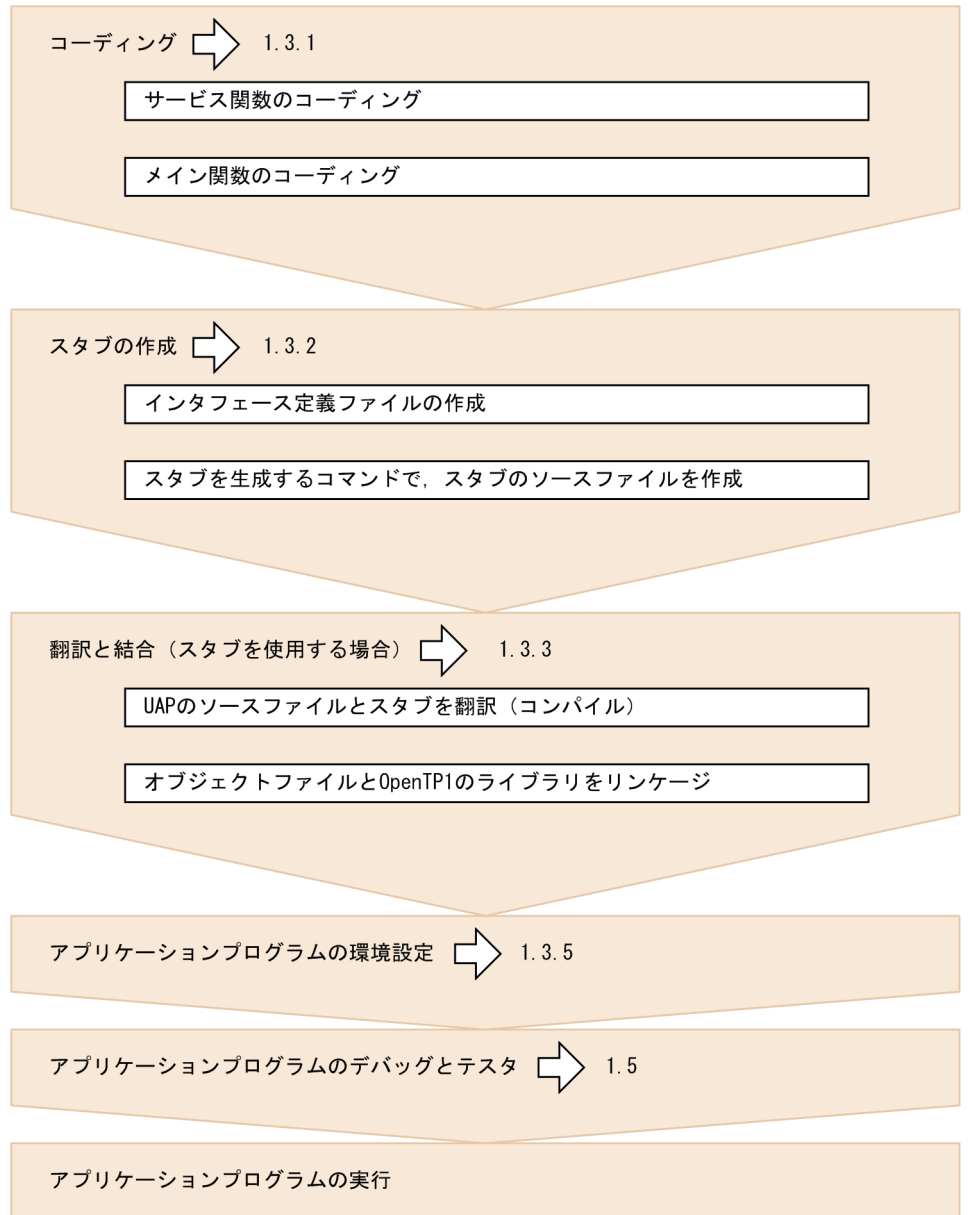

<sup>1.</sup> OpenTP1 のアプリケーションプログラム

### 図 1-19 UAP の作成手順(サービス関数動的ローディング機能を使う場合)

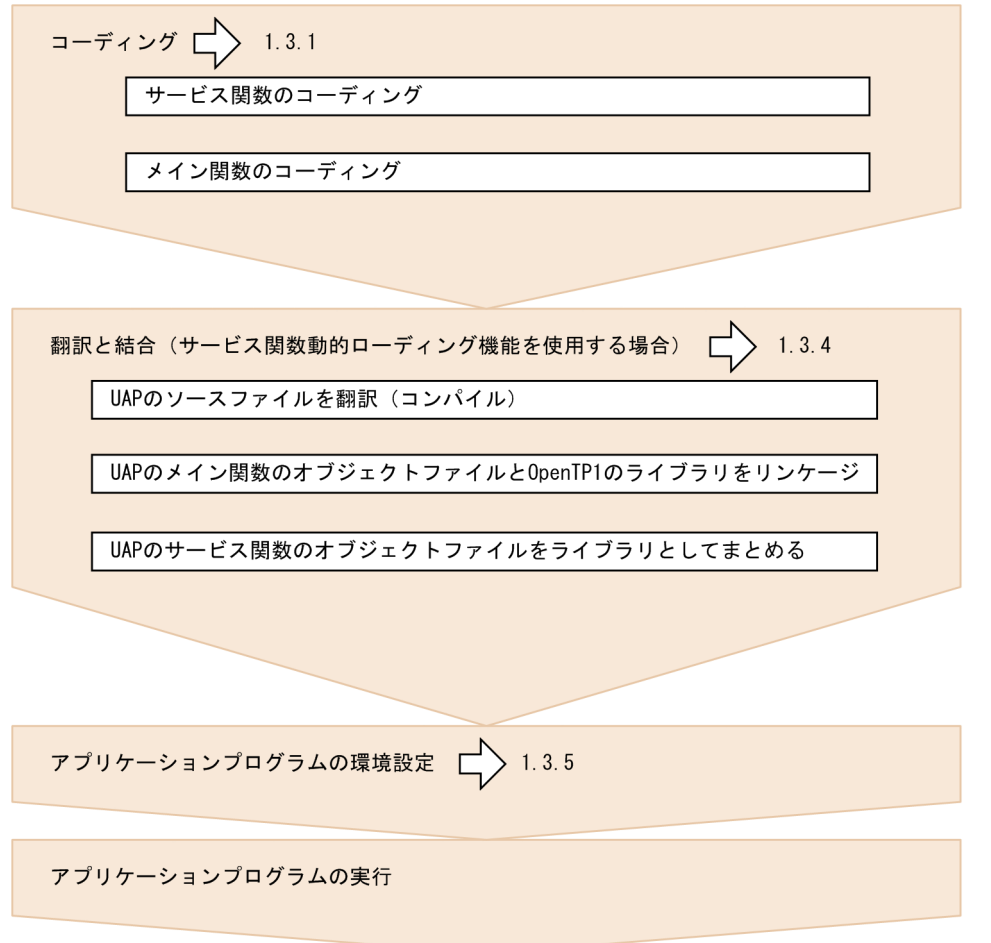

# 1.3.1 コーディング

OpenTP1 の UAP をコーディングする場合, C 言語, C++言語, または COBOL 言語を使います。UAP では、OpenTP1 の機能のほかにも、OS の標準の機能やデータベース言語 (SQL) を使えます。コーディ ングの規約については,マニュアル「OpenTP1 プログラム作成リファレンス」の該当する言語編を参照 してください。SQL のコーディングの規約については、該当するリファレンスマニュアルを参照してくだ さい。

## (1) C 言語または C++言語でコーディングする場合

### (a) C 言語を使うとき

ANSI C の形式. ANSI 準拠前の K&R の形式 (Classic C) のどちらかに従ってコーディングします。UAP で OpenTP1 の機能を使うときは、OpenTP1 のライブラリ関数を呼び出します。

<sup>1.</sup> OpenTP1 のアプリケーションプログラム

### (b) C++言語を使うとき

ANSI C の形式で C++言語の仕様に従ってコーディングします。UAP で OpenTP1 の機能を使うときは, OpenTP1 のライブラリ関数を呼び出します。OpenTP1 のライブラリ関数は、ヘッダファイル (dc×× ×.h)で C 言語のリンケージを指定しているため,C++言語でコーディングした UAP のリンケージの際 には C 言語の関数としてリンケージされ動作します。

### (c) OpenTP1 の関数の使い方

OS で標準的に提供する関数と同様,関数を呼び出すときには,引数を設定します。

関数が正常に実行されたかどうかは、戻ってくる値(リターン値)でわかります。関数には、リターン値 を返す関数と返さない関数があります。

C 言語でコーディングする場合の概要を次の図に示します。

#### 図 1‒20 C 言語でコーディングする場合の概要

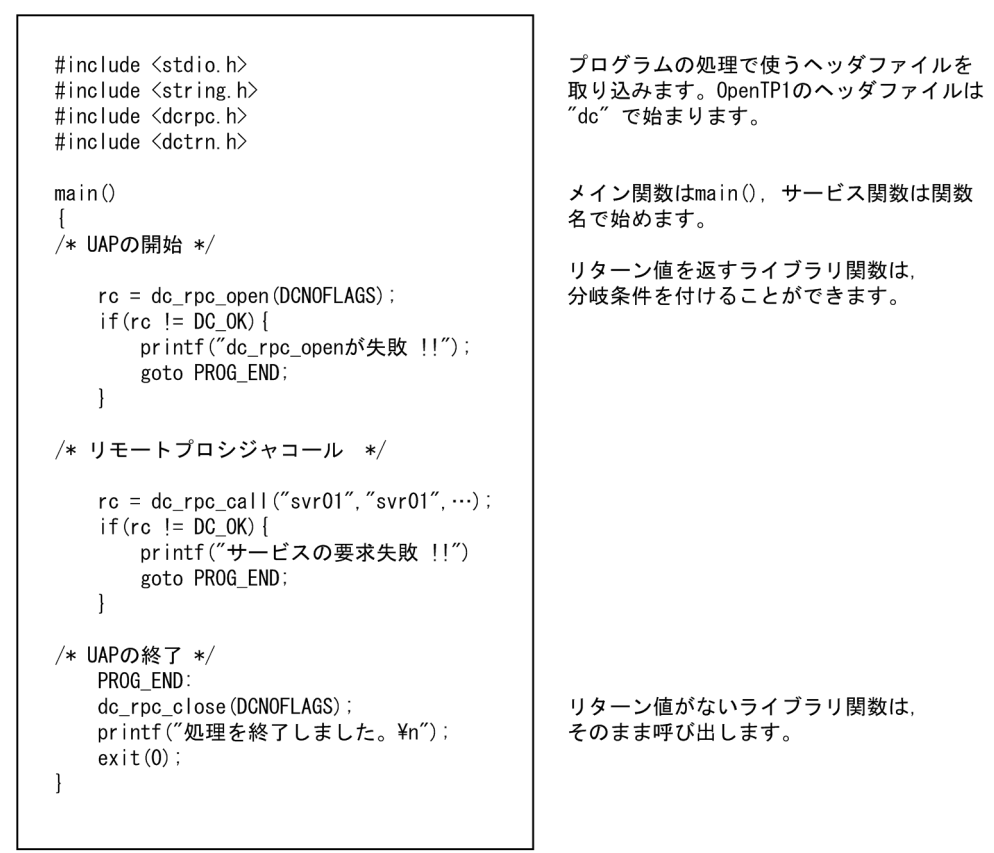

# (2) COBOL 言語でコーディングする場合

COBOL 言語を使うときは、COBOL85 または COBOL2002 の形式でコーディングします。UAP から OpenTP1 の機能を使うときは、OpenTP1 のライブラリ関数に対応した COBOL-UAP 作成用プログラ ムを使います。COBOL-UAP作成用プログラムを、COBOL の CALL 文で呼び出して、UAP の処理か ら OpenTP1 のライブラリに制御を移します。

CALL 文の実行結果は、戻ってくる数値(ステータスコード)でわかります。COBOL-UAP 作成用プロ グラムには,ステータスコードを返さないものもあります。

COBOL 言語でコーディングする場合の概要を次の図に示します。

#### 図 1‒21 COBOL 言語でコーディングする場合の概要

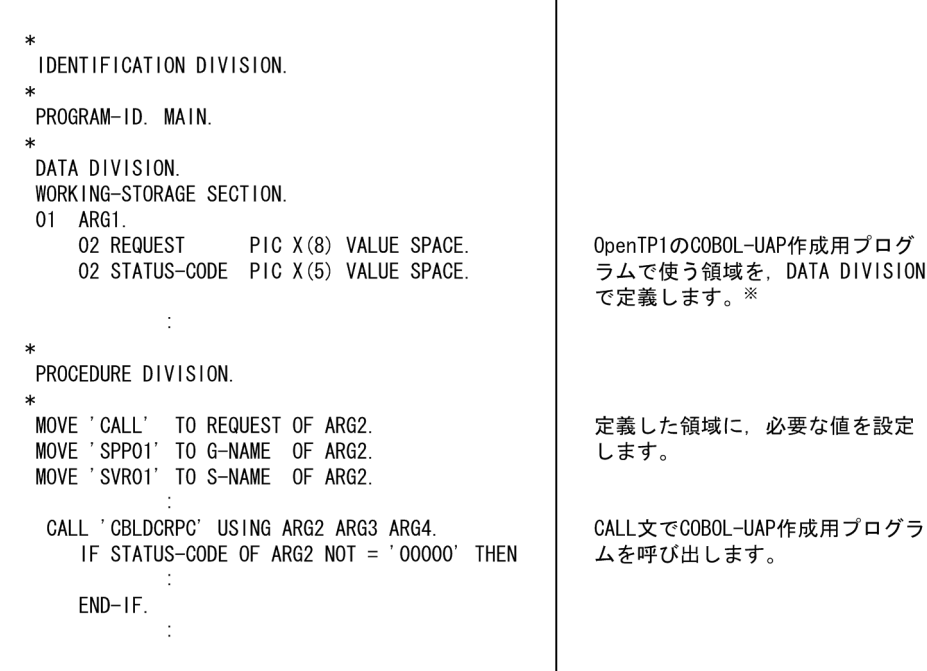

注※

TP1/Server Base サンプルでは、COBOL-UAP 作成用プログラムごとに、DATA DIVISION のテ ンプレート(ひな形)を使えます。DATA DIVISION のテンプレートについては,「[8.8 COBOL 言](#page-426-0) [語用テンプレート」](#page-426-0)を参照してください。

## (3) 注意事項

- INI (Java Native Interface) は使用できません。使用した場合の動作は保証できません。
- OpenTP1 の API は,すべてメインスレッド上で発行してください。UAP はマルチスレッドで作成で きますが,OpenTP1 が提供する API はスレッドセーフではないためです。メインスレッド以外で OpenTP1 の API を発行すると, UAP が誤動作して異常終了するおそれがあります。ただし、次に示 す API は,メインスレッド以外でも発行できます。
	- ee で始まる TP1/EE の C 言語インタフェース
	- CBLEE で始まる TP1/EE の COBOL 言語インタフェース

# 1.3.2 スタブの作成

OpenTP1 で使う UAP を作成するときには,UAP 間でサービスを要求できるようにするライブラリが必 要となります。このライブラリをスタブといいます。スタブには、UAP のサービスに関する情報を指定し ます。また,通信相手の情報を作成する場合もあります。

スタブの作成方法については,マニュアル「OpenTP1 プログラム作成リファレンス」の該当する言語編 を参照してください。

# (1) アプリケーションプログラムに結合させるスタブの種類

スタブには,サーバ UAP に結合させるスタブとクライアント UAP に結合させるスタブがあります。

### (a) サーバ UAP に結合させるスタブ

サーバ UAP に結合させるスタブは,サービスを振り分ける関数と連動して UAP のサービスを実行できる ようにします。サービスを振り分ける関数は,サーバ UAP のメイン関数で呼び出します。サービスを振 り分ける関数を,次に示します。

- SPP の場合: dc\_rpc\_mainloop 関数【CBLDCRSV('MAINLOOP')】
- MHP の場合: dc\_mcf\_mainloop 関数【CBLDCMCF('MAINLOOP')】

サーバ UAP に結合させるスタブの概要を次の図に示します。

#### 図 1‒22 サーバ UAP に結合させるスタブの概要

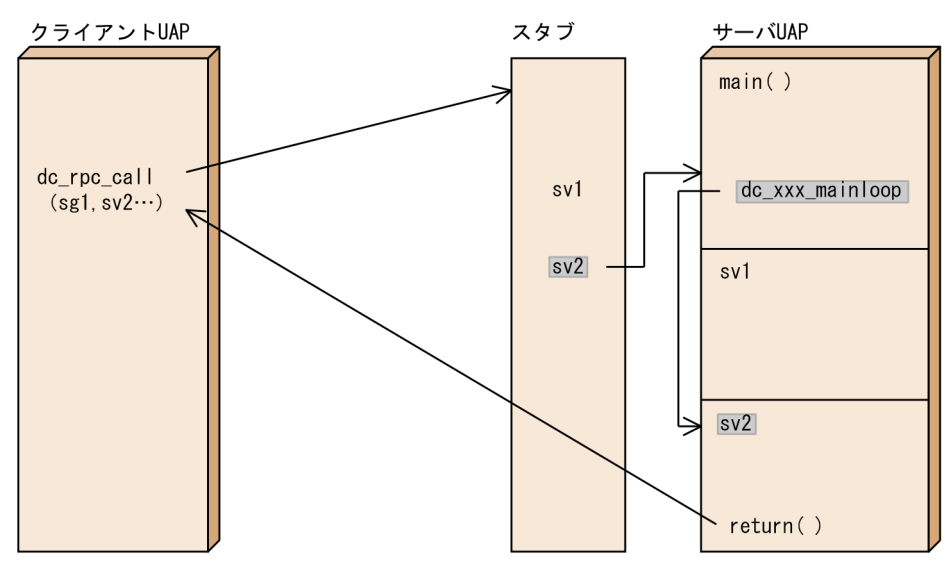

### (b) クライアント UAP に結合させるスタブ

クライアント UAP に結合させるスタブは,サーバ UAP の情報を指定することで,サーバ UAP と通信で きるようにします。クライアント UAP にスタブが必要になるのは,XATMI インタフェースを使った通信 の場合だけです。OpenTP1 の RPC を使う場合は,クライアント UAP にスタブは必要ありません。

# (2) スタブが必要な UAP

UAP にスタブが必要かどうかは,UAP の種類や通信方法によって異なります。

- OpenTP1 のリモートプロシジャコールを使う UAP (SUP, SPP) SPP にスタブが必要です。SUP にはスタブは必要ありません。
- MHP の場合

MHP にはスタブが必要です。SPP と同様の手順でスタブを作成します。

• XATMI インタフェースを使ってクライアント/サーバ形態の通信をする場合 クライアント UAP(SUP,SPP)とサーバ UAP(SPP)の両方に,スタブが必要です。

オフラインの業務をする UAP は,サービス関数がないので,スタブを作成する必要はありません。

### (3) スタブの作成手順

スタブを作成するときは、UAP に関する情報の定義を格納したファイル (RPC インタフェース定義ファ イル<sup>※</sup>)を作成します。そして,RPC インタフェース定義ファイルを引数にして,スタブを生成するコマ ンドを実行します。スタブを生成するコマンドを,次に示します。

- TCP/IP 通信をする UAP の場合: stbmake コマンド
- OSI TP 通信をする UAP の場合:tpstbmk コマンド

スタブを生成するコマンドを実行すると. スタブのソースファイル (C 言語のソースファイル) が作成さ れます。このファイルをC言語のコンパイラで翻訳して、UAP のオブジェクトファイルに結合させます。

MHP を ANSI C 形式、および C++形式でコーディングした場合、その MHP に結合するスタブの翻訳時 には,DCMHP を定義してください。

スタブの内容を変更するときは,UAP を作成する一連の作業をやり直します。定義ファイルの内容を変更 して,スタブを作り直してから,コンパイルし直した UAP のオブジェクトファイルに結合させてください。

注※

XATMI インタフェースのスタブの場合は,XATMI インタフェース定義ファイルといいます。

スタブの作成手順を次の図に示します。

<sup>1.</sup> OpenTP1 のアプリケーションプログラム

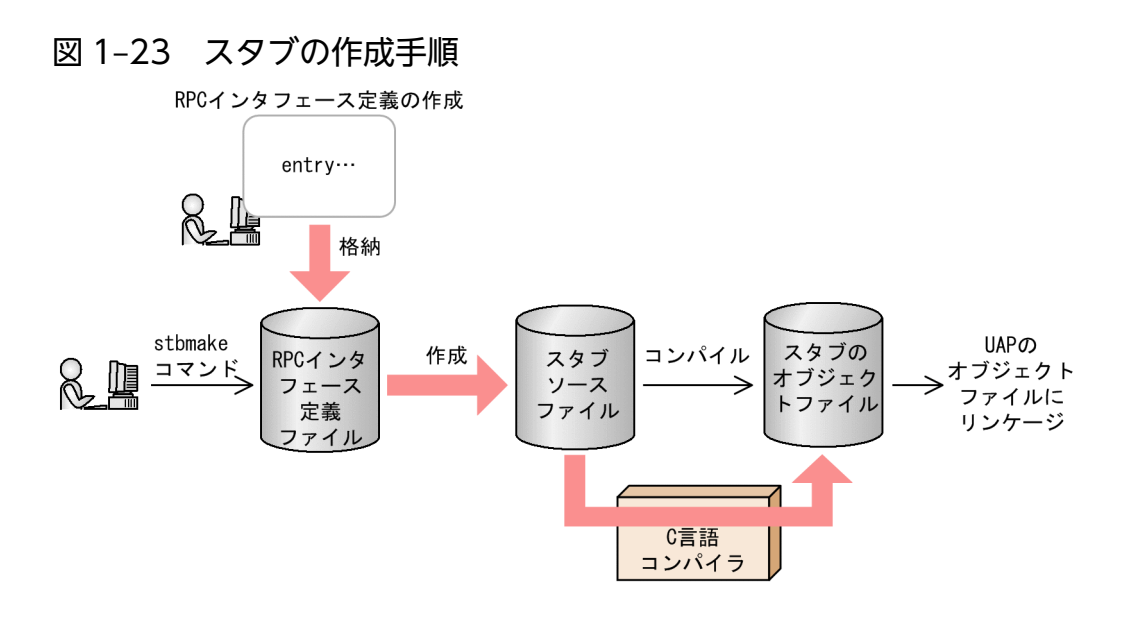

# 1.3.3 翻訳と結合(スタブを使用する場合)

作成したプログラムの翻訳 (コンパイル)と結合(リンケージ)の手順について説明します。UAP をコン パイル,リンケージして、実行形式ファイルとします。コンパイルとリンケージの手順については、マニュ アル「OpenTP1 プログラム作成リファレンス」の該当する言語編を参照してください。

# (1) 翻訳(コンパイル)

コンパイルするプログラムを次に示します。

- UAP のソースファイル(メイン関数,サービス関数)
- スタブ (UAP に必要な場合)

C言語のプログラムはC言語のコンパイラで、COBOL言語で作成したプログラムは該当する COBOL 言語のコンパイラで翻訳します。

# (2) 結合(リンケージ)

コンパイルして作成したオブジェクトファイルを、OpenTP1 のライブラリなど必要なファイルとリンケー ジします。OpenTP1 以外の RM を使う場合は、OpenTP1 以外の RM が指定するライブラリとリンケー ジします。OpenTP1 以外の RM を XA インタフェースで使う場合、次の手順で UAP にライブラリをリ ンケージします。

- 1. OpenTP1 以外の RM のリソースマネジャ識別子を trnmkobj コマンドに指定して,トランザクション 制御用オブジェクトファイルを作成します。
- 2. 作成したトランザクション制御用オブジェクトファイルを、UAP にリンケージします。

<sup>1.</sup> OpenTP1 のアプリケーションプログラム

# (3) 注意事項

OS が HP-UX の場合,リンケージ時のバインドモードには必ず"immediate"を指定してくださ い。"immediate"以外のバインドモードで作成した実行形式ファイルを OpenTP1 の UAP として使った 場合、システムの動作は保証しません。作成した UAP のバインドモードが"immediate"かどうかは、OS の chatr コマンドで確認してください。

### 1.3.4 翻訳と結合(サービス関数動的ローディング機能を使用する場合)

作成したプログラムの翻訳 (コンパイル), 結合(リンケージ), および UAP 共用ライブラリ化※の手順に ついて説明します。

まず、UAP のメイン関数をコンパイル、リンケージして実行形式ファイルとします。次に、UAP のサー ビス関数を UAP 共用ライブラリ化※します。コンパイルとリンケージの手順については、マニュアル 「OpenTP1 プログラム作成リファレンス」の該当する言語編を参照してください。

注※

UAP 共用ライブラリ化とは,UAP のソースファイルを翻訳(コンパイル)して作成した UAP オブ ジェクトファイルを結合(リンケージ)して,共用ライブラリとしてまとめることです。

## (1) 翻訳(コンパイル)

コンパイルするプログラムを次に示します。

• UAP のソースファイル(メイン関数,サービス関数)

C言語のプログラムはC言語のコンパイラで, COBOL言語で作成したプログラムは該当する COBOL 言語のコンパイラで翻訳します。

# (2) 結合(リンケージ)

UAP のメイン関数のソースファイルをコンパイルして作成したオブジェクトファイルを, OpenTP1 のラ イブラリなど必要なファイルとリンケージします。OpenTP1 以外の RM を使う場合は、OpenTP1 以外 の RM が指定するライブラリとリンケージします。OpenTP1 以外の RM を XA インタフェースで使う場 合,次の手順で UAP にライブラリをリンケージします。

1. OpenTP1 以外の RM のリソースマネジャ識別子を trnmkobj コマンドに指定して,トランザクション 制御用オブジェクトファイルを作成します。

2.作成したトランザクション制御用オブジェクトファイルを, UAP にリンケージします。

<sup>1.</sup> OpenTP1 のアプリケーションプログラム

# <span id="page-49-0"></span>(3) UAP 共用ライブラリの作成

UAP のサービス関数のソースファイルをコンパイルして作成したオブジェクトファイルを、共用ライブラ リ化します。このとき,(2)と同様に,OpenTP1 のライブラリなど必要なファイルとリンケージします。 コンパイルオプションおよびリンケージオプションについては,TP1/Server Base サンプル(make\_svdl ファイル)を参照してください。

### (4) 注意事項

OS が HP-UX の場合,リンケージ時のバインドモードには必ず"immediate"を指定してくださ い。"immediate"以外のバインドモードで作成した実行形式ファイルを OpenTP1 の UAP として使った 場合. システムの動作は保証しません。作成した UAP のバインドモードが"immediate"かどうかは、OS の chatr コマンドで確認してください。

## 1.3.5 アプリケーションプログラムの環境設定

作成した UAP の実行形式ファイルを、OpenTP1 のユーザサーバとして使えるように、環境設定します。

### (1) UAP を格納するディレクトリ

作成した UAP の実行形式ファイルは、\$DCDIR/aplib/ディレクトリ (\$DCDIR は、OpenTP1 ホーム ディレクトリを示します)に格納します。

## (2) UAP の登録

UAP の実行形式ファイルを, OpenTP1 に登録します。OpenTP1 の UAP は, サービスを提供すること からユーザサーバといいます。

#### (a) UAP の登録方法

OpenTP1 に UAP を登録するときに、実行環境を設定します。実行環境を設定する方法を次に示します。

• TP1/Server Base の場合

ユーザサービス定義で設定します。

• TP1/LiNK の場合

UNIX の場合は dcsysset -u コマンドを, Windows の場合は [アプリケーション管理] アイコンを使 います。

### (b) ユーザサーバ名

OpenTP1 で UAP を操作するときに使う名称をユーザサーバ名といいます。ユーザサーバ名は、次のよ うになります。

#### • TP1/Server Base の場合

1. OpenTP1 のアプリケーションプログラム

ユーザサービス定義のファイル名です。

• TP1/LiNK の場合

UAP の環境を設定するときに、実行形式ファイル名に対応させてユーザサーバ名を任意で付けます。

### (3) UAP の名称の関係

UAP として作成するプログラムの名称について説明します。

• UAP の実行形式ファイル名

UAP のオブジェクトファイルをライブラリとリンケージするときに,リンケージのコマンドにオプショ ンで設定した名称です。

• ユーザサーバ名

UAP を OpenTP1 に登録するときに設定した名称です。dcsvstart コマンドの引数に使用します。ユー ザサーバ名は,1〜8 文字で設定します。

• サービスグループ名,サービス名

OpenTP1 のリモートプロシジャコールや XATMI インタフェースの通信で、サービスを要求する関数 の引数に設定する名称です。ユーザサーバ名を OpenTP1 に登録するときに一緒に指定します。 サービスグループ名は,UAP の実行形式ファイル単位に名称を付けます。 サービス名は,サービス関数の関数名です。

• アプリケーション名

TP1/Message Control で受け取ったメッセージを処理するときに、該当するメッセージを処理するア プリケーションであることを識別する名称です。MHP のサービス関数をアプリケーション名として登 録します。サービス名とアプリケーション名の対応は MCF アプリケーション定義に指定します。

### 1.3.6 ユーザサーバの負荷分散とスケジュール

UAP (ユーザサーバ)を効率良く使うための機能(マルチサーバ)と UAP のスケジュール方法について 説明します。

OpenTP1 のシステムサービス、またはユーザサーバを実行するときには、OS の作業領域を使用します。 この作業領域の処理をプロセスといいます。ユーザサーバを実行して生成されるプロセスを特にユーザサー バプロセス,UAP プロセス,または単にプロセスといいます。OpenTP1 では、プロセスが必要以上に増 えたり減ったりしないように,使うプロセスの総数を制御しています。

ユーザサーバのプロセスを制御するには,ユーザサーバを事前に開始していることが前提です。OpenTP1 と一緒に開始させておくか、dcsvstart -u コマンドで開始させておきます。

<sup>1.</sup> OpenTP1 のアプリケーションプログラム

## (1) マルチサーバ

実行中のユーザサーバに対して,さらにサービス要求が来た場合でも,ユーザサーバの処理を新しい別の プロセスで実行できます。このように,一つのユーザサーバの処理を,別のプロセスで並行して実行する 機能をマルチサーバといいます。

マルチサーバを使えるのは、スケジュールキューを使う SPP (キュー受信型サーバ)です。ソケット受信 型サーバの場合はマルチサーバを使えません。ソケット受信型サーバには、使うプロセスは一つだけと指 定してください。

### (2) 常駐プロセスと非常駐プロセス

マルチサーバを指定した UAP のプロセスを,OpenTP1 の稼働中にいつも確保しておくことも,動的に 確保することもできます。いつも確保されているプロセスを常駐プロセスといいます。また、稼働中には 確保されていなくて、必要に応じて起動されるプロセスを非常駐プロセスといいます。

プロセスを非常駐プロセスと設定しておくと、OpenTP1 システム内のメモリ領域を効率良く使えます。 また,プロセスを常駐プロセスと設定しておくと,そのユーザサーバの処理は非常駐プロセスに比べて速 くなります。

システムのメモリに空きがない場合,非常駐プロセスは稼働中の非常駐プロセスが終了してから実行されま す。

非常駐プロセスを使用すると、一時的※に最大でユーザサービス定義の parallel count オペランドの指定 値の 2 倍のプロセス数が起動されることがあります。

注※

終了しようとしているプロセスが、dc\_rpc\_mainloop 関数または dc\_mcf\_mainloop 関数の終了後か ら dc\_rpc\_close 関数終了までの区間にある場合で,新たなサービス要求を受け付けたタイミングです。

また、非常駐プロセスであってもプロセス起動による性能への影響を最小限にとどめるため、同一プロセ スで続けてサービス要求を処理する場合があります。そのため,ユーザサーバはリエントラントできるプ ログラム構造で作成する必要があります。

# (3) プロセスの設定方法

プロセスを常駐とするか非常駐とするかは,ユーザサーバの起動プロセス数で,事前に設定しておきます。 設定したプロセスの数だけ,並行にプロセスを起動できます。設定する方法を次に示します。

#### • TP1/Server Base の場合

ユーザサービス定義の parallel\_count オペランドで、使うプロセスの合計(常駐プロセス数と非常駐 プロセス数)を設定します。

#### • TP1/LiNK の場合

<sup>1.</sup> OpenTP1 のアプリケーションプログラム

UAP の実行環境を設定するときに,使うプロセスの数(常駐プロセス数と非常駐プロセス数)を設定 します。

常駐プロセスを複数個指定していれば、指定した数だけ並行してプロセスが起動されます。また、非常駐 プロセスを複数個指定していれば,指定した数だけ動的にプロセスが起動されます。

## (4) マルチサーバ負荷バランス

スケジュールキューにあるサービスの要求数に応じて,非常駐プロセスの数を増やしたり減らしたりする 機能をマルチサーバ負荷バランス機能といいます。

非常駐プロセスをいつ起動するかは、ユーザサービス定義の balance count オペランドに指定する値で決 まります。(balance count オペランドに指定した値×起動中のプロセス)の数を超えてサービス要求が 滞留したときに,OpenTP1 は非常駐プロセスを起動します。スケジュールキューに滞留しているサービ ス要求の数が 0 になると, OpenTP1 は非常駐プロセスを終了させます。

非常駐プロセスを起動するタイミングの値を指定する方法を次に示します。

#### • TP1/Server Base の場合

ユーザサービス定義の balance count オペランドに設定します。

• TP1/LiNK の場合

UAP の実行環境を設定するときのサービスの最大滞留数が、上記の balance\_count オペランドの値に なります。

### (5) 非常駐 UAP プロセスのリフレッシュ機能

非常駐プロセスを使用する場合,一つのサービス要求ごとに実行プロセスを起動し直すことができます。 この機能を、非常駐 UAP プロセスのリフレッシュ機能といいます。この機能を使用することで、リエン トラント構造ではない UAP の実行もできるようになります。

この機能を使用するためには、ユーザサービス定義またはユーザサービスデフォルト定義に. scd\_refresh\_process オペランドを指定します。また,この機能は 1 プロセスが処理するサービス要求数 (ユーザサービス定義の balance\_count オペランドの指定値)が 0 の場合にだけ使用できます。

非常駐 UAP プロセスのリフレッシュ機能を使用しない場合と使用する場合の動作,およびこの機能を使 用する場合の注意事項について説明します。

#### (a) 非常駐 UAP プロセスのリフレッシュ機能を使用しない場合の動作

非常駐 UAP プロセスのリフレッシュ機能を使用しない場合の動作を,次の図に示します。図中の番号と 以降の説明の番号は対応しています。

<sup>1.</sup> OpenTP1 のアプリケーションプログラム

#### 図 1-24 非常駐 UAP プロセスのリフレッシュ機能を使用しない場合の動作

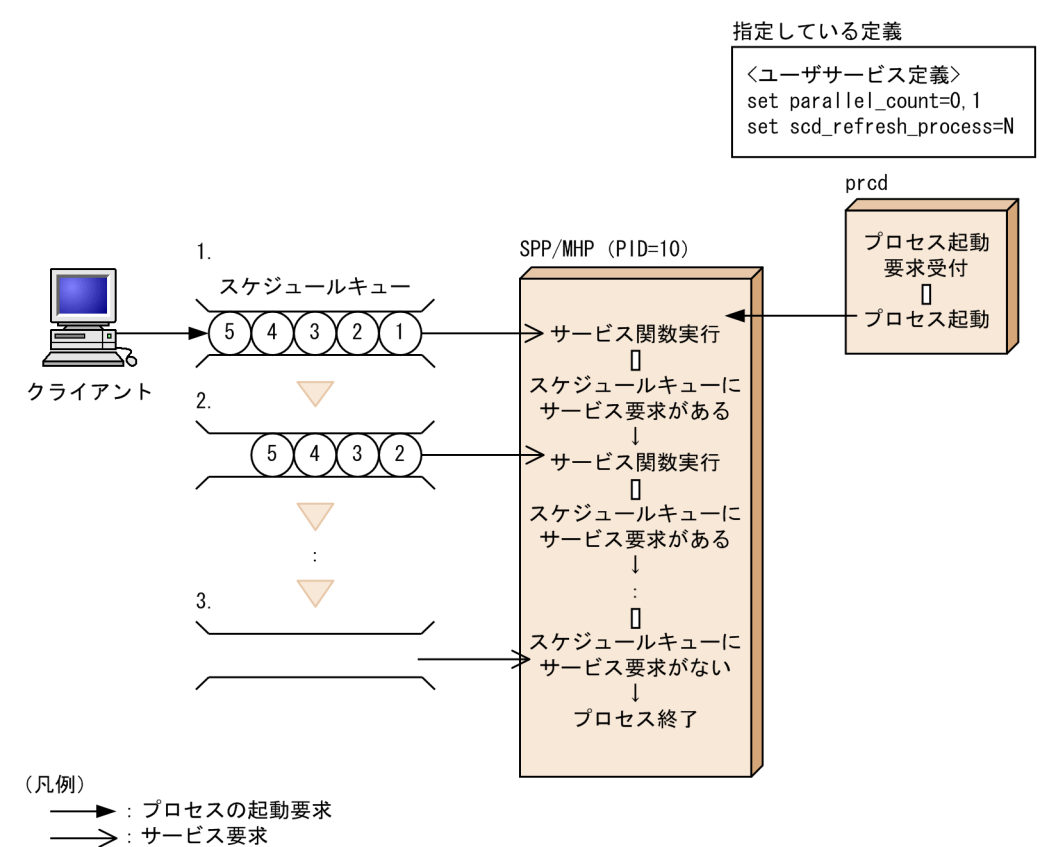

- 1. SPP または MHP のスケジュールキューにサービス要求が登録されたため,プロセス ID が 10 の SPP または MHP プロセスを起動します。また,一つ目のサービス要求について,サービス関数を実行しま す。
- 2. サービス関数の実行後, SPP または MHP のスケジュールキューにサービス要求がある場合は、そのプ ロセス上で再度サービス関数を実行します。

以降,スケジュールキューからサービス要求がなくなるまで,処理を繰り返します。

3. SPP または MHP のスケジュールキューにサービス要求がなくなったので、プロセスが終了となります。

### (b) 非常駐 UAP プロセスのリフレッシュ機能を使用する場合の動作

非常駐 UAP プロセスのリフレッシュ機能を使用する場合の動作を,次の図に示します。図中の番号と以 降の説明の番号は対応しています。

<sup>1.</sup> OpenTP1 のアプリケーションプログラム

#### 図 1-25 非常駐 UAP プロセスのリフレッシュ機能を使用する場合の動作

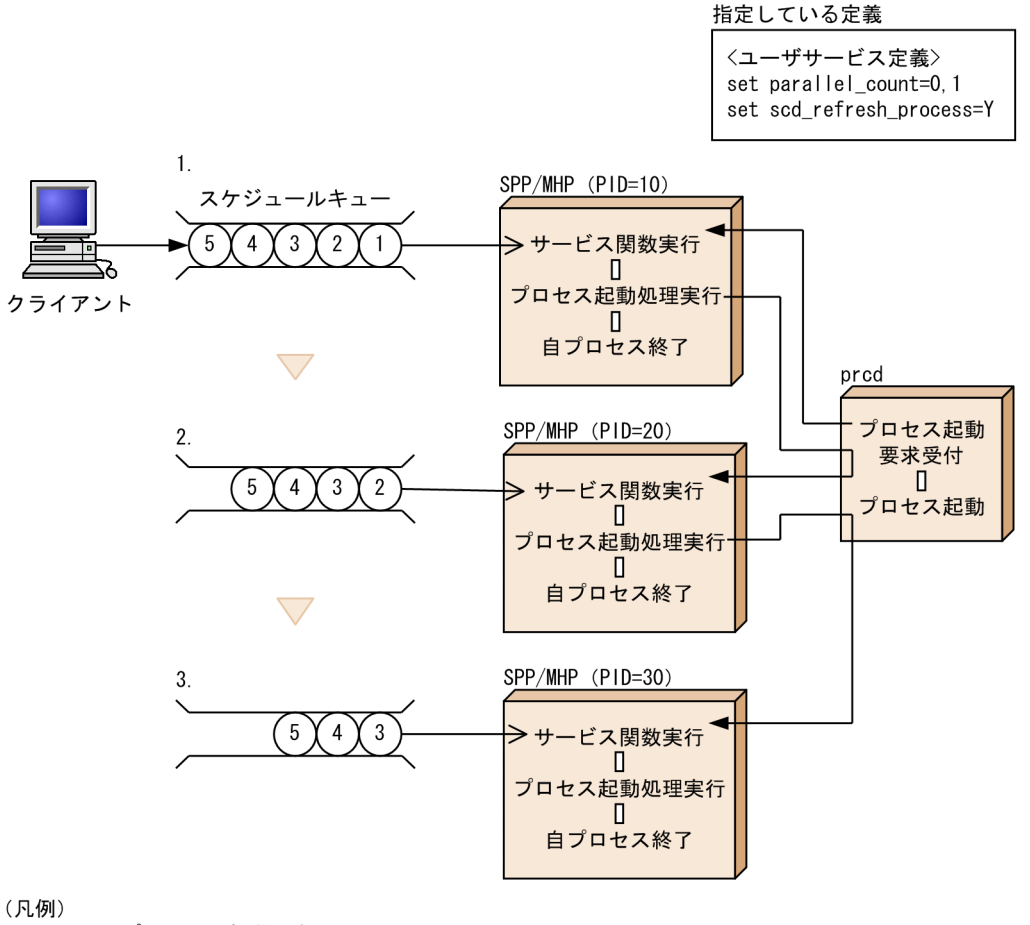

► : プロセスの起動要求 →: サービス要求

- 1. SPP または MHP のスケジュールキューにサービス要求が登録されたため,プロセス ID が 10 の SPP または MHP プロセスを起動します。また,一つ目のサービス要求についてサービス関数を実行したあ と,プロセス起動処理を実行して自プロセスは終了します。
- 2. プロセス ID が 10の SPP または MHP で実行したプロセス起動処理によって、prcd はプロセス ID が 20の SPP または MHP プロセスを起動します。また、二つ目のサービス要求についてサービス関数を 実行したあと,プロセス起動処理を実行して自プロセスは終了します。
- 3. プロセス ID が 20の SPP または MHP で実行したプロセス起動処理によって、prcd はプロセス ID が 30の SPP または MHP プロセスを起動します。また、三つ目のサービス要求についてサービス関数を 実行したあと,プロセス起動処理を実行して自プロセスは終了します。

以降,スケジュールキューからサービス要求がなくなるまで,処理を繰り返します。

### (c) 非常駐 UAP プロセスのリフレッシュ機能使用時の注意事項

● 起動した時点で常駐プロセスがある構成(常駐プロセス数に1以上を指定する)のサーバを,scdchprc コマンドを使用して非常駐プロセスだけで構成される(常駐プロセス数に0を,最大プロセス数に1 以上を指定する)サーバに変更しても,この機能の対象にはなりません。

- 起動した時点で非常駐プロセスだけで構成される(常駐プロセス数に0を、最大プロセス数に1以上 を指定する)サーバを,scdchprc コマンドを使用して一つ以上の常駐プロセスがある構成(常駐プロ セス数に1以上を指定する)のサーバに変更した場合は,常駐プロセスおよび非常駐プロセスの両方が この機能の対象になります。
- OpenTP1 システムで同時に起動されるプロセス数が一時的に増加する可能性があるため,この機能を 使用する場合は十分な検証を実施し、必要となる最大同時起動サーバプロセス数(プロセスサービス定 義の prc\_process\_count オペランドの指定値)を見積もってください。

検証,見積もり方法を次に示します。

1. 現状の OpenTP1 を起動して次のコマンドを実行し、表示されたサーバの中から「\_」付きのサー バ数を数えます。

prcls -a

- 2. クライアントサービス定義の parallel\_count オペランドの指定値である,最大プロセス数の合計値 を 2 倍にした値を算出します。
- 3. 手順 1.および 2.の合計値以上の値を, prc\_process\_count オペランドに設定します。
- システム構成によっては,UAP プロセスの起動と停止が頻繁に発生する可能性があります。その場合 はシステム資源(CPU,メモリ,動的ポートなど)が枯渇するおそれがあるため,十分な検証を実施 し,システム資源を見積もってください。

それぞれのシステム資源の検証方法を次に示します。

• CPU メモリ

高負荷テストや長時間連動試験中に,パフォーマンスモニタなどで CPU やメモリの状態を定期的 に確認し,不足することがないか検証してください。

• TCP/IP の動的ポート

OpenTP1の UAPは、起動時に TCP/IP の動的ポートを使用します。UAP 停止時には動的ポート を開放しますが, TCP/IP の仕様で一定時間 (TIME\_WAIT 状態の間) 資源を確保します。そのた め,OS で使用できる動的ポート数を,一定時間内で使い切らないようにしてください。高負荷テ ストや長時間連動試験中に netstat コマンドを定期的に実行し、OS で使用できる動的ポート数の使 用状況を監視して不足していないか検証してください。

- プロセスの起動とサーバマシンのログオフ処理が重なると,OpenTP1 が KFCA01820-E メッセージ を出力し,プロセス初期化エラーになることがあります。そのため,UAP プロセスの起動と停止が頻 繁に発生するシステムでは、該当するサーバマシンでのログオフ操作を控えてください。
- プログラム言語として COBOL2002 を使用する場合は,コンパイルオプション「-CBLVALUE」を指 定したコンパイルで UAP を作成してください。「-CBLVALUE」を指定することでプロセス再起動ご とに VALUE 句の指定がないデータ項目が初期化された状態となります。コンパイルオプションの詳 細については,COBOL2002 のマニュアルを参照してください。

<sup>1.</sup> OpenTP1 のアプリケーションプログラム

# (6) スケジュールの優先度

一つ一つのユーザサーバには、スケジュールの優先度(スケジュールプライオリティ)を付けられます。 優先度が高いユーザサーバの非常駐プロセスは,ほかの非常駐プロセスに比べて優先的にスケジュールさ れます。

スケジュールの優先度は,ユーザサーバで使うプロセスを設定するときに,一緒に設定します。

プロセスの負荷分散を次の図に示します。

#### 図 1‒26 プロセスの負荷分散

●常駐プロセス: 2. 非常駐プロセス: 2. balance\_countの値: 2の例

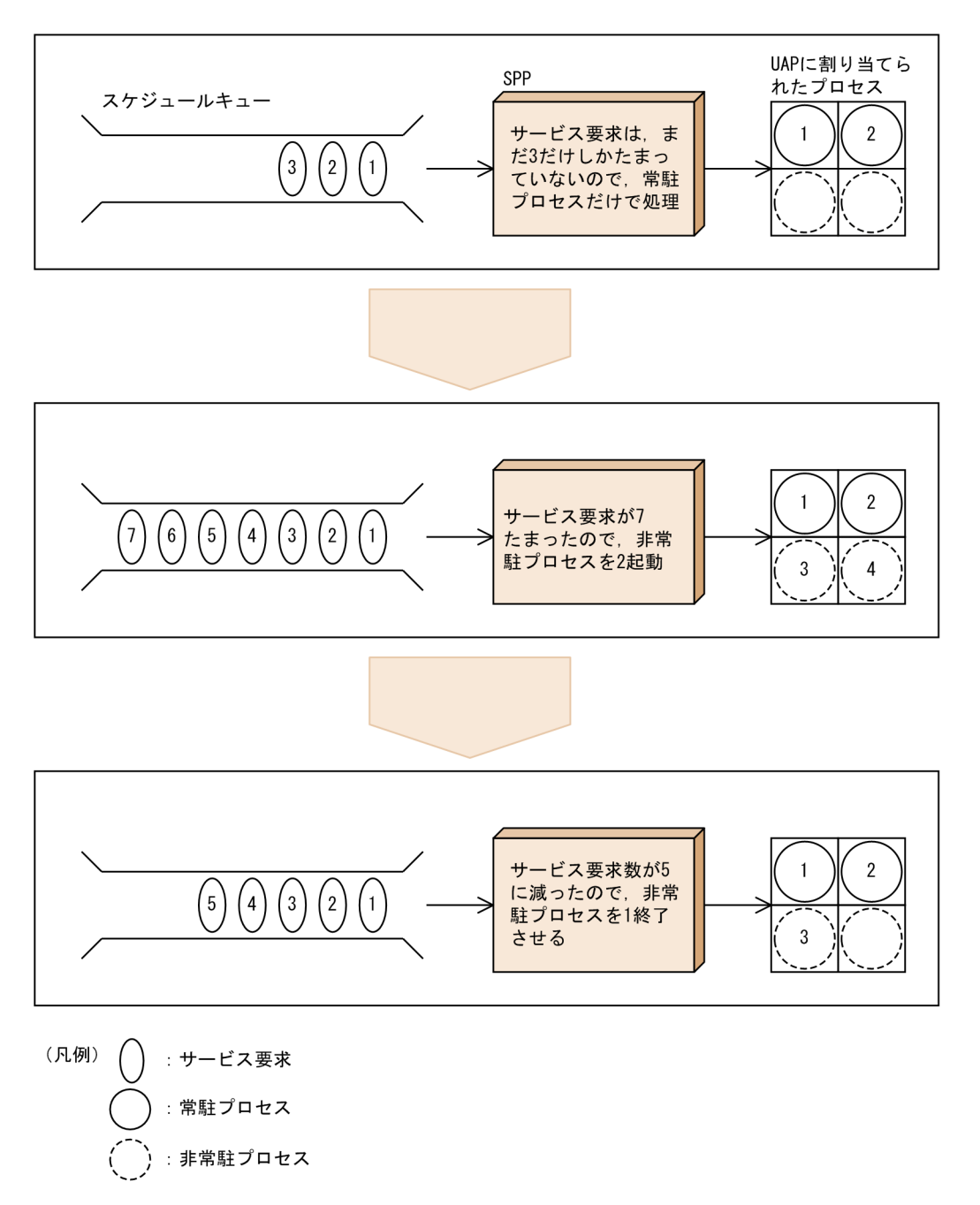

<sup>1.</sup> OpenTP1 のアプリケーションプログラム

# (7) ノード間負荷バランス機能

同じサービスグループ名のユーザサーバを複数のノードに配置しておくと,サービスを要求されたときに, どのノードのユーザサーバでも処理できます。これによって,ノード間で負荷分散できます。これをノー ド間負荷バランス機能といいます。ノード間負荷バランス機能を使うための環境設定は必要ありません。 複数のノードで同じサービスグループ名のユーザサーバを開始しておけば,OpenTP1 で自動的に振り分 けます。

OpenTP1 システム内の同一サービスグループに,マルチスケジューラ機能を使用しているユーザサーバ と,マルチスケジューラ機能を使用していないユーザサーバが混在する場合,マルチスケジューラ機能を 使用しているユーザサーバが高負荷状態でも,マルチスケジューラ機能を使用していないユーザサーバに は負荷分散されません。マルチスケジューラ機能を使用していないユーザサーバに負荷分散するには、ス ケジュールサービス定義の scdmulti 定義コマンドに-t オプションを指定してください。scdmulti 定義コ マンドの詳細については,マニュアル「OpenTP1 システム定義」のスケジュールサービス定義を参照し てください。

ノード間負荷バランス機能で負荷を分散できるノードの数は,最大 128 です。

ノード間負荷バランス機能では,ノードのスケジュール状態に応じて,より効率的に処理できるノードへ 負荷を分散させます。ノード間負荷バランス機能の環境で,サービスを要求した UAP と同じノードにあ るユーザサーバを優先的にスケジュールしたい場合には,そのノードのスケジュールサービス定義に scd this node first オペランドに Y を指定しておいてください。

ノード間負荷バランス機能の概要を次の図に示します。

<sup>1.</sup> OpenTP1 のアプリケーションプログラム

#### 図 1‒27 ノード間負荷バランス機能の概要

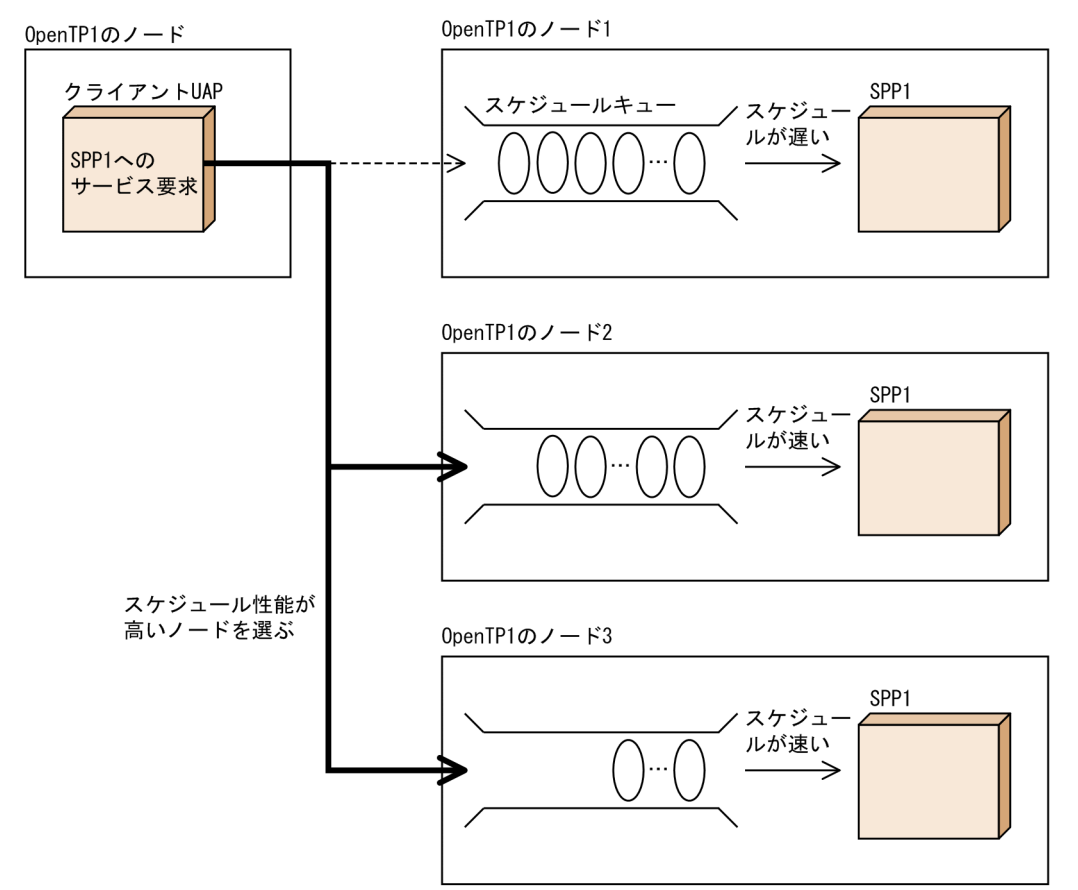

## (8) ノード間負荷バランス拡張機能

ユーザは次に示す指定ができます。

• LEVEL0 のノードへのスケジュール比率の指定

スケジュールサービス定義の schedule rate オペランドを指定することによって、負荷レベルが LEVELO のノードにスケジュールする比率(%)を指定できます。

- 負荷監視インターバル時間の指定 ユーザサービス定義およびユーザサービスデフォルト定義の loadcheck\_interval オペランドを指定す ることによって,サービスグループごとに負荷監視インターバル時間を指定できます。
- 負荷レベルのしきい値の指定

ユーザサービス定義およびユーザサービスデフォルト定義の levelup\_queue\_count オペランドおよび leveldown\_queue\_count オペランドを指定することによって,サービスグループごとにサービス要求 滞留数によって負荷レベルを決定するしきい値を指定できます。

• 通信障害時のリトライ回数の指定

通常,サービス要求のスケジューリング時に通信障害が発生すると,再スケジュールしないでエラーリ ターンします。スケジュールサービス定義の scd\_retry\_of\_comm\_error オペランドを指定することに よって,通信障害が発生したノード以外へスケジュールするリトライ回数を指定できます。

なお,この機能は,TP1/Extension 1 をインストールしていることが前提です。TP1/Extension 1 を インストールしていない場合の動作は保証できませんので,ご了承ください。

### (9) マルチスケジューラ機能

クライアント UAP から、他ノードのキュー受信型サーバ (スケジュールキューを使う SPP) にサービス を要求した場合,要求先サーバが存在するノードのスケジューラデーモンが,いったんサービス要求メッ セージを受信し,該当するキュー受信型サーバのスケジュールキューに格納します。スケジューラデーモ ンは,スケジュールサービスを提供するシステムデーモンのことです。

スケジューラデーモンは、OpenTP1 システムごとに 1 プロセスです。そのため、システムの大規模化, マシンやネットワークの高性能化などに伴って,従来のスケジューラデーモンだけでは効率良くスケジュー リングできないことがあります。従来のスケジューラデーモンだけでは効率良くスケジューリングできな い場合については,「[付録 C マルチスケジューラ機能の検討が必要なシステム構成例」](#page-441-0)を参照してくださ  $\mathcal{U}$ 

従来のスケジューラデーモン(これ以降マスタスケジューラデーモンといいます)とは別に、サービス要 求受信専用デーモン(これ以降マルチスケジューラデーモンといいます)を複数プロセス起動し、サービ ス要求メッセージ受信処理を並行動作させることによって,受信処理の競合によるスケジューリング遅延 を回避できます。この機能をマルチスケジューラ機能といいます。

なお,この機能は,TP1/Extension 1 をインストールしていることが前提です。TP1/Extension 1 をイ ンストールしていない場合の動作は保証できませんので,ご了承ください。

マルチスケジューラ機能を使用するには,次の定義を指定する必要があります。

RPC 受信側

スケジュールサービス定義 scdmulti

ユーザサービス定義 scdmulti

RPC 送信側

ユーザサービス定義 multi\_schedule

また,幾つかのマルチスケジューラデーモンをキュー受信型サーバごとにグループ化できます。これによっ て,異なるサーバ間でサービス要求メッセージの受信処理が競合するのを回避できます。マルチスケジュー ラデーモンをグループ化して使用する場合,サーバ側でユーザサービス定義 scdmulti に-g オプションを 指定する必要があります。

OpenTP1 起動時に,スケジュールサービスを提供するシステムデーモンとして,マスタスケジューラデー モンに加え,定義に指定したマルチスケジューラデーモンをウェルノウンポート番号で起動します。なお, TP1/Client からマルチスケジューラ機能を使用してサービスを要求する場合については,マニュアル 「OpenTP1 クライアント使用の手引 TP1/Client/W,TP1/Client/P 編」を参照してください。

マルチスケジューラ機能を使用した RPC については[「2.1.16 マルチスケジューラ機能を使用した RPC](#page-99-0)」 を参照してください。

<sup>1.</sup> OpenTP1 のアプリケーションプログラム

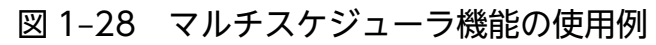

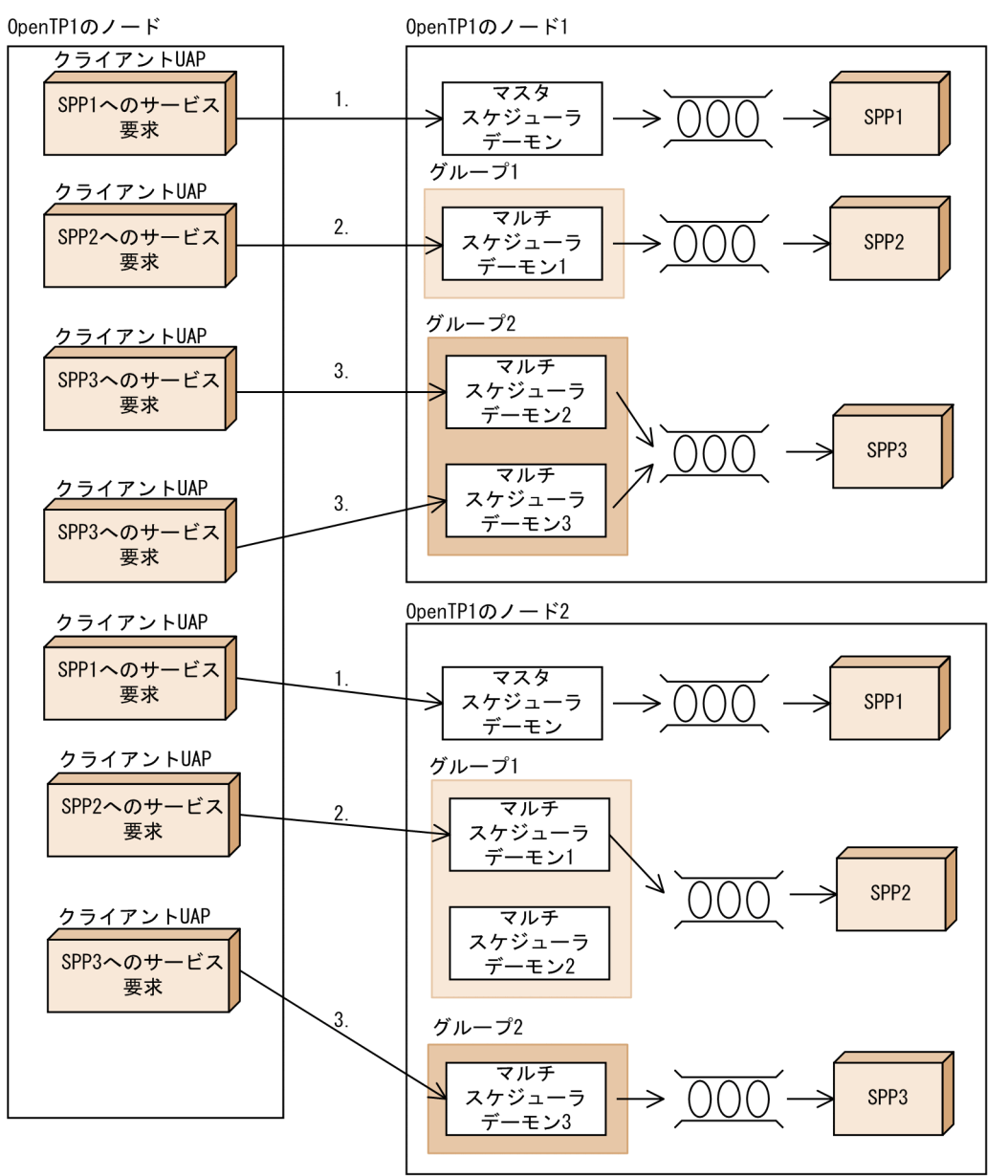

- SPP1 は、短いサービス要求メッセージを扱うため、マルチスケジューラ機能を使用しないで. マスタ スケジューラデーモンにスケジューリングさせます(図の 1.)。
- SPP2 は、長大サービス要求メッセージを扱うため、OpenTP1 のノード 1 とノード 2 に分散させ. ノード 1 にあるグループ 1 のマルチスケジューラデーモン 1,またはノード 2 にあるグループ 1 のマ ルチスケジューラデーモン 1. 2 にスケジューリングさせます (図の 2.)。
- SPP3 は、短いサービス要求メッセージを扱いますが、サービス要求数が多いため、OpenTP1 のノー ド 1 とノード 2 に分散させ, ノード 1 にあるグループ 2 のマルチスケジューラデーモン 2,3,または ノード 2 にあるグループ 2 のマルチスケジューラデーモン 3 にスケジューリングさせます(図の 3.)。

# 1.4.1 アプリケーションプログラミングインタフェースの機能

OpenTP1 のライブラリ関数を使ってできる機能を、次に示します。

## (1) OpenTP1 の基本機能 (TP1/Server Base, TP1/LiNK)

- リモートプロシジャコール UAP 間で,関数呼び出しと同様の方法で通信できます。
- トランザクション制御 UAP の処理をトランザクションとして制御できます。
- システム運用の管理 UAP からコマンドを実行したり,ユーザサーバの状態を報告したりできます。
- メッセージログの出力 UAP からユーザ任意の情報を,メッセージログとして出力できます。
- ユーザジャーナルの取得 **ユーザジャーナル(UI)を**, システムジャーナルファイルに取得できます。
- ジャーナルデータの編集 jnlrput コマンドの実行結果を格納したファイルにあるジャーナルデータを,編集できます。
- リアルタイム統計情報の取得 UAP 内の任意区間で,リアルタイム統計情報を取得できます。

## (2) TP1/Message Control を使う場合の機能

• メッセージ送受信

広域網,および TCP/IP で接続されたシステム間で,メッセージ送受信形態の通信ができます。

## (3) ユーザデータを使う場合の機能

- DAM ファイルサービス (TP1/FS/Direct Access) OpenTP1 専用のユーザファイルを、直接編成ファイル(DAM ファイル)として使えるようにします。
- TAM ファイルサービス (TP1/FS/Table Access) OpenTP1 専用のユーザファイルを、テーブルアクセス法による直接編成ファイル(TAM ファイル) として使えるようにします。
- ISAM ファイルサービス※ (ISAM, ISAM/B) X/Open の ISAM モデルに準拠した,索引順編成ファイル(ISAM ファイル)を使えるようにします。

1. OpenTP1 のアプリケーションプログラム

OpenTP1 プログラム作成の手引 62

#### • IST サービス (TP1/Shared Table Access)

共用メモリ上にあるテーブル (IST テーブル)を, 複数の OpenTP1 システムで共用できるようにし ます。IST サービスの場合,ユーザファイルの実体はなく,メモリ上の IST テーブルにデータが格納 されます。

• 資源の排他制御

任意のファイル (UNIX ファイル)を, OpenTP1 の API で排他制御します。

注※

ISAM ファイルサービスについては、マニュアル「索引順編成ファイル管理 ISAM」を参照してくださ い。

# (4) X/Open に準拠したアプリケーションプログラミングインタフェース

• XATMI インタフェース

X/Open に準拠した API で,クライアント/サーバ形態の通信ができます。

• TX インタフェース

X/Open に準拠した API で,トランザクションを制御できます。

### (5) 特殊な形態で使う機能

特殊な形態で使う機能の関数を,次に示します。

#### (a) TP1/Multi を使う場合の機能

• マルチノード機能

クラスタ/並列システム形態の OpenTP1 の UAP で,各種の機能を使えます。

### (b) オンラインテスタ(TP1/Online Tester)を使う場合の機能

• オンラインテスタの管理

ユーザサーバのテスト状態を,UAP から関数を使って知ることができます。

## 1.4.2 OpenTP1 のライブラリ関数の一覧

## (1) ライブラリ関数の一覧

OpenTP1 のライブラリ関数の一覧を[表 1-1](#page-63-0)[〜表 1-5](#page-69-0) に示します。

<sup>1.</sup> OpenTP1 のアプリケーションプログラム

## <span id="page-63-0"></span>表 1-1 OpenTP1 のライブラリ関数の一覧 (OpenTP1 の基本機能の関数)

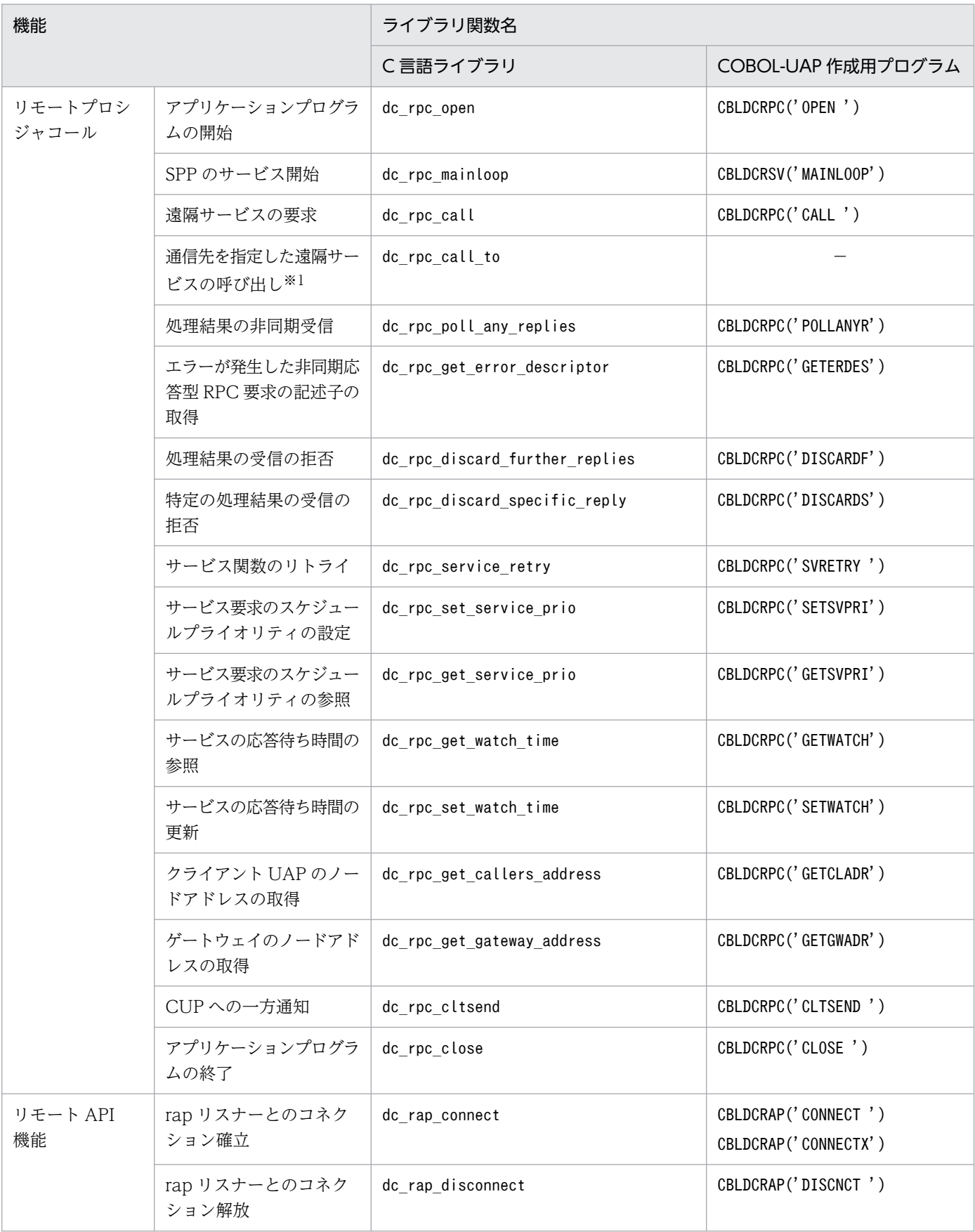

<sup>1.</sup> OpenTP1 のアプリケーションプログラム

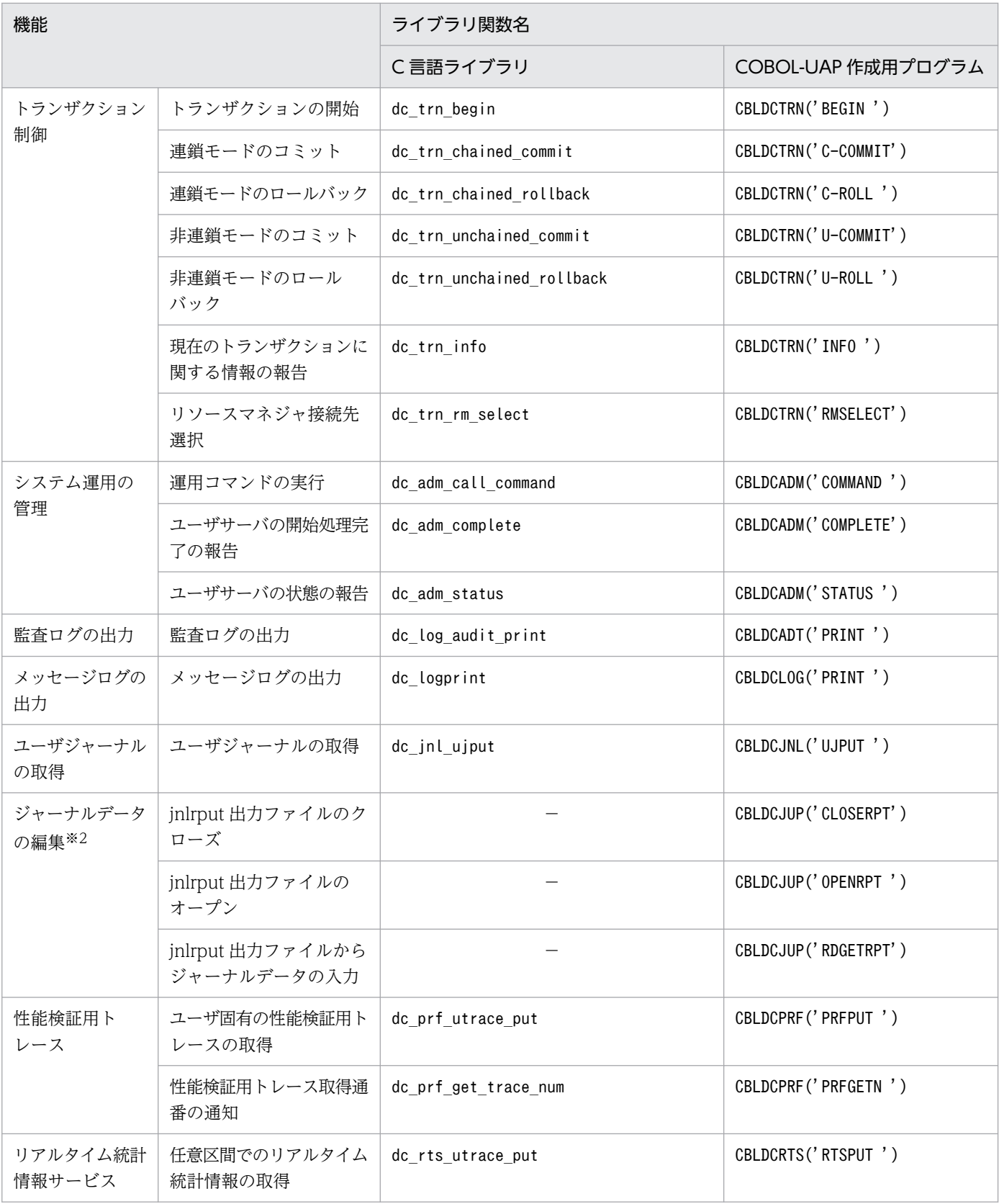

(凡例)

−:該当しません。

注※1

COBOL-UAP 作成用プログラムは使えません。

<sup>1.</sup> OpenTP1 のアプリケーションプログラム

ジャーナルデータの編集では,C 言語の API は使えません。

### 表 1-2 OpenTP1 のライブラリ関数の一覧 (TP1/Message Control の関数)

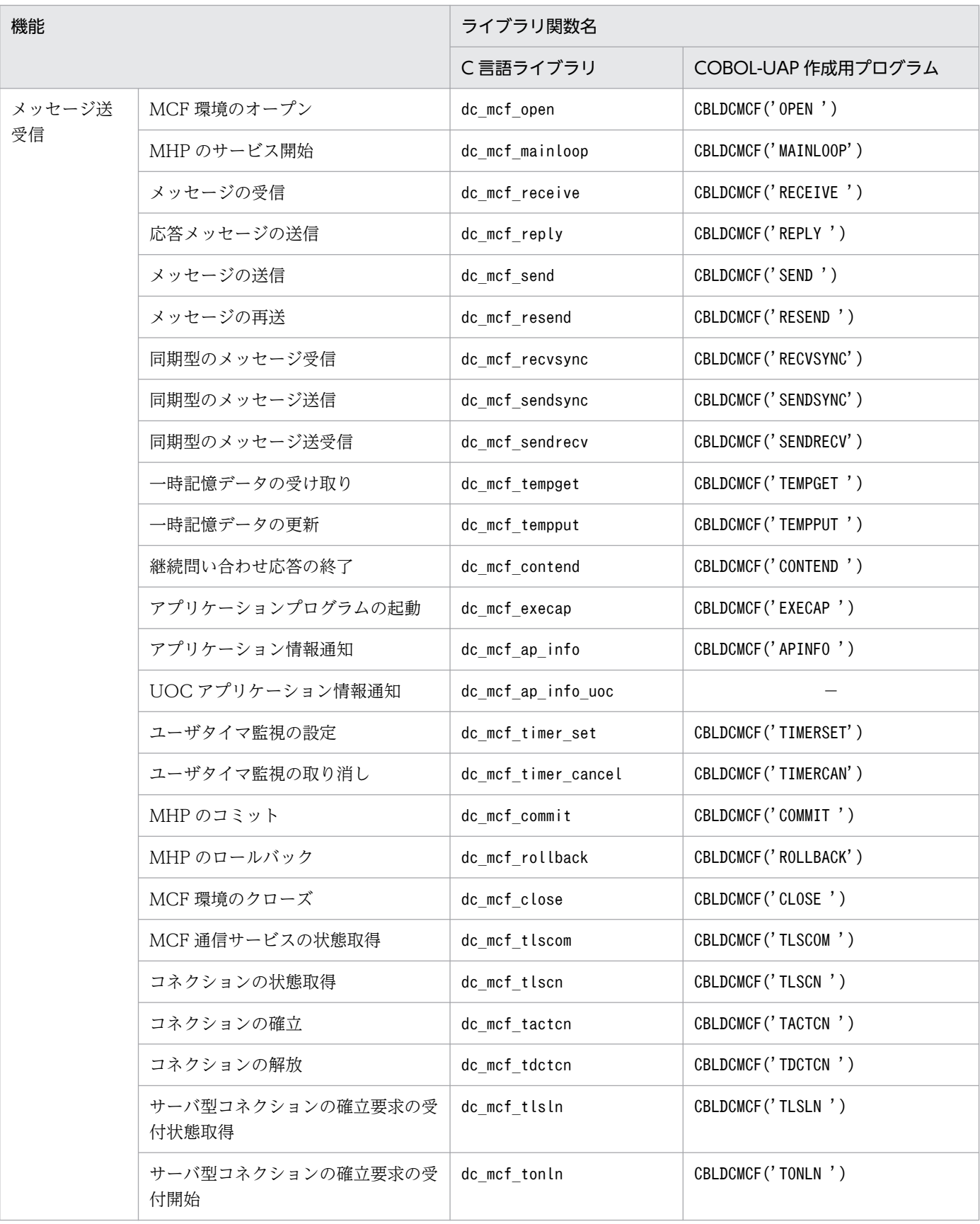

1. OpenTP1 のアプリケーションプログラム

OpenTP1 プログラム作成の手引 66

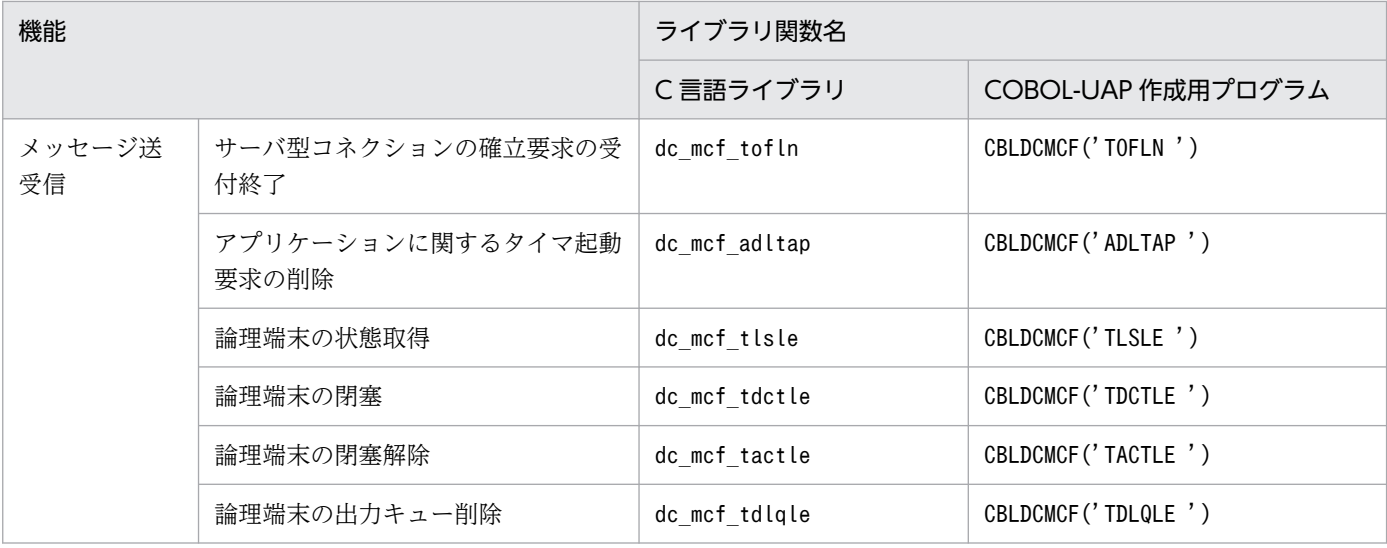

(凡例)

−:該当しません。

# 表 1-3 OpenTP1 のライブラリ関数の一覧(ユーザデータを操作する関数)

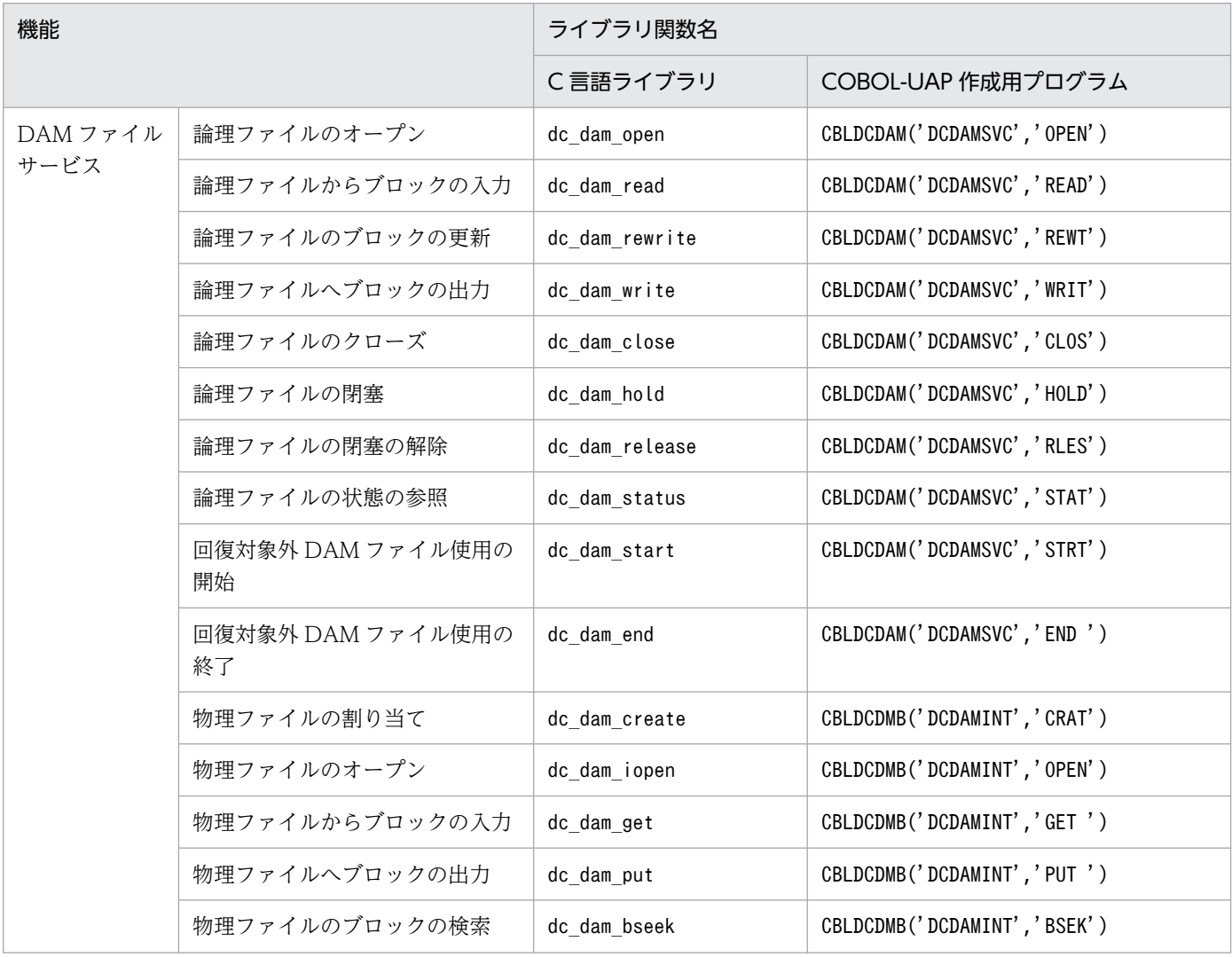

1. OpenTP1 のアプリケーションプログラム

OpenTP1 プログラム作成の手引 67

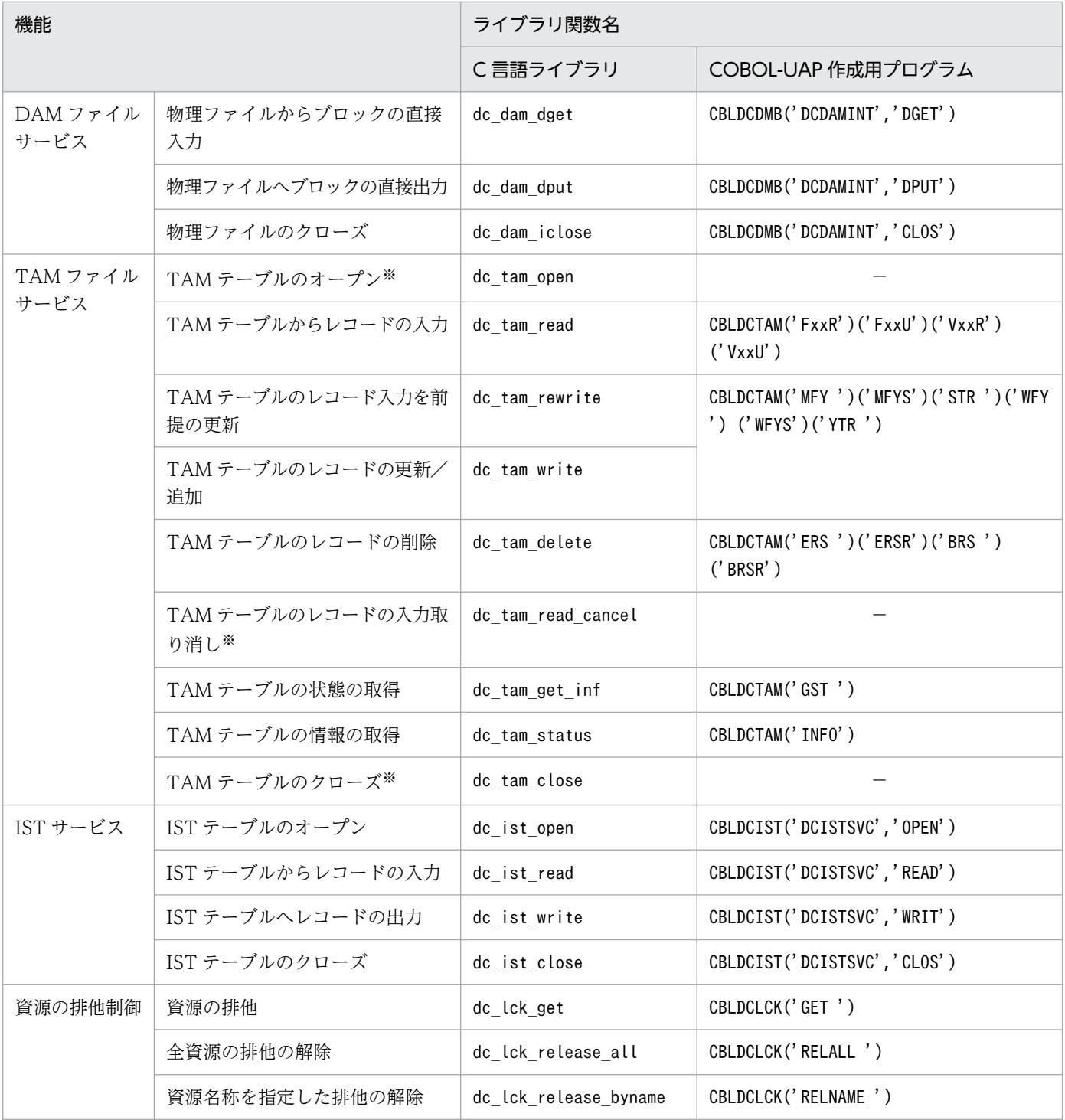

(凡例)

−:該当しません。

注※

COBOL-UAP 作成用プログラムは使えません。

1. OpenTP1 のアプリケーションプログラム

# 表 1-4 OpenTP1 のライブラリ関数の一覧 (X/Open に準拠した関数)

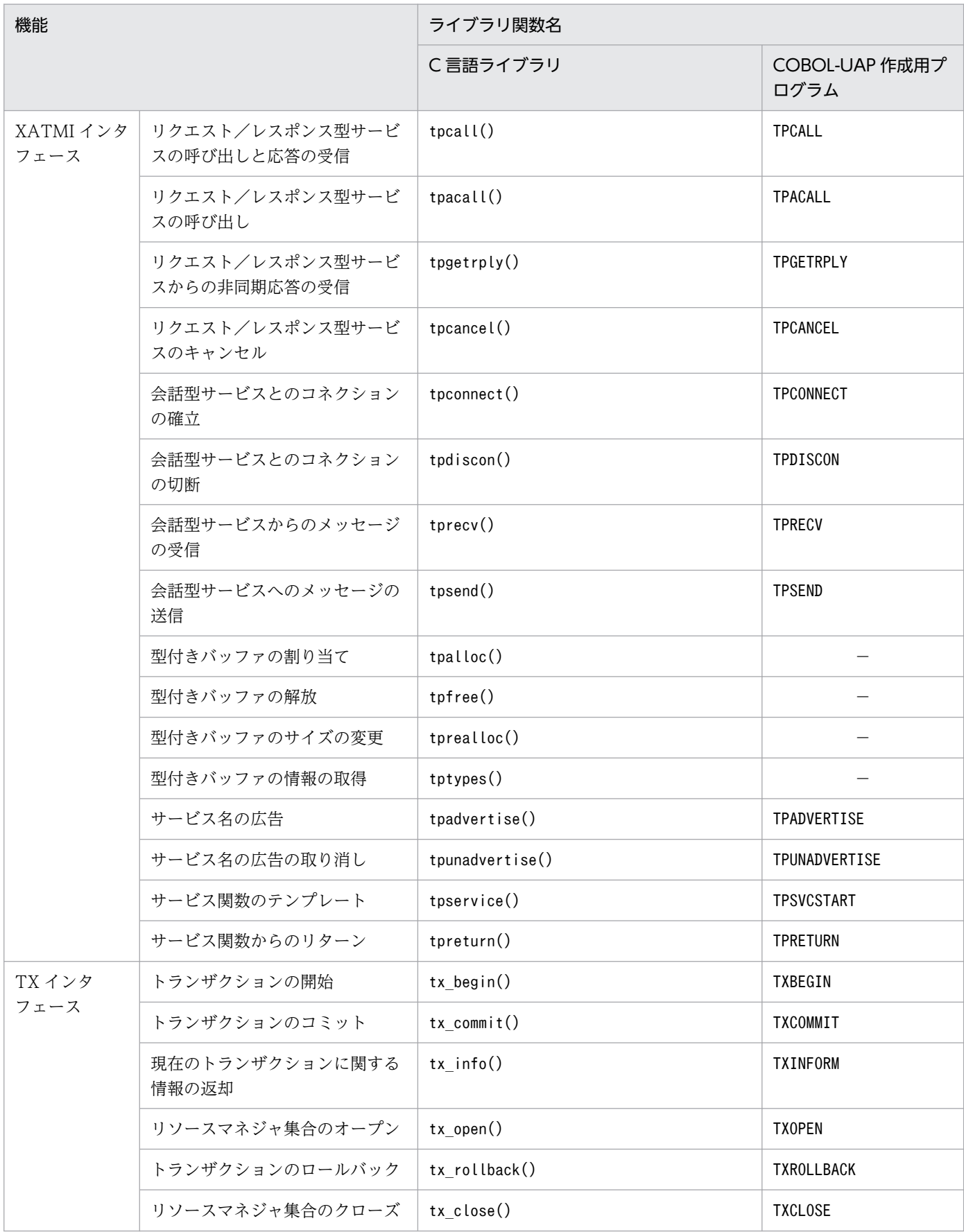

1. OpenTP1 のアプリケーションプログラム

<span id="page-69-0"></span>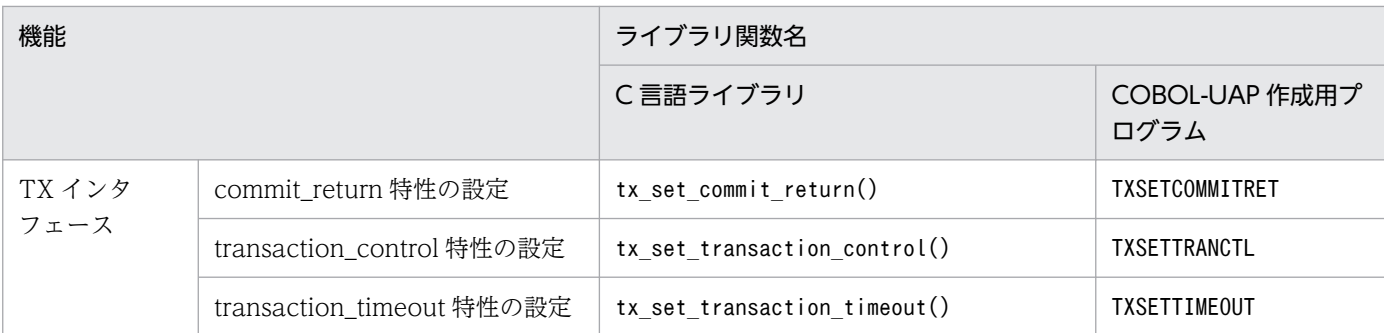

(凡例)

−:この機能に該当する XATMI インタフェースの COBOL の API はありません。

## 表 1-5 OpenTP1 のライブラリ関数の一覧 (特殊な形態で使う関数)

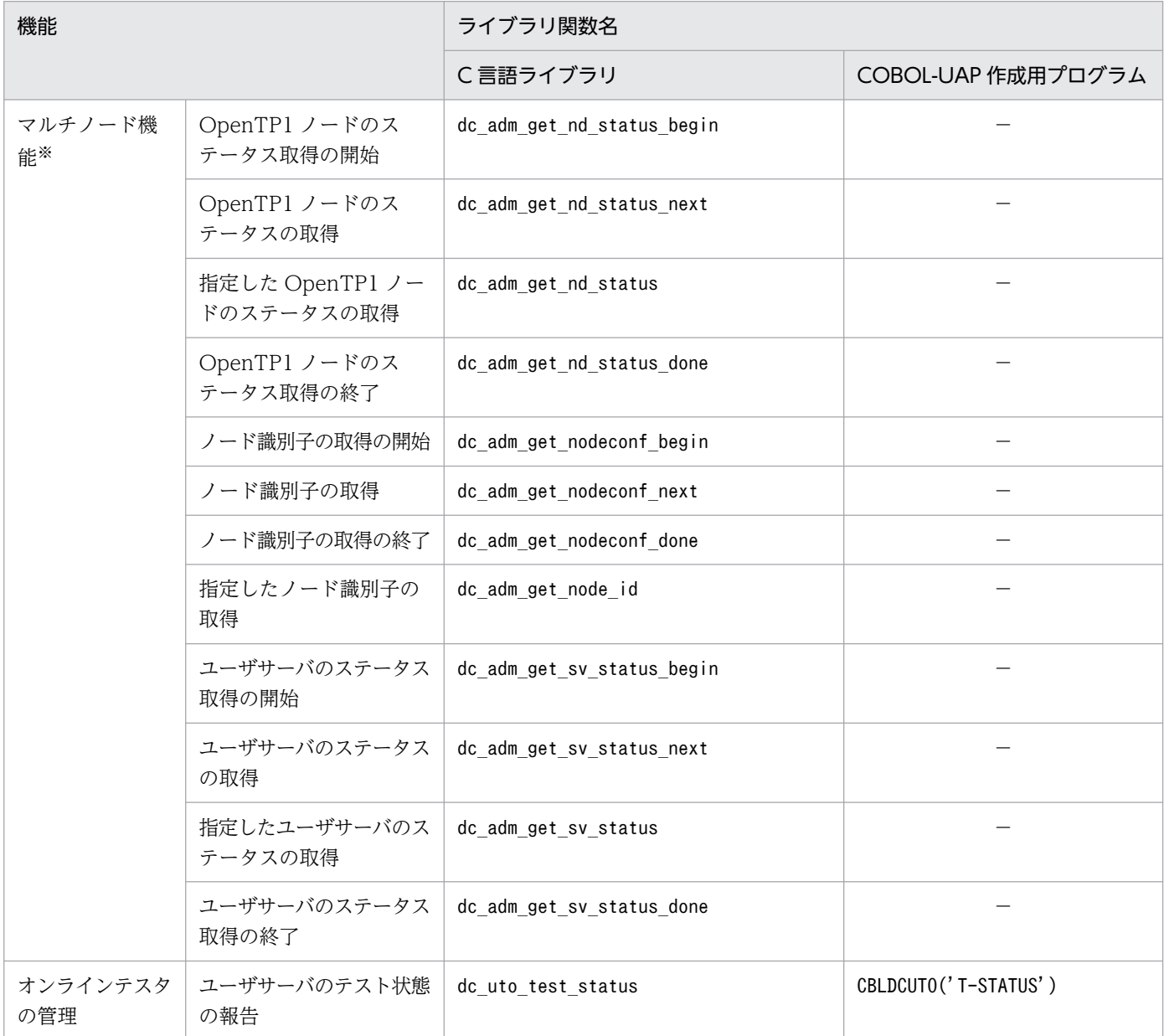

(凡例)

−:該当しません。

<sup>1.</sup> OpenTP1 のアプリケーションプログラム

注※

マルチノード機能では,COBOL-UAP 作成用プログラムは使えません。

# (2) アプリケーションプログラムで使えるライブラリ関数

OpenTP1 の UAP で使えるライブラリ関数を表 1-6~[表 1-10](#page-77-0) に示します。ここでは、SUP, SPP, MHP, およびオフラインの業務をする UAP について示します。

### 表 1-6 UAP で使えるライブラリ関数 (OpenTP1 の基本機能の関数)

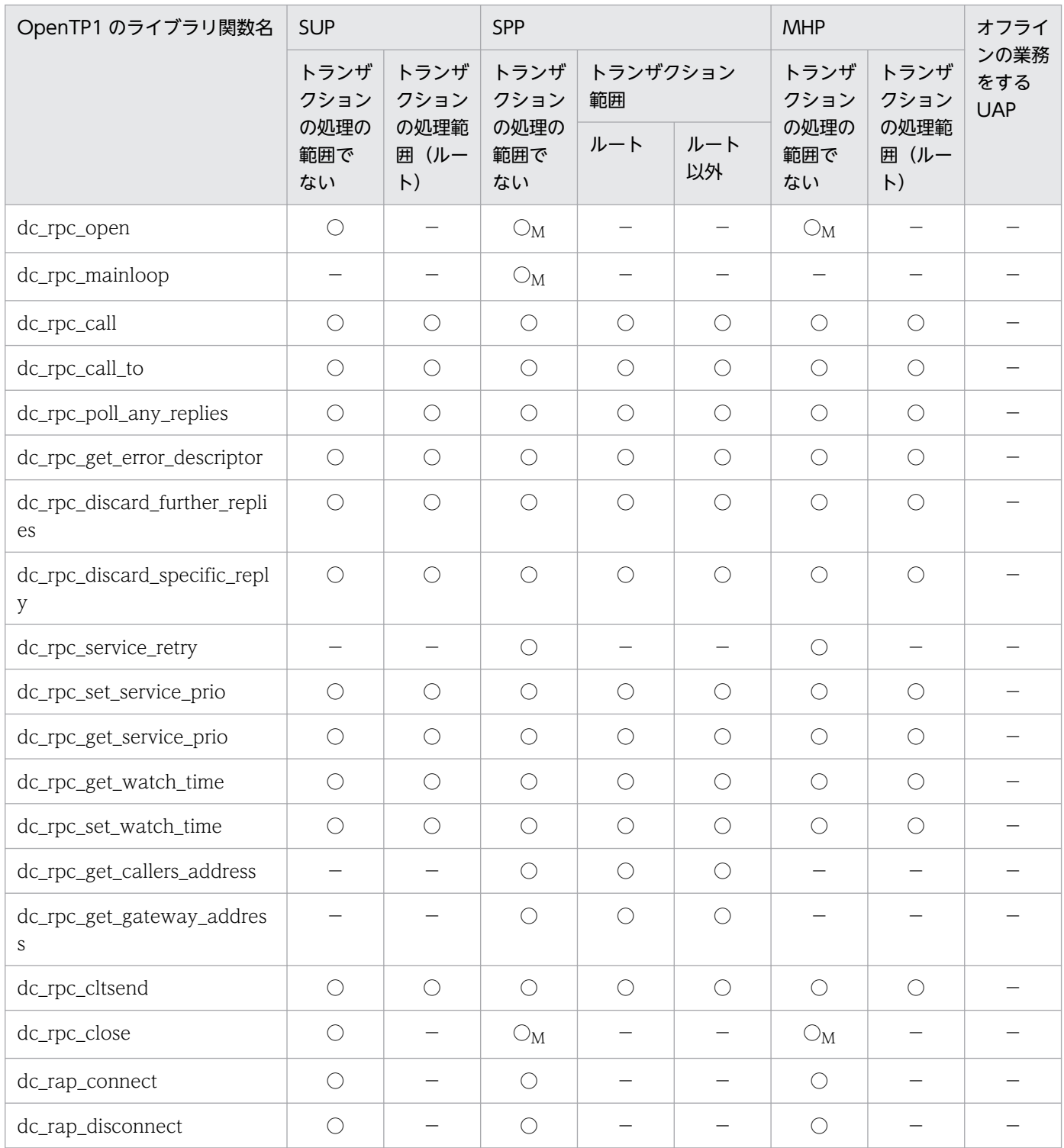

1. OpenTP1 のアプリケーションプログラム

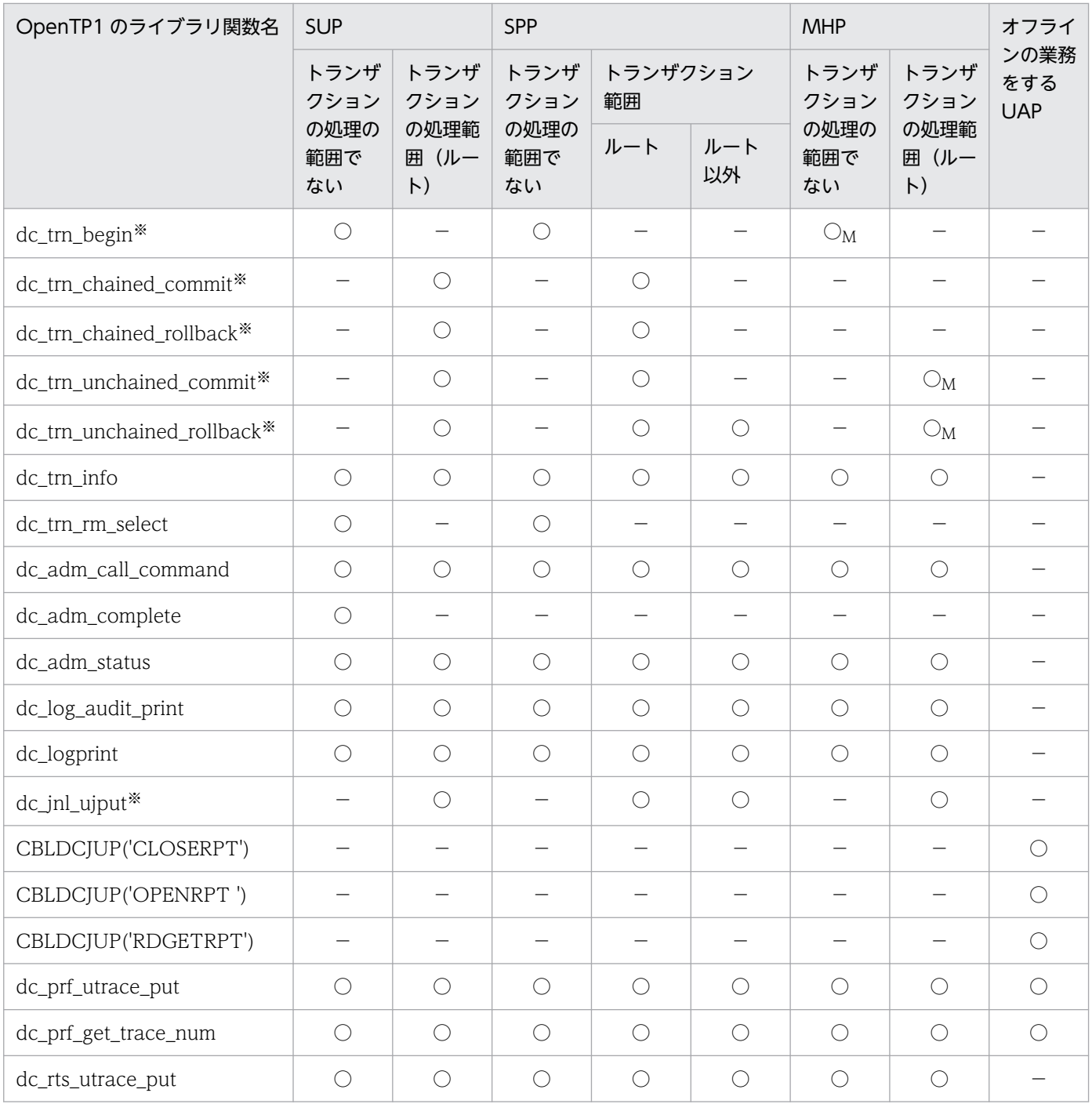

(凡例)

○:該当する条件で使えます。

○M:メイン関数からだけ,関数を使えます。

−:該当する条件では使えません。

注

MHP の「トランザクション処理の範囲でない」とは、非トランザクション属性の MHP, または MHP のメイン関数の範囲を 示します。

注※

この関数を使う UAP は,トランザクションとして実行する指定をしてください。

- ・TP1/Server Base の場合:ユーザサービス定義で atomic\_update オペランドに Y を指定
- ・TP1/LiNK の場合:アプリケーションプログラムの環境を設定するときに,トランザクション機能を使う指定

<sup>1.</sup> OpenTP1 のアプリケーションプログラム
# 表 1-7 UAP で使えるライブラリ関数 (TP1/Message Control の関数)

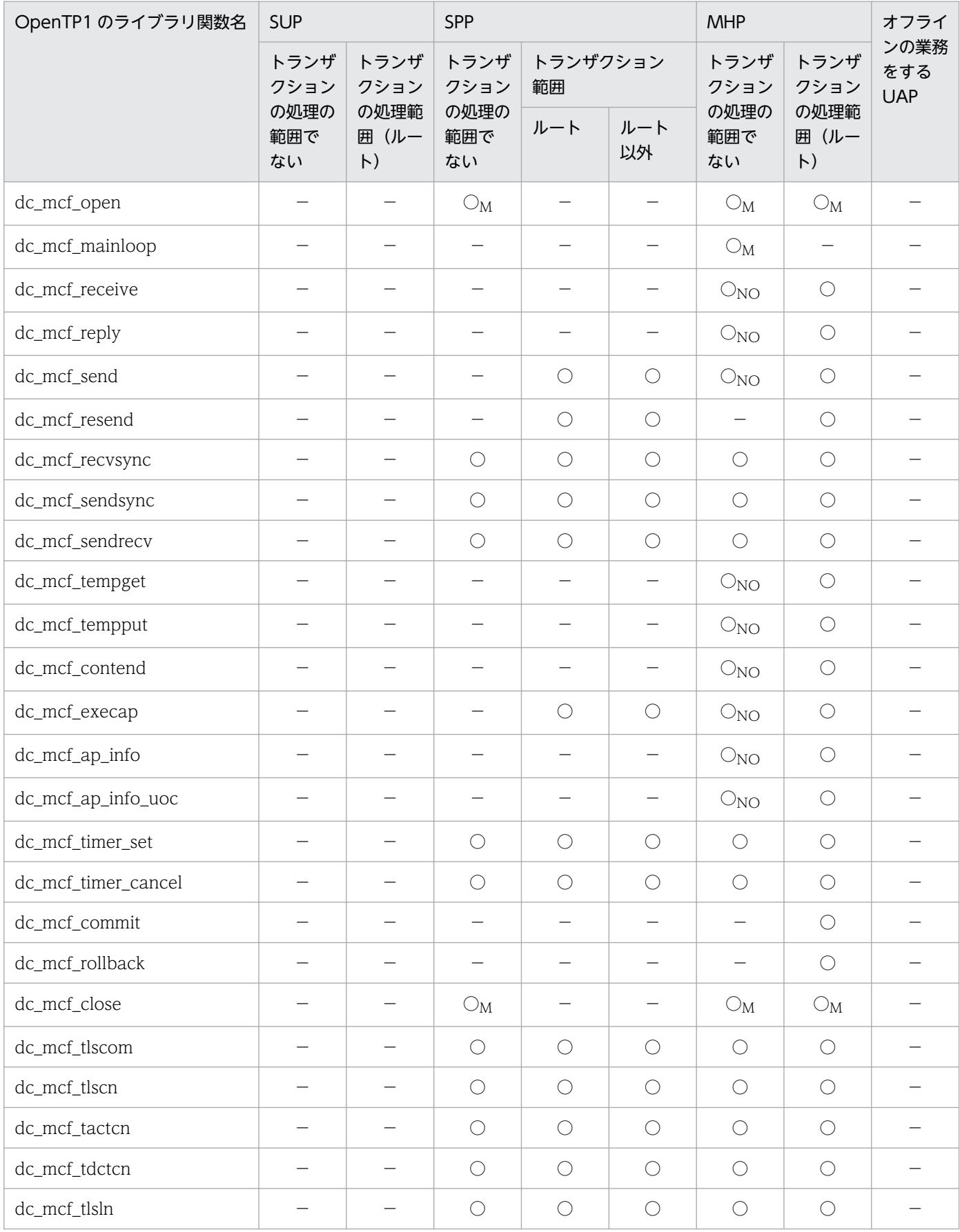

<sup>1.</sup> OpenTP1 のアプリケーションプログラム

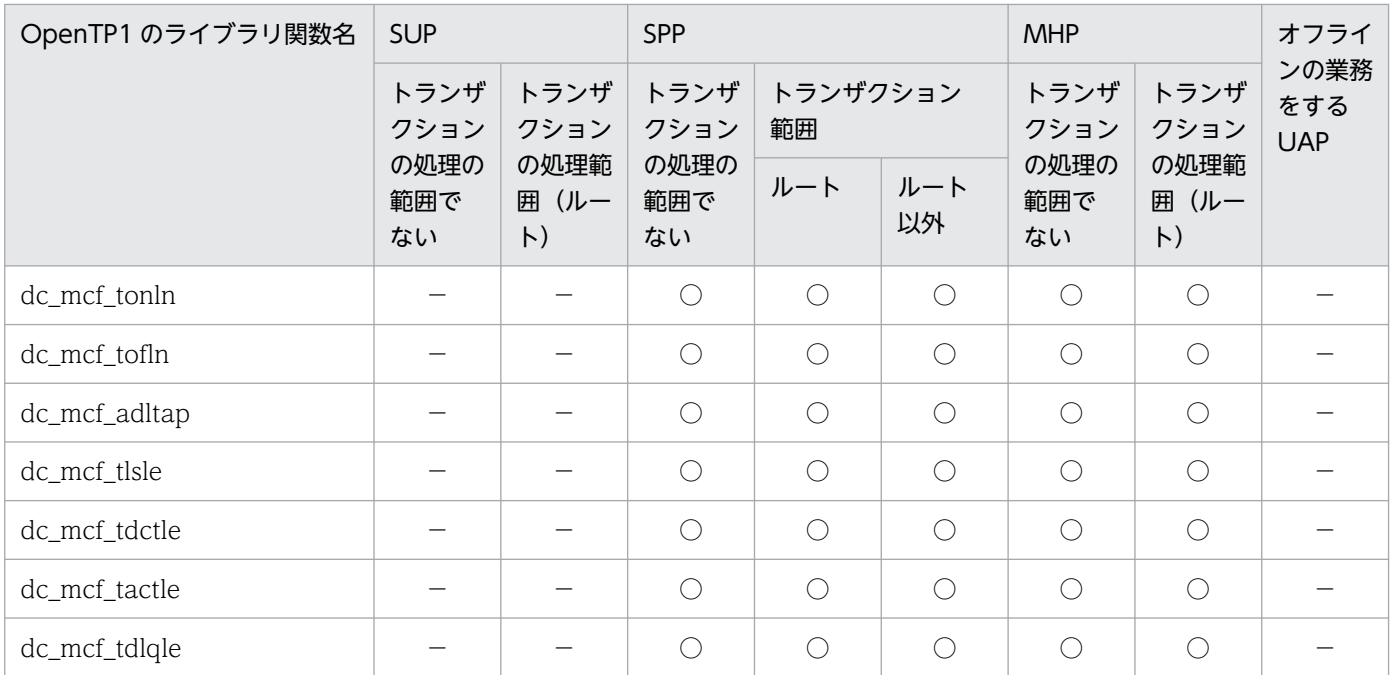

(凡例)

○:該当する条件で使えます。

○M:メイン関数からだけ,関数を使えます。

○NO:非トランザクション属性の MHP のサービス関数の範囲でだけ,関数を使えます。

−:該当する条件では使えません。

注

MHP の「トランザクション処理の範囲でない」とは、非トランザクション属性の MHP, または MHP のメイン関数の範囲を 示します。

### 表 1-8 UAP で使えるライブラリ関数(ユーザデータを操作する関数)

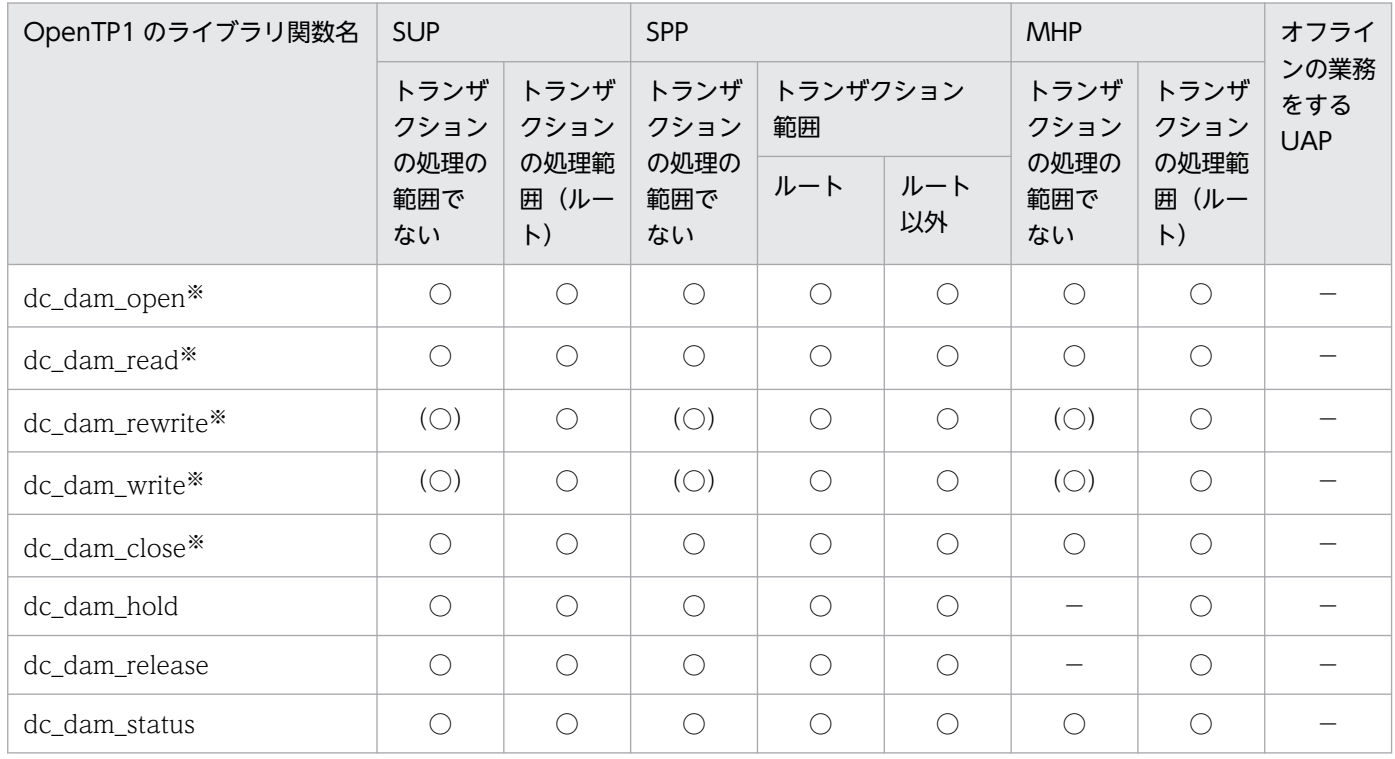

1. OpenTP1 のアプリケーションプログラム

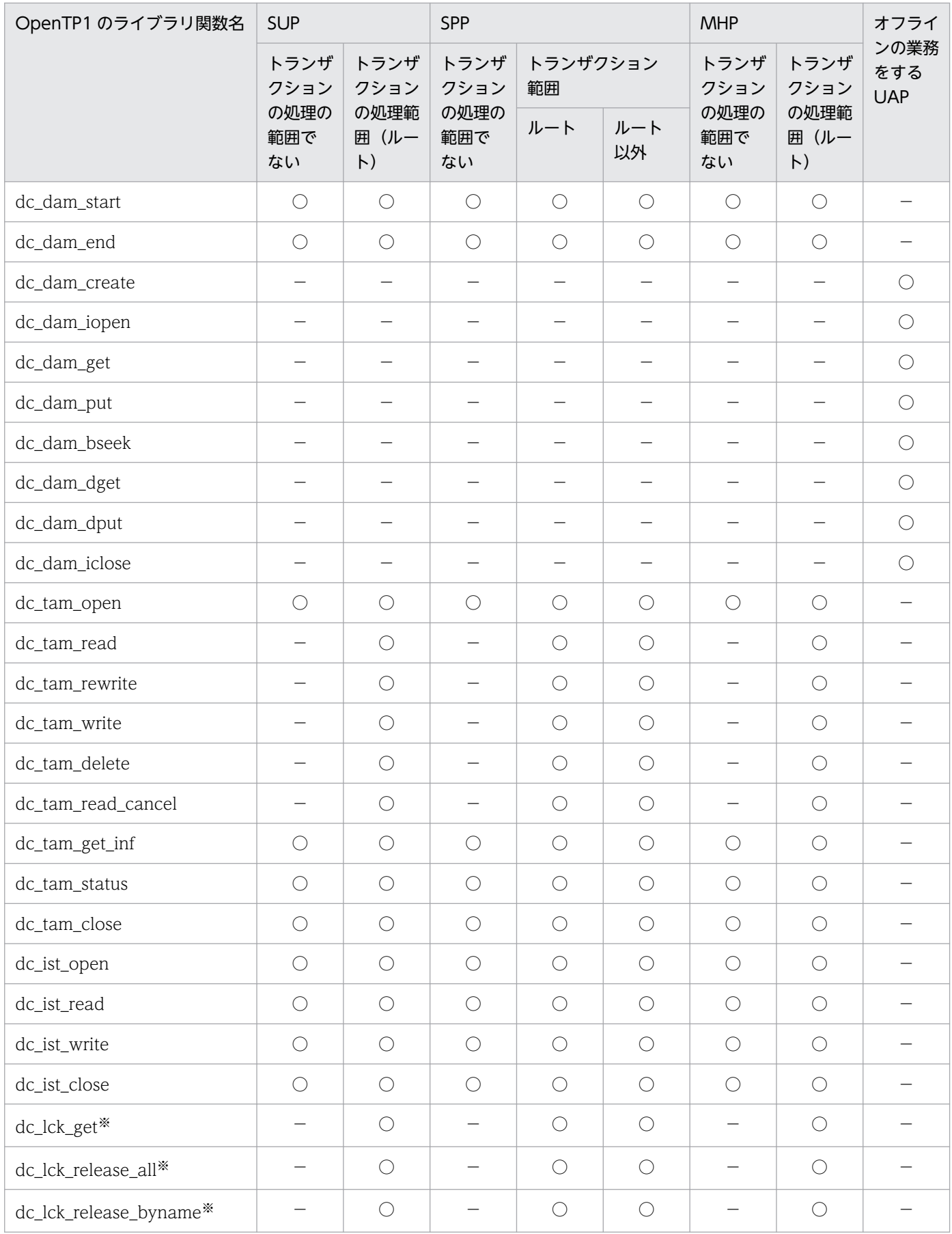

<sup>1.</sup> OpenTP1 のアプリケーションプログラム

(凡例)

○:該当する条件で使えます。

(○):回復対象外の DAM ファイルのときだけ使えます。

−:該当する条件では使えません。

注

MHP の「トランザクション処理の範囲でない」とは、非トランザクション属性の MHP, または MHP のメイン関数の範囲を 示します。

注※

この関数を使う UAP は, TP1/Server Base の場合, トランザクション属性の指定(ユーザサービス定義で atomic\_update オペランドに Y を指定)してください。ただし、回復対象外の DAM ファイルへアクセスする場合はトランザクション処理を 前提としません。

TP1/LiNK の UAP では,これらの関数は使えません。

#### 表 1-9 UAP で使えるライブラリ関数 (X/Open に準拠した関数)

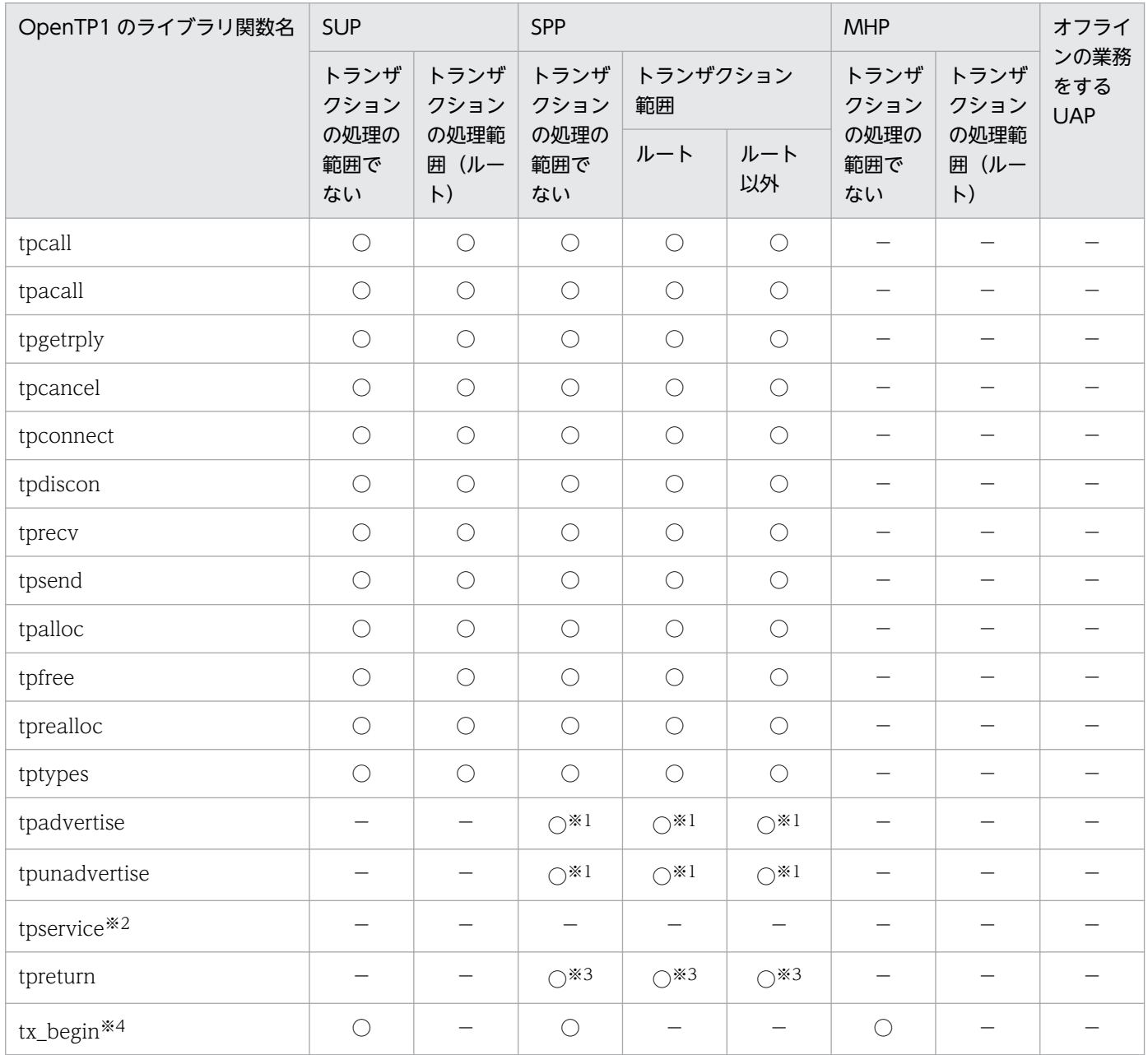

1. OpenTP1 のアプリケーションプログラム

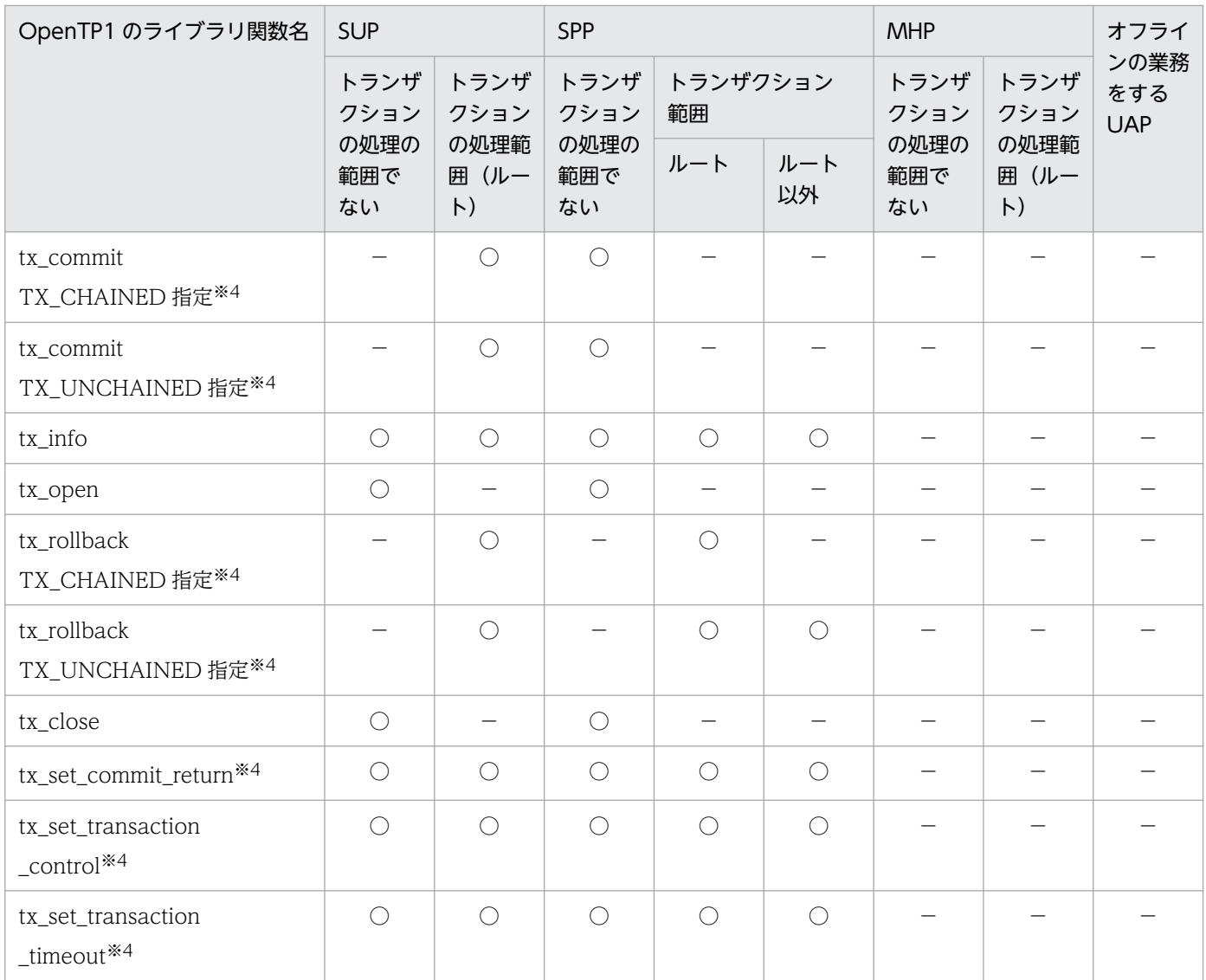

(凡例)

○:該当する条件で使えます。

−:該当する条件では使えません。

#### 注※1

この関数は,サービス関数の中でだけ使えます。

#### 注※2

tpservice は,サービス関数の実体です。

#### 注※3

この関数は、XATMI インタフェースのサービス関数をリターンするためだけに使います。

#### 注※4

この関数を使う UAP は,トランザクションとして実行する指定をしてください。

- ・TP1/Server Base の場合:ユーザサービス定義で atomic\_update オペランドに Y を指定
- ・TP1/LiNK の場合:アプリケーションプログラムの環境を設定するときに,トランザクション機能を使う指定

#### 1. OpenTP1 のアプリケーションプログラム

### 表 1-10 UAP で使えるライブラリ関数(特殊な形態で使う関数)

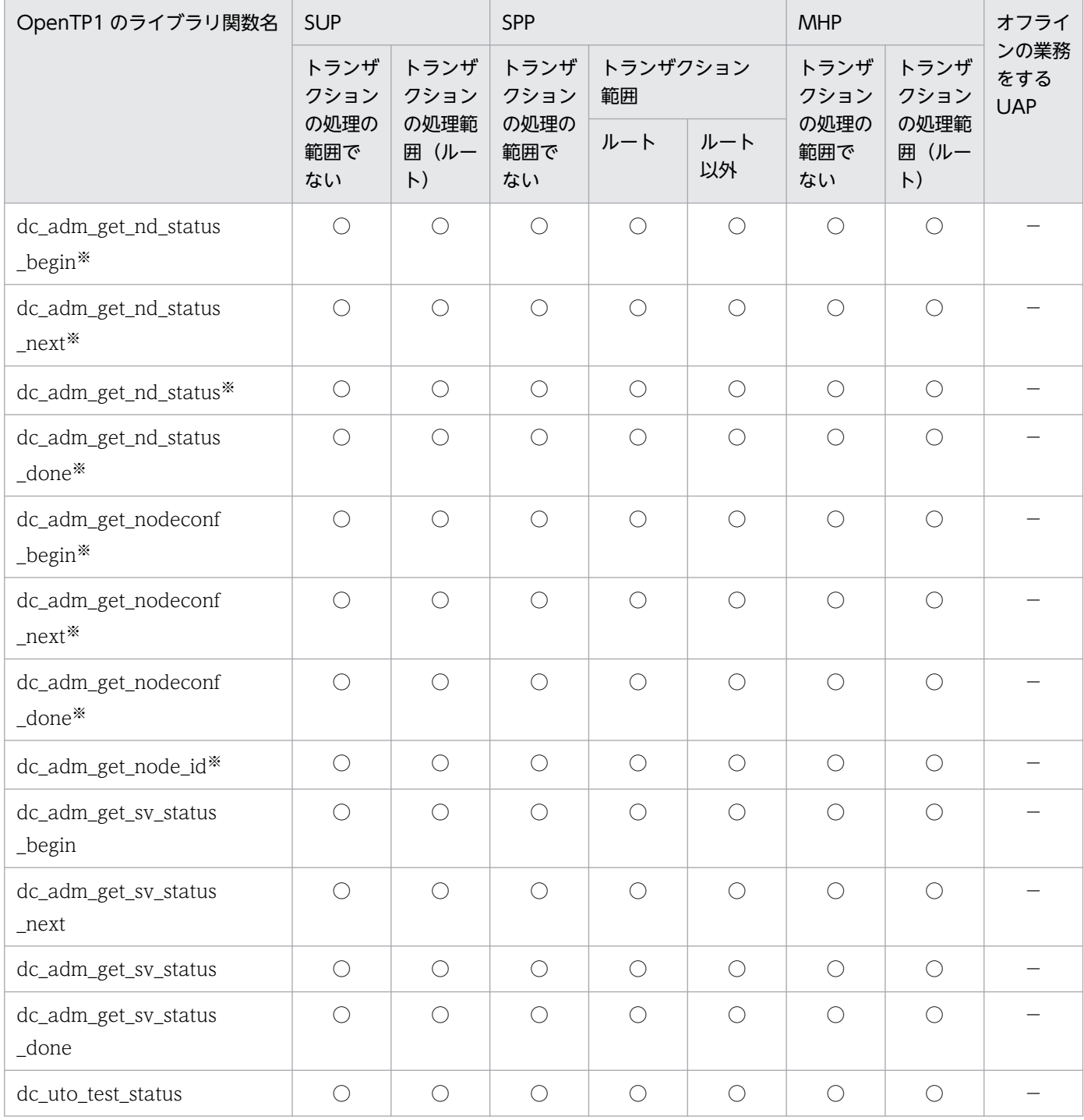

(凡例)

○:該当する条件で使えます。

−:該当する条件では使えません。

注※

この関数を使う UAP があるノードには,TP1/Multi が組み込まれていることが前提です。

<sup>1.</sup> OpenTP1 のアプリケーションプログラム

# 1.5 アプリケーションプログラムのデバッグとテスタ

OpenTP1 では,作成した UAP を業務に使う前に,動作確認のテストができます。UAP をテストする機 能を UAP テスタ機能といいます。

UAP テスタ機能を使うと,業務に使っている資源をテストのために変更する必要がなくなります。また, UAP テスタ機能はオペレータがコマンドを入力して確認する形式でテストできるため,テストしたい項目 を重点的に確認できます。

### 1.5.1 UAP テスタ機能の種類

OpenTP1 の UAP テスタ機能には、使う目的別に、次のものがあります。

# (1) オフラインテスタ(TP1/Offline Tester)

オンライン業務用の UAP をオフライン環境でテストする機能です。OpenTP1 を稼働させていなくても, UAP の動作をテストできます。OpenTP1 の資源を使う前に,UAP を単体でテストする場合に使います。 オフラインテスタでは、高級言語(C 言語, COBOL 言語)のデバッガと連動できるので、テストとデ バッグで UAP を二重にチェックできます。

オフラインテスタでは、SPP と MHP の動作をテストできます。

オフラインテスタを実行するマシンには,TP1/Offline Tester を組み込んであることが前提となります。

# (2) オンラインテスタ(TP1/Online Tester)

オンライン環境で UAP をテストする機能です。OpenTP1 のシステムサービスと連携して、UAP の動作 をテストできます。OpenTP1 の UAP を統合してテストするときに使います。オンラインテスタでは, 高級言語(C言語, COBOL 言語)のデバッガと連動できるので、テストとデバッグで UAP を二重に チェックできます。

オンラインテスタでは、SUP と SPP の動作をテストできます。さらに、MHP を SPP として動作をテスト できます。

オンラインテスタを実行するマシンには,TP1/Online Tester を組み込んであることが前提となります。

# (3) MCF オンラインテスタ (TP1/Message Control/Tester)

オンライン環境で UAP をテストする機能です。TP1/Message Control と連携して、MHP をテストする ときに使います。OpenTP1 のシステムサービスと MCF のシステムサービスを使って,UAP をテストで きます。

MCF オンラインテスタを実行するマシンには,TP1/Message Control/Tester を組み込んであることが 前提となります。また,オンラインテスタの UAP トレース機能を使う場合は,TP1/Online Tester を組 み込んであることが前提となります。

## 1.5.2 テストできるアプリケーションプログラム

UAP テスタ機能でテストできるのは、SUP, SPP, および MHP です。UAP テスタ機能によって、テスト できる内容は異なります。

OpenTP1 クライアント機能 (TP1/Client) で使う UAP (CUP) では、CUP からサービスを要求した SPP をテストモードで起動できます。

オフラインの業務をする UAP は、UAP テスタ機能でテストできません。

UAP テスタ機能については,マニュアル「OpenTP1 テスタ・UAP トレース使用の手引」を参照してく ださい。

### 1.5.3 ユーザサーバのテスト状態の報告

OpenTP1 でオンラインテスタ(TP1/Online Tester)を使っている場合,ユーザサーバから状態を検知 できます。テスト状態を検知するときは、dc\_uto\_test\_status 関数【CBLDCUTO('T-STATUS')】を使い ます。dc\_uto\_test\_status 関数でわかる項目を次に示します。

- テストユーザ ID(環境変数 DCUTOKEY に設定した値)
- ユーザサーバがテストモードで稼働しているかどうか
- グローバルトランザクションの処理状態
- ユーザサービス定義に指定した、次の項目 test\_mode オペランドに指定したテスト種別 test transaction commit オペランドで指定したトランザクションの同期点の扱い test adm\_call\_command オペランドで指定したコマンドの実行結果の扱い

<sup>1.</sup> OpenTP1 のアプリケーションプログラム

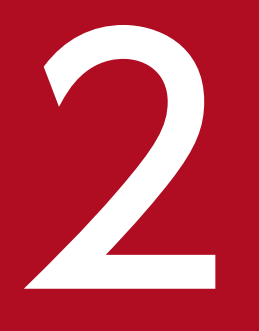

# OpenTP1 の基本機能 (TP1/Server Base, TP1/ LiNK)

TP1/Server Base,または TP1/LiNK を使っているノードで使うアプリケーションプログラムの 機能について説明します。

この章では、各機能を C 言語の関数名で説明します。C 言語の関数名に対応する COBOL 言語の API は,関数を最初に説明する個所に【 】で囲んで表記します。それ以降は,C 言語の関数名に 統一して説明します。COBOL 言語の API がない関数の場合は,【 】の表記はしません。

# 2.1 リモートプロシジャコール

OpenTP1 の UAP では,サービスを提供する UAP がネットワークのどのノードにあるかを意識しなくて も、UAP のサービスを関数呼び出しのように要求できます。このようなプロセス間通信をリモートプロシ ジャコール (RPC) といいます。OpenTP1 の UAP で使えるリモートプロシジャコールには、次に示す 3 種類があります。

- OpenTP1 独自のインタフェース
- XATMI インタフェース(X/Open の仕様に準拠した RPC)
- TxRPC インタフェース(X/Open の仕様に準拠した RPC)

通信プロトコルに TCP/IP を使う場合には, 上記 3 種類のリモートプロシジャコールを使えます。通信プ ロトコルに OSI TP を使う場合には、XATMI インタフェースだけを使えます。OSI TP を使う場合のリ モートプロシジャコールについては,[「2.10 OSI TP を使ったクライアント/サーバ形態の通信」](#page-171-0)および 「[5.1 XATMI インタフェース\(クライアント/サーバ形態の通信\)」](#page-338-0)を参照してください。

ここでは、OpenTP1 独自のインタフェースの RPC について説明します。XATMI インタフェースについ ては「5.1 XATMI [インタフェース\(クライアント/サーバ形態の通信\)」](#page-338-0)を,TxRPC インタフェースに ついては[「6.1 TxRPC インタフェースの通信](#page-364-0)」を参照してください。

#### 注意事項

システム共通定義の all\_node オペランドで指定したドメイン以外の OpenTP1 システムにトラン ザクショナル RPC を行う場合,自ドメインおよび他ドメイン内のすべての OpenTP1 システムの ノード識別子(システム共通定義の node\_id オペランド)は一意にする必要があります。また、すべ ての OpenTP1 システムは,バージョン 03-02 以降にする必要があります。これらの条件を満た していないと,トランザクションが正しく回復できなくなる場合があります。

### 2.1.1 リモートプロシジャコールの実現方法

クライアント UAP から,サービスを要求する関数を使って SPP のサービスを要求できます。UAP から サービスを要求するときは、サーバ UAP のサービスグループ名※とサービス名を引数に設定した dc\_rpc\_call 関数【CBLDCRPC('CALL ')】を呼び出します。要求されるサービスが,クライアント UAP と別のノードにあっても同じノードにあってもかまいません。要求されるサービスがどのノードにあるか は,OpenTP1 のネームサービスで管理しているので,UAP で意識する必要はありません。

注※

サービスグループ名をドメイン修飾して設定することで、設定したドメイン内のサーバ UAP ヘサービ スを要求することもできます。ドメイン修飾したサービス要求については,[「2.1.18 ドメイン修飾を](#page-103-0) [したサービス要求」](#page-103-0)を参照してください。

<sup>2.</sup> OpenTP1 の基本機能 (TP1/Server Base, TP1/LiNK)

OpenTP1 では,サーバ UAP はサービス提供プログラム(SPP)です。SPP のサービスを要求できるク ライアント UAP は. SUP, SPP, MHP, CUP です。

サーバ UAP は、OpenTP1 の開始と一緒に開始(自動起動) しておくか、OpenTP1 の開始後に dcsvstart コマンドで開始(手動起動)しておきます。開始しておくことで,サーバ UAP はサービスを提供できる 状態になります。開始していないサーバ UAP にサービスを要求すると、dc\_rpc\_call 関数はエラーリター ンします。

クライアント UAP は、開始したサーバ UAP のプロセスが稼働しているかどうかに関係なく、dc\_rpc\_call 関数でサービスを要求できます。サービスを要求したときに,指定したサーバ UAP のプロセスが稼働し ていなくても,OpenTP1 が自動的にプロセスを起動します。

MHP から RPC でサービスは要求できますが、MHP のサービス関数へはサービスを要求できません。ま た,オフラインの業務をする UAP では,RPC を使えません。

RPC を使った通信のクライアント/サーバの関係を次の図に示します。

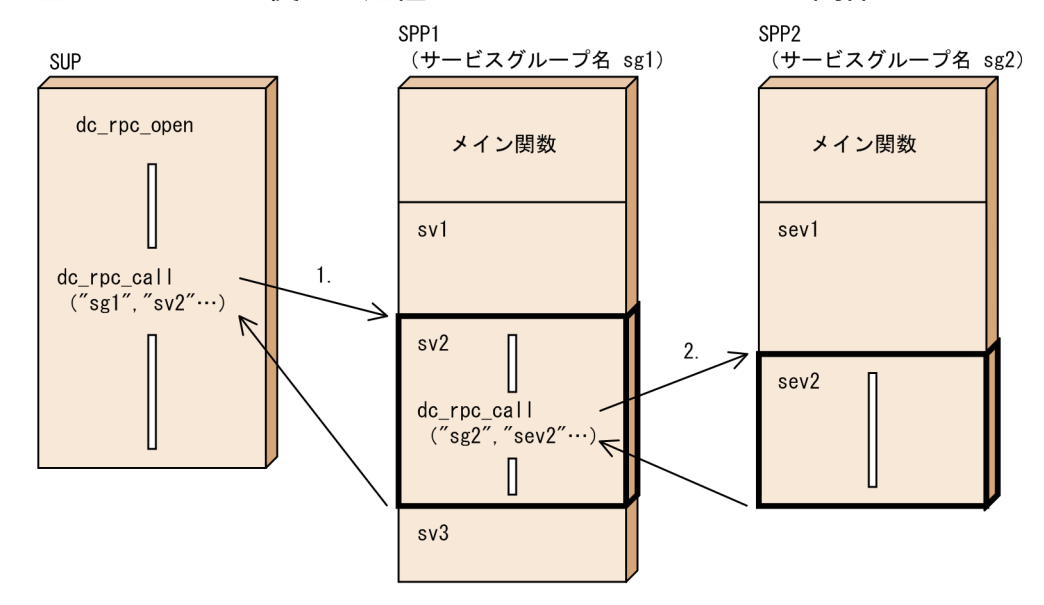

#### 図 2-1 RPC を使った通信のクライアント/サーバの関係

(凡例)

1. クライアントUAPから、サービスグループ名sg1 サービス名sv2 のサービスを要求します。

2. サービスを要求されたSPP1のサービスsv2から、サービスグループ名sg2 サービス名sev2のサービス を要求できます。

# 2.1.2 リモートプロシジャコールでのデータの受け渡し

クライアント UAP からサービスを要求するときには、dc\_rpc\_call 関数の引数に入力パラメタ,入力パラ メタ長,応答を格納する領域,応答を受け取る領域の長さを設定します。

サービス関数では,応答を格納する領域に応答を,応答を受け取る領域の長さに応答の長さを設定してク ライアント UAP に返します。

<sup>2.</sup> OpenTP1 の基本機能 (TP1/Server Base, TP1/LiNK)

リモートプロシジャコールのデータの受け渡しを次の図に示します。

#### 図 2‒2 リモートプロシジャコールのデータの受け渡し

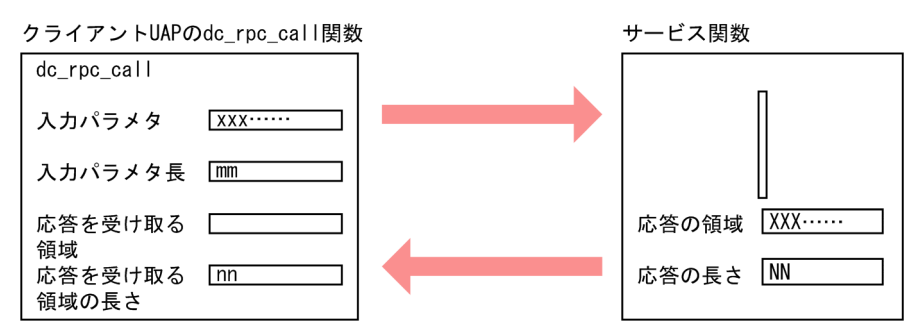

注 サービス関数から返す応答の長さ (NNの値) は、dc\_rpc\_call関数で設定した値 (nnの値)と同じか、または小さい値となるようにしてください。

## 2.1.3 リモートプロシジャコールの形態

RPC には次の形態があります。RPC の形態は、クライアント UAP の dc\_rpc\_call 関数にフラグで設定 します。RPC の形態を次の図に示します。

図 2‒3 RPC の形態

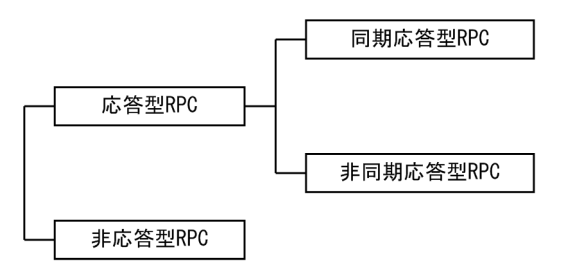

• 応答型 RPC

サーバ UAP の処理結果をクライアント UAP に返す RPC です。応答型 RPC には、dc\_rpc\_call 関数 を呼び出してから、サーバ UAP の処理結果が返ってくるのを待つ同期応答型 RPC と、処理結果を非 同期に受信する非同期応答型 RPC があります。

• 非応答型 RPC

サーバ UAP の処理結果をクライアント UAP に返さない RPC です。dc\_rpc\_call 関数の呼び出し後に リターンして,処理を続けます。クライアント UAP ではサーバ UAP の処理結果を受信できません。

トランザクション処理で RPC を使った場合の,同期点と RPC との関係については,「[2.3.4 リモートプ](#page-129-0) [ロシジャコールの形態と同期点の関係](#page-129-0)」を参照してください。

## (1) 同期応答型 RPC

dc\_rpc\_call 関数を呼び出してから、サーバ UAP の処理結果が返ってくるのを待つ形態です。同期応答型 の RPC を使うときは、dc\_rpc\_call 関数の flags に DCNOFLAGS (または DCRPC\_CHAINED) を設定 します。

<sup>2.</sup> OpenTP1 の基本機能 (TP1/Server Base, TP1/LiNK)

### (a) 同期応答型 RPC の時間監視

dc\_rpc\_call 関数を呼び出してから、応答が返るまでの時間は、次に示す値で監視されています。

- TP1/Server Base の場合: ユーザサービス定義の watch\_time オペランドに指定した値
- TP1/LiNK の場合:

180 秒

サーバ UAP の処理に時間が掛かって、指定した監視時間を過ぎてしまった場合は、dc\_rpc\_call 関数はエ ラーリターンします。

このときサーバ UAP では、クライアント UAP の応答待ち時間を認識しているため、クライアント UAP がタイムアウトしたあとにスケジューリングされたサービスは実行しないで廃棄し、実行中のサービスに ついては応答を返さずに処理を打ち切ります。サーバ UAP で、クライアント UAP のタイムアウトを検知 したことによって,サービス要求を廃棄したことをメッセージ表示したい場合は,サーバ UAP のユーザ サービス定義の rpc\_extend\_function オペランドに 00000008 を指定してください。

サーバ UAP が異常終了すると,dc\_rpc\_call 関数はすぐにエラーリターンします。ただし、次に示す場合 には,指定した監視時間が過ぎてからエラーリターンします。

- サーバ UAP があるノードの OpenTP1 全体が異常終了した場合
- サービス要求のデータがサーバ UAP に届く前,またはサーバ UAP の処理が完了してからクライアン ト UAP に結果が届く前に障害が起こった場合

同期応答型 RPC を次の図に示します。

#### 図 2‒4 同期応答型 RPC

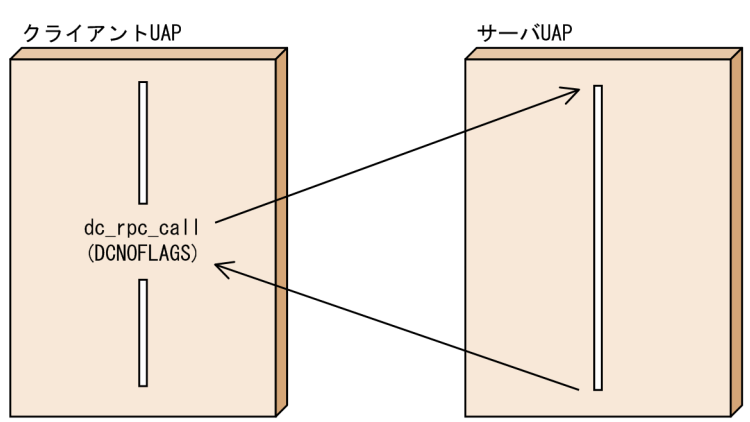

## (2) 非同期応答型 RPC

dc\_rpc\_call 関数を呼び出してから、サーバ UAP の処理結果が返ってくるのを待たないで処理を続ける形 態です。非同期応答型 RPC を複数回呼び出すことで、RPC を並行処理できます。

<sup>2.</sup> OpenTP1 の基本機能 (TP1/Server Base, TP1/LiNK)

非同期応答型 RPC の dc\_rpc\_call 関数 (flags に DCRPC\_NOWAIT を設定)は、サービス要求後にリ ターンします。UAP ではリターン後に処理を続けます。

非同期応答型 RPC は、サービス要求がサーバに受け付けられたことを確認しないでリターンします。一つ のクライアント UAP から同じサービスグループに複数の非同期応答型 RPC でサービスを要求した場合, サーバ側でこの要求順どおりにサービスを受け付けるとは限りません。

### (a) 非同期応答型 RPC の応答の受信

サーバ UAP の処理結果は、dc\_rpc\_poll\_any\_replies 関数【CBLDCRPC('POLLANYR')】を呼び出して, 非同期に受信します。処理結果は、dc\_rpc\_poll\_any\_replies 関数を使わないと受信できません。

非同期応答型 RPC の応答を受信するときは、どの応答を受信するか特定できます。特定する場合は、非同 期応答型 RPC のサービス要求をした dc\_rpc\_call 関数がリターンしたときに返された正の整数(記述子) を、dc\_rpc\_poll\_any\_replies 関数の引数に設定します。この設定をすると、記述子に該当する非同期応 答型 RPC の応答を受信します。

受信する応答を特定しない場合は、応答が戻ってきた順に受信します。応答を特定しない場合. dc rpc\_poll\_any\_replies 関数が正常に終了すると, 受信した非同期応答の記述子と同じ値をリターンし ます。

非同期応答型 RPC の dc\_rpc\_call 関数を呼び出した数よりも多く dc\_rpc\_poll\_any\_replies 関数を呼び出 した場合は,エラーリターンします。

サービス要求でエラーが起こった場合は,dc\_rpc\_poll\_any\_replies 関数にエラーリターンします。

flags に DCRPC\_NOWAIT を設定した dc\_rpc\_call 関数を呼び出し,dc\_rpc\_call 関数に対する応答を 受信する前にトランザクション同期点処理をする関数を呼び出すと,そのあとに呼び出す dc\_rpc\_poll\_any\_replies 関数は, DCRPCER\_ALL\_RECEIVED でエラーリターンし, 応答を受信できま

せん。非同期応答型 RPC の場合、トランザクション内で実行したかどうかに関係なく、該当するプロセス でのトランザクション同期点処理の実行前に応答を受信する必要があります。

#### (b) 非同期応答型 RPC の時間監視

非同期応答型 RPC の場合,ユーザサービス定義の watch\_time に指定した値は参照されません。 dc\_rpc\_poll\_any\_replies 関数を呼び出してから、応答が返るまでの最大応答待ち時間は、引数 timeout に設定します。

サーバ UAP の処理に時間が掛かって,設定した監視時間を過ぎてしまった場合は, dc rpc poll any replies 関数はエラーリターンします。

サーバ UAP が異常終了すると,dc\_rpc\_poll\_any\_replies 関数はすぐにエラーリターンします。ただし, 次に示す場合には,設定した監視時間が過ぎてからエラーリターンします。

• サーバ UAP があるノードの OpenTP1 全体が異常終了した場合

<sup>2.</sup> OpenTP1 の基本機能 (TP1/Server Base, TP1/LiNK)

• サービス要求のデータがサーバ UAP に届く前,またはサーバ UAP の処理が完了してからクライアン ト UAP に結果が届く前に障害が起こった場合

処理結果の非同期受信を次の図に示します。

#### 図 2-5 非同期応答型 RPC (処理結果の非同期受信)

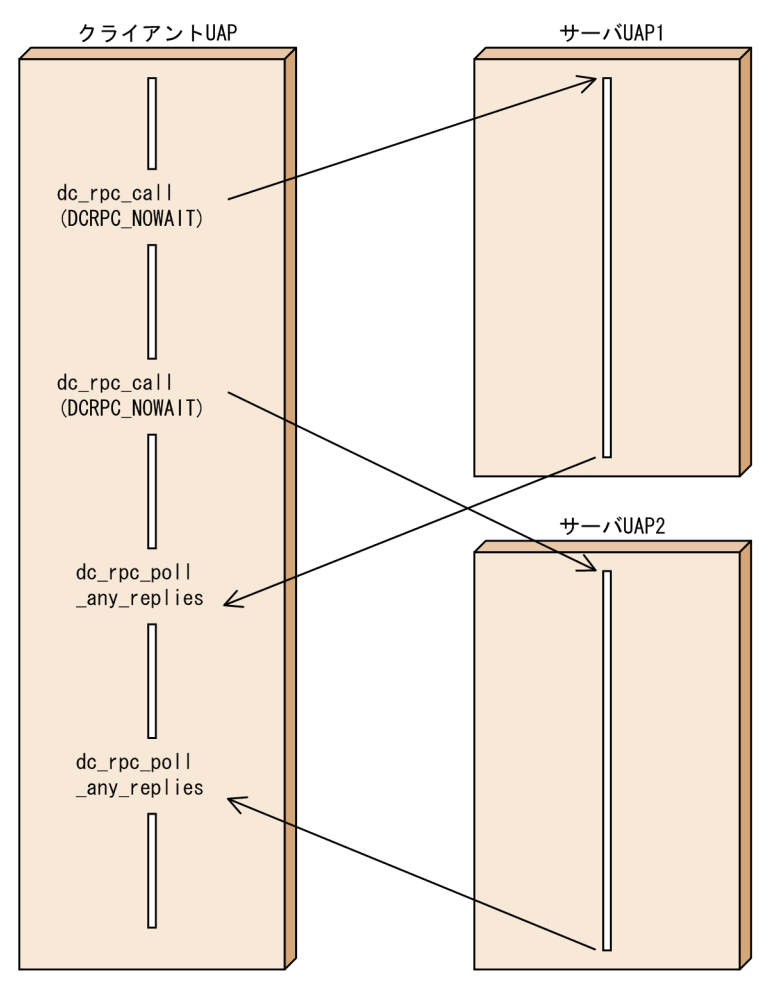

### (c) 処理結果の受信を拒否

非同期応答型 RPC で、まだ返ってきていない応答をこれ以上受信しない場合は、処理結果の受信を拒否す る関数(dc\_rpc\_discard\_further\_replies 関数【CBLDCRPC('DISCARDF')】)を呼び出します。この関 数を呼び出したあとに返ってきた応答は,受信されないで捨てられます。非同期応答型 RPC の結果を受信 しない場合は、必ず処理結果の受信を拒否する関数を呼び出してください。呼び出さないと、ほかの非同 期応答型 RPC の dc\_rpc\_poll\_any\_replies 関数が,不要な応答を受信してしまうことがあります。

dc\_rpc\_discard\_further\_replies 関数を使うのは次のような場合です。

- 応答待ち時間切れになったあと,次の処理に移る前に,結果を保持しておくバッファをすぐに解放した い場合
- 非同期応答型 RPC を複数回呼び出して,そのうち最初の応答だけ必要な場合

また. 非同期応答型 RPC で. まだ返ってきていない応答の中で特定の応答だけを受信しない場合は. 特定 の処理結果の受信を拒否する関数 (dc\_rpc\_discard\_specific\_reply 関数【CBLDCRPC('DISCARDS' )】) を呼び出します。この関数を呼び出したあとに返ってきた応答の中で,指定された記述子と同じ記述子を 持つ応答は受信されないで捨てられます。

処理結果の受信の拒否を次の図に示します。

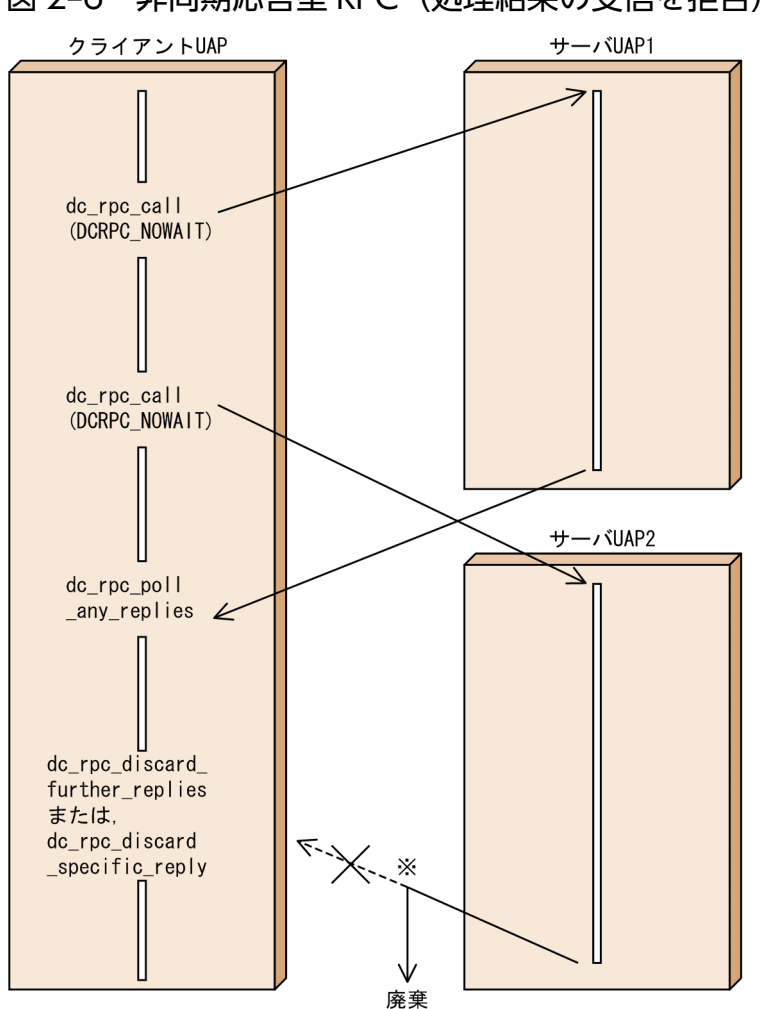

#### 図 2-6 非同期応答型 RPC (処理結果の受信を拒否)

注※ dc\_rpc\_discard\_further\_replies関数を呼び出したあとに戻ってきた 処理結果は、受信されないで捨てられます。 dc\_rpc\_discard\_specific\_reply関数を呼び出した場合、指定された 記述子と同じ記述子を持つ応答が捨てられます。

# (d) 同期点との関係

非同期応答型 RPC をトランザクション内で呼び出した場合,同期点処理したあとは非同期に応答を受信で きません。同期点と非同期応答型 RPC については,「[2.3.4 リモートプロシジャコールの形態と同期点の](#page-129-0) [関係](#page-129-0)」を参照してください。

<sup>2.</sup> OpenTP1 の基本機能 (TP1/Server Base, TP1/LiNK)

# (3) 非応答型 RPC

サーバ UAP の処理結果をクライアント UAP に返さない RPC です。クライアント UAP ではサーバ UAP の処理結果を受信できません。

非応答型 RPC の時間監視はしません。

非応答型 RPC の dc\_rpc\_call 関数 (flags に DCRPC\_NOREPLY を設定)は、サービス要求後にリターン します。UAP ではリターン後は処理を続けます。サーバ UAP の処理結果は受信できません。

非応答型 RPC は、サービス要求がサーバに受け付けられたことを確認しないでリターンします。このこと によって,通信障害などでサービス要求が消失しても,クライアント UAP で認識することはできません。 また,一つのクライアント UAP から同じサービスグループに複数の非応答型 RPC でサービスを要求した 場合,サーバ側でこの要求順どおりにサービスを受け付けるとは限りません。

非応答型 RPC を次の図に示します。

#### 図 2‒7 非応答型 RPC

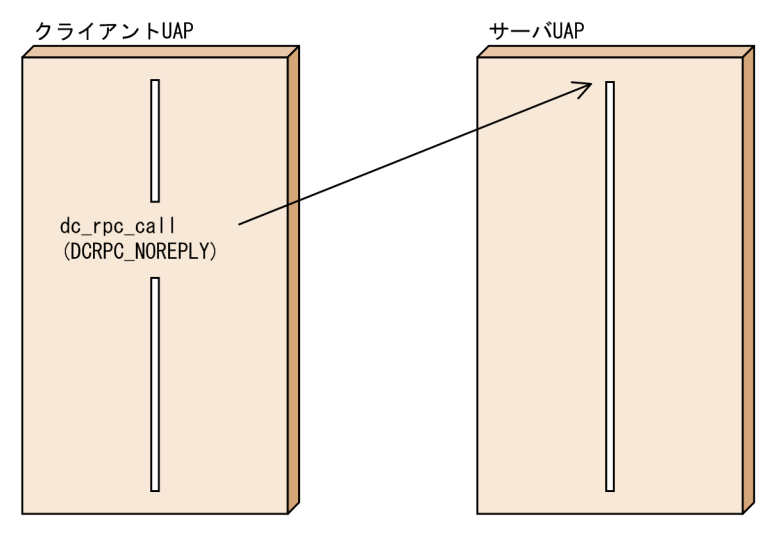

# 2.1.4 サービスのネスト

クライアント UAP からサービス要求されたサーバ UAP から,さらにサーバ UAP を呼ぶことができま す。このようなサーバ UAP のネストによって. サービス処理を分散化・階層化できます。RPC のネスト 例を次の図に示します。

<sup>2.</sup> OpenTP1 の基本機能 (TP1/Server Base, TP1/LiNK)

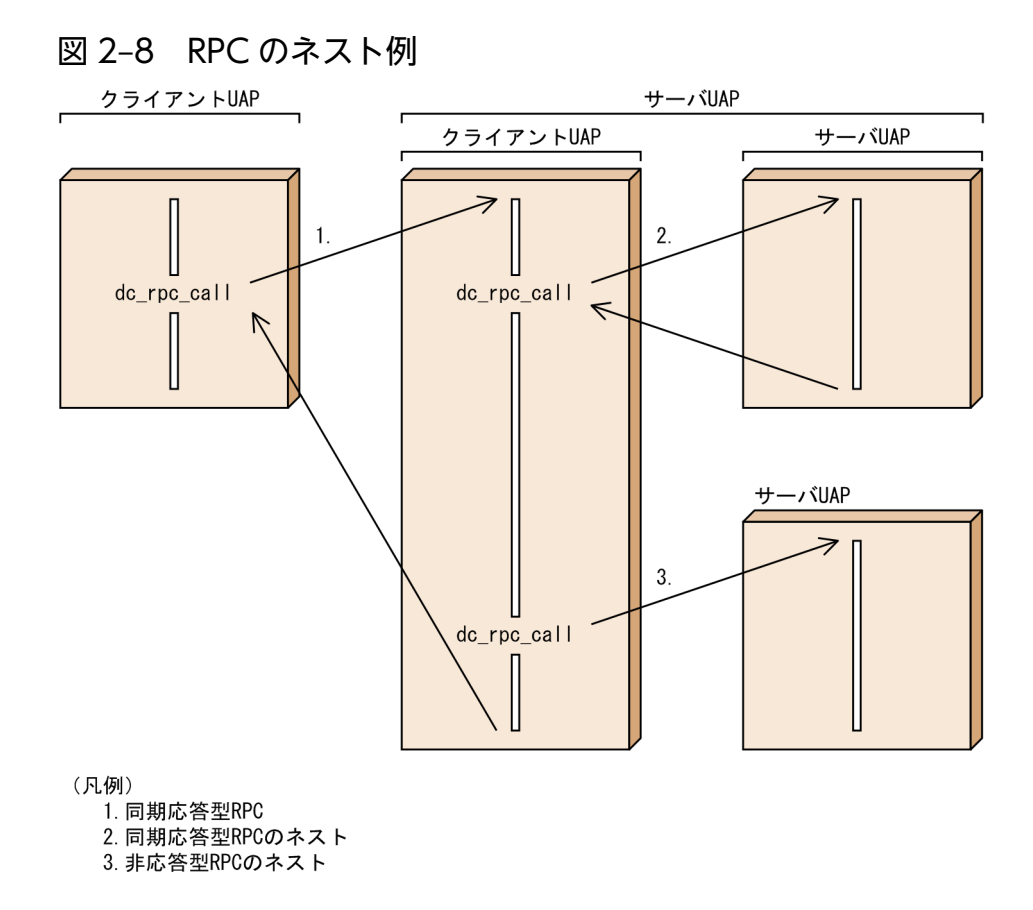

# 2.1.5 トランザクションの処理から非トランザクショナル RPC の発行

トランザクションの処理からサービスを要求した場合に、サービスを要求された UAP がトランザクショ ン属性のときは,トランザクションの処理となります。このようなサービス要求を,トランザクション処 理としないこともできます(非トランザクショナル RPC)。トランザクション処理としたくない場合は. dc\_rpc\_call 関数の引数にトランザクションでない RPC であることを指定します。

トランザクション属性については,「[2.3.3 トランザクション属性の指定」](#page-126-0)を参照してください。

# 2.1.6 サービス要求のスケジュールプライオリティの設定

一つの処理から呼び出す複数のサービス要求に優先順位を付けたい場合,サービス要求ごとのプライオリ ティを設定できます。dc\_rpc\_call 関数を呼び出す直前に,

dc\_rpc\_set\_service\_prio 関数【CBLDCRPC('SETSVPRI')】を呼び出してサービス要求のプライオリティ を設定します。これによって,サービス要求の優先度が,サーバ UAP 側のスケジュールキューを経由し てサーバに通知されます。

dc rpc set service prio 関数を 1 度も使わない処理の場合は、スケジュールサービスの省略時解釈であ る 4 が,サービス要求のプライオリティとして指定されます。設定したスケジュールプライオリティは, dc rpc get service prio 関数【CBLDCRPC('GETSVPRI')】で参照できます。

<sup>2.</sup> OpenTP1 の基本機能 (TP1/Server Base, TP1/LiNK)

キュー受信型サーバ (スケジュールサービスでスケジュールされる SPP) では、設定したサービス要求の プライオリティは、サーバ UAP のユーザサービス定義に、service\_priority\_control オペランドに Y (プ ライオリティを制御する)を指定している場合だけ有効です。サービスを要求する相手のサーバ UAP で プライオリティを制御していない場合は,この関数を呼び出しても無効になります。

ソケット受信型サーバ(スケジュールキューを経由しないでサービス要求を受信する SPP)では,クライ アント UAP で設定したプライオリティに無条件に従います。

次に示すサービス要求に対して、dc\_rpc\_set\_service\_prio 関数を呼び出しても無効となります。

- 連鎖 RPC の 2 回目以降のサービス要求
- 連鎖 RPC を終了させるために呼び出す,同期応答型 RPC の dc\_rpc\_call 関数(flags に DCNOFLAGS を設定)

# 2.1.7 クライアント UAP のノードアドレスの取得

クライアント UAP へのサービスを制限したい場合,サーバ UAP でクライアント UAP を認識するため, クライアント UAP のプロセスが稼働するノードアドレスを取得できます。クライアント UAP のノードア ドレスは,dc\_rpc\_get\_callers\_address 関数【CBLDCRPC('GETCLADR')】で取得します。

dc rpc get callers address 関数で返されたアドレスを使って、サービスの応答やエラーの応答などは送 信できません。

dc\_rpc\_get\_callers\_address 関数は,サービス関数から呼び出してください。サービス関数以外から呼び 出した場合の処理は保証しません。

## 2.1.8 サービス要求の応答待ち時間の参照と更新

UAP の処理の中で,サービス要求の応答待ち時間を一時的に変更できます。現在の応答待ち時間の設定を 参照するときは dc\_rpc\_get\_watch\_time 関数【CBLDCRPC('GETWATCH')】を,変更するときは dc rpc set watch time 関数【CBLDCRPC('SETWATCH')】を使います。dc rpc set watch time 関 数で変更した値は、該当の UAP で dc\_rpc\_close 関数を呼び出すまで有効です。

dc\_rpc\_get\_watch\_time 関数は, dc\_rpc\_set\_watch\_time 関数で変更したサービス応答待ち時間をリター ンします。応答待ち時間を変更していない場合は,次に示す値がリターンされます。

• TP1/Server Base の場合:

ユーザサービス定義の watch\_time に指定した値

• TP1/LiNK の場合 : 180 秒

この関数で得られる値は、OpenTP1 の dc\_rpc\_call 関数の応答待ち時間として有効です。

<sup>2.</sup> OpenTP1 の基本機能 (TP1/Server Base, TP1/LiNK)

サービス要求の応答待ち時間を, dc rpc set watch time 関数を呼び出す前の値に戻すときは、事前に呼 び出している dc\_rpc\_get\_watch\_time 関数で返された元の値を,この関数で再設定してください。

dc\_rpc\_set\_watch\_time 関数は, 関数を呼び出した UAP のサービス要求に影響するだけで、システム共 通定義の watch\_time オペランドに指定した値は変更しません。この関数で設定する値は、あとから呼び 出す dc\_rpc\_call 関数にだけ影響します。

## 2.1.9 エラーが発生した非同期応答型 RPC 要求の記述子の取得

非同期応答を特定しない dc\_rpc\_poll\_any\_replies 関数【CBLDCRPC('POLLANYR')】がエラーリター ンした直後に呼び出すことで,エラーが発生した非同期応答型 RPC 要求に対応する記述子を取得できます。

エラーが発生した非同期応答型 RPC 要求に対応する記述子は、dc\_rpc\_get\_error\_descriptor 関数 【CBLDCRPC('GETERDES')】で取得します。

非同期応答の記述子を取得できるのは、SPP 側でエラーが発生した場合だけです。

dc\_rpc\_poll\_any\_replies 関数【CBLDCRPC('POLLANYR')】の呼び出し側でエラーが発生した場合に は,dc\_rpc\_get\_error\_descriptor 関数【CBLDCRPC('GETERDES')】で非同期応答の記述子を取得でき ません。

# 2.1.10 CUP への一方通知

OpenTP1 のサーバ UAP から, TP1/Client のアプリケーションプログラム (CUP) へ UAP が開始した ことを通知できます。CUPへは、dc\_rpc\_cltsend 関数【CBLDCRPC('CLTSEND ')】でデータを送って, サーバ UAP の開始を通知します。この機能を使って,サーバの起動完了を一斉にクライアントへ知らせ ることができます。

dc\_rpc\_cltsend 関数で通知したデータは, CUP の dc\_clt\_chained\_accept\_notification 関数または dc clt accept notification 関数で受け取ります。CUP がデータを受け取ることで、TP1/Client はサー バが稼働中であることがわかります。その後,CUP からサーバへサービスを要求します。

dc\_rpc\_cltsend 関数は,通知する先の CUP が dc\_clt\_chained\_accept\_notification 関数または dc\_clt\_accept\_notification 関数で通知を待っているときにだけ使えます。CUP が稼働していない場合に は、dc\_rpc\_cltsend 関数はエラーリターンします。また、dc\_rpc\_cltsend 関数でデータを通知できるの は, CUP の dc\_clt\_chained\_accept\_notification 関数または dc\_clt\_accept\_notification 関数だけで す。そのほかのプロセス(サーバ UAP のプロセス)へは,データを送信できません。 dc\_clt\_chained\_accept\_notification 関数または dc\_clt\_accept\_notification 関数については, マニュア ル「OpenTP1 クライアント使用の手引 TP1/Client/W,TP1/Client/P 編」を参照してください。

CUP への一方通知の概要を次の図に示します。

<sup>2.</sup> OpenTP1 の基本機能 (TP1/Server Base, TP1/LiNK)

### 図 2‒9 CUP への一方通知の概要

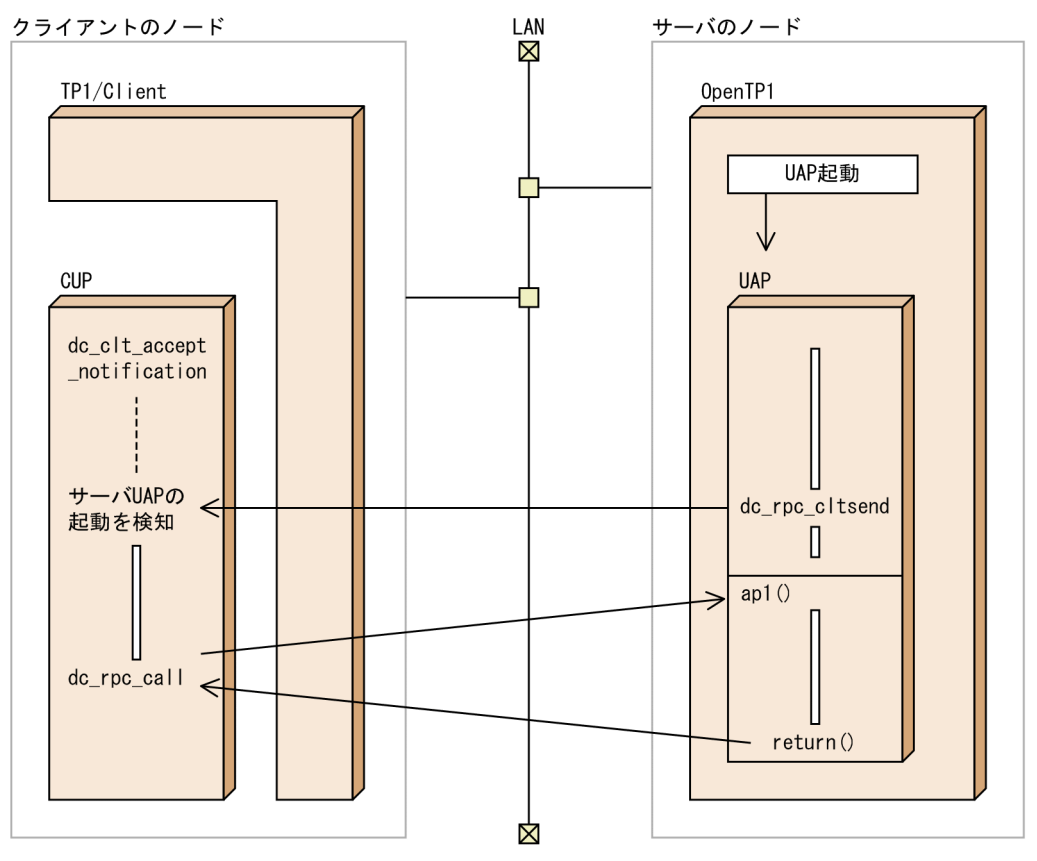

# 2.1.11 リモートプロシジャコールとサービスを実行するプロセスの関連

サービスを要求されたサーバ UAP は,クライアント UAP とは別のプロセスで実行されます。OpenTP1 では,一つのサーバ UAP を実行するためのプロセスを複数起動できるマルチサーバを実現できます。マ ルチサーバの場合で RPC をネストさせると,ネストさせるサービス数だけプロセスが実行される場合があ ります。

同じサーバ UAP でも、クライアント UAP が異なれば、決まったプロセスで実行されるとは限りません。 また、クライアント UAP と同じサービスグループに属するサービスを要求する場合でも、そのサービス グループを実行するための新しいプロセスが必要になります。マルチサーバを使う場合は,使用するプロ セス数には余裕を持った値を指定しておいてください。

RPC とプロセスの関係を次の図に示します。

2. OpenTP1 の基本機能 (TP1/Server Base, TP1/LiNK)

### 図 2‒10 RPC とプロセスの関係

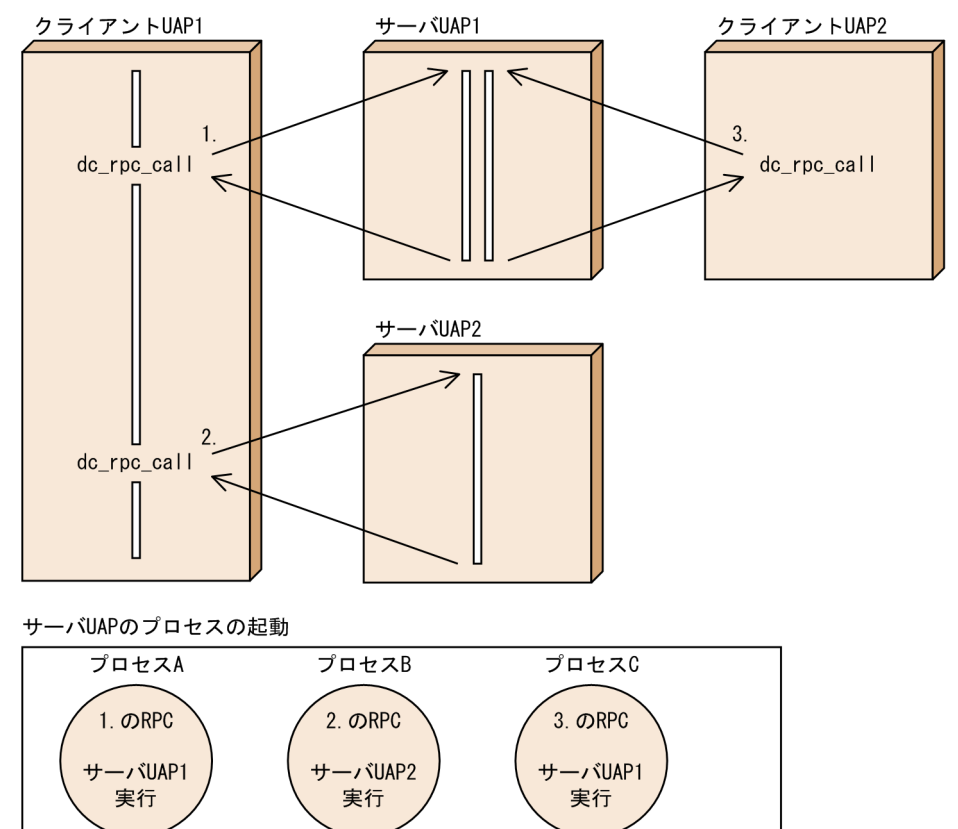

- 1. クライアント UAP1 からサーバ UAP1 にサービスを要求した場合,サーバ UAP1 はプロセス A で実 行されます。
- 2. クライアント UAP1 からサーバ UAP2 にサービスを要求した場合,サーバ UAP2 はプロセス B で実 行されます。
- 3. 新たなクライアント UAP2 からサーバ UAP1 にサービスを要求した場合, 1.のサービス要求とは別 の,プロセス C で実行されます。

# (1) 連鎖 RPC

同じサービスグループに属するサービスを 2 回以上要求する同期応答型 RPC の場合に限り,そのサービ スを以前と同じプロセスで実行できます。これを連鎖 RPC といいます。連鎖 RPC でサービスを要求する と,マルチサーバのサーバ UAP でも前回の RPC と同じプロセスで実行されるため,トランザクション処 理に必要なプロセスを最小限にできます。UAP のプロセスはサービスグループごとに確保されるため,同 じサービスグループに属していれば,異なるサービスに対しても連鎖 RPC でサービスを要求できます。

連鎖 RPC の処理は,トランザクションとしてもトランザクションとしなくても実行できます。トランザク ションとして連鎖 RPC を実行する場合は,一つのグローバルトランザクションとして処理されます。

連鎖 RPC は、クライアント UAP のプロセス単位で保証されます。ただし、同じグローバルトランザク ション内でも,クライアント UAP が異なれば,複数回呼び出されたサービスは同じプロセスで起動され ることは保証されません。

2. OpenTP1 の基本機能 (TP1/Server Base, TP1/LiNK)

### (a) 連鎖 RPC の開始

連鎖 RPC となるサービス要求をする場合は、サービスを要求する dc\_rpc\_call 関数の flags に DCRPC CHAINED を設定してください。この値を設定してサービスを要求したことで、サーバ UAP 側 は連鎖 RPC であることを認識して,プロセスを確保します。2 回目以降のサービス要求の flags にも, DCRPC CHAINED を設定します。

2 回目以降のサービス要求では,ユーザサーバおよびサービスの閉塞状態を検出できません。2 回目以降 のサービス要求の実行中に異常が発生した場合は、ユーザサーバが閉塞します。このとき、サービス単位 には閉塞できません。

#### (b) 連鎖 RPC の終了

連鎖 RPC は、次のどれかの方法で終了します。

- ユーザサービス定義の rpc\_extend\_function オペランドに 00000002 を指定していない場合は,連鎖 RPC を実行しているサービスグループに対して、同期応答型 RPC (flags に DCNOFLAGS を設定) でサービス要求する。
- トランザクション実行中に開始した連鎖 RPC の場合は,連鎖 RPC を実行しているグローバルトラン ザクションを同期点処理(コミット,またはロールバック)で完了させる。
- ユーザサービス定義の rpc\_extend\_function オペランドに 00000002 を指定している場合は,トラン ザクション実行中に開始した非トランザクションの連鎖 RPC が,同期点処理を実行したあと,連鎖 RPC を実行しているサービスグループに対して同期応答型 RPC (flags に DCNOFLAGS を設定)で サービス要求する。

#### (c) 連鎖 RPC の時間監視

連鎖 RPC の処理中に通信障害などで次のサービス要求が受け取れないと,SPP がプロセスを確保したま まになってしまうことがあります。これを防ぐため,連鎖 RPC で実行している SPP では,応答を返して から次のサービス要求,または連鎖 RPC の終了要求が来るまでの時間(最大時間間隔)を次に示す値で監 視しています。

• TP1/Server Base の場合:

ユーザサービス定義の watch\_next\_chain\_time オペランドに指定した値

• TP1/LiNK の場合:

180 秒

上記の監視時間を過ぎても次のサービス要求、または連鎖 RPC の終了要求が来ない場合は、OpenTP1 は クライアント UAP で障害が起こったものと見なして、該当する SPP のプロセスを異常終了させます。

#### (d) ソケット受信型サーバへの連鎖 RPC について

ソケット受信型サーバ (スケジュールキューを経由しないでサービス要求を受信する SPP) は、マルチサー バとして稼働できません。また,非常駐プロセスとしても稼働できません。ソケット受信型サーバは,一 つの常駐プロセスで稼働しています。

<sup>2.</sup> OpenTP1 の基本機能 (TP1/Server Base, TP1/LiNK)

ソケット受信型サーバに対して連鎖 RPC でのサービス要求をすると、サーバ UAP は、該当のクライアン ト UAP だけからしかサービス要求を受け付けなくなります。ソケット受信型サーバへ連鎖 RPC でのサー ビス要求は,できるだけしないようにしてください。

連鎖 RPC とプロセスの関係を次の図に示します。

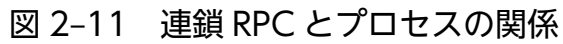

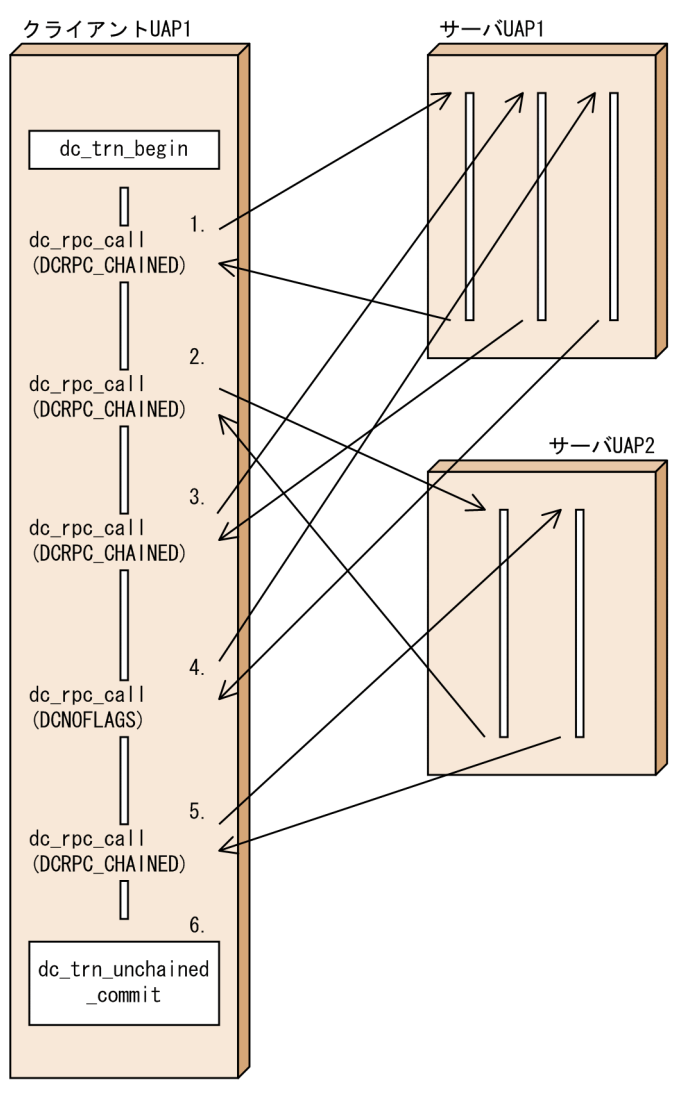

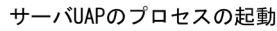

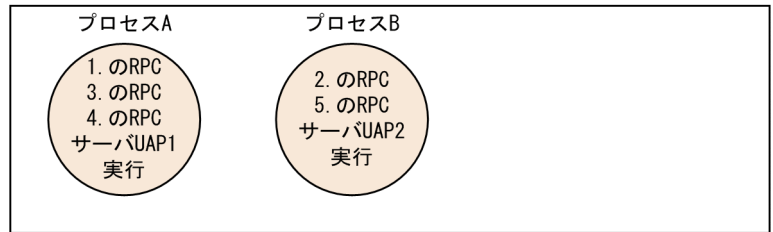

1. クライアント UAP1 からサーバ UAP1 に連鎖 RPC(flags に DCRPC\_CHAINED を設定)でサービ スを要求した場合,サーバ UAP1 はプロセス A で実行されます。

2. OpenTP1 の基本機能 (TP1/Server Base, TP1/LiNK)

- 2. クライアント UAP1 からサーバ UAP2 に連鎖 RPC でサービスを要求した場合. サーバ UAP2 はプロ セス B で実行されます。
- 3. クライアント UAP1 からサーバ UAP1 に,再び連鎖 RPC でサービスを要求した場合, 1.のサービス 要求と同じプロセス A で実行されます。
- 4. クライアント UAP1 からサーバ UAP1 に、同期応答型 RPC (flags に DCNOFLAGS を設定)でサー ビスを要求した場合,サーバ UAP1 はプロセス A で実行されます。そしてクライアント UAP1 とサー バ UAP1 の連鎖 RPC は終了します。
- 5. クライアント UAP1 からサーバ UAP2 に,連鎖 RPC でサービスを要求した場合,サーバ UAP2 はプ ロセス B で実行されます。

6. 同期点を取得すると,クライアント UAP1 とサーバ UAP2 の連鎖 RPC は終了します。

### 2.1.12 リカーシブコールを使うときの注意

実行中のサーバ UAP から、自分と同じサービスグループ名とサービス名を指定してサービスを要求でき ます。これをリカーシブコール(再帰呼び出し)といいます。リカーシブコールの場合でも、その同じサー ビスを実行するために新しいプロセスが必要になります。そのため,リカーシブコールを使う場合,サー ビスを要求する指定をした時点で、実行できるプロセスがなくなる場合があります。このとき、RPC のタ イムアウトになるか,待ち時間を指定していないときは永久に待ちになります。リカーシブコールを使う ときは,余裕あるプロセス数を指定してください。なお,リカーシブコールを使えるのはキュー受信型サー バです。ソケット受信型サーバはリカーシブコールを使えません。

グローバルトランザクションの構成要素である一つのトランザクションブランチの中でも,リカーシブコー ルはできます。ただし、クライアント UAP と同じサービスグループに属していても、要求されたサービ スは別プロセスで別のトランザクションブランチとして実行されます。

## (1) リカーシブコールとシステム定義との関連

ユーザサービス定義の balance count オペランドに設定した値によっては, リカーシブコールをしても プロセスが増えないで、タイムアウトになる場合があります。次の場合には、必ず balance\_count オペラ ンドの値に 0 を指定してください。

- 非常駐プロセスだけで構成されるユーザサーバでリカーシブコールをする場合(例えば, parallel count=0,2 の場合)。
- 一つの常駐プロセスと,ほかの非常駐プロセスで構成されるサーバでリカーシブコールをする場合(例 えば, parallel count=1,2 の場合)。

ユーザサービス定義の最大プロセス数に 1 を指定した (parallel count=1)のサービスグループに属する サービスでは,リカーシブコールは使えません。

<sup>2.</sup> OpenTP1 の基本機能 (TP1/Server Base, TP1/LiNK)

# 2.1.13 サービス関数のリトライ

デッドロックなど,リトライすれば正常に実行できるトラブルが起こった場合に,クライアント UAP に エラーを返さないでサーバ UAP のプロセスをリトライできます。サービス関数をリトライして,クライ アント UAP からのサービス要求をやり直す手間を省きたいときに使います。

サービス関数をリトライする場合は,サービス関数で dc\_rpc\_service\_retry 関数【CBLDCRPC('SVRETRY ')】を呼び出します。その後サービス関数をリターンすると、同じプロセスで同じサービス関数が再起動さ れます。

サービス関数をリトライした場合は,リトライする前のサービス関数が設定した内容(応答を格納する領 域と応答の長さ)は無効になります。

サービス関数をリトライする回数は,ユーザサービス定義の rpc\_service\_retry\_count オペランドに指定 します。このオペランドに指定した回数を超えた場合は、dc\_rpc\_service\_retry 関数はエラーリターンし ます。このあとにリターンしたサービス関数はリトライされないで,応答の領域に設定した内容をクライ アント UAP に返します。

dc rpc service retry 関数を使う場合は、次に示す条件を満たしてください。この条件を満たさない場合 は,関数がエラーリターンします。

- サービス関数の中で dc\_rpc\_service\_retry 関数を呼び出していること。
- 実行中のサービス関数が,グローバルトランザクションの範囲でないこと。

サービス関数のリトライの概要を次の図に示します。

#### 図 2‒12 サービス関数のリトライの概要

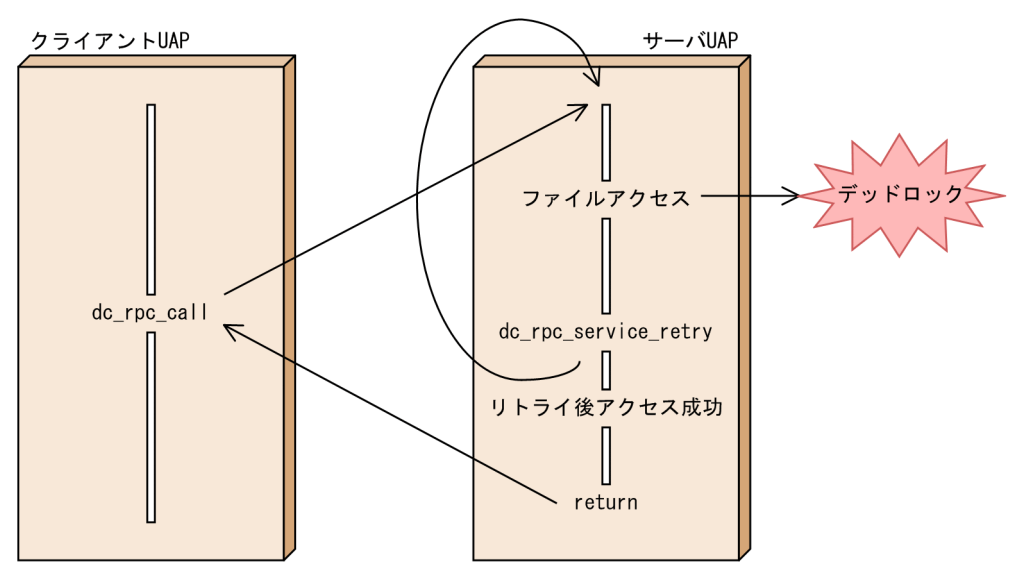

<sup>2.</sup> OpenTP1 の基本機能 (TP1/Server Base, TP1/LiNK)

# 2.1.14 ユーザデータの圧縮

ネットワーク上に送り出されるパケット数を削減し、ネットワークの負荷を軽減するため、RPC でやり取 りするユーザデータを圧縮できます。ユーザデータを圧縮する場合は,クライアント側の OpenTP1 のシ ステム共通定義の rpc\_datacomp オペランドに Y を指定します。

# (1) データ圧縮機能

データ圧縮機能を使用すると,クライアント側の OpenTP1 はクライアント UAP のサービス要求を圧縮 してネットワーク上に送り出します。その要求に対し、SPP から返される応答もサーバ側の OpenTP1 で 圧縮されてネットワーク上に送り出されます。その応答を受け取ったクライアント側の OpenTP1 は、圧 縮データを復元してクライアント UAP に渡します。

rpc\_datacomp オペランドの指定は、dc\_rpc\_call でサービスを要求するクライアント側で有効になりま す。つまり、クライアント側の OpenTP1 で rpc\_datacomp オペランドに Y を指定していれば、サーバ 側の OpenTP1 に rpc\_datacomp オペランドに Y が指定されていなくても,サービス要求メッセージも 応答メッセージもユーザデータを圧縮してネットワークに送り出します。反対に,クライアント側の OpenTP1 に rpc\_datacomp オペランドに Y を指定していなければ,サーバ側の OpenTP1 に rpc\_datacomp オペランドに Y が指定されていても,サービス要求メッセージ・応答メッセージともに ユーザデータを圧縮しません。ただし,サーバ側の OpenTP1 がユーザデータの圧縮機能をサポートして いる場合に限ります。

データ圧縮機能の概要を次の図に示します。

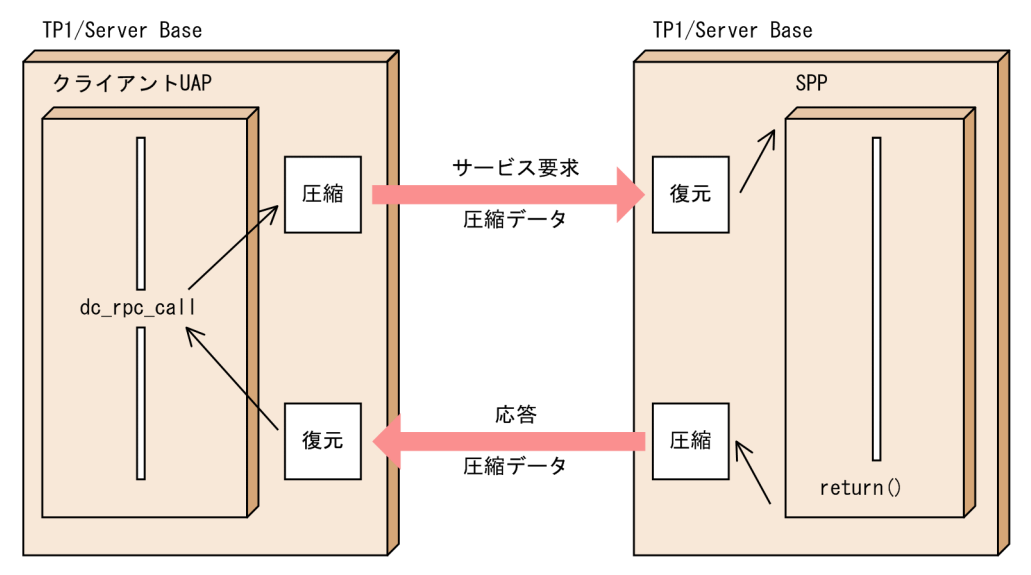

#### 図 2‒13 データ圧縮機能の概要

# (2) データ圧縮機能の効果

データ圧縮機能の効果は,ユーザデータの内容に依存します。ユーザデータ中に連続した同一文字が多く 現れる場合は効果がありますが,同一文字が連続することのないユーザデータは圧縮の効果がありません。 クライアント側の OpenTP1 で rpc\_datacomp オペランドに Y を指定していても、ユーザデータに圧縮 効果がないときは,圧縮しないでサービス要求を送信します。しかし,応答メッセージが圧縮効果のある 場合は、応答のユーザデータは圧縮して返送します。なお、サービス要求を圧縮しない場合でも、応答を 圧縮して返すのは,クライアント側・サーバ側ともに TP1/Server Base のバージョンが 03-06 以降のと きだけです。これ以外のバージョンでは,サービス要求を圧縮しない場合,応答は圧縮しないで返ります。

データ圧縮機能は,データ圧縮/復元のためのオーバヘッドがかかるため,事前にデータ圧縮による効果 と性能への影響を評価してから使用してください。

### 2.1.15 サービス関数実行時間の監視

SPP のサービス関数開始から終了までの実行時間を監視できます。この機能はユーザ作成のサービス関数 が,不具合によってダイナミックループしているような場合に,このサービスを打ち切るのに有効です。 指定した監視時間を過ぎてもサービス関数がリターンしない場合,この SPP プロセスを強制終了させます。

サービス関数の実行時間を監視するにはユーザサービス定義の service\_expiration\_time オペランドに値 を指定してください。

この機能は、SPP だけで動作し、MHP では動作しません。また、OSI TP プロトコルを使用した XATMI インタフェースや,DCE プロトコルを使用した TxRPC インタフェースで稼働する SPP では,この機能 は動作しません。

サービス関数実行時間の監視の概要を次の図に示します。

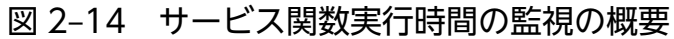

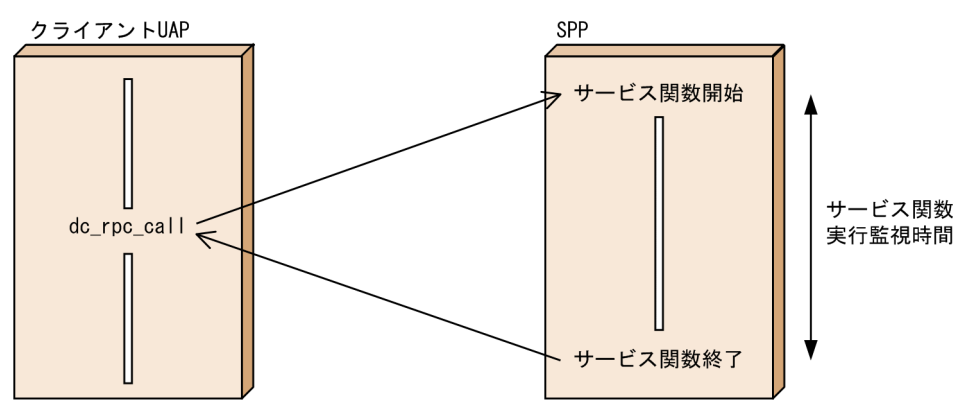

# 2.1.16 マルチスケジューラ機能を使用した RPC

クライアント UAP が、他ノードのキュー受信型サーバ (スケジュールキューを使う SPP)に、マルチス ケジューラ機能を使用してサービス要求することによって、一つの OpenTP1 システムで、次の3方式の RPC を混在して使用できます。

1. 通常の RPC

<sup>2.</sup> OpenTP1 の基本機能 (TP1/Server Base, TP1/LiNK)

サービス要求先サーバが存在する OpenTP1 システムの中から一つをランダムに選択し,その OpenTP1 システムのマスタスケジューラデーモンにサービス要求を送信する方式。

2. マルチプルポート指定 RPC

サービス要求先サーバが存在するすべての OpenTP1 システムのマルチスケジューラデーモンの中か ら一つをランダムに選択し,サービス要求を送信する方式。

3. 通信先を指定した RPC

dc rpc call to 関数の引数に指定したポート番号のマルチスケジューラデーモンにサービス要求を送 信する方式。

マルチスケジューラ機能の詳細については,「[1.3.6\(9\) マルチスケジューラ機能](#page-59-0)」を参照してください。 なお,この機能は,TP1/Extension 1 をインストールしていることが前提です。TP1/Extension 1 をイ ンストールしていない場合の動作は保証できませんので,ご了承ください。

マルチスケジューラ機能を使用した RPC の概要を次の図に示します。

#### 図 2‒15 マルチスケジューラ機能を使用した RPC の概要

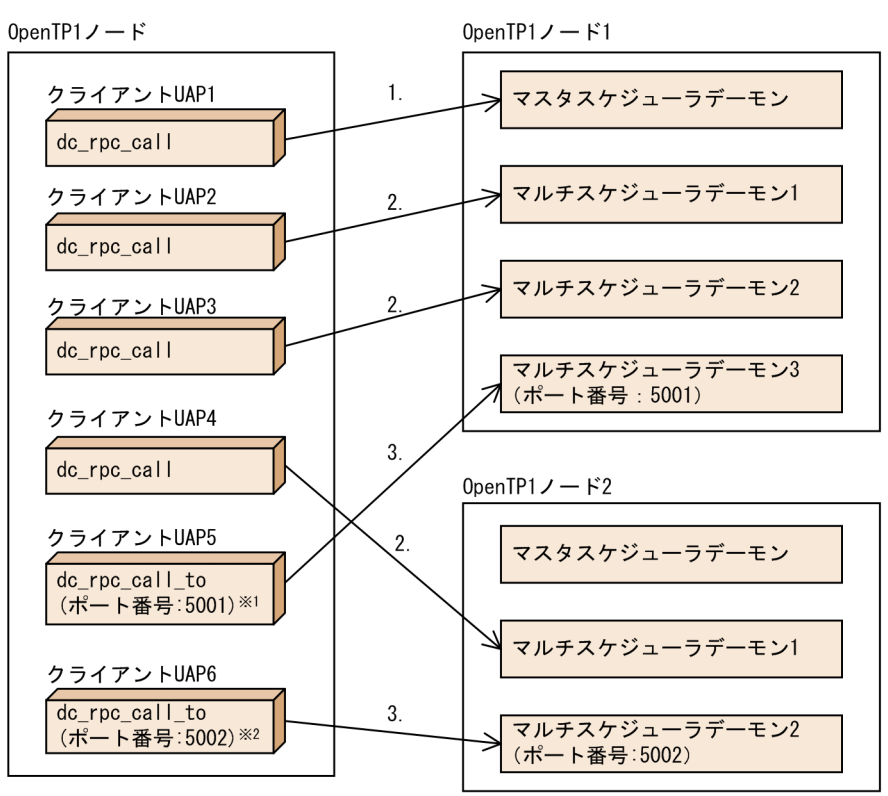

(凡例)

1.: 通常のRPC (マルチスケジューラ機能を使用していない)

2.: マルチプルポート指定RPC

ポート番号 (5002) を指定。

3.: 通信先を指定したRPC

注※1 dc\_rpc\_call\_to関数の引数に、OpenTP1ノード1にあるマルチスケジューラデーモン3の ポート番号 (5001) を指定。 注※2 dc rpc call to関数の引数に、OpenTP1ノード2にあるマルチスケジューラデーモン2の

マルチスケジューラ機能を使用したサービス要求は,マルチスケジューラデーモンを起動しているノード にだけスケジュールします。ただし,サービス要求時に,指定したマルチスケジューラデーモンを起動し

<sup>2.</sup> OpenTP1 の基本機能 (TP1/Server Base, TP1/LiNK)

ている OpenTP1 システムが存在しない場合は,マスタスケジューラデーモンにサービス要求を送信しま す。

ポート番号を指定してサービス要求する際に,マルチスケジューラデーモンのポート番号を指定した場合, 指定したマルチスケジューラデーモン経由でサービス要求をスケジューリングします。

マルチスケジューラデーモンがサービス要求を受信した際,サービス要求先ユーザサーバが閉塞していた 場合や終了中であった場合は,マルチスケジューラ機能を使用するほかのノードのマルチスケジューラデー モンにサービス要求を送信します。ほかのノードに該当するマルチスケジューラデーモンが存在しない場 合は,マスタスケジューラデーモンにサービス要求を送信します。

オンライン中にマルチスケジューラデーモンが異常終了した場合は,OpenTP1 システムをダウンさせな いで,異常終了したマルチスケジューラデーモンに該当するポート番号を割り当てて再起動します。ただ し,再起動が 2 回失敗した場合は,OpenTP1 システムをダウンさせます。

### 2.1.17 通信先を指定した RPC

dc rpc\_call 関数を使ってサービスを要求する場合,要求するサービスがどこにあるかは, OpenTP1 の ネームサービスで管理しているので,クライアント UAP で意識する必要はありません。

これに対し、dc\_rpc\_call\_to 関数を使えば、特定のサービス要求先にサービスを要求できます。 dc\_rpc\_call\_to 関数では、ドメイン修飾をしてサービスを要求できません。それ以外は、dc\_rpc\_call 関 数の機能と変わりません。

なお,この関数は,TP1/Extension 1 をインストールしていることが前提です。TP1/Extension 1 をイ ンストールしていない場合の動作は保証できませんので,ご了承ください。この関数は,TP1/Server 管 理下の C 言語で作成した UAP でだけ呼び出せます。COBOL 言語で作成した UAP では使用できません。

サービス要求先を特定するには,dc\_rpc\_call\_to 関数の引数に次のどれかを指定する必要があります。

#### 1. ホスト名指定

/etc/hosts ファイル,または DNS などで IP アドレスとマッピングできるホスト名を指定して,サー ビス要求先ノードを特定します。

このとき、サービス要求先のシステム共通定義の name\_port オペランドに指定した値と、サービス要 求元 (dc\_rpc\_call\_to 関数を呼び出した側)の name\_port オペランドに指定した値が同じであること が前提です。

#### 2. ノード識別子指定

システム共通定義の node\_id オペランドに指定されているノード識別子を指定して、サービス要求先 の OpenTP1 ノードを特定します。

指定したノード識別子に対応するサービス要求先の OpenTP1 ノードのホスト名がグローバルドメイ ン※内にあることが前提です。

#### 3. ホスト名とポート番号の指定

<sup>2.</sup> OpenTP1 の基本機能 (TP1/Server Base, TP1/LiNK)

次の値を指定することでサービス要求先を特定します。

- /etc/hosts ファイル,または DNS などで IP アドレスとマッピングできるホスト名
- 上記で指定したホストにある OpenTP1 システムの,システム共通定義の name\_port オペランド に指定したネームサービスのポート番号

このとき、サービス要求先の name\_port オペランドに指定した値と、サービス要求元の name\_port オペランドに指定した値は同じでなくてもまいません。

注※

ここでのグローバルドメインとは、次のノード名の集合を指します。

システム共通定義の name\_domain\_file\_use オペランドに N を指定している場合

システム共通定義の all\_node オペランド, all\_node\_ex オペランドで指定したノード名の集合です。 システム共通定義の name\_domain\_file\_use オペランドに Y を指定している場合

ドメイン定義ファイルに指定したノード名の集合です。なお,ドメイン定義ファイルの格納場所は 次のとおりです。

- all node のドメイン定義ファイル \$DCCONFPATH/dcnamndディレクトリ下
- all node ex のドメイン定義ファイル \$DCCONFPATH/dcnamndexディレクトリ下

ノード識別子を指定して,サービス要求先を特定した dc\_rpc\_call\_to 関数を使った通信の例を次の図に示 します。

<sup>2.</sup> OpenTP1 の基本機能 (TP1/Server Base, TP1/LiNK)

### <span id="page-103-0"></span>図 2‒16 dc\_rpc\_call\_to 関数を使った通信の例

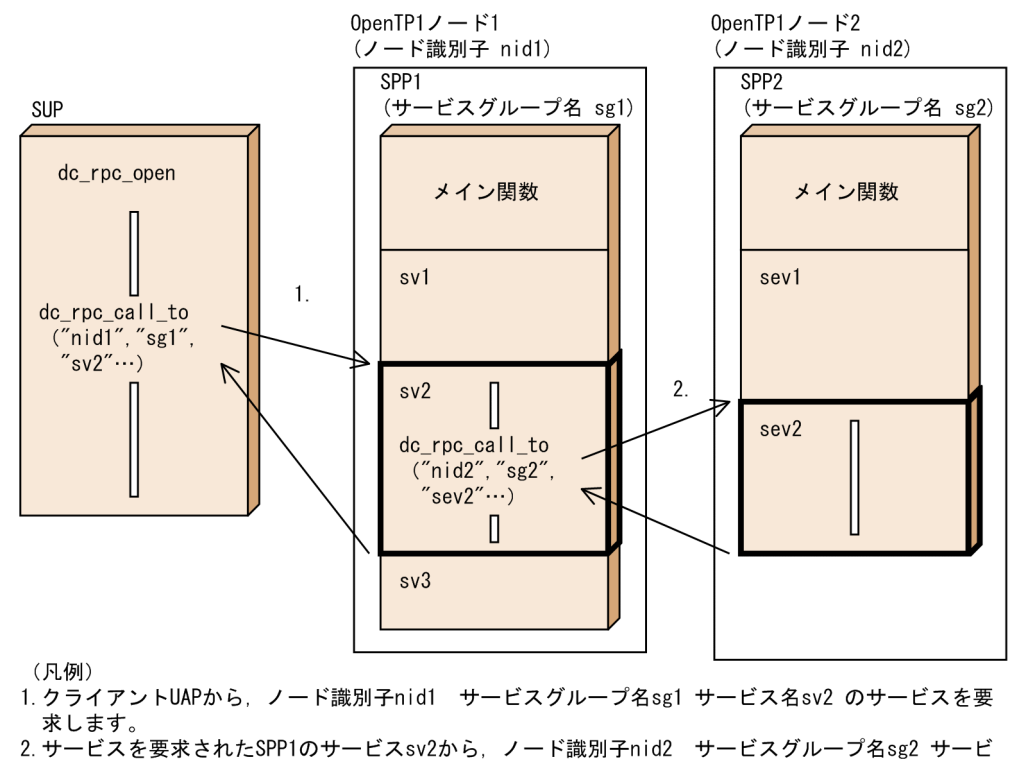

ス名sev2のサービスを要求できます。

# 2.1.18 ドメイン修飾をしたサービス要求

サービスを要求すると,OpenTP1 はシステムを構成するネットワークすべてを対象にして,通信相手を 探します。そのため,ネットワークが大規模になると,サービス要求のスケジューリングに時間が掛かっ てしまいます。これを解決するため,ネットワークを DNS のドメインごとに区切ってサービスを要求で きます。ドメインごとに区切ってサービスを要求すると,そのドメイン内で通信相手を探すため,スケ ジュールの性能が上がります。

ドメイン修飾をするときには、DNS のドメイン名を使います。このドメイン名を dc\_rpc\_call 関数の引数 のサービスグループ名に続けて設定します。ドメイン修飾をしてサービスを要求する方法については、マ ニュアル「OpenTP1 プログラム作成リファレンス」の該当する言語編にある dc\_rpc\_call 関数の説明を 参照してください。

### (1) ドメイン修飾をするサービス要求の前提条件

ドメイン修飾をする場合の前提条件を次に示します。

- 1. ドメイン代表スケジュールサービスを起動するホスト名を, namdomainsetup コマンドで, DNS へ 登録してあること。
- 2. ドメイン代表スケジュールサービスを起動する OpenTP1 のスケジュールサービス定義の scd\_port オ ペランドに,スケジュールサービスのポート番号を指定してあること。

<sup>2.</sup> OpenTP1 の基本機能 (TP1/Server Base, TP1/LiNK)

3. ドメイン修飾をしてサービスを要求する OpenTP1 を起動するホストの/etc/services に、2.で指定し たスケジュールサービスのポート番号が登録してあること。

## (2) ドメイン修飾をするサービス要求の制限

ドメイン修飾をしたサービス要求では,通常のサービス要求に比べて,次の制限があります。

- 1. キュー受信型サーバのサービスだけ、要求できます。ソケット受信型サーバのサービスは、ドメイン修 飾をして要求できません。
- 2. トランザクション処理からサービスを要求しても、要求されたサービスの処理はトランザクションブラ ンチにはなりません。
- ドメイン修飾をしたサービス要求の概要を次の図に示します。

<sup>2.</sup> OpenTP1 の基本機能 (TP1/Server Base, TP1/LiNK)

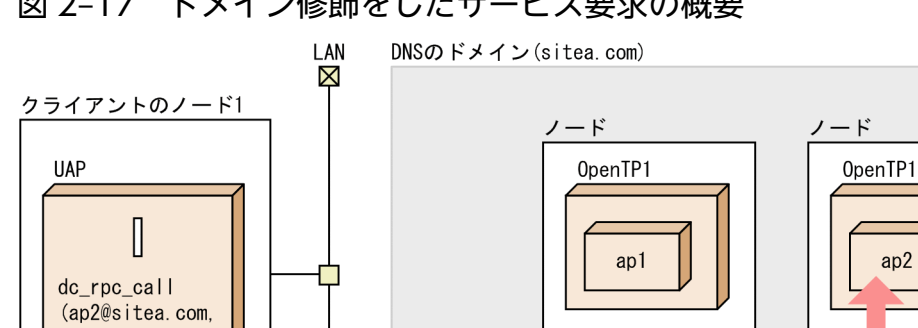

### 図 2-17 ドメイン修飾をしたサービス要求の概要

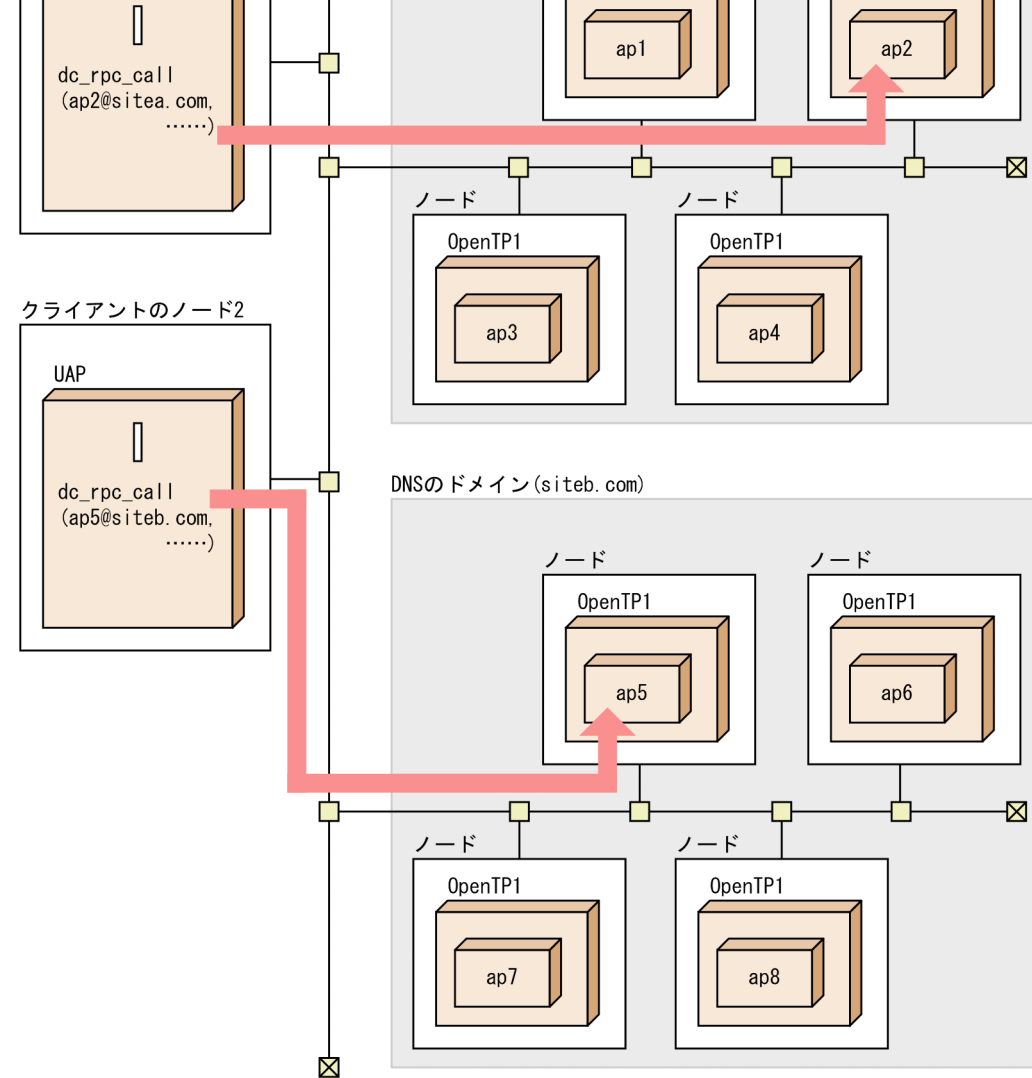

# 2.1.19 サービス関数とスタブの関係

SPP または MHP でサービス関数を作成する方法は、次の二つです。

1. スタブを使用して、該当するサービス関数を作成する方法

2. サービス関数動的ローディング機能を使用して,サービス関数を作成する方法

ここでは,上記の二つの方法について説明します。

<sup>2.</sup> OpenTP1 の基本機能 (TP1/Server Base, TP1/LiNK)

# (1) スタブを使用する場合

RPC を使って UAP 間で通信するときには、スタブが必要です。スタブとは、クライアント UAP が指定 した「サービスグループ名+サービス名」とサーバ UAP のサービスとを対応づけるプログラムです。

スタブでは UAP の各サービスの入り口点(エントリポイント)を指定します。

エントリポイント名とは、C言語の関数名であり、COBOL言語のプログラム名または入り口名のことで す。

サービス名とエントリポイント名は,1 対 1 で対応させてください。複数のサービス名に 1 つのエントリ ポイント名を対応させることはできません。

サービス名とエントリポイント名は,ユーザサービス定義で指定している service オペランドの名称と合 わせてください。

スタブはサーバ UAP の作成時に,サーバ UAP のオブジェクトファイルと結合させます。

クライアント専用の UAP である SUP と、オフラインの業務をする UAP には、スタブを定義して結合さ せる必要はありません。

スタブを使用してサービス関数を作成する方法について、SPP の場合と MHP の場合に分けてそれぞれ以 降の図に示します。

<sup>2.</sup> OpenTP1 の基本機能 (TP1/Server Base, TP1/LiNK)

図 2-18 スタブを使用する場合 (SPP)

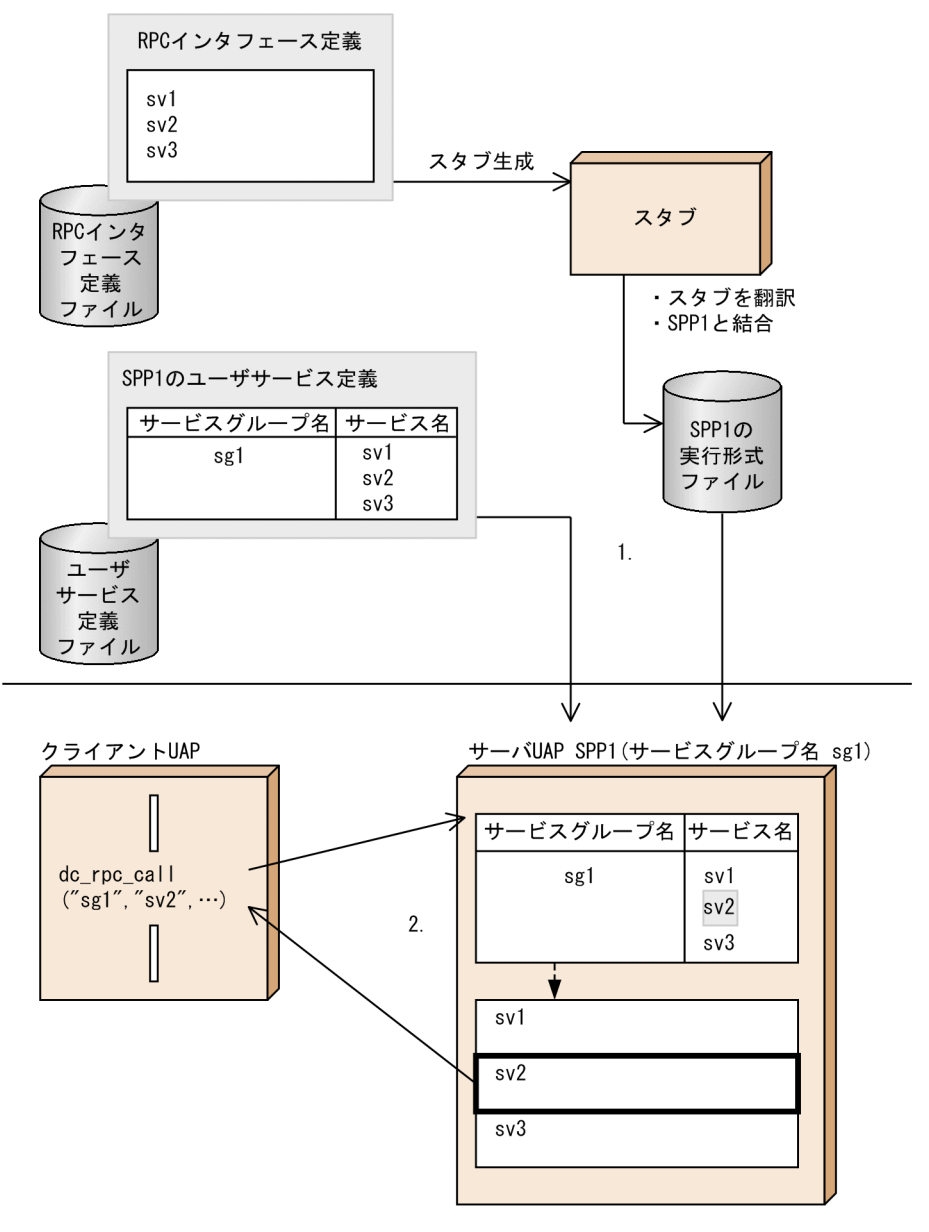

1.RPC インタフェース定義にサービス関数のエントリポイントを指定して、スタブを生成するコマンド でスタブを生成します。

ユーザサービス定義では,サービスグループ名とサービス名を指定します。

2. 実行時には,サービスを要求されたサーバ UAP の実行形式ファイルでは,スタブとユーザサービス定 義によって作成されたライブラリ部で,該当のサービスを検索します。その後サービスの処理をしてク ライアント UAP に結果を返します。

2. OpenTP1 の基本機能 (TP1/Server Base, TP1/LiNK)
#### 図 2‒19 スタブを使用する場合(MHP)

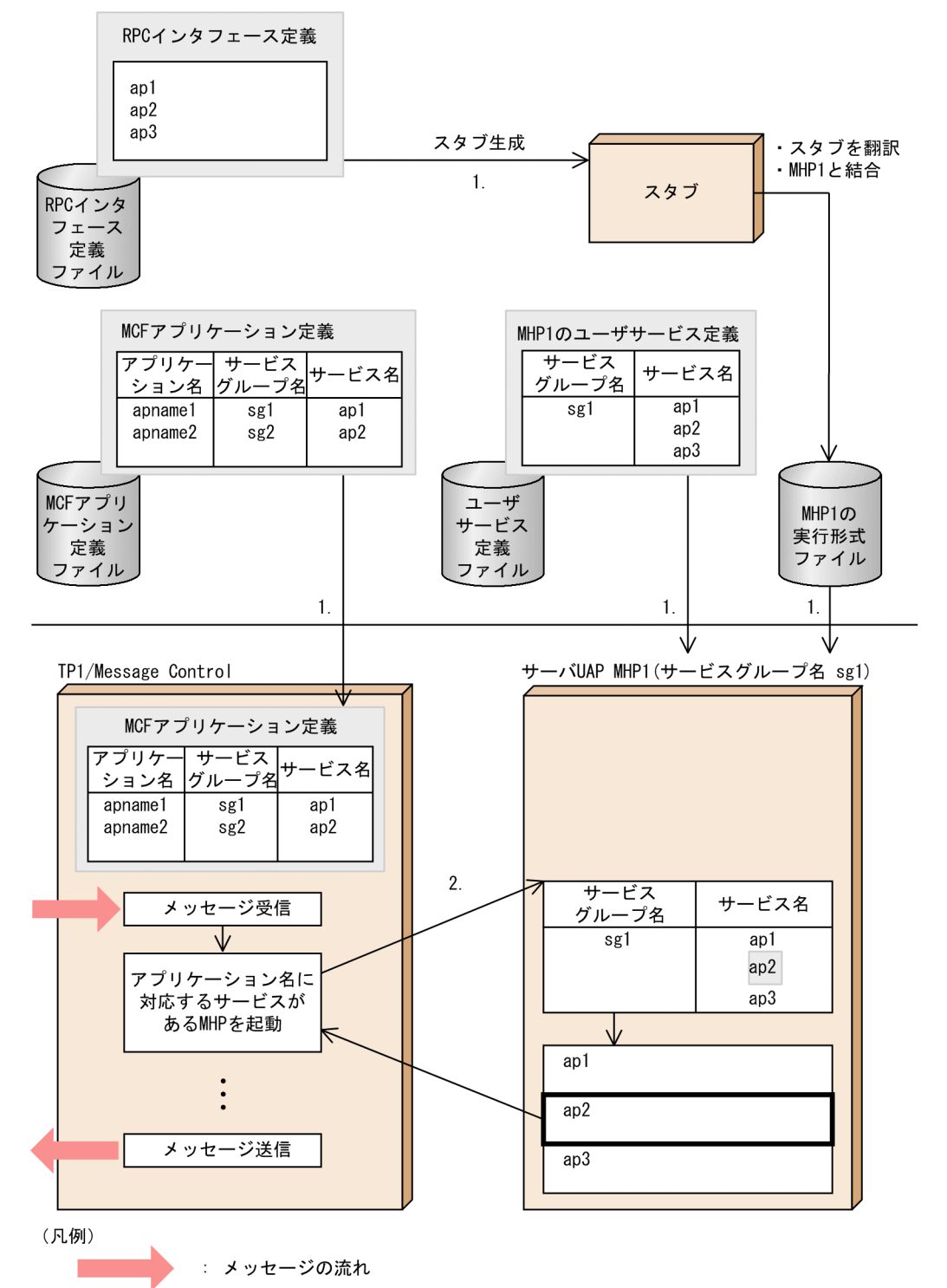

1.RPC インタフェース定義にサービス関数のエントリポイントを指定して、スタブを生成するコマンド でスタブを生成します。

MCF アプリケーション定義では、アプリケーション名、サービスグループ名、およびサービス名を対 応づけます。ユーザサービス定義では,サービスグループ名とサービス名を指定します。

2. 実行時には、TP1/Message Control の処理によって、MCF アプリケーション定義に基づきアプリケー ション名に対応するサービス名が検索され、該当するサーバ UAP を起動します。サービスを要求され

<sup>2.</sup> OpenTP1 の基本機能 (TP1/Server Base, TP1/LiNK)

たサーバ UAP の実行形式ファイルでは,スタブとユーザサービス定義によって作成されたライブラリ 部で、該当のサービスを検索します。その後サービスの処理をし、処理の完了を TP1/Message Control に通知します。

### (2) サービス関数動的ローディング機能を使用する場合

サービス関数動的ローディング機能を使う場合,UAP の各サービスの入り口点(エントリポイント)を指 定した UAP ライブラリからサービス関数を取得するため、スタブは不要です。その代わりに、サービス 関数を共用ライブラリ化して UAP 共用ライブラリ※を作成する必要があります。これによって, UAP 共 用ライブラリからサービス関数を取得できるとともに,複数のサービスをメイン関数にまとめる作業は不 要になります。

注※

UAP 共用ライブラリとは、UAP のソースファイルを翻訳 (コンパイル) して作成した UAP オブジェ クトファイルを結合(リンケージ)して,共用ライブラリとしてまとめたものです。

サービス関数動的ローディング機能を使用してサービス関数を作成する方法について、SPP の場合と MHP の場合に分けてそれぞれ以降の図に示します。

<sup>2.</sup> OpenTP1 の基本機能 (TP1/Server Base, TP1/LiNK)

図 2-20 サービス関数動的ローディング機能だけを使用する場合 (SPP)

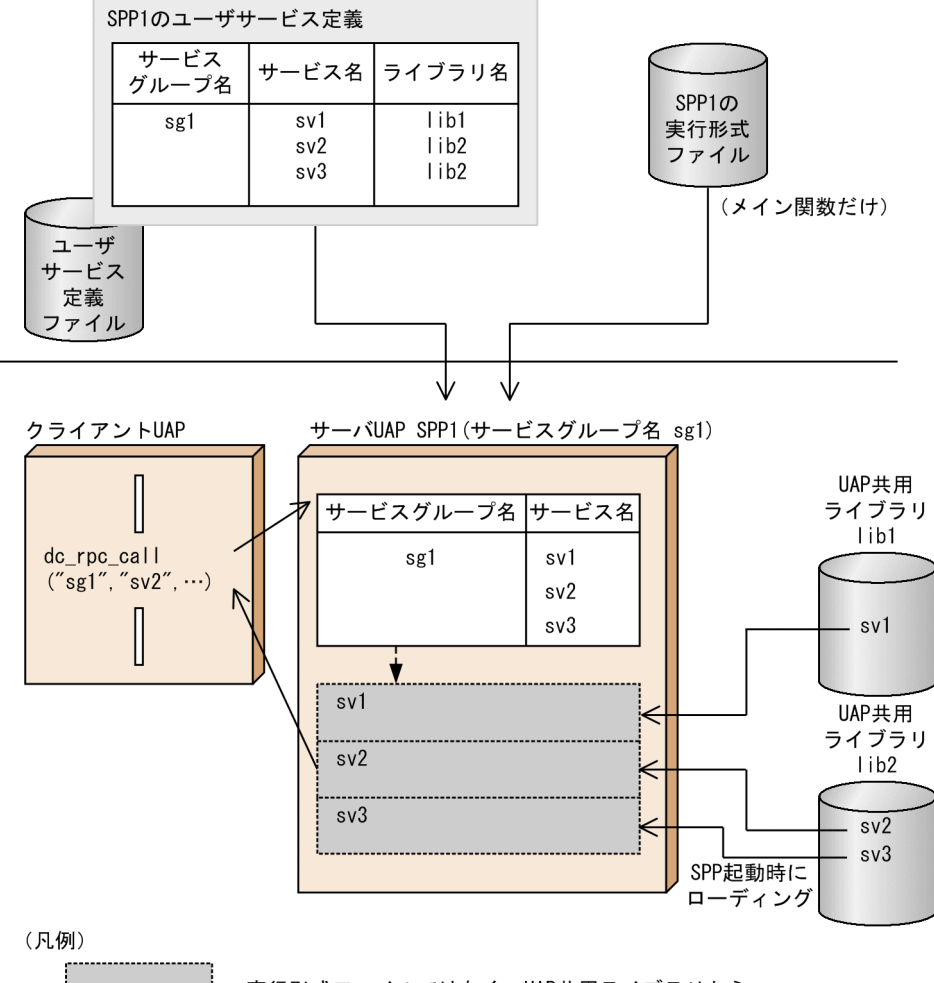

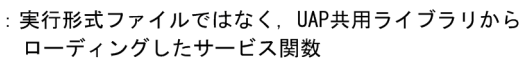

2. OpenTP1 の基本機能 (TP1/Server Base, TP1/LiNK)

図 2-21 サービス関数動的ローディング機能だけを使用する場合 (MHP)

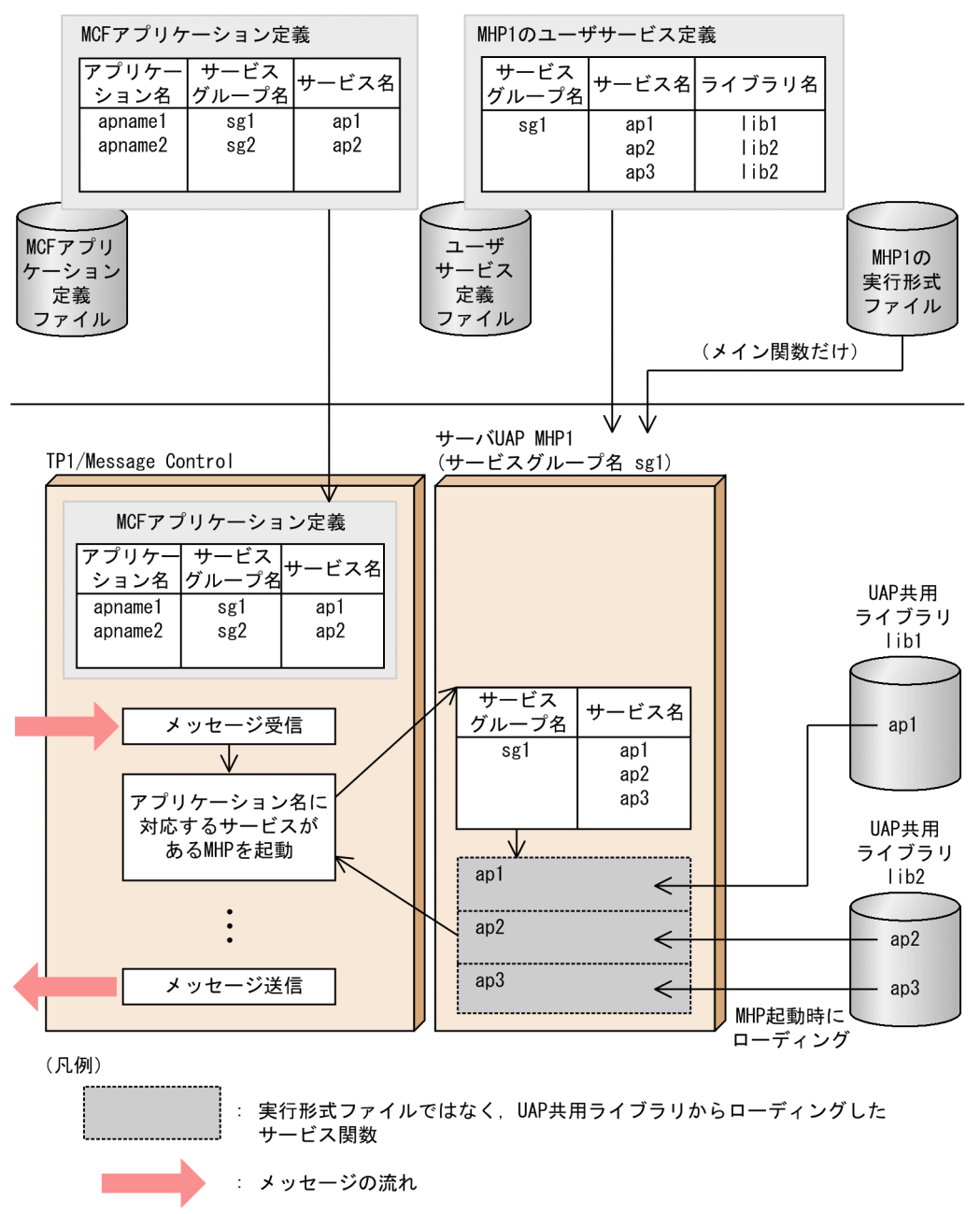

なお,サービス関数動的ローディング機能は,スタブを使った UAP でも使用できます。この場合,スタ ブを使った UAP を変更しないで,サービス関数を追加できます。

サービス関数動的ローディング機能とスタブを併用してサービス関数を作成する方法について、SPP の場 合と MHP の場合に分けてそれぞれ以降の図に示します。

<sup>2.</sup> OpenTP1 の基本機能 (TP1/Server Base, TP1/LiNK)

図 2-22 サービス関数動的ローディング機能とスタブを併用する場合 (SPP)

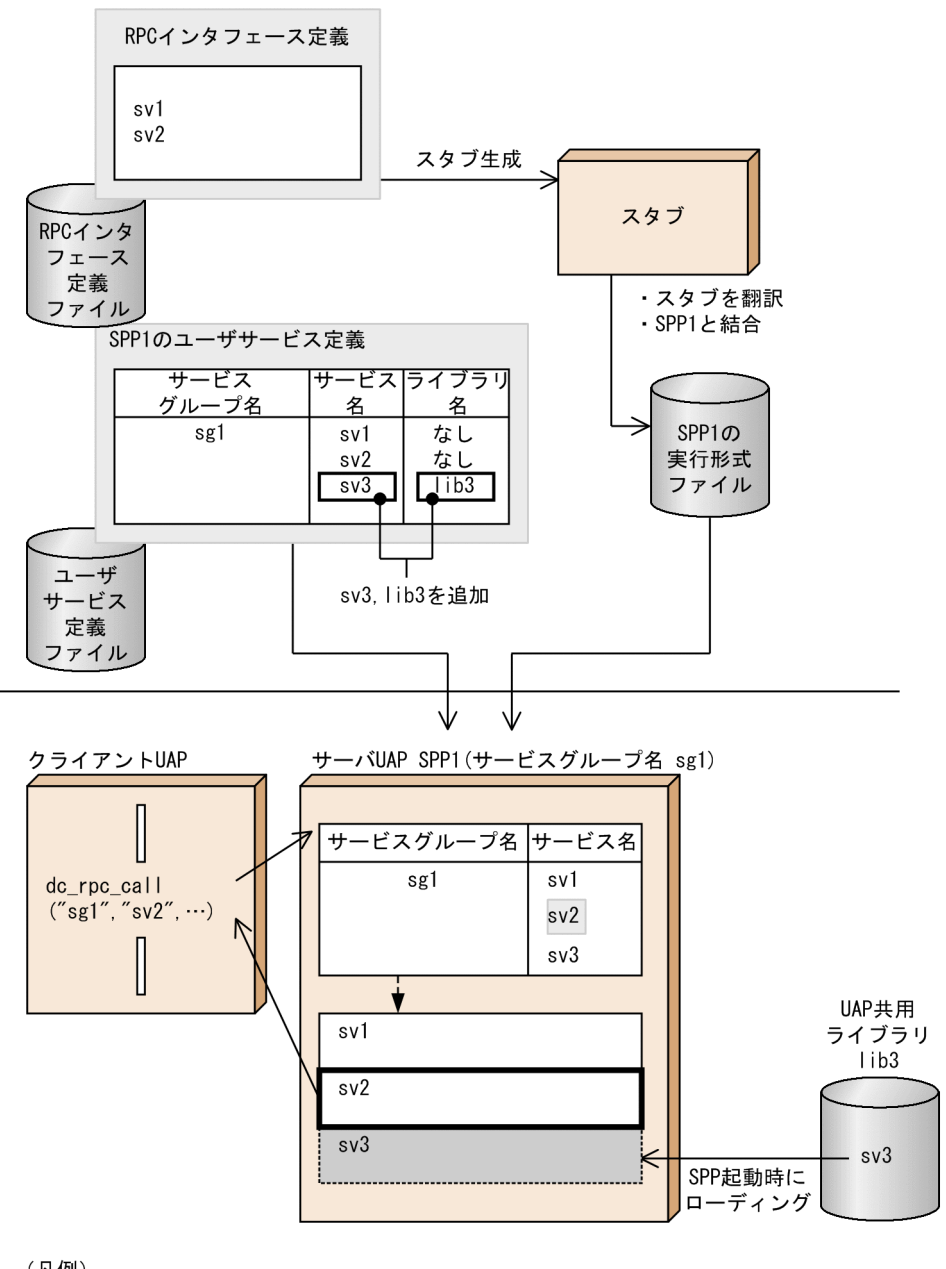

(凡例)

:実行形式ファイルではなく、UAP共用ライブラリから ローディングしたサービス関数

2. OpenTP1 の基本機能 (TP1/Server Base, TP1/LiNK)

図 2-23 サービス関数動的ローディング機能とスタブを併用する場合 (MHP)

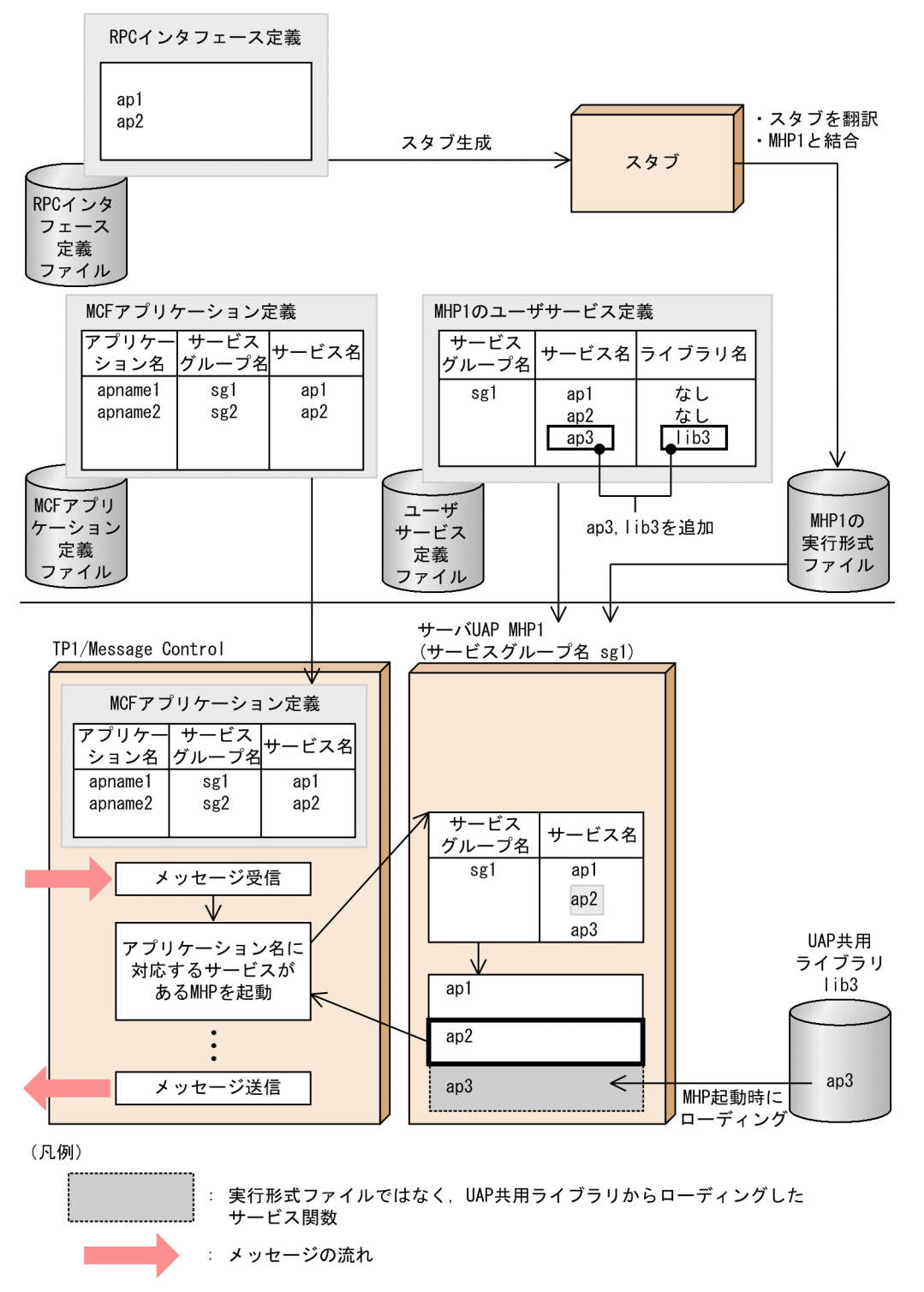

2. OpenTP1 の基本機能 (TP1/Server Base, TP1/LiNK)

## 2.2 リモート API 機能

OpenTP1 では、クライアント側のノードにある UAP が発行した API を, OpenTP1 がサーバ側に転送 してサーバ側のプロセスで実行できます。このような機能をリモート API 機能といいます。リモート API 機能を要求するクライアント側のノードにある UAP を rap クライアントといいます。rap クライアント が発行した API を、OpenTP1 の rap リスナーが受け付け、rap サーバがサーバ側のノードで実行しま す。rap リスナー,rap サーバは OpenTP1 のユーザサービスとして動作します。ユーザは rapsetup コ マンドで rap リスナーと rap サーバの動作環境を設定してください。

リモート API 機能を使用するユーザは、通信相手のサービス情報(ホスト名とポート番号)を. ユーザ サービスネットワーク定義に-w オプション付きで定義しておきます。また,サーバ側に rap リスナーサー ビス定義を作成し,rapdfgen コマンドで rap リスナー用ユーザサービス定義と rap サーバ用ユーザサー ビス定義を自動生成します。リモート API 機能を次の図に示します。

図 2‒24 リモート API 機能

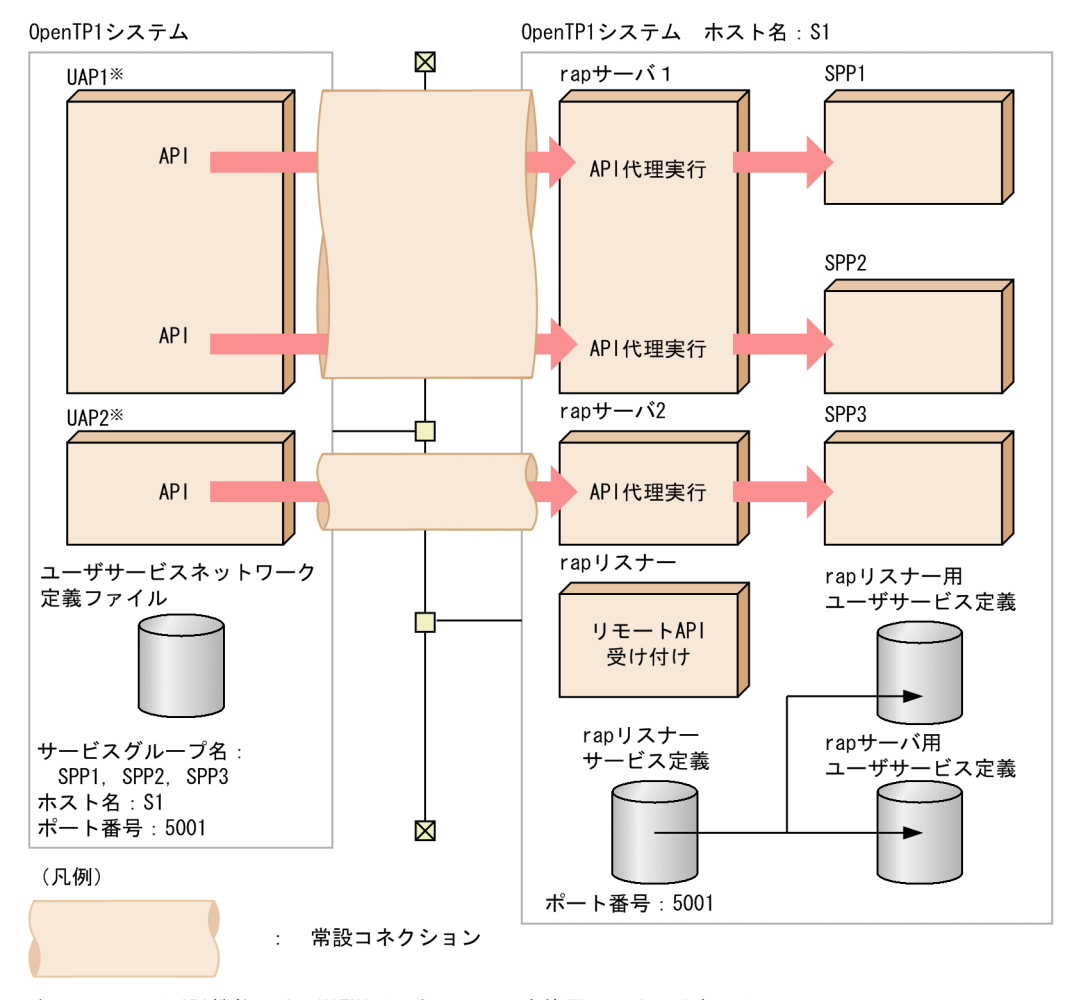

リモートAPI機能では、XATMIインタフェースを使用してはいけません。 注 XATMIインタフェースを使用した場合、OpenTP1の動作は保証されません。 注※ リモートAPI機能を使用するUAPはユーザサービス定義の rpc\_destination\_modeオペランドでdefinitionを指定します。

次に,リモート API 機能で代理実行できる API を rap クライアントの種類ごとに示します。

<sup>2.</sup> OpenTP1 の基本機能 (TP1/Server Base, TP1/LiNK)

#### • TP1/Server Base, TP1/LiNK が rap クライアントとなる場合

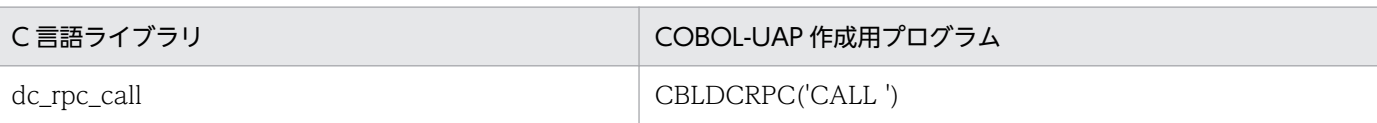

TP1/LiNK を使用する場合は,マニュアル「TP1/LiNK 使用の手引」を参照してください。

#### • TP1/Client/P, TP1/Client/W が rap クライアントとなる場合

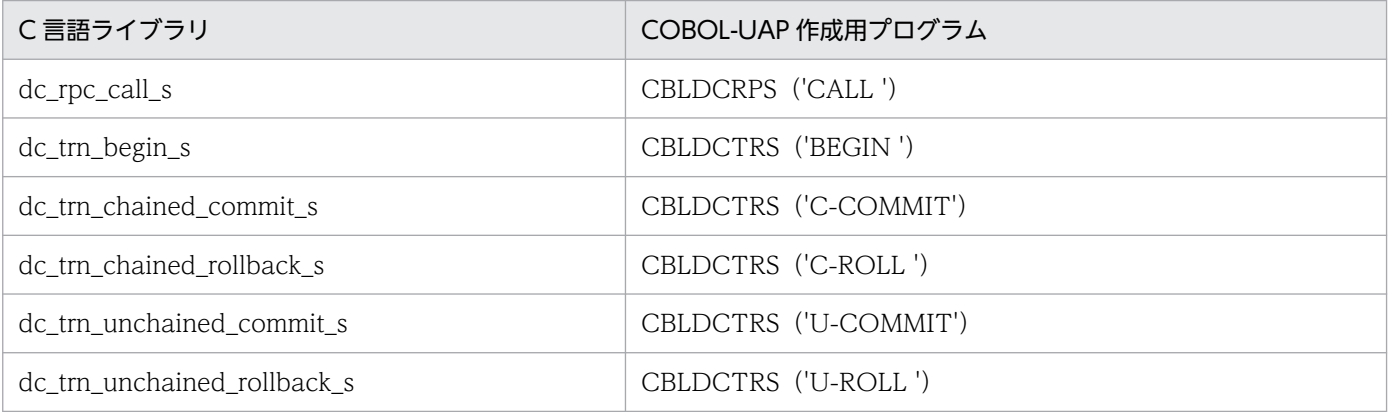

TP1/Client/P および TP1/Client/W を使用する場合は,マニュアル「OpenTP1 クライアント使用 の手引 TP1/Client/W,TP1/Client/P 編」を参照してください。

#### • TP1/Client/J が rap クライアントとなる場合

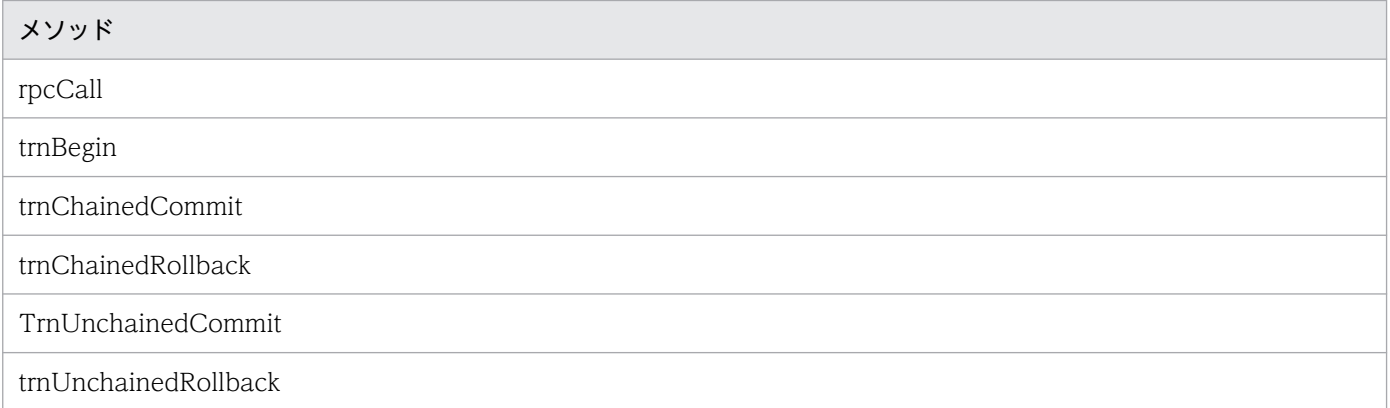

TP1/Client/J 編を使用する場合は,マニュアル「OpenTP1 クライアント使用の手引 TP1/Client/J 編」を参照してください。

#### • TP1/Client for .NET Framework が rap クライアントとなる場合

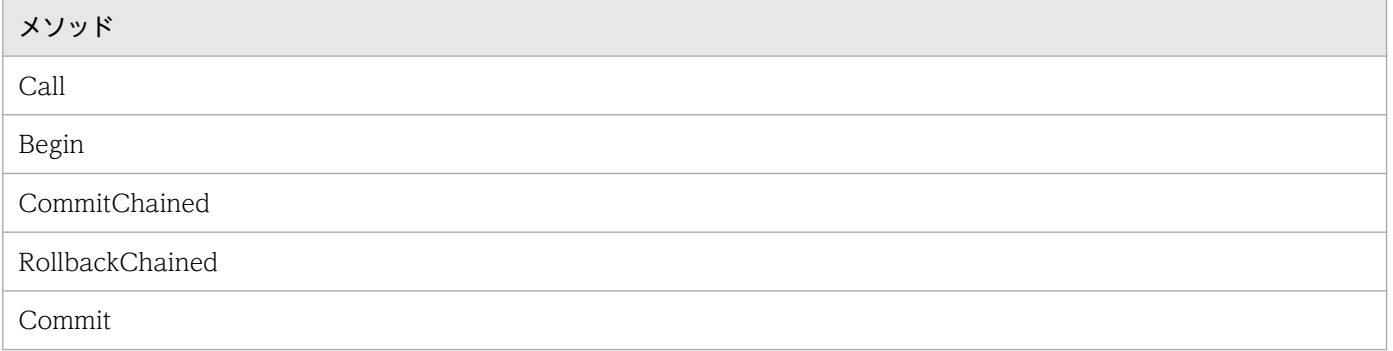

<sup>2.</sup> OpenTP1 の基本機能 (TP1/Server Base, TP1/LiNK)

メソッド

Rollback

TP1/Client for .NET Framework を使用する場合は,マニュアル「TP1/Client for .NET Framework 使用の手引」を参照してください。

## 2.2.1 リモート API 機能の使用例

リモート API 機能を使うと,ファイアウォールの内側にある UAP に対してもサービスを要求できます。 ファイアウォールの内側への RPC を次の図に示します。

<sup>2.</sup> OpenTP1 の基本機能 (TP1/Server Base, TP1/LiNK)

### 図 2‒25 ファイアウォールの内側にある UAP へのリモートプロシジャコール

自0penTP1システム

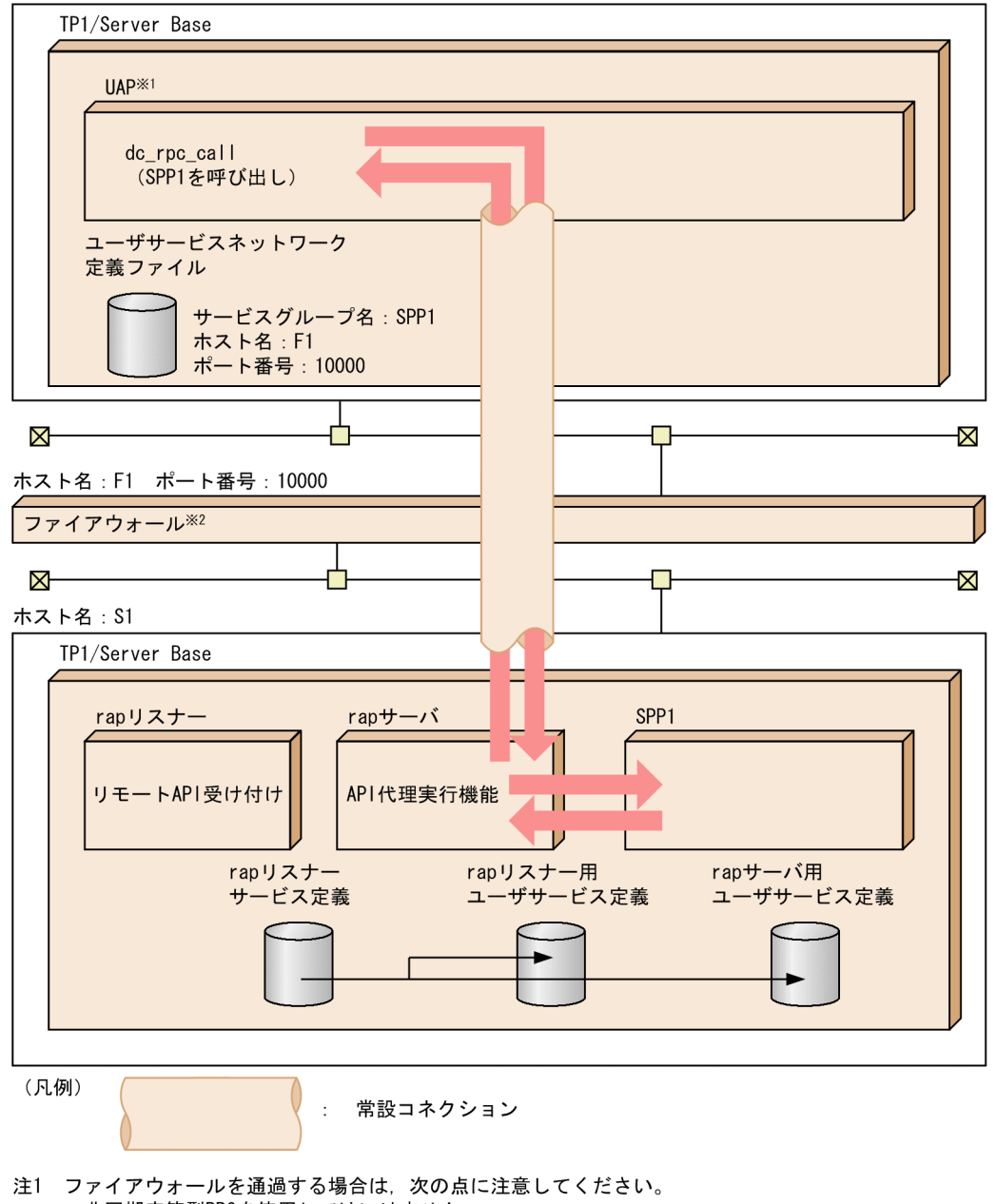

- ・非同期応答型RPCを使用してはいけません。 ·ファイアウォールを通過した場合、通過先のUAP (この図の場合 SPP1) は、トランザクション ブランチになりません。
- 注2 リモートAPI機能では、XATMIインタフェースを使用してはいけません。 XATMIインタフェースを使用した場合、OpenTP1の動作は保証されません。
- 注※1 UAPはユーザサービス定義のrpc\_destination\_modeオペランドで、definitionを指定します。
- 注※1 5.1 13.1 ファイアウォールにはGauntletを想定しています。

# 2.2.2 常設コネクション

OpenTP1 は、リモート API を要求した UAP (rap クライアント)と rap サーバとの間に、論理的な通 信路(常設コネクション)を設定します。

常設コネクションのスケジュール方法には,スタティックコネクションスケジュールモードとダイナミッ クコネクションスケジュールモードがあります。どちらを使用するかは,rap リスナーサービス定義の rap\_connection\_assign\_type オペランドで指定できます。

## 2.2.3 コネクトモード

常設コネクションの管理方法は,コネクションの確立・解放方法によって二つに分けられます。コネクショ ンの確立. 解放を OpenTP1 が管理する形態をオートコネクトモード. ユーザが管理する形態を非オート コネクトモードといいます。ユーザは常設コネクションをオートコネクトモードで管理するか、非オート コネクトモードで管理するか.rap クライアントのユーザサービス定義で定義します。

## (1) オートコネクトモード

OpenTP1 が常設コネクションの確立・解放を管理する形態です。rap クライアントが,ユーザサービス ネットワーク定義に-w オプション付きで定義されているサービスグループ名を指定して dc\_rpc\_call 関数 を発行した場合に,自動的に常設コネクションを確立します。

ユーザサービスネットワーク定義に定義されているサービスグループに dc\_rpc\_call 関数を発行した時点 から,dc\_rpc\_close 関数を発行して RPC を終了するまで常設コネクションを確保します。

オートコネクトモードの概要を次の図に示します。

#### 図 2‒26 オートコネクトモードの概要

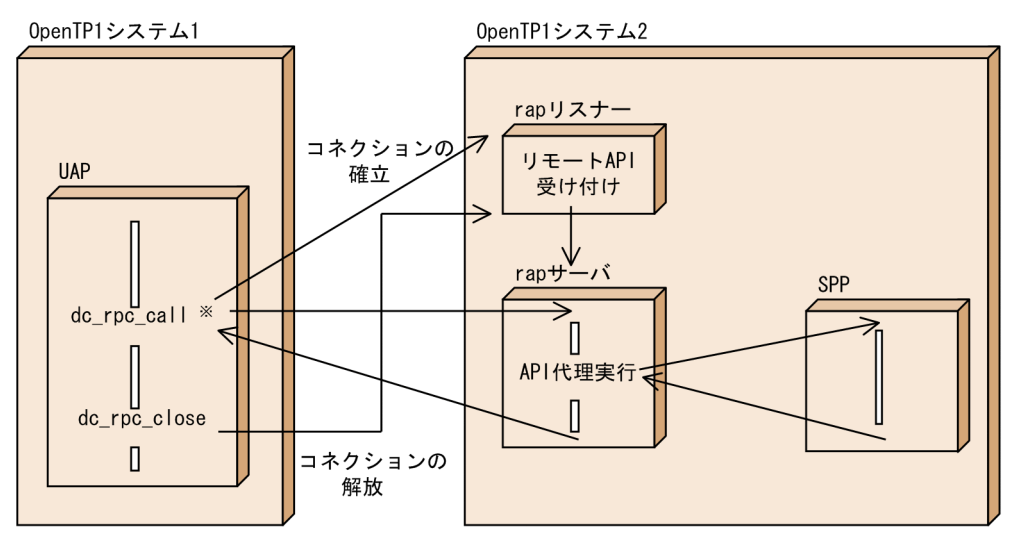

注 OpenTP1が常設コネクションの確立と解放を管理しています。

注※ rapクライアントのユーザサービスネットワーク定義に-wオプションが定義されています。

rap クライアントは rap サーバとの間で設定するコネクション数に上限があり、dc\_rpc\_call 関数の呼び出 し時にこのコネクション数の上限を超える場合は,rap クライアントプロセスで使用しているコネクショ ンの中で,最も以前に使われたコネクションを自動的に解放したあと,新たにコネクションを確立します。

ただし,連鎖 RPC を実行中のコネクションは,解放の対象とはなりません。このことが原因で解放できる コネクションがない場合は,API を発行した UAP はダウンします。

## (2) 非オートコネクトモード

ユーザが常設コネクションの確立・解放を管理する形態です。ユーザは rap クライアントでコネクション を確立するために dc\_rap\_connect 関数【CBLDCRAP('CONNECT ')】を発行し、解放するために dc\_rap\_disconnect 関数【CBLDCRAP('DISCNCT ')】を発行します。rap クライアントが、ユーザサー ビスネットワーク定義に-w オプション付きで定義されているサービスグループ名を指定して dc\_rpc\_call 関数を発行したときに、ユーザが常設コネクションを確立していない場合、dc rpc call 関数はエラーリ ターンします。リターンコードは DCRPCER\_PROTO です。

非オートコネクトモードの概要を次の図に示します。

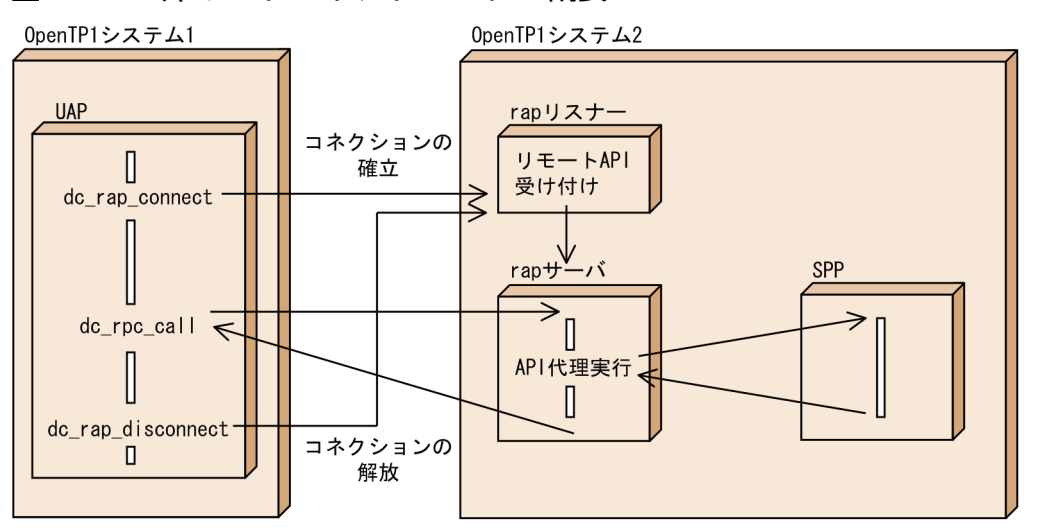

図 2‒27 非オートコネクトモードの概要

dc\_rap\_connect 関数発行時に, rap クライアントは rap サーバとの間で設定するコネクション数の上限 を超える場合,エラーリターンします。

## 2.2.4 常設コネクションでの連鎖 RPC

ここでは、常設コネクションでの連鎖 RPC として、オートコネクトモードでの連鎖 RPC、および非オー トコネクトモードでの連鎖 RPC について説明します。

## (1) オートコネクトモードでの連鎖 RPC

rap クライアントは rap サーバとの間で設定するコネクション数に上限があり、dc\_rpc\_call 関数の呼び出 し時にこのコネクション数の上限を超える場合は,rap クライアントプロセスで使用しているコネクショ ンの中で,最も以前に使われたコネクションを自動的に解放したあと,新たにコネクションを確立します。

<sup>2.</sup> OpenTP1 の基本機能 (TP1/Server Base, TP1/LiNK)

ただし,連鎖 RPC を実行中のコネクションは,解放の対象とはなりません。このことが原因で解放できる コネクションがない場合は,API を発行した UAP はダウンします。

### (2) 非オートコネクトモードでの連鎖 RPC

連鎖 RPC 実行中に dc\_rap\_disconnect 関数が呼び出されたり, API を発行した UAP のダウンや通信障 害が発生した場合, API を代理実行中の rap サーバは、連鎖 RPC を実行している SPP とのコネクション やステータスをリセットするために,いったん異常終了し,再起動します。

### 2.2.5 注意事項

リモート API 機能を利用する場合は、次の点に注意してください。

- 非同期応答型 RPC を使用してはいけません。非同期応答型 RPC を使用した場合,リモート API 機能 として動作しないで,通常の RPC として動作します。
- リモート API 機能では,XATMI インタフェースを使用してはいけません。XATMI インタフェースを 使用した場合,OpenTP1 の動作は保証されません。
- トランザクション内から,リモート API 機能を使って dc\_rpc\_call を発行しても,トランザクション として処理されません。
- リモート API 機能による通信は RPC トレースに取得されません。ただし,rap サーバで代理実行した dc\_rpc\_call は RPC トレースに取得されます。
- レスポンス統計情報,および通信遅延時間統計情報には,リモート API 機能による通信部分は取得さ れません。
- アプリケーションゲートウェイ型ファイアウォールの,ゲートウェイを介して RPC を実行する場合な どで,ユーザサービスネットワーク定義の dcsvgdef 定義コマンドに-w オプションを指定してリモー ト API 機能を使用するときは、トランザクション属性で dc\_rpc\_call 関数を呼び出してもトランザク ションにはなりません。そのため,リモート API 機能を使用した場合,トランザクション内から連鎖 RPC を開始して,同期点処理で連鎖 RPC を終了させる運用は正しく動作しません。flags に DCNOFLAGS を指定した dc\_rpc\_call 関数を呼び出して、明示的に連鎖 RPC を終了してください。
- 通常,rap サーバは rap リスナーによって自動的に開始されます。rap サーバを単独で終了(dcsvstop コマンド実行)または開始 (dcsvstart コマンド実行) しないでください。ただし、次の場合は, dcsvstart コマンドで rap サーバを開始してください。

定義エラーなどが原因で,rap サーバの開始に失敗した場合

定義エラーなどが原因で rap サーバを開始できない場合でも,rap リスナーは rap サーバを開始で きないことを検知できません。そのため,システムは,リモート API サービスの準備中 (KFCA26950-I メッセージが出力された状態)のままになってしまいます。rap リスナーによる rap サーバの開始時に,要因コードが CONFIGURATION の KFCA01812-E メッセージが出力さ れた場合は,rap サーバの定義を見直し,dcsvstart コマンドで rap サーバを開始してください。な お,rap サーバの定義エラーは,KFCA00244-E メッセージでは検出できません。

<sup>2.</sup> OpenTP1 の基本機能 (TP1/Server Base, TP1/LiNK)

rap リスナーおよび rap サーバの終了中に rap リスナーがダウンした場合

rap リスナーのダウン後に, dcsvstart コマンドで rap リスナーを開始しても, rap サーバが KFCA26950-I メッセージを出力し,リモート API サービスの準備中のままになることがありま す。rap サーバが開始されないときは、dcsvstart コマンドで rap サーバを開始してください。

- rap サーバのオンライン中に、rap サーバに対して scdhold コマンドを実行しないでください。
- rap サーバと同一のノードにある UAP に対して,リモート API 機能を使用したサービス要求をしない でください。サービス要求をした場合の動作は保証しません。
- 非オートコネクトモードで,コネクション確立後に発行した dc\_rpc\_call がエラーとなった場合は, dc\_rap\_disconnect でコネクションを解放したあと,再度 dc\_rap\_connect でコネクションを確立さ せてください。

<sup>2.</sup> OpenTP1 の基本機能 (TP1/Server Base, TP1/LiNK)

# 2.3 トランザクション制御

OpenTP1 では、クライアント/サーバ形態の通信のトランザクション制御ができます。これによって, 複数のプロセスにわたる UAP の処理を一つのトランザクションとして処理できます。OpenTP1 の UAP で使えるトランザクション制御の関数には、次に示す2種類があります。

#### • OpenTP1 独自のインタフェース

• TX インタフェース(X/Open の仕様に準拠したトランザクション制御)

ここでは、OpenTP1 独自のインタフェースについて説明します。TX インタフェースについては、「5.2 [TX インタフェース\(トランザクション制御\)」](#page-357-0)を参照してください。

ここでは、クライアント/サーバ形態のUAP (SUP, SPP)のトランザクション制御について説明しま す。メッセージ送受信形態の UAP (MHP) [のトランザ](#page-209-0)クション制御については、「3.7 MCF のトランザ [クション制御](#page-209-0)」を参照してください。

#### • TP1/LiNK の場合の注意

TP1/LiNK で使う UAP でトランザクション制御をする場合は,TP1/LiNK の実行環境を設定すると きに,トランザクション機能を使う指定をしてください。

## 2.3.1 クライアント/サーバ形態の通信のトランザクション

OpenTP1 では,RPC を使用して複数の UAP プロセスにわたっている処理を,1 件のトランザクション 処理にできます。このようなトランザクションをグローバルトランザクションといいます。このグローバ ルトランザクションによって,クライアント/サーバ形態のトランザクションができるようになります。

### (1) トランザクションの開始と同期点の取得

クライアント/サーバ形態の通信でトランザクションを制御するときは、トランザクションの開始と同期 点の取得を UAP で明示します。

トランザクションを開始するときは,次に示す関数を呼び出します。

#### • dc\_trn\_begin 関数【CBLDCTRN('BEGIN ')】

同期点を取得するときは,次に示す関数を呼び出します。

- dc\_trn\_chained\_commit 関数【CBLDCTRN('C-COMMIT')】
- dc\_trn\_chained\_rollback 関数【CBLDCTRN('C-ROLL ')】
- dc\_trn\_unchained\_commit 関数【CBLDCTRN('U-COMMIT')】
- dc\_trn\_unchained\_rollback 関数【CBLDCTRN('U-ROLL ')】

<sup>2.</sup> OpenTP1 の基本機能 (TP1/Server Base, TP1/LiNK)

トランザクションを開始した時点で,クライアント UAP はルートトランザクションブランチになります。 トランザクションの同期点取得(コミット)は,トランザクションを開始したルートトランザクションブ ランチで呼び出します。

トランザクションを開始したあとに,そのグローバルトランザクションの中で新しいトランザクションは 開始できません。

トランザクションとして実行中の UAP から要求されたサービスは,要求された時点ですでにトランザク ションとして実行しています。このとき、要求されたサービスの処理から dc\_trn\_begin 関数は呼び出せ ません。

### (2) トランザクションを制御する関数を使える UAP

トランザクションの開始,または同期点を取得する関数を呼び出せるのは, SUP と SPP です。MHP のト ランザクション処理は OpenTP1 で自動的に制御しているので,MHP からトランザクションを制御する 関数は呼び出せません。また,MHP から dc\_rpc\_call 関数でサービスを要求される SPP でも,トランザ クションを制御する関数は呼び出せません。

オフラインの業務をする UAP では,トランザクションを制御する関数を使えません。

OpenTP1 クライアント機能の UAP(CUP)は,TP1/Client のライブラリにあるトランザクション制御 の関数を使います。

### 2.3.2 同期点の取得

グローバルトランザクションを構成するトランザクションブランチのすべてを,同期を取って同じ決着結 果(コミットまたはロールバック)で終了させることを同期点の取得といいます。

### (1) コミットの関数の呼び出し

UAP からコミットを指示する関数は、ルートトランザクションブランチ (dc\_trn\_begin 関数でトランザ クションを開始した SPP または SUP)からだけ使えます。ルートトランザクションブランチ以外のトラ ンザクションブランチでは,コミットの関数は使えません。グローバルトランザクションは,すべてのト ランザクションブランチが正常に終了したことで正常終了となります。

#### (a) 連鎖/非連鎖モードのコミット

トランザクション処理の同期点を取得する関数には,一つのトランザクションの終了後,同期点を取得し て次のトランザクションを続けて起動する連鎖モードのコミット (dc\_trn\_chained\_commit 関数)と, トランザクションの終了で同期点を取得したあとに、新たなトランザクションを起動しない非連鎖モード のコミット (dc\_trn\_unchained\_commit 関数) があります。

トランザクションの連鎖/非連鎖モードを次の図に示します。

<sup>2.</sup> OpenTP1 の基本機能 (TP1/Server Base, TP1/LiNK)

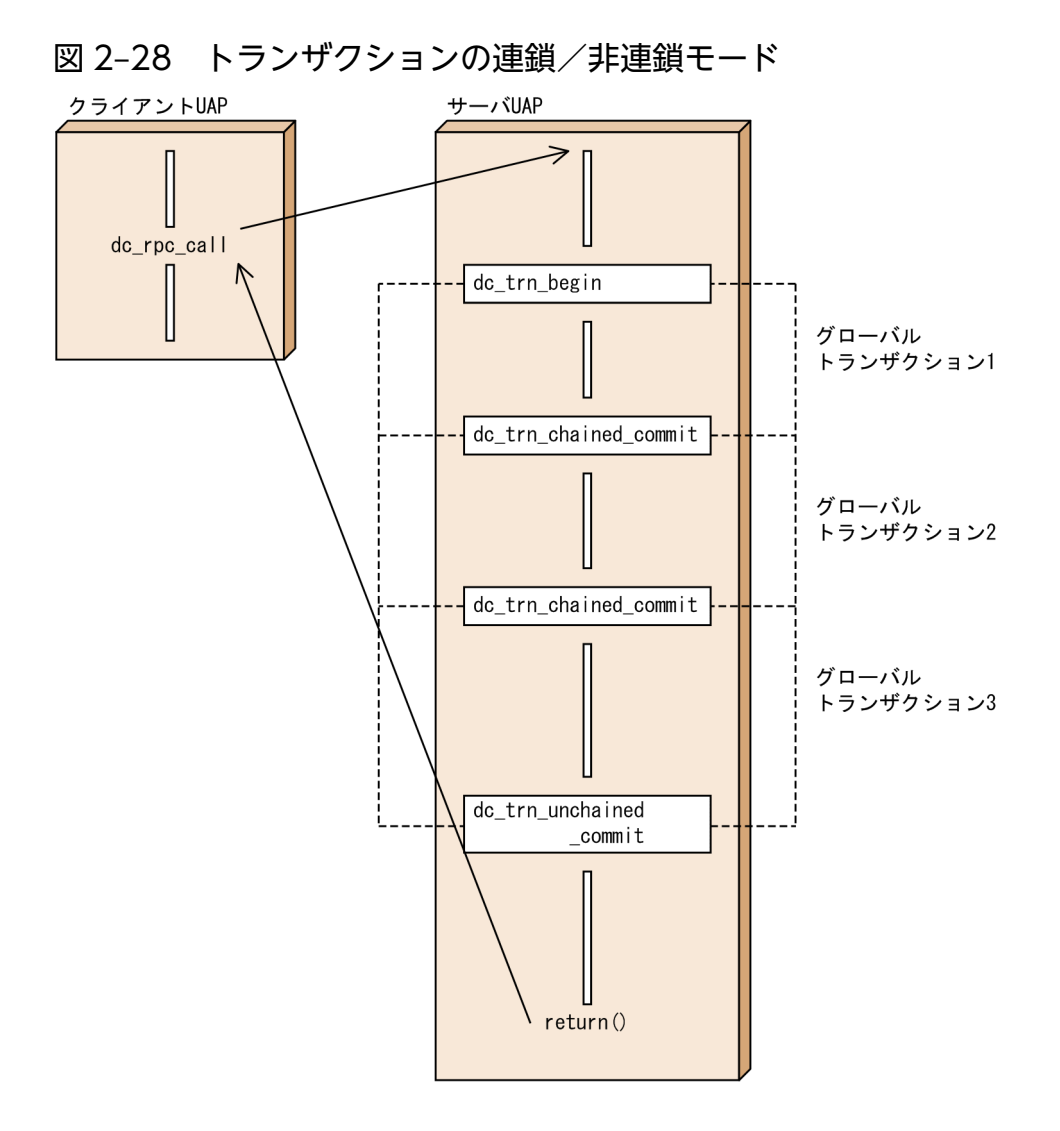

## (2) ロールバックの関数の呼び出し

トランザクションを UAP の判断でロールバックとしたいときは,UAP からロールバックを要求できます。

### (a) 連鎖/非連鎖モードのロールバック

ロールバックの関数には、連鎖モードのロールバック (dc\_trn\_chained\_rollback 関数) と非連鎖モード のロールバック (dc trn unchained rollback 関数)があります。連鎖モードのロールバックの場合は, ロールバック処理後も新しいグローバルトランザクションの範囲にあります。非連鎖モードのロールバッ クをルートトランザクションブランチから呼び出した場合は,グローバルトランザクションの範囲にはあ りません。

連鎖モードのロールバックは,ルートトランザクションブランチからしか呼び出せません。非連鎖モード のロールバックは,どのトランザクションブランチからでも呼び出せます。

ルート以外のトランザクションブランチから非連鎖モードのロールバックを呼び出した場合は、そのトラ ンザクションブランチがロールバック対象である(rollback\_only 状態)ことをルートトランザクション ブランチに通知します。この場合、ロールバック関数のあとから、dc\_rpc\_call 関数がリターンするまで の処理もグローバルトランザクションの範囲にあります。

2. OpenTP1 の基本機能 (TP1/Server Base, TP1/LiNK)

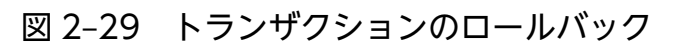

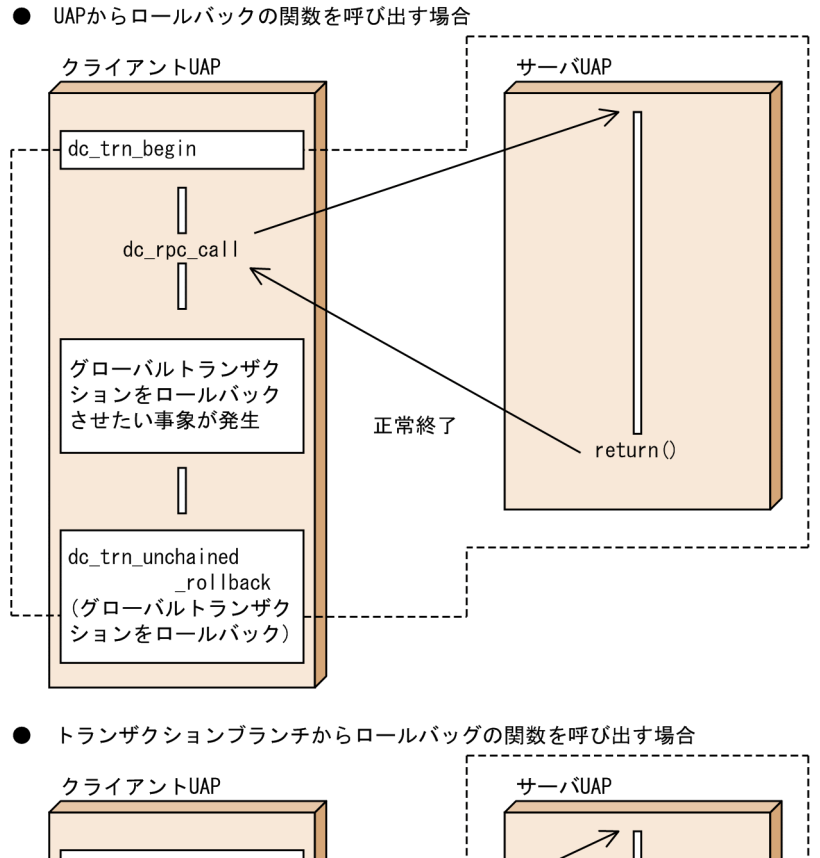

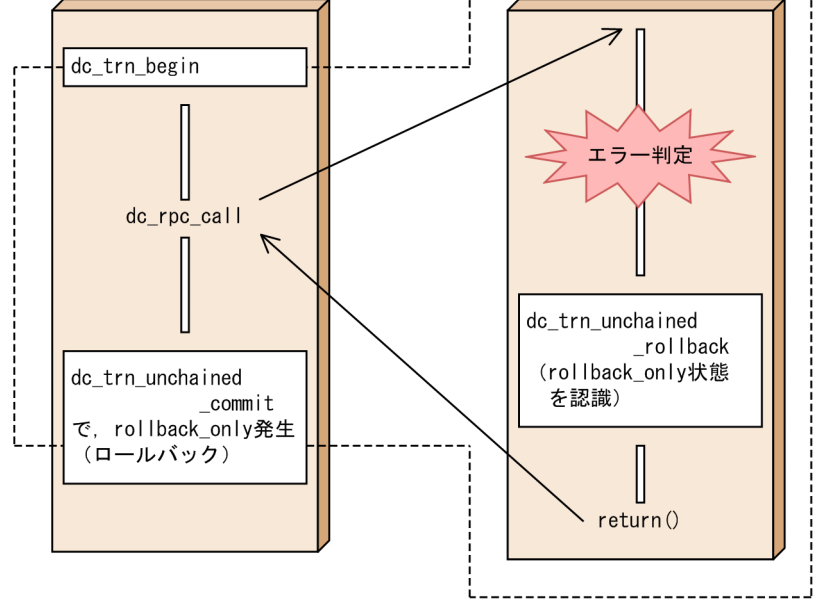

<sup>├────┐</sup>は,ロールバックの関数でロールバックされる処理の範囲を示します。 注

# (3) 同期点を取得する処理でエラーが起こった場合

トランザクションの同期点を取得する処理でエラーが起こった場合,そのトランザクションが同期点の 1 相目まで完了していればコミットして,1 相目まで完了していなければロールバックします。グローバル

<sup>2.</sup> OpenTP1 の基本機能 (TP1/Server Base, TP1/LiNK)

トランザクション内のどれか一つのトランザクションブランチがロールバックになった場合は,グローバ ルトランザクション全体がロールバックになります。

同期点を取得する処理でエラーが起こった場合のロールバックを次の図に示します。

#### 図 2‒30 同期点を取得する処理でエラーが起こった場合のロールバック

同期点取得処理でエラーの場合

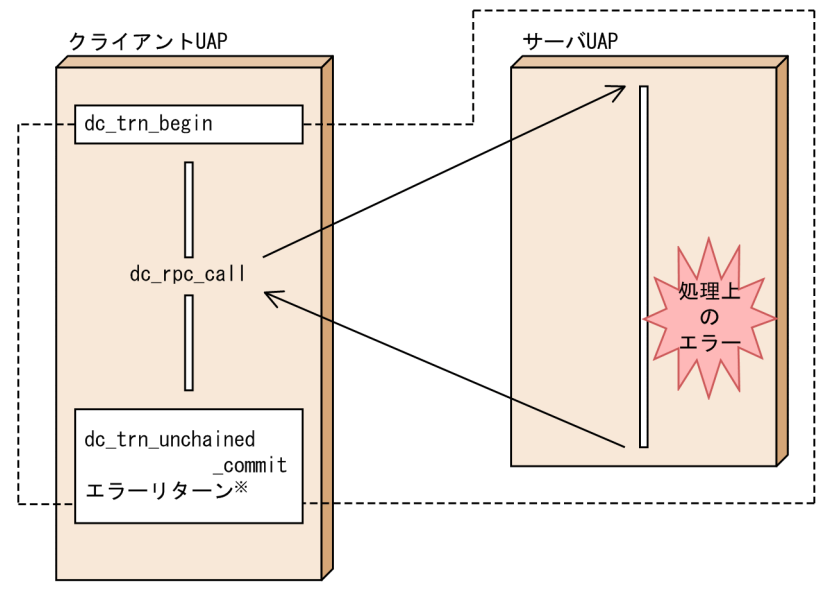

注※ トランザクションが同期点の1相目まで完了していれば, [--内の処理を コミットして、1相目まで完了していなければロールバックします。

### (4) 同期点を取得する関数を呼び出さなかった場合の処理

同期点を取得する関数を呼び出す前に UAP が異常終了した場合は,UAP の同期点の決着結果はロール バックになります。

同期点を取得する関数を呼び出さないで、ルートトランザクションブランチの UAP が exit()した場合は. OpenTP1 が自動的にコミットの処理をします。そのコミット処理で 1 相目が完了する前にエラーが起こっ た場合は,グローバルトランザクションはロールバックされます。この場合,UAP には通知できません。

## 2.3.3 トランザクション属性の指定

UAP の実行環境を設定するときには、UAP のプロセスをトランザクションとして稼働させるかどうかを 指定しておきます。トランザクションとして稼働する指定をした UAP プロセスを,トランザクション属 性の UAP といいます。ファイルの更新など,トランザクション処理をする UAP には,トランザクション 属性である指定をしておく必要があります。

## (1) UAP をトランザクション属性とする方法

サーバ UAP のプロセスをトランザクションブランチとしたい場合は,トランザクション属性の UAP であ ることを指定します。トランザクション属性を指定する方法を次に示します。

<sup>2.</sup> OpenTP1 の基本機能 (TP1/Server Base, TP1/LiNK)

• TP1/Server Base の場合:

ユーザサービス定義の atomic\_update オペランドに Y を指定

• TP1/LiNK の場合: ユーザサーバにトランザクション機能を使うことを指定

トランザクション属性を指定した UAP の処理がトランザクションとなるのは、次の場合です。

- トランザクション属性を指定した UAP から、トランザクションの開始(dc\_trn\_begin 関数)を呼び 出して正常にリターンした場合
- トランザクションとして処理しているほかの UAP から,dc\_rpc\_call 関数でサービスを要求された場合

# (2) UAP をトランザクション属性なしとする場合

演算だけのサーバ UAP など,処理をトランザクションとして保証しなくてもよいサーバ UAP には,トラ ンザクション属性なし (atomic\_update オペランドに N, またはトランザクション機能を使わないと指 定)にしておきます。トランザクション属性なしと指定したサーバ UAP は,グローバルトランザクショ ンの処理とは無関係に,いつでもほかのクライアント UAP にサービスを提供できます。そのため,複数 のクライアント UAP からサービスを要求された場合でも,同期点を取得する処理が完了するのを待たな いで並行して処理できて,サービス要求待ちのオーバヘッドを減らせます。

RPC とトランザクション属性の関係を次の図に示します。

<sup>2.</sup> OpenTP1 の基本機能 (TP1/Server Base, TP1/LiNK)

#### 図 2‒31 RPC とトランザクション属性の関係

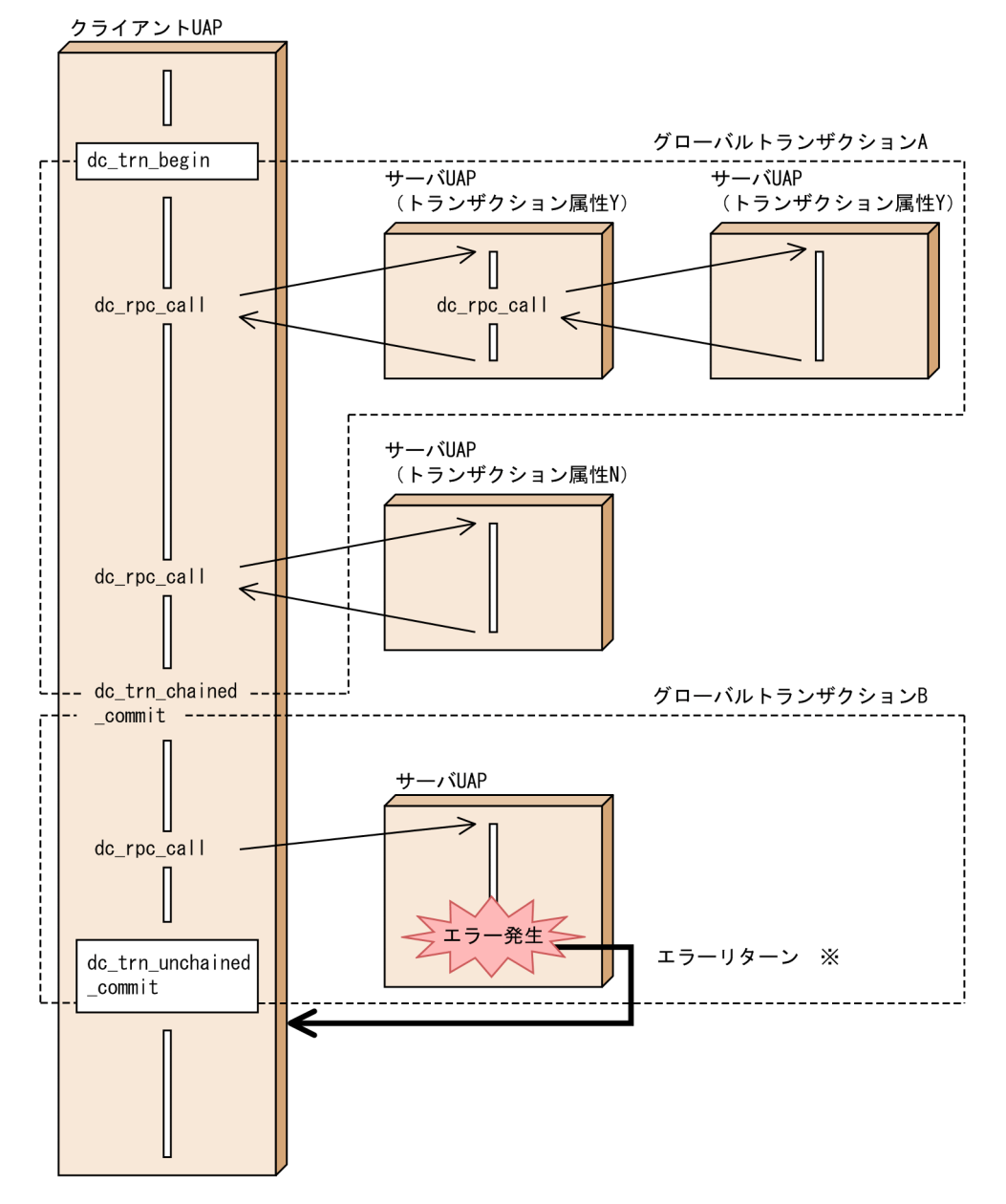

#### 注※

グローバルトランザクション B でアクセスした資源の内容は,グローバルトランザクション B が開始 する直前の状態に戻ります。グローバルトランザクション B がロールバックしたことは,同期点を取 得する関数(この図の場合は dc\_trn\_unchained\_commit 関数)がエラーリターンすることで通知さ れます。

#### (a) トランザクションの処理から非トランザクショナル RPC の発行

トランザクションの処理からサービスを要求した場合に,サービスを要求された UAP がトランザクショ ン属性のときは,トランザクションの処理となります。このようなサービス要求を,トランザクション処 理としないこともできます。トランザクション処理としたくない場合は,dc\_rpc\_call 関数の引数にトラ ンザクションでない RPC であることを指定します。

<sup>2.</sup> OpenTP1 の基本機能 (TP1/Server Base, TP1/LiNK)

## 2.3.4 リモートプロシジャコールの形態と同期点の関係

トランザクションとして稼働している UAP (SUP, SPP, MHP) から RPC で呼ばれた SPP にトランザ クション属性が指定してある場合は,その SPP はトランザクションとして稼働します。各トランザクショ ンブランチは,一つのグローバルトランザクションとして同期を取れます。したがって,各サーバ UAP のプロセスは、処理終了後、dc\_rpc\_call 関数を呼び出した UAP にリターンしても、ルートトランザク ションブランチに戻って同期点処理が完了するまでは,次のサービス要求を受け付けられません。また, サーバ UAP で確保している資源も解放されません。これは非同期応答型 RPC,非応答型 RPC,連鎖 RPC の場合でも同様です。

このように,UAP の処理では RPC のトランザクション制御で,複数の UAP で同期が取れます。

クライアント UAP の同期点処理が完了する前に,サーバ UAP のプロセスでほかのサービス要求を処理で きる場合があります。これをトランザクションの最適化といいます。トランザクションの最適化について は,「[2.3.5 トランザクションの最適化」](#page-133-0)を参照してください。

### (1) 同期応答型 RPC と同期点の関係

同期応答型 RPC のトランザクション処理の場合は、ルートトランザクションブランチに処理結果が戻っ て,同期点処理を終えた時点でトランザクションの終了となります。

トランザクションを最適化する条件がそろっている場合,サーバ UAP のプロセスは処理が終了した時点 で,次のサービス要求を受け付けられます。

同期応答型 RPC と同期点の関係を次の図に示します。

#### 図 2‒32 同期応答型 RPC と同期点の関係

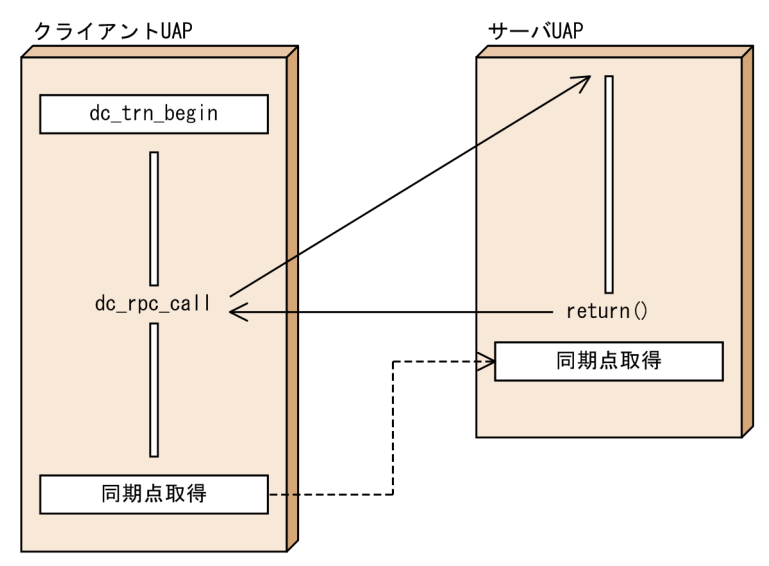

<sup>2.</sup> OpenTP1 の基本機能 (TP1/Server Base, TP1/LiNK)

# (2) 非同期応答型 RPC と同期点の関係

非同期応答型 RPC のトランザクション処理の場合は,クライアント UAP で同期点処理を終えた時点で RPC の処理を終了とします。同期点処理後にサーバ UAP から応答が返ってきても、dc\_rpc\_call 関数を 呼び出した UAP では受信できません。

非同期応答型 RPC と同期点の関係を次の図に示します。

#### 図 2‒33 非同期応答型 RPC と同期点の関係

クライアントUAP サーバUAP1 dc trn begin dc\_rpc\_call (DCRPC NOWALT) return() 同期点取得 dc rpc call (DCRPC NOWAIT) - J ŠUAP2  $+$ dc\_rpc\_poll  $\leftarrow$ \_any\_replies return() 同期点取得 同期点取得  $\times$ ſ dc rpc poll  $\overline{\mathcal{L}}$ \_any\_replies U 廃棄

注※ クライアントUAPで同期点取得処理が完了したあとにdc\_rpc\_poll\_any\_ replies関数を呼び出しても、応答は受信できません。 非同期応答型RPCで要求したサービスの結果をすべて受信する場合は, dc\_rpc\_call関数を呼び出した数だけ、dc\_rpc\_poll\_any\_replies関数を、必 ず同期点取得処理前に呼び出してください。また、応答の受信を拒否する場 合は、dc\_rpc\_discard\_further\_replies関数を呼び出してください。

# (3) 非応答型 RPC と同期点の関係

非応答型 RPC のトランザクション処理の場合は,クライアント UAP の同期点取得でサーバ UAP の処理 終了を待って,そのあとで同期点処理をします。

<sup>2.</sup> OpenTP1 の基本機能 (TP1/Server Base, TP1/LiNK)

#### 図 2‒34 非応答型 RPC と同期点の関係

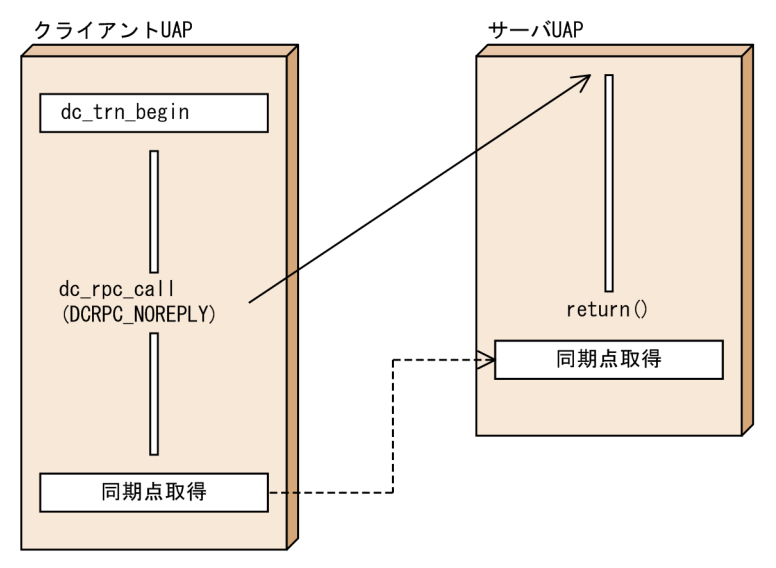

## (4) 連鎖 RPC と同期点の関係

連鎖 RPC を使った場合は,一つのサーバ UAP のプロセスで実行します。したがって,トランザクション ブランチも連鎖 RPC を使った回数に関係なく,一つになります。

連鎖 RPC のトランザクション処理の場合、同期点処理を終了した時点でトランザクションが終了して、処 理していたサーバ UAP のプロセスは解放されます。

トランザクション実行中に非トランザクションの連鎖 RPC を使った場合、通常は同期点処理を終了した時 点で,処理していたサーバ UAP のプロセスを解放します。同期点処理の終了で処理していたサーバ UAP のプロセスを解放しないで,同期応答型 RPC(flags に DCNOFLAGS を指定)で解放する場合は,ユー ザサービス定義の rpc\_extend\_function オペランドに 00000002 を指定してください。

同期応答型 RPC で連鎖 RPC を終了した場合,トランザクションを最適化する条件がそろっているとき は,サーバ UAP のプロセスは処理が終了した時点で,次のサービス要求を受け付けられます。

連鎖 RPC と同期点の関係を以降の図に示します。

2. OpenTP1 の基本機能 (TP1/Server Base, TP1/LiNK)

#### 図 2‒35 連鎖 RPC と同期点の関係(トランザクションの連鎖 RPC)

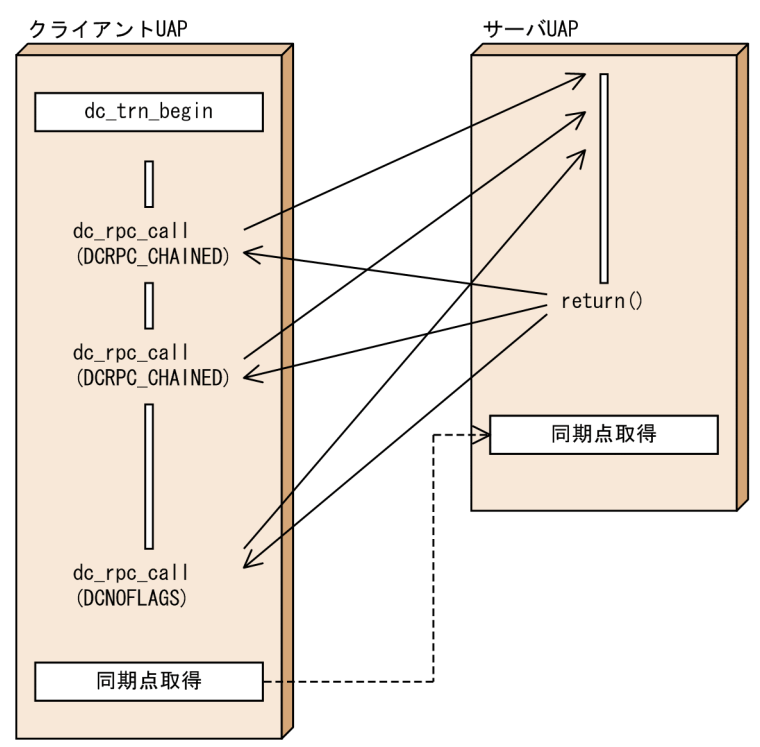

図 2-36 連鎖 RPC と同期点の関係 (非トランザクションの連鎖 RPC で終了しない指定をした場 合)

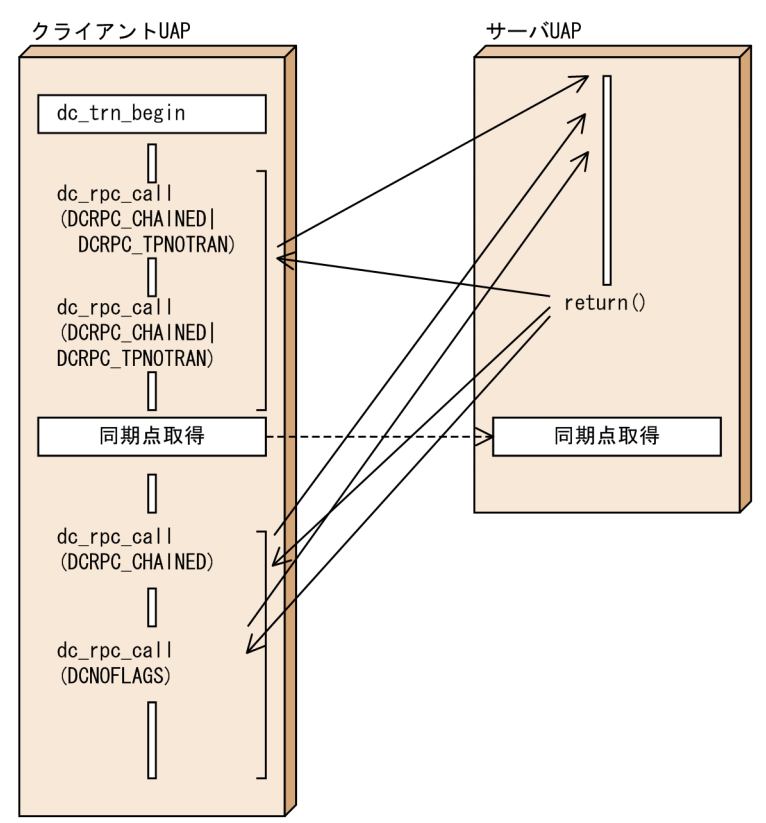

<sup>2.</sup> OpenTP1 の基本機能 (TP1/Server Base, TP1/LiNK)

## <span id="page-133-0"></span>(5) リモートプロシジャコールのエラーリターン値と同期点

dc\_rpc\_call 関数, または dc\_rpc\_poll\_any\_replies 関数がエラーリターンしても,トランザクションの 同期点がコミットとなる場合があります。

また,リターン値によっては,必ずトランザクションをロールバックさせなければならない場合がありま す。この場合は、ロールバックの関数 (dc\_trn\_chained\_rollback 関数,または dc\_trn\_unchained\_rollback 関数)でロールバックさせてください。

必ずロールバックさせなければならない dc\_rpc\_call 関数, または dc\_rpc\_poll\_any\_replies 関数のリター ン値については,マニュアル「OpenTP1 プログラム作成リファレンス」の該当する言語編の説明を参照 してください。

### 2.3.5 トランザクションの最適化

OpenTP1 では,トランザクション処理の性能を上げるため,次のような最適化の処理をしています。

- コミット最適化 1.
- プリペア最適化 2.
- 非同期プリペア最適化 3.
- 1 相最適化 4.
- リードオンリー最適化 5.
- ノーアクセス最適化 6.
- ロールバック最適化 7.

それぞれの最適化には,最適化できる条件があります。条件を満たした UAP を作成すると,トランザク ション処理の性能を上げることができます。

最適化の優先順位を次に示します。

5.6.7.> 2.> 3.> 4.(1.はほかの最適化と同時に実行されます)

トランザクションの最適化は,クライアント側のトランザクションブランチとサーバ側のトランザクショ ンブランチとの間で,同期点処理の効率を上げることを目的としています。そのため,一つのグローバル トランザクション内で複数の最適化を混在できます。

連鎖 RPC を使うと、グローバルトランザクション内のトランザクションブランチの数が少なくなるので, トランザクションをより効率的に実行できます。

<sup>2.</sup> OpenTP1 の基本機能 (TP1/Server Base, TP1/LiNK)

# (1) 通常のトランザクション処理(2 相コミット)

OpenTP1 では、X/Open の XA インタフェースによってトランザクションを制御しています。XA イン タフェースでは,プリペア処理とコミット処理に分けて,トランザクションの同期点を取得しています。 このような同期点処理を、2相コミットといいます。したがって、クライアント UAP とサーバ UAP の間 では,同期点処理要求の送信と確認の応答で,合計 4 回通信することになります。2 相コミットの処理で は,トランザクション処理のプロセスは同期点を取得するまで,次のサービス要求を受け取れません。

通常のトランザクション処理(2 相コミット)の概要を,次の図に示します。

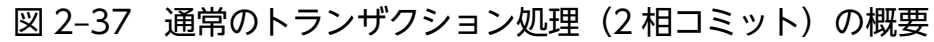

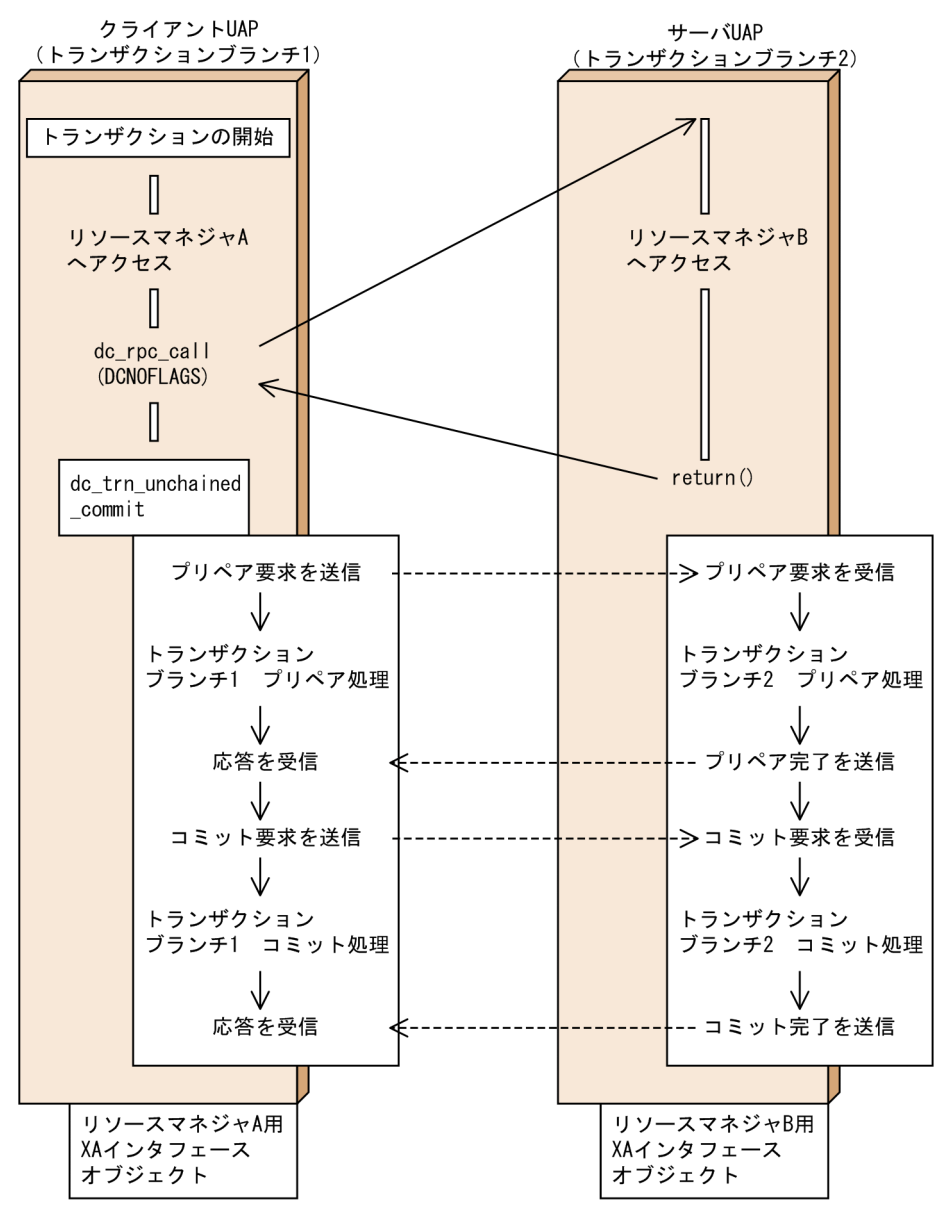

<sup>2.</sup> OpenTP1 の基本機能 (TP1/Server Base, TP1/LiNK)

# (2) コミット最適化

コミット最適化の条件を満たすと、サーバ側のトランザクションブランチで実行する同期点処理の2相目 (コミット処理/ロールバック処理)を,クライアント側のトランザクションブランチで実行します。この ことで、2回分のプロセス間通信が不要になって、トランザクション処理の性能が上がります。

次に示す条件をすべて満たした場合に,コミット最適化は無条件に実行されます。

- 1.クライアント側のトランザクションブランチと、サーバ側のトランザクションブランチが,同じ OpenTP1 システム内にある。
- 2. サーバ側のトランザクションブランチでアクセスしたリソースマネジャの XA インタフェースオブジェ クトファイルが,クライアント側のトランザクションブランチにもリンケージされている。

コミット最適化をした場合,サーバ側のトランザクションブランチは,同期点処理の 1 相目が終了した時 点で,2 相目の完了を待たないで,次のサービス要求を受け付けられます。

コミット最適化の概要を次の図に示します。

<sup>2.</sup> OpenTP1 の基本機能 (TP1/Server Base, TP1/LiNK)

#### 図 2‒38 コミット最適化の概要

0penTP1システム

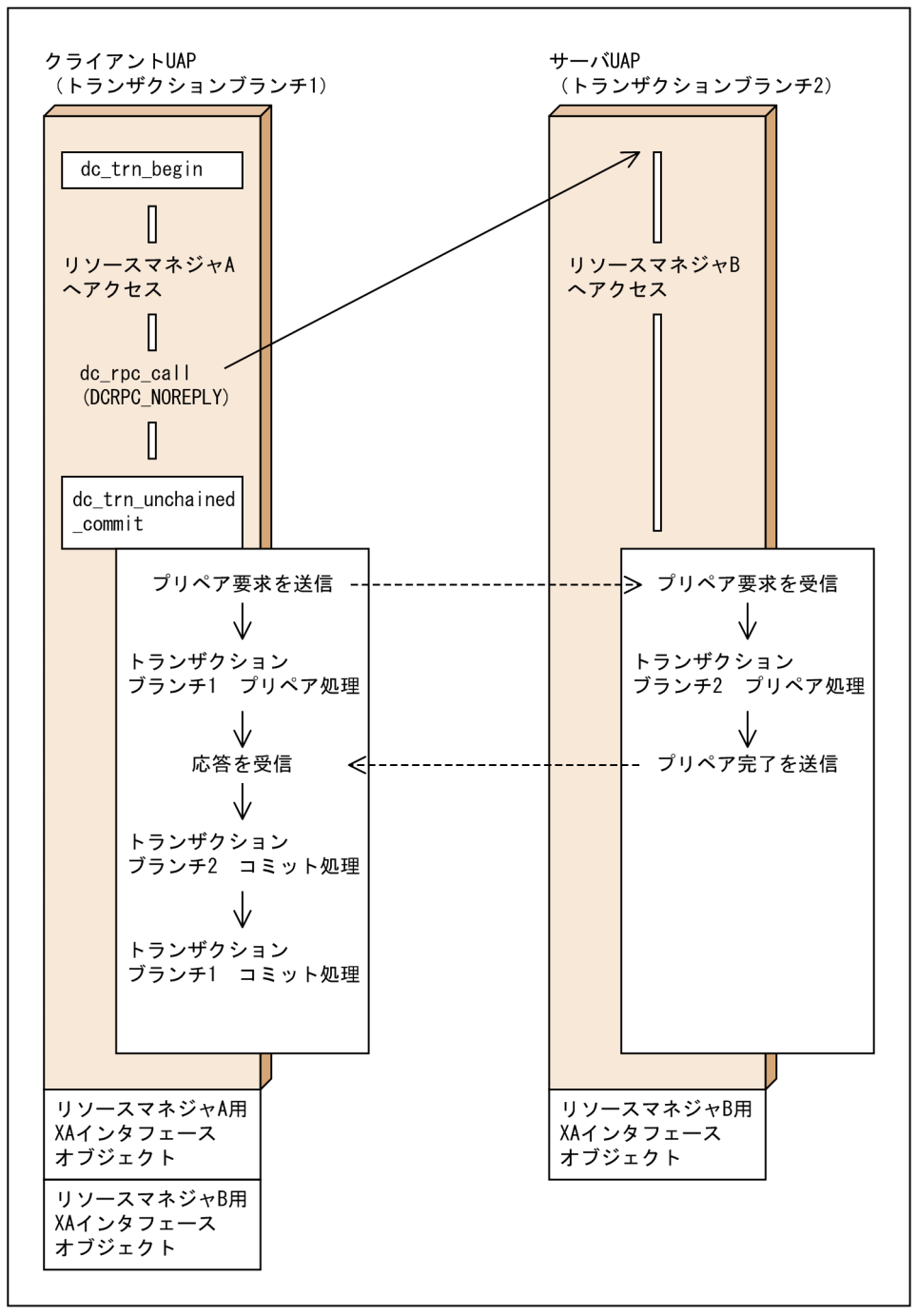

# (3) プリペア最適化

プリペア最適化の条件を満たすと,サーバ側のトランザクションブランチで実行する同期点処理の 1 相目 (プリペア処理)を、クライアント側のトランザクションブランチで実行します。このことで、2回分のプ ロセス間通信が不要になって,トランザクション処理の性能が上がります。

次に示す条件をすべて満たした場合に,プリペア最適化は無条件に実行されます。

<sup>2.</sup> OpenTP1 の基本機能 (TP1/Server Base, TP1/LiNK)

- 1. クライアント側のトランザクションブランチと、サーバ側のトランザクションブランチが、同じ OpenTP1 システム内にある。
- 2. サーバ側のトランザクションブランチでアクセスしたリソースマネジャの XA インタフェースオブジェ クトファイルが,クライアント側のトランザクションブランチにもリンケージされている。
- 3. クライアント側のトランザクションブランチは、同期応答型 RPC (dc\_rpc\_call 関数の flags に DCNOFLAGS を設定)を使っている。

プリペア最適化をした場合は,コミット最適化も実行できるため,4 回のプロセス間通信を削減できます。 また,サーバ側のトランザクションブランチでは,同期点処理の完了を待たないで,次のサービス要求を 受け付けられます。

プリペア最適化の概要を次の図に示します。

<sup>2.</sup> OpenTP1 の基本機能 (TP1/Server Base, TP1/LiNK)

#### 図 2‒39 プリペア最適化の概要

0penTP1システム

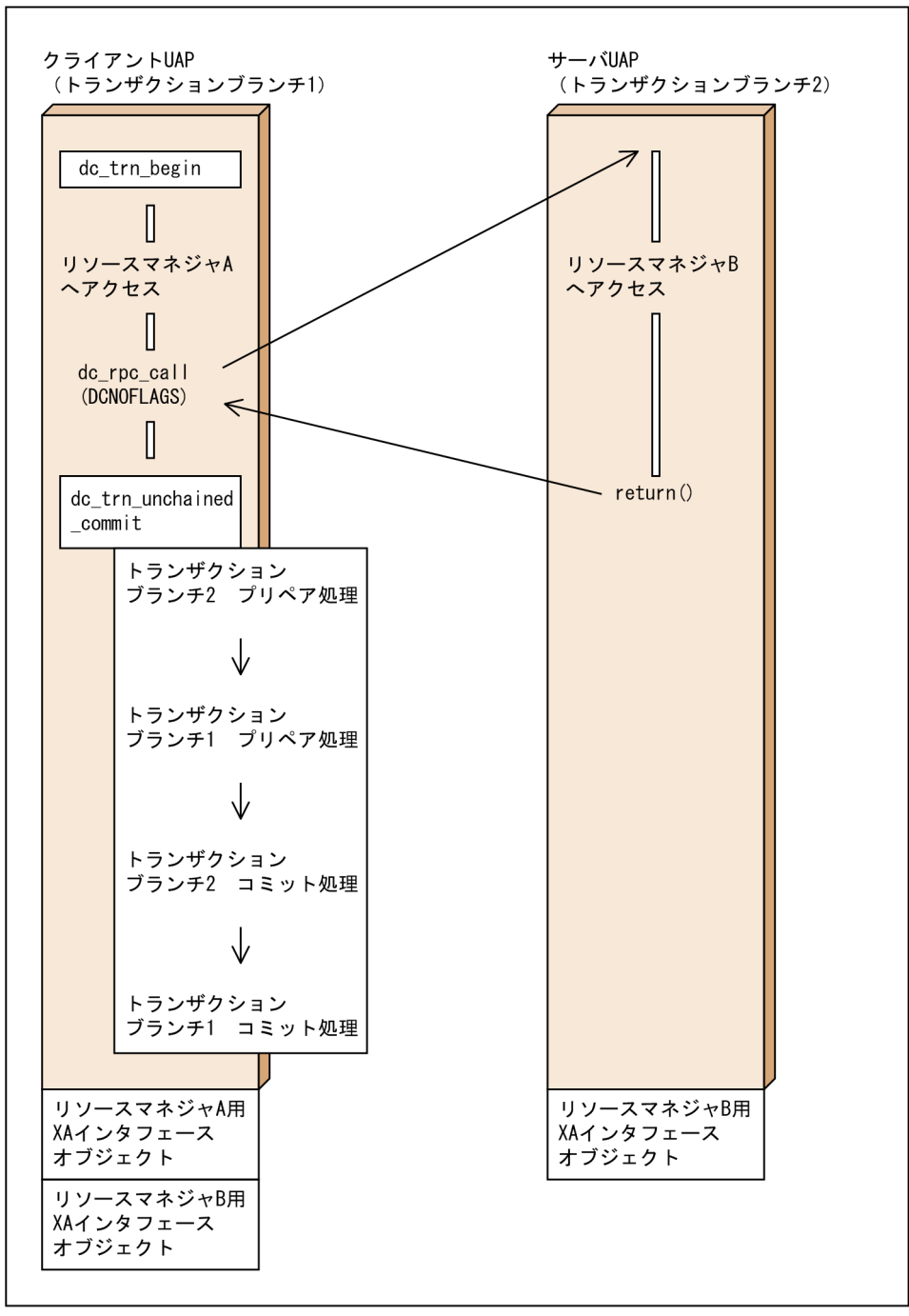

## (4) 非同期プリペア最適化

非同期プリペア最適化の条件を満たすと,サーバ側のトランザクションブランチがサービス処理が終了し た時点で,クライアント側のトランザクションブランチへリターンする前に,プリペア処理を実行します。 このことで、2回分のプロセス間通信が不要になって、トランザクション処理の性能が上がります。

次に示す条件をすべて満たした場合に,非同期プリペア最適化は実行されます。

<sup>2.</sup> OpenTP1 の基本機能 (TP1/Server Base, TP1/LiNK)

- 1. クライアント側の UAP で、ユーザサービス定義の trn\_optimum\_item オペランドに asyncprepare を 指定している。
- 2. プリペア最適化が実行できない条件であること(実行できる場合は、プリペア最適化が非同期プリペア よりも優先される)。
- 3. クライアント側のトランザクションブランチは、同期応答型 RPC (dc\_rpc\_call 関数の flags に DCNOFLAGS を設定)を使っている。

非同期プリペア最適化をした場合,RPC の応答時間が通常のトランザクション処理よりも長くなります。 また、クライアント側のトランザクションブランチの OpenTP1 が、トランザクション処理中に異常終了 した場合,ジャーナル取得の関係で,サーバ側のトランザクションブランチの OpenTP1 も異常終了する 場合があります。

非同期プリペア最適化の概要を次の図に示します。

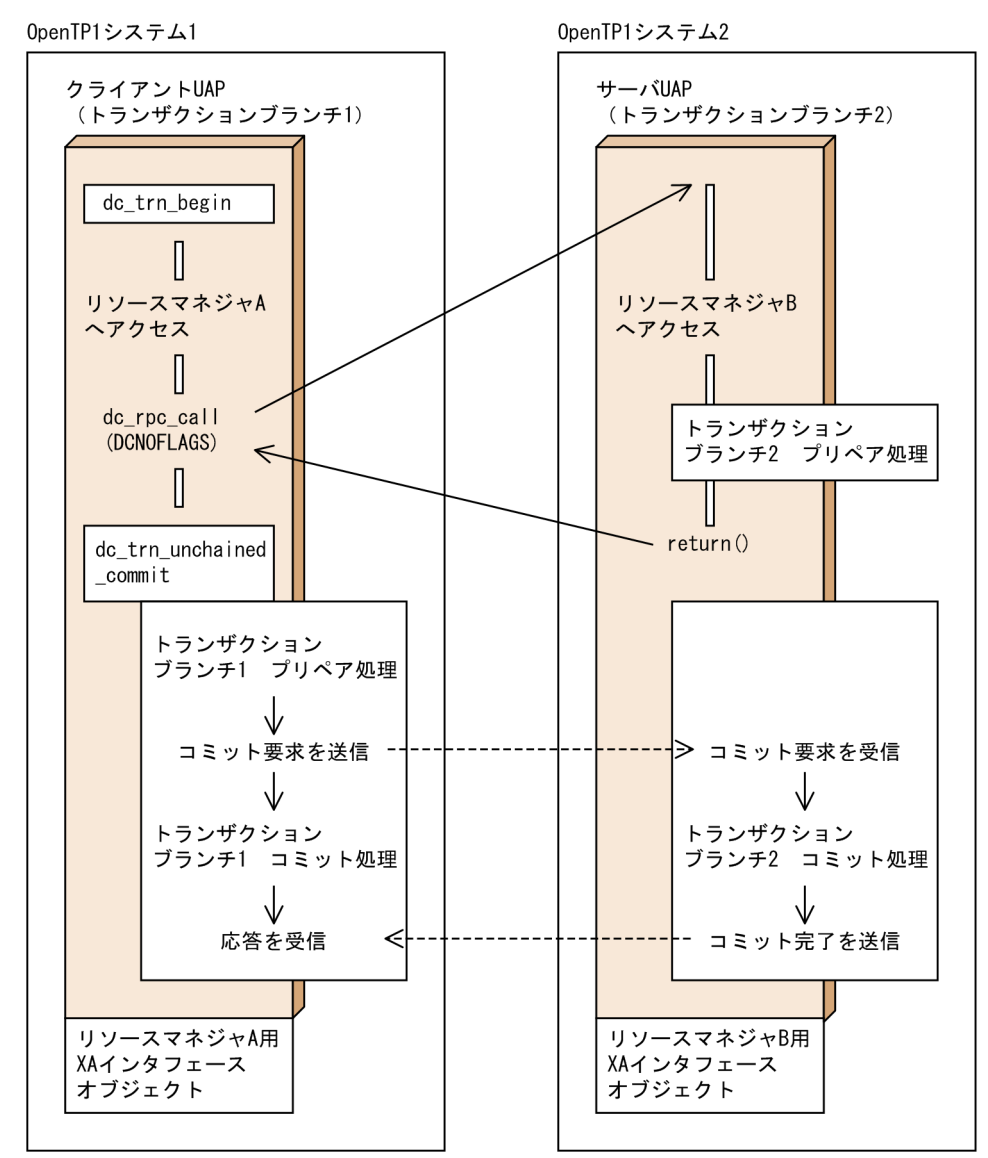

図 2‒40 非同期プリペア最適化の概要

2. OpenTP1 の基本機能 (TP1/Server Base, TP1/LiNK)

# (5) 1 相最適化

1相最適化の条件を満たすと、クライアント側のトランザクションブランチがリソースマネジャへアクセ スしないため、サーバ側のトランザクションブランチの同期点処理だけで済みます。このことで、2回分 のプロセス間通信が不要になって,トランザクション処理の性能が上がります。

次に示す条件をすべて満たした場合に,1 相最適化は実行されます。

- 1.クライアント側のトランザクションブランチにリンケージされているリソースマネジャは、動的登録を するリソースマネジャだけである。
- 2. クライアント側のトランザクションブランチは,リソースマネジャへのアクセスやユーザジャーナルの 出力をしていない。

3. クライアント側のトランザクションブランチには,子トランザクションブランチが一つだけである。

1 相最適化の概要を次の図に示します。

<sup>2.</sup> OpenTP1 の基本機能 (TP1/Server Base, TP1/LiNK)

#### 図 2‒41 1 相最適化の概要

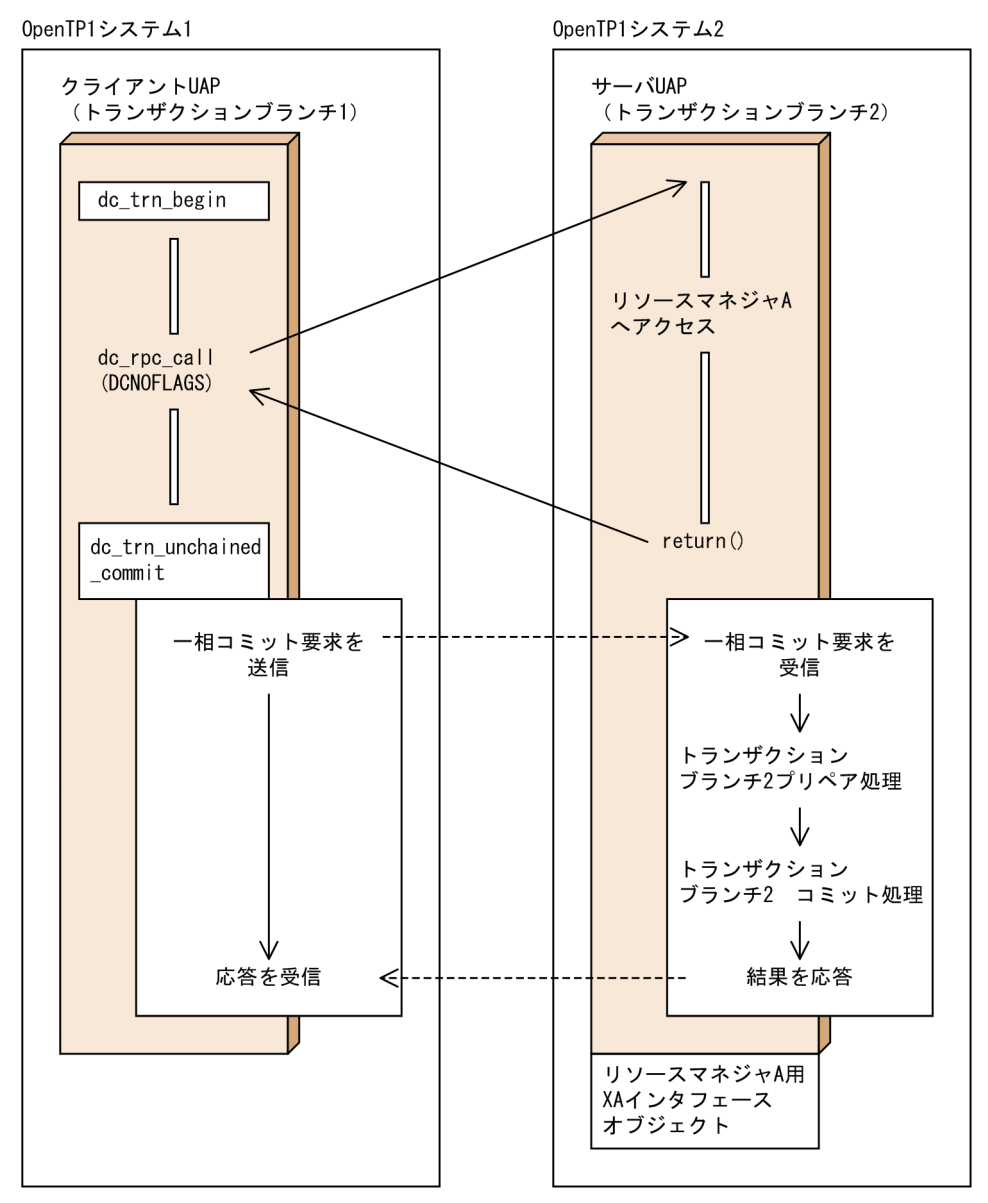

## (6) リードオンリー最適化

リードオンリー最適化の条件を満たすと,サーバ側のトランザクションブランチが更新処理をしていない 場合に、同期点処理の2相目を実行しません。このことで、2回分のプロセス間通信が不要になって、ト ランザクション処理の性能が上がります。

次に示す条件をすべて満たした場合に,リードオンリー最適化は実行されます。

1. サーバ側のトランザクションブランチは、リソースの更新処理(参照処理は除く), およびユーザジャー ナルの出力をしていない。

2.クライアント側のトランザクションブランチには、子トランザクションブランチが一つだけである。

リードオンリー最適化をした場合,サーバ側のトランザクションブランチは,同期点処理の 1 相目が終了 した時点で,2 相目の完了を待たないで,次のサービス要求を受け付けられます。

<sup>2.</sup> OpenTP1 の基本機能 (TP1/Server Base, TP1/LiNK)

#### 図 2‒42 リードオンリー最適化の概要

0penTP1システム1

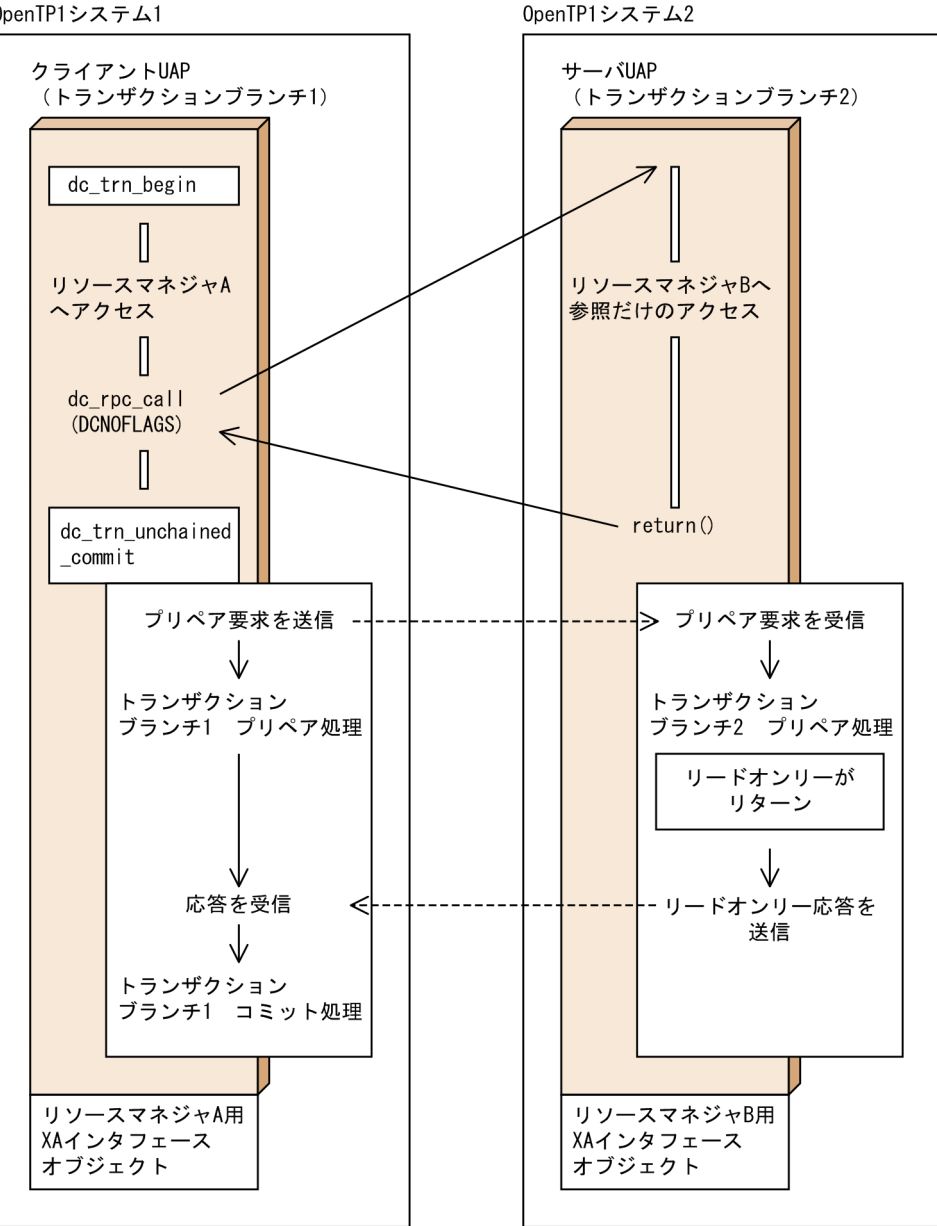

# (7) ノーアクセス最適化

ノーアクセス最適化の条件を満たすと,サーバ側のトランザクションブランチがリソースマネジャへアク セスしていない場合、同期点処理をしません。このことで、4回分のプロセス間通信が不要になって、ト ランザクション処理の性能が上がります。

次に示す条件をすべて満たした場合に,ノーアクセス最適化は実行されます。

1. クライアント側のトランザクションブランチは、同期応答型 RPC (dc\_rpc\_call 関数の flags に DCNOFLAGS を設定)を使っている。

<sup>2.</sup> OpenTP1 の基本機能 (TP1/Server Base, TP1/LiNK)

- 2. サーバ側のトランザクションブランチにリンケージされているリソースマネジャは,動的登録をするリ ソースマネジャだけである。
- 3. サーバ側のトランザクションブランチは、リソースマネジャへのアクセス、およびユーザジャーナルへ の出力をしていない。
- 4. サーバ側のトランザクションブランチには、子トランザクションブランチがない。または子トランザク ションブランチが存在しても,その子トランザクションブランチはリードオンリー最適化ができる状態 である。

ノーアクセス最適化をした場合,サーバ側のトランザクションブランチは,同期点処理の完了を待たない で,次のサービス要求を受け付けられます。

ノーアクセス最適化の概要を次の図に示します。

図 2‒43 ノーアクセス最適化の概要

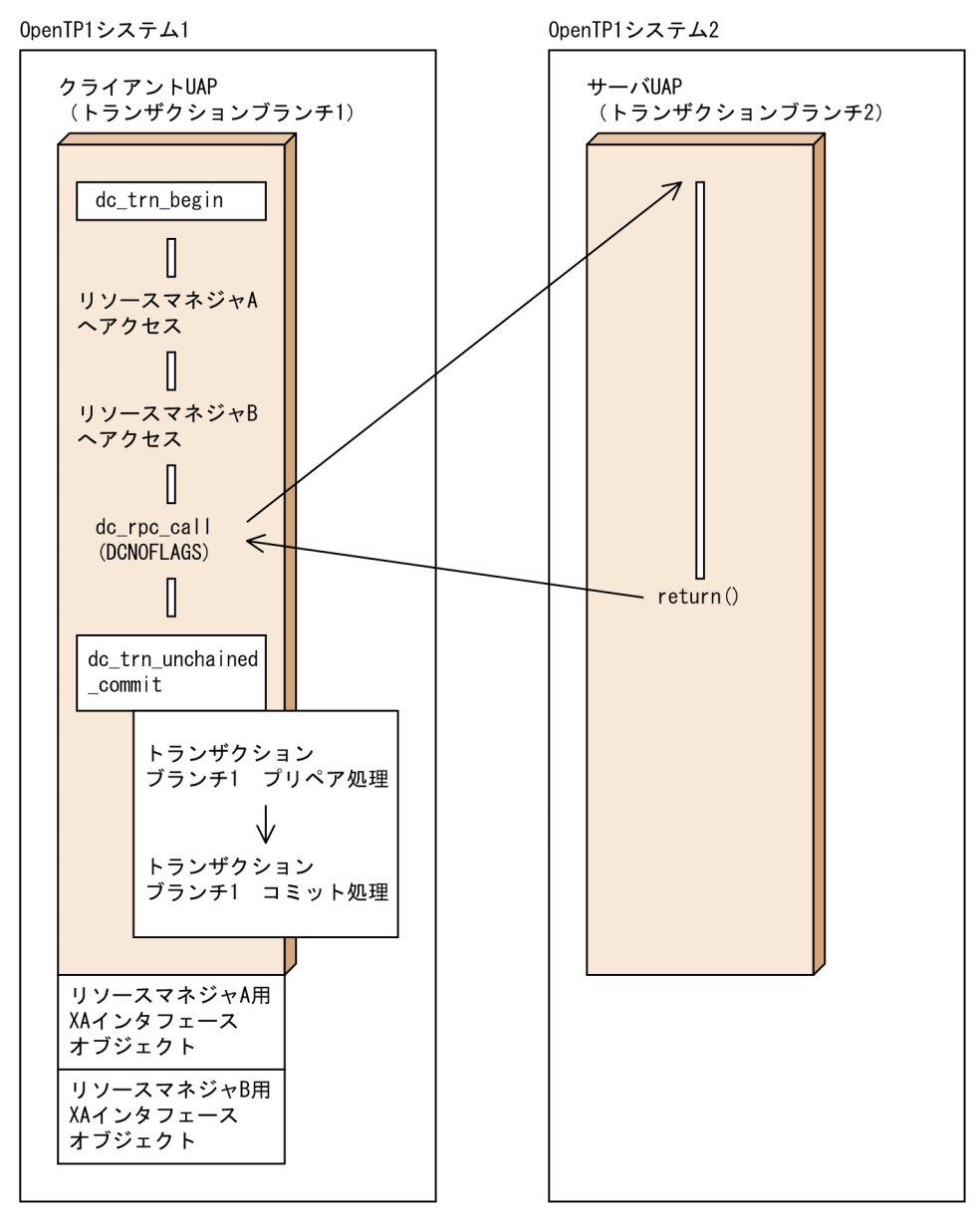

2. OpenTP1 の基本機能 (TP1/Server Base, TP1/LiNK)
## (8) ロールバック最適化

ロールバック最適化の条件を満たすと,サーバ側のトランザクションブランチで,ロールバックの関数を 使った場合,ほかのトランザクションブランチと同期を取らないでロールバックします。また. ほかのト ランザクションブランチは同期点処理の 1 相目を実行しません。このことで,2 回分のプロセス間通信が 不要になって,トランザクション処理の性能が上がります。

次に示す条件をすべて満たした場合に,ロールバック最適化は実行されます。

- 1. クライアント側のトランザクションブランチは、同期応答型 RPC (dc\_rpc\_call 関数の flags に DCNOFLAGS を設定)を使っている。
- 2. サーバ側のトランザクションブランチで,ロールバック関数を使っている。

ロールバック最適化をした場合,サーバ側のトランザクションブランチは,同期点処理の完了を待たない で,次のサービス要求を受け付けられます。

ロールバック最適化の概要を次の図に示します。

<sup>2.</sup> OpenTP1 の基本機能 (TP1/Server Base, TP1/LiNK)

#### 図 2‒44 ロールバック最適化の概要

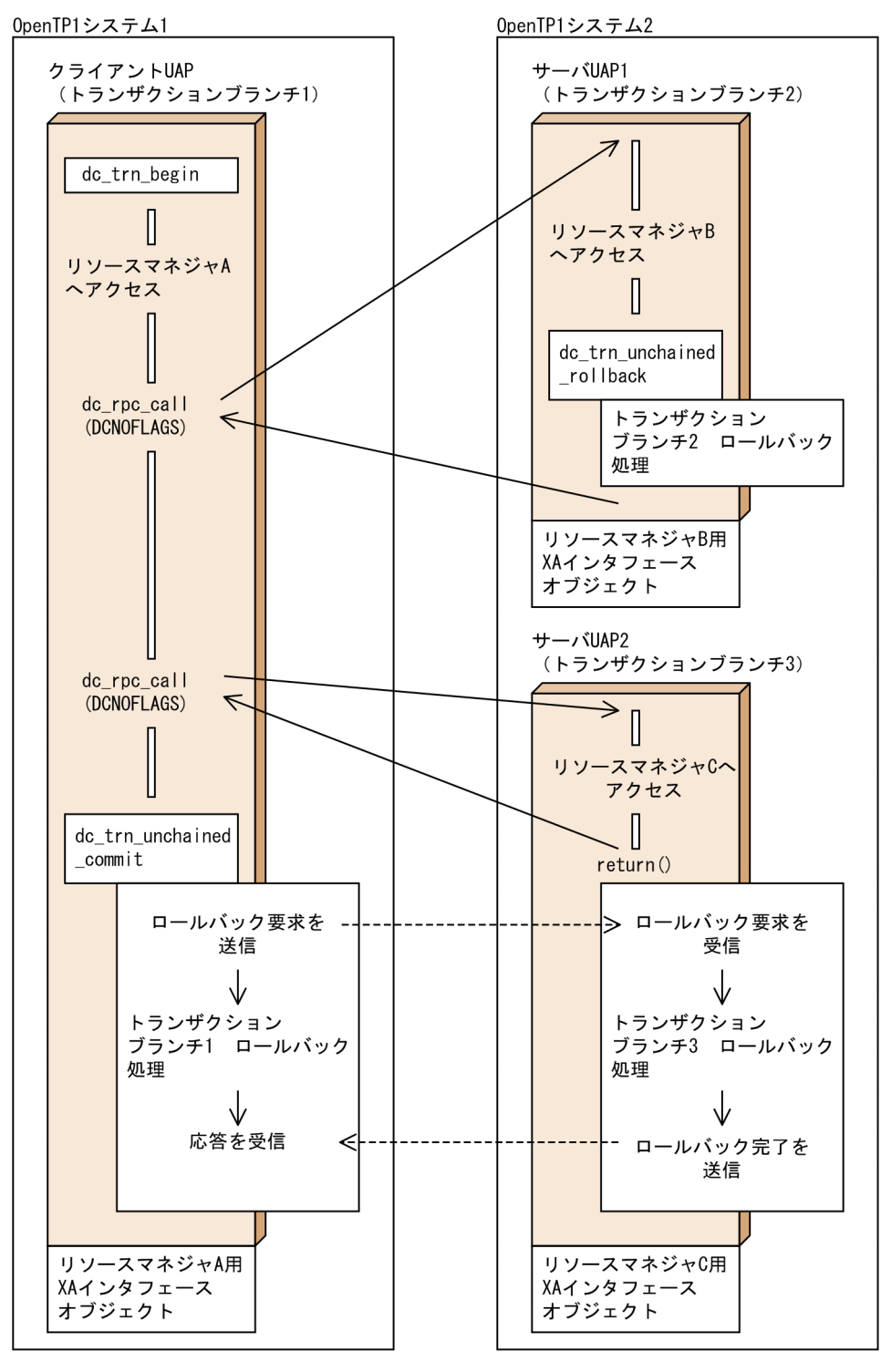

## (9) 連鎖 RPC を使った最適化

通常,トランザクションブランチからトランザクション属性を指定した UAP へサービスを要求すると, サーバ側のトランザクションブランチのプロセスは,別のトランザクションブランチとして実行されます。 ただし、同じサービスグループ (同じサービスでなくても良い)へ連鎖 RPC (dc\_rpc\_call 関数の flags に DCRPC CHAINED を設定)を使うと、その連鎖 RPC を終了するまで一つのトランザクションブラン チとして実行されます。連鎖 RPC の条件を満たすと,グローバルトランザクション内のトランザクション ブランチの数が削減されて,トランザクション処理の性能が上がります。

連鎖 RPC を使った最適化の概要を次の図に示します。

#### 図 2‒45 連鎖 RPC を使った最適化の概要

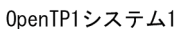

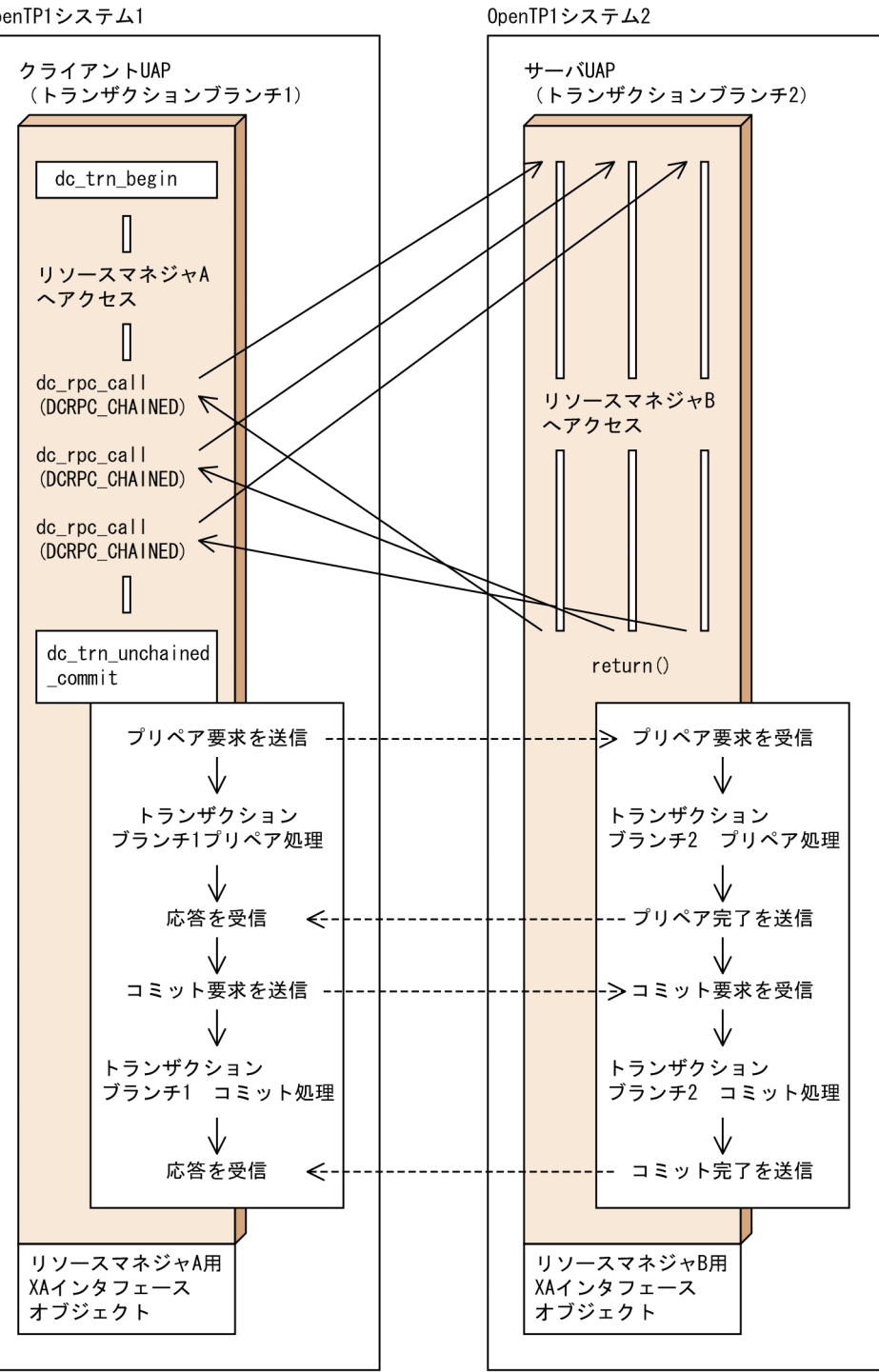

<sup>2.</sup> OpenTP1 の基本機能 (TP1/Server Base, TP1/LiNK)

## 2.3.6 現在のトランザクションに関する情報を報告

UAP から dc\_trn\_info 関数【CBLDCTRN('INFO ')】を呼び出すと、そのリターン値で、トランザクショ ンとして稼働中かどうかを知ることができます。

## 2.3.7 ヒューリスティック発生時の処置

ノード間で通信障害が起こって,トランザクションブランチ間で連絡できなくなった場合,各ノードでコ マンドを実行して同期点を取得する必要があります。各ノードで同期点を取得すると,グローバルトラン ザクションの中で,あるトランザクションブランチがコミット,あるトランザクションブランチがロール バックとなることがあります。このように、ノードごとに同期点を取得することをヒューリスティック決 定といいます。ヒューリスティック決定の状態のときは,UAP でグローバルトランザクションの同期点を 取得しようとすると、関数がエラーリターンします。ヒューリスティック決定が原因で、関数がエラーリ ターンする値を次に示します。

- ヒューリスティック決定の結果が,グローバルトランザクションの同期点の結果と一致しなかった場合 DCTRNER\_HEURISTIC (00903)
- 障害のため,ヒューリスティックに完了したトランザクションブランチの同期点の結果が判明しない場合 DCTRNER\_HAZARD(00904)

このリターン値が戻る原因になった UAP やリソースマネジャ、およびグローバルトランザクションの同 期点の結果は,メッセージログファイルの内容を参照して確認してください。

### 2.3.8 トランザクション処理での注意事項

### (1) ユーザサービス定義との関連

トランザクションとして実行中のサービスから. トランザクション属性であることを指定 (atomic\_update オペランドに Y を指定)したサービスを要求する場合は,次のことに気を付けてください。

- 1. サーバ UAP のユーザサービス定義の最大プロセス数 (parallel count オペランド)は余裕を持った値 を指定しておいてください。サーバ UAP の処理が終了しても,グローバルトランザクションの同期点 処理が完了するまで,ほかのクライアント UAP にはサービスを提供しません(ただし,同期点処理の 最適化ができる場合を除きます)。この場合,トランザクションが長時間続くと,その間にサービスを 要求した. 異なるクライアント UAP の数だけのプロセスを占有することになります。そのため,トラ ンザクションの性能が低下するおそれがあります。
- 2. ユーザサービス定義のサービス要求滞留値(balance\_count オペランド)に指定した値によっては, マルチサーバ機能を使ったユーザサーバでも非常駐プロセスが増えないで,RPC がタイムアウトにな る場合があります。balance\_count オペランドには,サーバ UAP の負荷に応じた最適な値を指定して ください。

<sup>2.</sup> OpenTP1 の基本機能 (TP1/Server Base, TP1/LiNK)

次の場合には、必ず balance\_count オペランドに 0 を指定してください。

- 非常駐プロセスだけで構成されるユーザサーバでリカーシブコールをする場合(例えば, parallel\_count=0,2 の場合)。
- 一つの常駐プロセスと,ほかの非常駐プロセスで構成されるユーザサーバでリカーシブコールをす る場合 (例えば, parallel count=1,2 の場合)。

## (2) トランザクション処理の時間監視について

トランザクションの開始から同期点処理までの時間監視では、トランザクション内で呼び出した dc\_rpc\_call 関数がリターンするまでの時間を含めるか含めないかを選択できます。この指定はユーザサービス定義, ユーザサービスデフォルト定義,トランザクションサービス定義の trn\_expiration\_time\_suspend オペラ ンドで指定します。

trn\_expiration\_time\_suspend オペランドに指定する値とトランザクションの時間監視の詳細については, マニュアル「OpenTP1 システム定義」を参照してください。

<sup>2.</sup> OpenTP1 の基本機能 (TP1/Server Base, TP1/LiNK)

## 2.4 システム運用の管理

ここでは,UAP から関数を呼び出して OpenTP1 のコマンドを実行する方法,SUP の開始処理完了の報 告,および UAP から関数を呼び出して UAP の状態を取得する方法について説明します。

## 2.4.1 運用コマンドの実行

OpenTP1 システムの運用を支援するために、オンライン中に入力できる OpenTP1 のコマンドを,UAP から dc\_adm\_call\_command 関数【CBLDCADM('COMMAND ')】で実行できます。コマンドの実行 結果は,UAP にリターンします。リターンする内容は標準出力,または標準エラー出力に出力される値で す。

コマンドを実行する UAP には、次に示す指定をして、コマンドがあるディレクトリをコマンドのサーチ パスに定義しておいてください。

• TP1/Server Base の場合:

ユーザサービス定義の putenv PATH に環境変数を指定

• TP1/LiNK の場合:

TP1/LiNK の環境設定時にサーチパスを追加

dc adm\_call\_command 関数を使った OpenTP1 のコマンド実行の概要を次の図に示します。

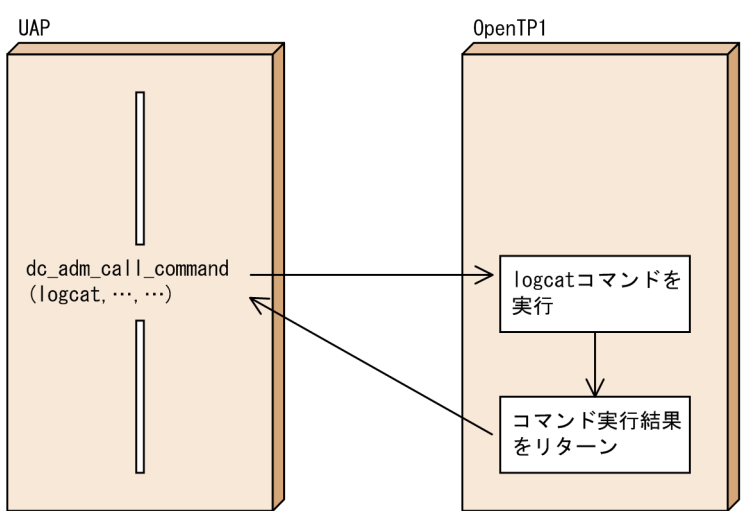

#### 図 2‒46 dc\_adm\_call\_command 関数を使った OpenTP1 のコマンド実行の概要

## (1) dc\_adm\_call\_command 関数で実行できる OpenTP1 のコマンド

OpenTP1 のコマンドと UAP からの実行可否を次の表に示します。

<sup>2.</sup> OpenTP1 の基本機能 (TP1/Server Base, TP1/LiNK)

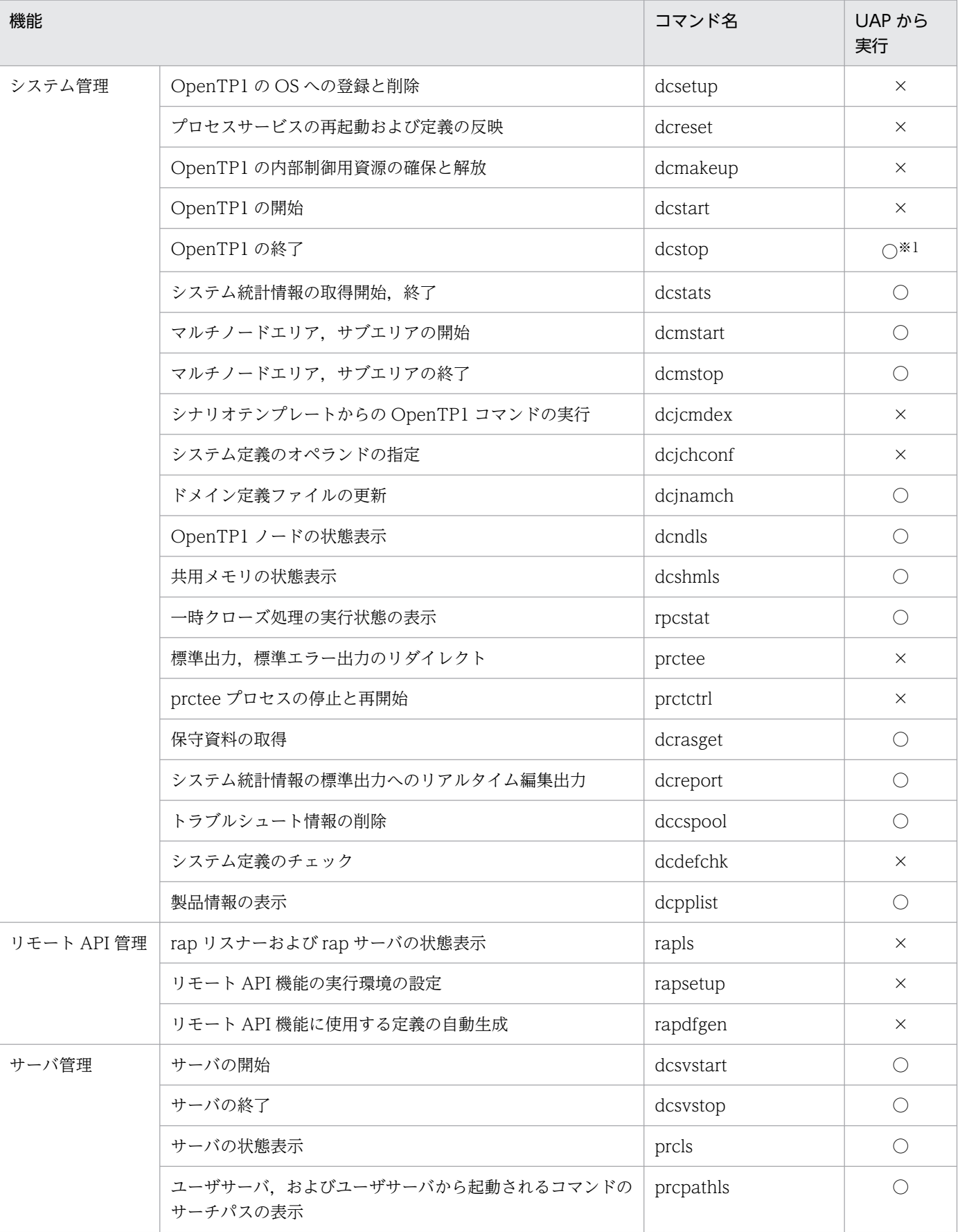

## 表 2‒1 OpenTP1 のコマンドと UAP からの実行可否

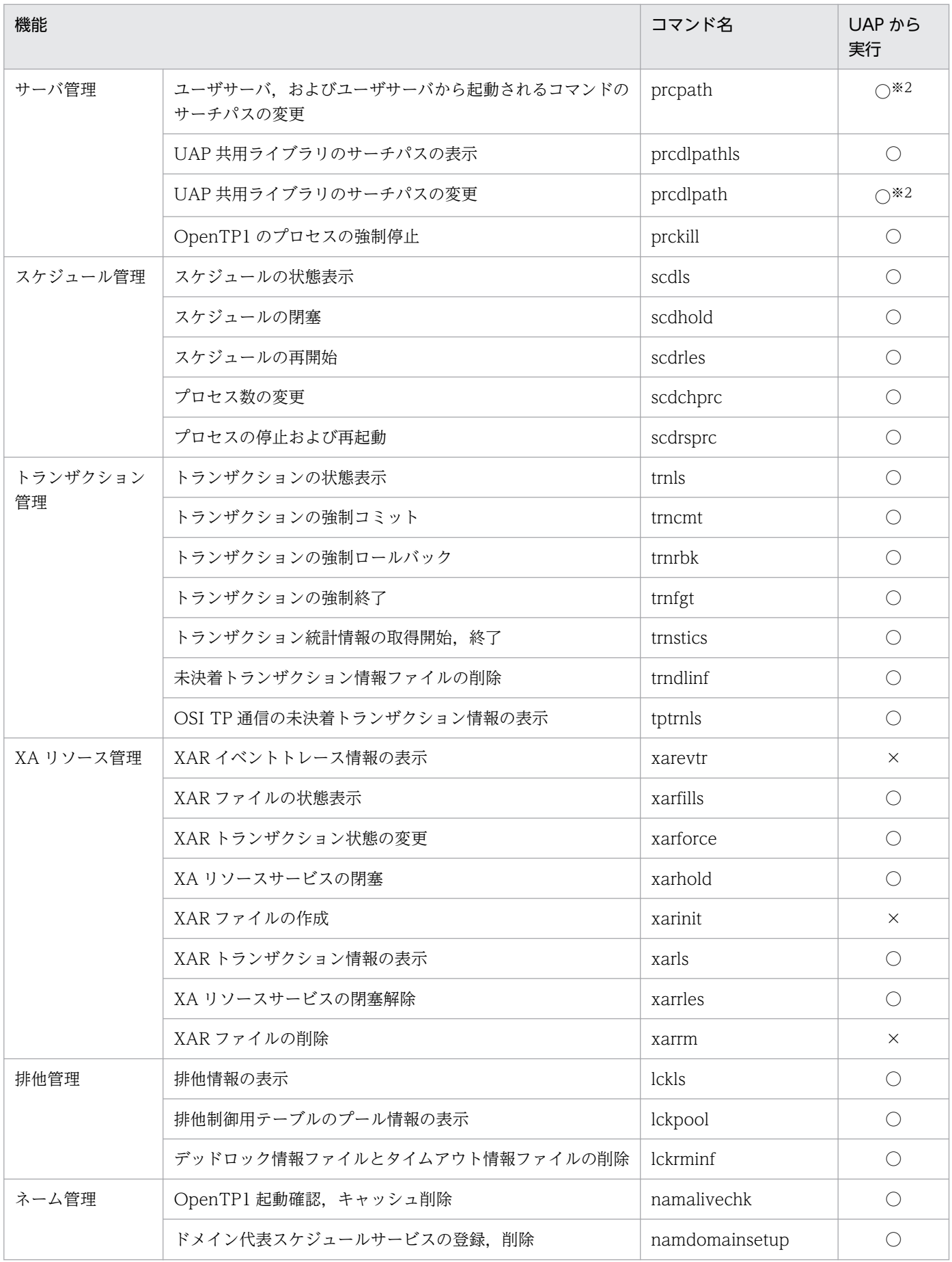

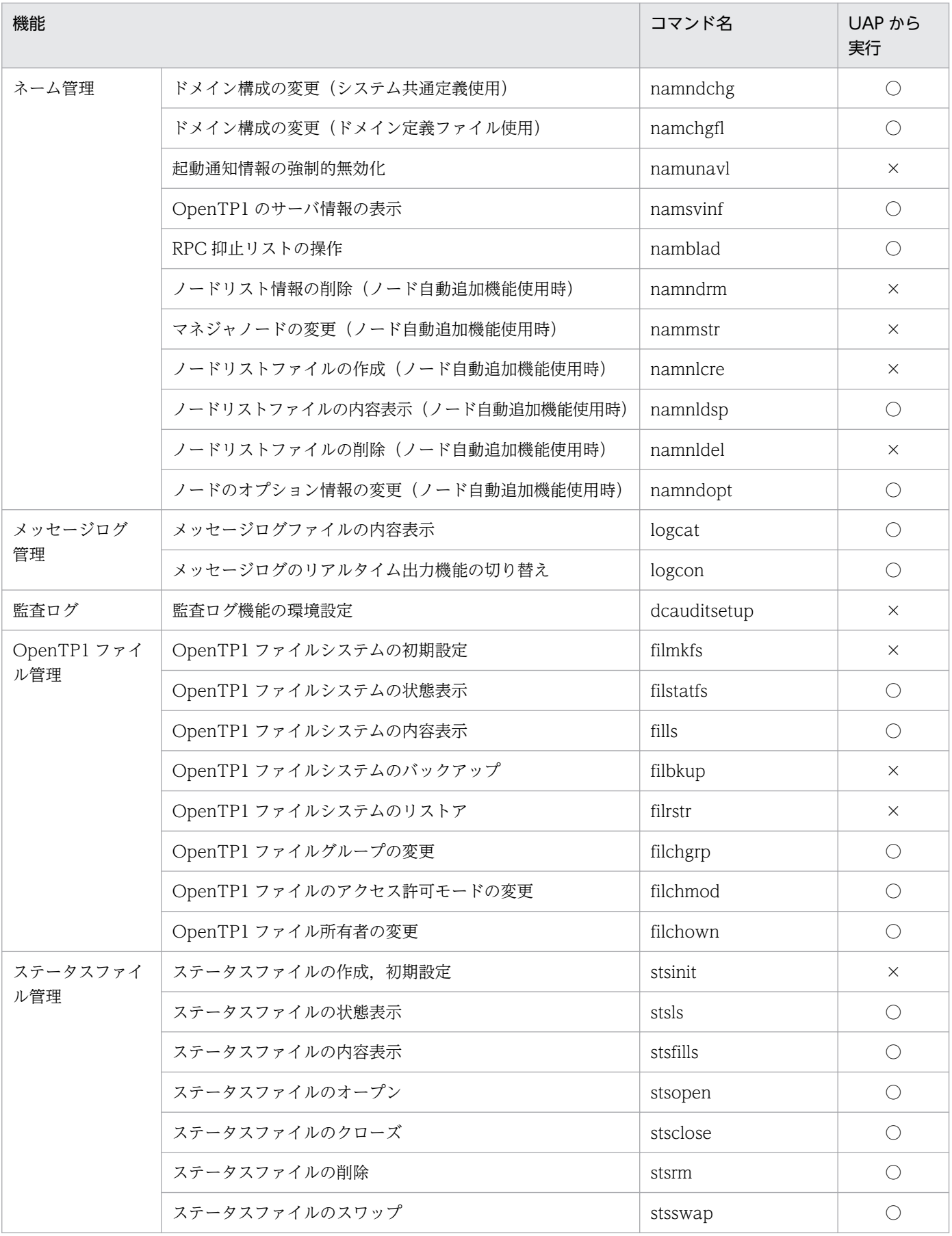

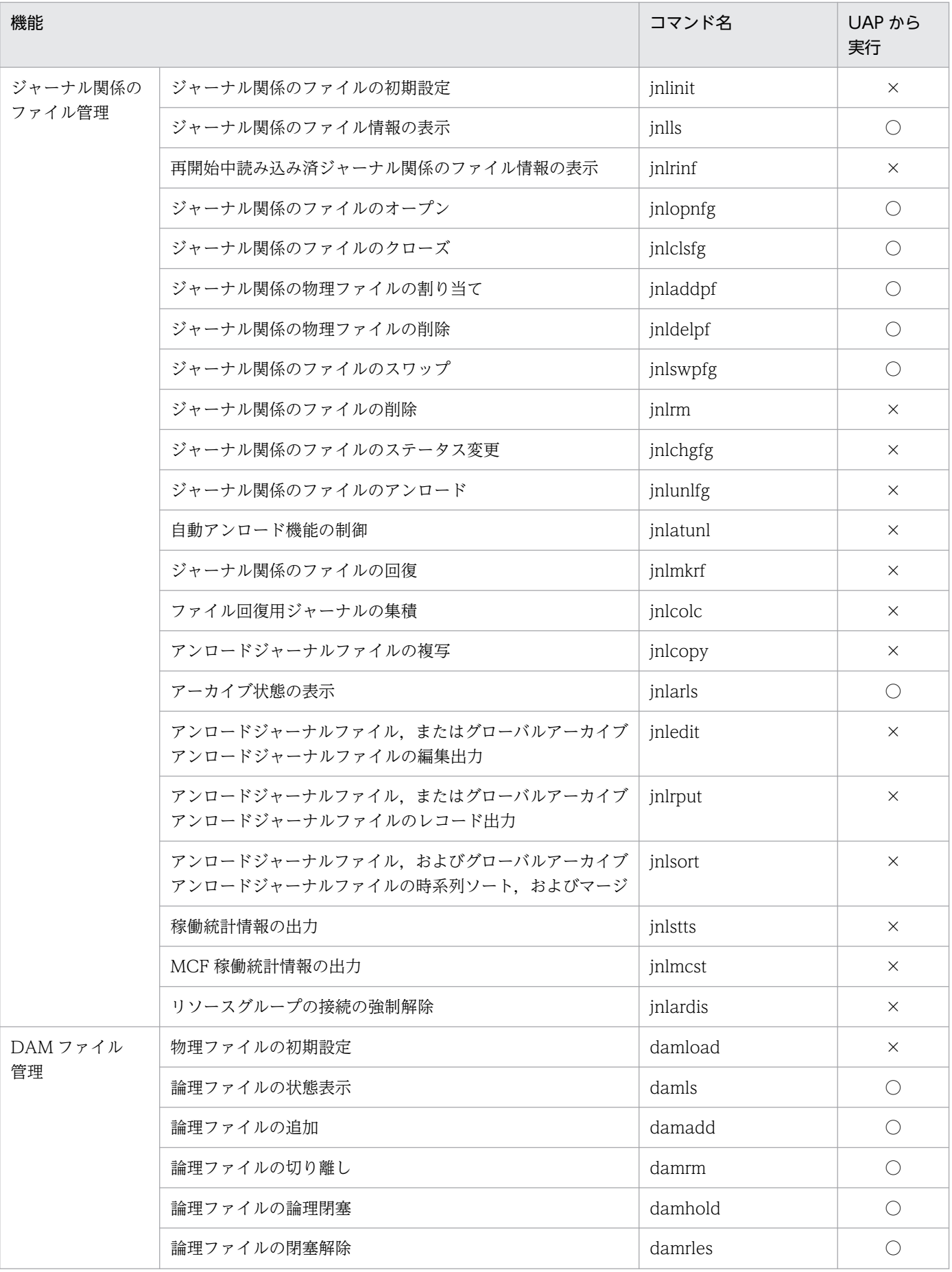

<sup>2.</sup> OpenTP1 の基本機能 (TP1/Server Base, TP1/LiNK)

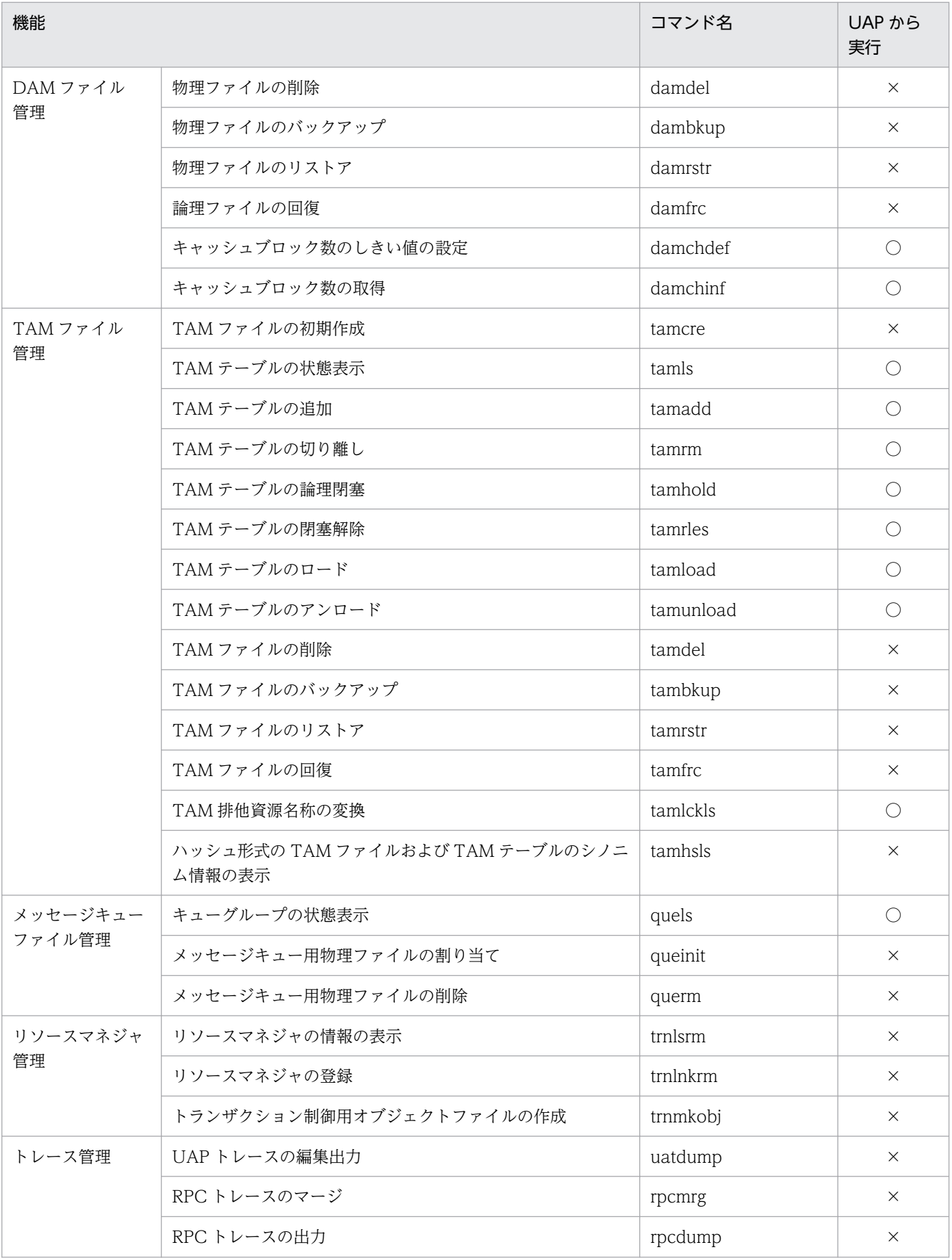

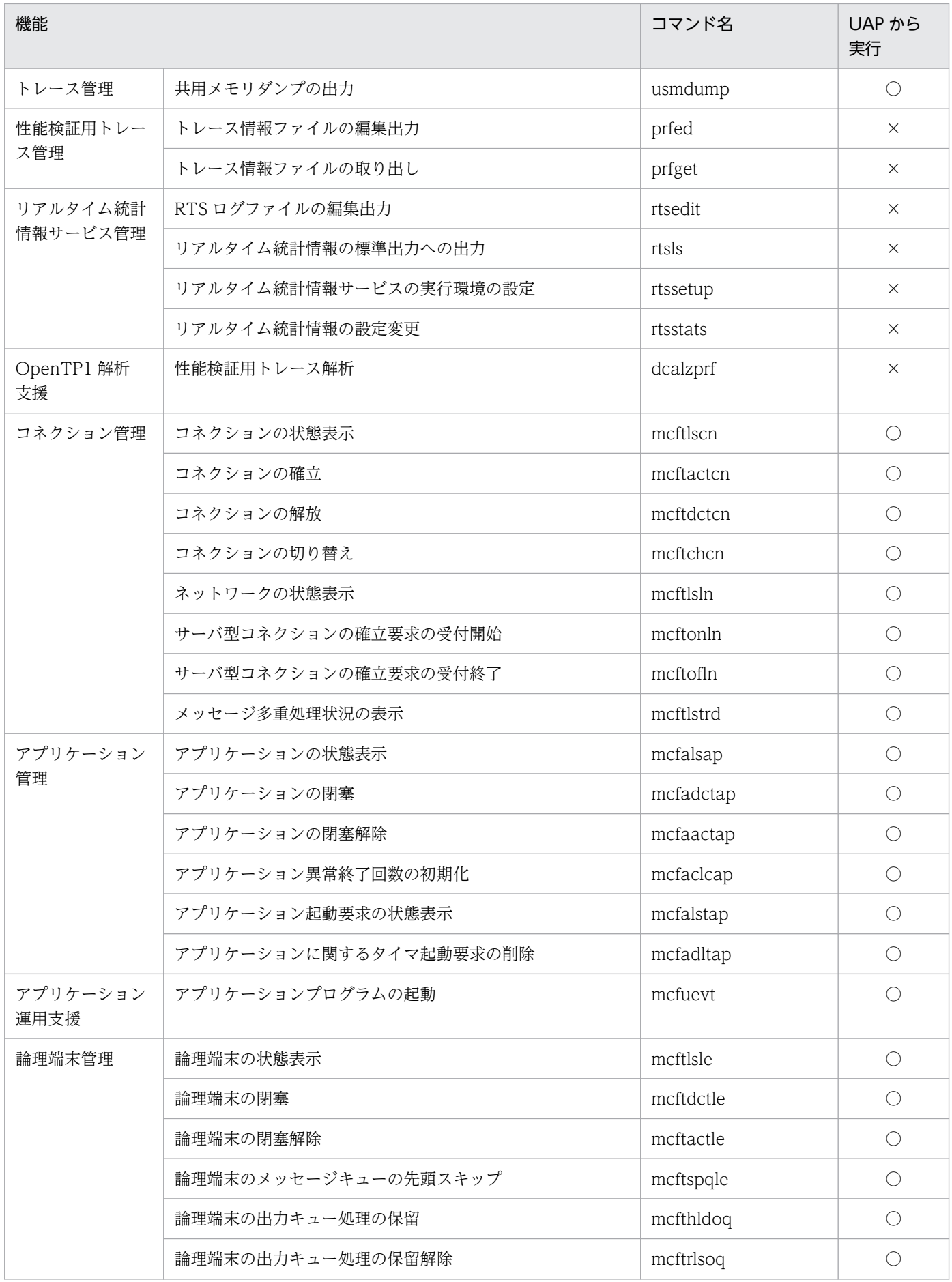

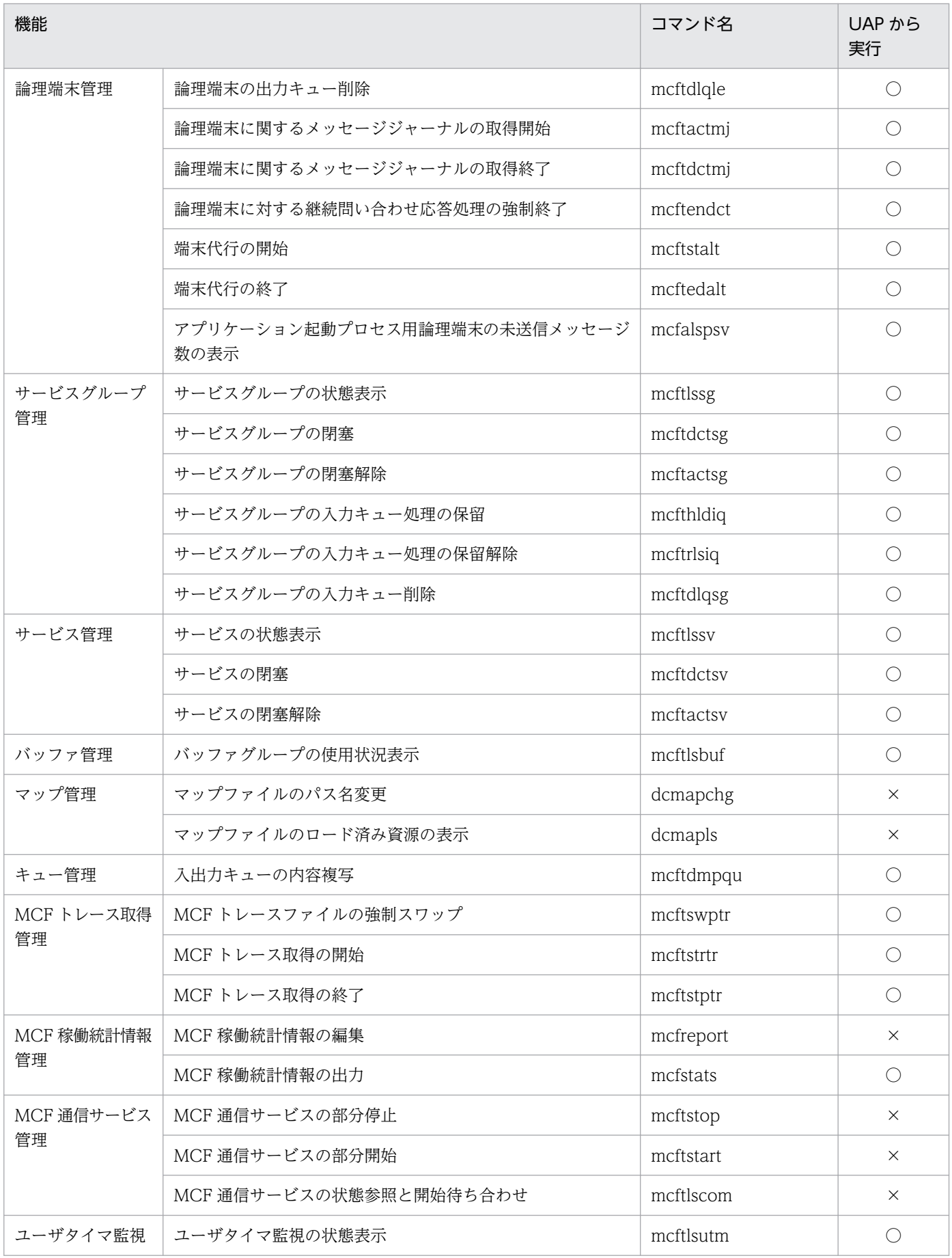

<sup>2.</sup> OpenTP1 の基本機能 (TP1/Server Base, TP1/LiNK)

(凡例)

○: UAP の処理から実行できます。

×:UAP の処理から実行できません。

注※1

dcstop コマンドを UAP から実行する場合は,バックグラウンドで実行してください。

注※2

コマンドで変更された環境は,呼び出し元の UAP では有効になりません。

## 2.4.2 ユーザサーバの開始処理完了の報告

ユーザサーバの開始処理が完了したことを報告する dc\_adm\_complete 関数 【CBLDCADM('COMPLETE')】は,SUP で必ず呼び出します。dc\_rpc\_open 関数を呼び出したあとで, 開始処理の完了を OpenTP1 に連絡するために、dc\_adm\_complete 関数を必ず呼び出してください。

SPP と MHP では, dc\_rpc\_mainloop 関数, または dc\_mcf\_mainloop 関数が正常に実行されたことで 開始処理の完了と見なすので、dc\_adm\_complete 関数を呼び出す必要はありません。

オフラインの業務をする UAP からは、dc\_adm\_complete 関数を呼び出せません。

## 2.4.3 ユーザサーバの状態の検知

ユーザサーバが起動中かどうかなど、ユーザサーバの状態を UAP で知ることができます。UAP から dc\_adm\_status 関数【CBLDCADM('STATUS ')】を呼び出すと, OpenTP1 からユーザサーバの状態が 返されます。

ユーザサーバの状態遷移を以降の図に示します。図に示すサーバの状態が OpenTP1 から報告されます。

<sup>2.</sup> OpenTP1 の基本機能 (TP1/Server Base, TP1/LiNK)

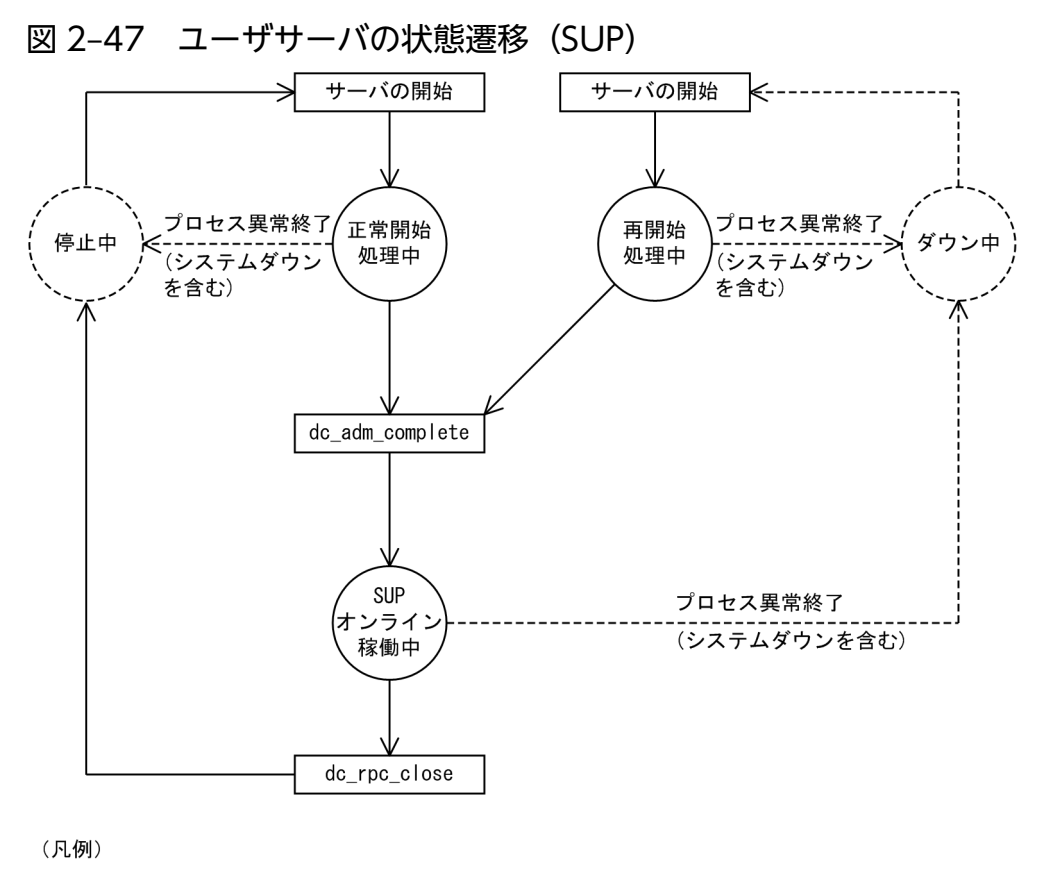

: サーバに対する動作または —— > : 正常時の流れ SUPからの関数呼び出し :稼働中のプロセス ------------> : 異常終了時の流れ : 停止しているプロセス

- 注1 強制正常開始 (dcstart -nコマンド) でOpenTP1を開始すると、前回のユーザサーバの状態に関係 なく正常開始になります。
- 注2 ユーザサーバは、サーバの開始 (dcsvstartコマンド), OpenTP1システムの開始 (dcstartコマン ド),またはOpenTP1システムの自動起動機能で開始します。
- 注3 ユーザサーバを強制停止すると、OpenTP1システムの異常終了を含むプロセス異常終了と、同じ遷 移をします。

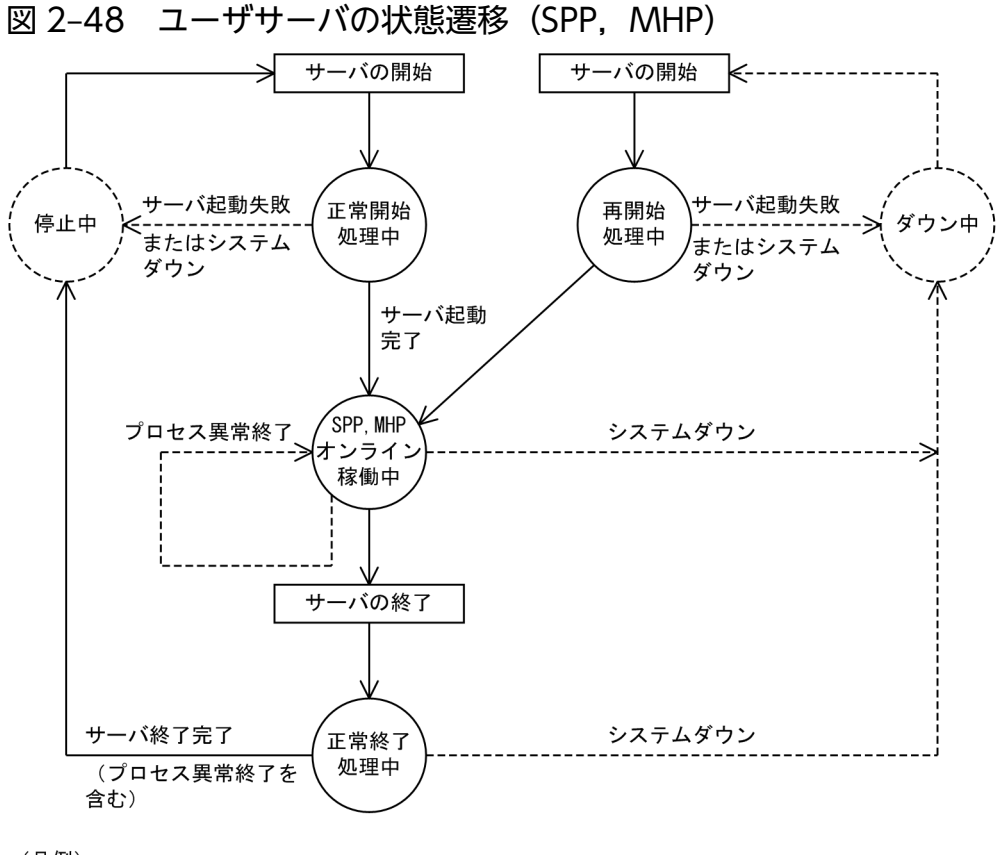

$$
(R\omega)
$$

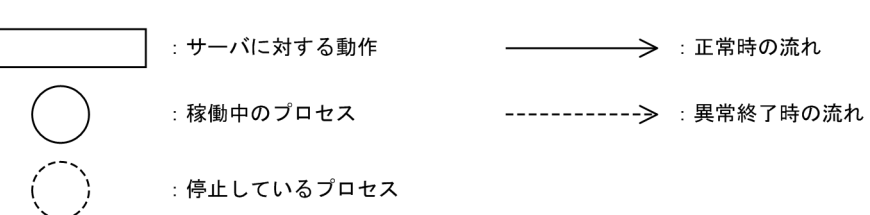

- 注1 強制正常開始 (dcstart -nコマンド) でOpenTP1を開始すると、前回のユーザサーバの状態に関係 なく正常開始になります。
- 注2 ユーザサーバは、サーバの開始 (dcsvstartコマンド), OpenTP1システムの開始 (dcstartコマン ド),またはOpenTP1システムの自動起動機能で開始します。 このとき、常駐プロセス数として指定された数のプロセスを起動し、すべてのプロセスの dc\_rpc\_mainloop関数, またはdc\_mcf\_mainloop関数が正常に実行されると、サーバの開始処理が 完了します。

dc\_rpc\_mainloop関数, またはdc\_mcf\_mainloop関数呼び出しが成功する前に, 終了するプロセス が一つでもあると、サーバの開始処理が失敗します。

- 注3 ユーザサーバは,サーバの終了(dcsvstopコマンド),またはOpenTP1システムの終了(dcstopコ マンド)で終了します。
- 注4 ユーザサーバを強制停止すると、OpenTP1システムの異常終了を含むプロセス異常終了と、同じ遷 移をします。

2. OpenTP1 の基本機能 (TP1/Server Base, TP1/LiNK)

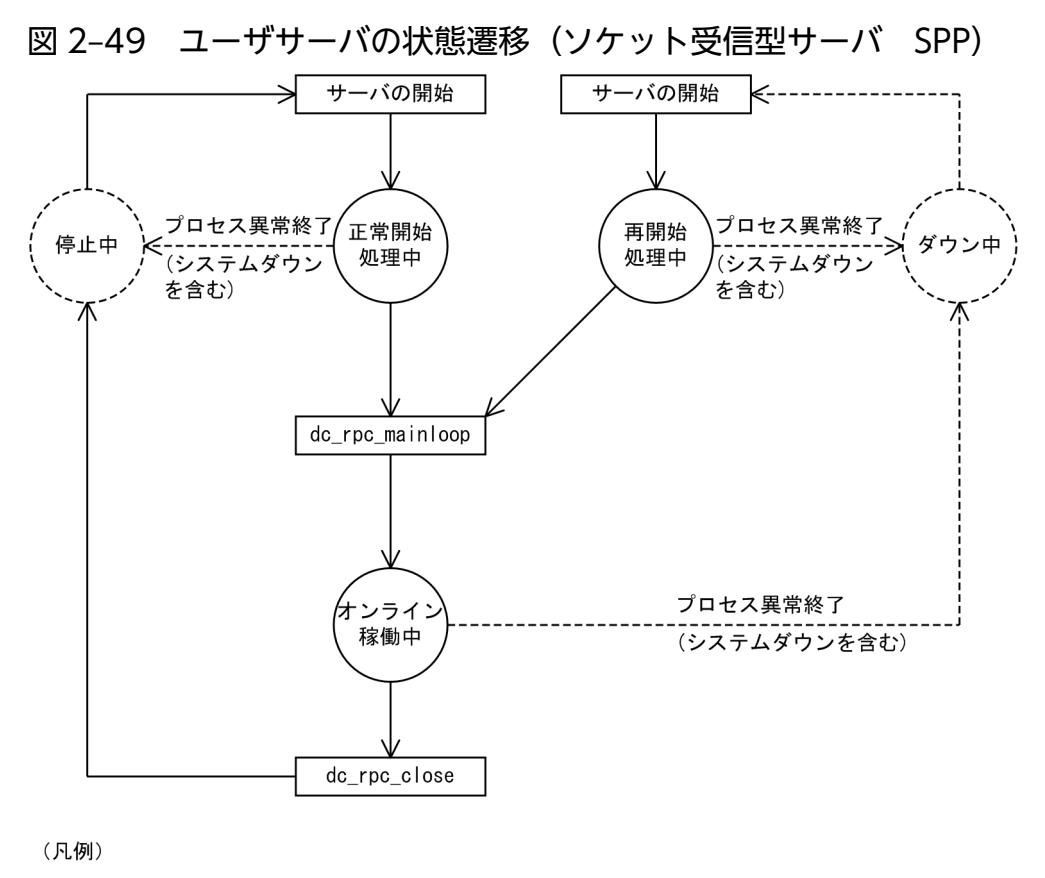

: サーバに対する動作または ───→ 正常時の流れ SPPからの関数呼び出し :稼働中のプロセス ------------> : 異常終了時の流れ : 停止しているプロセス

- 注1 強制正常開始 (dcstart -nコマンド) でOpenTP1を開始すると、前回のユーザサーバの状態に関係 なく正常開始になります。
- 注2 ユーザサーバは、サーバの開始 (dcsvstartコマンド), OpenTP1システムの開始 (dcstartコマン ド)、またはOpenTP1システムの自動起動機能で開始します。
- 注3 ユーザサーバを強制停止すると、OpenTP1システムの異常終了を含むプロセス異常終了と、同じ遷 移をします。

## <span id="page-161-0"></span>2.5.1 メッセージログをアプリケーションプログラムから出力

UAP から dc\_logprint 関数【CBLDCLOG('PRINT ')】を呼び出すと,ユーザ任意の情報を OpenTP1 か らのメッセージログとして出力できます。メッセージログはメッセージログファイルに出力されます。メッ セージログファイルに出力された内容を表示するときは、logcat コマンドを実行して、標準出力に出力し ます。

メッセージログファイルへの出力と同時に,標準出力にリアルタイムに出力させることもできます。標準 出力にリアルタイムで出力するかどうかは,ログサービス定義で指定します。

UAP からのメッセージログ出力の概要を次の図に示します。

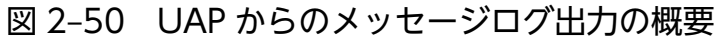

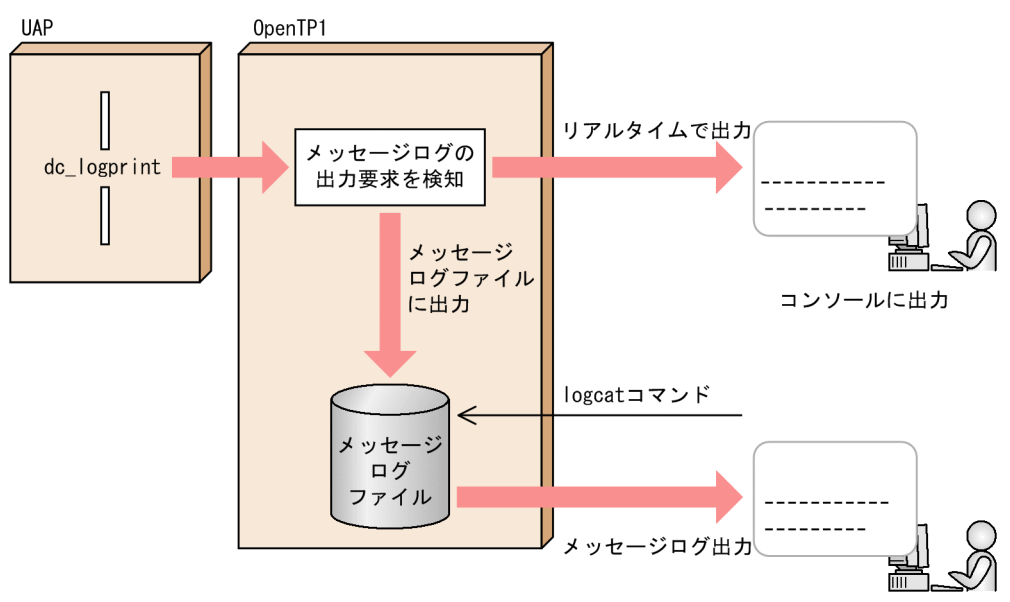

## (1) メッセージログとして出力する内容

メッセージログファイルに出力するメッセージログの情報の内容を次の表に示します。UAP から指定する 項目は,要求元プログラム ID,メッセージ ID,メッセージログテキストです。メッセージログファイル には次の表で示す情報と OpenTP1 の制御コードが出力されます。

#### 表 2‒2 メッセージログファイルに出力するメッセージログの内容

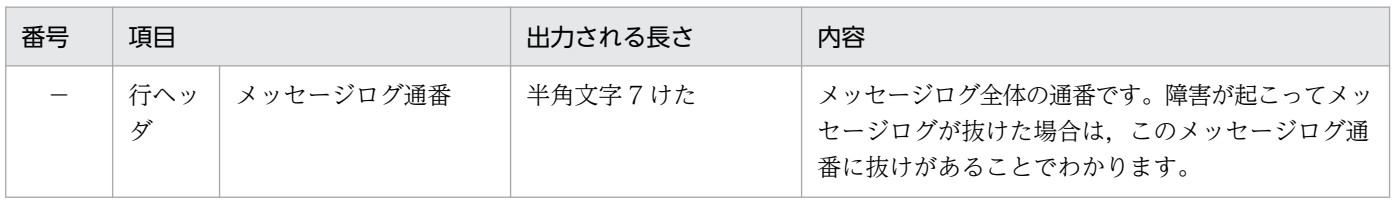

<sup>2.</sup> OpenTP1 の基本機能 (TP1/Server Base, TP1/LiNK)

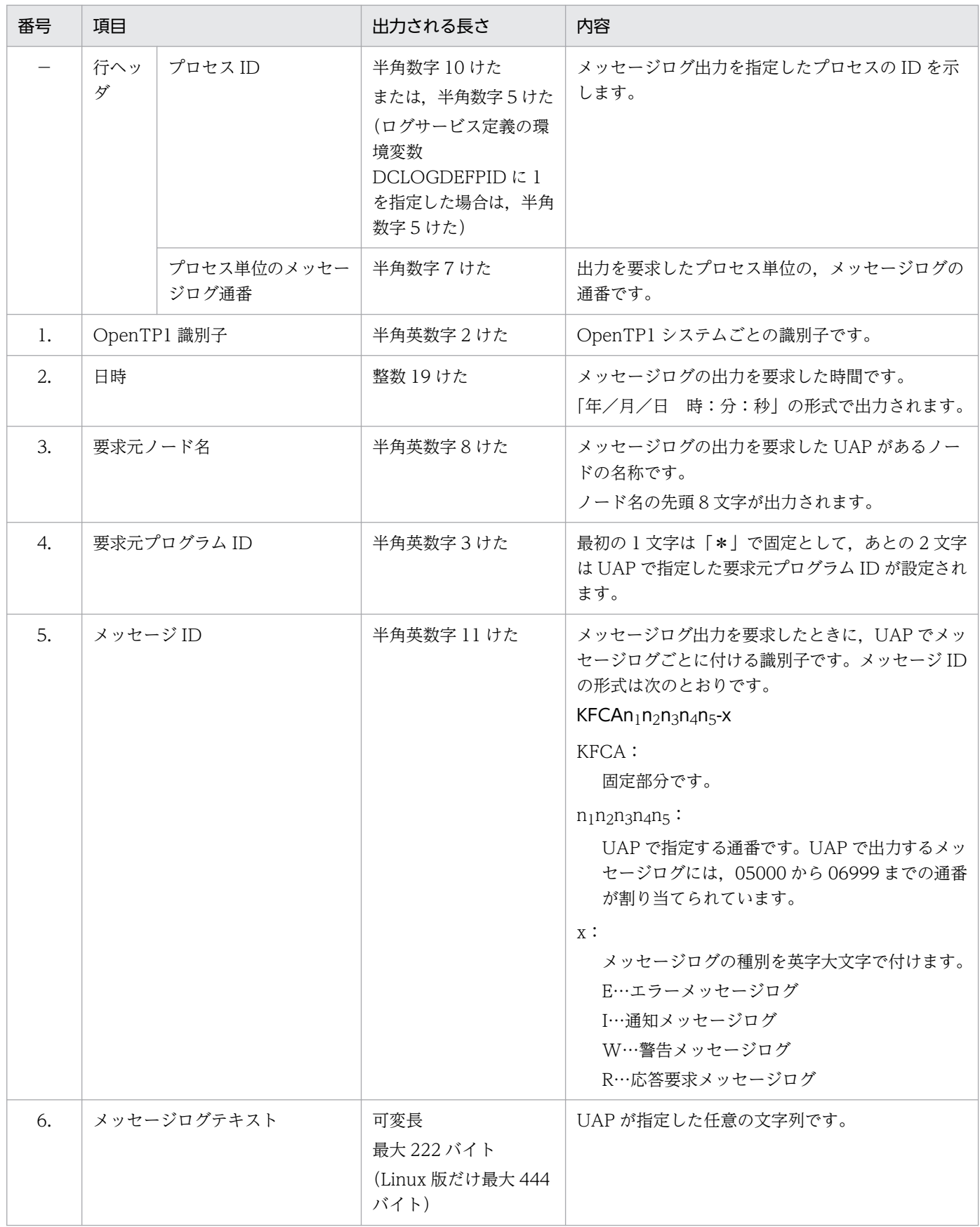

<sup>2.</sup> OpenTP1 の基本機能 (TP1/Server Base, TP1/LiNK)

## (2) メッセージログの出力形式

UAP から dc\_logprint 関数で出力要求したメッセージログを, logcat コマンドで標準出力に表示する形 式を次の図に示します。次の図はオプションを省略して入力した例です。logcat コマンドについては、マ ニュアル「OpenTP1 運用と操作」を参照してください。図中の番号は[表 2-2](#page-161-0) と対応しています。

図 2‒51 メッセージログの出力形式

```
\mathbf{1}\overline{2}3.\overline{4}.
                                5.
                                                      6.\Boxı,
                        \blacksquaren r
A
  1996/02/19 15:27:41 host1
                         *sv KFCA05500-1 ユーザサービスsvにサービス要求がありました。
 1996/02/19 15:27:43 host1 *sv KFCA05527-1 ユーザサービスsvはトランザクションの処理とし
て起動しています。
 (凡例)
  1. 0penTP1識別子
  2 日時
  3. 要求元ノード名
  4. 要求元プログラムID
    先頭に*があることで、UAPから出力要求したメッセージログであることがわかります。
  5. メッセージID
    UAPから出力要求したメッセージログには、05000から06999までの値が割り当てられています。
  6. メッセージログテキスト
    UAPで設定した文字列です。
```
## (3) NETM にメッセージを渡すときの注意

UAP から出力するメッセージログも、OpenTP1 のメッセージログと同様に、統合ネットワーク管理シス テム (NETM) の操作支援端末に出力できます。NETM に出力するメッセージログの内容は次のとおりで す。

- 行ヘッダの中の項目 (ログサービス定義に指定)
- メッセージ ID
- メッセージテキスト

さらに,操作支援端末に出力するメッセージログの表示色を,UAP で設定できます。

UAP から出力するメッセージログを NETM に出力するときは、次のことに気を付けてください。

- NETM に出力するメッセージログは,160 バイト以下になるようにしてください。160 バイトを超え ると, NETM でメッセージを分割して VOS3 に引き渡すので, 一つのメッセージの行間に別のメッ セージが混ざって出力される場合があります。また,メッセージログの長さが 256 バイトを超えると, OpenTP1 のログサービスで 256 バイトを超える部分が切り捨てられます。
- NETM に出力するメッセージテキストの中には、復改文字「\n」を入れないようにしてください。「\n」 がある場合, NETM でメッセージを「¥n」で分割して VOS3 に引き渡すので, 一つのメッセージの行 間に別のメッセージが混ざって出力される場合があります。

NETM: Integrated Network Management System

<sup>2.</sup> OpenTP1 の基本機能 (TP1/Server Base, TP1/LiNK)

## 2.6 監査ログの出力

監査ログとは,システム構築者,運用者,および使用者が OpenTP1 のプログラムに対して実行した操 作,およびその操作に伴うプログラムの動作の履歴が出力されるファイルです。

OpenTP1 では,UAP に対する操作の実行,UAP 内の処理のタイミングなどで監査ログが出力されます。 UAP から任意の監査ログを出力するには、dc log\_audit\_print 関数【CBLDCADT('PRINT ')】を呼び 出します。

UAP から監査ログが出力される流れを次の図に示します。

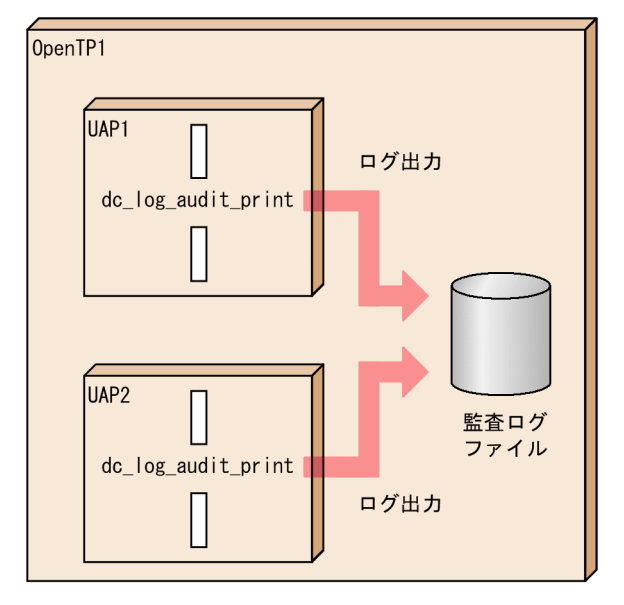

図 2‒52 UAP から監査ログが出力される流れ

監査ログファイルに出力される監査ログの項目とその内容を次の表に示します。出力される内容を UAP から指定できる項目は、メッセージ ID. 発生コンポーネント名, 監査事象の種別, 監査事象の結果, 動作 情報,および自由記述です。

#### 表 2-3 監査ログファイルに出力される監査ログの項目

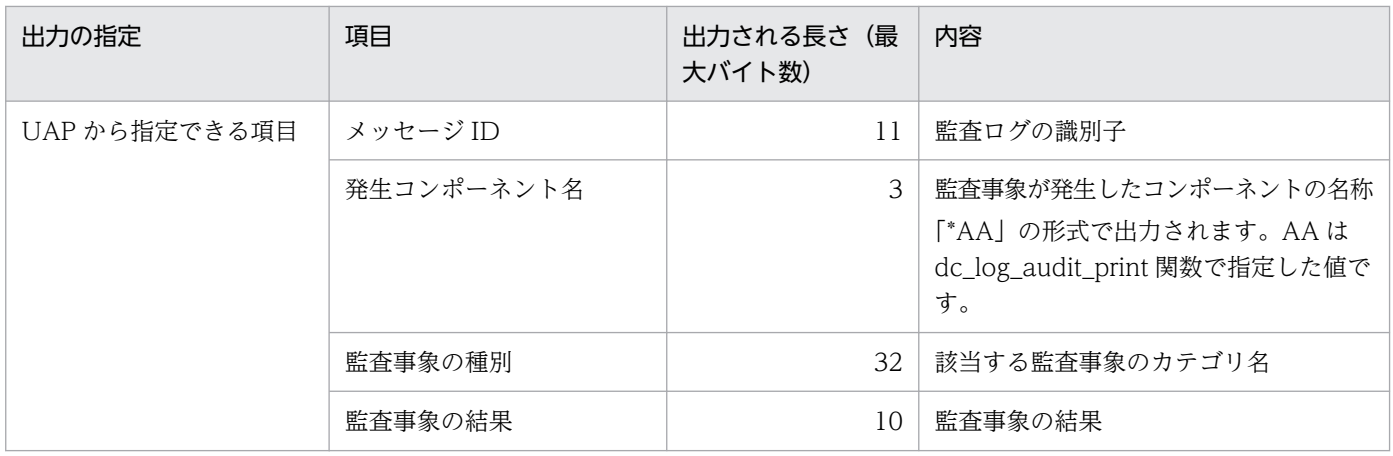

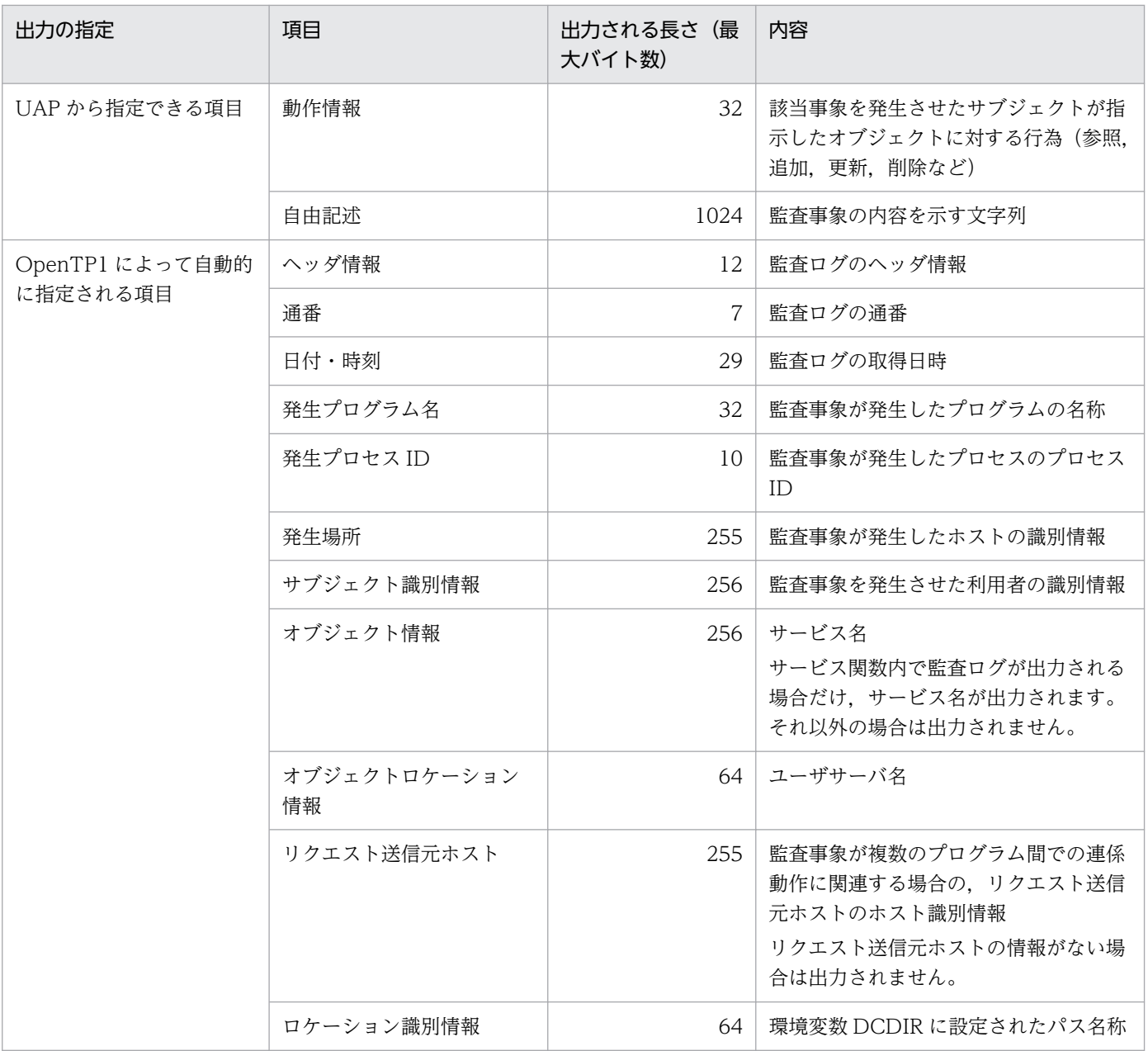

2. OpenTP1 の基本機能 (TP1/Server Base, TP1/LiNK)

## 2.7 ユーザジャーナルの取得

UAPから任意の情報を、ユーザジャーナル (UJ) としてシステムジャーナルファイルに出力できます。 ユーザジャーナルを取得するときは、UAP から dc\_jnl\_ujput 関数【CBLDCJNL('UJPUT ')】を呼び出し ます。

ユーザジャーナルを取得する機能は、TP1/Server Base の場合だけ使用できます。TP1/LiNK では、UAP からユーザジャーナルを取得できません。

dc\_jnl\_ujput 関数を呼び出して取得するユーザジャーナルの単位を UJ レコードといいます。dc\_jnl\_ujput 関数を1回呼び出すと, UJ レコードを一つ取得できます。

UJ レコードは,トランザクションの範囲外,またはトランザクションの範囲内で取得できます。トランザ クションの範囲外で取得する UJ レコードをトランザクション外 UJ と呼び,トランザクションの範囲内で 取得する UJ レコードをトランザクション内 UJ と呼びます。トランザクション外 UJ レコードは、ジャー ナルバッファに空きがなくなったとき,またはほかのアプリケーションのトランザクションが正常終了し た同期点(コミットした時点)で,システムジャーナルファイルに出力されます。

トランザクションが発生しないアプリケーションで UJ レコードを取得する場合は, flags に DCINL\_FLUSH を設定した dc\_inl\_uiput 関数を、適切なタイミングで呼び出してください。

ユーザジャーナルの取得を次の図に示します。

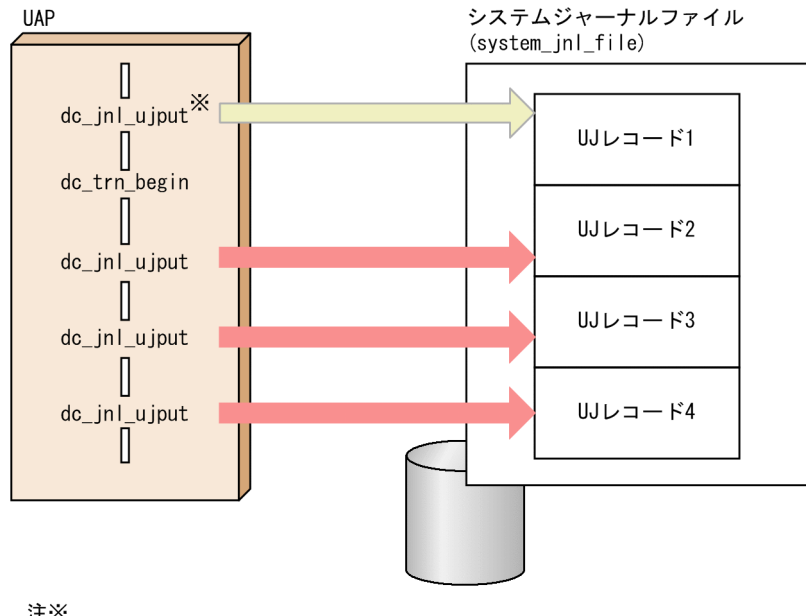

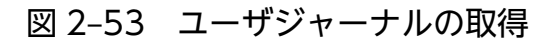

注义

トランザクション外UJレコードは、ジャーナルバッファに空きがなくなったとき、

またはほかのアプリケーションのトランザクションが正常終了した同期点(コミットした時点)で、

システムジャーナルファイルに出力されます。

dc\_jnl\_ujput 関数を呼び出したトランザクションの処理に障害が起こった場合, ユーザジャーナルを取得 した処理はロールバックで無効にはできません。dc\_jnl\_ujput 関数を呼び出した UAP の処理を部分回復 しても,UJ レコードはシステムジャーナルファイルに出力されます。

<sup>2.</sup> OpenTP1 の基本機能 (TP1/Server Base, TP1/LiNK)

## 2.8 ジャーナルデータの編集

jnlrput コマンドの実行結果をリダイレクトして出力したファイル(jnlrput コマンド出力ファイル)を, UAP から関数で編集できます。ジャーナルデータの編集は,COBOL 言語の API でだけできます。C 言 語の API はありません。

UAP では,次に示す手順で関数を呼び出します。

1. jnlrput 出力ファイルを, CBLDCJUP('OPENRPT ')でオープンします。

2. ジャーナルデータを、CBLDCIUP('RDGETRPT')で入力します。ジャーナルデータの種別ごとに一つ ずつ入力します。必要なジャーナルデータをすべて入力するまで,CBLDCJUP('RDGETRPT')を呼び 出します。

3. UAP の処理で編集します。

4. jnlrput 出力ファイルを, CBLDCJUP('CLOSERPT')でクローズします。

ジャーナルデータを編集できるのは、オフラインの業務をする UAP だけです。ほかの UAP からは、jnlrput コマンド出力結果ファイルへアクセスしないでください。

ジャーナルデータを編集する機能は,TP1/Server Base の場合だけ使えます。TP1/LiNK では,ジャー ナルデータを編集する API は使えません。

ジャーナルデータの編集を次の図に示します。

<sup>2.</sup> OpenTP1 の基本機能 (TP1/Server Base, TP1/LiNK)

#### 図 2‒54 ジャーナルデータの編集

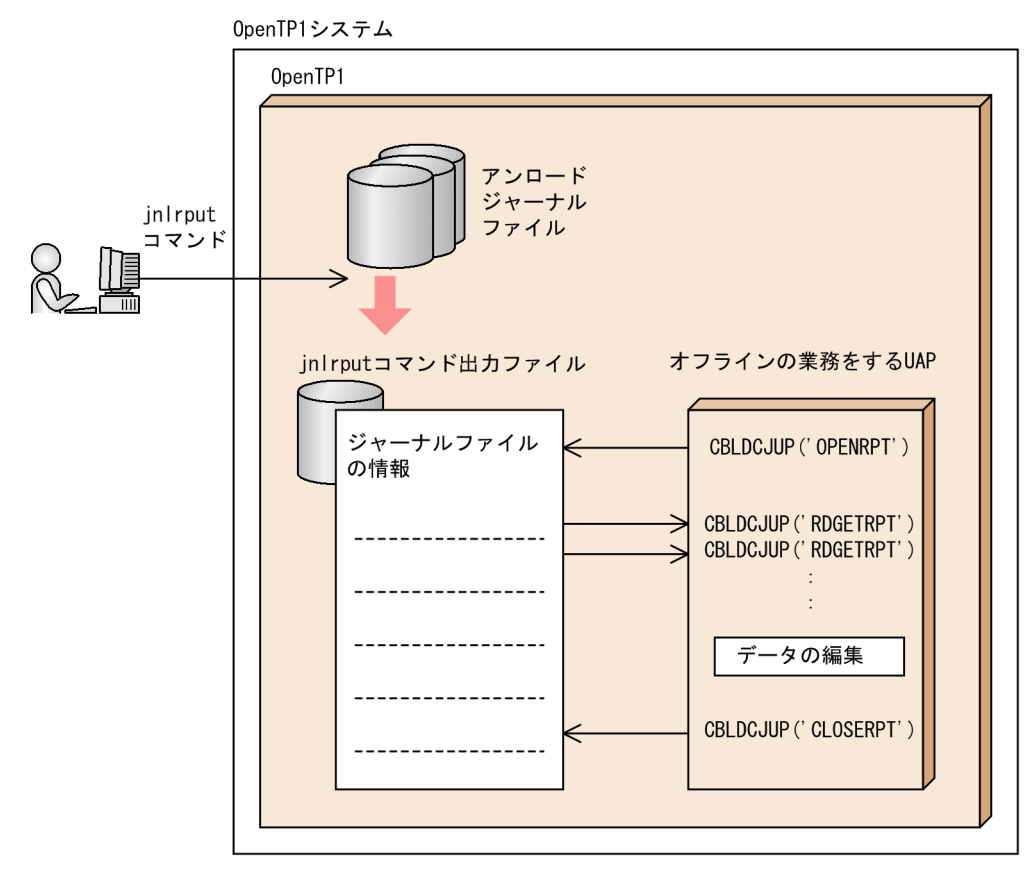

<sup>2.</sup> OpenTP1 の基本機能 (TP1/Server Base, TP1/LiNK)

## 2.9 メッセージログ通知の受信

OpenTP1 のメッセージログを,システム内に専用に作成するアプリケーションプログラムへ通知できま す。通知を受信したアプリケーションプログラムは,他社のネットワーク管理システムへ OpenTP1 の状 態を知らせることができます。

メッセージログを通知する場合は、OpenTP1 のログサービス定義の log\_notify\_out オペランドに Y を指 定しておいてください。

## 2.9.1 メッセージログの通知を受信できるアプリケーションプログラム

メッセージログの通知を受信できるのは,受信用に作成したアプリケーションプログラムだけです。 OpenTP1 の UAP (SUP, SPP, MHP) では、メッセージログ通知を受信できません。

通知を受信するときは、OpenTP1 の関数を使います。アプリケーションプログラムの作成時には, OpenTP1 のログサービスのヘッダファイルを取り込んで,OpenTP1 のライブラリをリンケージしてく ださい。

通知を受信するアプリケーションプログラムには、OpenTP1 ホームディレクトリを示す環境変数 DCDIR を設定しておいてください。この値は,メッセージログを通知する OpenTP1 と同じ値にしてください。

OpenTP1 のオンライン業務が開始以降のすべてのメッセージログを取得する場合,通知を受信するアプ リケーションプログラムは OpenTP1 よりも先に開始しておいてください。

### 2.9.2 メッセージログの通知の受信手順

通知を受信するアプリケーションプログラムは、受信の開始を dc\_log\_notify\_open 関数で宣言します。 そして, dc\_log\_notify\_receive 関数でメッセージログを受信します。dc\_log\_notify\_receive 関数で受信 できるメッセージログは一つです。複数のメッセージログを受信するには,dc\_log\_notify\_receive 関数 を繰り返し呼び出します。

メッセージログの通知の受信を終了するときは、dc\_log\_notify\_close 関数を呼び出します。 dc\_log\_notify\_close 関数を呼び出したあとで dc\_log\_notify\_open 関数を呼び出せば、再びメッセージロ グの通知を受信できます。

通知を受信するアプリケーションプログラムは、OpenTP1 が終了したあとでも dc\_log\_notify\_close 関 数を呼び出すまで待ち続けます。待ち続けているアプリケーションプログラムに受信処理の終了を知らせ る場合には、ほかのアプリケーションプログラムから dc log\_notify\_send 関数でデータを送信します。 受信処理の終了を知らせるアプリケーションプログラムでは、dc log\_notify\_send 関数を呼び出す前に dc\_log\_notify\_open 関数を呼び出せません。

メッセージログの通知の受信を次の図に示します。

<sup>2.</sup> OpenTP1 の基本機能 (TP1/Server Base, TP1/LiNK)

#### 図 2‒55 メッセージログ通知の受信

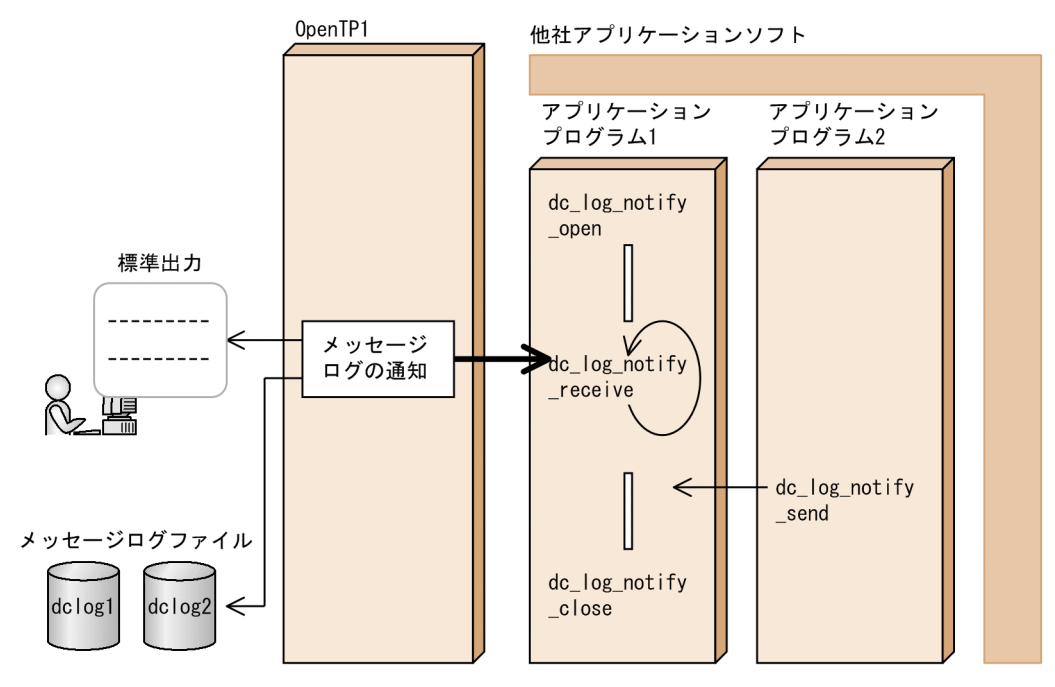

## 2.9.3 メッセージログの通知を受信するときの注意

メッセージログの通知を受信するときの注意を,次に示します。

- dc\_log\_notify\_open 関数,dc\_log\_notify\_receive 関数,dc\_log\_notify\_close 関数および dc\_log\_notify\_send 関数は、割り込みルーチンからは実行できません。
- dc\_log\_notify\_receive 関数を呼び出すタイミングによっては、OpenTP1 からのメッセージログの通 知を受信できない場合があります。受信できない場合を次に示します。
	- 1. アプリケーションプログラムが停止している間,またはアプリケーションプログラムが dc\_log\_notify\_open 関数を呼び出す前か dc\_log\_notify\_close 関数を呼び出したあとに OpenTP1 が出力したメッセージログ。
	- 2. OpenTP1 がメッセージログを通知していても、dc log\_notify\_receive 関数を呼び出していない 場合に,通知されるメッセージログを退避しておくバッファに空きがなくなった以降のメッセージ ログ。

## 2.10 OSI TP を使ったクライアント/サーバ形態の通信

OpenTP1 のクライアント/サーバ形態の通信では,TCP/IP と OSI TP を通信プロトコルに使えます。 ここでは、通信プロトコルに OSI TP を使う場合の概要について説明します。通信プロトコルに OSI TP を使う場合には,TP1/NET/Library,TP1/NET/OSI-TP-Extended および OSI TP の通信管理をする 製品が必要です。さらに、OpenTP1 のシステムサービス (XATMI 通信サービス) が必要です。

通信プロトコルに OSI TP を使ったクライアント/サーバ型の通信は、OpenTP1 の基本機能が TP1/ Server Base の場合にだけできます。TP1/LiNK では OSI TP 通信はできません。

OSI TP を使ったクライアント/サーバ形態の通信の形態を次の図に示します。

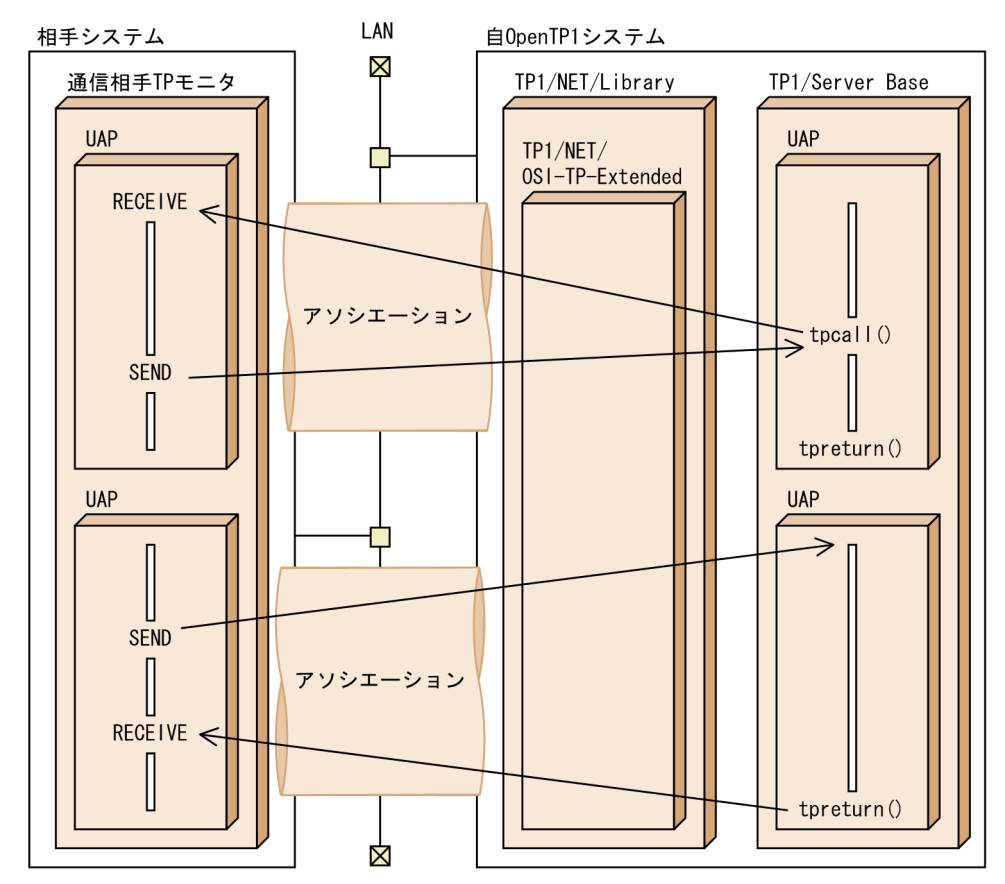

図 2‒56 OSI TP を使ったクライアント/サーバ形態の通信の形態

## 2.10.1 OSI TP 通信で使うアプリケーションプログラム

OpenTP1 の UAP は、相手システムとの通信に XATMI インタフェースを使います。OSI TP を使ったク ライアント/サーバ形態の通信で使える OpenTP1 の UAP は、SUP と SPP です。ほかの OpenTP1 の UAP(MHP)は使えません。

UAP では,ノード間の通信プロトコルを意識する必要はありません。

<sup>2.</sup> OpenTP1 の基本機能 (TP1/Server Base, TP1/LiNK)

OpenTP1 システムと OpenTP1 システムでは,トランザクション処理を相手システム間で拡張できま す。OpenTP1 と OpenTP1 以外のシステムでは、OSI TP を使ってトランザクション処理を相手システ ム間で拡張できます。

### 2.10.2 通信イベント処理用 SPP

OSI TP を使ったクライアント/サーバ形態の通信をする場合,アソシエーションの確立と解放を知るた めの SPP を作成する必要があります。この SPP を通信イベント処理用 SPP といいます。通信イベント処 理用 SPP を作成すると,アソシエーションの障害解放を通知する通信イベントを受信できます。この通信 イベントを受信することで,アソシエーションの再確立のきっかけを知ることができます。また,通信イ ベント処理用 SPP では、通知された通信イベントの詳細情報から、アソシエーションの属性や状態につい て知ることができます。

アソシエーションが確立または解放されると,XATMI 通信サービスは非応答型 RPC でサービス要求する 様式で,通信イベント処理用 SPP を起動します。通信イベントは,自システムが発呼側か着呼側かどうか に関係なく通知されます。

通信イベント処理用 SPP が受信する情報の内容については、マニュアル「OpenTP1 プログラム作成リ ファレンス」の該当する言語編を参照してください。

通信イベント処理用 SPP の概要を次の図に示します。

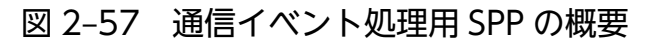

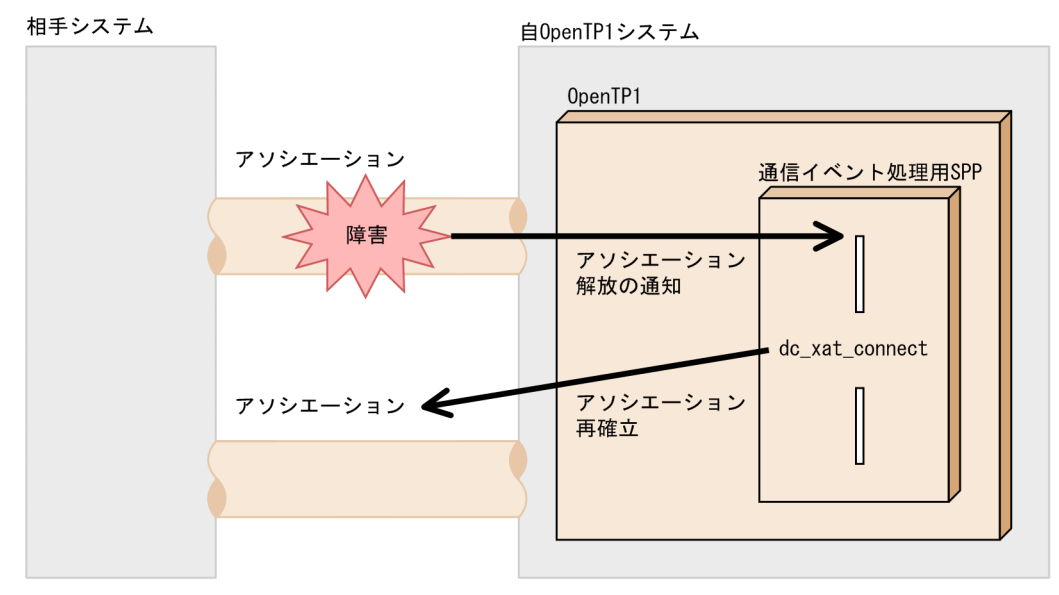

# (1) 通信イベント処理用 SPP に関連するシステム定義

通信イベント処理用 SPP が通信イベントを受信できるようにするには, 通信イベント処理用 SPP のサービ スグループ名とサービス名を、あらかじめ XATMI 通信サービス定義に指定しておきます。このとき、ど のオペランドにサービスグループ名とサービス名を指定するかで,受け取れる通信イベントが異なります。

<sup>2.</sup> OpenTP1 の基本機能 (TP1/Server Base, TP1/LiNK)

xat\_aso\_con\_event\_svcname オペランド

- アソシエーションの確立通知の通信イベント
- xat\_aso\_discon\_event\_svcname オペランド
	- アソシエーションの正常解放の通信イベント

xat\_aso\_failure\_event\_svcname オペランド

アソシエーションの異常解放の通信イベント

複数のオペランドに同じサービスグループ名とサービス名を指定すると,一つの通信イベント処理用 SPP が複数の通信イベントを受信できるようになります。

通信イベント処理用 SPP のユーザサービス定義の server type オペランドには、"betran"を指定してくだ さい。

## (2) 通信イベント処理用 SPP のアソシエーションの確立

通信イベント処理用 SPP から関数を呼び出して、アソシエーションを確立できます。アソシエーションを 確立するときは. dc\_xat\_connect 関数【CBLDCXAT('CONNECT ')】を呼び出します。dc\_xat\_connect 関数がリターンすると,正常に確立したことを受信する通信イベント処理用 SPP でアソシエーションに関 する情報を受け取れます。

dc xat connect 関数で確立できるアソシエーションは、自システムが発呼側の場合だけです。また, 関 数のリターンとアソシエーションの確立は同期しないため,dc\_xat\_connect 関数を呼び出したサービス 関数では,確立を通知する通信イベントは受信できません。

## (3) アソシエーションの状態が通知されるタイミング

通知されるアソシエーションの確立には,次に示す場合があります。

- OpenTP1 システム開始時のアソシエーション確立
- nettactcn コマンドの実行によるアソシエーション確立
- 通信イベント処理用 SPP からの要求によるアソシエーション確立
- 相手システムからのアソシエーション確立

通知されるアソシエーションの解放には,次に示す場合があります。

- nettactcn コマンドの実行によるアソシエーション強制解放
- 下位層の障害によるアソシエーションの解放
- TP1/NET/OSI-TP-Extended の障害によるアソシエーションの解放
- XATMI 通信サービスの障害によるアソシエーションの解放
- アソシエーションの確立の失敗
- 相手システムからのアソシエーションの正常解放

<sup>2.</sup> OpenTP1 の基本機能 (TP1/Server Base, TP1/LiNK)

• 相手システムからのアソシエーションの強制解放

## 2.10.3 OSI TP 通信で障害が起こった場合

OSI TP を使ったクライアント/サーバ形態の通信で障害が起こった場合,サービスを要求した XATMI インタフェースの関数はエラーリターンします。どのリターン値が返るかについては,「OpenTP1 プログ ラム作成リファレンス」の該当する言語編にある XATMI インタフェースの各関数の注意事項を参照して ください。

通信プロトコルで障害が起こった場合の処置については、マニュアル「OpenTP1 プロトコル TP1/NET/ OSI-TP-Extended 編」の障害対策の記述を参照してください。

<sup>2.</sup> OpenTP1 の基本機能 (TP1/Server Base, TP1/LiNK)

## 2.11 性能検証用トレースの取得

OpenTP1 で動作する各種サービスの主なイベントでトレース情報を取得しています。これを性能検証用 トレース(prfトレース)といいます。性能検証用トレースは、性能検証の効率、およびトラブルシュート の効率を向上させることが目的のトレース情報です。性能検証用トレースには、次のような特徴があります。

- ノードおよびプロセスにわたる場合でもトレースを追うことができます。
- API の単位でなく,内部のイベント単位でトレースを取得できるので,どの処理が性能ネックか検証で きます。

なお,この機能は,TP1/Extension 1 をインストールしていることが前提です。TP1/Extension 1 をイ ンストールしていない場合の動作は保証できませんので,ご了承ください。

UAP からユーザ固有の性能検証用トレースを取得するには、dc\_prf\_utrace\_put 関数 【CBLDCPRF('PRFPUT ')】を呼び出します。

また、最新の性能検証用トレースのプロセス内での取得通番を知るには、dc\_prf\_get\_trace\_num 関数 【CBLDCPRF('PRFGETN ')】を呼び出します。dc\_prf\_get\_trace\_num 関数呼び出し元に,最新の性能検 証用トレースのプロセス内での取得通番を通知します。

<sup>2.</sup> OpenTP1 の基本機能 (TP1/Server Base, TP1/LiNK)

## 2.12 リアルタイム統計情報の取得

UAP 内の任意区間での処理の実行時間および実行回数を,リアルタイム統計情報として取得できます。オ フラインの業務をする UAP では、任意区間でのリアルタイム統計情報は取得できません。

任意区間でのリアルタイム統計情報を取得する場合は、UAP から dc\_rts\_utrace\_put 関数 【CBLDCRTS('RTSPUT ')】を呼び出します。

取得する項目は event\_id に,取得に関する動作は flags に設定します。flags では、次の表に示す動作を 設定できます。

#### 表 2-4 dc\_rts\_utrace\_put 関数の flags の設定

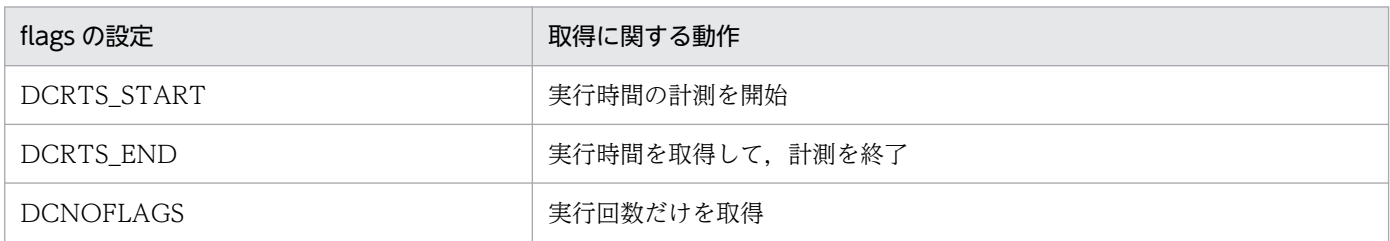

dc\_rts\_utrace\_put 関数で取得した実行回数および実行時間は, event\_id に設定した項目 ID のリアルタ イム統計情報として編集,出力します。

任意区間でのリアルタイム統計情報の取得の例を次の図に示します。

#### 図 2‒58 任意区間でのリアルタイム統計情報の取得の例

#### UAP1

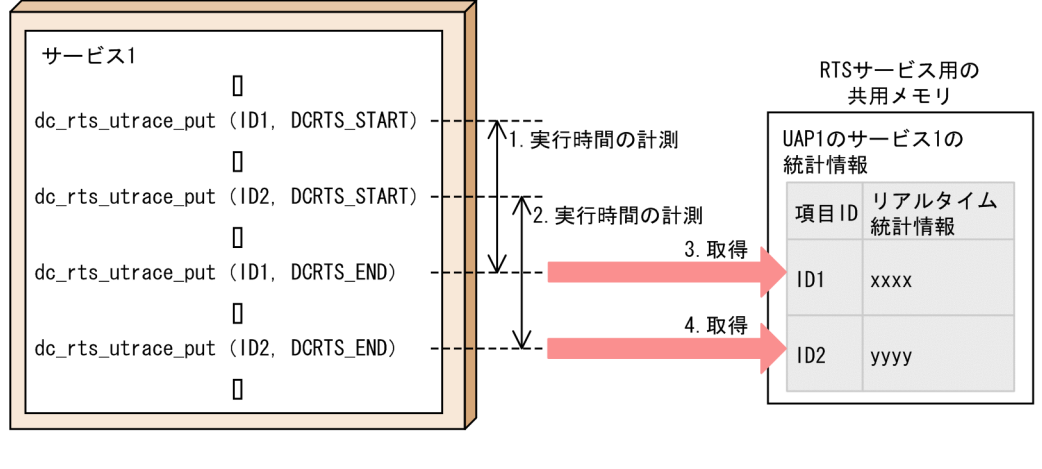

(凡例)

: リアルタイム統計情報の流れ : リアルタイム統計情報の格納領域

- 1. 項目 ID1 の実行時間の計測を開始します。
- 2. 項目 ID2 の実行時間の計測を開始します。

<sup>2.</sup> OpenTP1 の基本機能 (TP1/Server Base, TP1/LiNK)

- 3. 項目 ID1 の実行時間の計測を終了して、実行時間および実行回数の情報を、RTS サービス用の共用メ モリに取得します。
- 4. 項目 ID2 の実行時間の計測を終了して、実行時間および実行回数の情報を、RTS サービス用の共用メ モリに取得します。

<sup>2.</sup> OpenTP1 の基本機能 (TP1/Server Base, TP1/LiNK)

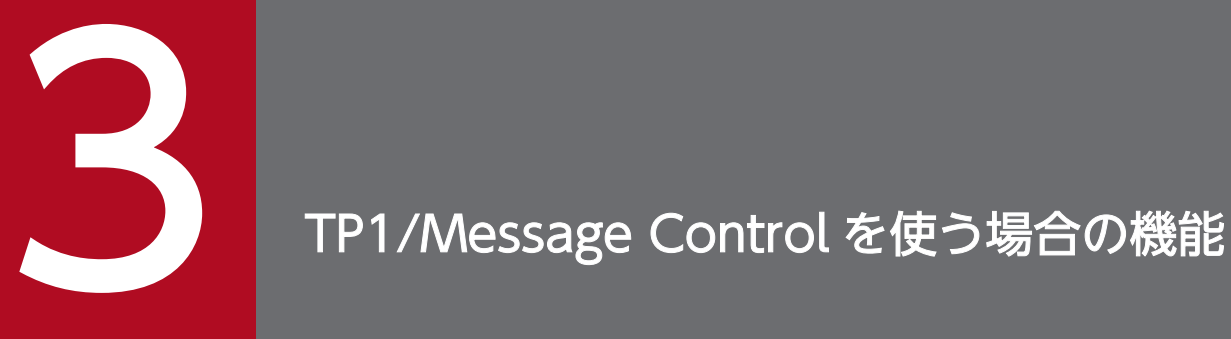

メッセージ送受信機能(TP1/Message Control)を使うアプリケーションプログラムで使える 機能について説明します。

この章では、各機能を C 言語の関数名で説明します。C 言語の関数名に該当する COBOL 言語の API は,関数を最初に説明する個所に【 】で囲んで表記します。それ以降は,C 言語の関数名に 統一して説明します。

## 3.1 MCF 通信サービスに関する運用

ここでは、MCF 通信サービスに関する運用について説明します。運用コマンドによる MCF 通信サービス に関する運用については,マニュアル「OpenTP1 運用と操作」を参照してください。

## 3.1.1 MCF 通信サービスの状態表示

MCF 通信サービスおよびアプリケーション起動プロセスの状態は、dc\_mcf\_tlscom 関数 【CBLDCMCF('TLSCOM ')】で表示できます。表示内容は MCF 通信サーバ名, MCF 通信サーバのプロセ ス ID, MCF 通信サービスの状態などです。

## 3.1.2 API と運用コマンドの機能差異(MCF 通信サービスに関する運用)

MCF 通信サービスに関する運用で使用する関数と運用コマンドの機能差異について、次の表に示します。

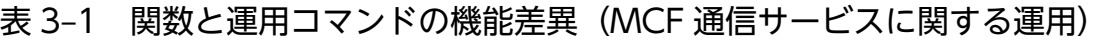

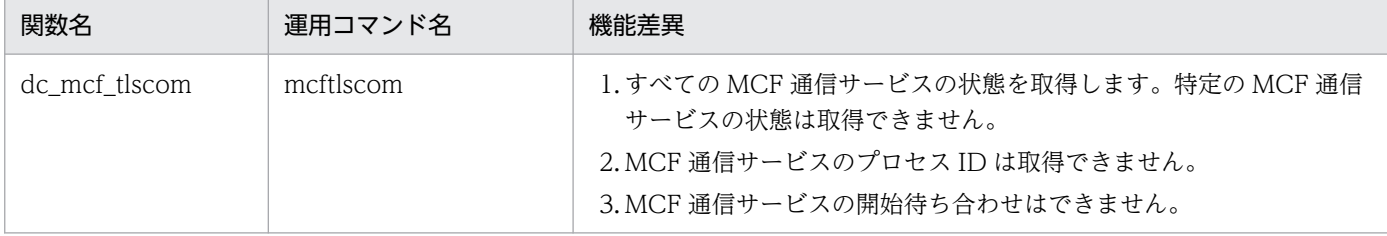

<sup>3.</sup> TP1/Message Control を使う場合の機能
## 3.2 コネクションの確立と解放

TP1/Messaging Control を使用して,メインフレームや WS とメッセージ送受信形態で通信する場合, 自システムと相手システムとの間に論理的な通信路(コネクション)を確立します。

ここでは,UAP からの関数の発行によるコネクションの確立と解放について説明します。運用コマンドに よるコネクションの確立と解放については,マニュアル「OpenTP1 運用と操作」を参照してください。

## 3.2.1 UAP からの関数の発行によるコネクションの確立と解放

コネクションの確立には、dc\_mcf\_tactcn 関数【CBLDCMCF('TACTCN ')】を使用し、コネクションの 解放には、dc\_mcf\_tdctcn 関数【CBLDCMCF('TDCTCN ')】を使用します。さらに、dc\_mcf\_tlscn 関 数【CBLDCMCF('TLSCN ')】でコネクションの状態を取得できます。

なお,TP1/NET/UDP では,コネクション管理の関数は使用できません。

# (1) コネクションの確立

dc mcf tactcn 関数を発行すると, MCF 通信プロセスに相手システムとのコネクション確立を要求します。

使用するプロトコルによっては,相手システムとコネクションが確立されたときやコネクションの確立に 失敗したときに,MCF イベントで UAP に通知されます。TP1/NET/TCP/IP 上で dc\_mcf\_tactcn 関数 を使用した場合を例に,コネクションを確立する流れを次の図に示します。

<sup>3.</sup> TP1/Message Control を使う場合の機能

### 図 3-1 dc mcf tactcn 関数を使用したコネクション確立の例

#### ●コネクションの確立に成功した場合 相手システム 0penTP1システム TP1/NET/TCP/IP **UAP** コネクション  $\Box$  $\Box$ 確立要求 dc\_mcf\_tactcn コネクション確立 コネクション 要求受付 確立要求 ← コネクション 確立応答 **UAP** コネクション確立 COPNEVT

#### ●コネクションの確立に失敗した場合

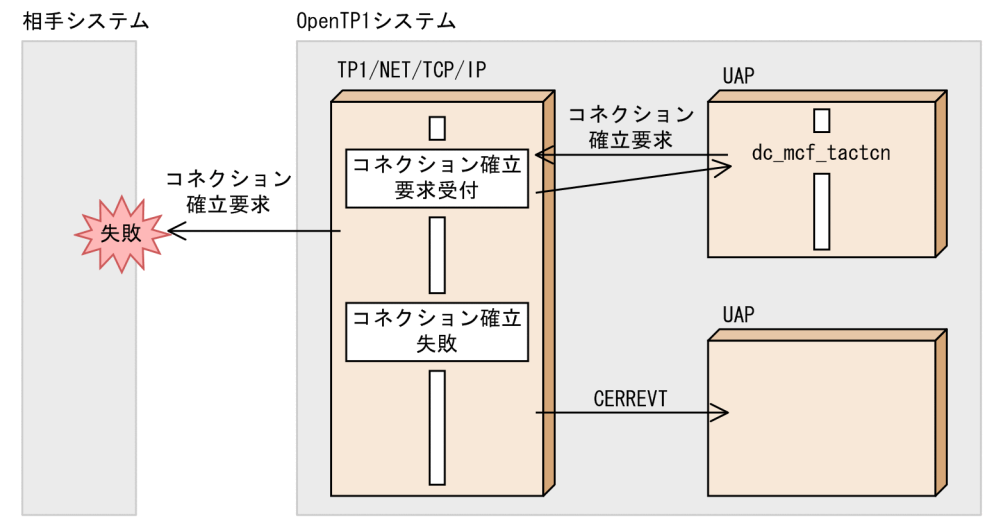

# (2) コネクションの解放

dc\_mcf\_tdctcn 関数を発行すると, MCF 通信プロセスに相手システムとのコネクション解放を要求します。

使用するプロトコルによっては,コネクションの解放は MCF イベントで UAP に通知されます。 TP1/NET/TCP/IP上で dc\_mcf\_tdctcn 関数を使用した場合を例に、コネクションを解放する流れを次 の図に示します。

<sup>3.</sup> TP1/Message Control を使う場合の機能

### 図 3-2 dc mcf tdctcn 関数を使用したコネクション解放の例

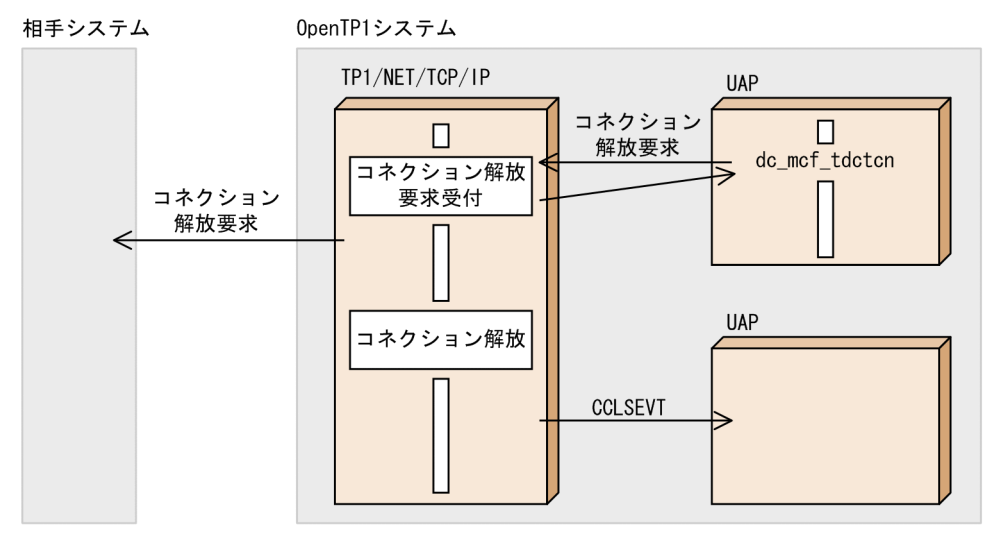

# (3) API と運用コマンドの機能差異(コネクションの確立と解放)

コネクションの確立と解放で使用する関数と運用コマンドの機能差異について、次の表に示します。

#### 表 3-2 関数と運用コマンドの機能差異(コネクションの確立と解放)

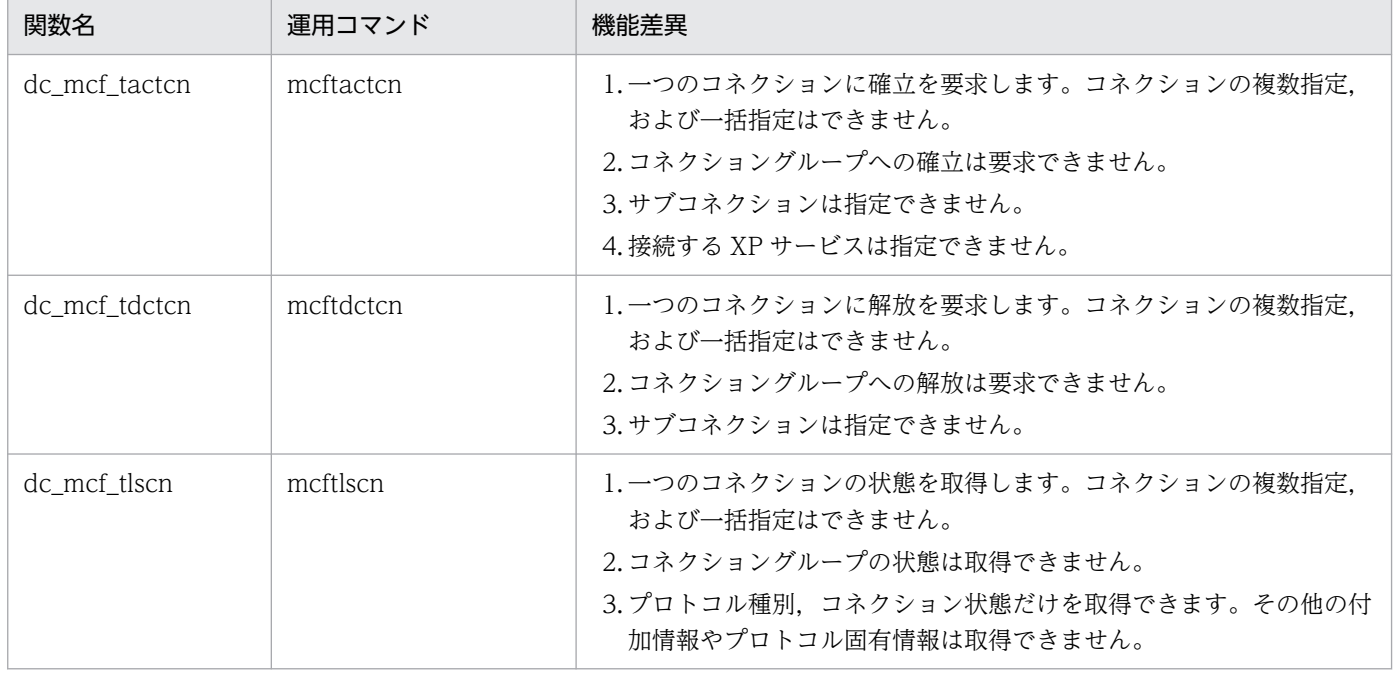

## 3.2.2 コネクションを再確立・強制解放する場合のコーディング例

ここでは,コネクションを再確立・強制解放する場合の,コーディング例を示します。

<sup>3.</sup> TP1/Message Control を使う場合の機能

# (1) コネクションを再確立する場合のコーディング例

CERREVT (コネクション障害) が通知されたあと、コネクションを自動的に再確立する場合の例を、次 の図およびコーディング例に示します。

#### 図 3‒3 コネクションを自動的に再確立する UAP の例

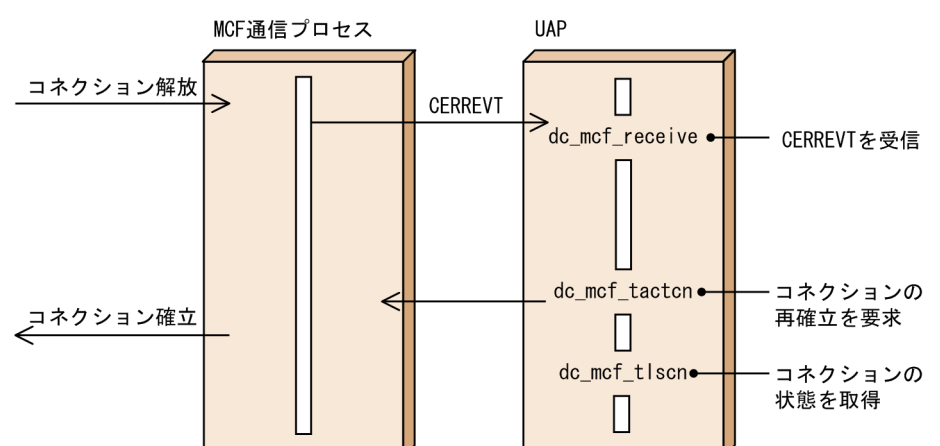

```
void cerrevt(){
      char rcvdata[256];
     DCLONG rcv len:
      DCLONG rtime;
      int rtn;
      dcmcf_tactcnopt cnopt;
     dcmcf tlscnopt cnopt2;
      DCLONG infcnt = 1;
     dcmcf cninf inf;
      rtn = dc_mcf_receive(DCMCFFRST, DCNOFLAGS, termnam, "", rcvdata,
                                    &rcv_len, sizeof(rcvdata), &rtime);
     if (DCMCFRTN 00000 = r \tan) {
            /* コネクション解放時の処理 */
\frac{1}{\sqrt{1+\frac{1}{\sqrt{1+\frac{1 /* コネクションの再確立要求 */
            memset(&cnopt, 0, sizeof(cnopt));
            strcpy(cnopt.idnam, termnam);
           rtn = dc mcf tactcn(DCMCFLE, &cnopt, NULL, NULL, NULL, NULL);
           if (DCMCFRTN 00000 = rtn) /* コネクション確立要求の受付:成功 */
                while(1){
                       /* コネクションの状態取得 */
                       memset(&cnopt2, 0, sizeof(cnopt2));
                       strcpy(cnopt2.idnam, termnam);
                       memset(&inf, 0, sizeof(inf));
                       rtn = dc_mcf_tlscn(DCMCFLE, &cnopt2, NULL, NULL, NULL, &infcnt, &inf, NULL);
                      if (DCMCFRTN 00000 = rtn)if (DCMCF CNST ACT == inf.status) {
```
<sup>3.</sup> TP1/Message Control を使う場合の機能

```
 /* コネクション確立状態 */
                                         break;
 }
                           } else {
                           /* 障害処理 */
 }
                    sleep(1);<br>}
 }
                     /* コネクション確立後の処理 */
\frac{1}{\sqrt{2}} : \frac{1}{\sqrt{2}} : \frac{1}{\sqrt{2}} : \frac{1}{\sqrt{2}} : \frac{1}{\sqrt{2}} : \frac{1}{\sqrt{2}} : \frac{1}{\sqrt{2}} : \frac{1}{\sqrt{2}} : \frac{1}{\sqrt{2}} : \frac{1}{\sqrt{2}} : \frac{1}{\sqrt{2}} : \frac{1}{\sqrt{2}} : \frac{1}{\sqrt{2}} : \frac{1}{\sqrt{2}} : \frac{1}{\sqrt{2}} } else {
                     /* コネクション確立要求の受付:失敗 */
                     /* 障害処理 */
              }
       } else {
              /* 障害処理 */
        }
       return;
}
```
## (2) コネクションを強制解放する場合のコーディング例

受信したメッセージに形式誤りがあったときにコネクションを強制解放する場合の例を、次の図およびコー ディング例に示します。

#### 図 3‒4 コネクションを強制解放する UAP の例

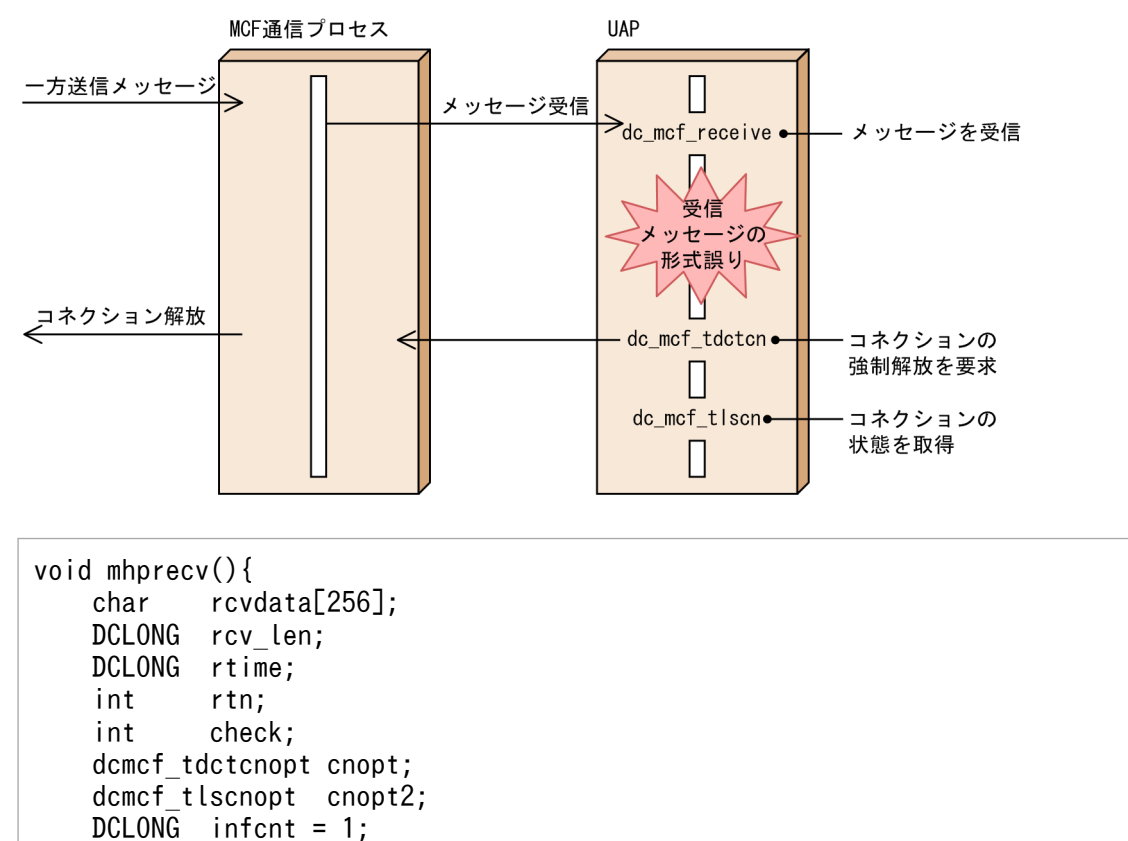

<sup>3.</sup> TP1/Message Control を使う場合の機能

```
dcmcf_cninf inf;
      rtn = dc_mcf_receive(DCMCFFRST, DCNOFLAGS, termnam, "", rcvdata,
                                 &rcv_len, sizeof(rcvdata), &rtime);
     if (DCMCFRTN 00000 == r \tan){
           /* 受信メッセージのチェック処理 */
\frac{1}{1} : \frac{1}{1} \frac{1}{1} \frac{1}{1} \frac{1}{1} \frac{1}{1} \frac{1}{1} \frac{1}{1} \frac{1}{1} \frac{1}{1} \frac{1}{1} \frac{1}{1} \frac{1}{1} \frac{1}{1} \frac{1}{1} \frac{1}{1} \frac{1}{1} \frac{1}{1} \frac{1}{1} \frac{1}{1} \frac{1}{1} \frac{1}{1}if (0 == check) /* チェック結果:正 */
                /* 正常時の処理 */
           } else {
                /* チェック結果:誤 */
                 /* コネクションの強制解放要求 */
                 memset(&cnopt, 0, sizeof(cnopt));
                 strcpy(cnopt.idnam, termnam);
                 rtn = dc_mcf_tdctcn(DCMCFLE | DCMCFFRC, &cnopt, NULL, NULL, NULL, NULL);
                if (DCMCFRTN 00000 = rtn) /* コネクション強制解放要求の受付:成功 */
                     while(1){
                           /* コネクションの状態取得 */
                           memset(&cnopt2, 0, sizeof(cnopt2));
                           strcpy(cnopt2.idnam, termnam);
                           memset(&inf, 0, sizeof(inf));
                           rtn = dc_mcf_tlscn(DCMCFLE, &cnopt2, NULL, NULL, NULL, &infcnt, &inf, NU
LL);
                          if (DCMCFRTN 00000 = r \tan) {
                               if (DCMCF CNST DCT == inf.status){
                                      /* コネクション解放状態 */
                                     break;
 }
                           } else {
                                /* 障害処理 */
 }
                     sleep(1);<br>}
 }
                      /* コネクション解放後の処理 */
\frac{1}{\sqrt{2}} : \frac{1}{\sqrt{2}} : \frac{1}{\sqrt{2}} : \frac{1}{\sqrt{2}} : \frac{1}{\sqrt{2}} : \frac{1}{\sqrt{2}} : \frac{1}{\sqrt{2}} : \frac{1}{\sqrt{2}} : \frac{1}{\sqrt{2}} : \frac{1}{\sqrt{2}} : \frac{1}{\sqrt{2}} : \frac{1}{\sqrt{2}} : \frac{1}{\sqrt{2}} : \frac{1}{\sqrt{2}} : \frac{1}{\sqrt{2}} } else {
                      /* コネクション強制解放要求の受付:失敗 */
                      /* 障害処理 */
 }
           }
      } else {
           /* 障害処理 */
      }
      return;
}
```
<sup>3.</sup> TP1/Message Control を使う場合の機能

# 3.2.3 コネクションの確立要求の受付開始と終了

コネクションの確立要求の受付を開始するには,dc\_mcf\_tonln 関数【CBLDCMCF('TONLN ')】を使用 します。一方、コネクションの確立要求の受付を終了するには、dc\_mcf\_tofln 関数【CBLDCMCF('TOFLN ')】を使用します。また、dc\_mcf\_tlsln 関数【CBLDCMCF('TLSLN ')】で確立要求の受付状態を取得でき ます。

詳細については,マニュアル「OpenTP1 プロトコル」の該当するプロトコル編を参照してください。

# (1) API と運用コマンドの機能差異(コネクションの確立要求の受付開始と 終了)

コネクションの確立要求の受付開始と終了で使用する関数と運用コマンドの機能差異について、次の表に 示します。

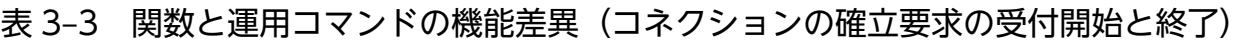

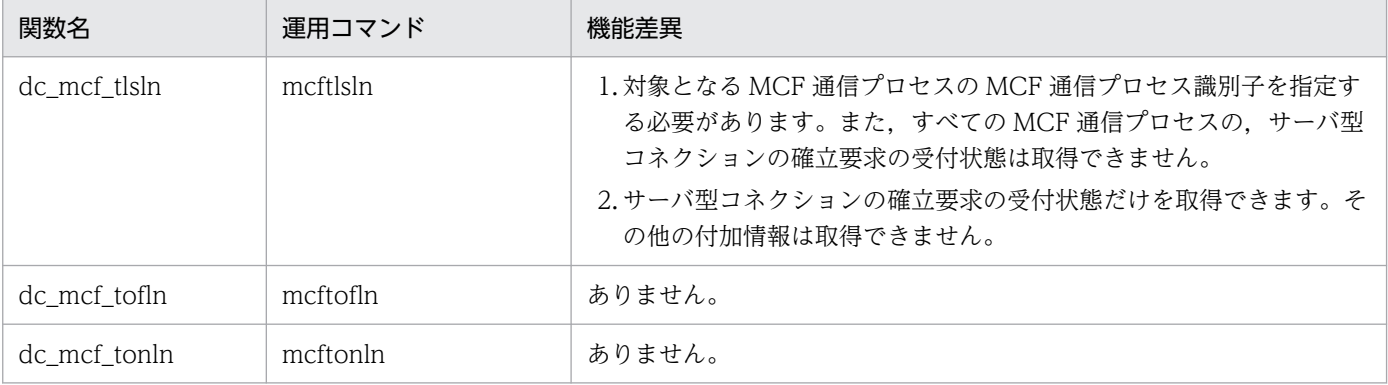

<sup>3.</sup> TP1/Message Control を使う場合の機能

## 3.3 アプリケーションに関する運用

ここでは、アプリケーションに関する運用について説明します。運用コマンドによるアプリケーションに 関する運用については,マニュアル「OpenTP1 運用と操作」を参照してください。

### 3.3.1 アプリケーションに関するタイマ起動要求の削除

タイマ起動要求をしたアプリケーションの起動を停止するには、dc\_mcf\_adltap 関数 【CBLDCMCF('ADLTAP ')】を使用します。dc\_mcf\_adltap 関数を発行すると, 指定されたアプリケー ションに対するタイマ起動要求を削除し,アプリケーションの起動を停止できます。

## 3.3.2 API と運用コマンドの機能差異(アプリケーションに関する運用)

アプリケーションに関する運用で使用する関数と運用コマンドの機能差異について,次の表に示します。

#### 表 3-4 関数と運用コマンドの機能差異(アプリケーションに関する運用)

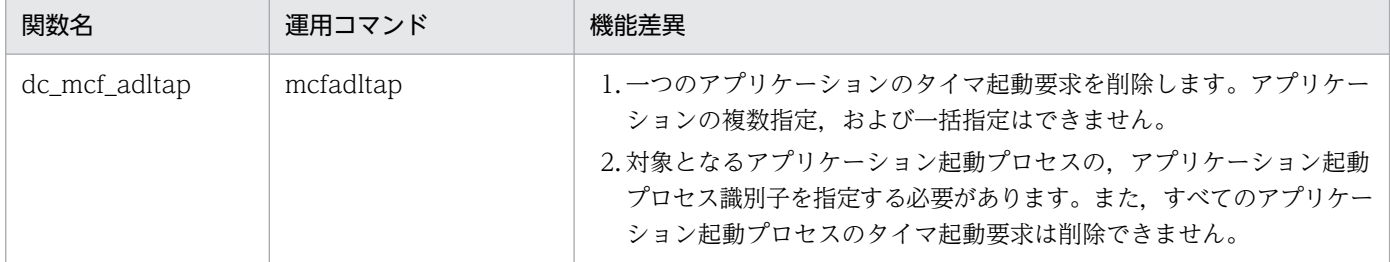

<sup>3.</sup> TP1/Message Control を使う場合の機能

## 3.4 論理端末の閉塞と閉塞解除

ここでは、UAP からの関数の発行による論理端末の閉塞と閉塞解除について説明します。運用コマンドに よる論理端末の閉塞と閉塞解除については,マニュアル「OpenTP1 運用と操作」を参照してください。

### 3.4.1 論理端末の状態表示

論理端末の状態は,dc\_mcf\_tlsle 関数【CBLDCMCF('TLSLE ')】で表示できます。表示できる内容は, MCF 識別子,論理理末名称,論理端末状態(閉塞状態,または閉塞解除状態)などです。

論理端末の状態は UAP 中で指定した領域に格納されます。

### 3.4.2 論理端末の閉塞と閉塞解除

論理端末の閉塞状態とは,UAP が送信要求したメッセージを,相手システムに送信できない状態です。こ の状態で UAP が送信要求した場合、送信要求は正常に受け付けられますが、送信メッセージは出力キュー に滞留します。また,この状態のとき,相手システムからの受信メッセージのスケジュールは,正常に行 われます。

論理端末を閉塞するには、dc\_mcf\_tdctle 関数【CBLDCMCF('TDCTLE ')】を使用します。閉塞中の一方 送信メッセージの送信要求は,出力キューに滞留します。なお,論理端末は障害によって閉塞することも あります。

一方,論理端末の閉塞解除状態とは,論理端末が持つ機能を使用できる状態です。

論理端末の閉塞を解除するには、dc\_mcf\_tactle 関数【CBLDCMCF('TACTLE ')】を使用します。閉塞が 解除されると,出力キューに残っているメッセージが送信されます。なお,コネクションが未確立の場合 は,論理端末の閉塞解除はできません。

### 3.4.3 論理端末の出力キュー削除

コネクションの確立後、出力キューに残っているメッセージを破棄するには、dc\_mcf\_tdlqle 関数 【CBLDCMCF('TDLQLE ')】を使用します。

dc mcf tdlqle 関数を発行すると、ディスクキューとメモリキューの出力キューに残っているすべてのメッ セージを削除し、削除したメッセージごとに MCF イベントを起動します。ただし、dc\_mcf\_tdlale 関数 を発行するためには、あらかじめ mcftdctle コマンドまたは dc\_mcf\_tdctle 関数で論理端末を閉塞してお く必要があります。

<sup>3.</sup> TP1/Message Control を使う場合の機能

# 3.4.4 API と運用コマンドの機能差異(論理端末の閉塞と閉塞解除)

論理端末の閉塞と閉塞解除で使用する関数と運用コマンドの機能差異について,次の表に示します。

### 表 3-5 関数と運用コマンドの機能差異(論理端末の閉塞と閉塞解除)

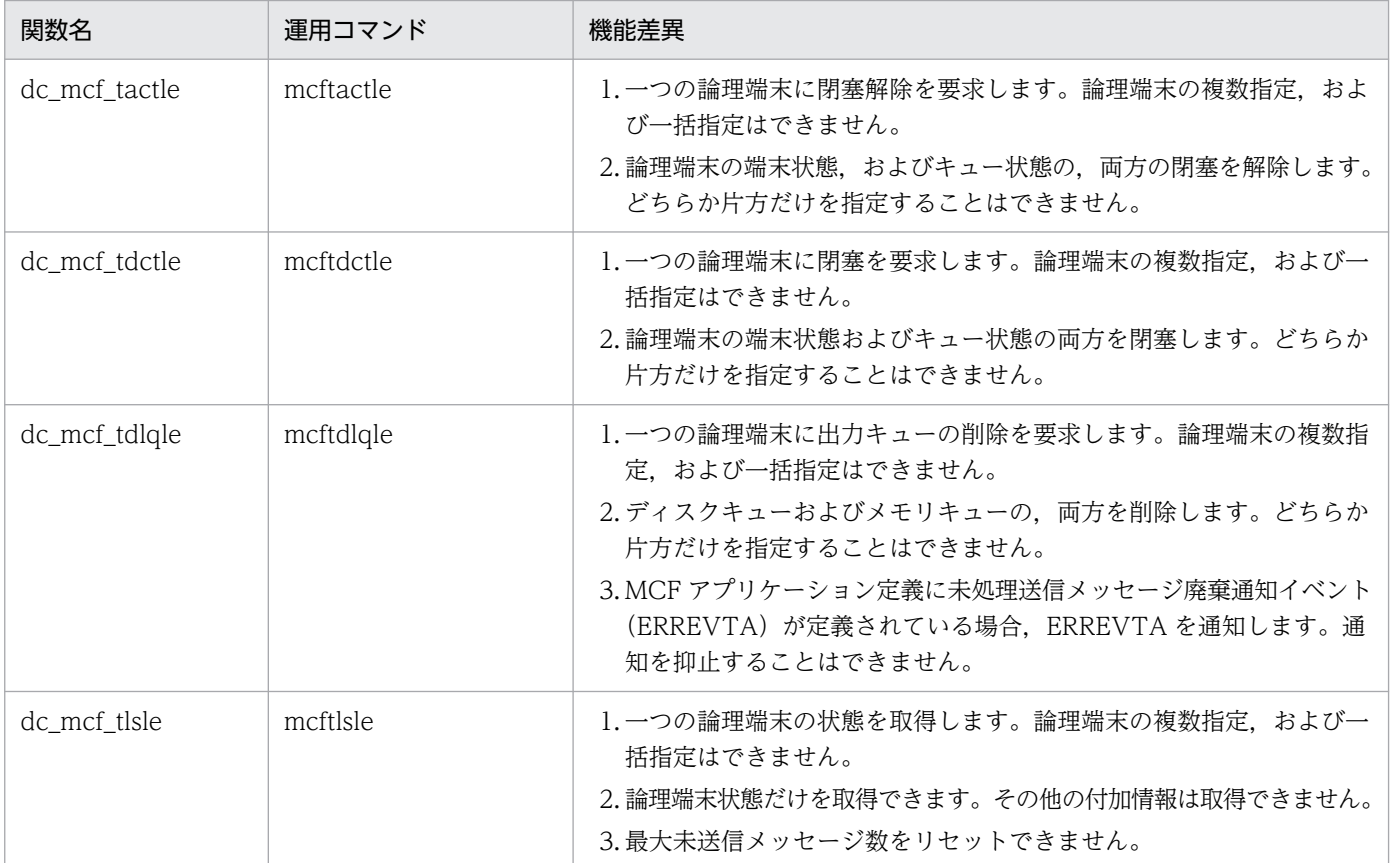

<sup>3.</sup> TP1/Message Control を使う場合の機能

# 3.5 通信プロトコル対応製品と運用操作で使える関数

ここでは,通信プロトコル対応製品と運用操作で使える関数の対応について説明します。運用操作とは, 次の操作を指します。

- MCF 通信サービスに関する運用
- コネクションの確立と解放
- アプリケーションに関する運用
- 論理端末の閉塞と閉塞解除

通信プロトコル対応製品と運用操作で使える関数の対応を,以降の表に示します。

#### 表 3-6 通信プロトコル対応製品と運用操作で使える関数 1

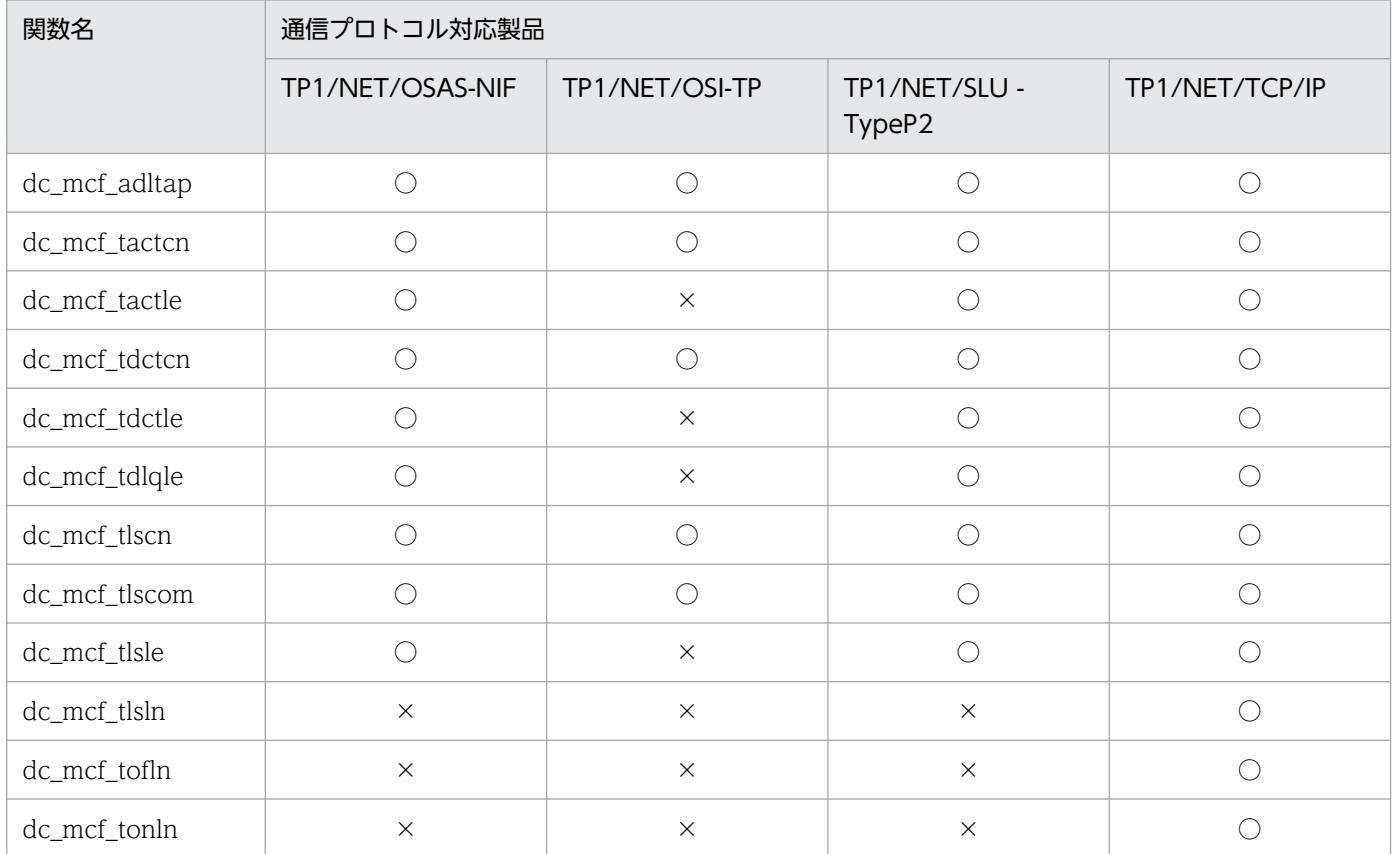

(凡例)

○:使えます。

×:使えません。

### 表 3-7 通信プロトコル対応製品と運用操作で使える関数 2

| 関数名           | 通信プロトコル対応製品        |             |               |
|---------------|--------------------|-------------|---------------|
|               | TP1/NET/User Agent | TP1/NET/UDP | TP1/NET/XMAP3 |
| dc_mcf_adltap |                    |             |               |

<sup>3.</sup> TP1/Message Control を使う場合の機能

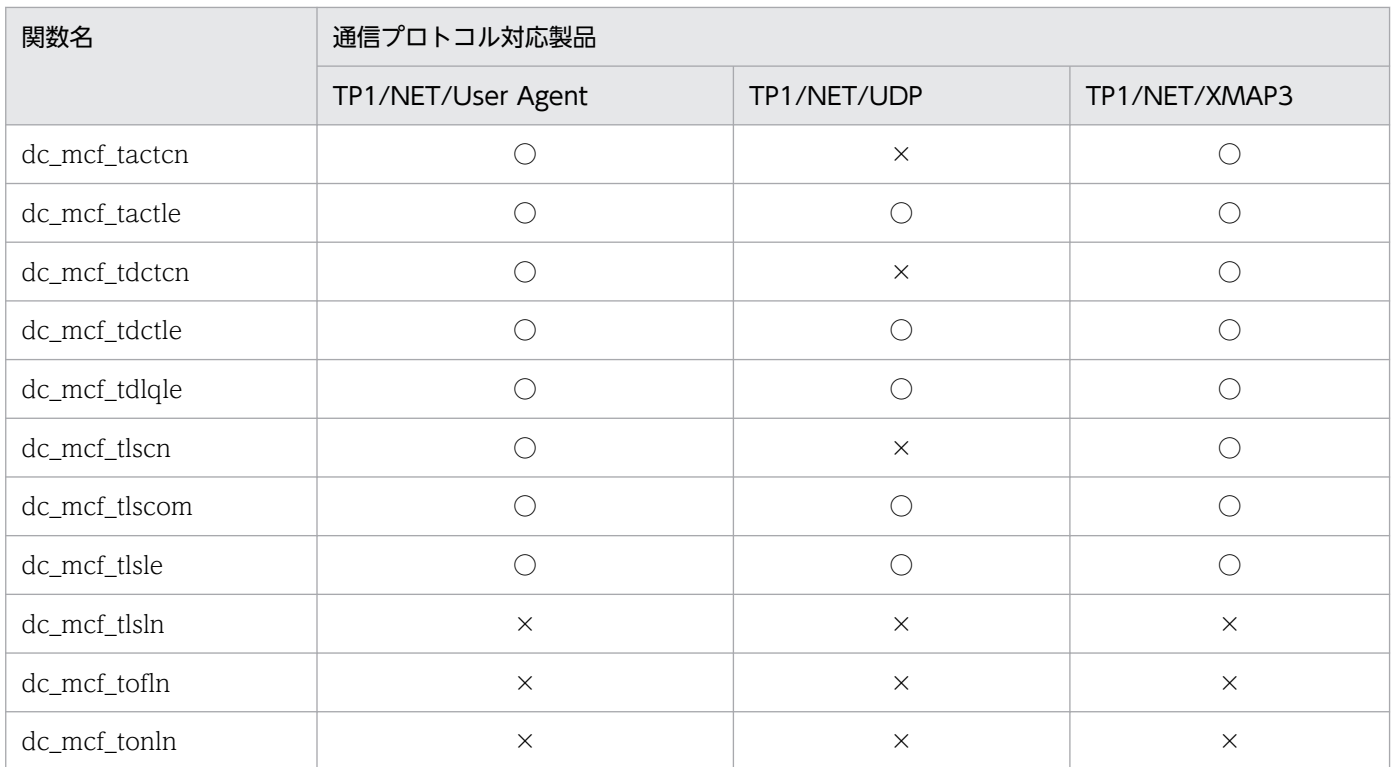

○:使えます。

×:使えません。

<sup>3.</sup> TP1/Message Control を使う場合の機能

## 3.6 メッセージ送受信

OpenTP1 の基本機能 (TP1/Server Base) に TP1/Message Control を組み込んで使うと, 広域ネット ワーク (WAN) や TCP/IP, および従来型のネットワークを介して、メインフレームや WS とメッセー ジ送受信形態で通信できます。

メッセージを使って通信する場合は,MHP を使います。また,一部のメッセージ処理は SPP でも使えます。

メッセージ送受信機能は,システムに TP1/Message Control が組み込まれていることが前提となりま す。また, OpenTP1 の基本機能が TP1/Server Base の場合だけ使えます。TP1/LiNK で MHP を作成 するときは,TP1/Messaging が必要です。

メッセージ送受信形態の通信の概要を次の図に示します。

#### 図 3‒5 メッセージ送受信形態の通信の概要

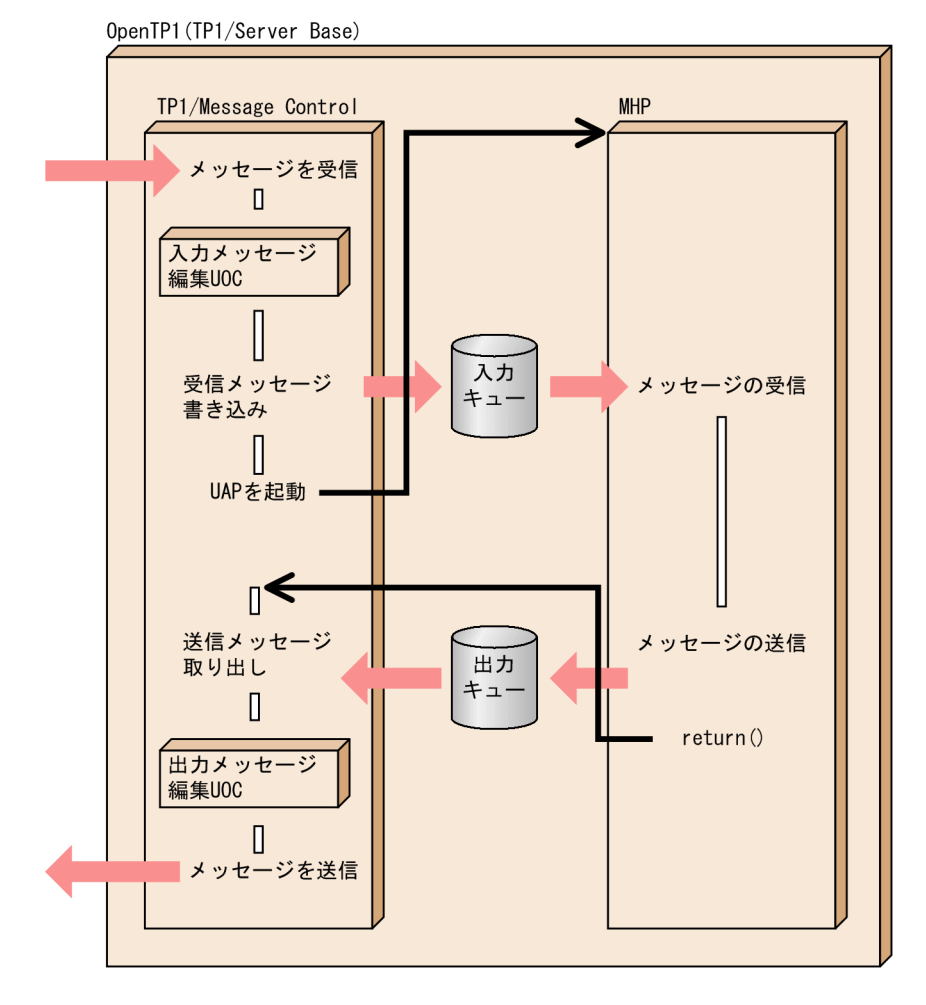

UOC について

UAP によるメッセージの処理を,より多様な業務に対応させるために,ユーザオウンコーディング (UOC)を作成できます。UOC は業務に合わせて任意に作成します。 UOC の概要については,「[3.9 ユーザオウンコーディング\(UOC\)」](#page-228-0)を参照してください。

## 3.6.1 メッセージの通信形態

## (1) MHP で使えるメッセージの通信形態

MHP で使えるメッセージの通信形態を次に示します。使えるメッセージの通信形態は、通信プロトコル 別で異なります。

• 問い合わせ応答形態

相手システムから dc\_mcf\_receive 関数【CBLDCMCF('RECEIVE ')】でメッセージを受け取って, dc\_mcf\_reply 関数【CBLDCMCF('REPLY ')】で応答メッセージを返す形態です。

• 非問い合わせ応答形態(一方受信形態) 相手システムから dc\_mcf\_receive 関数でメッセージを受け取ったあとに、応答メッセージを返さない 形態です。

• 継続問い合わせ応答形態

問い合わせ応答形態を連続させる形態です。dc\_mcf\_receive 関数でメッセージを受け取って, dc\_mcf\_reply 関数で応答メッセージを返してから、続けて問い合わせ応答の処理をします。継続問い 合わせ応答は dc\_mcf\_contend 関数【CBLDCMCF('CONTEND ')】で終了させます。

メッセージの通信形態を次の図に示します。

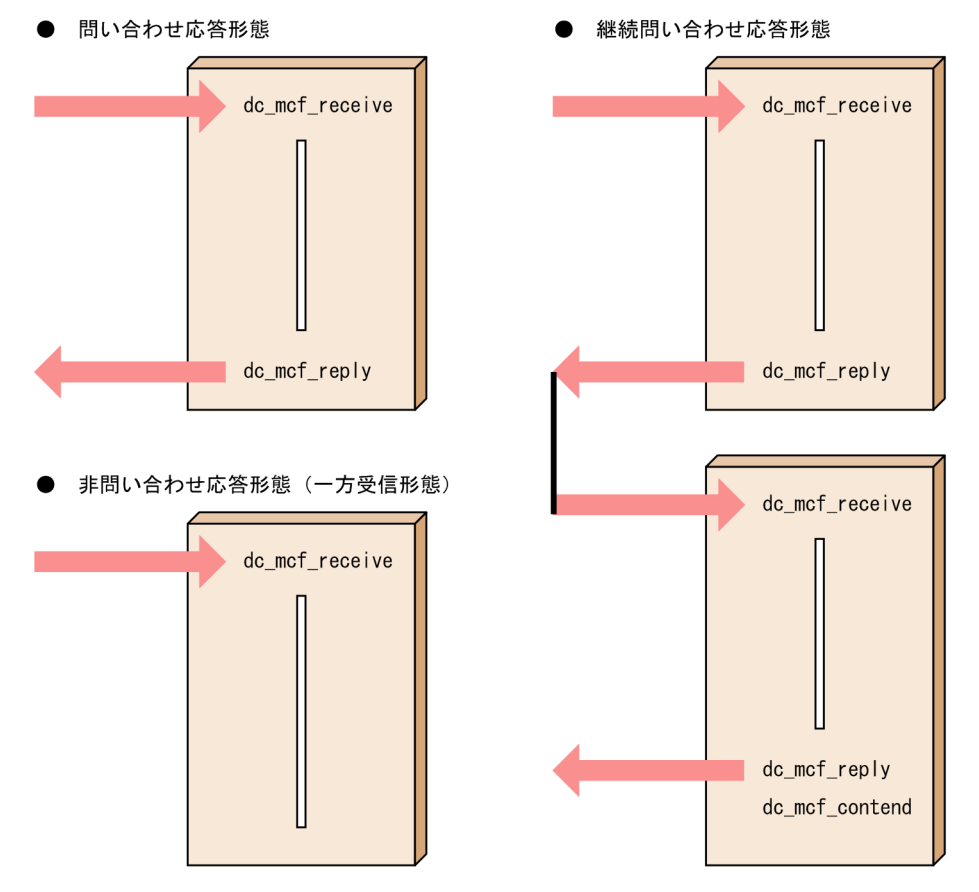

#### 図 3‒6 メッセージの通信形態

3. TP1/Message Control を使う場合の機能

## (2) MHP の各通信形態,および SPP で任意に使えるメッセージ通信機能

MHP と SPP で任意に使えるメッセージ通信機能を次に示します。

• 分岐送信

自システムから dc\_mcf\_send 関数【CBLDCMCF('SEND ')】でメッセージを送信できます。

• 同期送信,同期受信,同期送受信

相手システムからのメッセージ受信後に、メッセージを同期的に送信(dc\_mcf\_sendsync 関数 【CBLDCMCF('SENDSYNC')】), 同期的に受信(dc\_mcf\_recvsync 関数 【CBLDCMCF('RECVSYNC')】),および同期的に送受信(dc\_mcf\_sendrecv 関数 【CBLDCMCF('SENDRECV')】)できます。送信処理または受信処理が完了するまで,関数はリターン しません。

SPP から dc\_mcf\_send 関数を呼び出す場合は、その SPP の処理はトランザクションとして稼働している ことが前提です。

## (3) メッセージの通信形態とアプリケーションの型

メッセージ送受信機能を使う MHP は、使うメッセージの通信形態によってアプリケーションの型を指定 しておきます。アプリケーションの型は,MCF アプリケーション定義アプリケーション属性定義 (mcfaalcap)の type オペランドで指定します。アプリケーションの型には次の三つがあります。

- 応答型(ans 型):問い合わせ応答形態の MHP。
- 非応答型(noans 型):非問い合わせ応答形態の MHP。
- 継続問い合わせ応答型(cont 型):継続問い合わせ応答形態の MHP。

dc\_mcf\_receive 関数で受信したメッセージを,dc\_mcf\_send 関数で入力元の論理端末に送信する形態 も,noans 型とします。

MHP には,メッセージを処理する形態に合ったアプリケーションの型を指定してください。

指定したアプリケーションの型とメッセージを処理する形態に矛盾がある場合は,メッセージ送受信の関 数がエラーリターンするか,または MHP の処理がロールバックされます。矛盾がある例を次に示します。

- 応答型の MHP で,dc\_mcf\_reply 関数を使わないで終了した場合,またはほかの応答型の MHP を dc\_mcf\_execap 関数【CBLDCMCF('EXECAP ')】で起動しないで終了した場合
- 非応答型の MHP で dc\_mcf\_reply 関数を使った場合(非応答型の MHP からの問い合わせ応答をしな い (UAP 共通定義 (mcfmuap) の-c オプションの noansreply オペランドに no を指定)場合)

MCF イベント処理用 MHP のアプリケーションの型は,通知された MCF イベントによって決まります。 MCF イベント処理用 MHP のアプリケーションの型については,[「3.10 MCF イベント](#page-232-0)」を参照してく ださい。

アプリケーションの型と使えるメッセージ送受信関数を次の表に示します。

<sup>3.</sup> TP1/Message Control を使う場合の機能

### 表 3-8 アプリケーションの型と使えるメッセージ送受信関数

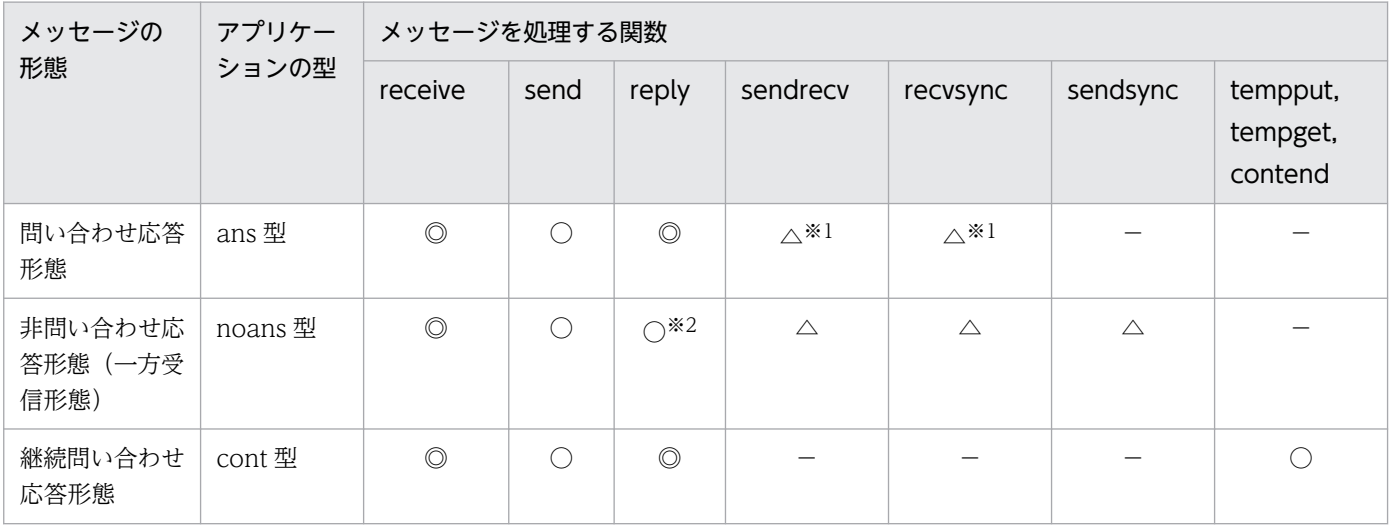

(凡例)

◎:必ず使います。

○:使えます。

△:プロトコル製品によって異なります。詳細については「3.6.1(4) 通信プロトコル対応製品と通信形態で使える関数」を 参照してください。

−:使えません。

注※1

TP1/NET/User Agent または TP1/NET/OSAS-NIF を使った場合に呼び出せます。ただし、dc\_mcf\_recvsync 関数は,複 数セグメントを送信した dc\_mcf\_sendrecv 関数を呼び出したときに、先頭セグメント以外のセグメントを受け取る目的にだ け使えます。

注※2

非応答型の MHP からの問い合わせ応答をする (UAP 共通定義 (mcfmuap) の-c オプションの noansreply オペランドに yes を指定)場合に呼び出せます。

## (4) 通信プロトコル対応製品と通信形態で使える関数

通信プロトコル対応製品と通信形態別で使える関数の対応を,以降の表に示します。

#### 表 3-9 通信プロトコル対応製品と通信形態で使える関数 1

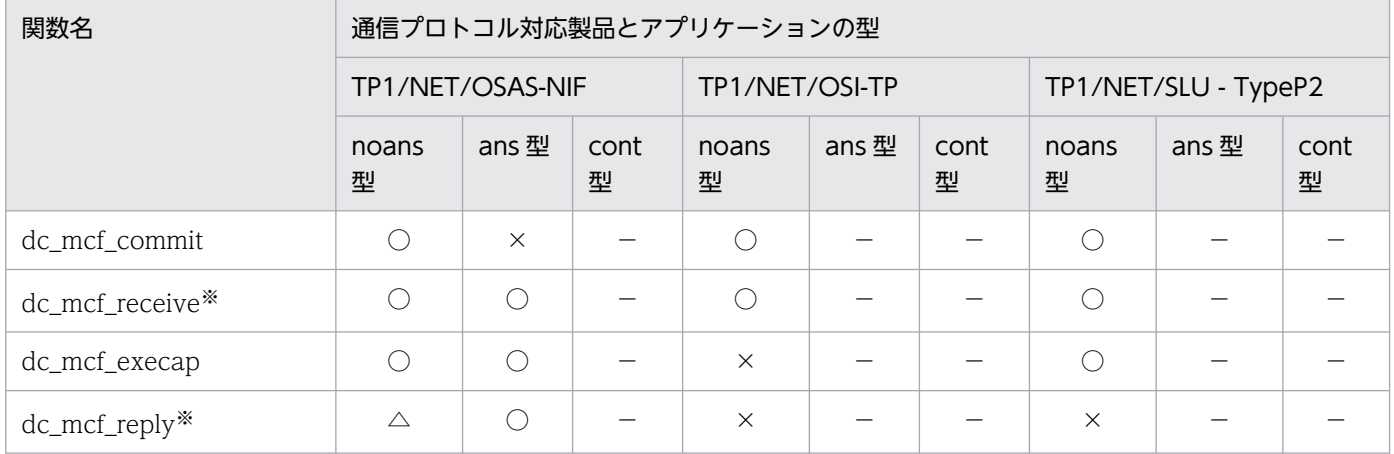

<sup>3.</sup> TP1/Message Control を使う場合の機能

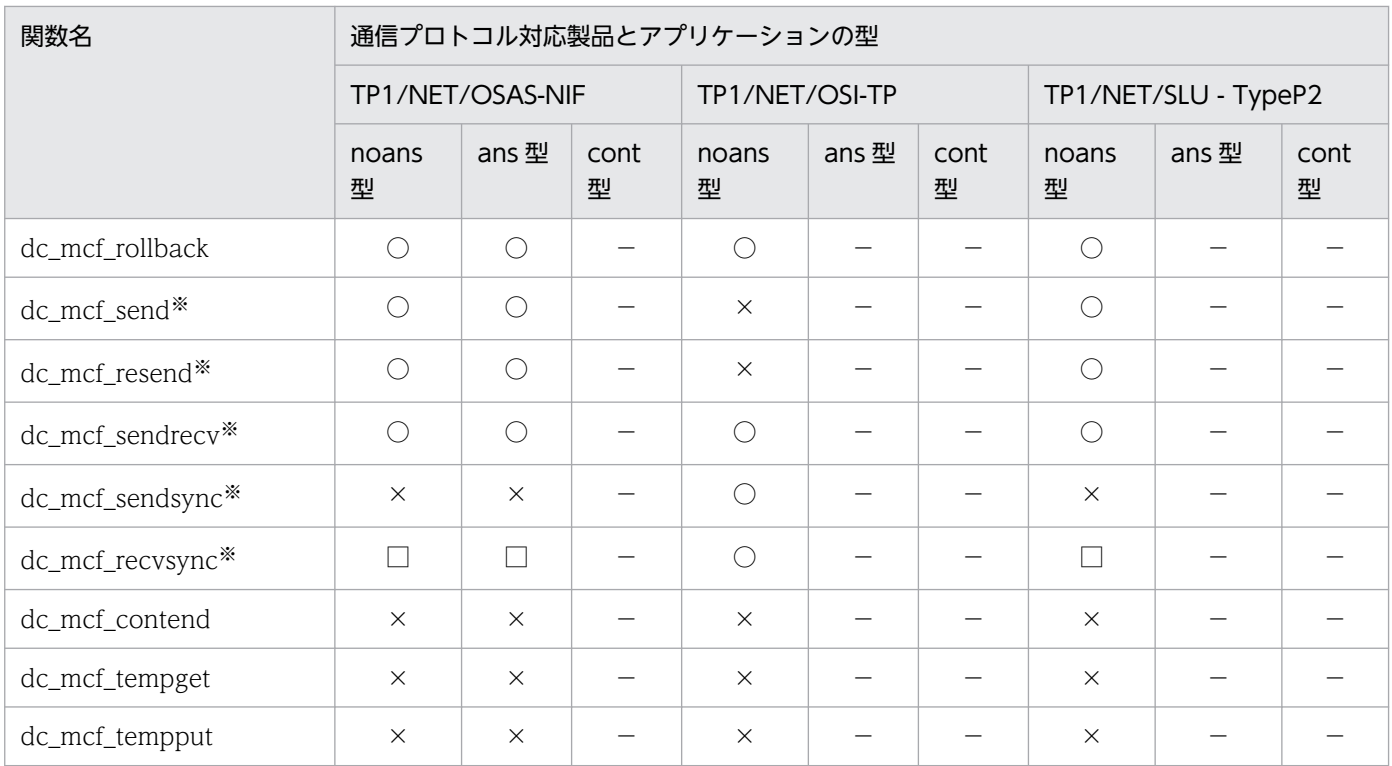

○:該当する通信プロトコル対応製品で使えます。

×:使えません。

□:通信プロトコル対応製品で固有な使い方をします。

△:非応答型の MHP からの問い合わせ応答をする (UAP 共通定義 (mcfmuap) の-c オプションの noansreply オペランド に yes を指定) 場合に使えます。

−:該当する通信プロトコル対応製品では使えない通信形態です。

注※

通信プロトコル対応製品によって,関数の使い方が異なる場合があります。詳細については,マニュアル「OpenTP1 プロト コル」の該当するプロトコル編を参照してください。

#### 表 3‒10 通信プロトコル対応製品と通信形態で使える関数 2

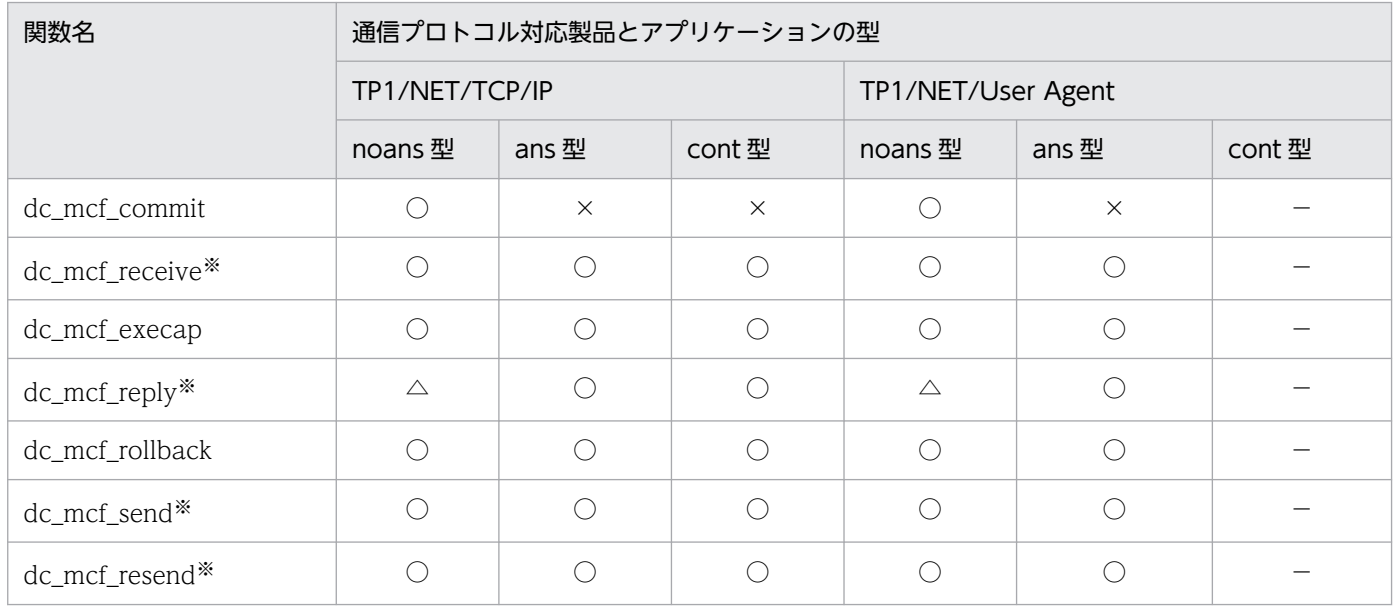

3. TP1/Message Control を使う場合の機能

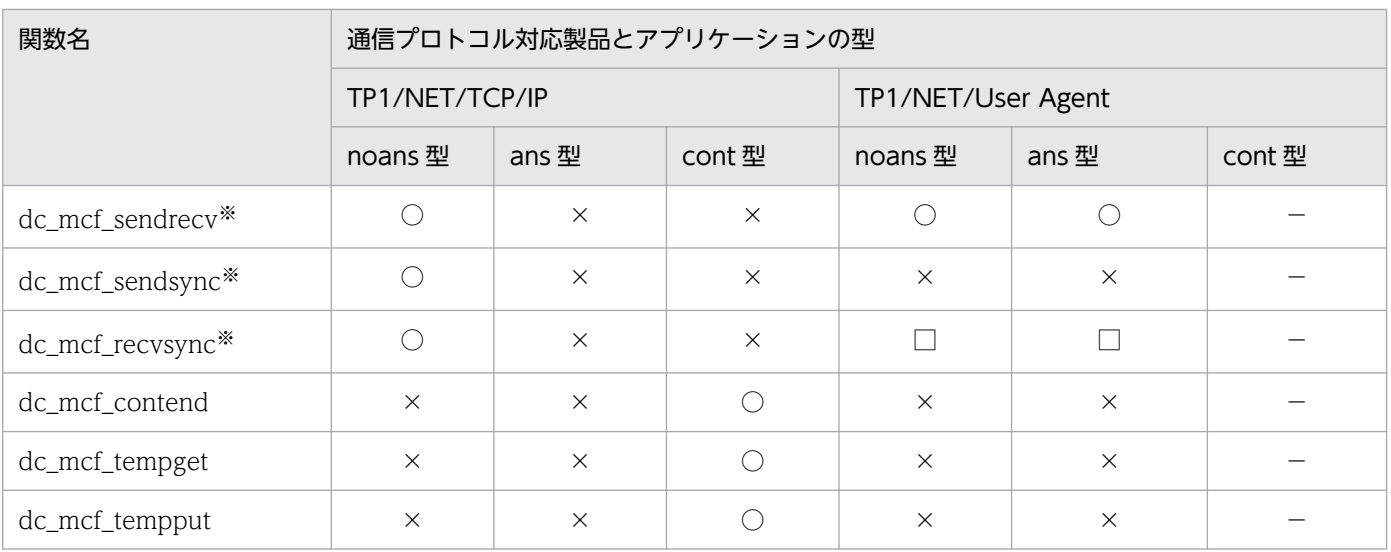

○:該当する通信プロトコル対応製品で使えます。

×:使えません。

□:通信プロトコル対応製品で固有な使い方をします。

△:非応答型の MHP からの問い合わせ応答をする(UAP 共通定義(mcfmuap)の-c オプションの noansreply オペランド に yes を指定)場合に使えます。

−:該当する通信プロトコル対応製品では使えない通信形態です。

注※

通信プロトコル対応製品によって、関数の使い方が異なる場合があります。詳細については、マニュアル「OpenTP1 プロト コル」の該当するプロトコル編を参照してください。

### 表 3-11 通信プロトコル対応製品と通信形態で使える関数 3

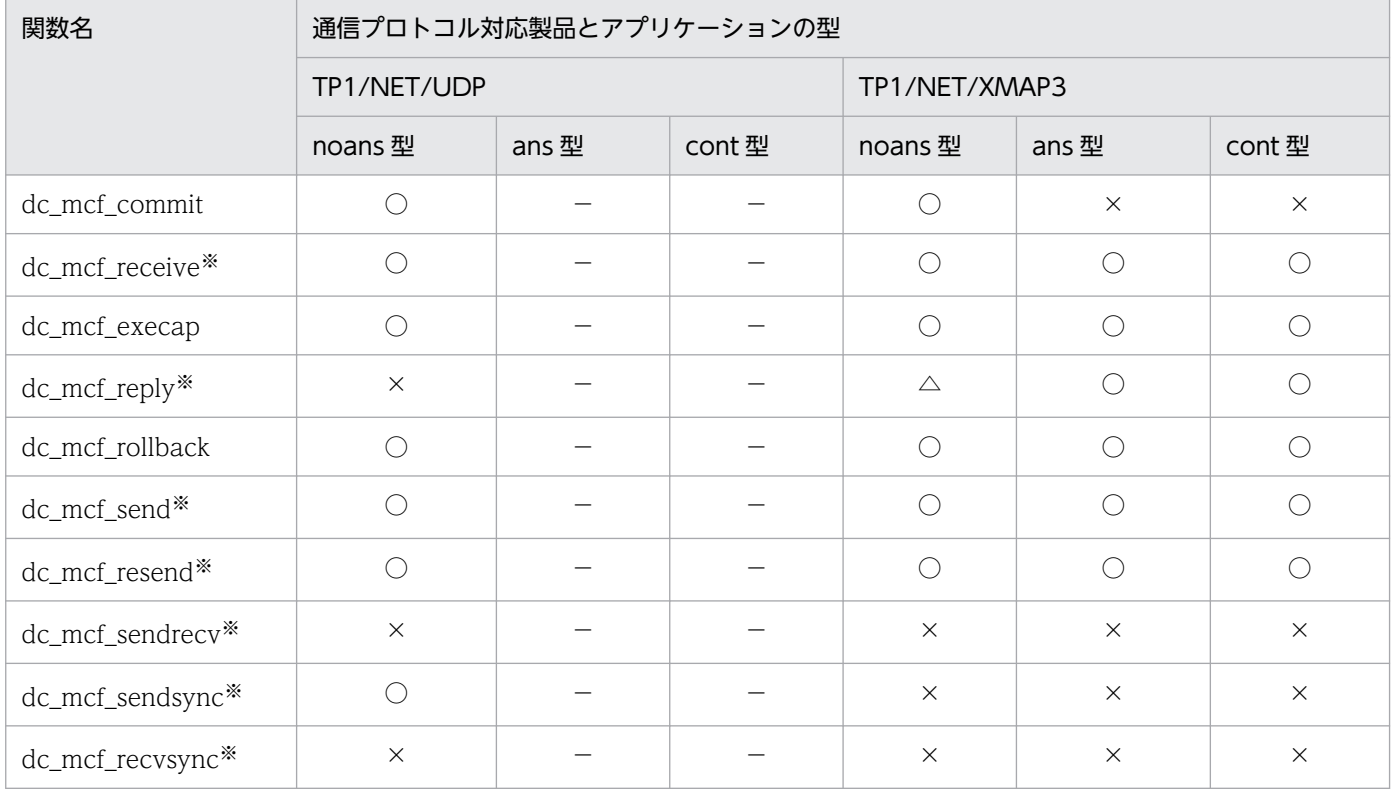

<sup>3.</sup> TP1/Message Control を使う場合の機能

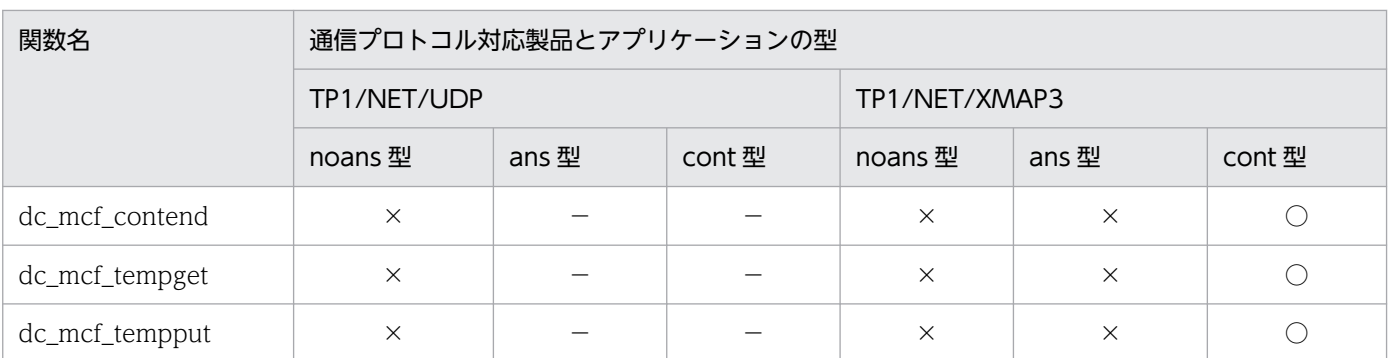

○:該当する通信プロトコル対応製品で使えます。

×:使えません。

△: 非応答型の MHP からの問い合わせ応答をする(UAP 共通定義(mcfmuap)の-c オプションの noansreply オペランド に yes を指定)場合に使えます。

−:該当する通信プロトコル対応製品では使えない通信形態です。

注※

通信プロトコル対応製品によって,関数の使い方が異なる場合があります。詳細については,マニュアル「OpenTP1 プロト コル」の該当するプロトコル編を参照してください。

### 3.6.2 メッセージの構造

メッセージの構造について説明します。

### (1) 論理メッセージとセグメント

システム間で通信する上で意味を持つデータの単位を論理メッセージといいます。論理メッセージは、一 つまたは複数のセグメントから構成されます。セグメントとは、UAP の処理からライブラリ関数の呼び出 し 1 回で処理できる単位です。

論理メッセージが一つのセグメントから構成されるときは,関数呼び出し 1 回でメッセージを処理できま す。論理メッセージが複数のセグメントから構成されるときは,セグメントの数だけ関数を呼び出して, メッセージを処理します。

## (2) セグメントの構造

セグメントは. MCF で使うヘッダ領域とセグメントのデータから構成されます。ヘッダ領域には、長さに よってバッファ形式 1 とバッファ形式 2 の 2 種類があります。どちらの形式のヘッダ領域を使うかは, ユーザ任意です。ただし,TP1/NET/XMAP3 を使う場合は,バッファ形式 2 だけを使えます。

へッダ領域の長さは、通信プロトコル対応製品によって異なります。ヘッダ領域の長さについては、マニュ アル「OpenTP1 プロトコル」のメッセージ送受信 API の説明を参照してください。

論理メッセージとセグメントの関係を次の図に示します。

<sup>3.</sup> TP1/Message Control を使う場合の機能

#### 図 3‒7 論理メッセージとセグメントの関係

●論理メッセージの形式(複数のセグメントで構成される場合)

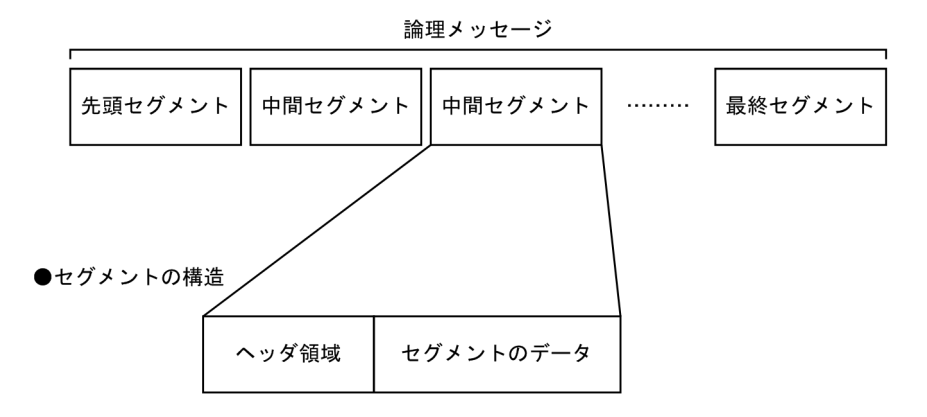

### 3.6.3 メッセージの受信

他システムから送信されたメッセージを最終セグメントまで受信すると、MCF はアプリケーション名に該 当する MHP にメッセージを渡します。MHP ではメッセージを dc\_mcf\_receive 関数

【CBLDCMCF('RECEIVE ')】で受信して処理を開始します。このメッセージ受信を非同期型のメッセージ 受信といいます。

dc\_mcf\_receive 関数では、メッセージをセグメント単位で受信します。

メッセージが一つのセグメント(単一セグメント)から構成される場合は、dc\_mcf\_receive 関数を 1 回 だけ呼び出します。

メッセージが複数のセグメントから構成されるときは、dc\_mcf\_receive 関数をセグメントの数だけ呼び 出して受信します。MHP では、メッセージを先頭セグメントから受信して、次に中間以降のセグメント を受信します。中間以降のセグメントを受信し続けると,受信するセグメントがないことを知らせるリター ン値が返るので,最終セグメントまで受信し終わったことがわかります。

UOC を使うと. MHP にメッセージを渡す前にメッセージを編集したり. アプリケーション名を変更した りできます。

アプリケーション名

アプリケーション名は,メッセージの先頭から,空白の手前までの 1 から 8 バイトの英数字です。先 頭から 9 バイト目までに空白がないとき,または先頭が空白のときは,間違ったアプリケーション名と 見なします。

アプリケーション名は,入力メッセージ編集 UOC で編集できます。

メッセージの受信を次の図に示します。

<sup>3.</sup> TP1/Message Control を使う場合の機能

### 図 3‒8 メッセージの受信

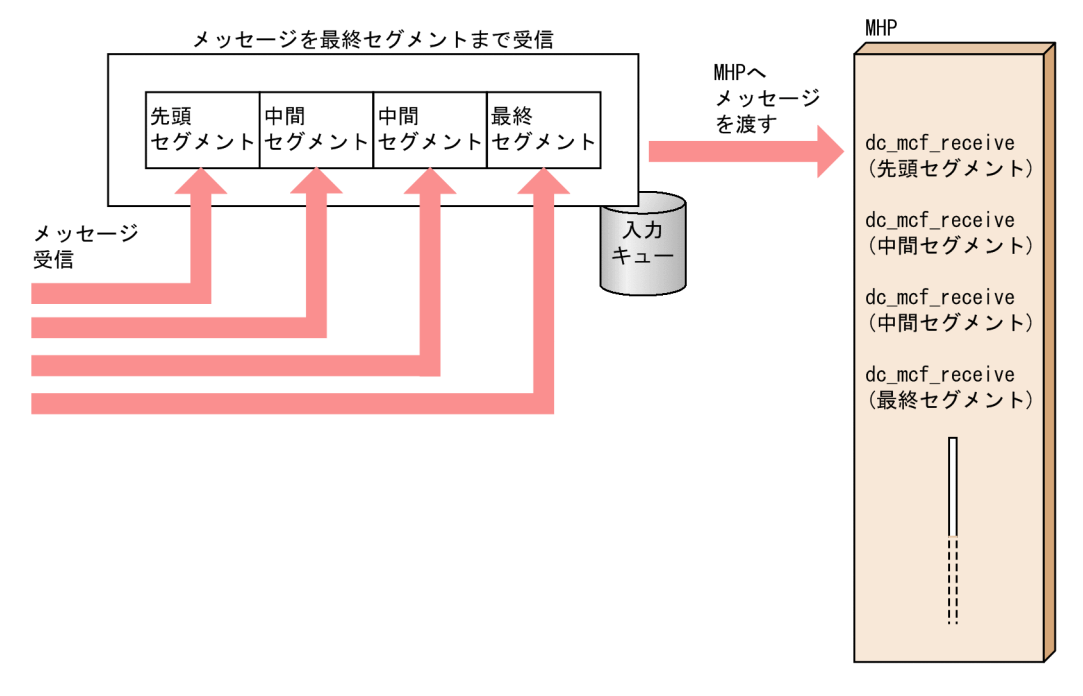

## 3.6.4 メッセージの送信

OpenTP1 では,セグメントを送信する UAP のすべての処理が終了したあとで(MHP の終了,または SPP のトランザクション正常終了), それまで UAP から送信したセグメントを一括してメッセージとして 送信します。これを非同期型のメッセージ送信といいます。一方送信メッセージは dc\_mcf\_send 関数 【CBLDCMCF('SEND ')】,応答メッセージは dc\_mcf\_reply 関数【CBLDCMCF('REPLY ')】を使います。

非同期型のメッセージ送信では、関数がセグメントを送信したあとに UAP のプロセスが異常終了,また はメッセージ処理ができなくてロールバックとなった場合,それまでに UAP から出力していたセグメン トの送信はすべて無効となります。

UAP からセグメントを送信してから実際に出力される前に,UOC で出力通番の編集や出力メッセージの 編集など,任意の処理ができます。

メッセージの送信を次の図に示します。

<sup>3.</sup> TP1/Message Control を使う場合の機能

### 図 3-9 メッセージの送信(非同期型のメッセージ送信)

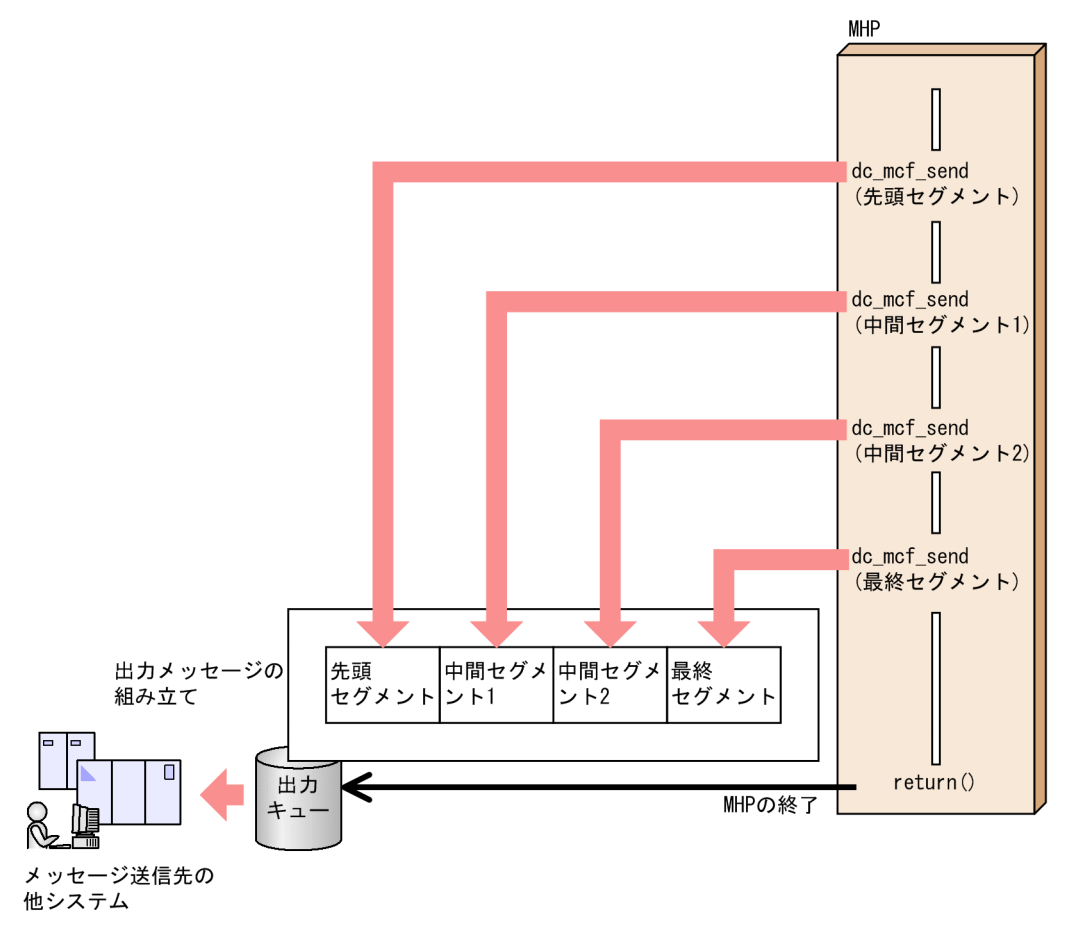

## 3.6.5 同期型のメッセージ処理

MHP の処理の途中でメッセージの送信完了を確認したいときや、UAP のメッセージ送受信の処理をシス テム間で同期を取りたいときに、同期型のメッセージを使います。同期型のメッセージ送受信では、送信 または受信を要求して,その処理がすべて完了してから,UAP から呼び出した関数がリターンします。

## (1) 同期型のメッセージの種類

同期型のメッセージ送受信には,送信,および受信をそれぞれ単独でする関数と,送受信を連続してする 関数があります。

#### • 同期型のメッセージ送信

同期型のメッセージ送信をするときは dc\_mcf\_sendsync 関数【CBLDCMCF('SENDSYNC')】を使い ます。UAP が dc\_mcf\_sendsync 関数を呼び出すと、MCF はメッセージを出力用のバッファ(メモリ 上の出力キュー)に書き込んで,相手システムへ送信します。相手システムへのメッセージ送信が完了 したことを MCF で確認したあと、dc\_mcf\_sendsync 関数はリターンします。

• 同期型のメッセージ受信

<sup>3.</sup> TP1/Message Control を使う場合の機能

相手システムからのメッセージを受信すると,MCF はメッセージを入力用のバッファに格納します。 MHP では、このメッセージを受け取るために dc\_mcf\_recvsync 関数【CBLDCMCF('RECVSYNC')】 を呼び出します。

相手システムからのメッセージを受信していた場合は,dc\_mcf\_recvsync 関数にメッセージを渡しま す。相手システムからのメッセージをまだ受信していない場合は、受信するまで dc\_mcf\_recvsync 関 数は待ち続けます。相手システムからメッセージを受信した時点で,dc\_mcf\_recvsync 関数にメッセー ジを渡します。

#### • 同期型のメッセージ送受信

同期型のメッセージの送信と受信を一つの関数でする形態です。MHP は、dc\_mcf\_sendrecv 関数 【CBLDCMCF('SENDRECV')】で MCF にメッセージの送信要求をします。MCF はメッセージを出力 キューに書き込んで、相手システムへ送信します。送信処理が完了したあとも、dc\_mcf\_sendrecv 関 数はリターンしないで、引き続き受信処理をします。受信までの処理が完了した時点で dc\_mcf\_sendrecv 関数はリターンします。

### (2) 同期型のメッセージ処理の時間監視

同期型のメッセージ処理で,無制限に応答を待ち続けるのを避けるため,監視時間を設定できます。この 監視時間は、関数の引数 watchtime に設定します。0 を設定した場合は、MCF マネジャ定義の UAP 共 通定義で指定した同期送受信監視時間が仮定されます。UAP 共通定義の監視時間に 0 が指定されていた場 合は,無制限に応答を待ち続けます。

同期型のメッセージの処理時間は,トランザクションブランチの限界経過時間に含めるか含めないかを選 択できます。この指定はユーザサービス定義,ユーザサービスデフォルト定義,トランザクションサービ ス定義の trn\_expiration\_time\_suspend で指定します。なお、非トランザクション属性の MHP の限界経 過時間に含めることはできません。trn\_expiration\_time\_suspend に指定する値とトランザクションの時 間監視の詳細については,マニュアル「OpenTP1 システム定義」を参照してください。

### 注意事項

監視時間の精度は秒単位です。また、タイマ定義 (mcfttim -t) の btim オペランドで指定する時 間監視間隔でタイムアウトが発生したかどうかを監視しています。このため、設定した監視時間と 実際にタイムアウトを検出する時間には秒単位の誤差が生じます。そのため,タイミングによって は,設定した監視時間よりも短い時間でタイムアウトすることがあります。監視時間が小さくなる ほど、誤差の影響を受けやすくなりますので、監視時間は3(単位:秒)以上の値の設定を推奨し ます。

### (3) 同期型のメッセージ処理とロールバック

MHP がロールバックされた場合,同期型のメッセージは廃棄されません。ただし,dc\_mcf\_sendsync 関 数,または dc\_mcf\_sendrecv 関数で複数セグメントを送信した場合に、最終セグメント (EMI) を指定 しないで return()を呼び出したときは,メッセージは廃棄されます。

同期型のメッセージ処理を次の図に示します。

<sup>3.</sup> TP1/Message Control を使う場合の機能

### 図 3‒10 同期型のメッセージ処理

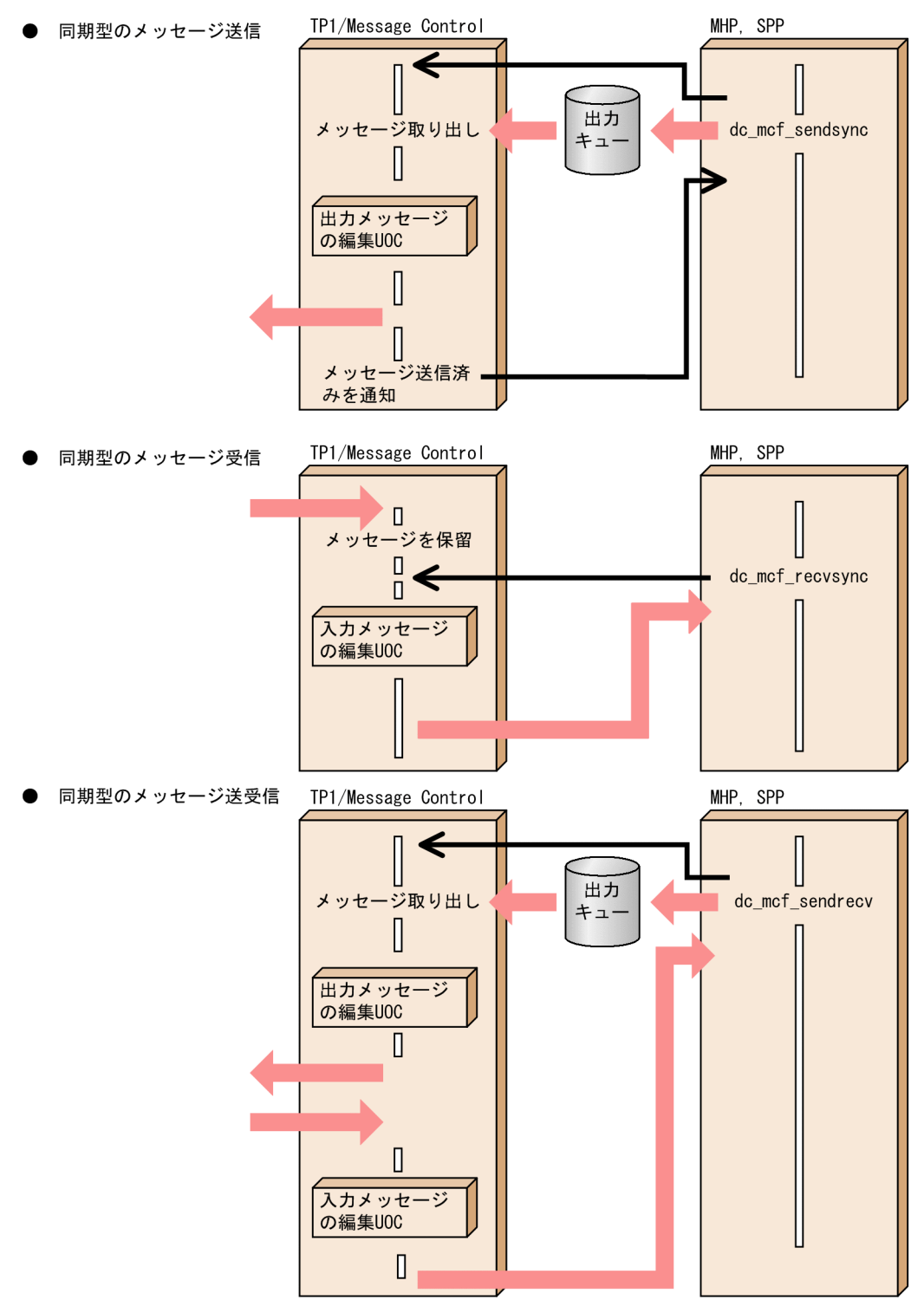

## 3.6.6 継続問い合わせ応答の処理

問い合わせ応答の処理を連続させることで,端末と UAP が交互にメッセージをやり取りする形態です。 継続問い合わせ応答は,アプリケーションの型が継続問い合わせ応答型(cont 型)の MHP でだけできま す。

<sup>3.</sup> TP1/Message Control を使う場合の機能

## (1) 継続問い合わせ応答の処理概要

継続問い合わせ応答をする MHP では、dc\_mcf\_receive 関数を呼び出して、端末からのメッセージを受信 します。処理後 dc\_mcf\_reply 関数で応答を返します。応答を返す場合,継続して処理する MHP を変更 するときは、dc mcf reply 関数に変更後のアプリケーション名を設定します。設定しないと、前回と同じ MHP が起動されます。

さらに,継続問い合わせ応答処理中の MHP から,dc\_mcf\_execap 関数でアプリケーション起動できま す。ただし、即時起動だけできます。この場合、dc\_mcf\_execap 関数で起動できる cont 型の MHP は一 つだけです。また, cont 型のアプリケーションを起動した MHP では、継続応答権が移動しているので, dc\_mcf\_reply 関数は呼び出せません。また、dc\_mcf\_contend 関数も呼び出せません。

継続問い合わせ応答の処理中でも、端末への一方送信メッセージ (dc\_mcf\_send 関数) は送信できます。

## (2) 一時記憶データへのアクセス

継続問い合わせ応答では,続けて起動する MHP へ処理を引き継ぐ情報として,一時記憶データを使えま す。一時記憶データは論理端末対応に使えるので,複数の論理端末で,同時に一つの MHP を使って継続 問い合わせ応答もできます。

一時記憶データ用の領域として更新用領域と回復用領域を共有メモリに確保します。一時記憶データ格納 用領域の長さは,MHP ごとに,MCF アプリケーション定義で指定します。

一時記憶データは,継続問い合わせ応答の場合にだけ使えます。そのほかのメッセージ通信形態では使え ません。

### (a) 一時記憶データの受け取り

MHP から一時記憶データを使う場合は, dc\_mcf\_tempget 関数【CBLDCMCF('TEMPGET ')】を呼び出 します。一時記憶データ格納用領域が初期状態である場合や、一時記憶データがないときは、MCF アプリ ケーション属性定義の tempsize で指定した長さの (00) 16 があるものと見なして、dc\_mcf\_tempget 関 数が実行されます。

dc mcf tempget 関数に指定した受け取り領域長が、一時記憶データ長よりも小さい場合は、指定した長 さ分だけ受け取って,超えた部分は切り捨てます。dc\_mcf\_tempget 関数に指定した受け取り領域長が, 一時記憶データ長よりも大きい場合は,一時記憶データだけを,受け取り領域に格納します。

### (b) 一時記憶データの更新

一時記憶データを更新する場合は、dc\_mcf\_tempput 関数【CBLDCMCF('TEMPPUT ')】を呼び出しま す。一時記憶データ格納用領域を更新すると、データそのものが入れ替わります。更新データ長は、MCF アプリケーション定義で指定した値を超える値は設定できません。

dc\_mcf\_tempput 関数を呼び出す前には、dc\_mcf\_tempget 関数を必ず呼び出しておきます。呼び出して いない場合は、dc\_mcf\_tempput 関数はエラーリターンします。

<sup>3.</sup> TP1/Message Control を使う場合の機能

# (3) 継続問い合わせ応答の終了

継続問い合わせ応答は,次のどれかの事象が実行されると終了します。継続問い合わせ応答処理が終了す ると,それまで使っていた一時記憶データ格納用領域は削除されます。

- MHP から dc\_mcf\_contend 関数【CBLDCMCF('CONTEND ')】の呼び出し
- mcftendct コマンドで論理端末名称を指定して強制終了 mcftendct コマンドは、継続問い合わせ応答の処理でない UAP からも、dc\_adm\_call\_command 関 数で実行できます。mcftendct コマンドについては,マニュアル「OpenTP1 運用と操作」を参照し てください。
- UAP の異常終了

継続問い合わせ応答処理をした MHP で,dc\_mcf\_reply 関数を呼び出さないで終了しても,異常終了しま す。

# (4) UAP の異常終了によるエラーイベント発生時の処置

継続問い合わせ応答処理中に UAP が異常終了した場合は,ERREVT3 が通知されます。この ERREVT3 を処理する MCF イベント処理用 MHP で,次に起動するアプリケーション名を設定した dc\_mcf\_reply 関数を呼び出していれば,継続問い合わせ応答の処理を続けられます。呼び出していない場合は,継続問 い合わせ応答の処理は終了します。

継続問い合わせ応答の概要を次の図に示します。

<sup>3.</sup> TP1/Message Control を使う場合の機能

図 3‒11 継続問い合わせ応答の概要

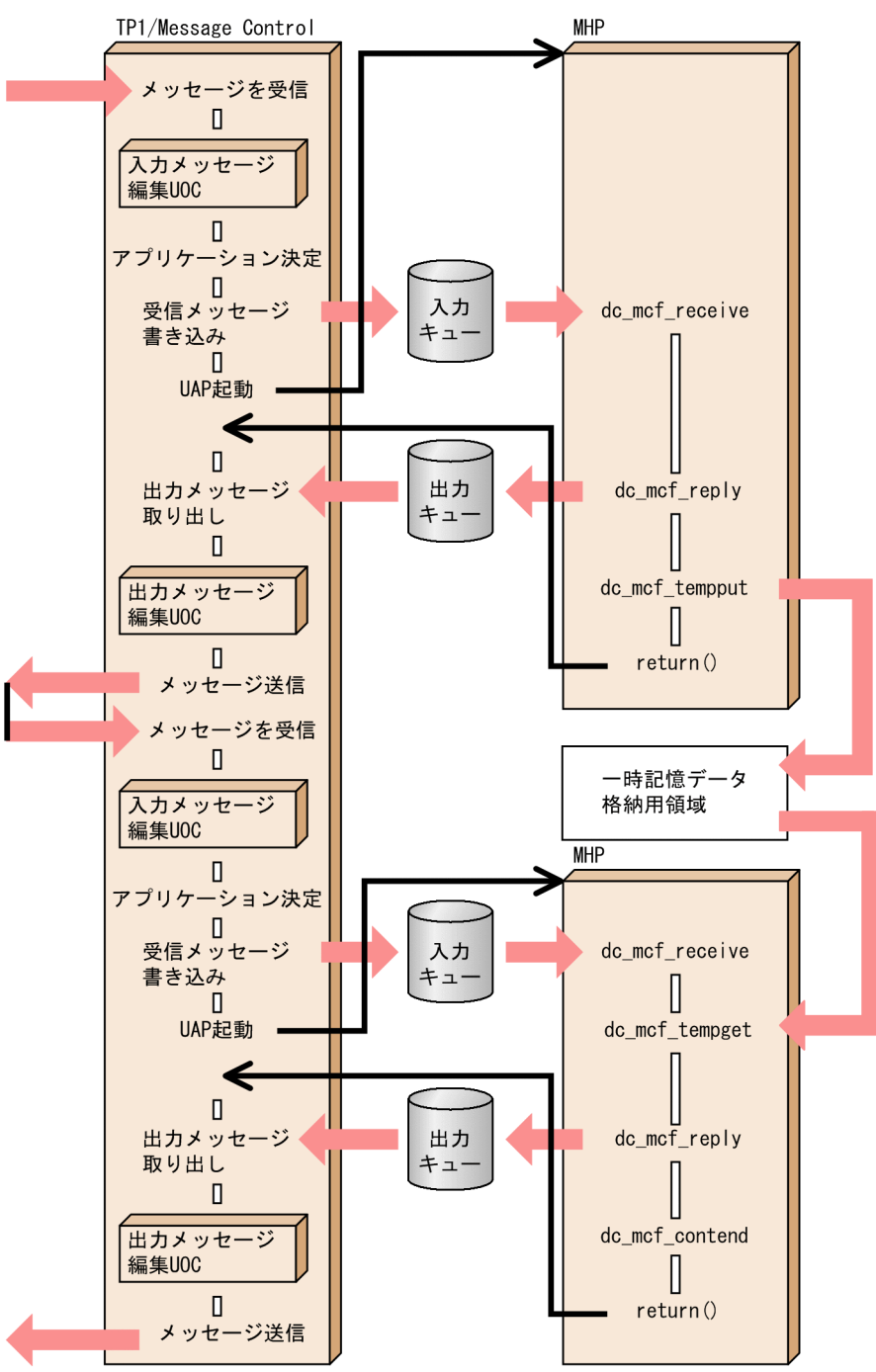

# 3.6.7 メッセージの再送

送信したメッセージを,再び送信できます。メッセージは dc\_mcf\_resend 関数【CBLDCMCF('RESEND ')】で再送します。再送するメッセージは,以前に送信したメッセージとは別の,新しいメッセージとして 扱います。次のような場合に,メッセージを再送します。

- プリンタに送信したメッセージでの印字が鮮明でない,または文字が破壊されている場合
- 同じ帳票を複数枚必要な場合

<sup>3.</sup> TP1/Message Control を使う場合の機能

• 表示していた画面が消えてしまった場合

### (1) 再送できるメッセージの条件

再送の対象にできるのは,次のすべての条件を満たしているメッセージです。

- メッセージ送信時に出力通番を付けていること
- 送信メッセージの割り当て先にディスクキューを指定する論理端末(mcftalcle -k quekind に disk を 指定)を使用していること
- 相手システムにメッセージが正常に送信されるなどにより,送信済みになっていること<sup>※1</sup>
- 送信済みのメッセージがディスクキューに保持されていること※2

注※1

UAP からメッセージを送信したあと、出力キューに滞留したままのメッセージは再送の対象にはなり ません。また, -d オプションを省略した mcftdlqle コマンドの入力, または dc\_mcf\_tdlqle 関数で削 除したメッセージは送信済みのメッセージと見なします。一方, -d オプションを指定した mcftdlgle コマンド,または mcftspqle コマンドで削除したメッセージは、送信済みのメッセージと見なしません。

注※2

ディスクキューに保持できるメッセージ数については,「[\(3\) システムサービス定義との関連」](#page-208-0)を参照 してください。

メッセージキュー(ディスクキュー)内に対象のメッセージがない場合,dc\_mcf\_resend 関数はエラーリ ターンします。

### (2) 再送対象メッセージの指定内容

どのメッセージを再送するかは,送信済みメッセージに設定してあった,次に示す情報で選択します。

• 出力先の論理端末名称

出力先の論理端末名称を指定することで,取り出すメッセージがある出力キューを決定します。

• メッセージ出力通番

出力通番は,次のどちらかで設定します。メッセージを再送するときは,新しく出力通番を付け直せま す。

1. 再送対象メッセージの出力通番を設定

2. 送信済みメッセージのうち、最終出力通番のメッセージを再送することを設定

• メッセージ種別(一般分岐,または優先分岐)

メッセージを再送するときには,メッセージ種別を新しく指定し直せます。

<sup>3.</sup> TP1/Message Control を使う場合の機能

## <span id="page-208-0"></span>(3) システムサービス定義との関連

メッセージキュー(ディスクキュー)内に保持する送信済みメッセージ数はメッセージキューサービス定 義の quegrp コマンドの-m オプションで指定します。

論理端末ごとにこのオプションで指定したメッセージ数をメッセージキューに保持することができます。

## (4) ネットワークコミュニケーション定義との関連

メッセージを再送するとき,MCF マネジャ定義の UAP 共通定義(mcfmuap)の-e オプションで指定し た最大セグメント長分の領域だけ,作業領域として使います。再送するメッセージセグメント長が,この 作業領域よりも大きい場合は、dc\_mcf\_resend 関数はエラーリターンします。このため、UAP 共通定義 の-e オプションでは,再送するメッセージの最大長以上の値を設定しておいてください。

また, MCF マネジャ定義の UAP 共通定義 (mcfmuap) の-l オプションでの, 出力通番に関する指定内 容によっては,メッセージキューファイル内に同じ出力通番を持ったメッセージが同時に存在する場合が あります。この場合,どのメッセージを再送するか保証できません。

<sup>3.</sup> TP1/Message Control を使う場合の機能

## 3.7 MCF のトランザクション制御

OpenTP1 では,相手システムから受け取ったメッセージの処理をトランザクションとして処理できます。

ここでは、メッセージ送受信形態の UAP (MHP) のトランザクション制御について説明します。クライ アント/サーバ形態の UAP(SUP,SPP)のトランザクション制御については,[「2.3 トランザクション](#page-122-0) [制御](#page-122-0)」を参照してください。

### 3.7.1 MHP のトランザクション制御

MHP は、OpenTP1 のメッセージ受信による MHP の開始から、MHP の終了まで、必ずトランザクショ ンになります。つまり,MHP で扱う処理はすべて OpenTP1 でトランザクションと見なして処理しま す。※

MHP のサービス関数では、トランザクション制御をする関数 (dc\_trn\_begin 関数など, dc\_trn で始まる 同期点取得の関数)は使えません。さらに,MHP から SPP のサービスを要求する場合,サービスを要求 された SPP では,トランザクション制御をする関数は呼び出せません。MHP から SPP のサービスを要求 するときは,その SPP の処理でトランザクション制御をする関数を呼び出していないことを確認してくだ さい。

注※

MCF の拡張機能として、MHP の処理をトランザクションとしないこともできます。これを非トラン ザクション属性の MHP といいます。非トランザクション属性の MHP については,[「3.8.3 非トラン](#page-223-0) [ザクション属性の MHP」](#page-223-0)を参照してください。

### (1) トランザクション属性の指定

MHP は、ユーザサービス定義でトランザクション属性である (atomic\_update=Y) ことを指定しておき ます。

### (2) 関数を使った同期点取得

MHP の処理の中で、連鎖モードのコミットとして同期点を取得できます。同期点は、dc mcf commit 関数【CBLDCMCF('COMMIT ')】で取得します。dc\_mcf\_commit 関数が正常に終了すると,続く MHP の処理は新しいグローバルトランザクションとなります。

MHP から始まるグローバルトランザクションが、複数のトランザクションブランチから構成される場合 (MHP から dc\_rpc\_call 関数で SPP を呼び出しているとき)は、それぞれのトランザクションブランチの 処理結果がコミットとならないかぎりコミットとなりません。コミットできない場合は,すべてのトラン ザクションブランチがロールバックされます。

メッセージを受信する前に,dc\_mcf\_commit 関数で同期点を取得できません。また,dc\_mcf\_commit 関数で同期点を取得したあとで,その MHP でメッセージを受信できません。

<sup>3.</sup> TP1/Message Control を使う場合の機能

dc\_mcf\_commit 関数で同期点取得の対象となるメッセージ処理は、非同期のメッセージとアプリケーショ ンプログラムの起動です。同期型のメッセージ送受信の処理は,同期点取得の対象にはなりません。

dc mcf commit 関数は、MCF アプリケーション定義で非応答型 (noans 型) を指定した MHP からだけ 呼び出せます。それ以外の型の MHP で呼び出した場合は、エラーリターンします。また、MHP 以外の UAP では、dc\_mcf\_commit 関数は呼び出せません。

## (3) MHP のロールバック処理

### (a) MHP の処理が異常終了した場合

MHP が異常終了またはロールバック<sup>※1</sup>した場合は、エラーイベントが通知されます。dc\_mcf\_receive 関数が先頭セグメントを受け取ったかどうかで,通知されるエラーイベントは異なります。

- 先頭セグメントを受け取る前に異常終了した場合:ERREVT2※2
- 先頭セグメントを受け取ってから異常終了した場合:ERREVT3

注※1

MCF アプリケーション定義 (mcfaalcap -g) の recvmsg オペランドに r を指定した場合, または dc\_mcf\_rollback 関数の action に DCMCFRTRY もしくは DCMCFRRTN を指定した場合は除きま す。

#### 注※2

非常駐 MHP の場合,次のような原因で MHP が起動できないときは、ERREVT2 は通知されません。

- 該当するロードモジュールが存在しない。
- RPC インタフェース定義ファイルに記載したエントリポイントに対応したサービス関数がない。

このとき,該当するサービスグループの入力キューのスケジュールを閉塞し,受信メッセージを入力 キューに残します。

#### (b) MHP の処理中にエラーが起こった場合

MHP のトランザクション処理がエラーとなったときは、メッセージを受信する前の状態に戻すため、ロー ルバック (dc mcf rollback 関数【CBLDCMCF('ROLLBACK')】) を MHP で呼び出してください。メッ セージを受け取った MHP がロールバックしたときに,再び OpenTP1 で MHP をスケジュールし直すか どうかは、dc\_mcf\_rollback 関数の引数の指定に従います。

#### • NORETURN (action に DCMCFNRTN) を設定した場合

ロールバックしたあとで, MHP に制御を戻しません。該当の MHP は異常終了して, ERREVT3 が通 知されます。

• RETURN (action に DCMCFRRTN) を設定した場合

正常にロールバックできた場合,dc\_mcf\_rollback 関数が正常に終了します。そのあとで,MHP で任 意の処理を続けられます。ロールバックしたあとは新しい別のトランザクションとなります。

<sup>3.</sup> TP1/Message Control を使う場合の機能

• RETRY (action に DCMCFRTRY) を設定した場合

dc\_mcf\_rollback 関数がリターンしないで、いったん MHP のプロセスを終了します。ロールバックし たあとで MHP をスケジュールし直します。この値を設定する dc\_mcf\_rollback 関数を使う場合は, そのノードにアプリケーション起動プロセスが必要になります。

メッセージ送受信形態の処理とトランザクションの関係を次の図に示します。

図 3-12 メッセージ送受信形態の処理とトランザクションの関係

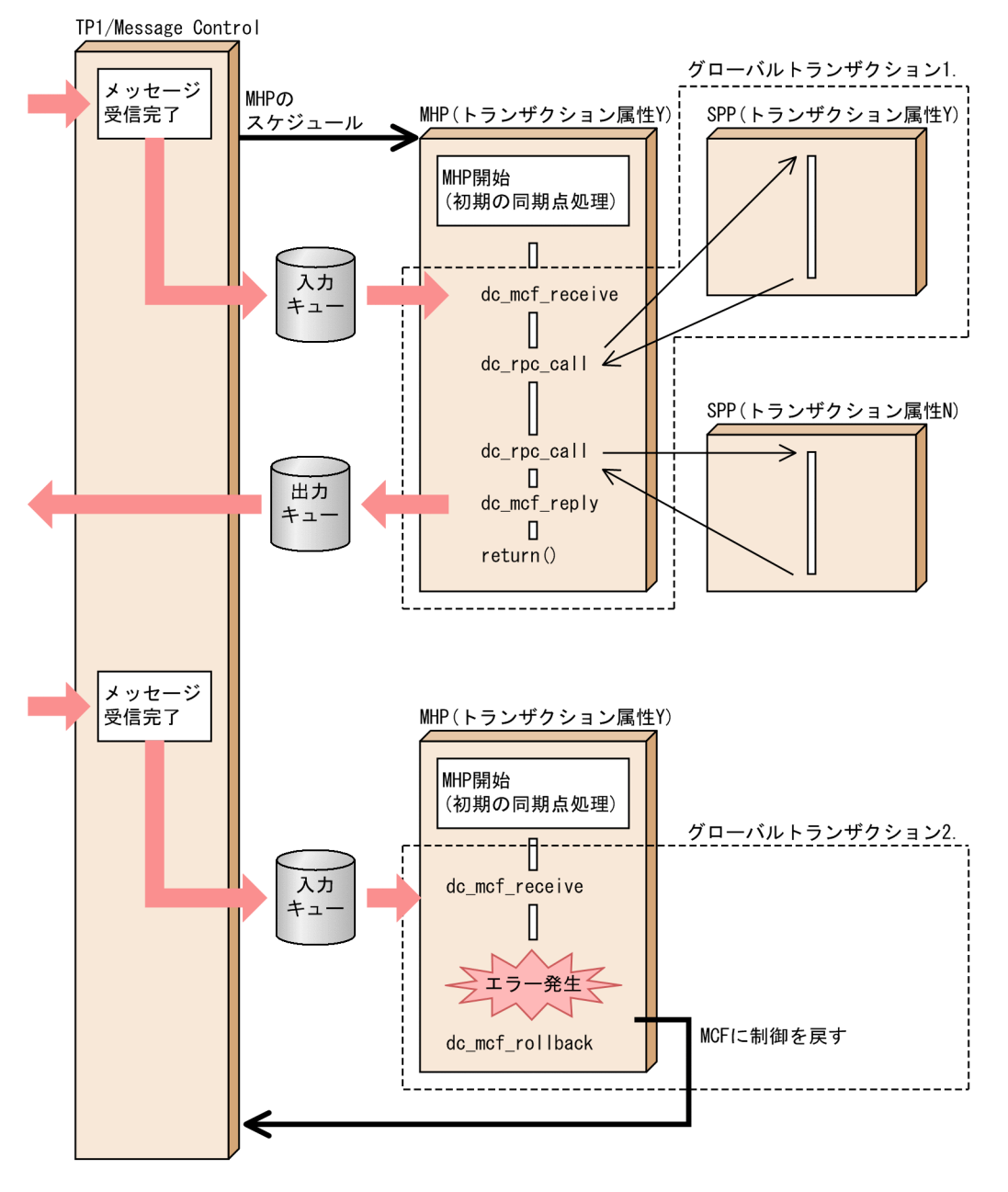

(説明)

1.メッセージを受信した時点で、MHP から始まる処理はグローバルトランザクションになります。

2. MHP のトランザクション処理でエラーが起こった場合は,ロールバック(部分回復)してから, MCF に制御を渡します。リターン指定 (action に DCMCFRRTN を設定)の dc\_mcf\_rollback 関数を呼び出すと,新しいトランザクションの処理もできます。

<sup>3.</sup> TP1/Message Control を使う場合の機能

# (4) メッセージ送受信関数がエラーリターンしても MHP がコミットとなる 場合

MHP の処理で,メッセージ送受信機能の関数がエラーリターンしたあとで,リターンで処理を終了させ た場合,そのトランザクション自体はコミットすることがあります。このような MHP の処理の中でリソー スマネジャ(RM)にアクセス(DAM,TAM)をしていれば,このアクセスの処理はコミットになりま す。アクセスの処理もロールバックとしたい場合は、エラーリターン後に dc\_mcf\_rollback 関数を呼び出 す処理を作成しておくか. abort を呼び出しておいてください。

## (5) MHP からトランザクションを開始する関数を呼び出す場合

MHP でも,サービス関数の処理範囲以外(メイン関数の処理範囲)ならば,トランザクションの開始 (dc\_trn\_begin 関数)を使えます。トランザクションの開始と同期点取得は,メイン関数の dc\_rpc\_open 関数から dc\_mcf\_mainloop 関数の間, または dc\_mcf\_mainloop 関数から dc\_rpc\_close 関数の間で呼 び出せます。

MHP のメイン関数で dc\_trn\_begin 関数を呼び出したときは,そのメイン関数で必ず非連鎖モードのコ ミット (dc trn unchained commit 関数)を呼び出して同期点を取得してください。

<sup>3.</sup> TP1/Message Control を使う場合の機能

MCF には,メッセージ送受信以外にも次に示す機能があります。

- アプリケーションプログラムの起動
- コマンドを使った MHP の起動
- 非トランザクション属性の MHP
- ユーザタイマ監視機能による時間監視

## 3.8.1 アプリケーションプログラムの起動

MHP または SPP から、MHP を起動できます。アプリケーションプログラムを起動する関数 (dc\_mcf\_execap 関数【CBLDCMCF('EXECAP ')】)に、起動させたい MHP のアプリケーション名と, 引き渡すメッセージのセグメントを設定します。

## (1) アプリケーションプログラムを起動するときに使用する MCF のプロセス

アプリケーション起動機能 (dc mcf execap 関数) を使う場合, メッセージ送受信の関数 (dc\_mcf\_receive 関数, dc\_mcf\_send 関数など)とは別の MCF のプロセスを使います。メッセージ送受 信で使う MCF のプロセスを MCF 通信プロセス, dc mcf execap 関数で使う MCF のプロセスをアプリ ケーション起動プロセスといいます。アプリケーション起動プロセスは、通信プロトコルには依存しません。

## (2) アプリケーションプログラムを起動する方法

dc\_mcf\_execap 関数でアプリケーションプログラムを起動できるのは、MHP と SPP です。 dc\_mcf\_execap 関数を呼び出すと, MHP を起動できます。

dc\_mcf\_execap 関数で送信したセグメントは、MHP で呼び出す dc\_mcf\_receive 関数で受け取ります。 起動できるのは、dc\_mcf\_execap 関数を呼び出した UAP と同じノードにある MHP だけです。他ノード の MHP は,dc\_mcf\_execap 関数で起動できません。※

注※

TP1/NET/OSAS-NIF を使用して通信する場合は、dc\_mcf\_execap 関数でメッセージ送受信をする ので,この限りではありません。

# (3) 起動するタイミング

起動させる MHP が実際に起動するのは,次の場合です。

#### • MHP から dc\_mcf\_execap 関数を呼び出した場合

MHP のトランザクションがコミット (MHP が正常に終了、または dc\_mcf\_commit 関数が正常に終 了)してから,起動します。

<sup>3.</sup> TP1/Message Control を使う場合の機能

#### • SPP から dc\_mcf\_execap 関数を呼び出した場合

トランザクションがコミットとなったときに,起動します。

SPP から dc\_mcf\_execap 関数を呼び出す場合は、SPP がトランザクションとして処理していること と,その SPP のメイン関数で dc\_mcf\_open 関数を呼び出していることが前提です。

## (4) アプリケーションプログラムの起動の種類

MHP を起動する方法は、次の2種類があります。

### (a) 即時起動

dc\_mcf\_execap 関数を呼び出した UAP の処理がコミットとなってから,すぐに起動します。

### (b) タイマ起動

dc\_mcf\_execap 関数を呼び出した直後から、設定した時間に起動します。タイマ起動には、次の2とお りの指定があります。

#### • 経過時間指定のタイマ起動

dc\_mcf\_execap 関数を呼び出した直後から、設定した秒数が過ぎてから起動します。設定した秒数が 過ぎても dc\_mcf\_execap 関数を呼び出した UAP の処理がコミットしていない場合は、コミットを 待ってからすぐに起動します。

#### 注意事項

時間監視の精度は秒単位です。また、タイマ定義 (mcfttim -t) の btim オペランドで指定する 時間監視間隔で起動するかどうかを監視しています。このため、設定した経過時間と実際に起 動する時間には秒単位の誤差が生じます。そのため,タイミングによっては,設定した監視時 間よりも短い時間で起動することがあります。監視時間が小さくなるほど,誤差の影響を受け やすくなりますので,監視時間は 3(単位:秒)以上の値の設定を推奨します。

#### • 時刻指定のタイマ起動

dc\_mcf\_execap 関数を呼び出したあと、設定した時刻になったときに起動します。dc\_mcf\_execap 関数を呼び出した時刻が,関数に設定した時刻を過ぎていた場合に,その場で即時に起動するか,翌日 の指定時刻まで持ち越すかを指定します。この指定は、MCF マネジャ定義 UAP 共通定義に指定します。 アプリケーション起動機能を使用する場合,起動要求を行ってから UAP の開始時刻までの間に夏時間 と標準時間の移行が生じたときは,起動要求した時間帯の時刻で UAP が起動されます。

#### 注意事項

時間監視の精度は秒単位です。また、タイマ定義 (mcfttim -t) の btim オペランドで指定する 時間監視間隔で起動するかどうかを監視しています。このため、設定した時刻と実際に起動す る時刻には秒単位の誤差が生じます。

# (5) アプリケーションプログラムの起動前に障害が起こった場合のエラーイ ベント

dc\_mcf\_execap 関数を呼び出して, MHP を起動するまでに障害が起こった場合は、次の MCF イベント が通知されます。

- 即時起動の場合:ERREVT2
- タイマ起動の場合:ERREVT4

MCF イベントについては,[「3.10 MCF イベント](#page-232-0)」を参照してください。

アプリケーションプログラムの起動を次の図に示します。

<sup>3.</sup> TP1/Message Control を使う場合の機能
### 図 3‒13 アプリケーションプログラムの起動

即時起動 (UAPが正常に終了してから起動)

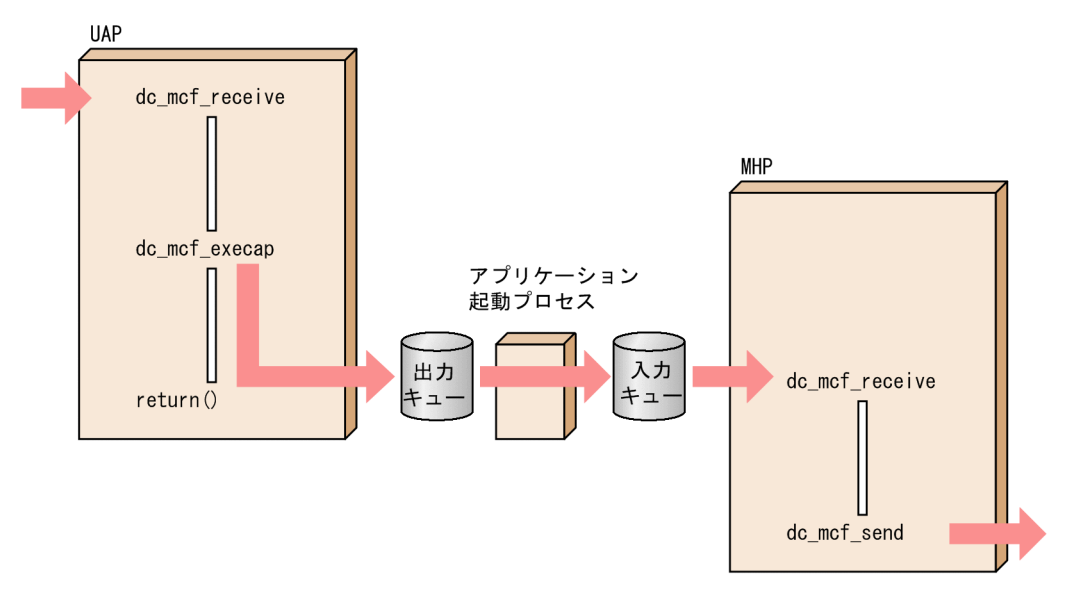

タイマ起動 (dc mcf execap関数を呼び出した直後から、設定した時間に起動)

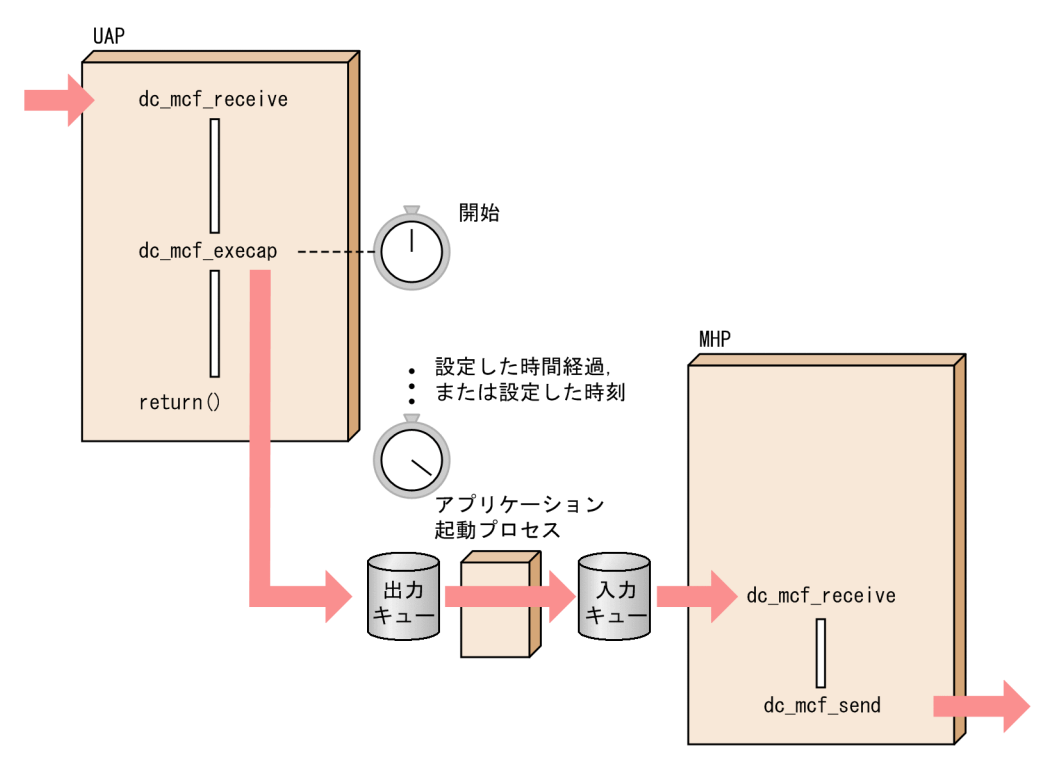

## (6) システム定義との関連

### (a) MCF 通信構成定義との関係

dc\_mcf\_execap 関数を呼び出す UAP があるノードには、通常の実行プロセスのほかに、アプリケーショ ン起動プロセスが必要になります。アプリケーション起動プロセスは MCF 通信構成定義で定義します。 アプリケーションプログラムを起動させる関数を使う OpenTP1 では,MCF 通信構成定義のアプリケー ション起動定義を作成しておいてください。

アプリケーション起動定義では,アプリケーション起動環境定義(mcftpsvr)で内部通信路を定義し,ア プリケーション起動用論理端末定義(mcftalcle)で論理端末を定義します。

内部通信路や論理端末は複数のアプリケーションで共用できるので,1 対 1 で対応づける必要はありません。

### (b) MCF アプリケーション定義との関係

MCF アプリケーション定義のアプリケーション属性定義(mcfaalcap)の type オペランドに指定したア プリケーションの型によって,アプリケーション起動の使い方が決まります。

• 応答型 (ans 型) のアプリケーションを起動させる場合

応答メッセージを送信できる MHP は、応答型 (ans 型) を指定した場合だけです。問い合わせメッ セージを受信した MHP から ans 型のアプリケーションを起動した場合は、応答権が移動します。その ため,ans 型のアプリケーションは一度だけしか起動できません。さらに,いったん ans 型のアプリ ケーションを起動させた MHP からは,応答メッセージは送信できません。また,応答メッセージをす でに送信した MHP からは,ans 型のアプリケーションを起動できません。

SPP から ans 型のアプリケーションを起動できません。

• 非応答型 (noans 型) のアプリケーションを起動させる場合

noans 型のアプリケーションは,一つのトランザクションから複数回起動させることができます。

• 継続問い合わせ応答型(cont 型)のアプリケーションを起動させる場合 cont 型のアプリケーションを起動できるのは,継続問い合わせ応答処理中の MHP だけです。この場 合,即時起動だけで,タイマ起動はできません。継続問い合わせ応答処理中の MHP から dc\_mcf\_execap 関数を呼び出す場合, アプリケーション起動できる cont 型のアプリケーションは一 つだけです。また,cont 型のアプリケーションを起動した MHP では,継続応答権が移動しているの で,dc\_mcf\_reply 関数は呼び出せません。また,dc\_mcf\_contend 関数も呼び出せません。 SPP から cont 型のアプリケーションを起動できません。

#### (c) MCF マネジャ定義との関係

アプリケーションを起動する順序を UAP からの関数の呼び出し順にするか,トランザクションのコミッ ト順にするかは,MCF マネジャ定義の UAP 共通定義(mcfmuap -c)の order オペランドで指定します。

トランザクションのコミットに時間が掛かった場合,同じ論理端末を使用するほかのアプリケーションの 起動を待ち合わせるため,起動順序は,トランザクションのコミット順(commit を指定)を推奨します。

#### (d) UAP とアプリケーション起動プロセスとの関連づけ

dc\_mcf\_execap 関数を呼び出す UAP とアプリケーション起動プロセス間で定義する内容を関連づける必 要があります。

UAP とアプリケーション起動プロセスとの関連づけを以降の図に示します。

#### • MHP から非応答型のアプリケーションを起動させる場合

<sup>3.</sup> TP1/Message Control を使う場合の機能

#### 図 3‒14 MHP から非応答型のアプリケーションを起動する場合の関連づけ

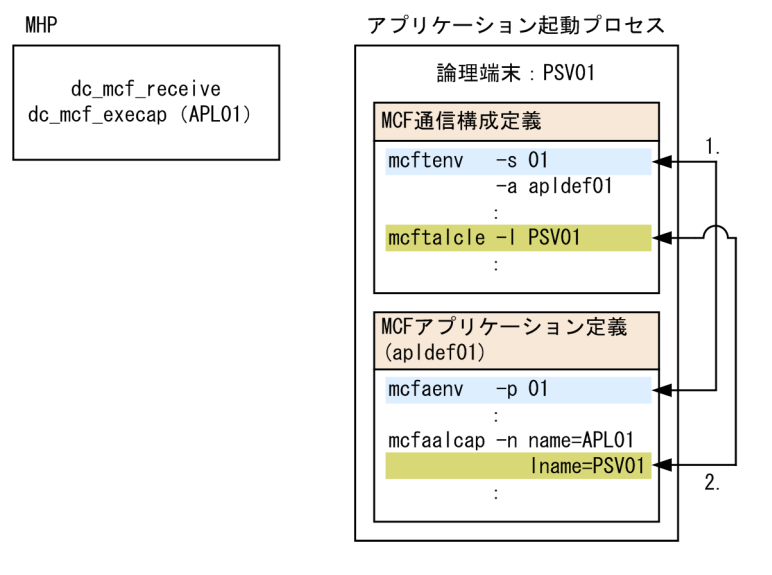

- 1. アプリケーション起動プロセスのアプリケーション環境定義のアプリケーション起動識別子(mcfaenv -p)に, MCF 環境定義のアプリケーション起動識別子 (mcfteny -s) を指定します。
- 2. アプリケーション起動プロセスのアプリケーション属性定義の論理端末名称(mcfaalcap -n lname)に,アプリケーション起動用論理端末定義の論理端末名称(mcftalcle -l)を指定します。
- MHP から応答型または継続問い合わせ応答型のアプリケーションを起動させる場合
	- 図 3‒15 MHP から応答型または継続問い合わせ応答型のアプリケーションを起動する場合の 関連づけ

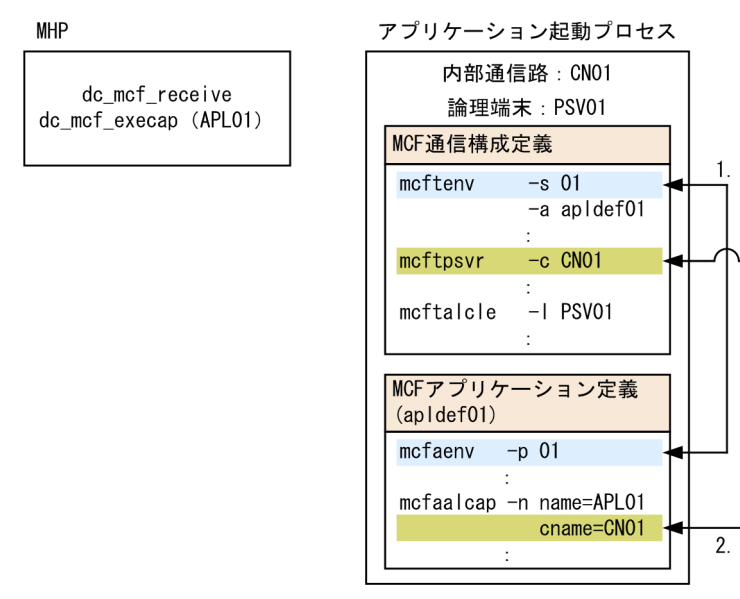

- 1. アプリケーション起動プロセスのアプリケーション環境定義のアプリケーション起動識別子(mcfaenv -p)に, MCF 環境定義のアプリケーション起動識別子 (mcftenv -s) を指定します。
- 2. アプリケーション起動プロセスのアプリケーション属性定義の内部通信路名 (mcfaalcap -n cname)に,アプリケーション起動環境定義の内部通信路名(mcftpsvr -c)を指定します。
- SPP から非応答型のアプリケーションを起動させる場合

<sup>3.</sup> TP1/Message Control を使う場合の機能

図 3‒16 SPP から非応答型のアプリケーションを起動する場合の関連づけ

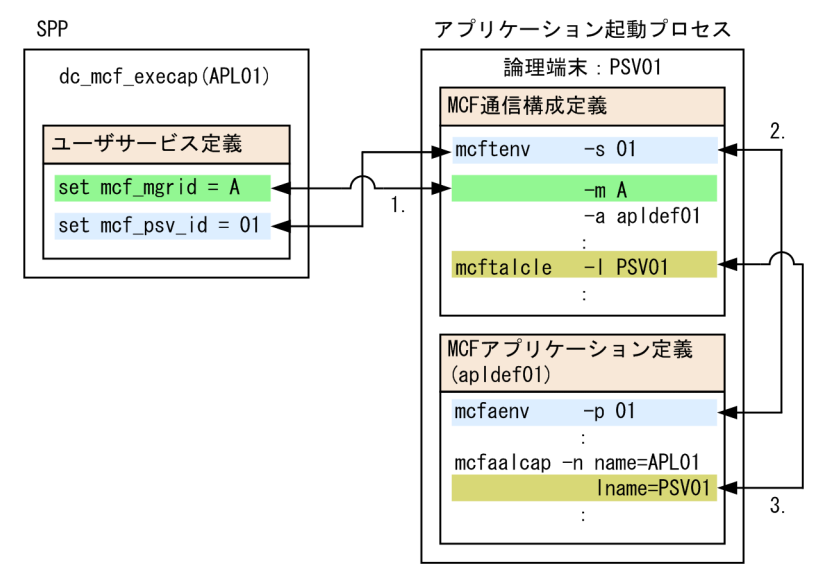

- 1. ユーザサービス定義の MCF マネジャ識別子 (mcf\_mgrid オペランド)に, MCF 環境定義の MCF マネジャプロセス識別子(mcftenv -m)を指定します。
- 2. アプリケーション起動プロセスのアプリケーション環境定義のアプリケーション起動識別子(mcfaenv -p) とユーザサービス定義のアプリケーション起動識別子 (mcf\_psv\_id オペランド)に, MCF 環 境定義のアプリケーション起動識別子(mcftenv -s)を指定します。
- 3. アプリケーション起動プロセスのアプリケーション属性定義の論理端末名称 (mcfaalcap -n lname)に,アプリケーション起動用論理端末定義の論理端末名称(mcftalcle -l)を指定します。

## (7) 起動させる MHP に渡す,入力元論理端末名称

MHP から dc\_mcf\_execap 関数で MHP を起動する場合,起動された MHP で受け取るメッセージ入力元 の論理端末名称は、最初に受信したメッセージ中の名称になります。さらに、その MHP から dc\_mcf\_execap 関数を呼び出した場合も、受け取るメッセージ入力元の論理端末名称は、最初にメッセー ジを受信したときの名称が引き渡されます。

SPP から dc\_mcf\_execap 関数で MHP を起動する場合,起動された MHP で受け取るメッセージ入力元 の論理端末名称は「\*」となります。さらに、その MHP から dc\_mcf\_execap 関数を呼び出した場合も, 受け取るメッセージ入力元の論理端末名称は,「\*」となります。

アプリケーションプログラムの起動形態と type オペランドの指定を以降の図で示します。

<sup>3.</sup> TP1/Message Control を使う場合の機能

図 3‒17 一方送信メッセージを受信した MHP からの起動

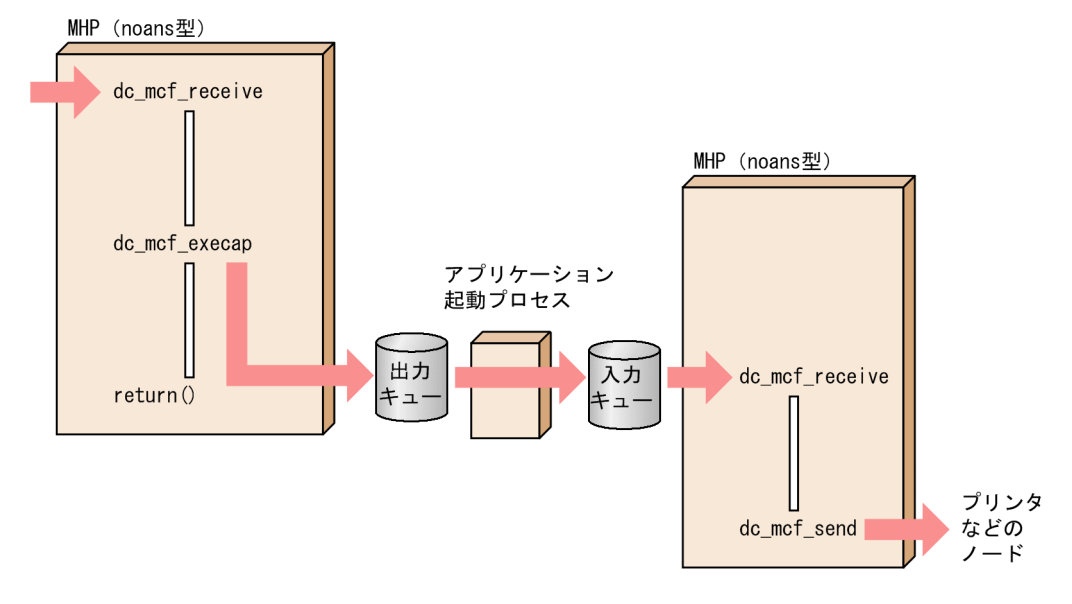

図 3‒18 問い合わせ応答メッセージを受信した MHP からの起動

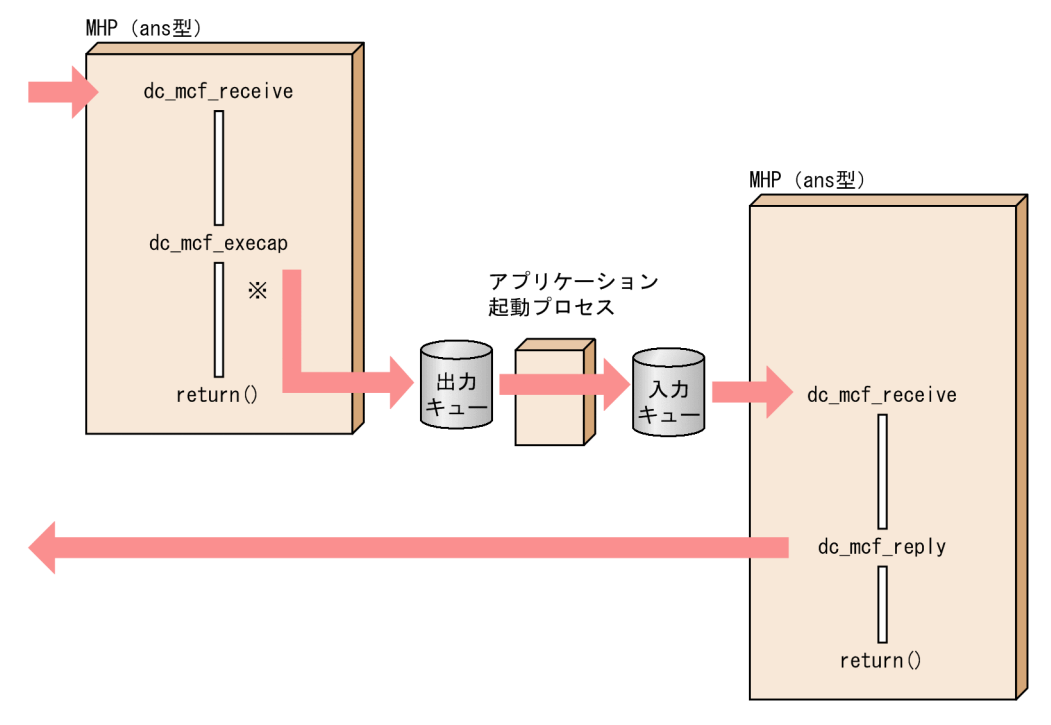

注※ ans型のMHPの起動を要求したあとで、dc\_mcf\_reply関数を呼び出すと、エラーリターンします。

<sup>3.</sup> TP1/Message Control を使う場合の機能

図 3‒19 問い合わせ応答メッセージの処理の MHP から,一方送信メッセージを送信する MHP の起動

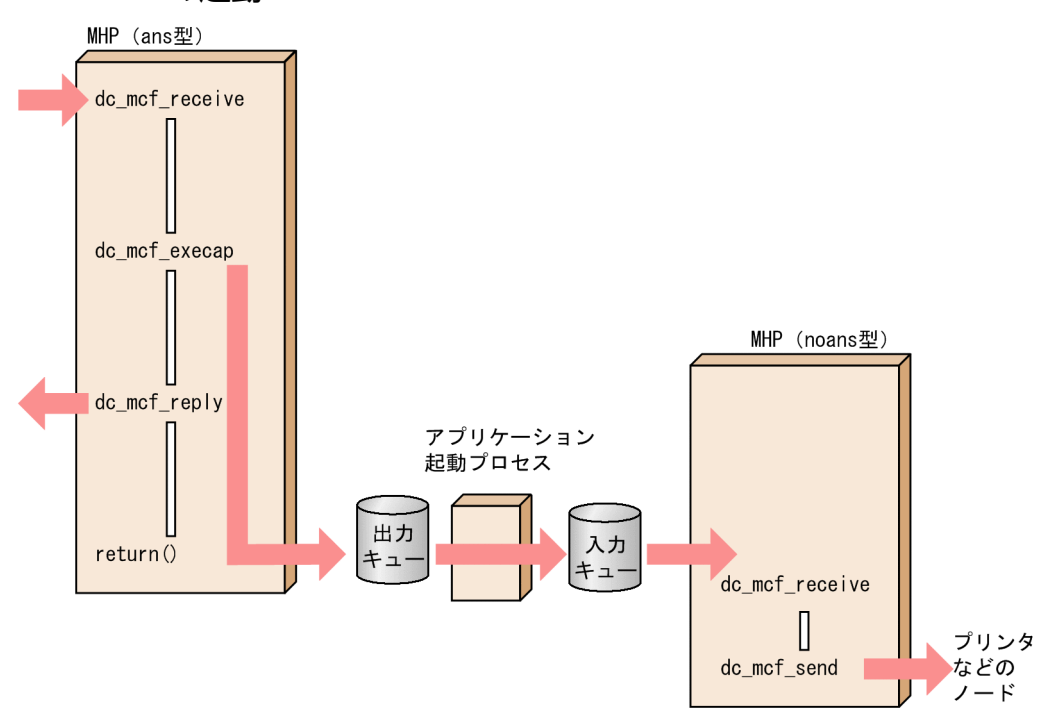

図 3‒20 トランザクション処理の SPP からの起動

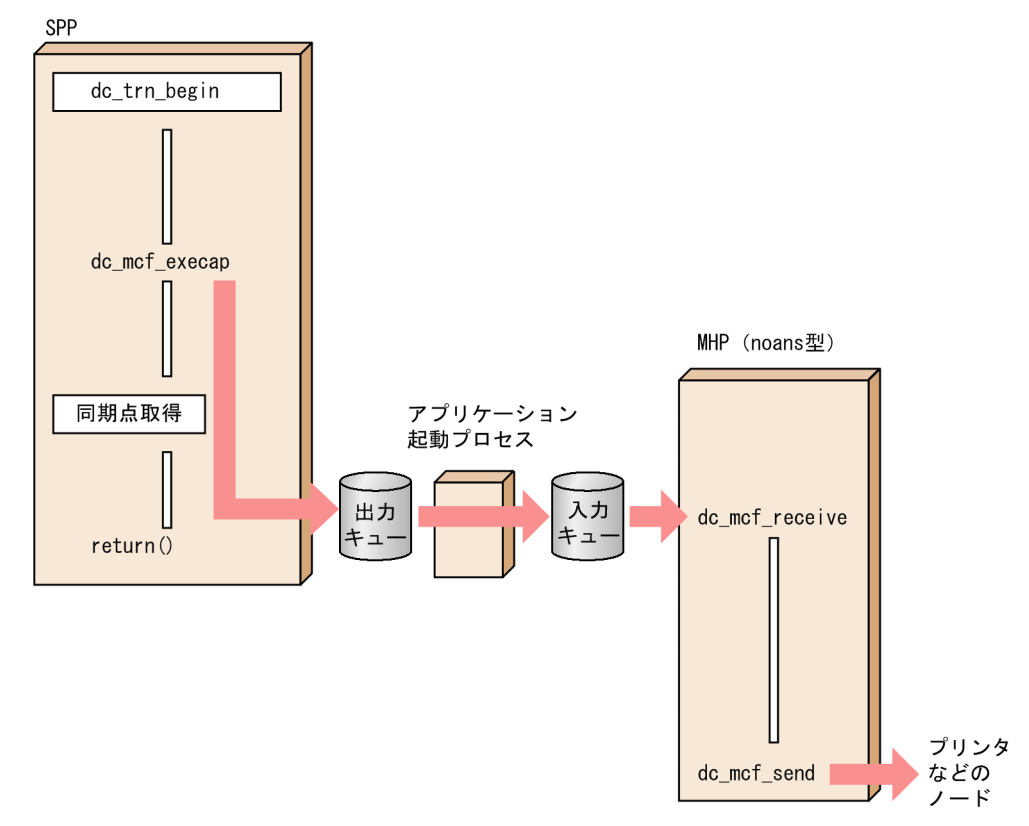

3. TP1/Message Control を使う場合の機能

# (8) TP1/Message Control (MCF) の再開始 (リラン) 時のタイマ起動の 扱い

タイマ起動の時間待ちの間に障害が起こって,OpenTP1 を再開始(リラン)した場合の扱いについて説 明します。再開始(リラン)後にタイマ起動を引き継げるのは,ディスクキューを使っている場合だけで す。再開始(リラン)した場合にタイマ起動をする dc\_mcf\_execap 関数の扱いは次のとおりです。

### (a) タイマ起動の引き継ぎの定義

MCF 通信構成定義 mcftpsvr 定義コマンドの-o オプションに reruntm=yes と指定した場合は、再開始 (リラン)する前のタイマ起動メッセージを引き継ぎます。dc\_mcf\_execap 関数に設定した時間を過ぎて いた場合は,即時起動で引き継ぎます。時間を過ぎていない場合は,時間が来るまで待ってから起動します。

reruntm=no と指定した場合は、再開始(リラン)後にはタイマ起動を引き継ぎません。この場合は、も う一度 UAP からタイマ起動の dc\_mcf\_execap 関数を呼び出してください。

### (b) UOC でタイマ起動を引き継ぐ条件の変更

タイマ起動を引き継ぐ場合、UOC でタイマ起動を引き継ぐ条件を変更できます。この UOC をタイマ起 動引き継ぎ決定 UOC といいます。タイマ起動引き継ぎ決定 UOC を使う場合は、MCF 通信構成定義 mcftpsvr 定義コマンドの-o オプションに reruntm=yes と指定しておいてください。

タイマ起動引き継ぎ決定 UOC については,[「3.9.2 タイマ起動引き継ぎ決定 UOC](#page-230-0)」を参照してください。

## 3.8.2 コマンドを使った MHP の起動

OpenTP1 のコマンド (mcfuevt コマンド)を入力して、MHP を起動できます。メッセージ受信を契機 に起動する MHP でも, mcfuevt コマンドで直接 MHP を起動して、他システムヘメッセージを送信でき るようになります。

起動できる MHP は,**非応答型(noans 型**)だけです。mcfuevt コマンドで起動する MHP には,noans 型を指定してください。

## (1) コマンドで起動する MHP の定義

mcfuevt コマンドで起動する MHP のアプリケーション名は、UCMDEVT とします。MCF アプリケー ション定義アプリケーション属性定義 mcfaalcap の-n オプションには、次の値を指定しておきます。

name オペランド:UCMDEVT

kind オペランド:user(または省略)

type オペランド:noans(または省略)

<sup>3.</sup> TP1/Message Control を使う場合の機能

# (2) MHP の起動方法

MHP を起動するときは, mcfuevt コマンドを実行します。mcfuevt コマンドの引数には, MCF 通信プロ セス識別子と MHP に渡す入力メッセージを指定します。

UCMDEVT を定義していない場合に mcfuevt コマンドを実行したときは、mcfuevt コマンドはエラーリ ターンします。このとき,ERREVT1 は通知されません。

コマンドで起動する MHP は通信プロトコルに依存しないので、mcfuevt コマンドに指定する MCF のプ ロセスには,アプリケーション起動プロセスを指定することをお勧めします。

## (3) コマンドで起動した MHP の入力元論理端末名称とコネクション名

コマンドで起動した MHP の入力元論理端末名称は「@UCEVxxx」(xxx は、MCF プロセス識別子)と なります。この入力元論理端末名称に対して,UAP からメッセージを送信すると,その関数はエラーリ ターンします。

コネクション名は「\*\*\*\*\*\*\*\*」となります。

コマンドによる MHP の起動を次の図に示します。

図 3‒21 コマンドによる MHP の起動

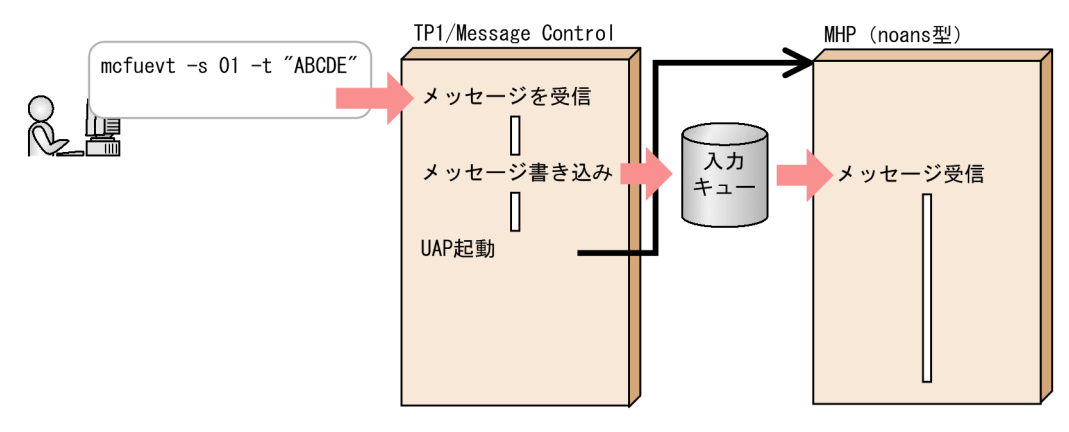

## 3.8.3 非トランザクション属性の MHP

トランザクションとして稼働しない MHP (非トランザクション属性の MHP) を作成できます。非トラン ザクション属性の MHP はトランザクションとして処理できませんが、従来の MHP の処理に比べて、処 理速度を向上できます。

## (1) トランザクション処理の MHP との違い

トランザクションとして稼働する MHP と同様のメッセージ送受信の関数を使えます。ただし、次の点が 異なります。

• メッセージ出力通番は設定できますが,エラー時の回復対象として出力通番を使えません。

• 同期点処理をする関数 (dc\_mcf\_commit 関数, dc\_mcf\_rollback 関数) は呼び出せません。また, メッセージの再送 (dc\_mcf\_resend 関数) も呼び出せません。このような関数を呼び出した場合はエ ラーリターンします。

### (2) 非トランザクション属性の MHP の定義

### (a) 使えるメッセージキュー

非トランザクション属性の MHP では,メモリキューだけ使えます。ディスクキューは使えません。MCF アプリケーション定義アプリケーション属性定義 mcfaalcap の-g オプション quekind オペランドには, メモリキューを指定してください。

### (b) MHP のトランザクション属性

非トランザクション属性の MHP には,MCF アプリケーション定義アプリケーション属性定義の trnmode オペランドに nontrn を指定します。ユーザサービス定義の atomic\_update の値が Y でも,トランザク ションでない処理となります。

#### (c) 時間監視

非トランザクション属性の MHP の時間監視は、MCF アプリケーション定義アプリケーション属性定義 mcfaalcap オペランドの-v オプションで指定します。ここに指定した時間を過ぎると、非トランザクショ ン属性の MHP は異常終了します。この定義に 0 を指定した場合は、時間監視はしません。

非トランザクション属性の MHP から同期型のメッセージ通信関数を呼び出した場合,この処理時間は監 視時間に含みません。非トランザクション属性の MHP から SPP のサービスを要求した場合は, SPP の処 理時間も監視時間に含みます(この SPP で同期型のメッセージを処理している場合,その時間も監視時間 に含みます)。

#### 注意事項

サービス関数開始から終了までの実行監視時間の精度は秒単位です。そのため,タイミングによっ ては,指定した監視時間よりも短い時間でプロセスを強制停止することがあります。サービス関数 開始から終了までの実行監視時間が小さくなるほど,誤差の影響を受けやすくなりますので,この オペランドには 3(単位:秒)以上の値の指定を推奨します。

## (3) 非トランザクション属性の MHP で障害が起こった場合

MCF アプリケーション定義の指定によって,ERREVT2,または ERREVT3 の MCF イベント処理用 MHP が起動されます。非トランザクション属性の MHP から SPP のサービスを要求している場合, SPP の処理に対しては何もしません。

継続問い合わせ応答形態の処理の場合に,一時記憶データの実更新ができなかったときは,エラーイベン トの定義に関係なく,継続問い合わせ応答処理を終了させます。システム内部の障害などで,継続問い合 わせ応答処理を終了できない場合は,継続問い合わせ応答の強制終了コマンド(mcftendct -f)の実行を

<sup>3.</sup> TP1/Message Control を使う場合の機能

要求するメッセージログが出力されるので,コマンドを実行して継続問い合わせ応答処理を終了させてく ださい。

### 3.8.4 ユーザタイマ監視機能による時間監視

MHP または SPP から関数で時間監視を設定したり、その設定を取り消したりできます。この機能をユー ザタイマ監視機能といいます。これによって,ユーザで任意の時間監視ができます。ユーザタイマ監視機 能を使用するには、MCF 通信構成定義 mcfttim の-p オプションに usertime=ves を指定する必要があり ます。

ユーザタイマ監視を設定するには dc\_mcf\_timer\_set 関数【CBLDCMCF('TIMERSET')】を呼び出し, ユー ザタイマ監視を取り消すには dc\_mcf\_timer\_cancel 関数【CBLDCMCF('TIMERCAN')】を呼び出しま す。ユーザタイマ監視の設定および取り消しは,トランザクションに関係なく,関数呼び出し時点で処理 されます。

タイムアウトが発生したかどうかは,MCF が一定の時間監視間隔で行います。時間監視間隔は MCF 通信 構成定義 mcfttim の-t オプションの btim オペランドで指定します。

タイムアウトが発生した場合. dc mcf timer set 関数の引数に指定した MHP を起動させます。 dc\_mcf\_timer\_set 関数の引数にユーザデータを指定しておくと、タイムアウトが発生した場合に起動させ る MHP に,そのデータをメッセージとして渡せます。

なお,mcftlsutm コマンドを使用すると,ユーザタイマ監視の状態を表示できます。mcftlsutm コマンド については,マニュアル「OpenTP1 運用と操作」を参照してください。

ユーザタイマ監視機能はすべてのプロトコルで使用できます。

## (1) 使用例

相手システムからの応答の時間監視を例に,ユーザタイマ監視機能の使用例を次の図に示します。

<sup>3.</sup> TP1/Message Control を使う場合の機能

### 図 3‒22 ユーザタイマ監視機能の使用例

●ユーザタイマ監視時間内に応答を受信した場合

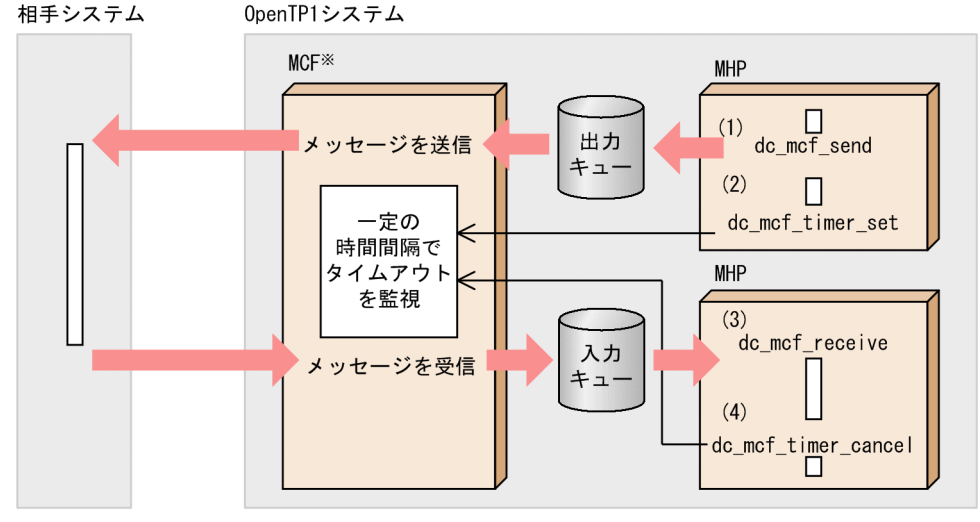

(1) 相手システムヘメッセージを送信します。

(2)dc mcf\_timer\_set関数を呼び出してユーザタイマ監視を設定します。

(3)相手システムからの応答メッセージを受信します。

(4) 該当するユーザタイマ監視をdc\_mcf\_timer\_cancel関数で取り消します。

●ユーザタイマ監視時間が経過しても応答がない場合

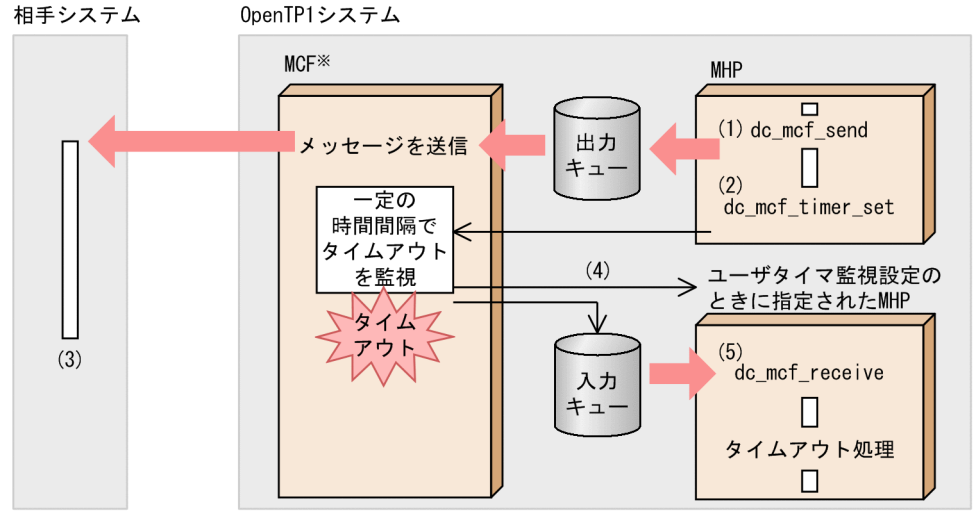

(1)相手システムヘメッセージを送信します。

(2) dc\_mcf\_timer\_set関数を呼び出してユーザタイマ監視を設定します。

(3) 何らかの理由で相手システムから応答メッセージが送信されていません。

(4) MCFはタイムアウトを検出したので、ユーザタイマ監視設定のときに指定されたMHPを起動します。 (5) dc mcf timer set関数の引数にユーザデータを指定した場合、MHPにそのデータをメッセージとして

渡します。

注※ MCF: TP1/Message Control, TP1/NET/Library, および通信プロトコル対応の製品の総称

## (2) ユーザタイマ監視機能を使用する場合の注意事項

1. ユーザタイマ監視の設定および取り消しは、関数呼び出し時点で処理されます。そのため、該当するト ランザクションがロールバックしても,ユーザタイマ監視の設定および取り消し処理が無効となること はありません。

<sup>3.</sup> TP1/Message Control を使う場合の機能

- 2. タイムアウト発生時に起動させる MHP は、非応答型 (noans 型) の MHP でなくてはなりません。 MHP または SPP から dc\_mcf\_timer\_set 関数を呼び出してユーザタイマ監視を設定する場合に、引数 に指定した MHP が非応答型でないときは、dc\_mcf\_timer\_set 関数がエラーリターンします。
- 3. 時間監視の精度は秒単位です。また. タイマ定義 (mcfttim -t) の btim オペランドで指定する時間監 視間隔でタイムアウトが発生したかどうかを監視しています。このため,設定した監視時間と実際にタ イムアウトを検出する時間には秒単位の誤差が生じます。そのため、タイミングによっては、設定した 監視時間よりも短い時間で起動することがあります。監視時間が小さくなるほど,誤差の影響を受けや すくなりますので,監視時間は 3(単位:秒)以上の値の設定を推奨します。
- 4. タイムアウト発生によって MHP が起動される直前に, dc mcf timer cancel 関数が呼び出されると, この関数が「タイムアウト発生済み」でエラーリターンしたあとに、該当する MHP が起動されること があります。
- 5. ユーザタイマ監視機能使用時にタイムアウトが頻発すると,通常のメッセージ制御処理の性能に影響し ます。タイムアウト発生によってアプリケーションを起動させることを,正常時の処理とする使い方は しないでください。
- 6. ユーザタイマ監視の要求数の最大値を通信構成定義 mcfttim の-p オプションの timereqno オペランド に指定しておく必要があります。このオペランドで指定した値によって, MCF は事前に要求数分の監 視用テーブルを静的共用メモリ上に確保します。1 件の設定に対して「約 100 バイト+ユーザデータサ イズ」の静的共用メモリが必要です。すべての MCF での静的共用メモリの合計値を, MCF マネジャ 定義 mcfmcomn の-p オプション, およびシステム環境定義の static\_shmpool\_size オペランドの指 定値に加算してください。
- 7. システムダウン時に時間監視中であった場合、再開始(リラン)時に無効となります。ただし、入力 キューにディスクキューを使用した場合,タイムアウト発生によって MHP を起動する直前で,システ ムダウンした場合,再開始後に MHP を起動する可能性があります。したがって, 入力キューにはメモ リキューを使用することをお勧めします。

<sup>3.</sup> TP1/Message Control を使う場合の機能

## 3.9 ユーザオウンコーディング(UOC)

OpenTP1 でメッセージ送受信形態の通信をする場合に,UAP のメッセージ処理を補助するために作成す るプログラムをユーザオウンコーディング (UOC User Own Coding) といいます。UOC は、業務に 合わせて任意に作成してください。

UOC のコーディングには、C 言語または C++言語を使います。C 言語の場合は、ANSI C の形式または ANSI 準拠前の K&R の形式のどちらかに従ってコーディングします。C++言語の場合は、C++言語の仕 様でコーディングします。

メッセージ送受信の処理とユーザオウンコーディングの位置を次の図に示します。

- 相手システム 0penTP1システム TP1/Message Control メッセージ **MHP** 受信完了 スケジュール **MHP** 入カメッセージ の編集アプリ ケーション名 決定UOC 入力 メッセージ受信 キュ-送信メッセージ メッセージ送信 の通番編集UOC MHPからの送信 return() メッセージの 出力 受け取り キュー 出力メッセージの 編集UOC メッセージ の送信
- 図 3‒23 メッセージの送受信の処理とユーザオウンコーディングの位置

• OpenTP1 で使えるユーザオウンコーディング

OpenTP1 で使える UOC の一覧を次の表に示します。

<sup>3.</sup> TP1/Message Control を使う場合の機能

### 表 3‒12 OpenTP1 で使えるユーザオウンコーディング

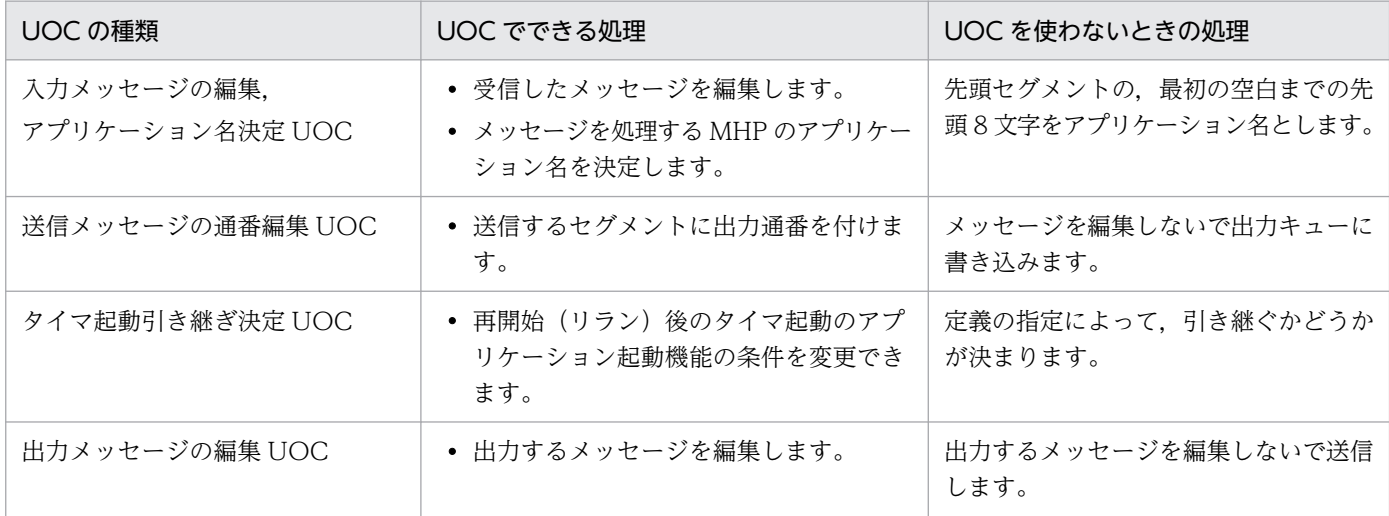

この表に示す UOC は、MCF で使う通信プロトコル対応製品によって文法が異なります。また、この 表に示す UOC 以外にも,通信プロトコル対応製品で固有の UOC が使える場合があります。UOC の 文法については,マニュアル「OpenTP1 プロトコル」の該当するプロトコル編を参照してください。 この表に示す UOC のうち、タイマ起動引き継ぎ決定 UOC は通信プロトコル対応製品に依存しない UOC です。タイマ起動引き継ぎ決定 UOC の文法については,マニュアル「OpenTP1 プログラム作 成リファレンス C 言語編」を参照してください。

## 3.9.1 入力メッセージの編集 UOC,アプリケーション名決定 UOC

入力メッセージの内容を処理する MHP を決めるアプリケーション名を決定する UOC です。この UOC を組み込んだ場合,OpenTP1 で他システムからのメッセージを受け取ると,最初にこの UOC に渡され ます。UOCの処理が終了すると、メッセージのデータは入力キューに渡ります。そして、OpenTP1 で スケジュールされた MHP のメッセージの受信をする関数に渡されます。

MCF イベントが通知された場合に、MCF イベント処理用 MHP で回復処理をするときは、入力メッセー ジの編集とアプリケーション名決定 UOC は経由しません。

入力メッセージの編集とアプリケーション名決定 UOC の形式については,マニュアル「OpenTP1 プロ トコル」の該当するプロトコル編を参照してください。

## (1) OpenTP1 への組み込み方法

MCF メイン関数 (スタート関数 dc mcf svstart 関数)に, 作成した UOC の関数アドレスを指定しま す。入力メッセージの編集 UOC の関数アドレスは任意に決められます。UOC のオブジェクトファイル は、MCF メイン関数を翻訳・結合すれば、MHP の実行形式ファイルに結合されて実行できる状態になり ます。MCF メイン関数については,マニュアル「OpenTP1 運用と操作」を参照してください。

<sup>3.</sup> TP1/Message Control を使う場合の機能

# <span id="page-230-0"></span>3.9.2 タイマ起動引き継ぎ決定 UOC

タイマ起動の dc\_mcf\_execap 関数を呼び出したあとで、障害が起こって OpenTP1 を再開始(リラン) した場合,タイマ起動の環境を変更する UOC です。タイマ起動引き継ぎ決定 UOC を作成しておくと, 次に示すことができます。

- タイマ起動を引き継ぐ,または取り消す。
- 引き継いだタイマ起動を即時起動とする。
- 起動するアプリケーション名を変更する。

## (1) OpenTP1 への組み込み方法

アプリケーション起動サービス用の MCF メイン関数(dc\_mcf\_svstart 関数)に作成した UOC の関数ア ドレスを指定します。関数アドレスは任意です。UOC のオブジェクトファイルは、MCF メイン関数を翻 訳・結合すれば,アプリケーション起動サービスの実行形式ファイルに結合されて実行できる状態になり ます。アプリケーション起動サービス用の MCF メイン関数については,マニュアル「OpenTP1 運用と 操作」を参照してください。

### 3.9.3 送信メッセージの通番編集 UOC

送信メッセージに出力通番を付ける UOC です。MHP からメッセージを送信する関数の指定で起動する UOC です。

送信メッセージの通番編集 UOC は, send\_uoc 関数として作成します。ただし, 送信メッセージの通番 編集 UOC はメッセージを送信する関数の最初のセグメントを送信するときに起動するので,この UOC では第 1 セグメントだけしか編集できません。

送信メッセージの通番編集 UOC の形式については,マニュアル「OpenTP1 プロトコル」の該当するプ ロトコル編を参照してください。

## (1) OpenTP1 への組み込み方法

MHP のメイン関数の中に,dc\_mcf\_regster 関数として登録します。

### 3.9.4 出力メッセージの編集 UOC

応答メッセージ,または一方送信メッセージの編集をする UOC です。出力メッセージの編集 UOC は, UAP が送信したメッセージを他システムに実際に送信する前に処理するように位置させます。

出力メッセージの編集 UOC の形式については,マニュアル「OpenTP1 プロトコル」の該当するプロト コル編を参照してください。

<sup>3.</sup> TP1/Message Control を使う場合の機能

# (1) OpenTP1 への組み込み方法

入力メッセージの編集とアプリケーション名決定 UOC と同じように、MCF メイン関数で呼び出すスター ト関数に関数アドレス名を指定します。出力メッセージの編集 UOC の関数アドレスは任意に決められま す。MCF メイン関数については,マニュアル「OpenTP1 運用と操作」を参照してください。

<sup>3.</sup> TP1/Message Control を使う場合の機能

# 3.10 MCF イベント

メッセージ送受信形態の通信をする場合, OpenTP1 の各種システム情報を MHP に知らせるために, MCF からメッセージを出力します。これを MCF イベントといいます。メッセージ送受信の処理でエラーや障 害が起こった場合,システム内で何が起こっているのかが MCF イベントの内容でわかります。MCF イベ ントには、エラーや障害発生などのエラーイベントと、コネクションの確立・解放などプロトコルに依存 する通信イベントの 2 種類があります。

MCF イベントの内容を基に障害の対処をする MHP を MCF イベント処理用 MHP といいます。この MHP を作成しておくと,独自の障害回復処理などができます。

MCF イベントは入力キューに渡されて、MCF イベント処理用 MHP が起動されます。このとき. 入力 メッセージの編集とアプリケーション名決定 UOC は経由しません。また,MCF イベントに対して障害 が起こったことによって,MCF イベントが起動されることはありません。

MCF イベントの一覧を次の表に示します。次の表に示す MCF イベント以外にも、通信プロトコル対応製 品で固有な MCF イベントが通知される場合があります。通信プロトコル対応製品で固有な MCF イベン トについては,マニュアル「OpenTP1 プロトコル」の該当するプロトコル編を参照してください。

| MCF イベント名               | MCF イベント<br>コード | MCF イベントが通知された原因                                                                                                    | MCF イベント処理用<br>MHP で実行する処理の例                                                        |
|-------------------------|-----------------|----------------------------------------------------------------------------------------------------|-------------------------------------------------------------------------------------|
| 不正アプリケーション名<br>検出通知イベント | ERREVT1         | メッセージのアプリケーション名が MCF ア<br>プリケーション定義にありません。                                                                                                    | 該当するアプリケーション名<br>がなかったことを知らせます。<br>受信したメッセージが問い合<br>わせメッセージの場合は、応<br>答メッセージを送信できます。 |
| メッセージ廃棄通知イベ<br>ント       | ERREVT2         | 次に示す理由で、MCF で受信した入力キュー<br>のメッセージ、またはアプリケーションの即<br>時起動によって入力キューに入力されたメッ<br>セージを廃棄しました。<br>• 入力キューに障害が発生しました。<br>• 入力メッセージ最大格納数を超過しました。<br>• 動的共用メモリが不足しました。<br>• キューファイルが満杯になりました。<br>• MHP のサービス、サービスグループ、ま<br>たはアプリケーションが閉塞しています。<br>• スケジュール閉塞されているサービスグ<br>ループの入力キューに未処理受信メッセー<br>ジが残った状態で、OpenTP1を正常終了<br>または計画停止Aで終了しました。<br>• MHP のサービスグループ、またはアプリ<br>ケーションがセキュア状態です。 | メッセージを廃棄したことを<br>知らせます。<br>受信したメッセージが問い合<br>わせメッセージの場合は、応<br>答メッセージを送信できます。         |

表 3‒13 MCF イベントの一覧

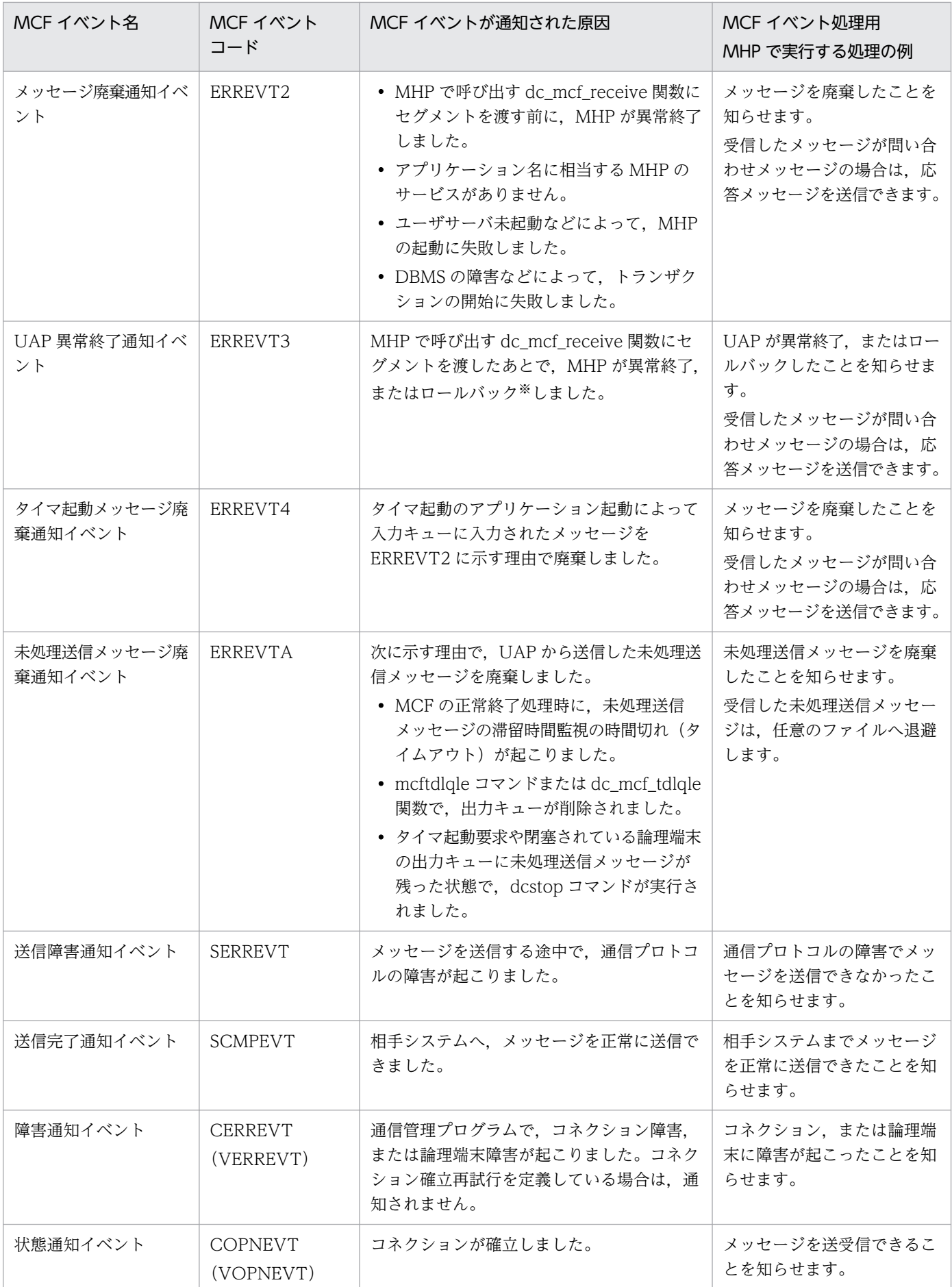

3. TP1/Message Control を使う場合の機能

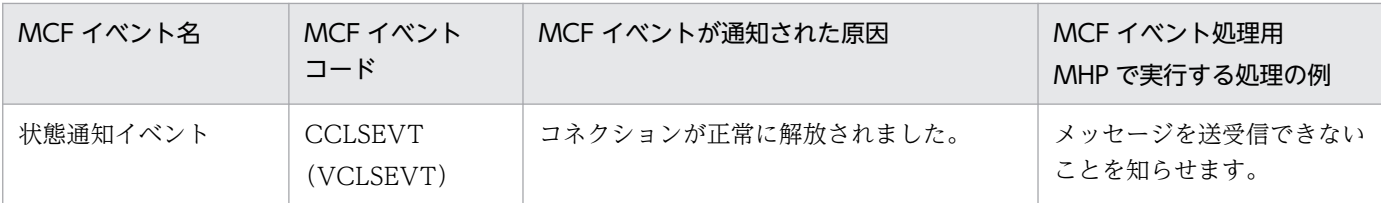

注

ERREVT1,ERREVT2,ERREVT3,ERREVT4,ERREVTA はエラーイベントを示します。

SERREVT, SCMPEVT, CERREVT, COPNEVT, CCLSEVT は通信イベントを示します。

注※

MCF アプリケーション定義 (mcfaalcap -g) の recvmsg オペランドに r を指定した場合, または dc\_mcf\_rollback 関数の action に DCMCFRTRY もしくは DCMCFRRTN を指定した場合は除きます。

#### • MCF イベント処理用 MHP のアプリケーションの型

MCF イベント処理用 MHP のアプリケーションの型は、MCF イベントが通知された原因で決まりま す。MCF イベント処理用 MHP では,決められたアプリケーションの型に応じた処理をしてください。 ERREVT1. ERREVT2. および ERREVT3 の MCF イベント処理用 MHP を起動する場合には、アプ リケーション起動プロセスが必要となります。アプリケーション起動プロセスを使う場合は、MCF 通 信構成定義を作成しておいてください。

dc\_mcf\_execap 関数で複数の MHP を起動させた場合に MCF イベントが通知されたときは、最初に dc\_mcf\_execap 関数を呼び出した MHP の型を基に、MCF イベント処理用 MHP の型が決定されま す。SPP から dc\_mcf\_execap 関数を呼び出した場合は,アプリケーション起動プロセスに対応する MCF イベントが通知されます。

MCF イベント処理用 MHP とアプリケーションの型の関係を次の表に示します。

#### 表 3-14 MCF イベント処理用 MHP とアプリケーションの型の関係

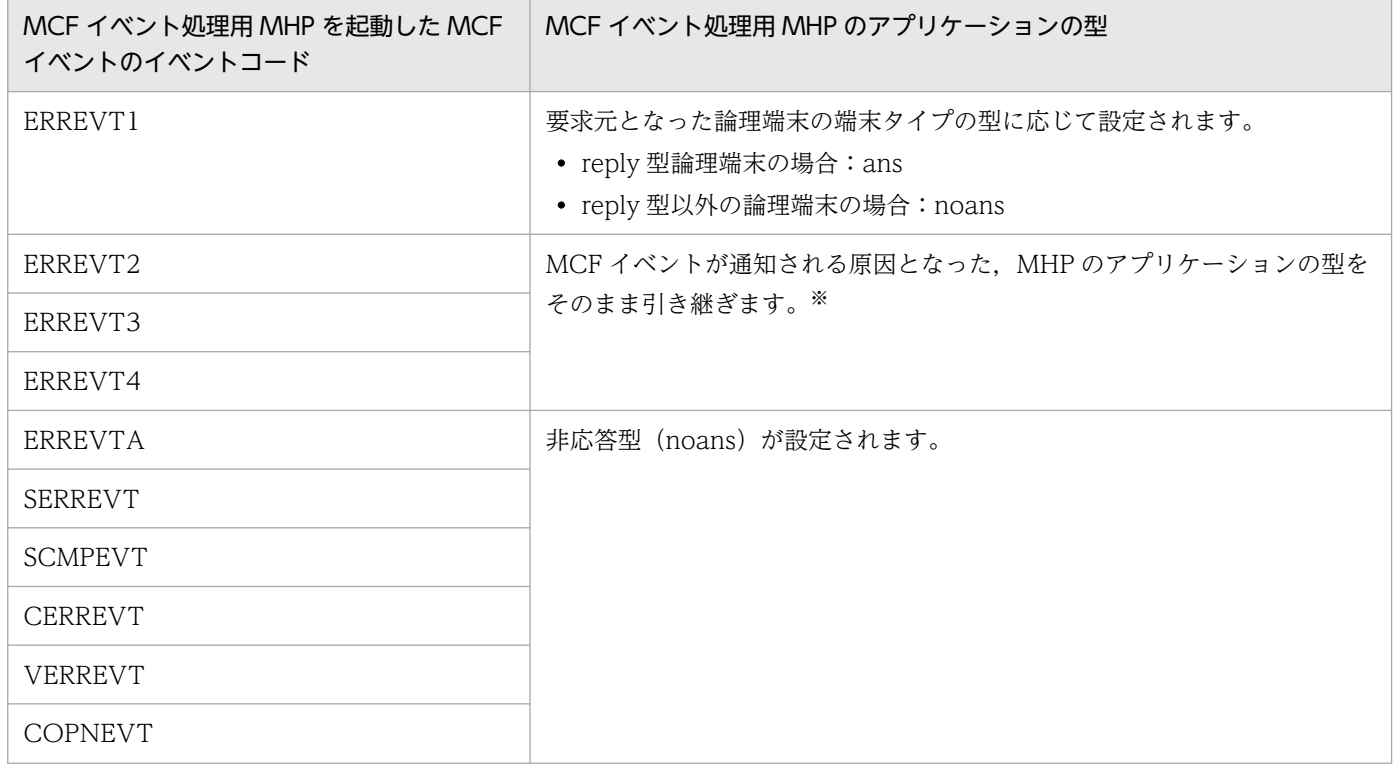

<sup>3.</sup> TP1/Message Control を使う場合の機能

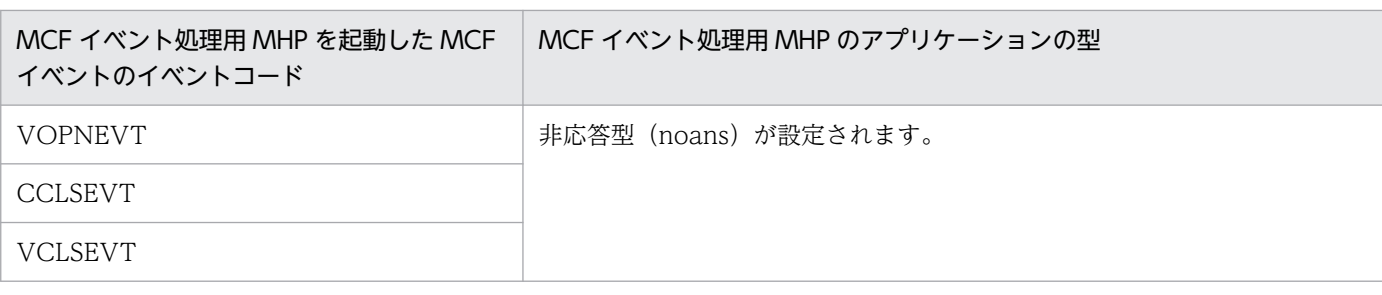

注※

非トランザクション属性の MHP の場合は、異常終了したあとでもアプリケーションの型を引き継がないで、MCF イベン ト処理用 MHP の指定に従います。

#### • 通信プロトコル対応製品と,通知される MCF イベントの関係

通信プロトコル対応製品と,通知される MCF イベントの関係を以降の表に示します。

#### 表 3-15 通信プロトコル対応製品と通知される MCF イベントの関係 1

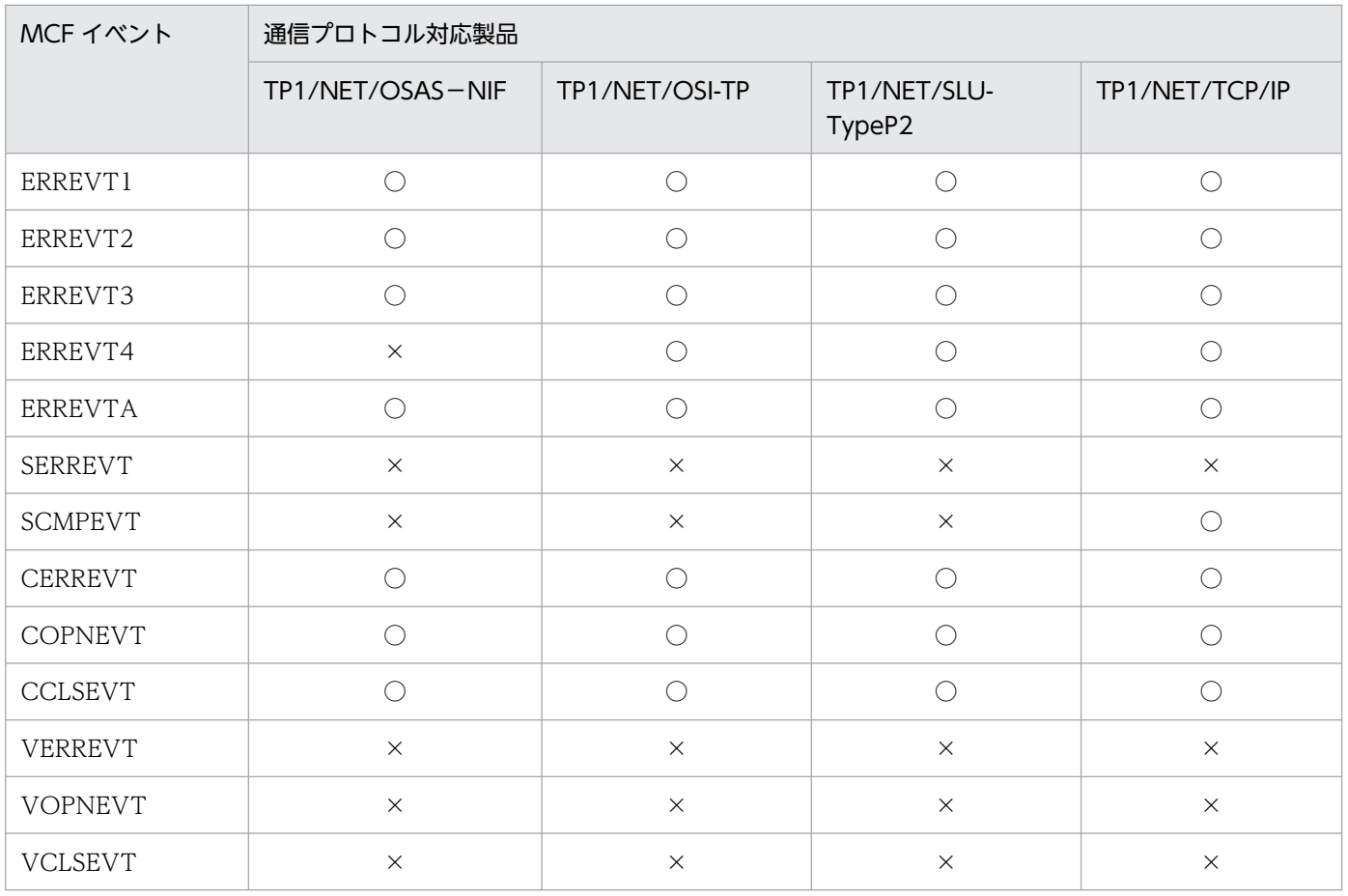

(凡例)

○:該当する通信プロトコル対応製品で通知されます。

×:該当する通信プロトコル対応製品では通知されません。

<sup>3.</sup> TP1/Message Control を使う場合の機能

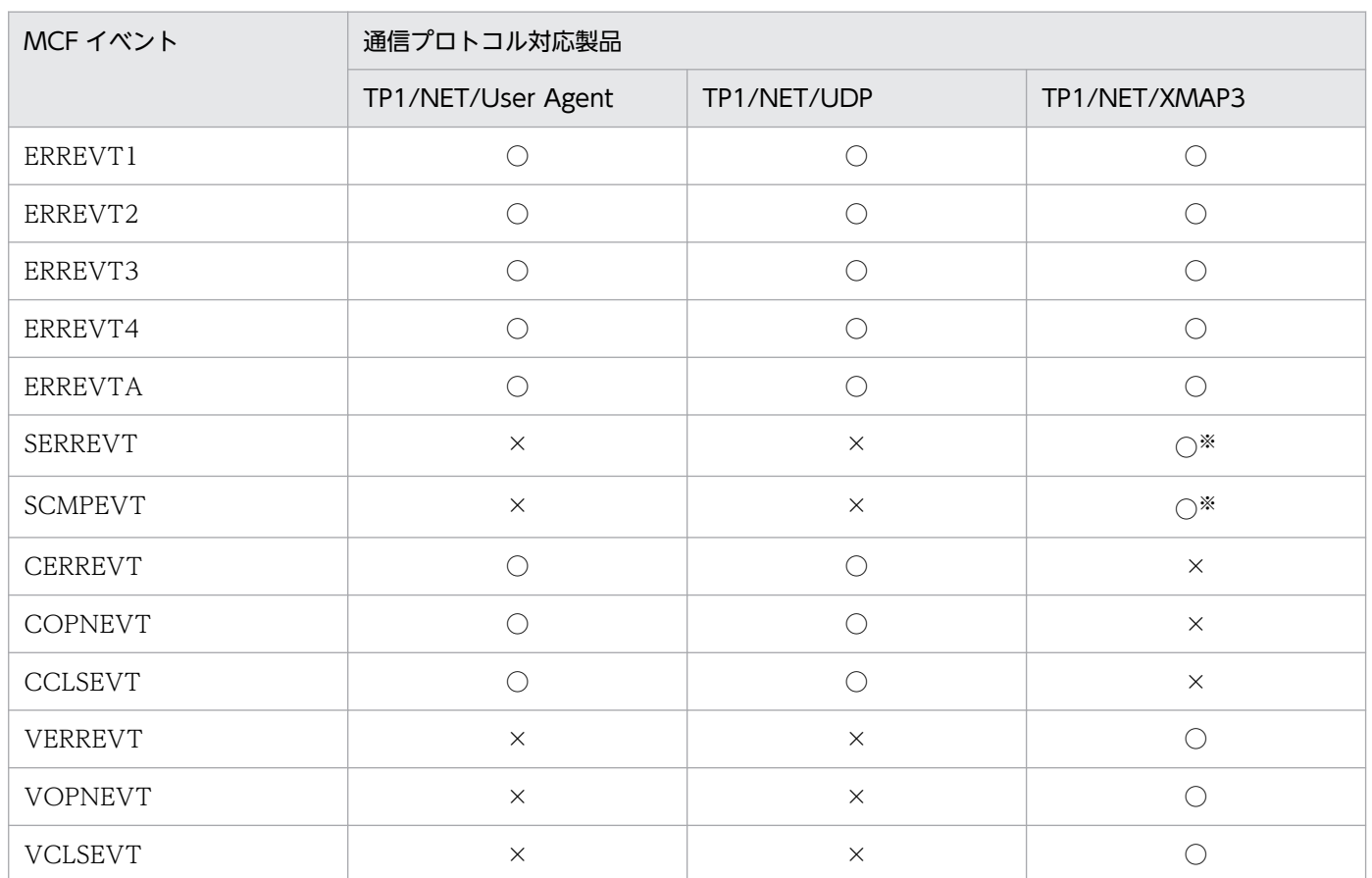

### 表 3-16 通信プロトコル対応製品と通知される MCF イベントの関係 2

(凡例)

○:該当する通信プロトコル対応製品で通知されます。

×:該当する通信プロトコル対応製品では通知されません。

注※

SERREVT, SCMPEVT が通知されるのは、印刷機能を使用する場合だけです。

# 3.10.1 不正アプリケーション名検出通知イベント(ERREVT1)

ERREVT1 は、受信したメッセージに設定されたアプリケーション名に、次に示す不良がある場合に通知 されます。

- アプリケーション名の形式が間違っている
- アプリケーション名が,MCF アプリケーション定義にない

ERREVT1のMCF イベント処理用 MHP では、アプリケーション名が自ノードになかったことを伝える 一方送信メッセージを送信するなどの対処をしてください。その際は,論理端末や UAP の型に従って, 応答メッセージ,または一方送信メッセージを MCF イベント処理用 MHP から送信してください。

ERREVT1 の概要を次の図に示します。

<sup>3.</sup> TP1/Message Control を使う場合の機能

### 図 3‒24 ERREVT1 の概要

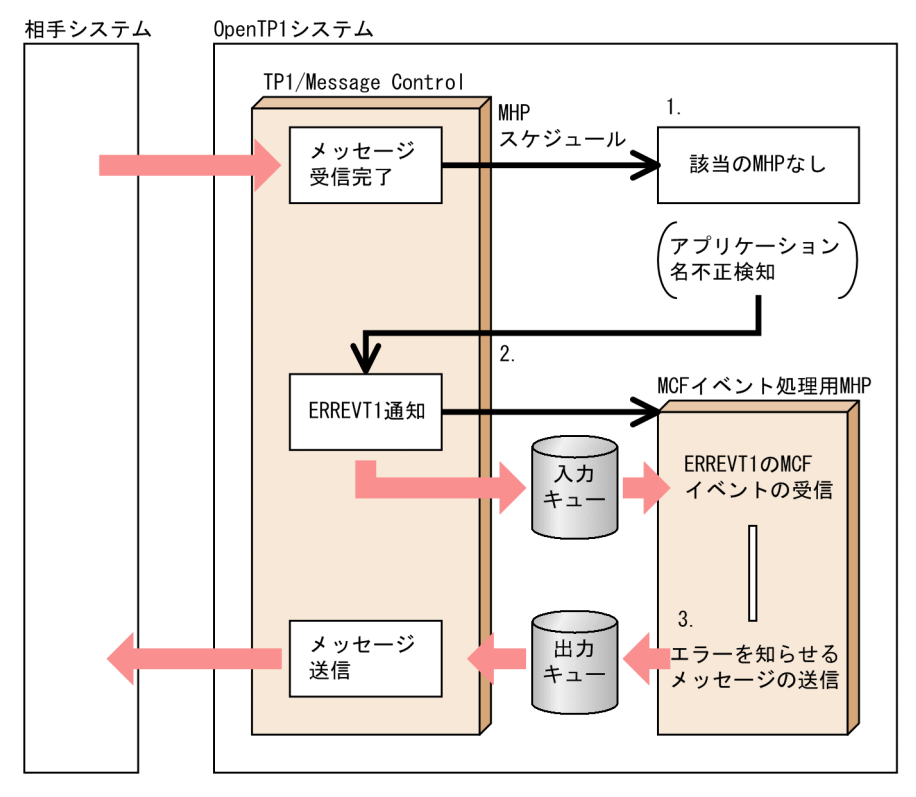

- 1. メッセージを受信した MCF が,アプリケーション名に該当する MHP をスケジュールしようとしまし たが、該当する MHP がありませんでした。
- 2. 制御が MCF に戻り, ERREVT1 が通知されて, ERREVT1 の MCF イベント処理用 MHP がスケジュー ルされます。
- 3. MCF イベント処理用 MHP から,メッセージに該当する MHP がないことを伝える一方送信メッセー ジを送信します。

## 3.10.2 メッセージ廃棄通知イベント(ERREVT2)

ERREVT2 は、次に示すことが原因で、受信したメッセージを廃棄した場合に通知されます。また、アプ リケーション属性定義 mcfaalcap の-n オプションに errevt=yes(通信イベント障害時にエラーイベント 通知する)を指定している通信イベントが、次に示す原因で障害が発生した場合にも、ERREVT2 が通知 されます。

- 入力キューに障害が発生した
- 入力メッセージ最大格納数を超過した
- 動的共用メモリが不足した
- キューファイルが満杯になった
- サービス,サービスグループ,またはアプリケーションが閉塞している

<sup>3.</sup> TP1/Message Control を使う場合の機能

- スケジュール閉塞されているサービスグループの入力キューに未処理受信メッセージが残った状態で, OpenTP1 を正常終了または計画停止 A で終了した
- サービスグループ,またはアプリケーションがセキュア状態である
- MHP で呼び出す dc\_mcf\_receive 関数にセグメントを渡す前に, MHP が異常終了した
- アプリケーション名に相当する,MHP のサービスがない
- ユーザサーバ未起動などによって,MHP の起動に失敗した
- DBMS の障害などによって,トランザクションの開始に失敗した

ERREVT2のMCF イベント処理用 MHP では、ERREVT2の内容を参照して、自ノードで処理できなかっ たことを伝えるメッセージを送信するなどの対処をしてください。その際は,論理端末や UAP の型に従っ て,応答メッセージ,または一方送信メッセージを MCF イベント処理用 MHP から送信してください。

ERREVT2 の概要を次の図に示します。

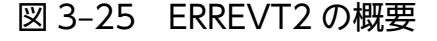

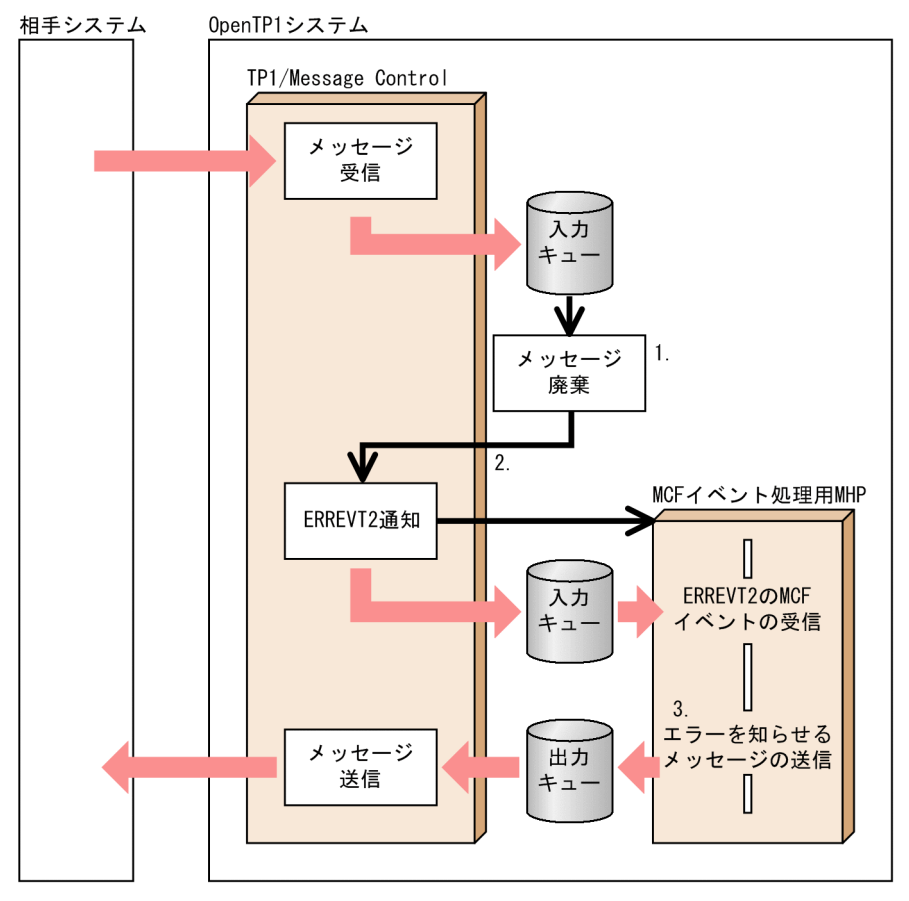

- 1. 受信したメッセージが、何らかの理由で入力キューから廃棄されました。
- 2. 制御が MCF に戻り、ERREVT2 が通知されて、ERREVT2 の MCF イベント処理用 MHP がスケジュー ルされます。
- 3. MCF イベント処理用 MHP からメッセージを送ってきた他システムに,メッセージの再送要求などを 伝える一方送信メッセージを送信します。

<sup>3.</sup> TP1/Message Control を使う場合の機能

# 3.10.3 UAP 異常終了通知イベント(ERREVT3)

ERREVT3 は、次に示す場合に通知されます。また、アプリケーション属性定義 mcfaalcap の-n オプショ ンに errevt=ves (通信イベント障害時にエラーイベント通知する)を指定している通信イベントが、次に 示す原因で障害が発生した場合にも,ERREVT3 が通知されます。

- MHP が, dc mcf receive 関数で先頭セグメントを受信したあとで異常終了した
- アプリケーション終了時、障害が発生した

ERREVT3 は、MHP で呼び出した dc\_mcf\_rollback 関数のフラグに DCMCFNRTN を設定してある場 合にも通知されます。

ERREVT3のMCF イベント処理用 MHP では、ERREVT3の内容を参照して、自ノードの UAP が異常 終了したことを伝えるメッセージのアプリケーション名をキーとして送信するなどの対処をしてください。 その際は、論理端末や UAP の型に従って、応答メッセージ、または一方送信メッセージを MCF イベン ト処理用 MHP から送信してください。

ERREVT3 の概要を次の図に示します。

#### 図 3‒26 ERREVT3 の概要

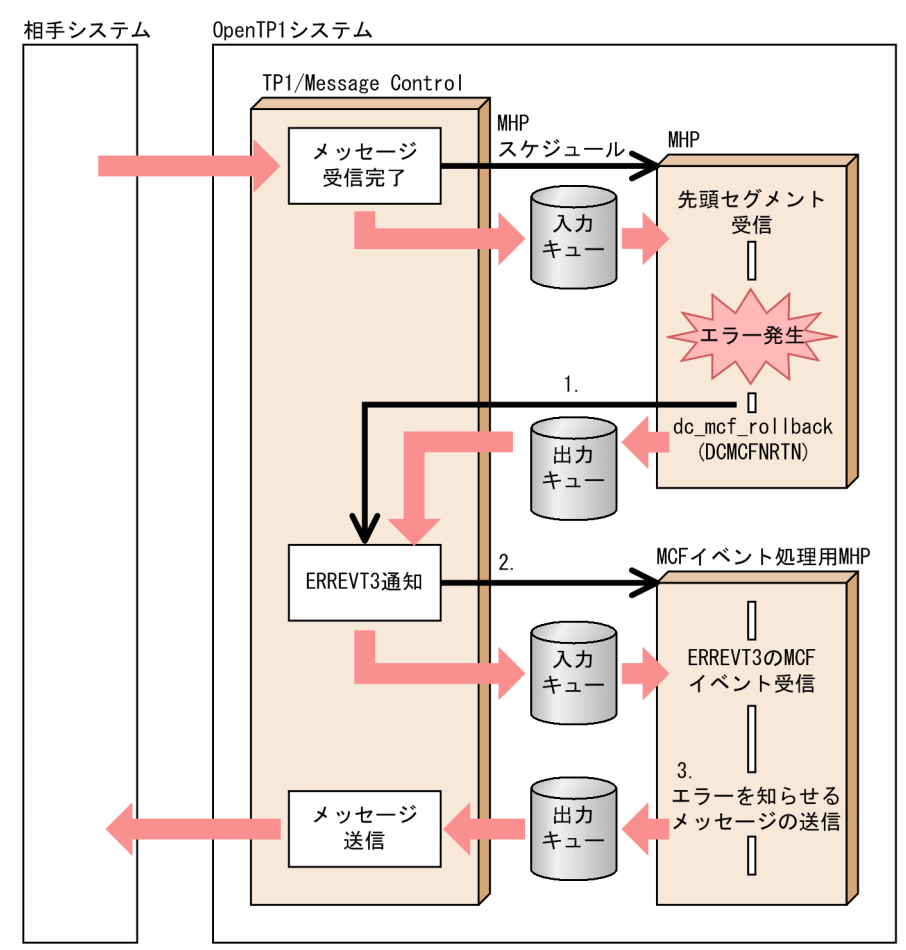

<sup>3.</sup> TP1/Message Control を使う場合の機能

- 1. メッセージを受信した MHP の処理でエラーが起こると,ロールバックでリトライを設定していない場 合,出力キューを経由して制御が MCF に戻ります。
- 2. エラーが発生した MHP から送られて来た情報を基に,ERREVT3 が通知されます。
- 3. ERREVT3 は入力キューを経由して、ERREVT3 の MCF イベント処理用 MHP をスケジュールしま す。MCF イベント処理用 MHP は,メッセージを送ってきた他システムに,自システムの UAP でエ ラーが起こったことを伝えるメッセージを送信します。

## 3.10.4 タイマ起動メッセージ廃棄通知イベント(ERREVT4)

ERREVT4 は,次に示すことが原因でメッセージを廃棄した場合に通知されます。

• UAP からタイマ起動のアプリケーション起動(dc\_mcf\_execap 関数)をして,MCF でタイマ監視中 に,障害でメッセージを廃棄したとき

## (1) ERREVT4 が通知されるまでの流れ

MHP からタイマ起動の dc\_mcf\_execap 関数を呼び出すと、MCF では出力キューからメッセージを取り 出してタイマ監視をします。その時間待ちから入力キューに書き込むまでの間で,タイマ監視の失敗やス ケジュールの失敗などの障害が起こると,ERREVT4 が通知されます。その後,ERREVT4 を処理する MCF イベント処理用 MHP が起動されます。

ERREVT4 の概要を次の図に示します。

<sup>3.</sup> TP1/Message Control を使う場合の機能

### 図 3‒27 ERREVT4 の概要

0penTP1システム

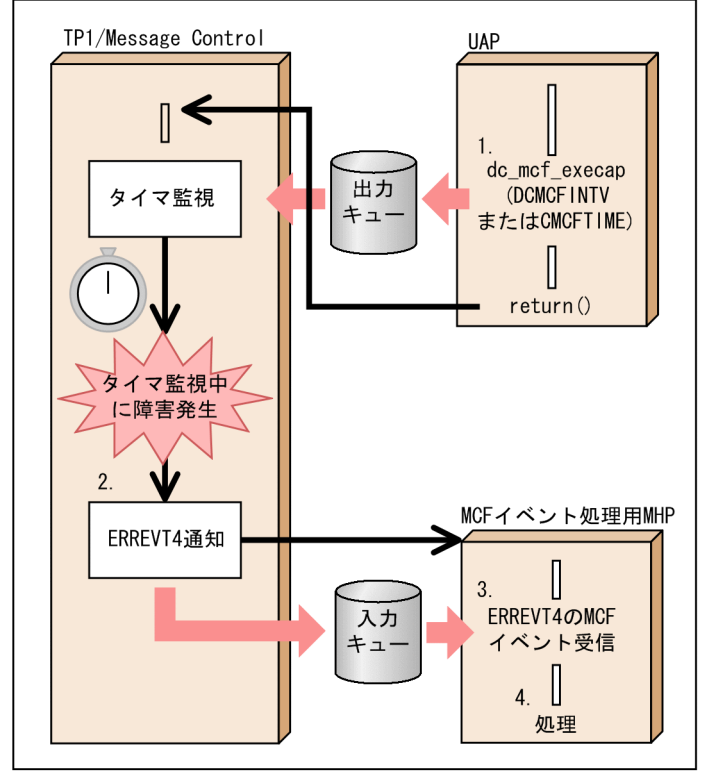

- 1. タイマ起動の dc\_mcf\_execap 関数を呼び出して、そのトランザクションがコミットすると, MCF で タイマ監視を始めます。
- 2. MCF でタイマ監視中に障害が起こると、ERREVT4 が通知されます。
- 3. ERREVT4 は入力キューを経由して、ERREVT4 の MCF イベント処理用 MHP をスケジュールします。
- 4. ERREVT4 の MCF イベント処理用 MHP では、ERREVT4 を解析して対処します。

## 3.10.5 未処理送信メッセージ廃棄通知イベント(ERREVTA)

ERREVTA は、次に示す場合に通知されます。

- OpenTP1 の正常終了コマンド(dcstop コマンド)を実行したあとに,出力キューに残っているメッ セージを廃棄したとき
- OpenTP1 が稼働している間に,未処理送信メッセージが残っている出力キューを mcftdlqle コマンド または dc\_mcf\_tdlqle 関数で削除したとき
- タイマ起動の dc\_mcf\_execap 関数を呼び出して、タイマ監視中に OpenTP1 の正常終了コマンド (dcstop コマンド)を実行したとき

<sup>3.</sup> TP1/Message Control を使う場合の機能

# (1) ERREVTA が通知されるまでの流れ

MHP が正常終了すると,出力キューに送信するメッセージが出力されます。閉塞解除されている論理端 末において、メッセージが送信待ちしている状態で、OpenTP1 を正常終了する場合、出力キューにある 送信メッセージを送信し終わるまで MCF は終了を待ちます。このとき、送信する先のシステムの障害な どで送信できない場合,時間切れ(タイムアウト)となり,送信するメッセージを廃棄します。このメッ セージの廃棄を知らせるために ERREVTA が通知されます。タイムアウトになる時間は,タイマ定義 (mcfttim -t)の mtim オペランドに指定した値で監視しています。

ただし,dc\_mcf\_execap 関数によるタイマ起動要求メッセージや閉塞されている論理端末の出力キュー に残っている未処理送信メッセージは,未処理送信メッセージ滞留時間の監視対象にはなりません。その ため、OpenTP1 の正常終了コマンド (dcstop コマンド)を実行すると、メッセージはすぐに破棄され, ERREVTA が通知されます。

ERREVTA の概要を次の図に示します。

<sup>3.</sup> TP1/Message Control を使う場合の機能

### 図 3‒28 ERREVTA の概要

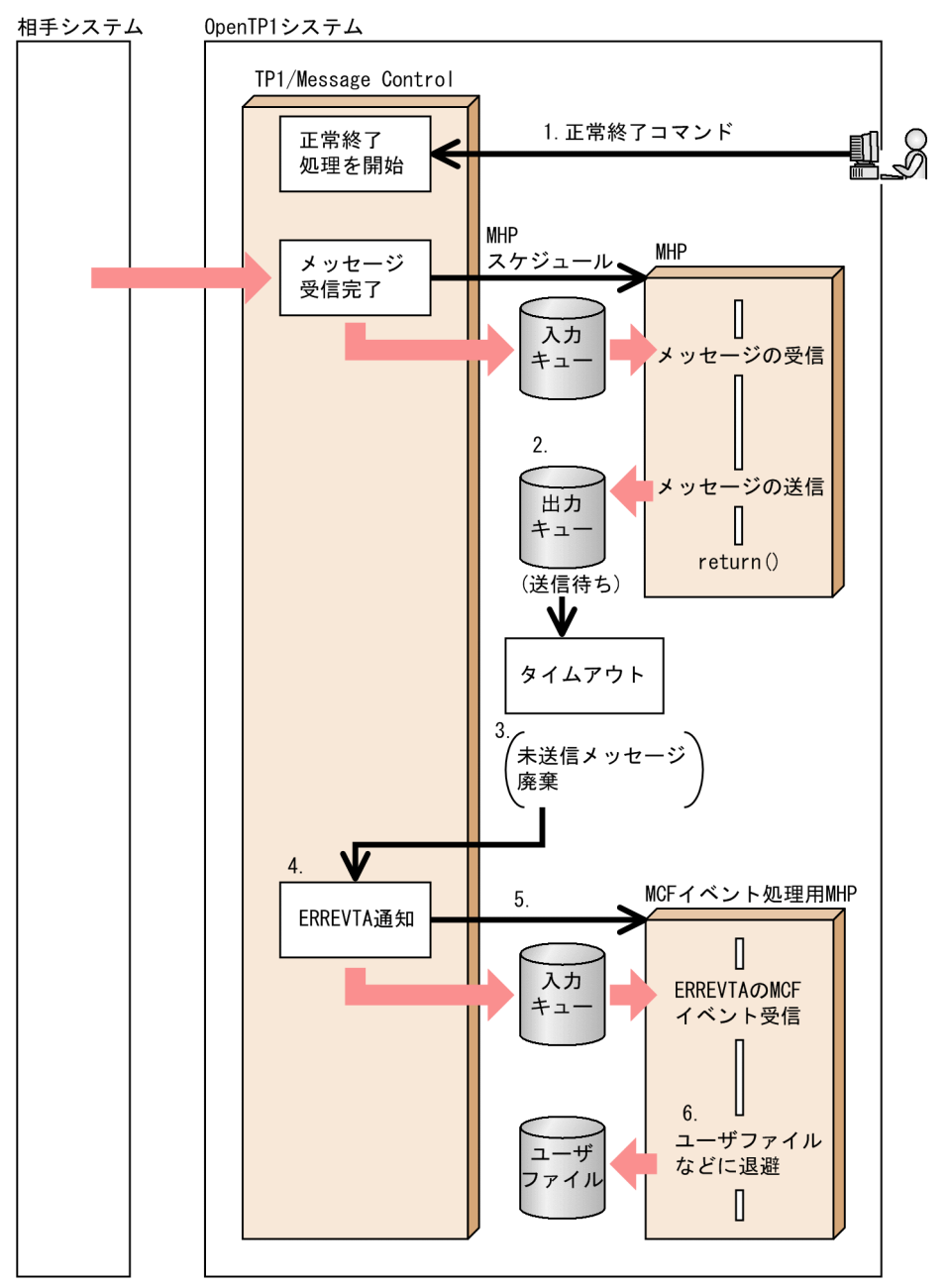

- 1. OpenTP1 の正常終了コマンド(dcstop コマンド)を実行します。タイマ起動要求メッセージや閉塞 されている論理端末の出力キューに未処理送信メッセージが残っていた場合は,このタイミングでメッ セージが破棄され,MCF から ERREVTA が通知されます。
- 2. MHP で正常に処理されたメッセージが出力キューに格納されます。
- 3. 出力キューのメッセージの送信タイムアウトで、出力するメッセージが廃棄されました。
- 4. MCF から ERREVTA が通知されます。
- 5. ERREVTA の MCF イベント処理用 MHP がスケジュールされます。
- 6. ユーザファイルなどに退避します。

# 3.10.6 送信障害通知イベント(SERREVT)

SERREVT は、メッセージを正常に送信した UAP が処理を終了したあとで、MCF が相手システムへメッ セージを送信する途中で通信プロトコルの障害が起こった場合に通知されます。このイベントを参照する と、非同期型のメッセージの送信 (dc\_mcf\_send 関数, dc\_mcf\_reply 関数) を使った場合でも, 通信プ ロトコルの障害が起こったことがわかります。

SERREVT の MCF イベント処理用 MHP は、非応答型(noans 型)です。

イベントを入力キューに書き込む前に OpenTP1 を終了した場合は, SERREVT は通知されません。

SERREVT の概要を次の図に示します。

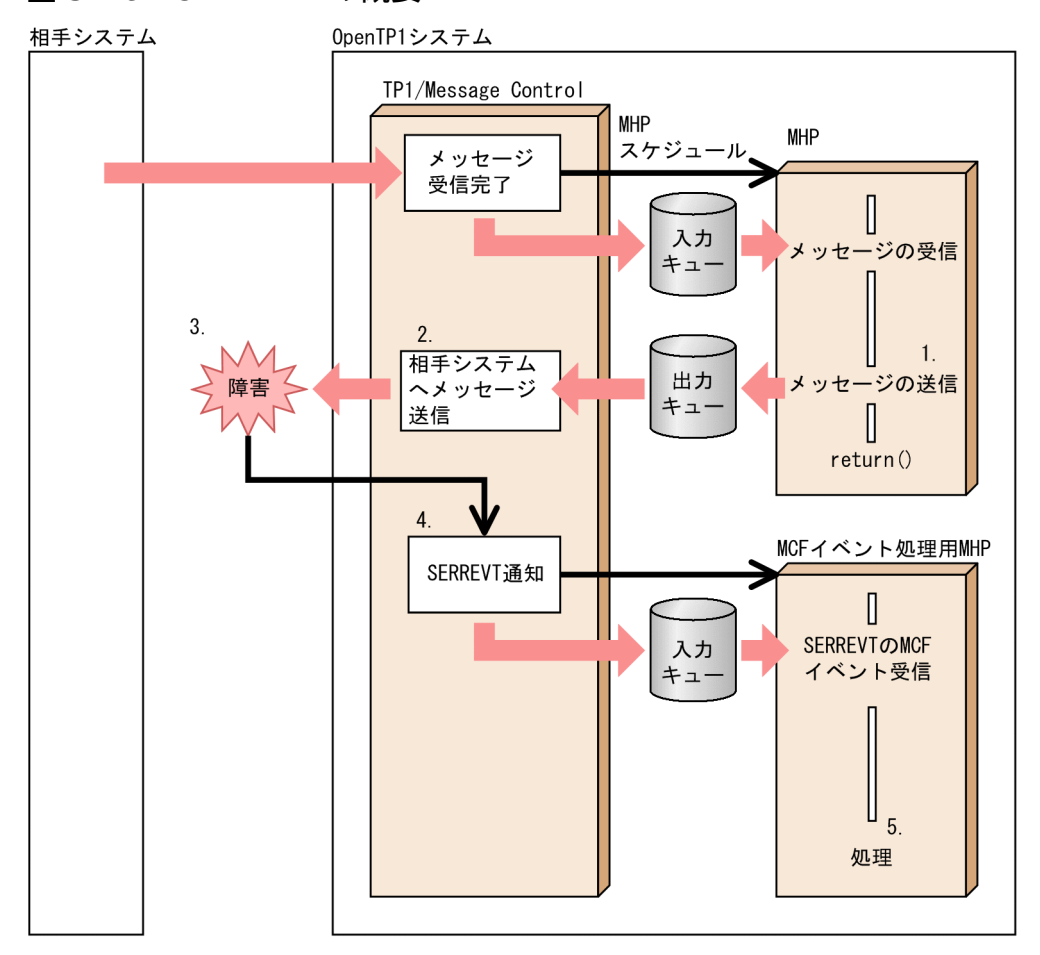

#### 図 3‒29 SERREVT の概要

- 1.dc\_mcf\_send 関数, または dc\_mcf\_reply 関数に「イベントを通知する」ことを引数に設定して,メッ セージを送信します。
- 2. UAP は正常終了します。UAP からの送信要求を受け取った MCF は、メッセージを相手システムへ送 信します。
- 3. 通信プロトコルの障害が起こりました。

4. 制御が MCF に戻り、SERREVT が通知されて、MCF イベント処理用 MHP がスケジュールされます。 5. MCF イベント処理用 MHP では、SERREVT で通知された内容に合わせた処理をします。

# 3.10.7 送信完了通知イベント(SCMPEVT)

SCMPEVT は,メッセージを正常に送信できた場合に MCF から通知されます。このイベントによって, 非同期型のメッセージの送信 (dc\_mcf\_send 関数, dc\_mcf\_reply 関数)が正常に相手システムまで届い たことがわかります。

SCMPEVT の MCF イベント処理用 MHP では、送信完了と同期させる処理を開始できます。このときの MCF イベント処理用 MHP は、非応答型(noans 型)です。

イベントを入力キューに書き込む前に OpenTP1 を終了した場合は, SCMPEVT は通知されません。

SCMPEVT の概要を次の図に示します。

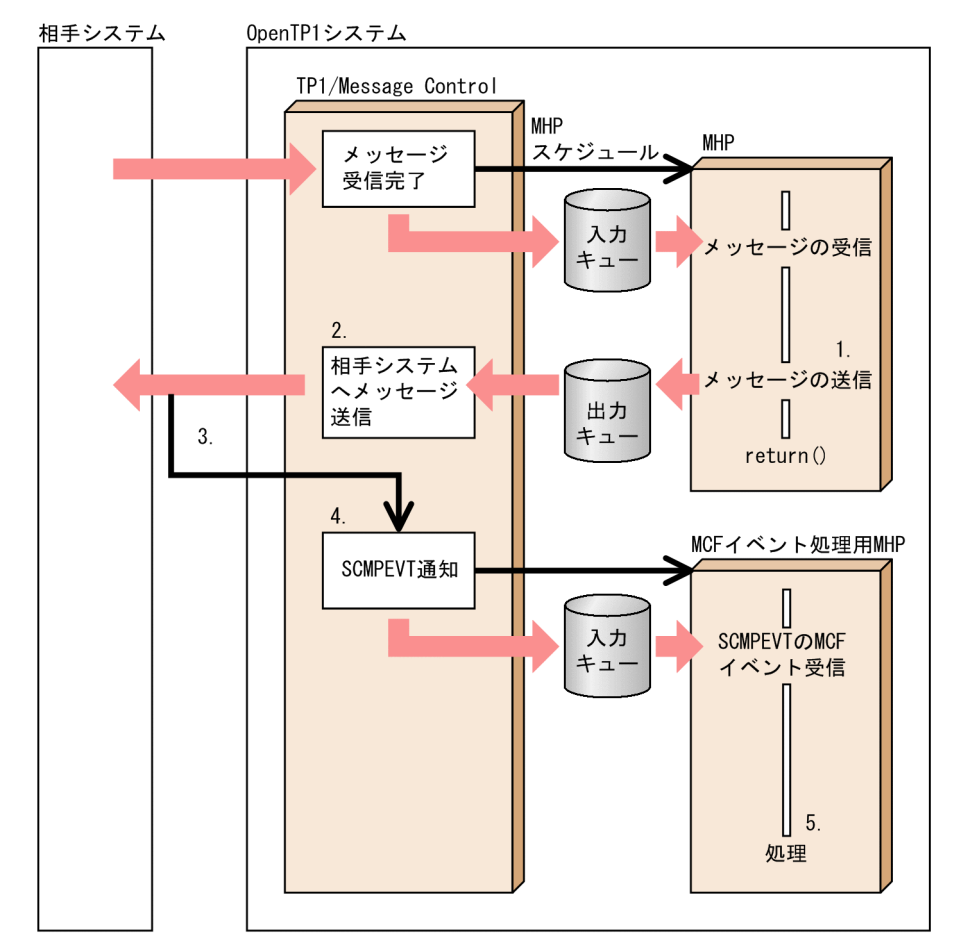

#### 図 3‒30 SCMPEVT の概要

- 1.dc\_mcf\_send 関数, または dc\_mcf\_reply 関数に「イベントを通知する」ことを引数に設定して,メッ セージを送信します。
- 2. UAP からの送信要求を受け取った MCF は,メッセージを相手システムへ送信します。
- 3. メッセージが相手システムへ正常に送信されました。
- 4. 制御が MCF に戻り,SCMPEVT が通知されて,MCF イベント処理用 MHP がスケジュールされます。 5. MCF イベント処理用 MHP では、SCMPEVT で通知された内容に合わせた処理をします。

<sup>3.</sup> TP1/Message Control を使う場合の機能

# 3.10.8 障害通知イベント (CERREVT, VERREVT)

CERREVT(VERREVT)は,通信管理プログラムでコネクション障害,または LE 障害が起こったときに 通知されます。ただし、MCF 通信構成定義プロトコル固有定義にコネクション確立再試行を指定している 場合は,CERREVT(VERREVT)は通知されません。

コネクション障害の通知方法は、プロトコル製品によって異なります。CERREVT (VERREVT) が通知 される形式については,マニュアル「OpenTP1 プロトコル」の該当するプロトコル編を参照してください。

CERREVT(VERREVT)の概要を次の図に示します。

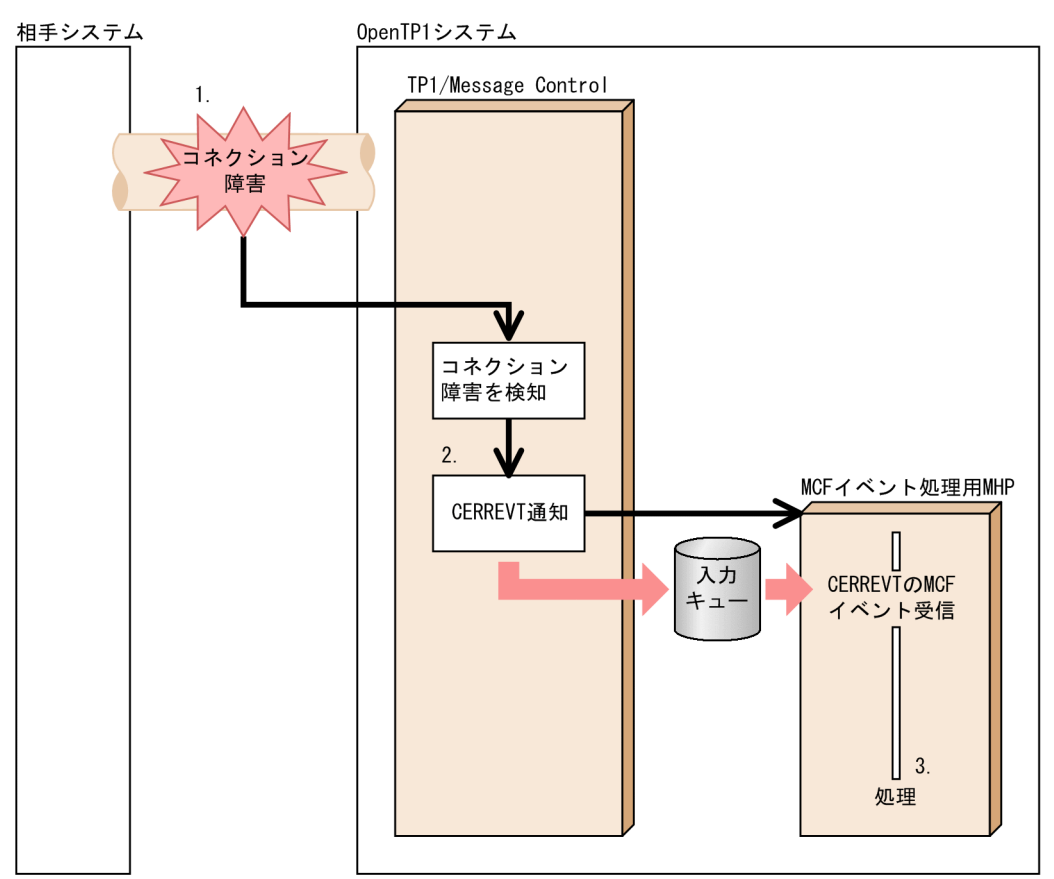

#### 図 3-31 CERREVT (VERREVT) の概要

- 1. 相手システムとの通信中に、コネクションに障害が起こりました。
- 2. コネクション確立再試行を指定していない場合, および再試行回数の指定値を超えた場合, CERREVT (VERREVT)が通知されて,MCF イベント処理用 MHP がスケジュールされます。
- 3. MCF イベント処理用 MHP では、CERREVT (VERREVT) で通知された内容に合わせた処理をしま す。

# 3.10.9 コネクション確立通知イベント (COPNEVT, VOPNEVT)

COPNEVT (VOPNEVT) は、MCF および通信管理プログラムが相手システムとのコネクションを確立 したときに通知されます。COPNEVT(VOPNEVT)が通知されることで,コネクションが確立したこ とが MHP でわかります。

コネクション確立の通知方法は、プロトコル製品によって異なります。COPNEVT (VOPNEVT) が通 知される形式については,マニュアル「OpenTP1 プロトコル」の該当するプロトコル編を参照してくだ さい。

COPNEVT(VOPNEVT)の概要を次の図に示します。

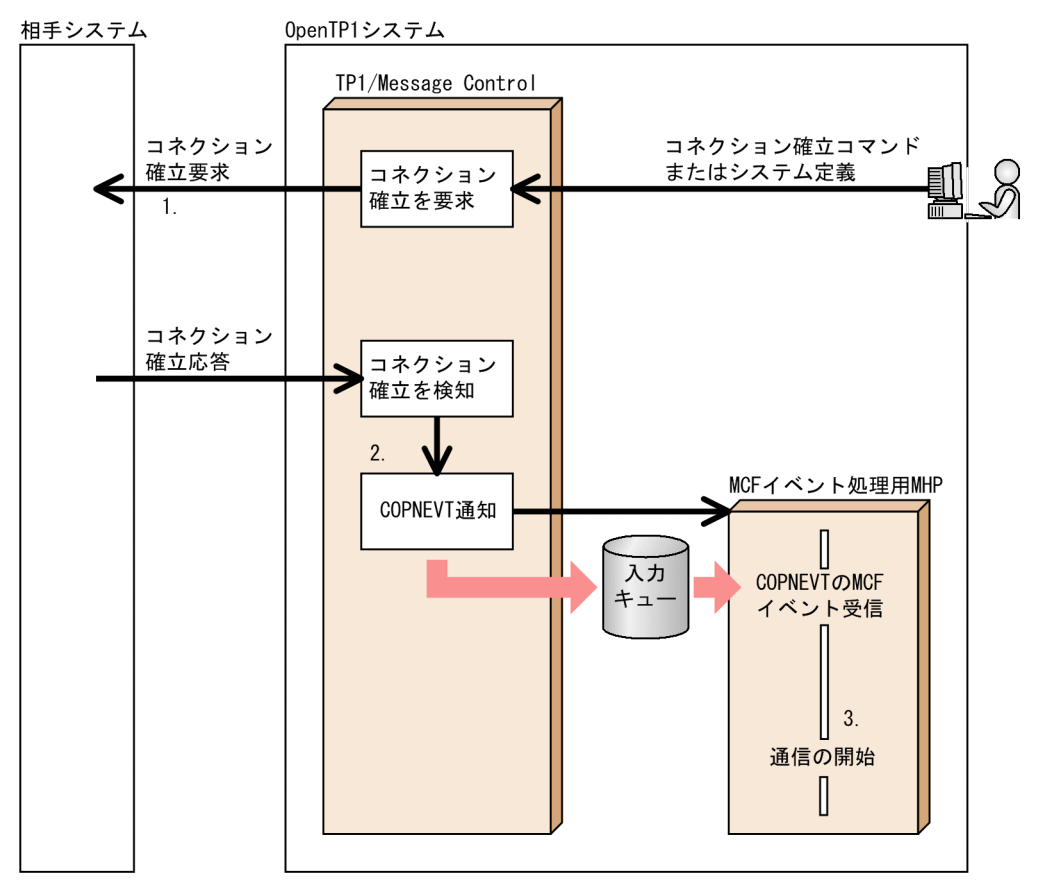

#### 図 3-32 COPNEVT (VOPNEVT) の概要

- 1.自 OpenTP1 システム,または相手システムからコネクションの確立を要求して、コネクションを確 立します。この例では,自 OpenTP1 システムからコネクションの確立を要求します。プロトコル製 品によっては,相手システムから応答が返らない場合もあります。
- 2. コネクションが確立されると、COPNEVT (VOPNEVT) が通知されて、MCF イベント処理用 MHP がスケジュールされます。
- 3. MCF イベント処理用 MHP では、COPNEVT(VOPNEVT)で通知された内容に合わせた処理をし ます。

<sup>3.</sup> TP1/Message Control を使う場合の機能

# 3.10.10 コネクション解放通知イベント (CCLSEVT, VCLSEVT)

CCLSEVT (VCLSEVT) は、MCF および通信管理プログラムが相手システムとのコネクションを解放し たときに通知されます。CCLSEVT(VCLSEVT)が通知されることで,コネクションが解放されたこと が MHP でわかります。

コネクション解放の通知方法は、プロトコル製品によって異なります。CCLSEVT (VCLSEVT) が通知 される形式については,マニュアル「OpenTP1 プロトコル」の該当するプロトコル編を参照してください。

CCLSEVT(VCLSEVT)の概要を次の図に示します。

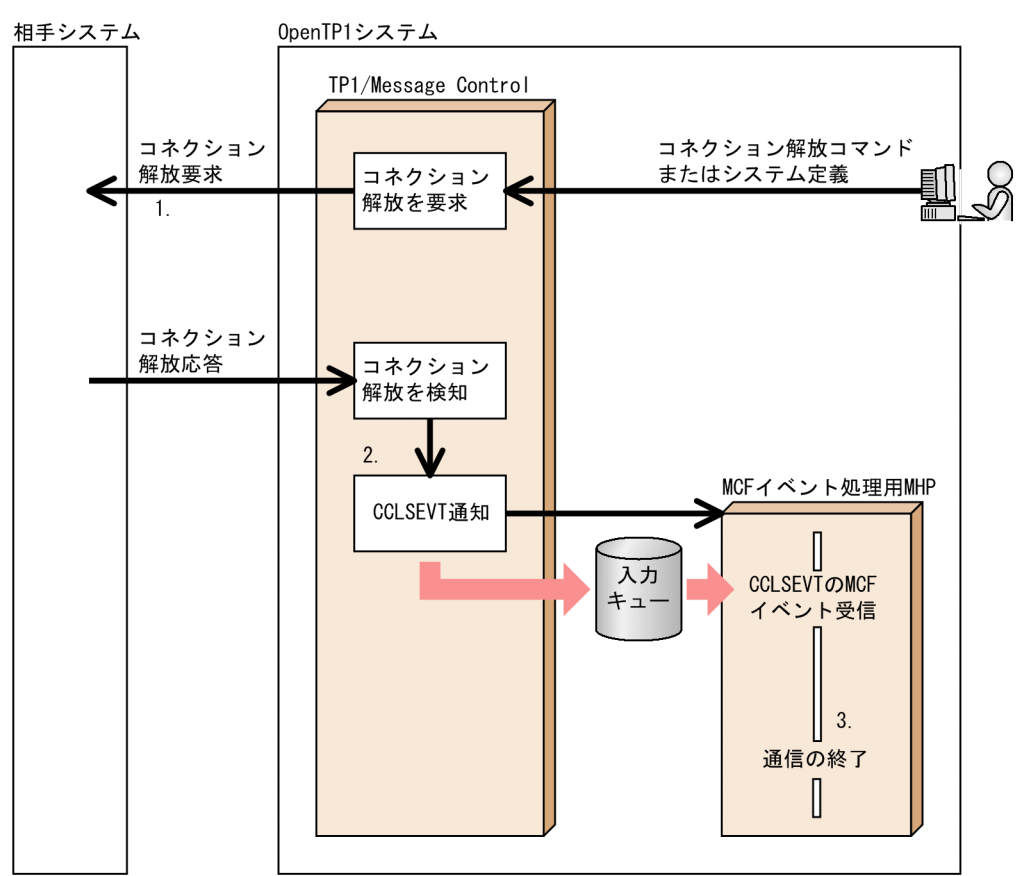

#### 図 3-33 CCLSEVT (VCLSEVT) の概要

- 1.自 OpenTP1 システム,または相手システムからコネクションの解放を要求して、コネクションを解 放します。この例では,自 OpenTP1 システムからコネクションの解放を要求します。プロトコル製 品によっては,相手システムから応答が返らない場合もあります。
- 2. コネクションが解放されると、CCLSEVT (VCLSEVT) が通知されて、MCF イベント処理用 MHP がスケジュールされます。
- 3. MCF イベント処理用 MHP では、CCLSEVT(VCLSEVT)で通知された内容に合わせた処理をします。

3. TP1/Message Control を使う場合の機能

## 3.10.11 MCF イベントのメッセージ形式

MCF イベントとして渡される論理メッセージは、MCF イベント情報と、処理できなかったメッセージか ら構成されます。処理できなかったメッセージは,通知された MCF イベントによって異なります。

ERREVT1 の場合

アプリケーションを特定できなかったメッセージ

ERREVT2 の場合

アプリケーションの閉塞などで,目的のアプリケーションに渡せなかったメッセージ

ERREVT3 の場合

異常終了した MHP (アプリケーション)で受信したメッセージ

ERREVT4 の場合

タイマ起動のアプリケーションプログラムの起動で,開始する MHP に渡そうとしたメッセージ

ERREVTA の場合

出力キューで滞留していたメッセージ

次に示す MCF イベントの場合は,MCF イベント情報だけが渡されます。処理できなかったメッセージに 該当するものはありません。

- SERREVT
- SCMPEVT
- CERREVT (VERREVT)
- COPNEVT (VOPNEVT)
- CCLSEVT (VCLSEVT)

## (1) MCF イベントのメッセージ構造

MCF イベントを MCF イベント処理用 MHP で受信する場合は,通常のメッセージを受信する関数 (dc\_mcf\_receive 関数)を使います。

MCF イベントは、複数セグメントの論理メッセージとして、MCF イベント処理用 MHP に渡されます。 先頭セグメントには MCF イベント情報が,2 番目以降のセグメントには処理できなかったメッセージの セグメントが設定されています。このとき、元の先頭セグメントは2番目のセグメントになり、以降一つ ずつずれて MCF イベントのセグメントとなります。

また,通信イベント障害時のエラーイベント通知機能(アプリケーション属性定義 mcfaalcap の-n オプ ションに errevt=yes を指定)によって起動された MCF イベント処理用 MHP に ERREVT2 または ERREVT3 が渡されます。先頭セグメントには MCF イベント情報が,2 番目のセグメントに障害となっ た通信イベントの MCF イベント情報が設定されています。

MCF イベントとして渡される論理メッセージのセグメント形式を次の図に示します。

<sup>3.</sup> TP1/Message Control を使う場合の機能

#### 図 3‒34 MCF イベントとして渡される論理メッセージのセグメント

●MCFイベントのメッセージのセグメント

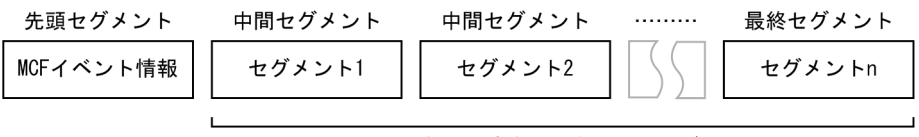

処理できなかったメッセージ

●通信イベント障害時のエラーイベント通知機能によって渡されるERREVT2またはERREVT3のセグメント

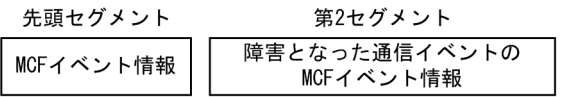

## (2) 通知されるデータ形式

MCF イベント情報は,MCF イベント処理用 MHP をコーディングした高級言語(C 言語,または COBOL 言語)に合わせて通知されます。

C言語の MHP では、MCF イベント情報を構造体で受け取れます。この構造体はヘッダファイル <dcmcf.h>で定義されています。MCF イベント情報を処理する MHP では,#include で<dcmcf.h>を インクルードしてください。また,通信イベントによっては,通信プロトコル製品別のヘッダファイルに, 構造体を定義している場合もあります。

COBOL 言語の MHP では、MCF イベント情報をセグメントの並びで受け取れます。このセグメントのバ イト位置で必要な情報を取り出します。

MCF イベント情報のデータ形式は、通信プロトコル対応製品 (TP1/NET/××××) によって異なりま す。次に示す MCF イベント情報のデータ形式については,マニュアル「OpenTP1 プロトコル」の該当 するプロトコル編を参照してください。

- ERREVT1
- ERREVT2
- ERREVT3
- ERREVTA
- SERREVT
- SCMPEVT
- CERREVT (VERREVT)
- COPNEVT (VOPNEVT)
- CCLSEVT (VCLSEVT)

ERREVT4のMCFイベント情報のデータ形式については、マニュアル「OpenTP1 プログラム作成リファ レンス」の該当する言語編を参照してください。

<sup>3.</sup> TP1/Message Control を使う場合の機能

# 3.11 アプリケーションプログラムが使う MCF のプロセス

UAP が使う MCF のプロセスについて説明します。UAP がメッセージで通信するときには、次に示す MCF サービスのプロセスを使います。

#### • MCF 通信プロセス

自 OpenTP1 システムが,相手システムと通信するときに使うシステムプロセスです。

#### • アプリケーション起動プロセス

OpenTP1 システム内部でメッセージをやり取りするときに使うシステムプロセスです。

MCF のプロセスを上記のように分ける理由を、次に示します。

- 1. 外部との通信と内部での通信でシステムプロセスを分けることで、MCF の通信に使うプロセスの負担 を分散できます。
- 2. 通信プロトコルの障害が原因で MCF 通信プロセスが使えない場合でも、内部処理のプロセスに影響す るのを防げます。

UAP で使う MCF のプロセスの概要を次の図に示します。

<sup>3.</sup> TP1/Message Control を使う場合の機能
### 図 3‒35 UAP で使う MCF のプロセスの概要

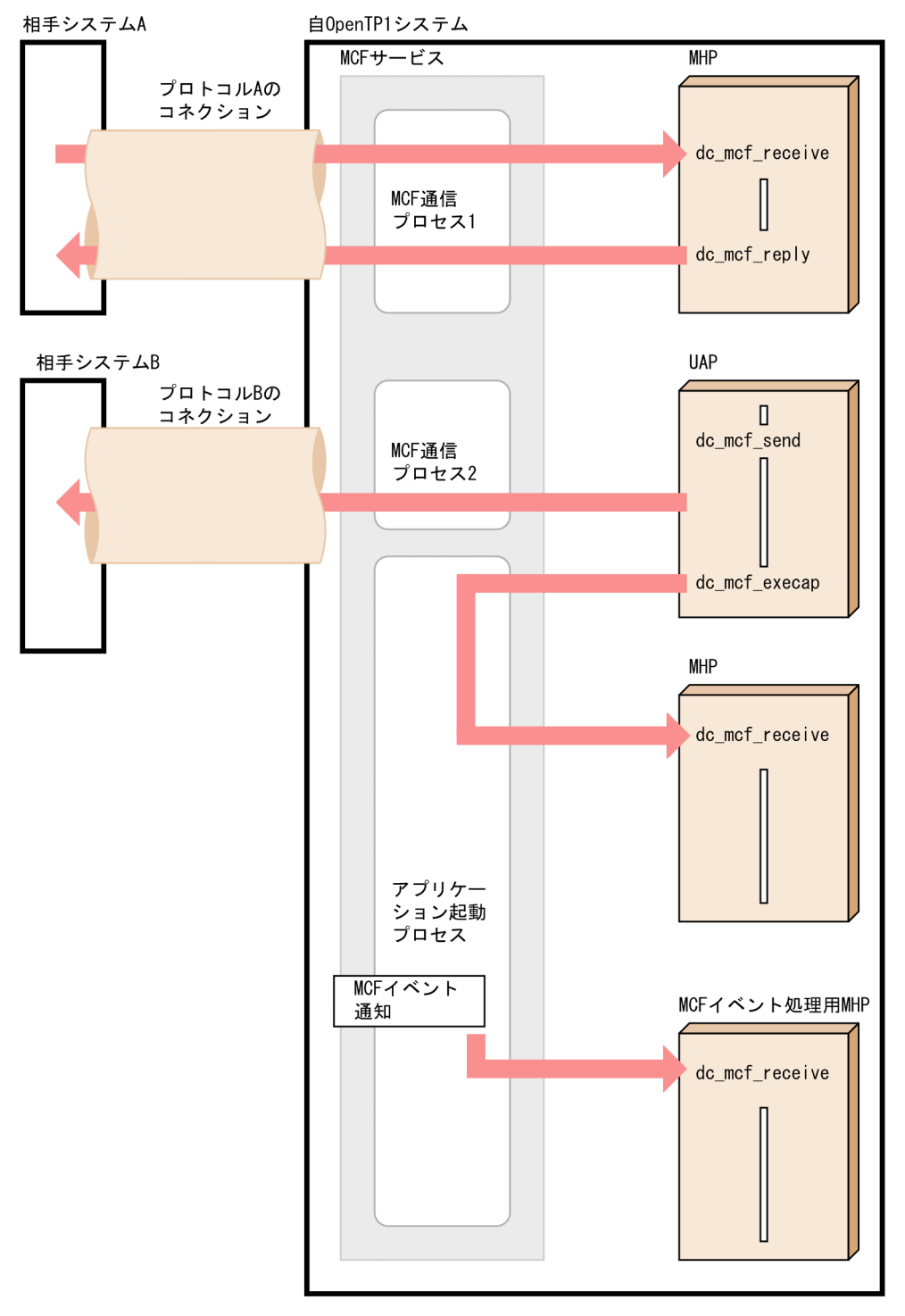

# 3.11.1 MCF のプロセスの種類

MCF のプロセス(MCF 通信プロセス,アプリケーション起動プロセス)について説明します。

<sup>3.</sup> TP1/Message Control を使う場合の機能

# (1) MCF 通信プロセス

MCF 通信プロセスは、自 OpenTP1 システムと相手システムが通信するときに使うプロセスです。UAP が次に示す関数で相手システムと通信するときに,MCF 通信プロセスを使います。

- メッセージの受信 (dc\_mcf\_receive 関数)
- メッセージの送信 (dc\_mcf\_send 関数)
- 応答メッセージの送信(dc\_mcf\_reply 関数)
- 同期型のメッセージの受信(dc\_mcf\_recvsync 関数)
- 同期型のメッセージの送信(dc\_mcf\_sendsync 関数)
- 同期型のメッセージの送受信(dc\_mcf\_sendrecv 関数)
- メッセージの再送 (dc\_mcf\_resend 関数)

MCF 通信プロセスは、通信プロトコル対応製品ごとに作成します。一つの OpenTP1 システムで異なる 複数の通信プロトコルを使って通信する場合は、それぞれの通信プロトコル対応製品ごとに、MCF 通信プ ロセスを定義します。

# (2) アプリケーション起動プロセス

アプリケーション起動プロセスは,自 OpenTP1 システム内部の MHP にメッセージを渡すときに使います。

アプリケーション起動プロセスを使うのは,次に示す機能を実行した場合です。

- アプリケーションプログラムの起動 (dc\_mcf\_execap 関数)
- MHP のロールバック (dc\_mcf\_rollback 関数) でリトライ指定をした場合
- 通知される MCF イベントのうち,エラーイベント(ERREVT×)を受信して業務で使う場合
- MHP を mcfuevt コマンドで開始する場合
- 異常終了した MHP を再スケジュールする場合(アプリケーション属性定義(mcfaalcap)または UAP 共通定義 (mcfmuap) の reschedulecnt オペランドの指定値が 1 以上)

アプリケーション起動プロセスは,ほかのシステムとの通信では使いません(通信プロトコルに依存しま せん)。通常,アプリケーション起動プロセスはノードに一つ定義します。

# 3.11.2 MCF のプロセスを使うためのファイル

MCF サービスを使うためには、次に示すファイルを準備する必要があります。

- 定義オブジェクトファイル
- MCF の実行形式プログラム
- システムサービス情報定義ファイル

<sup>3.</sup> TP1/Message Control を使う場合の機能

MCF 通信プロセスの場合. 通信プロトコル対応製品によって. 定義する内容や生成するコマンドの文法が 異なります。MCF 通信プロセスに関する定義方法や定義コマンドユティリティについては、マニュアル 「OpenTP1 プロトコル」の該当するプロトコル編の説明を参照してください。

アプリケーション起動プロセスの場合は,通信プロトコルに依存しないで作成できます。アプリケーショ ン起動プロセスに関する定義方法や定義コマンドユティリティについては,マニュアル「OpenTP1 シス テム定義」および「OpenTP1 運用と操作」を参照してください。

MCF サービスに必要なファイルのディレクトリ構成を,次の図に示します。

#### 図 3‒36 MCF サービスに必要なファイルのディレクトリ構成

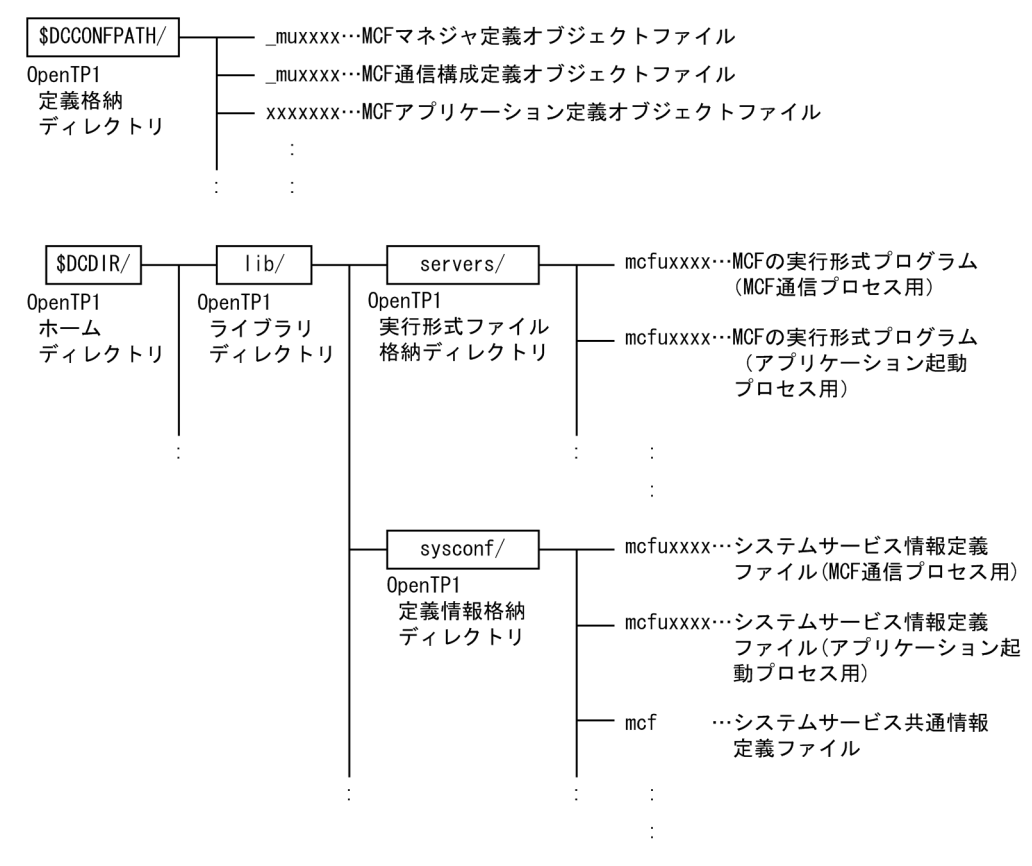

<sup>3.</sup> TP1/Message Control を使う場合の機能

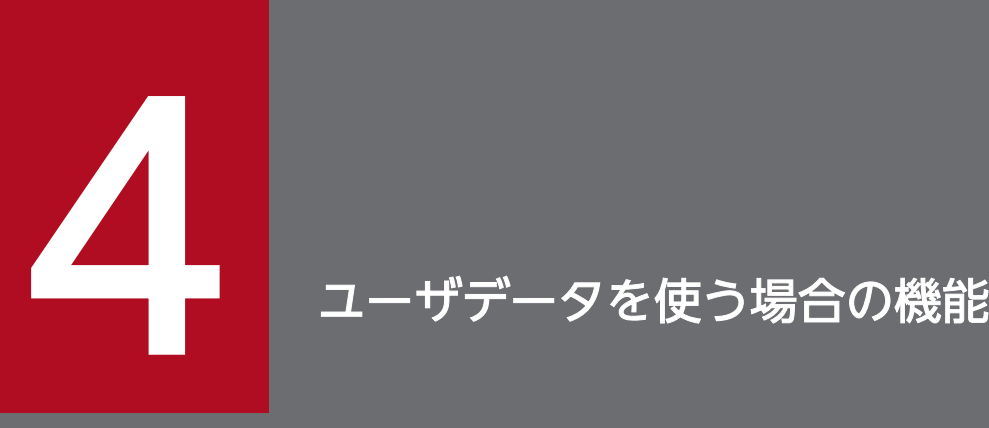

OpenTP1 のファイルサービス (TP1/FS/Direct Access, TP1/FS/Table Access) を使う場合 の機能. IST サービス (TP1/Shared Table Access), ISAM ファイルを使う場合の機能, 他社 のデータベースを使う場合の注意,および任意のファイルなどの資源を排他制御する場合の機能 について説明します。

この章では、各機能を C 言語の関数名で説明します。C 言語の関数名に該当する COBOL 言語の API は,関数を最初に説明する個所に【 】で囲んで表記します。それ以降は,C 言語の関数名に 統一して説明します。

COBOL 言語の API がない関数の場合は,【 】の表記はしません。

# 4.1 DAM ファイルサービス(TP1/FS/Direct Access)

OpenTP1 専用のユーザファイルとして使える、DAM ファイルについて説明します。DAM ファイルを使 う場合は,システムに TP1/FS/Direct Access が組み込まれていることが前提となります。また, OpenTP1 の基本機能が TP1/Server Base の場合だけ使えます。TP1/LiNK では、DAM ファイルサー ビスは使えません。

### 4.1.1 DAM ファイルの構成

DAM ファイルを構成する一つ一つのデータをブロックといいます。DAM ファイルの 1 ブロックの大き さは,セクタ長×n−8(n は正の整数)バイトで指定します。

セクタ長は次のとおりです。

- キャラクタ型スペシャルファイルの場合:filmkfs コマンドの-s オプション指定値
- 通常ファイルの場合:512 バイト

DAM ファイルの構成を次の図に示します。

#### 図 4‒1 DAM ファイルの構成

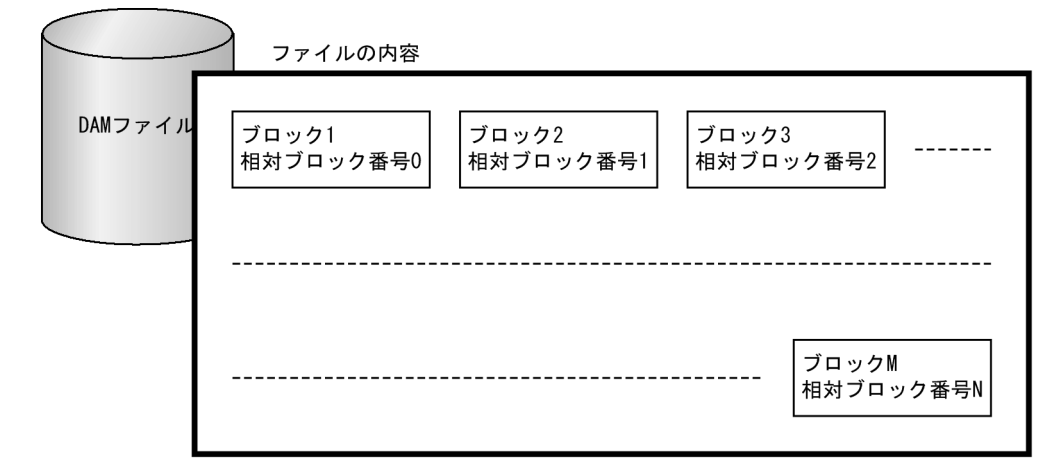

# 4.1.2 物理ファイルと論理ファイル

UAP から呼び出す関数に指定する,DAM ファイルの名称について説明します。

# (1) 物理ファイル

DAM ファイルを作成する場合は,DAM ファイルとして使う領域を damload コマンドまたはオフライン の業務をする UAP で割り当てます。割り当てるときに使用する名称は,OpenTP1 ファイルシステムと して割り当てたキャラクタ型スペシャルファイルのパス名です。このパス名で示すファイルを物理ファイ

ル,ファイル名を物理ファイル名といいます。物理ファイル名は,割り当てた DAM ファイルに初期デー タを作成したり,オフライン環境で更新したりする場合に使います。

## (2) 論理ファイル

オンライン中に SUP. SPP. および MHP から DAM ファイルを使うときは、システム定義で名称を付け た、論理的なファイルに対してアクセスします。このファイルを論理ファイル、ファイル名を論理ファイ ル名といいます。論理ファイル名と物理ファイル名は,1 対 1 に対応しています。物理ファイル名と論理 ファイル名の対応は,DAM サービス定義で指定します。

### (3) UAP からアクセスする場合の注意

論理ファイルと物理ファイルはノードごとに定義するので,DAM ファイルはノードごとに独立して管理 されています。そのため,UAP からほかのノードにある DAM ファイルへはアクセスできません。DAM ファイルを使う場合は,ノード(マシン)にある UAP の処理から,ノード内で定義したファイル名でア クセスしてください。

### 4.1.3 DAM ファイルへのアクセスの概要

DAM ファイルにアクセスする方法について説明します。DAM ファイルには、次の2 種類があります。

• 回復対象の DAM ファイル

UAP のトランザクション処理と同期してブロックを入出力します。

• 回復対象外の DAM ファイル

トランザクション処理とは関係なくブロックを入出力します。

以降、回復対象の DAM ファイル固有の機能については「回復対象の DAM ファイルの場合」という断り を入れて説明します。回復対象外の DAM ファイルについては,「[4.1.8 回復対象外の DAM ファイルへ](#page-271-0) [のアクセス](#page-271-0)」を参照してください。

#### (1) DAM ファイルへのアクセス手順の概要

UAP から DAM ファイルを使う場合は、次の手順でアクセスします。

- 1. ファイルをオープンします。
- 2. 次に示すうち、どれか一つの処理をします。
	- データの入力(参照),データの入力と更新,データの出力
- 3. ファイルをクローズします。

# (2) DAM ファイルをオープンする場合の注意

DAM ファイルをオープンする関数は、DAM ファイルを使う UAP ごとに呼び出します。同じグローバル トランザクションに属していても,DAM ファイルのオープンは UAP ごとに呼び出してください。

#### • 回復対象の DAM ファイルの場合

論理ファイルのオープンは,トランザクションの範囲内でも範囲外でもできます。ただし,次に示すと きは,論理ファイルにはブロック排他だけ指定できます。

- トランザクションを開始する前に論理ファイルをオープンするとき
- グローバルトランザクション単位で排他制御する指定をしたとき

## (3) DAM ファイルからブロックを入力する場合の注意

DAM ファイルのブロックは,参照目的の入力のときにかぎり,排他を指定しないで入力できます。ただ し,排他を指定しないでブロックを入力した場合,入力処理中にほかの UAP から該当するブロックが更 新されるため、最新のブロックの内容を入力できないことがあります。

# (4) トランザクションの範囲外からの DAM ファイルへのアクセス(回復対 象の DAM ファイルの場合)

トランザクションの範囲外(トランザクションを開始する前,および同期点取得後)の処理からは,ブロッ クの入力だけできます。その場合は,参照目的のアクセスだけで,排他を指定できません。

# (5) DAM ファイルへアクセスするトランザクションの範囲(回復対象の DAM ファイルの場合)

DAM ファイルへアクセスするときは,トランザクションブランチ単位で排他制御します。また,グロー バルトランザクション単位でも排他制御できます。DAM ファイルの排他については,「[4.1.7 DAM ファ](#page-269-0) [イルの排他制御](#page-269-0)」を参照してください。

# (6) 2GB の容量を超える DAM ファイルをアクセスする場合の注意

DAM の入出力関数 (dc\_dam\_get, dc\_dam\_put, dc\_dam\_read, dc\_dam\_rewrite, dc\_dam\_write, CBLDCDMB('GET'), CBLDCDMB('PUT'), CBLDCDAM('READ'), CBLDCDAM('REWT'), CBLDCDAM('WRIT'))で 2GB を超える DAM ファイルデータを一度に入出力できません。2GB を超え る DAM ファイルデータを一度に入出力しようとした場合は、DCDAMER\_BUFER, または 01604 でエ ラーリターンします。

<sup>4.</sup> ユーザデータを使う場合の機能

# 4.1.4 オンライン中の DAM ファイルのアクセス (SUP, SPP, MHP からの 操作)

オンライン中に, UAP から DAM ファイルにアクセス (ファイルの参照や更新)するときは、トランザク ションの中での処理が前提です。トランザクションを開始する前に DAM ファイルをオープンした場合は, オープン以降に開始したすべてのトランザクションを終了させてから DAM ファイルをクローズしてくだ さい。

### (1) DAM ファイルにアクセスするときの名称

DAM ファイルは、論理ファイル名を指定した dc\_dam\_open 関数【CBLDCDAM('OPEN')】でオープン します。DAM ファイルをオープンしたときに、そのファイルを識別する名称としてファイル記述子がリ ターンされます。オープン以降の処理(ファイルの入力,更新,出力)では,このファイル記述子を関数 に設定してアクセスします。DAM ファイルのクローズでもファイル記述子を設定した dc\_dam\_close 関 数【CBLDCDAM('CLOS')】でクローズします。ファイル記述子は,オープン以降の処理でも UAP 内で 保持しておいてください。

ファイル記述子が有効になる範囲を次に示します。

- トランザクションの範囲内でファイルをオープンした場合 ファイル記述子は,次に示すことが起こるまで有効です。
	- 論理ファイルのクローズ
	- トランザクションの同期点取得
	- UAP のプロセスの終了
- トランザクションの範囲の外でファイルをオープンした場合 ファイル記述子は,次に示すことが起こるまで有効です。
	- 論理ファイルのクローズ
	- UAP のプロセスの終了

処理の途中で DAM ファイルを論理閉塞,閉塞を解除,およびファイルの状態を参照するときは,論理ファ イル名を使います。

### (2) 複数ブロックの一括入出力

複数の連続するブロックを,一括して入出力できます。DAM ファイルを入出力するときに,アクセスす るブロックの範囲を構造体として関数に設定します。ブロックの範囲は、相対ブロック番号で設定します。 この構造体は複数個指定できます。

#### (3) ブロックの参照/更新手順

DAM ファイルのブロックを参照するときは、dc\_dam\_read 関数【CBLDCDAM('READ')】でブロック を入力します。そのとき,ほかのトランザクションからの参照または更新を許すかどうかを設定できます。 DAM ファイルのブロックの更新は、dc\_dam\_read 関数でブロックを入力したあとで、そのブロックを更 新するために dc\_dam\_rewrite 関数【CBLDCDAM('REWT')】を呼び出します。

DAM ファイルからブロックを入力しないで、ブロックに上書きする出力をする場合は、dc dam write 関数【CBLDCDAM('WRIT')】を呼び出します。

# (4) DAM ファイルの論理閉塞と解除

DAM ファイルのブロックを処理中に論理的な矛盾を発見した場合,その DAM ファイルに対してほかの UAP がアクセスできないように,UAP から dc\_dam\_hold 関数【CBLDCDAM('HOLD')】を呼び出して 閉塞できます。また,UAP から dc\_dam\_release 関数【CBLDCDAM('RLES')】を呼び出して閉塞を解除 できます。

オンライン中の DAM ファイルのアクセス手順を次の図に示します。

<sup>4.</sup> ユーザデータを使う場合の機能

### 図 4‒2 オンライン時の DAM ファイルのアクセス

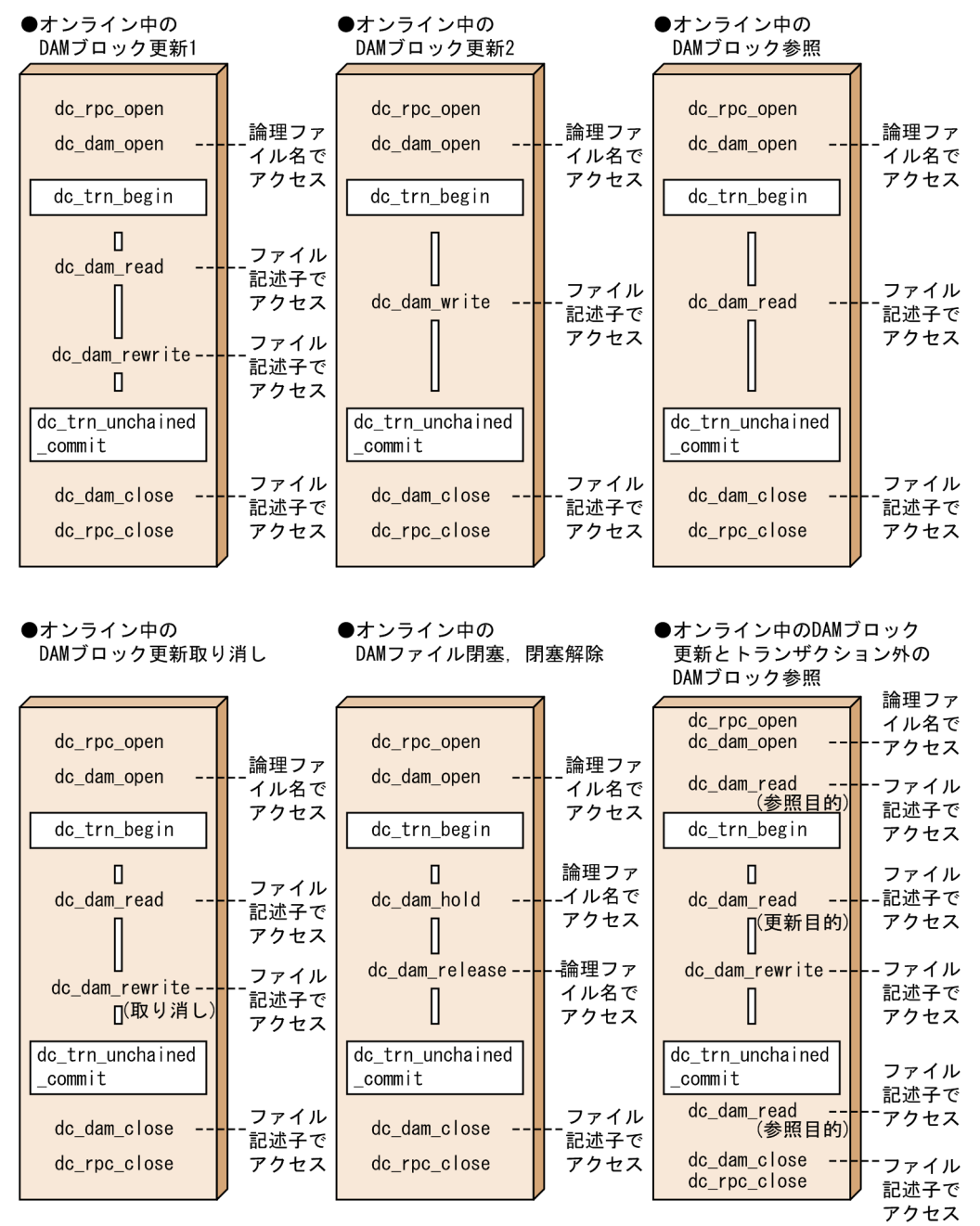

# (5) トランザクション処理からの DAM ファイルブロックへのアクセス(回 復対象の DAM ファイルの場合)

トランザクションの処理から DAM ファイルにアクセスしてエラーが起こったときは,UAP から abort() を呼び出してトランザクションのプロセスを異常終了させてください。

以前にアクセスした関数によっては,同じトランザクション内からでも,一つのブロックに対するアクセ スがエラーリターンすることがあります。エラーリターンするかどうかは,一つのトランザクション内か ら関数を呼び出したときと,異なるトランザクションから関数を呼び出したときで異なります。以前に呼 び出した関数と DAM ファイルのブロックにアクセスできる関数[を表 4-1](#page-262-0) [と表 4-2](#page-263-0) に示します。

### <span id="page-262-0"></span>表 4-1 一つのトランザクション内で、同じブロックにアクセスできる関数 (回復対象の DAM ファイルの場合)

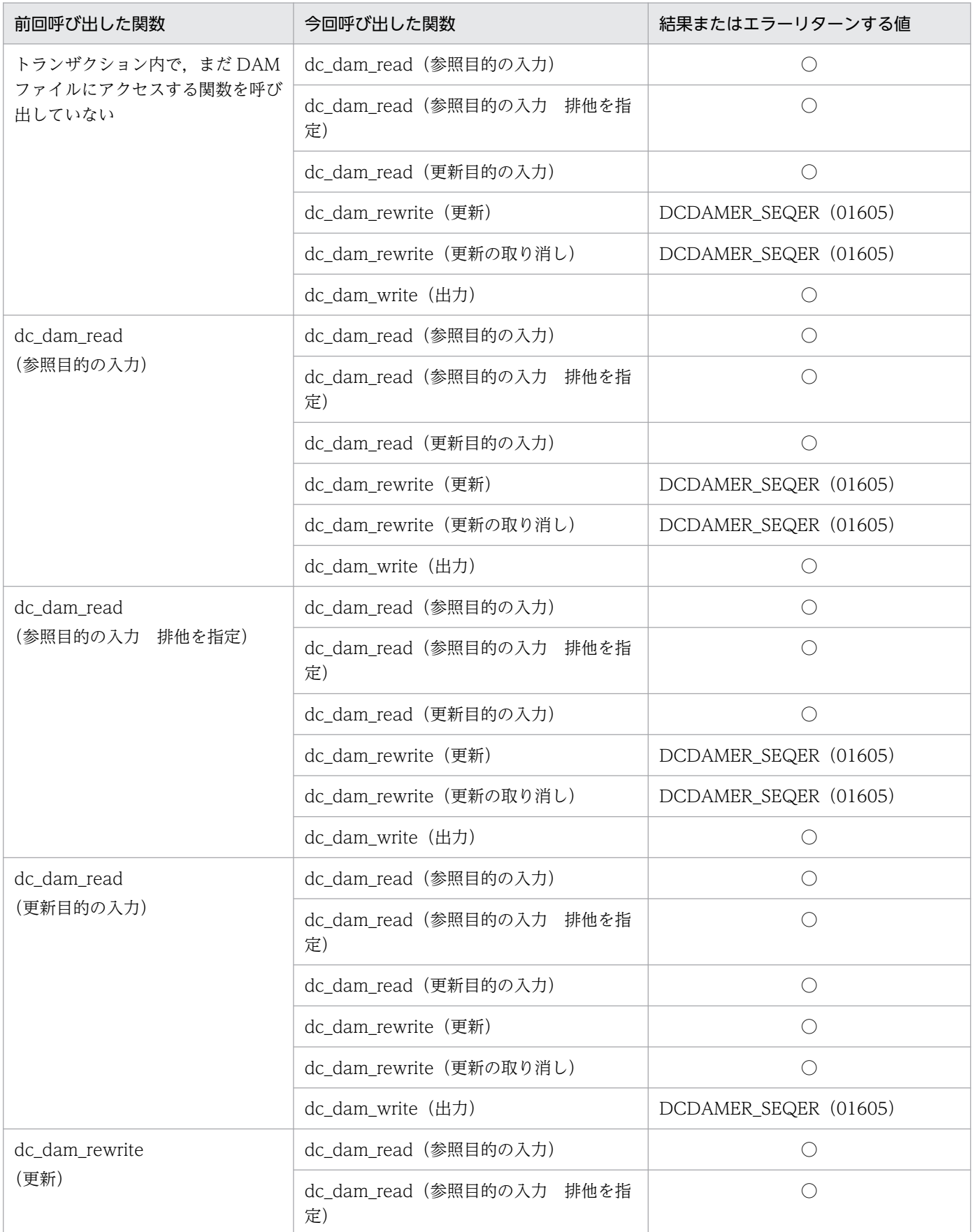

<span id="page-263-0"></span>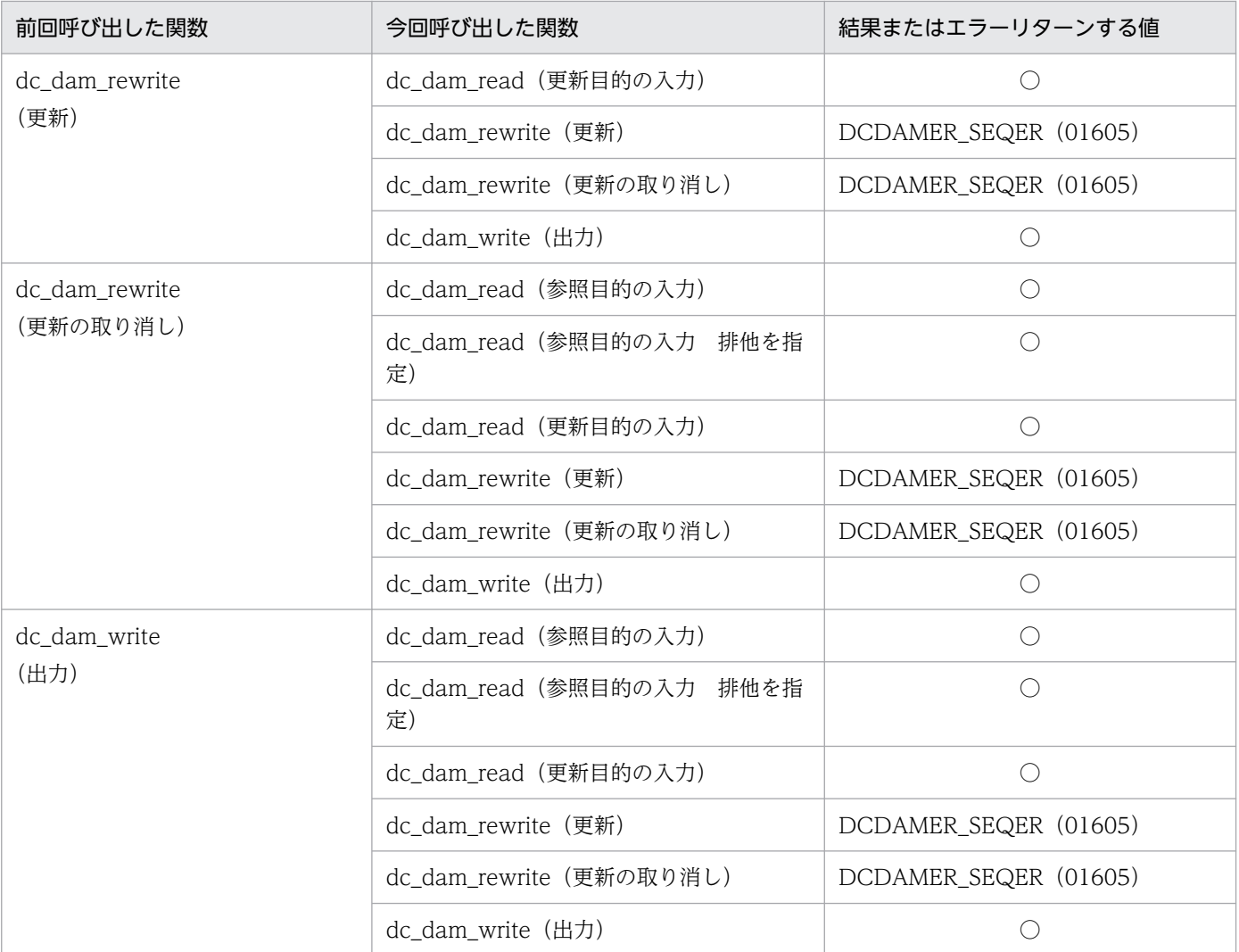

(凡例)

○:エラーになりません。

# 表 4-2 異なるトランザクションで,同じブロックにアクセスできる関数 (回復対象の DAM ファ イルの場合)

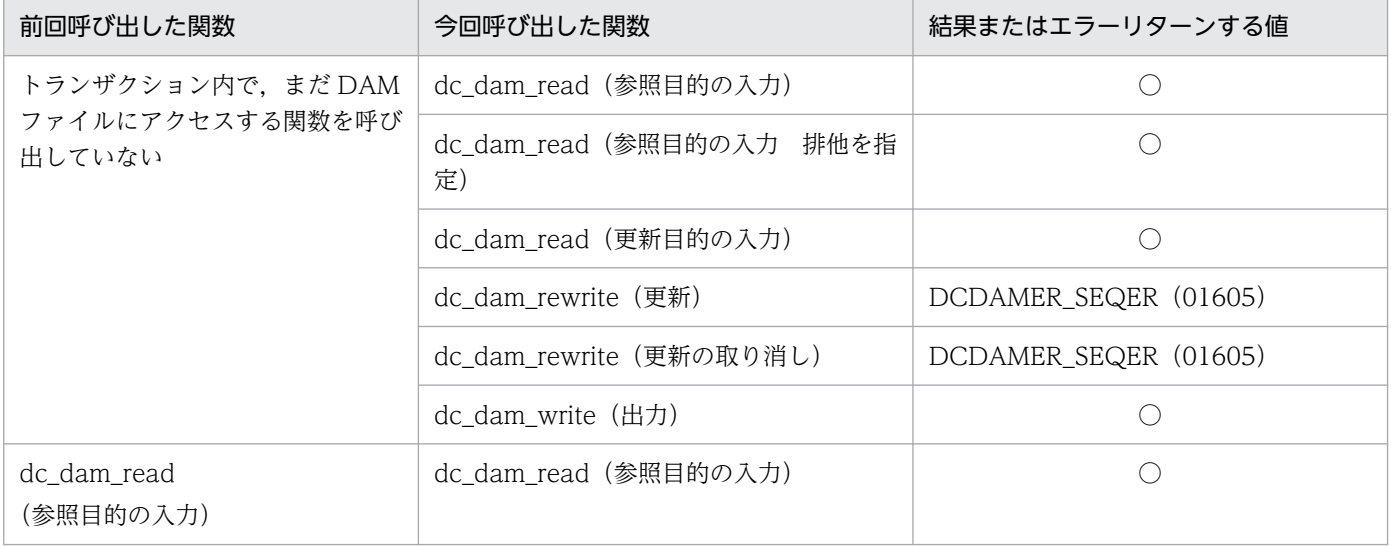

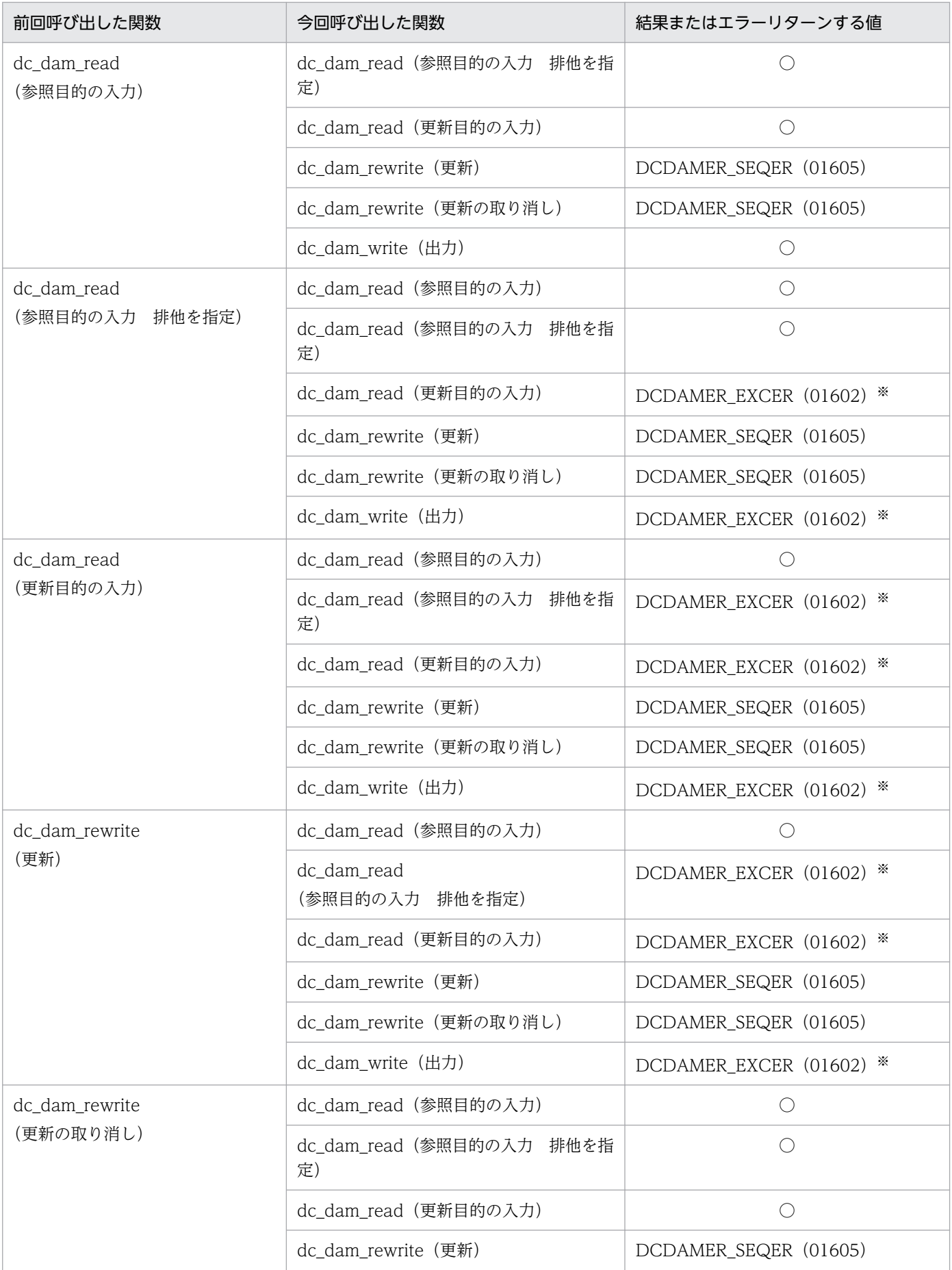

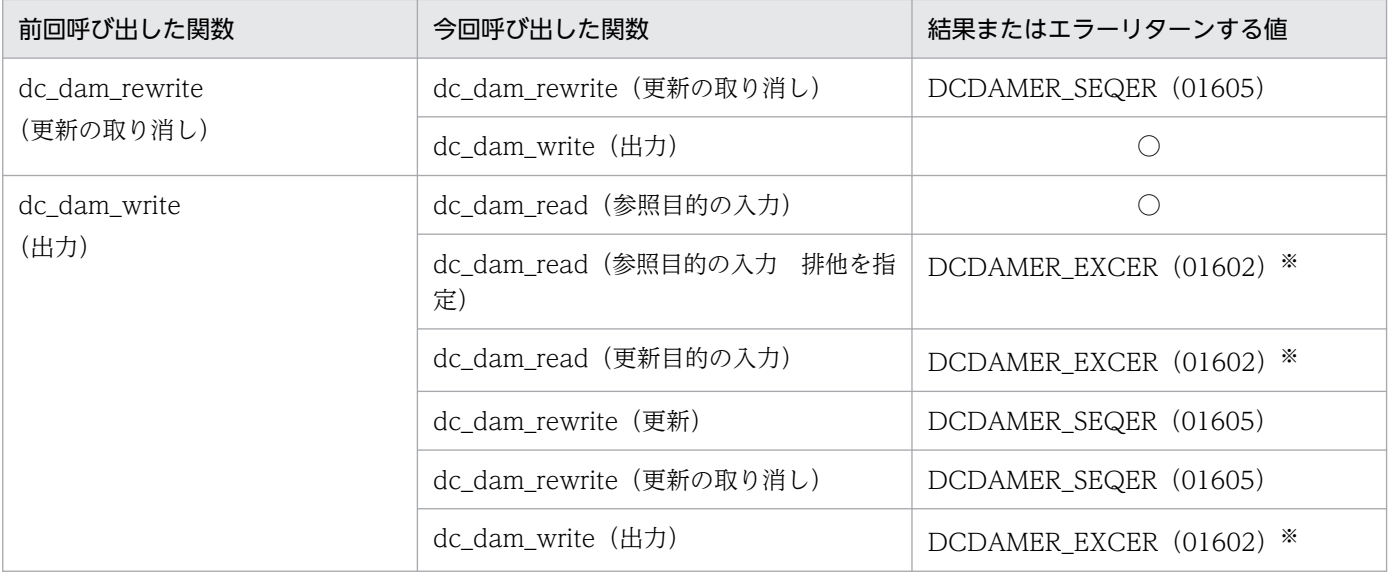

(凡例)

○:エラーになりません。

注※

flags に DCDAM\_WAIT を設定した場合は,排他解除待ちになります。

# (6) DAM サービスの関数が DCDAMER\_PROTO でエラーリターンする原因

DAM サービスの関数が DCDAMER\_PROTO (COBOL 言語の場合は 01600) でエラーリターンする原 因を次に示します。原因は呼び出した関数によって異なります。

- 1.dc rpc\_open 関数(COBOL 言語の場合は CBLDCRPC('OPEN ')) を呼び出していません。
- 2. 回復対象の DAM ファイルの場合, ユーザサービス定義の atomic\_update の指定が'N'になっています。
- 3. 次に示すように,UAP を正しくリンケージしていません。
	- DAM サービスの API で TAM ファイルにアクセスする場合に使うライブラリ (-ltdam) を, 不当 にリンケージしています。
	- トランザクション制御用オブジェクトファイルのリソースマネジャ登録が間違っています。
- 4. ユーザサービス定義の atomic\_update オペランドの指定が'N'の場合に, dc\_dam\_start 関数 (COBOL 言語の場合は CBLDCDAM('STRT'))を呼び出していません(回復対象外の DAM ファイルの場合)。

### (7) DAM ファイルの状態の参照

使っている DAM ファイルの状態を,オンライン中に参照できます。DAM ファイルの状態を参照すると きは,dc\_dam\_status 関数【CBLDCDAM('STAT')】を呼び出します。

dc\_dam\_status 関数で参照できる情報を次に示します。

- 論理ファイルのブロック数
- 論理ファイルのブロック長
- 論理ファイルに対応した物理ファイル名
- 論理ファイルの現在の状態(閉塞されているかどうか)
- DAM サービス定義で指定した論理ファイルの属性
- DAM サービス定義で指定した論理ファイルのセキュリティ属性

#### (a) dc\_dam\_status 関数を使う場合の注意

dc\_dam\_status 関数を呼び出すと. DAM サービスは情報を取得するための排他制御をします。そのた め. dc dam status 関数を頻繁に使うと. 排他の解除待ちが起こってスループットが低下することがあり ます。オンライン中に DAM ファイルの状態を参照するのは,必要最小限にしてください。

# 4.1.5 オフライン中の DAM ファイルのアクセス(オフラインの業務をする UAP からの操作)

バッチ環境ではDAM ファイルの内容を出力できます。オフラインでオープンした物理ファイルは、処理 を終了したら必ずクローズさせてください。なお,オフラインで使用する関数は,オンライン(SUP, SPP. MHP)では使用できません。使用した場合の動作は保証できません。

# (1) DAM ファイルにアクセスするときの名称

物理ファイルを、割り当てたときに設定した物理ファイル名を設定した dc\_dam\_iopen 関数 【CBLDCDMB('OPEN')】でオープンします。物理ファイルをオープンしたときにファイル記述子がリター ンされます。ファイル記述子は,オープンしてからクローズするまでの処理で使うので,UAP 内で保持し ておいてください。

オープン以降の処理(ブロックの入力,出力)は,このファイル記述子を関数に設定してアクセスします。 物理ファイルのクローズもファイル記述子を設定した dc\_dam\_iclose 関数【CBLDCDMB('CLOS')】でク ローズします。

# (2) ブロックの入力と出力

dc\_dam\_iopen 関数でオープンした物理ファイルのブロックを入出力するときは、次に示す 2 種類の方法 があります。

#### • ファイルの先頭から順番に入出力する場合

ブロックを入力する場合は dc\_dam\_get 関数【CBLDCDMB('GET ')】,ブロックを出力する場合は dc dam\_put 関数【CBLDCDMB('PUT ')】を呼び出します。このとき、物理ファイルをオープンした あとに,UAP の処理で入力と出力を混在できません。いったん物理ファイルをクローズしてからにし てください。

• 任意のブロックを入出力する場合

<sup>4.</sup> ユーザデータを使う場合の機能

任意のブロックを入出力する場合は、dc\_dam\_iopen 関数に OVERWRITE を設定して物理ファイル をオープンしてください。そのほかの関数を呼び出して物理ファイルをオープンした場合は,任意のブ ロックを入出力できません。

任意のブロックを入出力には,2 種類の方法があります。この 2 種類の方法は混在できません。どちら かの方法でブロックを入出力してください。

1. 入出力するブロックの相対ブロック番号を検索します。検索するときは、dc dam bseek 関数 【CBLDCDMB('BSEK')】を呼び出します。

検索し終わってからブロックを入力する場合は dc\_dam\_get 関数,ブロックを出力する場合は dc\_dam\_put 関数を使います。このとき,dc\_dam\_iopen 関数から dc\_dam\_iclose 関数の処理の 間では,入力と出力を混在できます。

- 2. 入出力するブロックの相対ブロック番号を指定して,次のどちらかの関数を呼び出します。入力と 出力は混在できます。
- 入力する場合:dc\_dam\_dget 関数【CBLDCDMB('DGET')】
- 出力する場合:dc\_dam\_dput 関数【CBLDCDMB('DPUT')】

複数ブロックを一括入出力する指定は,ファイルの先頭から順番に入出力する場合だけ有効です。

# (3) 複数ブロックの一括入出力

物理ファイルを割り当てるときとオープンするときに,入出力する単位としてブロック数を指定できます。

# (4) ブロックの初期作成と再作成

入力したブロックを物理ファイルに出力するときに、出力するブロック以降にある残りの領域を、ヌル文 字で埋めるかどうかを設定できます。出力するブロック以降の残りの領域をヌル文字で埋めるときは INITIALIZE を設定します。ヌル文字でクリアしないときは,OVERWRITE を設定します。 OVERWRITE を設定した場合には,任意のブロックの入出力ができます。このとき,出力したブロック 以降の領域は更新されないでそのまま残ります。

残りのブロックをヌル文字で埋めるかどうかは、dc\_dam\_iopen 関数の引数で指定します。この指定は, dc\_dam\_put 関数でブロックを出力して dc\_dam\_iclose 関数でクローズしたときに有効です。 dc\_dam\_iclose 関数を呼び出さないで UAP を終了した場合は、残りのブロックをヌル文字で埋めません。 ヌル文字で埋める場合は、必ず dc\_dam\_iclose 関数を呼び出してください。

オフライン中の DAM ファイルのアクセス手順を次の図に示します。

<sup>4.</sup> ユーザデータを使う場合の機能

#### 図 4‒3 オフライン時の DAM ファイルのアクセス手順

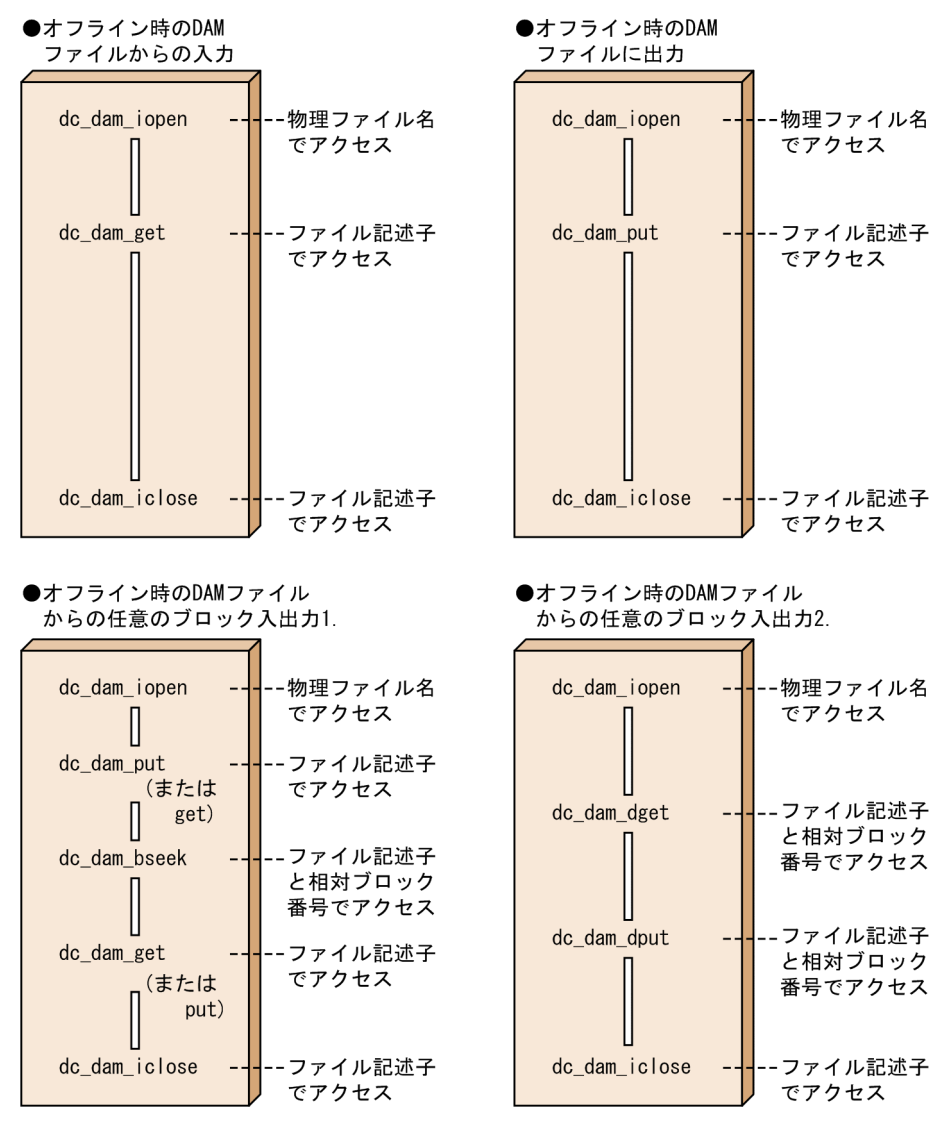

# 4.1.6 物理ファイルの作成 (オフラインの業務をする UAP からの操作)

物理ファイルはオフラインで作成します。物理ファイルは,まず OpenTP1 ファイルシステムに dc\_dam\_create 関数【CBLDCDMB('CRAT')】で割り当てます。割り当てるときに設定する内容を次に 示します。

- 割り当てる物理ファイル名
- 一つのブロックのブロック長と,ブロック数
- 入出力の単位になる,一括処理ブロック数
- ファイル所有者,所有者グループ,ほかの UAP からのアクセス権

物理ファイルを割り当てたときに,ファイル記述子がリターンされます。

<span id="page-269-0"></span>ファイル記述子は、オープン以降の処理で使います。dc\_dam\_create 関数で返されたファイル記述子を使 える関数を次に示します。

- dc dam\_put 関数(ブロックの出力)
- dc\_dam\_iclose 関数(ファイルのクローズ)

次に示す関数では、dc\_dam\_create 関数で返されたファイル記述子を使えません。関数はエラーリターン します。

- dc\_dam\_get 関数(ブロックの入力)
- dc\_dam\_dget 関数, dc\_dam\_dput 関数(ブロックの直接入出力)
- dc dam\_bseek 関数(ブロックの検索)

OpenTP1 ファイルシステムに,最初に物理ファイルとして DAM ファイルを作成する手順を次の図に示 します。

#### 図 4‒4 DAM ファイルの作成手順

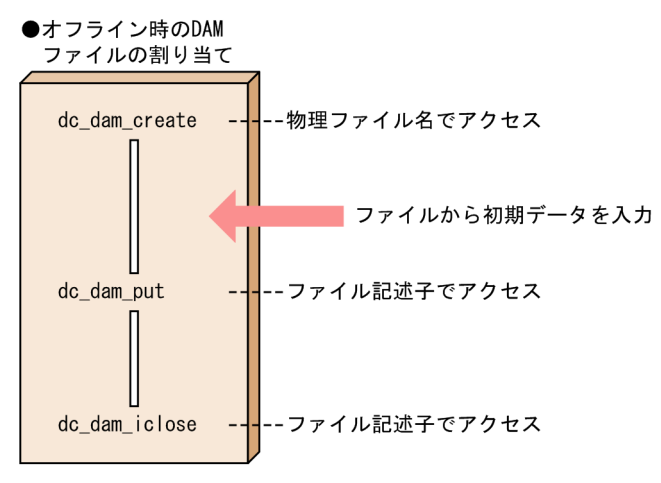

# 4.1.7 DAM ファイルの排他制御

DAM ファイルの更新中に,ほかの UAP からの更新処理が割り込むと,一つの論理ファイルに二つの処理 が同時に反映されて,ファイルの内容に矛盾が生じてしまいます。このようなことを防ぐため,DAM ファ イルにアクセスする関数で排他制御をします。排他を制御することで、複数の UAP からアクセスされる DAM ファイルでも,データの整合性を保証できます。

#### • DAM ファイルへアクセスするトランザクションの範囲(回復対象の DAM ファイルの場合)

DAM ファイルへアクセスするときは、トランザクションブランチ単位の排他制御となります。そのた め一つのグローバルトランザクションに属する複数のトランザクションブランチから同じブロックまた は同じファイルにアクセスしても,排他エラーになる場合があります。このようなエラーを避けるた め,グローバルトランザクション単位で排他制御することもできます。グローバルトランザクション単 <span id="page-270-0"></span>位で排他制御する場合は,該当する DAM ファイルの DAM サービス定義にグローバルトランザクショ ン単位でアクセスすることを指定します。

グローバルトランザクション単位で排他制御する場合,トランザクションブランチごとに DAM ファイ ルにアクセスしても,並列にアクセスできないで順次アクセスになります。そのため,トランザクショ ンの性能が下がる場合があります。トランザクションブランチごとの DAM ファイルへのアクセスを並 列に処理させる場合は,グローバルトランザクション単位での排他制御は指定しないでください。

### (1) 排他制御モード

DAM ファイルアクセス時の排他の条件を排他制御モードといいます。排他制御モードには、次の2種類 があります。

#### 参照目的の排他(共用モード PR Protected Retrieve)

UAP は排他指定したファイルの参照だけできます。ほかのトランザクションには,参照だけを許可し ます。

#### 更新目的の排他(排他モード EX EXclusive)

UAP は排他指定したファイルの参照、更新ができます。ほかのトランザクションには、参照、更新を 禁止します。

### (2) 排他の指定単位(回復対象の DAM ファイルの場合)

オンライン中の DAM ファイルへのアクセスに対する排他の指定単位には,次の 2 種類があります。

#### (a) ブロック排他

ブロック単位に排他制御をします。ブロックを参照するときは共用モードの排他が掛かり,ブロック更新, またはブロック出力時には排他モードの排他が掛かります。参照目的での排他指定は,オプションの指定 で排他をしない(ほかの UAP に参照/更新を許す)こともできます。確保された排他の指定は,DAM ファイルへの処理を指定したトランザクション処理が正常終了したときに解除されます。

#### (b) ファイル排他

論理ファイル単位で排他制御します。論理ファイル全体に対して,ファイルのオープンからトランザクショ ン処理の正常終了まで排他が掛かります。

ファイル排他を指定できるのは次の場合です。

• トランザクションブランチ単位で排他制御する指定で,トランザクションの範囲内で論理ファイルを オープンした場合

次に示す場合は,ファイル排他を指定できません。ブロック排他で排他制御をしてください。

- トランザクションの範囲外で論理ファイルをオープンした場合
- グローバルトランザクション単位で排他制御する指定をした場合

# <span id="page-271-0"></span>(3) 資源の排他解除待ちの設定(回復対象の DAM ファイルの場合)

#### • dc\_dam\_open 関数

入出力しようとしたブロックが、すでにほかのトランザクションから排他をかけられていた場合(排他 エラー),アクセスした関数をエラーリターンするか排他が解除されるのを待つかを,DAM ファイル のオープン時に dc\_dam\_open 関数の引数で設定できます。

ファイル排他で DAM ファイルをオープンする場合,排他待ち種別は設定できません。

dc dam\_open 関数でファイルをオープンしようとしたときに排他エラーが起こった場合は、無条件に エラーリターンします。

#### • dc\_dam\_read 関数と dc\_dam\_write 関数

排他エラーが起こった場合, dc dam\_read 関数と dc\_dam\_write 関数の排他待ち種別(エラーリター ンするか、排他が解除されるのを待つか)を設定できます。この設定を省略した場合は、dc\_dam\_open 関数に設定した値に従います。

排他が解除されるのを待つと設定した場合に,デッドロックやタイムアウトが起こったときは,排他の 解除を待っている関数がエラーリターンしたあと,デッドロック情報が出力されます。デッドロックや タイムアウトで関数がエラーリターンした場合は,トランザクションの同期点を取得して,確保した資 源をすべて解放してください。

# (4) オンライン時とオフライン時の排他

オンラインで使っている DAM ファイルは,オフラインでアクセスできません。オンラインで使っている DAM ファイルにオフラインのアクセスをする場合は,damhold,damrm コマンドで,いったんオンラ インから削除してからオフラインでアクセスしてください。その後,damadd コマンドでオンラインに復 帰させてください。

オフライン時でも,異なる UAP が同じ DAM ファイルに同時にはアクセスできません。DAM ファイル をオープンした UAP のプロセスが,クローズするまでその DAM ファイルを占有します。

### 4.1.8 回復対象外の DAM ファイルへのアクセス

トランザクションによる整合性の管理や障害時の回復を保証しない DAM ファイルを作成できます。この ような DAM ファイルを回復対象外の DAM ファイルといいます。回復対象外の DAM ファイルのブロッ クは、トランザクションの処理でなくても、dc\_dam\_write 関数、dc\_dam\_rewrite 関数で更新できます。

### (1) 回復対象外の DAM ファイルの定義

回復対象外にする DAM ファイルを定義するときには,DAM サービス定義の damfile 定義コマンドに-n オプションを付けて指定します。

<sup>4.</sup> ユーザデータを使う場合の機能

# (2) 回復対象外の DAM ファイルへのアクセス

ファイルへアクセスをする前に dc\_dam\_start 関数【CBLDCDAM('STRT')】を、アクセスを完了すると きには dc\_dam\_end 関数【CBLDCDAM('END ')】を呼び出します。dc\_dam\_start 関数を呼び出したと きは、アクセス終了後、必ず dc\_dam\_end 関数を呼び出してください。

回復対象外の DAM ファイルへは、DAM サービスの関数を使ってアクセスします。回復対象の DAM ファ イルへアクセスする場合と同様に,アクセスできます。

ファイルをオープンしたときのファイル記述子は,次に示すことが起こるまで有効です。

- 論理ファイルのクローズ
- 回復対象外の DAM ファイルの使用終了(dc\_dam\_end 関数の呼び出し)
- UAP のプロセスの終了

## (3) ファイルアクセスでエラーが起こった場合の処置

回復対象外の DAM ファイルへのアクセスでエラーが起こった場合でも,ファイルデータの障害は回復で きません。

回復対象外の DAM ファイルへのアクセス手順を次の図に示します。

#### 図 4‒5 回復対象外の DAM ファイルへのアクセス手順

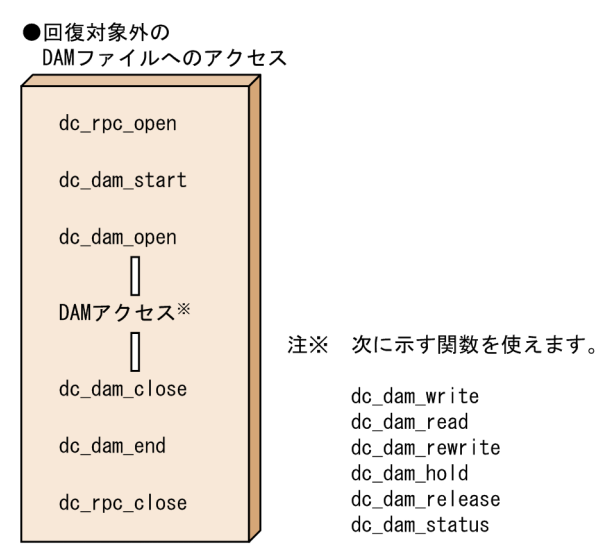

# (4) 回復対象外の DAM ファイルへアクセスする関数の関係

以前にアクセスした関数によっては、同じ UAP の処理からでも、一つのブロックに対するアクセスがエ ラーリターンすることがあります。エラーリターンするかどうかは,一つの UAP から呼び出したときと 異なる UAP から呼び出したときで異なります。以前に呼び出した関数と DAM ファイルのブロックにア クセスできる関数[を表 4-3](#page-273-0) [と表 4-4](#page-274-0) に示します。

### <span id="page-273-0"></span>表 4-3 一つの UAP 内で, 同じブロックにアクセスできる関数 (回復対象外の DAM ファイル の場合)

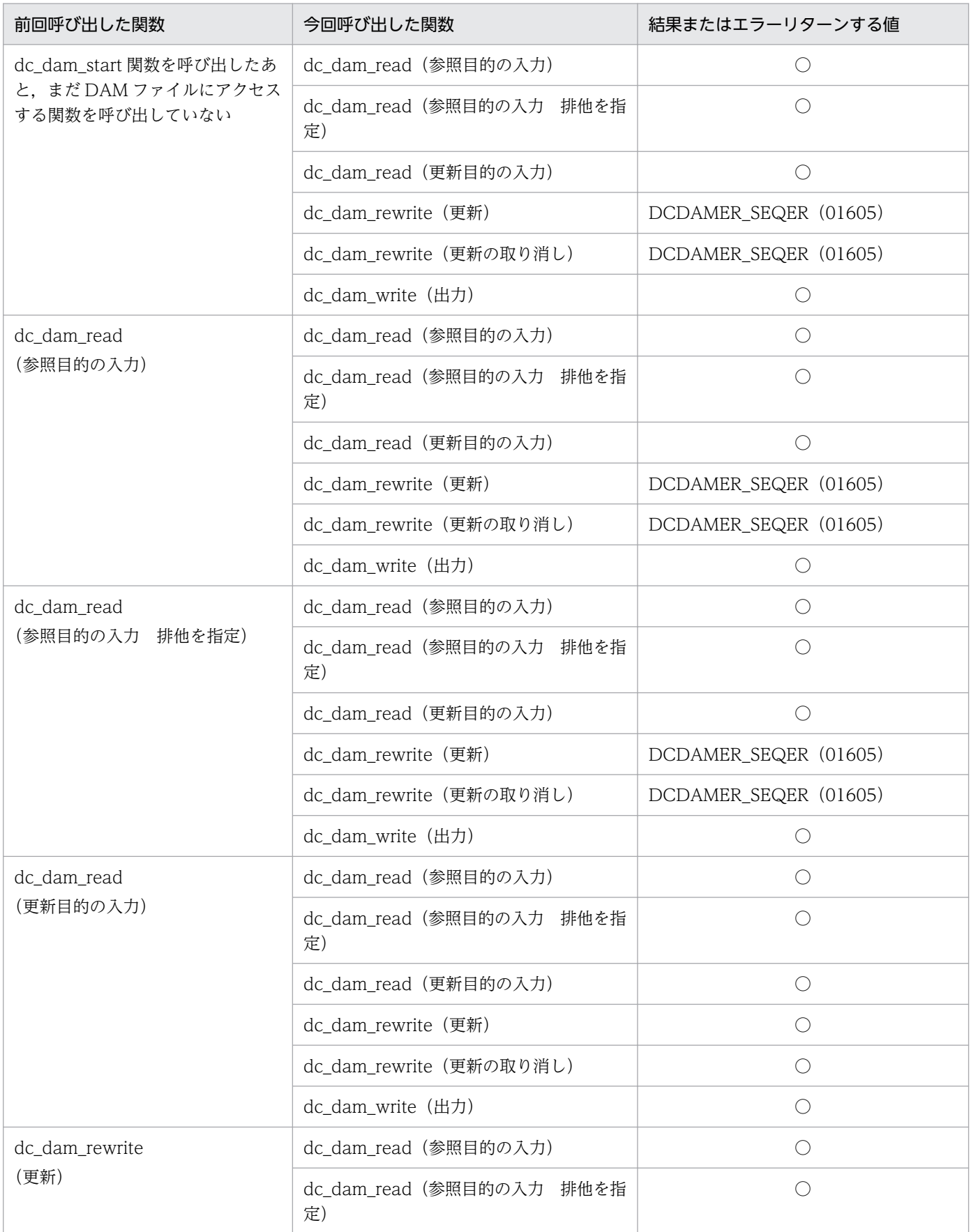

<span id="page-274-0"></span>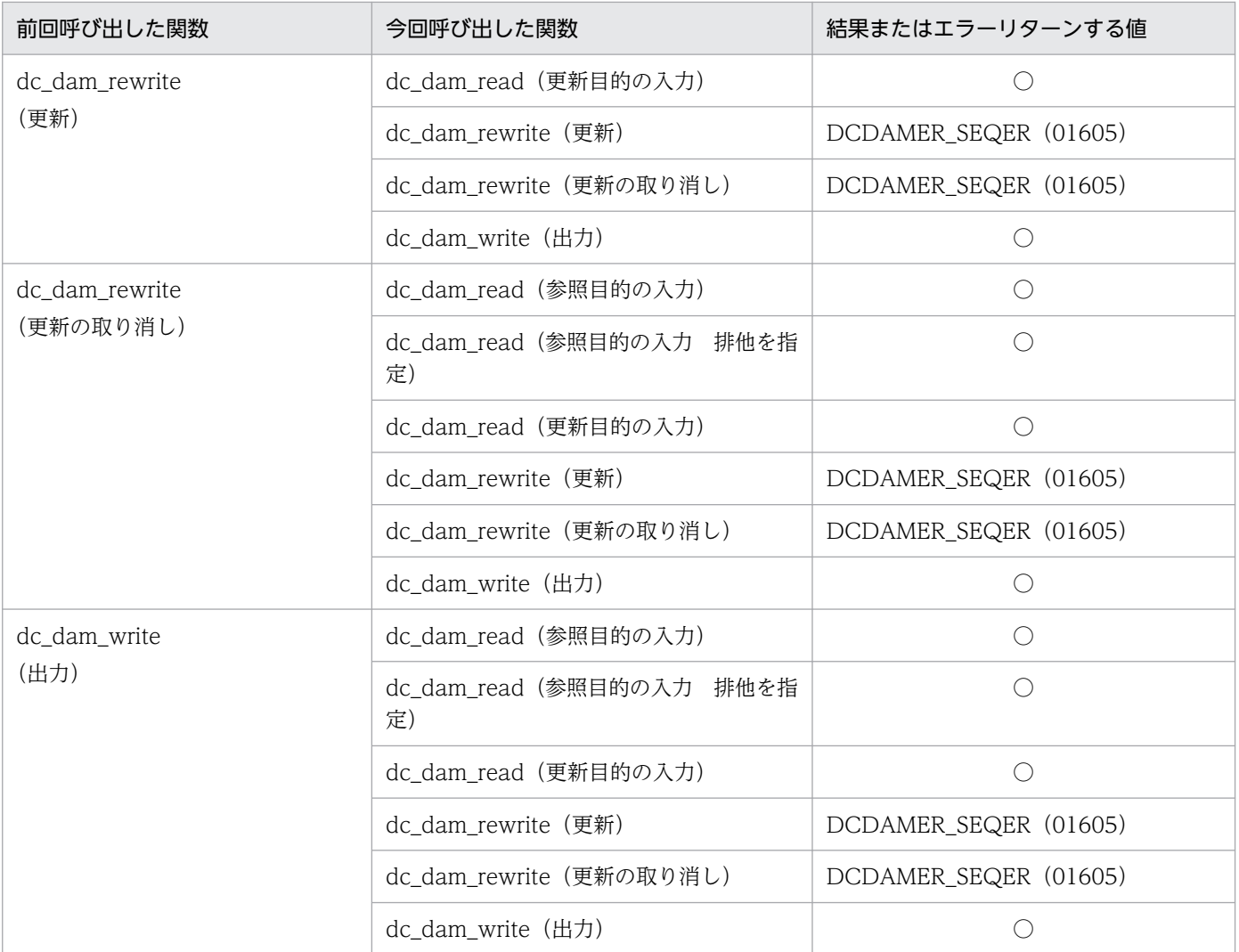

(凡例)

○:エラーになりません。

#### 表 4-4 異なる UAP 内で, 同じブロックにアクセスできる関数 (回復対象外の DAM ファイル の場合)

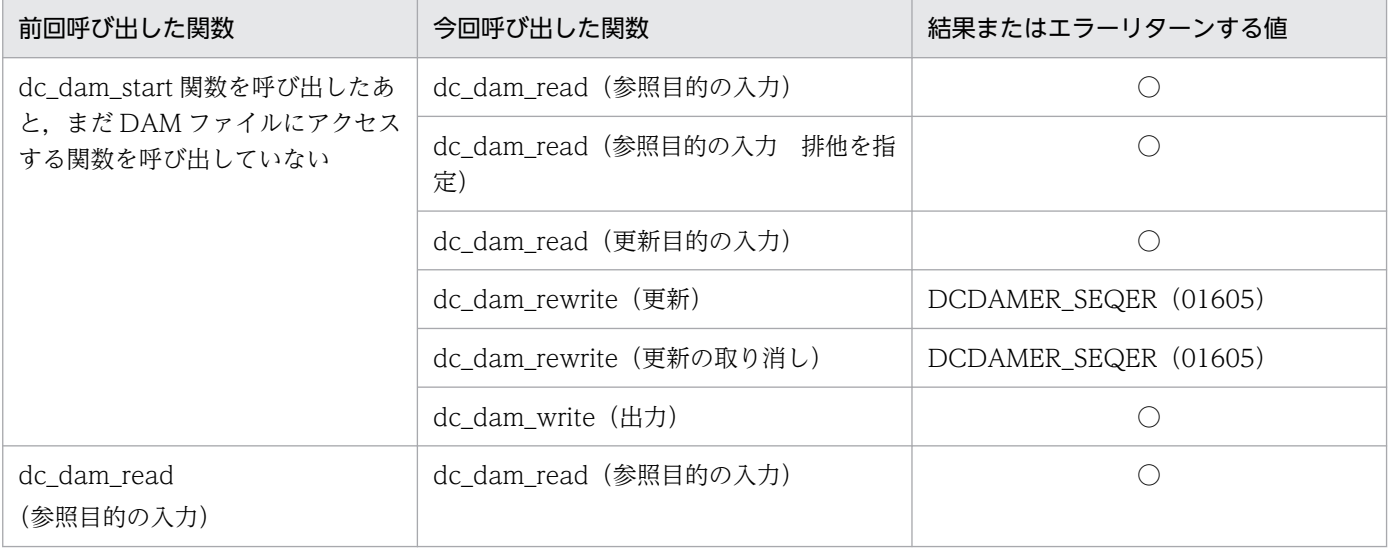

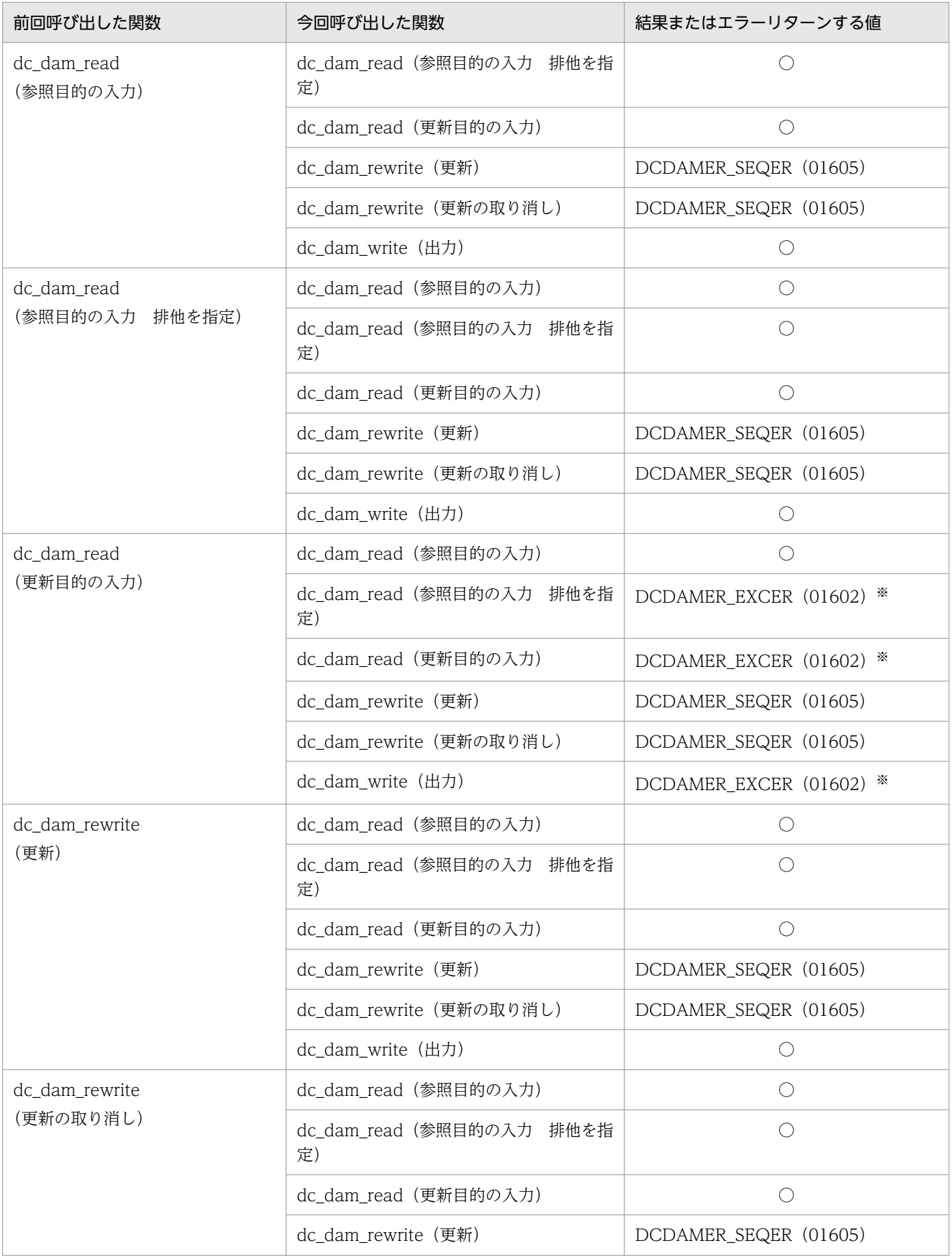

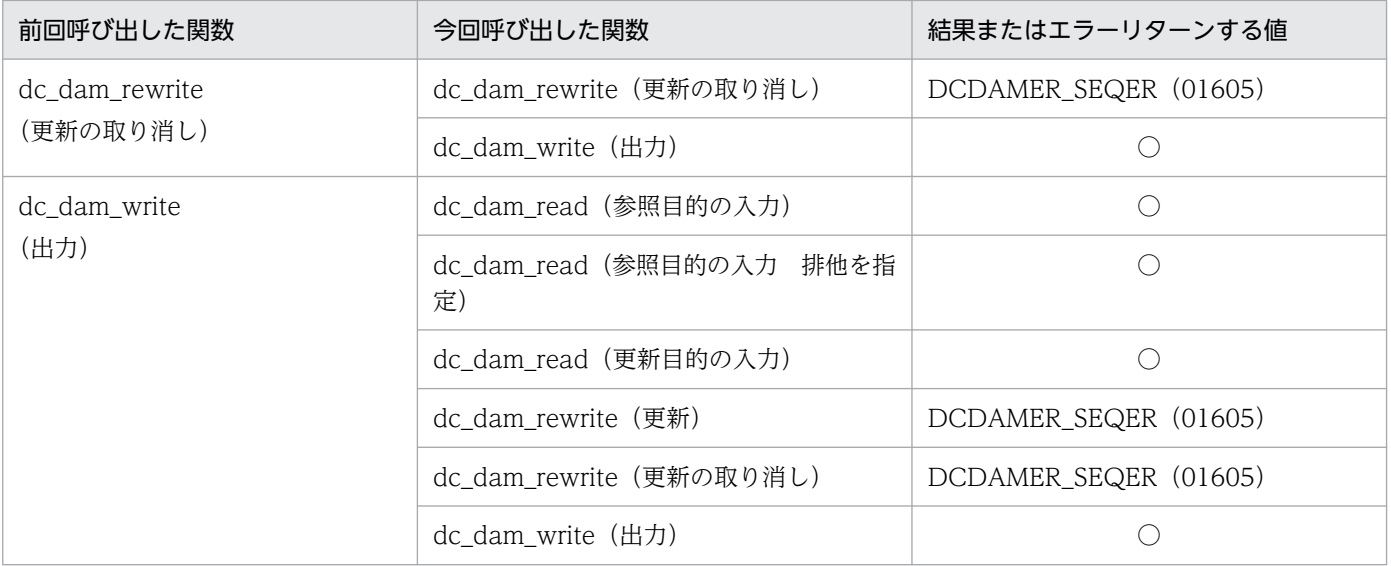

#### (凡例)

○:エラーになりません。

注※

flags に DCDAM\_WAIT を設定した場合は,排他解除待ちになります。

# (5) 回復対象外の DAM ファイルの排他制御

回復対象の DAM ファイルと同様に、回復対象外 DAM ファイルでも排他制御をします。ここでは、回復 対象外の DAM ファイルの排他制御について説明します。回復対象の DAM ファイルと回復対象外の DAM ファイルの比較については,「[4.1.8\(6\) 回復対象の DAM ファイルと回復対象外の DAM](#page-277-0) ファイルとの比 [較](#page-277-0)」を参照してください。

#### (a) 回復対象外の DAM ファイルの排他範囲

回復対象外の DAM ファイルの場合、トランザクションの範囲内かどうかに関係なく、DAM ファイルへ アクセスできます。

#### (b) 排他制御モード

回復対象外の DAM ファイルの排他制御モードは,回復対象の DAM ファイルと同じです。排他制御モー ドについては,「[4.1.7\(1\) 排他制御モード](#page-270-0)」を参照してください。

#### (c) 排他の指定単位

回復対象外の DAM ファイルの排他の指定単位は、回復対象の DAM ファイルと同じです。排他の指定単 位については,「[4.1.7\(2\) 排他の指定単位\(回復対象の DAM ファイルの場合\)」](#page-270-0)を参照してください。

#### (d) 資源の排他解除待ちの設定

回復対象外の DAM ファイルの資源の排他解除待ちの設定は,次に示す点を除いて,回復対象の DAM ファイルと同じです。

<span id="page-277-0"></span>• dc dam\_open 関数に設定する排他解除待ちの種別は, dc dam\_open 関数自体の指定を含みます。回 復対象の DAM ファイルの場合は,dc\_dam\_open 関数で排他エラーが起こると無条件にエラーリター ンしましたが,回復対象外の DAM ファイルでは,引数に設定した排他待ち種別に従って処理できます。

資源の排他待ちの設定については,「[4.1.7\(3\) 資源の排他解除待ちの設定\(回復対象の DAM ファイルの](#page-271-0) [場合\)」](#page-271-0)を参照してください。

# (6) 回復対象の DAM ファイルと回復対象外の DAM ファイルとの比較

回復対象の DAM ファイルと回復対象外の DAM ファイルとの比較について説明します。アクセスの違い を表 4-5 に,アクセス時に排他制御する範囲の違い[を表 4-6](#page-278-0) に示します。

#### 表 4-5 回復対象の DAM ファイルと回復対象外の DAM ファイルとのアクセスの違い

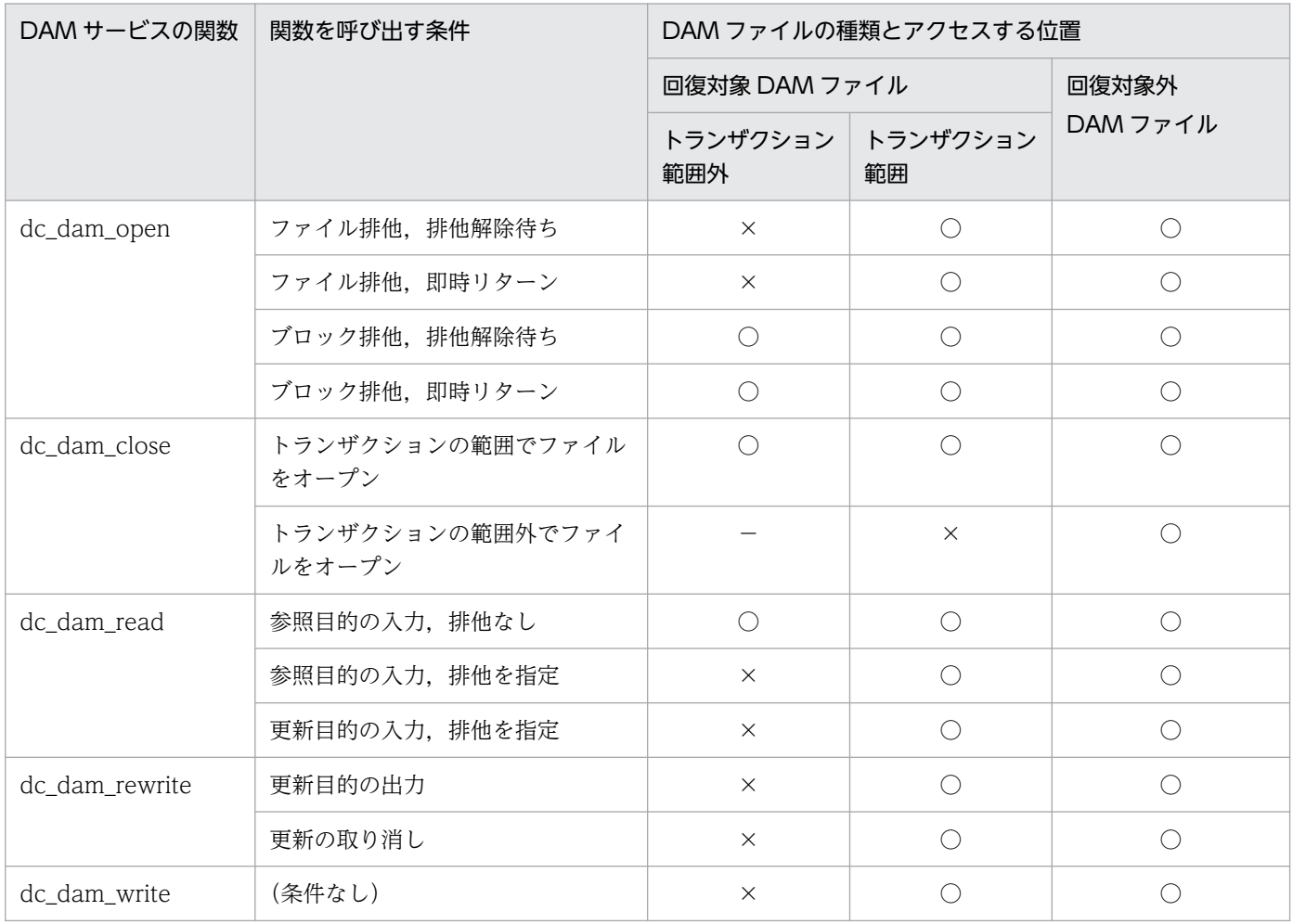

(凡例)

○:該当する条件で,関数を呼び出せます。

×:該当する条件で,関数を呼び出すとエラーリターンします。

−:該当する条件では,関数を呼び出せません。

#### <span id="page-278-0"></span>表 4-6 回復対象の DAM ファイルと回復対象外の DAM ファイルとのアクセス時に排他制御す る範囲の違い

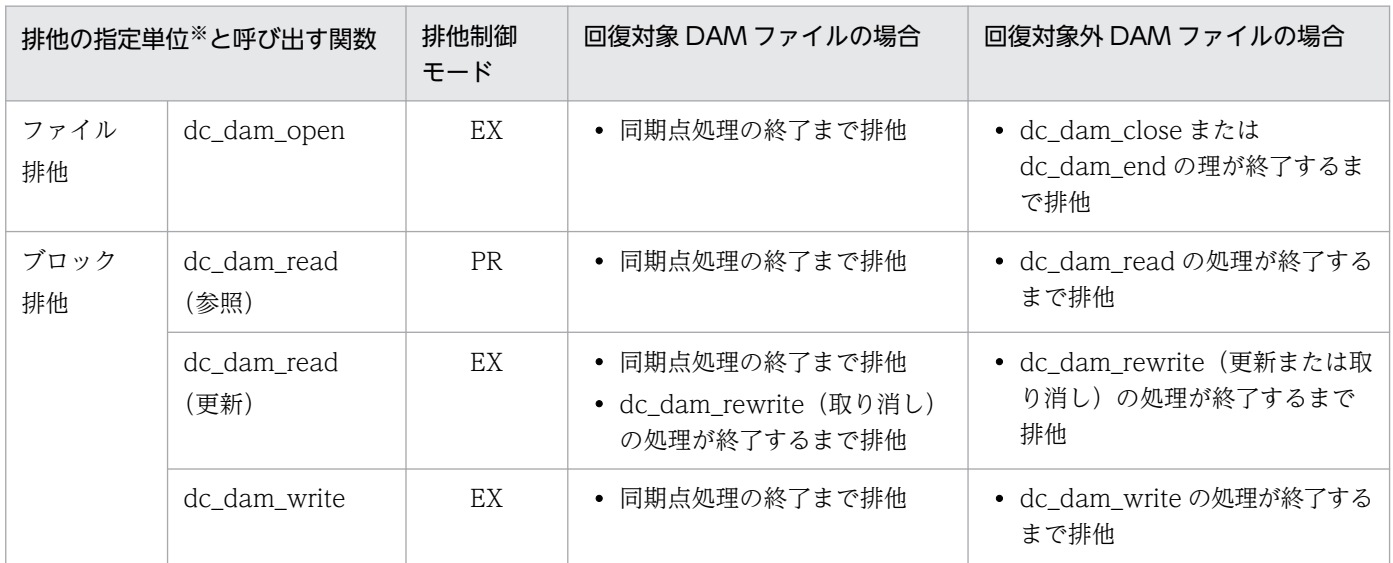

注※

ここで示す排他の指定単位は、dc\_dam\_open 関数に設定した場合です。dc\_dam\_open 関数にファイル排他を指定した場合, dc\_dam\_read 関数,dc\_dam\_write 関数に設定した排他の指定単位は無効です。

# 4.1.9 DAM サービスと TAM サービスとの互換

DAM サービスの関数で,TAM ファイルのレコードにアクセスできます。詳細については,「[4.2.9 TAM](#page-304-0) [サービスと DAM サービスとの互換](#page-304-0)」を参照してください。

<sup>4.</sup> ユーザデータを使う場合の機能

# 4.2 TAM ファイルサービス(TP1/FS/Table Access)

OpenTP1 専用のユーザファイルとして使える,TAM ファイルについて説明します。TAM ファイルを使 うと,直接編成ファイルへ高速にアクセスできます。

TAM ファイルを使う場合は,システムに TP1/FS/Table Access が組み込まれていることが前提となり ます。また. OpenTP1 の基本機能が TP1/Server Base の場合だけ使えます。TP1/LiNK では. TAM ファイルサービスは使えません。

### 4.2.1 TAM ファイルの構成

TAM ファイルを構成する一つ一つのデータをレコードといいます。TAM ファイルのキーとレコードは, メモリにロードされます。実際のファイルでなく,メモリへのキーアクセスによって,UAP からの高速ア クセスを実現できます。このインデクス部とデータ部を TAM テーブルといいます。

TAM テーブルは、レコードに対応させるキーがあるイ**ンデクス部**と、レコードがある**データ部**から構成 されます。

## (1) TAM テーブルのインデクス種別

インデクス種別には、ハッシュ形式とツリー形式があります。ハッシュ形式とツリー形式では、キーとレ コードの対応のさせ方が異なります。また,TAM テーブルにアクセスするときは,使う TAM テーブル のインデクス種別を確認してから,UAP を作成してください。異なるインデクス種別の TAM テーブルに アクセスすると,UAP の TAM アクセス関数はエラーリターンします。

# (2) TAM テーブルへのアクセス環境

TAM テーブルには,オンラインでだけアクセスできます。オフライン環境では TAM テーブルにはアク セスできません。また,UAP から TAM テーブルにアクセスするときは,TAM サービス定義で指定した アクセス形態に従ってください。定義されていないアクセスをすると,UAP の TAM アクセス関数はエ ラーリターンします。

TAM ファイルの構成を次の図に示します。

<sup>4.</sup> ユーザデータを使う場合の機能

#### 図 4‒6 TAM ファイルの構成

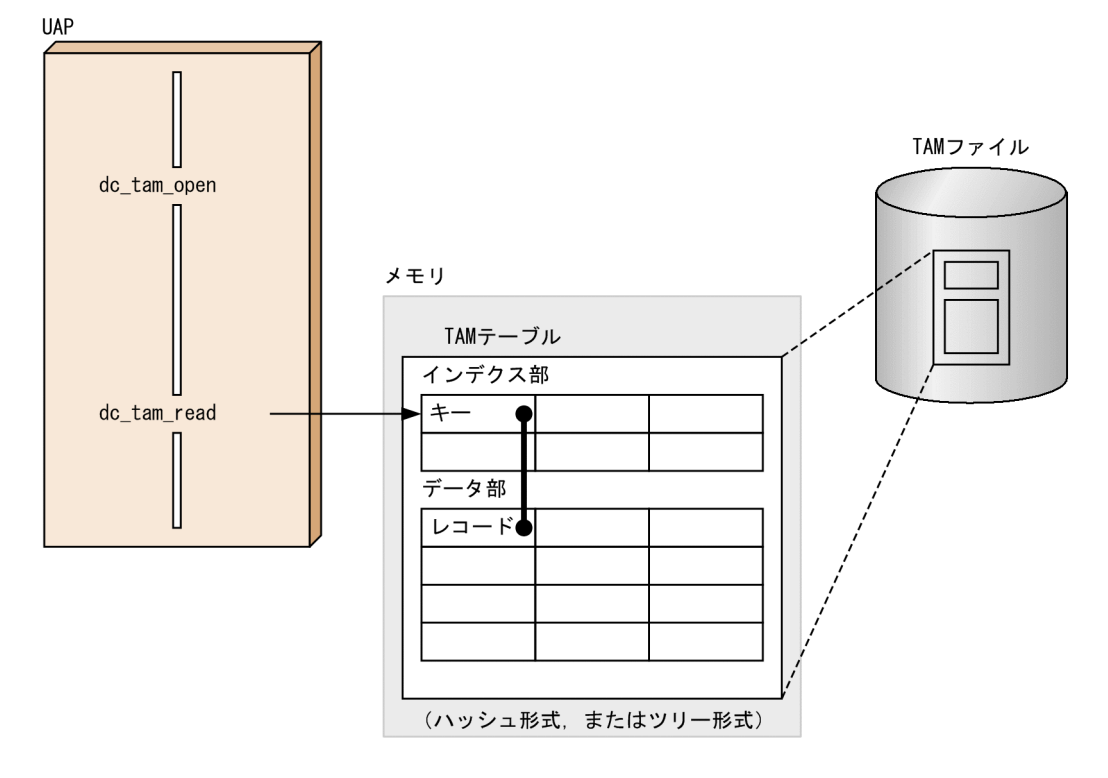

# 4.2.2 TAM テーブルへアクセスするときの条件

TAM テーブルへのアクセスは,アクセスするトランザクションブランチが存在するノード(マシン)に ある TAM ファイルのテーブルにだけできます。ノードごとの TAM テーブルに対する処理は独立してい るので,TAM テーブル名はノードごとで管理しています。グローバルトランザクション内で TAM テー ブルにアクセスするときは,ノード内でのテーブル名でアクセスしてください。

# (1) UAP から TAM テーブルへのアクセスとトランザクションの関数

TAM テーブルのオープンとクローズは,トランザクション開始前でも開始後でもできます。ただし,TAM テーブルのオープンとクローズ以外の関数(テーブルの参照や更新)は,必ずトランザクションを開始し たあとで使ってください。

トランザクションを開始する前に TAM テーブルをオープンした場合は,オープン以降に開始したすべて のトランザクションを終了させてから,TAM テーブルをクローズしてください。

# (2) TAM テーブルへのアクセスと RPC の形態

TAM テーブルへのアクセスでは、グローバルトランザクションの RPC の形態がすべて同期応答型 RPC でなければなりません。非同期応答型 RPC,非応答型 RPC から TAM テーブルへアクセスした場合の動 作は保証しません。

# 4.2.3 TAM テーブルへアクセスするときの名称

TAM テーブルは、TAM テーブル名でオープンします。TAM テーブルをオープンしたときに、そのテー ブルを識別する名称としてテーブル記述子がリターンされます。オープン以降の処理(レコードの入力, 更新,追加,削除など)は,このテーブル記述子を関数に設定してアクセスします。

### 4.2.4 TAM テーブルへのアクセス手順

# (1) TAM テーブルのオープン

C 言語の UAP の場合, dc tam open 関数で TAM テーブルをオープンします※。TAM テーブルをオー プンするときは,UAP ごとに dc\_tam\_open 関数を呼び出してください。

トランザクションの範囲内でも範囲外でも,TAM テーブルはオープンできます。ただし,トランザクショ ンを開始する前に TAM テーブルをオープンする場合は,そのテーブルに対する排他はできません。TAM テーブルの排他については,「[4.2.6 TAM テーブルの排他制御」](#page-291-0)を参照してください。

TAM テーブルのクローズもテーブル記述子を設定してクローズします※。テーブル記述子は、オープン以 降の処理でも UAP 内で保持しておいてください。

注※

COBOL 言語で UAP をコーディングする場合は,UAP から TAM テーブルのオープンとクローズは しません。TAM テーブルにアクセスした時点で、該当の TAM テーブルがオープンされて、トランザ クションが完了した時点で、該当の TAM テーブルはクローズされます。

# (2) レコードの入力/更新/追加/削除手順

TAM テーブルのレコードを参照または更新目的で入力するときは、dc\_tam\_read 関数 【CBLDCTAM('FxxR')('FxxU')('VxxR')('VxxU')】を呼び出します。そのとき,別のグローバルトランザク ションからの参照または更新を許すかどうかを設定できます。

TAMテーブルのレコードを更新するときは、dc tam\_read 関数でレコードを入力したあとに, dc\_tam\_rewrite 関数【CBLDCTAM('MFY ')('MFYS')('STR ')('WFY ')('WFYS')('YTR ')】を呼び出します (入力前提の更新)。

TAM テーブルからレコードを入力しないで、すでにあるレコードに上書きする更新,またはレコードを 新規追加する場合は,dc\_tam\_write 関数【CBLDCTAM('MFY ')('MFYS')('STR ')('WFY ')('WFYS')('YTR ')】を呼び出します。

TAM テーブルのレコードを削除する場合は,dc\_tam\_delete 関数【CBLDCTAM('ERS ')('ERSR')('BRS ') ('BRSR')】を呼び出します。削除するレコードは,任意のアドレスのバッファに退避できます。退避先のア ドレスは、dc\_tam\_delete 関数に設定します。

<sup>4.</sup> ユーザデータを使う場合の機能

dc\_tam\_read 関数, または dc\_tam\_delete 関数のバッファ域, および dc\_tam\_rewrite 関数, または dc tam\_write 関数のデータ域の先頭を、4 バイト境界で設定した場合、設定しない場合に比べて、より高 速なアクセスができます。

### (3) 複数レコードの一括入出力

複数のキー値(レコード)を,一括して入出力できます。TAM テーブルを入出力するときに,アクセス するキー値を構造体として関数に設定します。この構造体は複数個指定できます。

### (4) インデクス種別によるレコードの入力

TAM テーブルからレコードを入力するときは,インデクス種別によって設定できる検索種別が異なります。

• ハッシュ形式の場合

先頭検索と NEXT 検索ができます。これらの検索を使用すると、全レコード検索ができます。最初に dc tam\_read 関数(先頭レコード入力を設定)を呼び出して、先頭レコードを入力します。そのキー 値以降のレコードは、dc tam\_read 関数の NEXT 検索で順に入力していきます。

全レコード検索は,TAM テーブルのレコードを全件削除などに使用できます。TAM テーブルのレコー ドを全件削除する方法を次に示します。

1. 先頭検索で先頭レコードを取得する。

- 2. 先頭レコードをキー値に指定して NEXT 検索をして、次のレコードを取得する。
- 3. 先頭レコードを削除する。
- 4. 現在取得しているレコードをキー値に指定して NEXT 検索をして、次のレコードを取得する。

5. 4 でキー値に指定したレコードを削除する。

6. 次のレコードがなくなるまで 4,5 の手順を繰り返す。

7. 次のレコードがなくなったら、最後の NEXT 検索でキー値に指定したレコードを削除する。

この方法は,検索の開始位置としてキー値を指定するので,先頭から指定したキー値の前までの空の ハッシュ域は検索しません。そのため、効率良く検索できます。

次の方法は CPU を多く消費するため、レスポンスが遅延する可能性があります。

1. 先頭検索で先頭レコードを取得する。

2. 先頭レコードを削除する。

3. レコードがなくなるまで 1, 2の手順を繰り返す。

先頭検索はハッシュ域を先頭から探す処理です。この方法の場合,直前までの処理でレコードを削除し て空になったハッシュ域を含めて,毎回先頭からレコードを検索するため,効率が悪く,レスポンスが 遅延する可能性があります。

• ツリー形式の場合

設定したキー値に対して「=1,「<=1,「>=1,「<1,および「>」の条件で検索できます。検索後, キー値に該当するレコードを入力します。ある範囲の複数のキー値のレコードを入力するときは、「=」, 「<=」,「>=」,「<」および「>」を設定すれば,その条件に該当するレコードを順に入力できます。

# (5) TAM テーブルのクローズ

TAM テーブルは、dc\_tam\_close 関数でクローズします。

トランザクションの範囲内で TAM テーブルをオープンしたときは,トランザクション内でクローズして ください。クローズをしないでトランザクションを終了させたときは,OpenTP1 で TAM テーブルをク ローズします。

トランザクションの範囲外で TAM テーブルをオープンしたときは,トランザクションの外でクローズし てください。トランザクション内で dc\_tam\_close 関数を呼び出すとエラーリターンします。

TAM テーブルのアクセス手順を次の図に示します。

<sup>4.</sup> ユーザデータを使う場合の機能

### 図 4‒7 TAM テーブルのアクセス手順

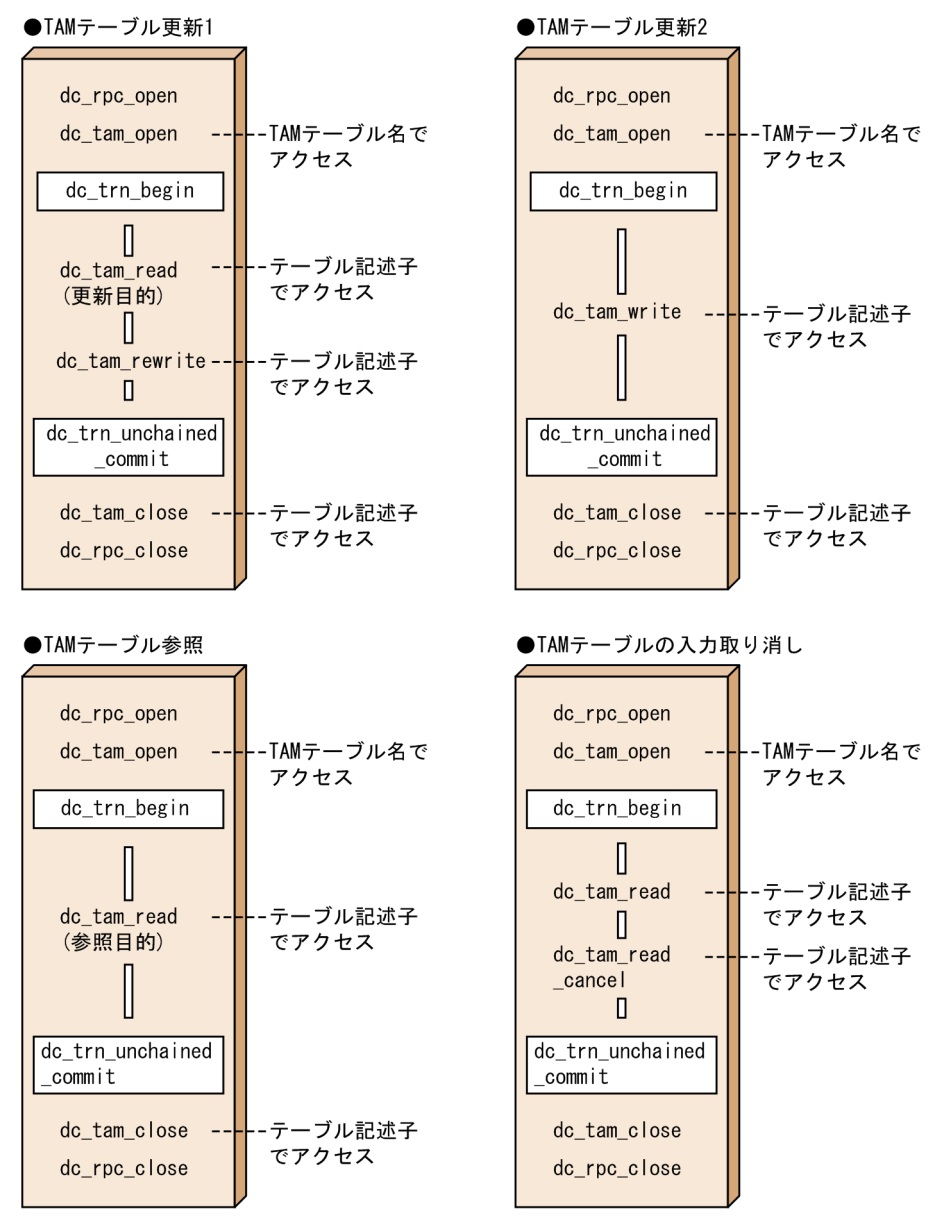

# (6) TAM テーブルの状態を取得

オンライン中に TAM テーブルの状態を知りたい場合は,dc\_tam\_get\_inf 関数【CBLDCTAM('GST ')】 を使います。dc tam\_get\_inf 関数は、トランザクション処理からでもトランザクションでない処理からで も呼び出せます。dc\_tam\_get\_inf 関数では,TAM テーブルが次に示すどの状態かを返します。

- オープン状態
- クローズ状態
- 論理閉塞状態
- 障害閉塞状態

dc\_tam\_get\_inf 関数を呼び出した UAP が TAM テーブルをオープンしていなくても、ほかの UAP が TAMテーブルをオープンしていれば、dc\_tam\_get\_inf 関数はオープン状態を返します。

# (7) TAM テーブルの情報を取得

オンライン中に TAM テーブルの情報を知りたい場合は、dc\_tam\_status 関数【CBLDCTAM('INFO')】 を使います。dc\_tam\_status 関数は、トランザクション処理からでもトランザクションでない処理からで も呼び出せます。dc\_tam\_status 関数は,次に示す TAM テーブルの情報を返します。

- TAM ファイル名
- TAM テーブルの状態
- 使用中のレコード数
- 最大レコード数
- インデクス種別
- アクセス形態
- ローディング契機
- TAM レコード長
- キー長
- キー開始位置
- セキュリティ属性

# 4.2.5 トランザクションと TAM アクセスの関係

トランザクションブランチで,TAM アクセスのエラーが起こった場合は,UAP から abort()を呼び出し て,そのグローバルトランザクションのプロセスを異常終了させてください。

同じグローバルトランザクション内でも,以前にアクセスした関数によっては,一つのレコードに対する アクセスがエラーリターンする場合があります。また,同じレコードへのアクセスでも,同じグローバル トランザクションに属するときと,異なるグローバルトランザクションからの場合では,結果が異なります。

同じレコードに対して関数を複数回呼び出したときの処理結果を表 4-7 [と表 4-8](#page-288-0) に示します。

#### 表 4-7 同じレコードに対して関数を複数回呼び出したときの処理結果(一つのグローバルトラ ンザクション)

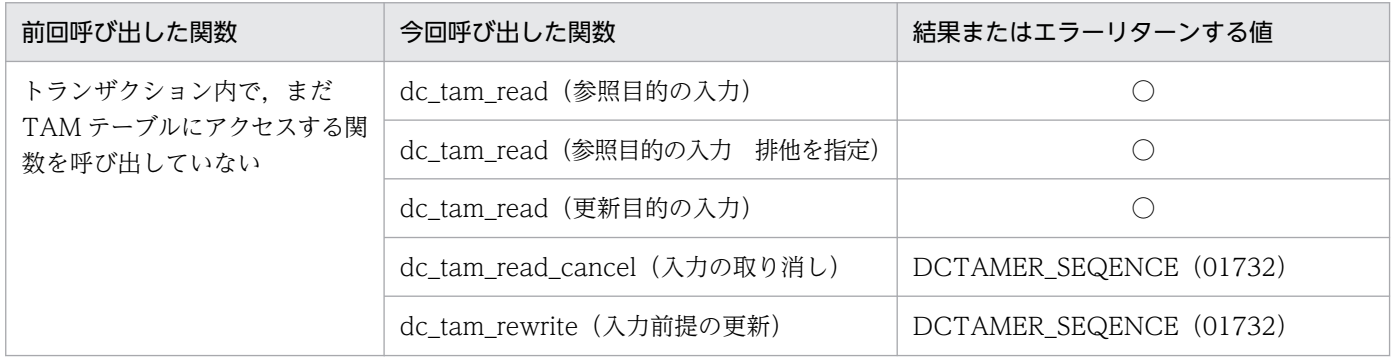

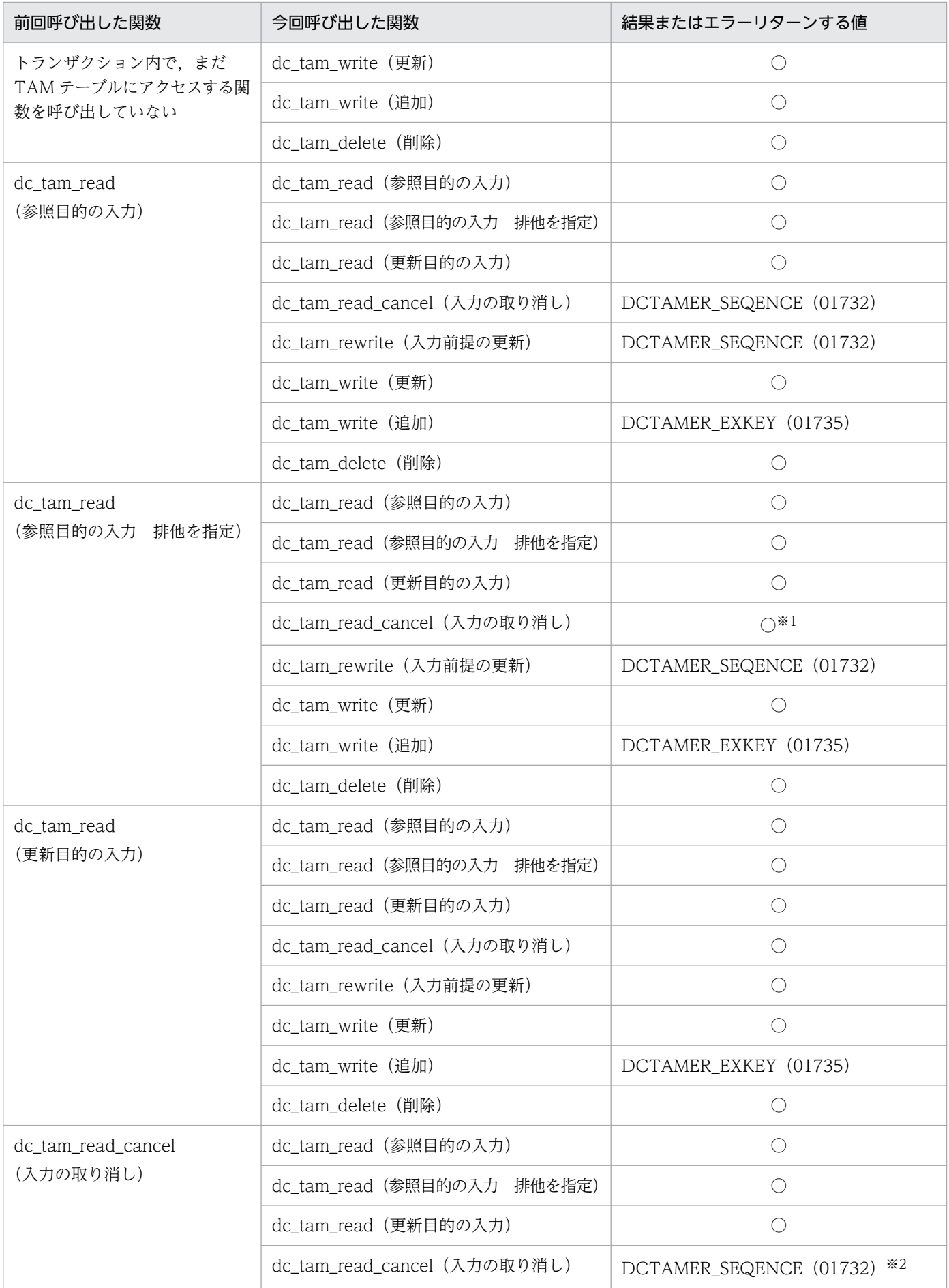

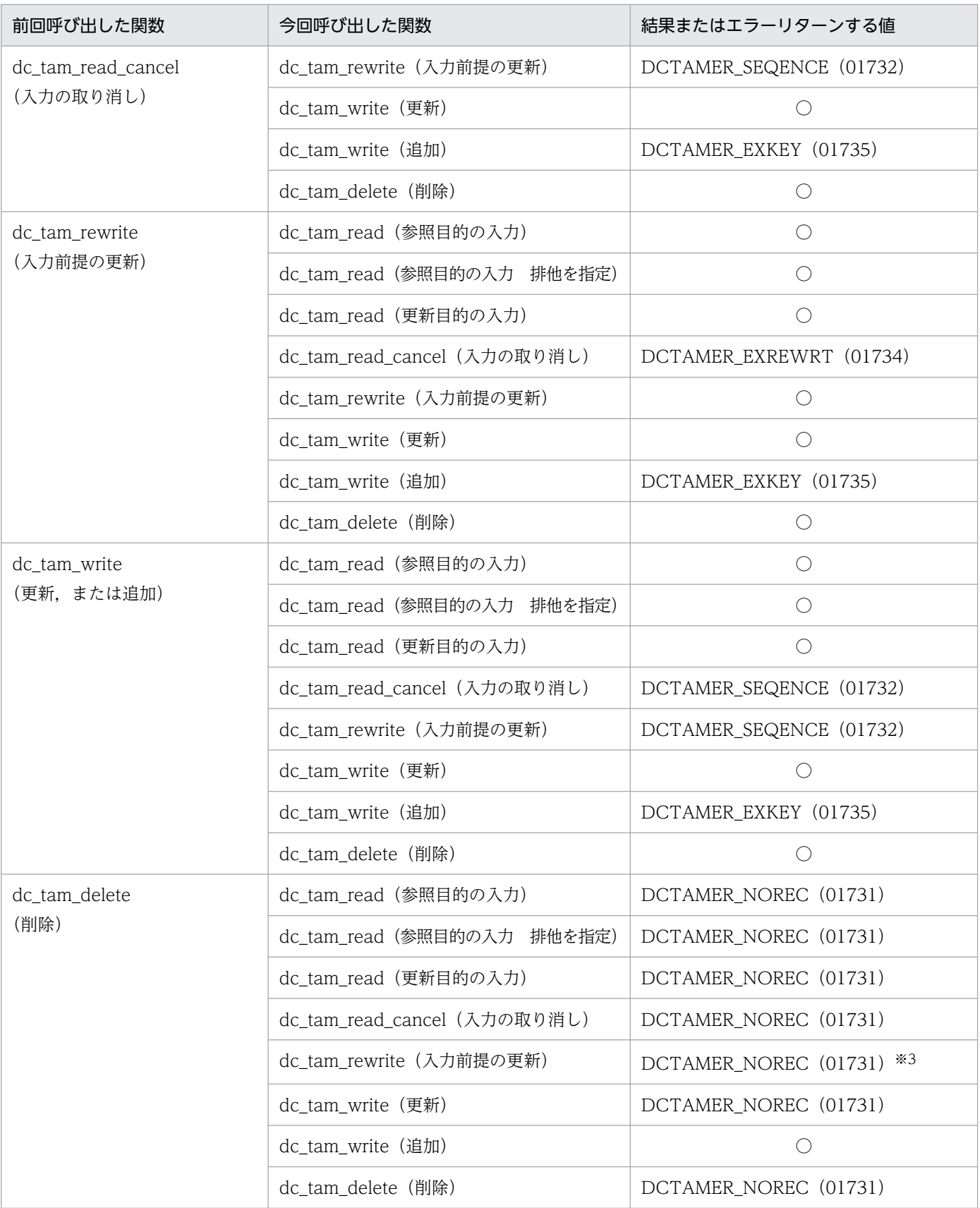

#### (凡例)

○:エラーになりません。

DCTAMER\_NOREC(01731):指定されたレコードはありません。

DCTAMER\_SEQENCE (01732): dc\_tam\_read 関数を呼び出していません。
DCTAMER\_EXKEY(01735):関数に設定したキー値のレコードがあるので,追加できません。

注※1

dc\_tam\_read 関数(参照目的の入力,排他を指定)の前に,dc\_tam\_rewrite 関数,dc\_tam\_write 関数を呼び出して,レコー ドを更新または追加されている場合は、DCTAMER\_EXREWRT,または DCTAMER\_EXWRITE がリターンされます。

#### 注※2

dc\_tam\_read\_cancel 関数 (入力の取り消し) の前に dc\_tam\_rewrite 関数, dc\_tam\_write 関数を呼び出して、レコードを 更新または追加されている場合は,DCTAMER\_EXWRITE がリターンされます。

注※3

dc\_tam\_delete 関数(削除)の前に dc\_tam\_write 関数を呼び出して、レコードが追加されている場合は, DCTAMER\_SEQENCE がリターンされます。

### 表 4-8 同じレコードに対して関数を複数回呼び出したときの処理結果(異なるグローバルトラ ンザクション)

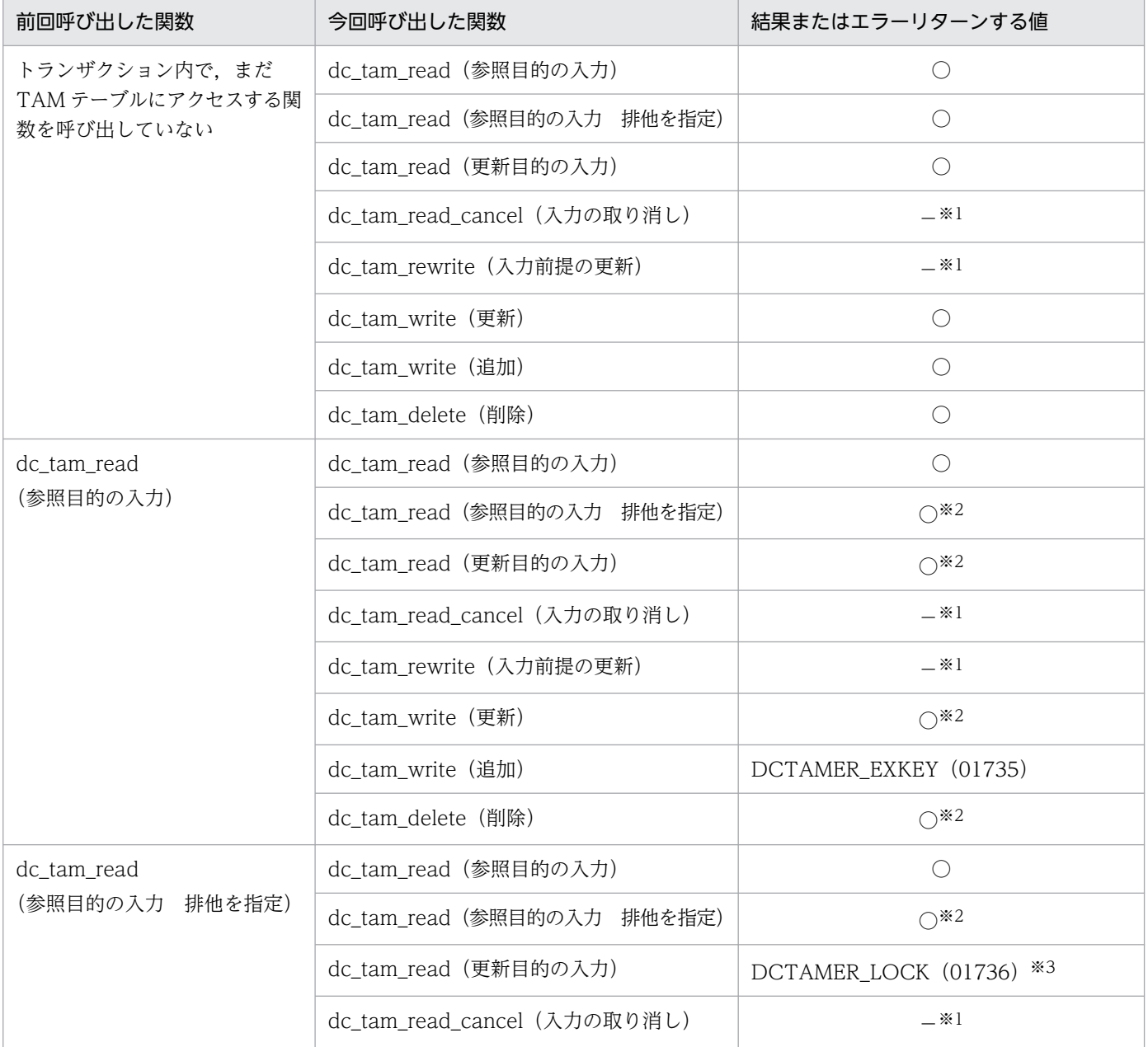

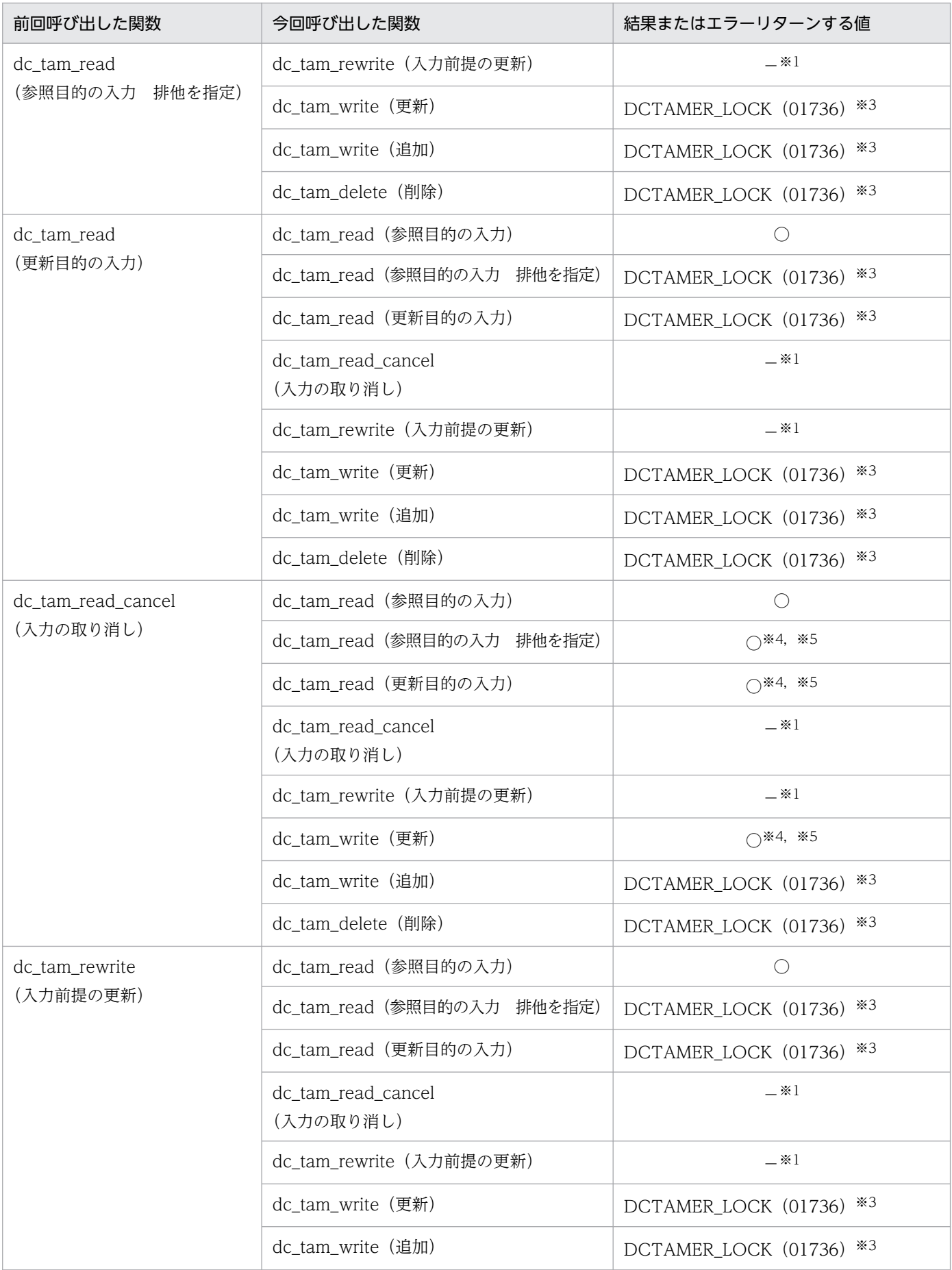

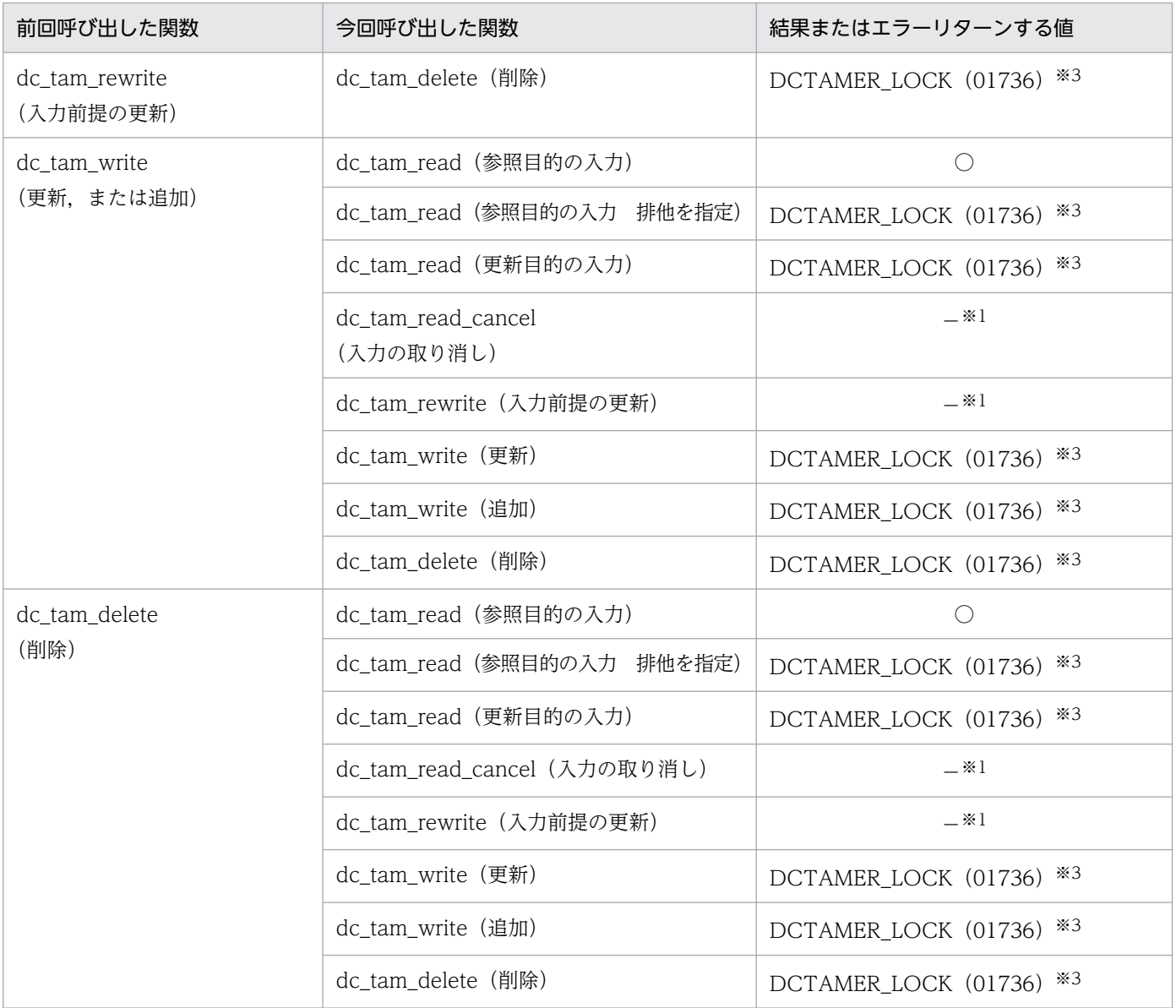

#### (凡例)

○:エラーになりません。

−:該当しません。

DCTAMER\_EXKEY(01735):関数に設定したキー値のレコードがあるので,追加できません。

DCTAMER\_LOCK (01736):排他エラーが起こりました。

#### 注※1

異なるトランザクションでは,別の処理になります。

#### 注※2

別グローバルトランザクションで、同じ TAM テーブルに対してレコードの追加/削除している場合は、DCTAMER\_LOCK (01736) がリターンされます。ただし,排他待ち種別に DCTAM\_WAIT を設定した場合は,排他解除待ちとなります。

#### 注※3

排他待ち種別に DCTAM\_WAIT を設定した場合は,排他待ちとなります。

#### 注※4

別グローバルトランザクションでレコードの追加/削除している場合は、DCTAMER LOCK (01736) がリターンされます。 ただし,排他待ち種別に DCTAM\_WAIT を設定した場合は,排他解除待ちとなります。

#### <span id="page-291-0"></span>注※5

dc\_tam\_read\_cancel 関数の前に, 別グローバルトランザクションで, dc\_tam\_rewrite 関数, dc\_tam\_write 関数を呼び出し て、レコードの更新または追加している場合は、DCTAMER LOCK (01736) がリターンされます。ただし、排他待ち種別 に DCTAM\_WAIT を設定した場合は,排他解除待ちとなります。

## 4.2.6 TAM テーブルの排他制御

TAM テーブルの更新中に,ほかの UAP からの TAM テーブルを更新する処理が割り込むと,一つのレ コードに二つの処理が同時に反映されて,テーブルの内容に矛盾が生じます。これを防ぐために TAM テー ブルにアクセスする関数内に排他制御の指定をします。排他制御することで,複数の UAP からアクセス される各データ間の整合性が保証されます。

TAM テーブルはグローバルトランザクション単位に排他制御します。

## (1) 排他制御モード

TAM テーブルアクセス時の排他の条件を排他制御モードといいます。排他制御モードには次の 2 種類が あります。

参照目的の排他(共用モード PR Protected Retrieve)

排他したレコードの参照だけできます。ほかのグローバルトランザクションからの参照だけを許可しま す。

更新目的の排他(排他モード EX EXclusive)

排他したレコードまたはテーブルの参照,更新ができます。ほかのグローバルトランザクションからの 参照,更新を禁止します。

## (2) 排他の指定単位

オンライン中の TAM テーブルヘアクセスするときの排他の指定単位には, 次の 2 種類があります。

### (a) レコード排他

レコード単位に排他制御します。レコードを参照目的で入力するときは,参照目的の排他をするか,また は排他をしない(ほかの UAP に更新を許す)設定をします。更新目的の入力や更新では、更新目的の排 他をします。確保された排他は,TAM テーブルへの処理を指定したトランザクションが終了したときに 解除されます。

### (b) テーブル排他

テーブル単位に排他制御します。TAM テーブルをテーブル排他でオープン時,およびレコードの追加/削 除をしたときに,TAM テーブル全体に対して更新目的の排他をします。確保された排他は,TAM テーブ ルへの処理を指定したトランザクションが終了したときに解除されます。トランザクションを開始する前 にオープンした場合は,テーブル排他はできません。

# (3) 資源の排他解除待ちの設定

アクセスしようとした TAM テーブルがすでにほかの UAP から排他を掛けられていた場合(排他エラー) に,アクセスした関数をエラーリターンするか,排他が解除されるのを待つかを,関数の引数に指定できま す。

排他が解除されるのを待つと設定した場合に,デッドロックやタイムアウトが起こったときは,排他の解 除を待っている関数がエラーリターンして,デッドロック情報が出力されます。デッドロックやタイムア ウトで関数がエラーリターンした場合は,トランザクションの同期点を取得して,確保した資源をすべて 解放してください。

COBOL 言語で作成した UAP の場合,排他が解除されるのを待つかどうかを,次に示すどちらかで指定 します。

- TAM サービス定義の tam\_cbl\_level オペランド
- COBOL-UAP 作成用プログラム CBLDCTAM のデータ名 I の設定

COBOL 言語の UAP の場合に排他解除待ちを指定する方法については,マニュアル「OpenTP1 システ ム定義」および「OpenTP1 プログラム作成リファレンス COBOL 言語編」を参照してください。

TAM サービスの関数の排他指定と実際に排他される状態を次の表に示します。

COBOL 言語の UAP の場合は,レコードへアクセスする API で排他を確保します。

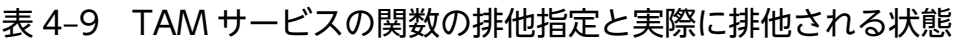

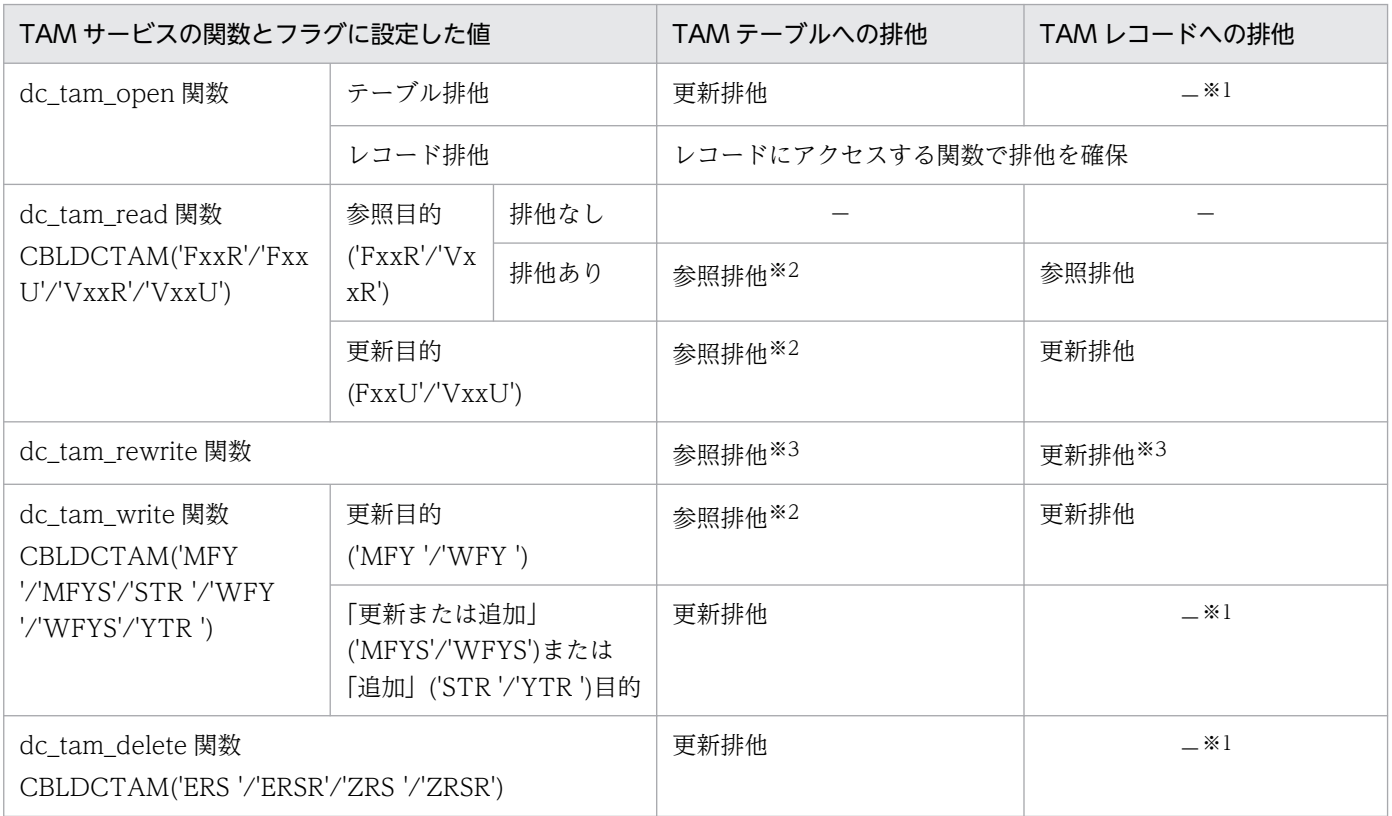

```
4. ユーザデータを使う場合の機能
```
(凡例)

−:該当しません。

注※1

テーブル全体が更新排他で確保されるため,ほかのトランザクションからはアクセスできません。

注※2

「参照型」または「追加・削除できない更新型」のテーブルでは,TAM サービス定義でテーブル排他モードを「排他しない」 とした場合は,この排他は確保されません。

注※3

更新目的の dc\_tam\_read 関数で、すでに資源は確保されています。

# (4) 排他なし参照使用時の注意事項

レコード単位の排他制御ではレコードを参照目的で入力するときに排他をしない設定(排他なし参照)が 選択できます。排他なし参照は,ほかの UAP からのアクセス状態に関係なく TAM アクセスができるの で,性能を重視したい場合には有効な手段となります。ただし,使用に際しては特に次の点に注意してく ださい。

- 排他制御を行わないので,同一データに対して参照と更新が競合する可能性のある業務には適しません。
- UAP からの更新結果が共用メモリ上の TAM テーブルに反映されるのは,更新を行った UAP のコミッ ト完了の時点です。それまでは,ほかの UAP からは更新前のデータしか見ることができません。 その一例を次に示します。

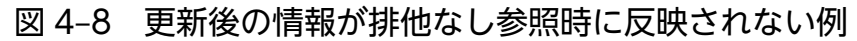

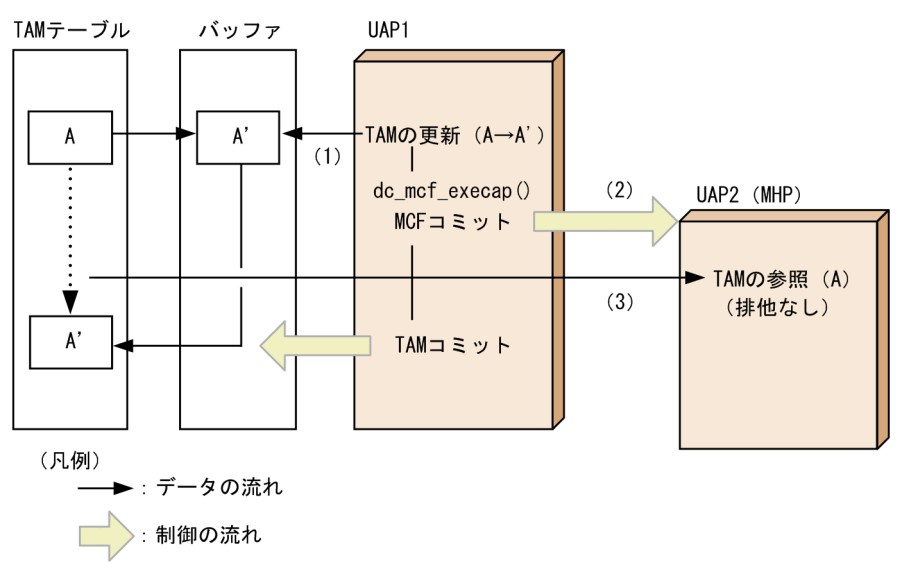

(1)UAP1 より TAM の更新を行う

(2)UAP1 より dc\_mcf\_execap で UAP2 (MHP) を起動する

(3)UAP2 から,(1)で更新した TAM の情報を参照する(排他なし参照)

この場合,(3)のタイミングでは(1)の更新結果が共用メモリ上の TAM テーブルに反映されている保証 はありません。UAP2 が更新後の情報を期待しているようなアプリケーション設計を行うと処理不正と なる可能性があります。

したがって,このような場合には,(3)では排他ありの参照を行う必要があります。

## 4.2.7 テーブル排他なし TAM テーブルアクセス機能

TP1/FS/Table Access 05-00 以前では,レコードを追加または削除する場合,テーブル単位の排他を 確保します。これをテーブル排他あり TAM テーブルアクセス機能といいます。テーブル単位の排他につ いては,「[4.2.6 TAM テーブルの排他制御」](#page-291-0)を参照してください。

TP1/FS/Table Access 05-01 以降では,テーブル単位の排他を確保しないで,レコード単位の排他資 源だけを確保して、TAM テーブルのレコードにアクセスできます。これをテーブル排他なし TAM テーブ ルアクセス機能といいます。

# (1) テーブル排他なし TAM テーブルアクセス機能の使用方法

テーブル排他なし TAM テーブルアクセス機能を使用するときは,TAM テーブルのアクセス形態に,「テー ブル排他を確保しない,追加・削除できる更新型」を指定します。アクセス形態は,TAM サービス定義 の tamtable コマンド定義句または tamadd コマンドで指定してください。tamtable コマンド定義句につ いては、マニュアル「OpenTP1 システム定義」を、tamadd コマンドについてはマニュアル「OpenTP1 運用と操作」を参照してください。

同じ OpenTP1 システムで、テーブル排他なし TAM テーブルアクセス機能を使用する TAM テーブル と,テーブル排他あり TAM テーブルアクセス機能を使用する TAM テーブルを混在できます。

テーブル排他なし TAM テーブルアクセス機能を使用するときに、既存の TAM ファイルを tamcre コマ ンドによって再作成する必要はありません。

## (2) 排他制御

### (a) 排他の確保と解放

dc\_tam\_open 関数およびレコードにアクセスする関数(dc\_tam\_read,dc\_tam\_write, dc tam delete) で排他をします。COBOL 言語の UAP の場合は、レコードへアクセスするプログラム で排他をします。

確保された排他は,TAM テーブルにアクセスしたトランザクションが終了したときに解放されます。

### (b) テーブル排他なし TAM テーブルアクセス機能での TAM サービスの関数の排他指定 と実際に排他される状態

テーブル排他なし TAM テーブルアクセス機能での TAM サービスの関数の排他指定と実際に排他される 状態を次の表に示します。

#### 4. ユーザデータを使う場合の機能

### 表 4-10 テーブル排他なし TAM テーブルアクセス機能での TAM サービスの関数の排他指定と 実際に排他される状態

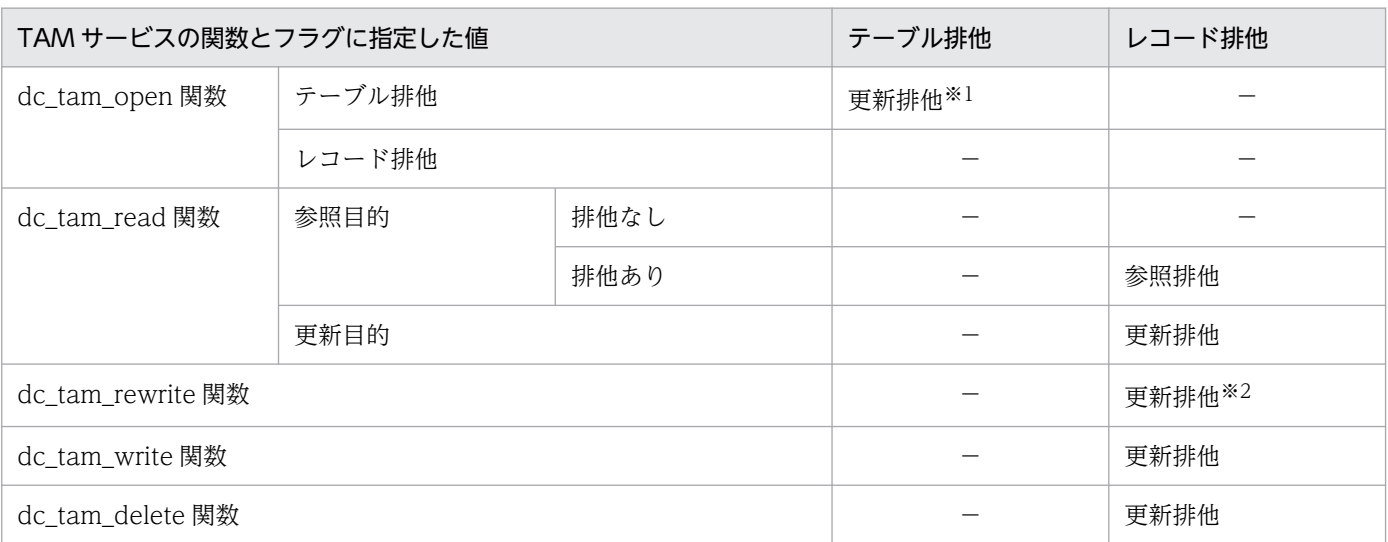

(凡例)

−:排他を確保しません。

注※1

テーブル排他指定の dc\_tam\_open 関数は、ほかのトランザクションのテーブル排他指定の dc\_tam\_open 関数とだけ排他で 待ち合わせ,レコードにアクセスする関数とは待ち合わせをしません。詳細は,[「4.2.7\(3\) 注意事項」](#page-299-0)を参照してください。

注※2

dc\_tam\_rewrite 関数では排他を確保しませんが,更新目的の dc\_tam\_read 関数で,すでに排他は確保されています。

### (c) 排他の確保処理

テーブル排他あり TAM テーブルアクセス機能と、テーブル排他なし TAM テーブルアクセス機能の,レ コード更新時の排他確保処理を次の図に示します。

<sup>4.</sup> ユーザデータを使う場合の機能

### 図 4‒9 レコード更新時の排他確保処理

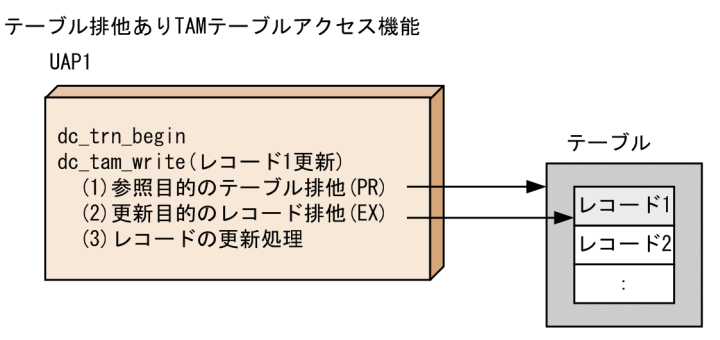

テーブル排他なしTAMテーブルアクセス機能

UAP1

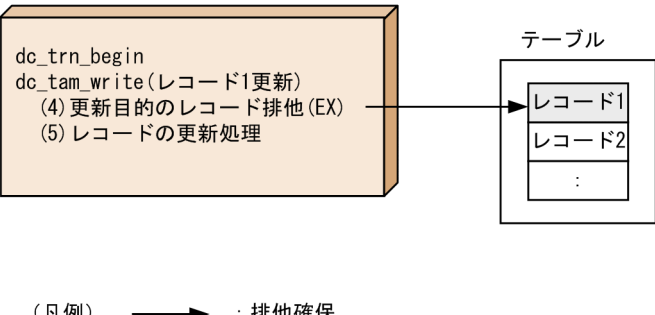

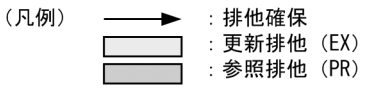

- 1. テーブル排他あり TAM テーブルアクセス機能では,dc\_tam\_write で,この図の(1)(2)(3)に示すよう に参照目的のテーブル排他を確保し,更新目的のレコード排他を確保して,レコードを更新します。
- 2. テーブル排他なし TAM テーブルアクセス機能では,dc tam\_write で,この図の(4)(5)に示すように 更新目的のレコード排他を確保して,レコードを更新します。

テーブル排他あり TAM テーブルアクセス機能とテーブル排他なし TAM テーブルアクセス機能のレコー ド追加時の排他確保処理を次の図に示します。

<sup>4.</sup> ユーザデータを使う場合の機能

### 図 4‒10 レコード追加時の排他確保処理

テーブル排他ありTAMテーブルアクセス機能

 $IIAP1$ 

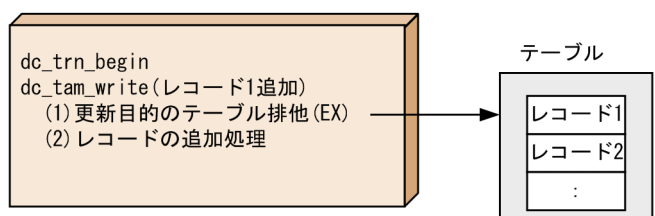

テーブル排他なしTAMテーブルアクセス機能

**IIAP1** 

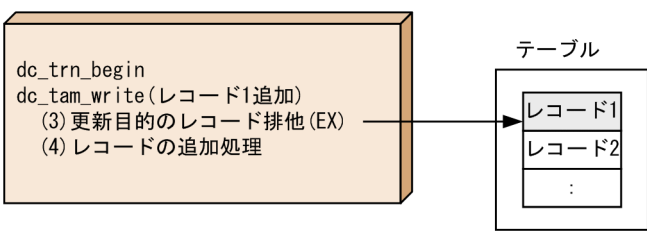

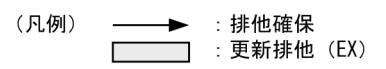

- 1. テーブル排他あり TAM テーブルアクセス機能では,dc\_tam\_write で, この図の(1)(2)に示すように 更新目的のテーブル排他を確保して,レコードを追加します。
- 2.テーブル排他なし TAM テーブルアクセス機能では,dc\_tam\_write で,この図の(3)(4)に示すように, 更新目的のレコード排他を確保して,レコードを追加します。

このように、テーブル排他なし TAM テーブルアクセス機能とテーブル排他あり TAM テーブルアクセス 機能では排他の確保処理が異なるため,トランザクション間で TAM テーブルへのアクセスが競合した場 合の動作も異なります。テーブル排他あり TAM テーブルアクセス機能では,レコードを追加または削除 するトランザクションが存在すると,ほかのトランザクションからは同じ TAM テーブルに対してレコー ドを参照(排他あり),更新,追加,および削除できません。テーブル排他なし TAM テーブルアクセス機 能では,アクセスするレコードが競合しなければ,同じ TAM テーブルにアクセスできます。

テーブル排他あり TAM テーブルアクセス機能で,レコードアクセスが競合した場合の処理を次の図に示 します。

<sup>4.</sup> ユーザデータを使う場合の機能

図 4‒11 テーブル排他あり TAM テーブルアクセス機能でレコードアクセスが競合した場合の処理

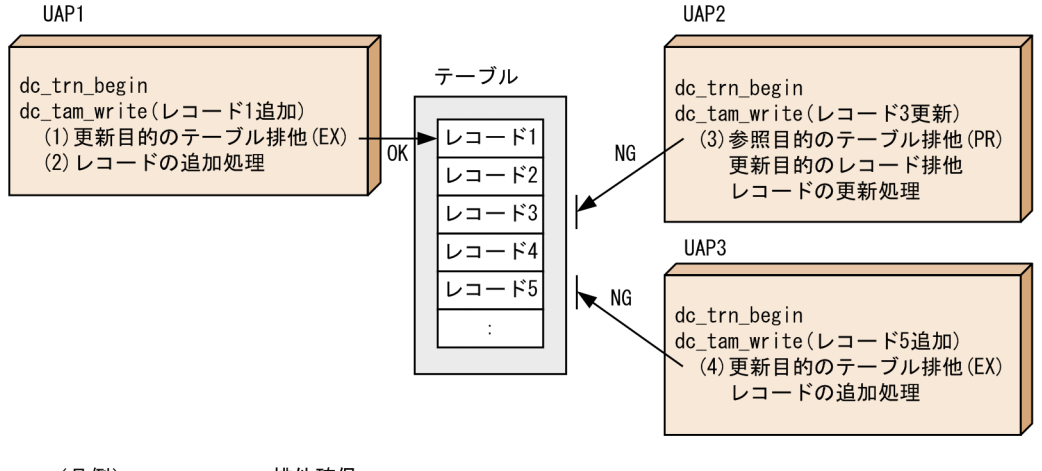

(凡例) → 排他確保 □ : 更新排他 (EX)

- 1. UAP1 がレコード 1 を追加するとします。UAP1 では、この図の(1)(2)に示すように、更新目的のテー ブル排他を確保して,レコードを追加します。
- 2. UAP2 では,この図の(3)に示すように,参照目的のテーブル排他を確保できないため,レコード 3 を 更新できません。
- 3. UAP3 では、この図の(4)に示すように、更新目的のテーブル排他を確保できないため、レコード5を 追加できません。
- 4. このため,UAP2 および UAP3 は,UAP1 のトランザクションが決着して排他が解放されるまで待つ か,または DCTAMER\_LOCK で異常終了します。

テーブル排他なし TAM テーブルアクセス機能で,レコードアクセスが競合した場合の処理を次の図に示 します。

図 4‒12 テーブル排他なし TAM テーブルアクセス機能でレコードアクセスが競合した場合の処理

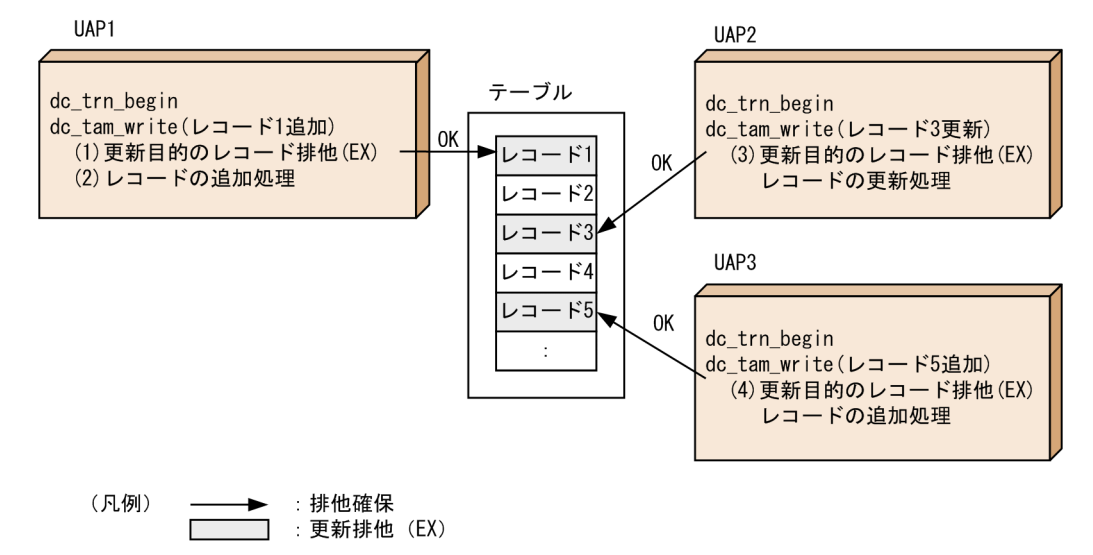

1. UAP1 がレコード 1 を追加するとします。UAP1 では,この図の(1)(2)に示すように,レコード 1 に 対して更新目的のレコード排他を確保して,レコードを追加します。

4. ユーザデータを使う場合の機能

- <span id="page-299-0"></span>2. UAP2 では、この図の(3)に示すように、レコード 3 に対して更新目的のレコード排他を確保して、レ コード 3 を更新します。
- 3. UAP3 では、この図の(4)に示すように、レコード 5 に対して更新目的のレコード排他を確保して、レ コード 5 を追加します。
- 4. 以上のように、テーブル排他を確保しないため、UAP1 のトランザクションが決着していない状態で も,UAP2 および UAP3 は同じ TAM テーブルにアクセスできます。

## (3) 注意事項

テーブル排他なし TAM テーブルアクセス機能を使用する場合,次の点に注意してください。

### (a) dc\_tam\_open 関数のテーブル排他

dc\_tam\_open 関数をテーブル排他指定(flags に DCTAM\_TBL\_EXCLUSIVE を指定)で発行した場合, dc\_tam\_open 関数内でテーブル排他を確保しますが、レコードにアクセスする関数 (dc\_tam\_read, dc tam write, dc tam delete) との排他制御はしません。つまり, テーブル排他指定の dc tam open 関数同士はテーブル排他で待ち合わせをしますが,テーブル排他指定の dc\_tam\_open 関数とレコードに アクセスする関数の間では排他の待ち合わせをしません。

dc\_tam\_open 関数の排他方式を次の図に示します。

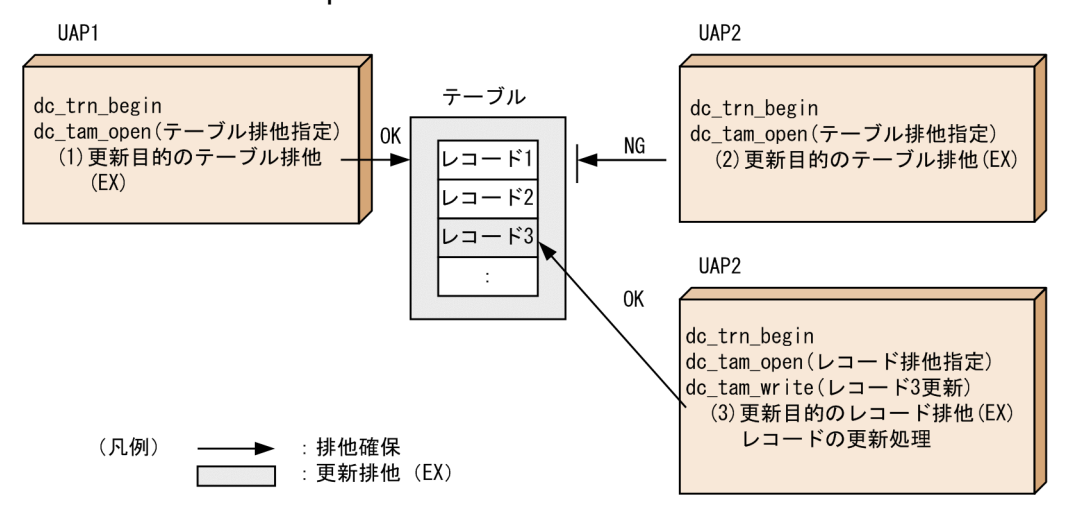

図 4‒13 dc\_tam\_open 関数の排他方式

- 1. UAP1 では、dc tam\_open 関数をテーブル排他指定 (flags に DCTAM\_TBL\_EXCLUSIVE を指定) で発行し,この図の(1)に示す更新目的のテーブル排他を確保します。
- 2. UAP2 では,テーブル排他指定で dc\_tam\_open 関数を発行しますが,この図の(2)に示すように,更 新目的のテーブル排他が確保できないため、UAP1 のトランザクションが決着して排他が解放されるま で待つか,または DCTAMER\_LOCK で異常終了します。
- 3. UAP3 では,レコード排他指定(flags に DCTAM\_REC\_EXCLUSIVE を指定)で dc\_tam\_open 関 数を発行しているため、dc tam open 関数は正常終了します。レコード 3 の更新では、この図の(3) に示すように,レコード 3 に対して更新目的のレコード排他を確保して,レコード 3 を更新します。

### (b) レコード追加時の空きレコードの割り当て

レコードの削除をした場合,レコードを削除したトランザクションがコミットするまで,削除したレコー ドは空きレコードにはなりません。そのため,レコードを削除したトランザクションがコミットするまで, 削除したレコードの領域は追加するレコードに割り当てられません。ただし,レコードを削除したトラン ザクションと同一トランザクション内で,キー値が同じレコードを追加する場合には,削除したレコード の領域が割り当てられます。

したがって,追加するレコード数分の空きレコードがない状態でレコードを追加する場合,追加するトラ ンザクションと同じトランザクションで異なるキー値のレコードを削除しても,レコードの追加は DCTAMER\_NOAREA でエラーリターンします。

レコードの追加が DCTAMER\_NOAREA となる例を次の図に示します。

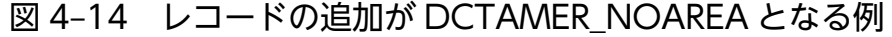

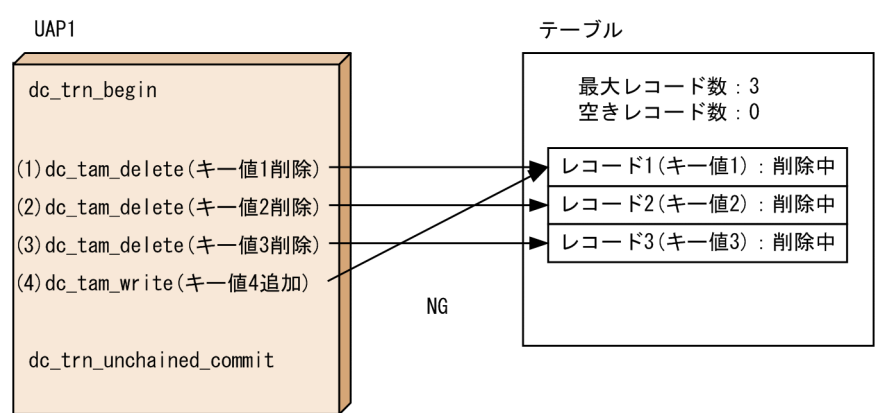

- 1. 最大レコード数が 3 の TAM テーブルにキー値 1. キー値 2. およびキー値 3 のレコードが格納されて いるとします。UAP1 では,キー値 1,キー値 2,キー値 3 を削除し,キー値 4 を追加します。
- 2. キー値 1 の削除では,ここの図の(1)に示すように,レコード 1 は削除中になりますが,空きレコードに はなりません。
- 3. キー値 2の削除では、この図の(2)に示すように、レコード 1 は削除中になりますが、空きレコードに はなりません。
- 4. キー値 3の削除では、この図の(3)に示すように、レコード 1 は削除中になりますが、空きレコードに はなりません。
- 5. キー値 4 の追加では、この図の(4)に示すように、空きレコードがないため、DCTAMER\_NOAREA でエラーリターンします。

レコードの追加が DCTAMER\_NOAREA とならないようにするには,追加するレコード数分の空きレ コードを用意するか,またはレコードを削除したトランザクションをコミットしたあとでレコードを追加 する必要があります。

追加するレコード数分の空きレコードを用意する場合の処理を次の図に示します。

4. ユーザデータを使う場合の機能

### 図 4‒15 追加するレコード数分の空きレコードを用意する場合の処理

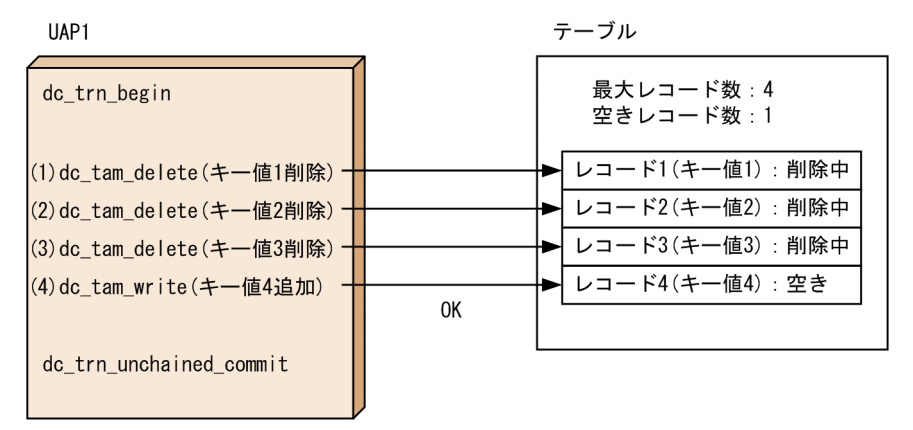

- 1. TAM テーブルの最大レコード数を 4 に増やします。TAM テーブルには、キー値 1, キー値 2, およ びキー値 3 のレコードが格納されているとします。UAP1 では,キー値 1,キー値 2,キー値 3 を削除 し,キー値 4 を追加します。
- 2. キー値 1 の削除では,この図の(1)に示すように,レコード 1 は削除中になりますが,空きレコードに はなりません。
- 3. キー値 2 の削除では、この図の(2)に示すように、レコード 1 は削除中になりますが、空きレコードに はなりません。
- 4. キー値 3の削除では、この図の(3)に示すように、レコード 1 は削除中になりますが、空きレコードに はなりません。
- 5. キー値 4 の追加では,この図の(4)に示すように,空きレコードであるレコード 4 に追加できます。

レコードを削除したトランザクションをコミットしたあとでレコードを追加する場合の処理を次の図に示 します。

<sup>4.</sup> ユーザデータを使う場合の機能

### 図 4‒16 レコードを削除したトランザクションをコミットしたあとでレコードを追加する場合 の処理

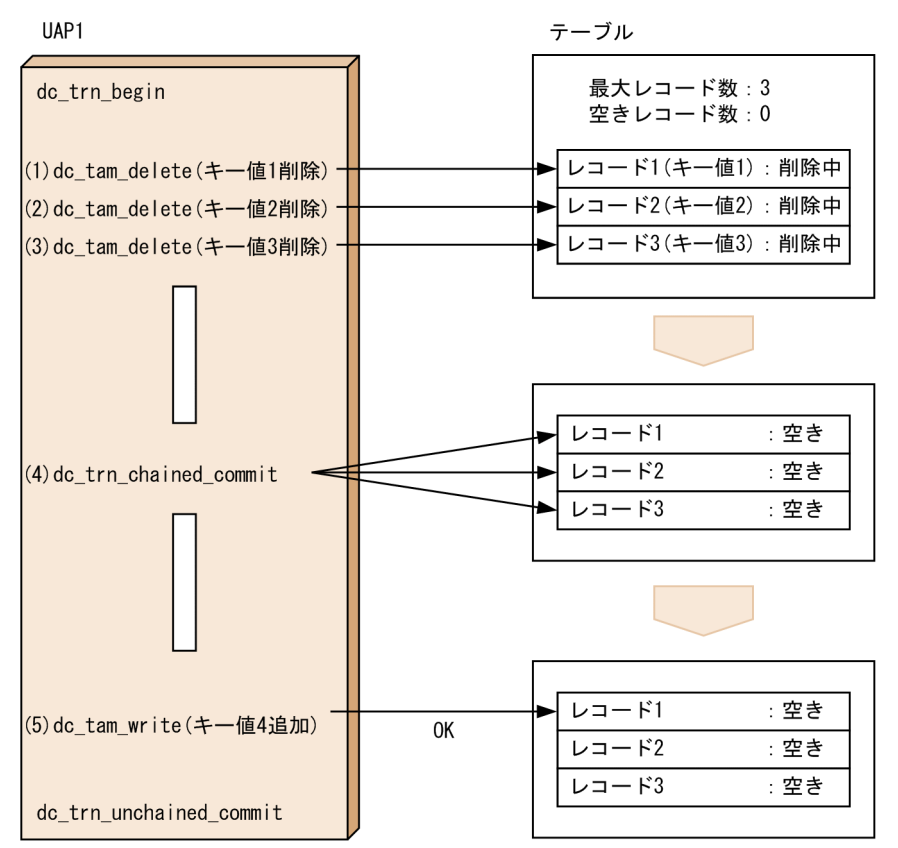

- 1. 最大レコード数が 3 の TAM テーブルにキー値 1. キー値 2. およびキー値 3 のレコードが格納されて いるとします。UAP1 では、キー値 1, キー値 2. キー値 3 を削除したあとでいったんコミットし. 次 のトランザクションでキー値 4 を追加します。
- 2. キー値 1 の削除では,この図の(1)に示すように,レコード 1 は削除中になりますが,空きレコードに はなりません。
- 3. キー値 2 の削除では、この図の(2)に示すように、レコード 1 は削除中になりますが、空きレコードに はなりません。
- 4. キー値 3 の削除では,この図の(3)に示すように,レコード 1 は削除中になりますが,空きレコードに はなりません。
- 5. コミットでは,この図の(4)に示すように,削除中のレコード 1,レコード 2,レコード 3 を空きレコー ドにします。
- 6. キー値 4 の追加では,この図の(5)に示すように,空きレコードであるレコード 1 に追加できます。

### (c) アクセス形態の変更

tamadd コマンドによって,テーブル排他あり TAM テーブルアクセス機能を使用する TAM テーブルか ら、テーブル排他なし TAM テーブルアクセス機能を使用する TAM テーブルに変更したり、テーブル排 他なし TAM テーブルアクセス機能を使用する TAM テーブルから,テーブル排他あり TAM テーブルア

クセス機能を使用する TAM テーブルに変更したりすることはできません。変更した場合,tamadd コマ ンドは異常終了します。

テーブル排他あり TAM テーブルアクセス機能を使用するか、テーブル排他なし TAM テーブルアクセス 機能を使用するかを変更する場合は,TAM サービス定義の tamtable コマンド定義句を変更して OpenTP1 システムを正常開始するか,TAM サービス定義に登録しないで OpenTP1 システムを正常開始して tamadd コマンドで新規登録して変更してください。

## (d) デッドロック

テーブル排他あり TAM テーブルアクセス機能を使用していた TAM テーブルを,テーブル排他なし TAM テーブルアクセス機能を使用するように変更する場合,デッドロックとなることがあります。詳細は, 「4.2.11(1)(b) テーブル排他なし TAM [テーブルアクセス機能を使用している場合」](#page-306-0)を参照してください。

# (4) プログラムインタフェース

dc tam\_status 関数および CBLDCTAM('INFO ')以外は、テーブル排他あり TAM テーブルアクセス機 能と同じプログラムインタフェースを使用して TAM テーブルにアクセスできます。

なお,UAP は,リコンパイルまたは再リンケージが必要となることがあります。リコンパイルが必要な条 件を表 4-11 に,再リンケージが必要な条件を表 4-12 に示します。

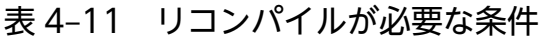

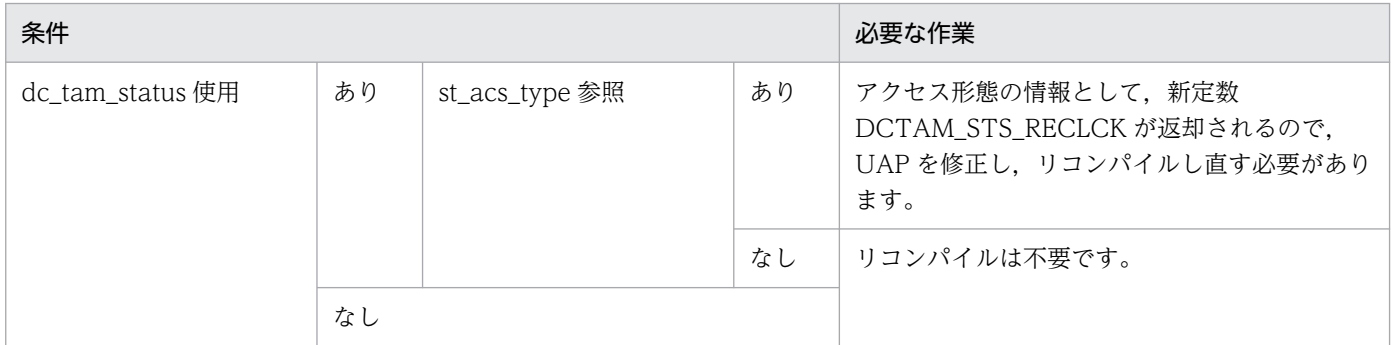

### 表 4‒12 再リンケージが必要な条件

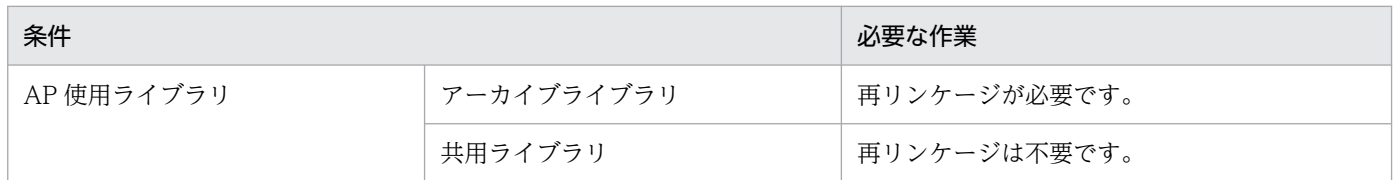

dc\_tam\_status 関数では,DC\_TAMSTAT 構造体の st\_acs\_type にアクセス形態を返却します。この st\_acs\_type に返却する値に DCTAM\_STS\_RECLCK を追加します。DCTAM\_STS\_RECLCK は, 「テー ブル排他を確保しない,追加・削除できる更新型」というアクセス形態を表し,テーブル排他なし TAM テーブルアクセス機能を使用する TAM テーブルであることを意味します。

dc\_tam\_status 関数のそのほかの返却値および使用方法については,マニュアル「OpenTP1 プログラム 作成リファレンス C 言語編」を参照してください。

CBLDCTAM('INFO ')では,データ名 K にアクセス形態を返却します。このデータ名 K に返却する値に VALUE 'L'を追加します。VALUE 'L'は,「テーブル排他を確保しない,追加・削除できる更新型」とい うアクセス形態を表し,テーブル排他なし TAM テーブルアクセス機能を使用する TAM テーブルである ことを意味します。CBLDCTAM('INFO ')のそのほかの返却値および使用方法については、マニュアル 「OpenTP1 プログラム作成リファレンス COBOL 言語編」を参照してください。

# (5) 定義インタフェース

TAMサービス定義の tamtable コマンド定義句では、-a オプションにアクセス形態を指定します。テー ブル排他なし TAM テーブルアクセス機能を使用する場合,この-a オプションのオプション引数に reclck を指定してください。reclck は,「テーブル排他を確保しない,追加・削除できる更新型」というアクセス 形態を表し,テーブル排他なし TAM テーブルアクセス機能を使用する TAM テーブルであることを意味 します。

tamtable コマンド定義句のそのほかのオプションおよび使用方法については,マニュアル「OpenTP1 シ ステム定義」を参照してください。

## 4.2.8 TAM ファイルの作成

OpenTP1 ファイルシステムに任意の直接編成ファイルを割り当てたあとに、tamcre コマンドで、TAM ファイルを作成します。このとき,インデクス種別,キー領域,レコードデータなどの指定をします。

## 4.2.9 TAM サービスと DAM サービスとの互換

## (1) TAM テーブルにアクセスできる DAM サービスの関数

DAM ファイルサービスの関数(dc\_dam ∼)で, TAM テーブルのレコードにアクセスできます。この 場合は、DAM ファイルでの論理ファイル名を TAM テーブル名として扱い、DAM ファイルでの相対ブ ロック番号を TAM テーブルのキー値として扱います。TAM テーブルにアクセスできる DAM サービス の関数は次のとおりです。

- dc\_dam\_open 関数(論理ファイルのオープン)
- dc dam close 関数 (論理ファイルのクローズ)
- dc dam read 関数 (論理ファイルのブロックの入力)
- dc dam rewrite 関数(論理ファイルのブロックの更新)
- dc dam\_write 関数(論理ファイルのブロックの出力)

dc\_dam\_hold 関数(論理ファイルの閉塞),dc\_dam\_release 関数(論理ファイルの閉塞解除)を TAM テーブルに対して呼び出した場合は正常にリターンしますが、実際には閉塞/閉塞解除されません。

<span id="page-305-0"></span>DAM サービスの関数のうち,TAM ファイルのレコードにアクセスできない関数を次に示します。

- オフラインの業務で使う関数すべて
- dc\_dam\_start 関数(回復対象外 DAM ファイルの使用の開始)
- dc\_dam\_end 関数(回復対象外 DAM ファイルの使用の終了)
- dc dam status 関数(論理ファイルの状態の参照)

# (2) DAM ファイルのデータを読み込んで,TAM アクセスできるようにする 方法

DAM ファイルを TAM アクセスできるようにするには、次の手順でファイルを変更します。

- 1.dc\_dam\_get 関数で DAM ファイルのデータを入力して, 各データにキー値を付けたあとに, 任意の ファイルに格納する。
- 2.1.のファイルを入力として,tamcre コマンドを実行して TAM ファイルを作成する。

### 4.2.10 TAM サービスの統計情報

TAM サービスで取得するトランザクション単位の統計情報は,グローバルトランザクション単位に取得 します。したがって,統計情報を出力するかどうかは,ルートトランザクションブランチのユーザサービ ス定義に指定した値に従います。

### 4.2.11 TAM のレコード追加・削除に伴う注意事項

排他確保によるデッドロックを発生させないためには,各 UAP で確保する資源に対する排他の種類・順 序を整理する必要があります。ここでは,TAM レコードの追加・削除に伴う排他確保によるデッドロッ クの発生と注意について説明します。

## (1) トランザクションのデッドロック要因

### (a) テーブル排他あり TAM テーブルアクセス機能を使用している場合

「追加削除できる更新型」の TAM テーブルで、同一トランザクション内で同一テーブルに対して「追加 (削除),およびその他 TAM アクセス」を行う場合は,このトランザクションがデッドロックの要因にな る可能性があります。これは次の要因を満たす場合です。

- 同一トランザクション内で同一テーブルに対して「追加(削除),およびその他 TAM アクセス(排他 あり)」を行う。
- •「追加(削除),およびその他 TAM アクセス」のアクセス順序が次のようになった場合 「その他 TAM アクセス」→「追加(削除)」
- <span id="page-306-0"></span>• TAM テーブルのオープンが次のどちらかの場合
	- トランザクション外
	- トランザクション内でレコード排他(COBOL 言語の場合はこのタイプ)
- 上記トランザクションと同時に,排他確保の必要がある別トランザクションが同一テーブルにアクセス する。

### (b) テーブル排他なし TAM テーブルアクセス機能を使用している場合

テーブル排他あり TAM テーブルアクセス機能でレコードを更新,追加,または削除していた TAM テー ブルを,テーブル排他なし TAM テーブルアクセス機能を使用するように変更する場合,デッドロックと なることがあります。

テーブル排他あり TAM テーブルアクセス機能でレコードを更新,追加,または削除する場合,更新排他 でテーブル排他を確保します。このため,追加または削除するレコードの順序が同じレコードにアクセス するほかのトランザクションと異なっていても,テーブル排他で待ち合わせているのでデッドロックには なりません。しかし,テーブル排他なし TAM テーブルアクセス機能を使用する TAM テーブルではデッ ドロックとなることがあります。このため、テーブル排他あり TAM テーブルアクセス機能でレコードを 更新,追加,または削除していた TAM テーブルを,テーブル排他なし TAM テーブルアクセス機能を使 用するように変更する場合,UAP でアクセスするレコードの順序を統一してください。

テーブル排他あり TAM テーブルアクセス機能からテーブル排他なし TAM テーブルアクセス機能に変更 してデッドロックとなる例を次の図に示します。

<sup>4.</sup> ユーザデータを使う場合の機能

## 図 4‒17 テーブル排他あり TAM テーブルアクセス機能からテーブル排他なし TAM テーブルア クセス機能に変更してデッドロックとなる例

テーブル排他ありTAMテーブルアクセス機能

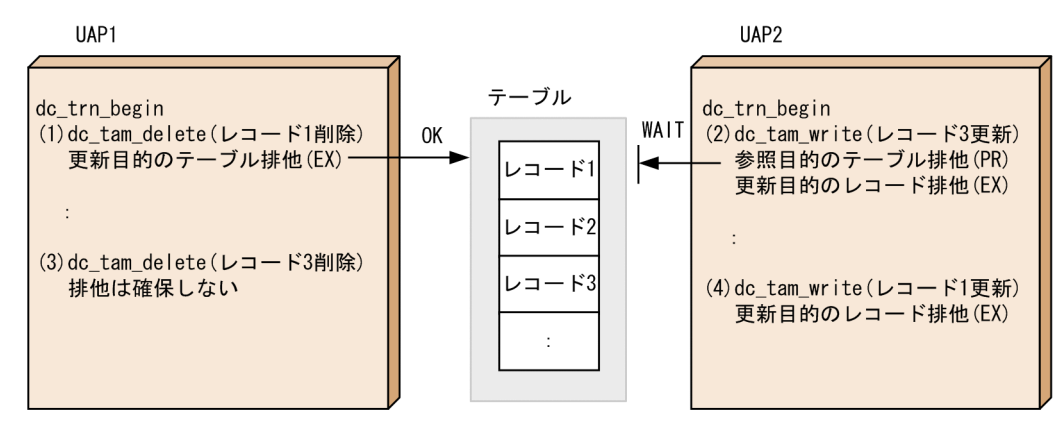

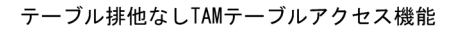

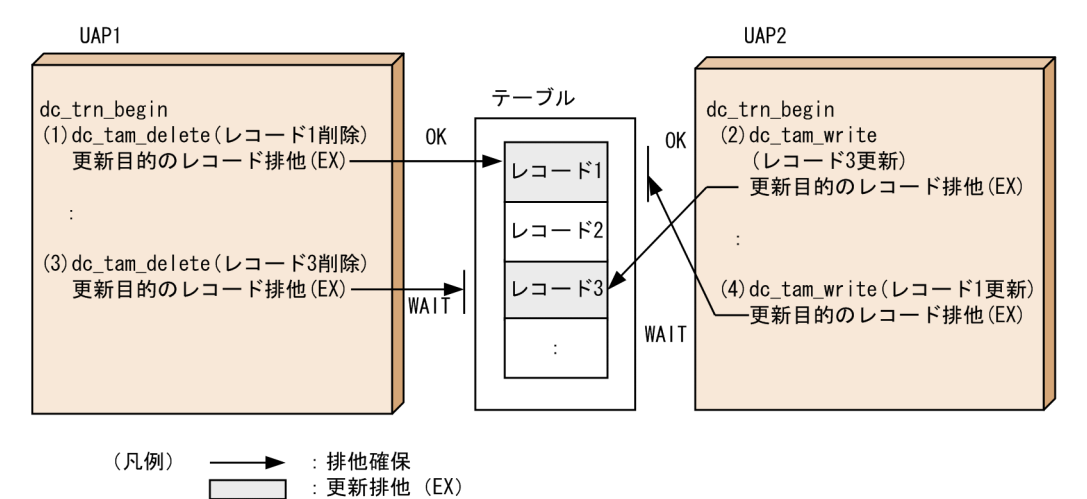

UAP1 では,レコード 1,レコード 3 の順に削除し,UAP2 では,レコード 3,レコード 1 の順に更新す るとします。テーブル排他あり TAM テーブルアクセス機能もテーブル排他なし TAM テーブルアクセス 機能も図の(1)〜(4)の順に実行されるとします。

テーブル排他あり TAM テーブルアクセス機能では, 次の手順で動作します。

- 1.UAP1 のレコード 1 の削除で, 更新目的のテーブル排他を確保します。
- 2. UAP2 のレコード 3 の更新では、手順 1 と排他の競合が発生し、参照目的のテーブル排他の確保で排 他解除待ちとなります。
- 3. UAP1 のレコード 3 の削除では、排他は確保しません。
- 4. UAP1 のトランザクションが決着することによって手順 1 で確保した排他が解放されると,手順 2 の 排他解除待ちが解けて UAP2 の処理が実行できます。

UAP1 のトランザクションが決着したあと. UAP2 の手順 2 では参照目的のテーブル排他と更新目的のレ コード排他を確保し,手順 4 のレコード 1 の更新では,更新目的のレコード排他を確保します。

テーブル排他なし TAM テーブルアクセス機能では、次の手順で動作します。

- 1. UAP1 のレコード 1 の削除で、更新目的のレコード排他を確保します。
- 2. UAP2 のレコード3の更新で、更新目的のレコード排他を確保します。
- 3. UAP1 のレコード 3 の削除では、手順 2 と排他の競合が発生し、更新目的のレコード排他の確保で排 他解除待ちとなります。
- 4. UAP2 のレコード 1 の更新では、手順 1 と排他の競合が発生し、更新目的のレコード排他の確保で排 他解除待ちとなり,デッドロックが発生します。

デッドロックを回避するには,UAP1 の手順 1 と手順 3 の順序を入れ替えるか,または,UAP2 の手順 2 と手順 4 の順序を入れ替えます。

### (2) 排他確保の流れ

同一トランザクション内で同一テーブルに対する排他確保の様子を,レコードの「更新+追加」という処 理を例に説明します。

更新および追加の目的の排他確保の例を次の図に示します。

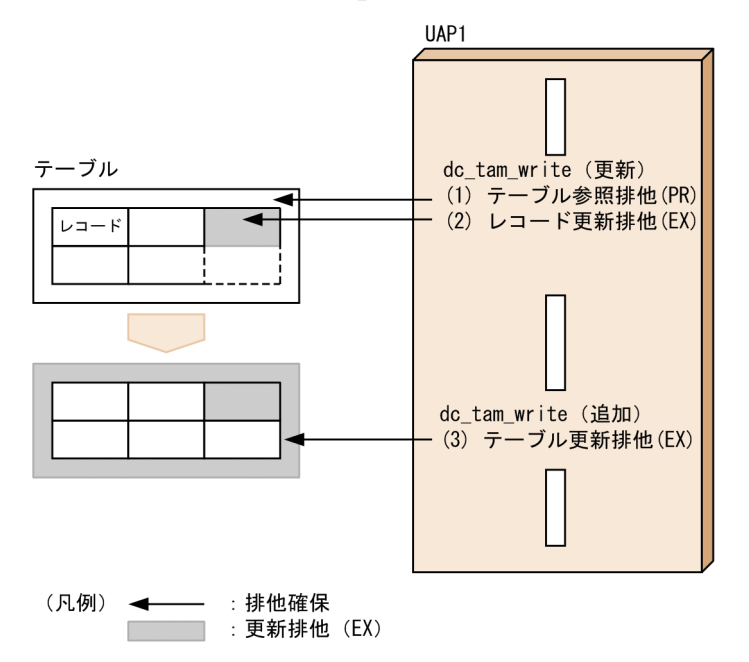

#### 図 4‒18 「更新+追加」の例

- 1. 更新目的の dc\_tam\_write で, この図の(1), (2)に示す排他を確保してレコードを更新します。 目的のレコードは,「追加削除できる更新型」TAM テーブルにあります。このトランザクションが終 了するまで,テーブル内のレコード構成を別トランザクションに変更させないために,テーブル全体に 参照排他(PR)を確保します。
- 2.次に,追加目的の dc\_tam\_write で,この図の(3)に示す排他を確保してレコードを追加します。 テーブル内の構成を変更するので,このトランザクションが終了するまでテーブルを別トランザクショ ンに参照させないために,テーブル全体に更新排他(EX)を確保します。

3. 1.から 2.の一連の処理の中で、テーブルに対する排他を「参照排他 (PR)」から「更新排他 (EX)」に 変更しようとすることになります。

1.から 2.の処理の間で、デッドロックが発生する流れを次の図に示します。

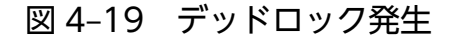

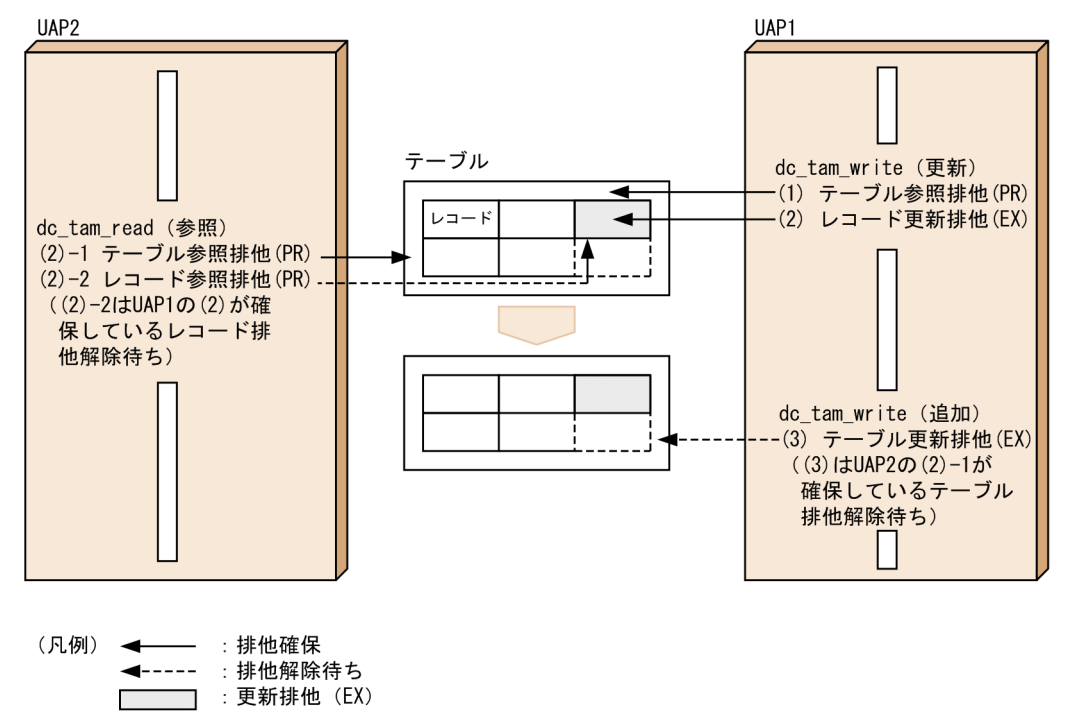

1.の処理のあとでかつ 2.の処理が行われる前であれば、別トランザクションは同一テーブルに対してこ の図の(2)-1 に示すように参照排他(PR)を確保できます。このとき, 別トランザクションが, 本トラ ンザクションで更新したレコードを排他確保しようとすると,テーブルに対して参照排他(PR)を確 保したままレコードの排他解除待ちになります(この図の(2)-2)。

その後. 2.の処理が行われると、別トランザクションが同一テーブルに対して参照排他 (PR) を確保 しているために,テーブルに対して更新排他(EX)を確保できないで排他解除待ちになります。

4. 3.によって,二つのトランザクションがお互いの排他資源の解除待ちになり,デッドロックとなります。 この図では、自トランザクション内の追加の処理で必要になるはずの資源(テーブル)の更新排他(EX) を確保しないで処理(2.の手前までの処理)を進め,別トランザクションにテーブルの排他確保を許し てしまったためにデッドロックとなりました。あらかじめテーブルに対して更新排他(EX)を確保し ていれば,別トランザクションにテーブルの排他を確保させることはありません。

このため,同一トランザクション内では同一テーブルに対して「追加(削除)およびその他 TAM アク セス」を行わないようにするなど,[「\(1\) トランザクションのデッドロック要因](#page-305-0)」を満たさないように してください。

## (3) デッドロックを避けるための注意

同一トランザクション内では同一テーブルに対して「追加(削除)およびその他 TAM アクセス」を行う 必要があり,上記のようなデッドロックの危険がある場合は,該当するトランザクションでテーブルに対 して更新排他(EX)を確保してから処理をするようにしてください。

テーブルに対して更新排他を確保するためには,「追加(削除)」を先に行うか,または C 言語であれば テーブルに対してトランザクション内でテーブル排他でオープンするようにしてください。

<sup>4.</sup> ユーザデータを使う場合の機能

# 4.3 IST サービス(TP1/Shared Table Access)

複数の OpenTP1 システムが、ノードをわたってテーブルを共用できる機能を IST サービスといいます。 IST サービスで使えるテーブルを IST テーブルといいます。IST サービスを使うと、テーブルの実体がど のノードにあるかを意識しないで, UAP からデータを参照, 更新できます。さらに, 各ノードの業務状態 を管理するために,メールとして IST テーブルを使うこともできます。ただし,複数のノードにわたって データを配布させる場合,次に示す条件の業務には IST サービスはお勧めできません。

- データを即時に配布する必要がある業務
- 大量のデータを扱う必要がある業務
- 頻繁にデータを更新する業務

ISTテーブルを使う場合, 各ノードのシステムに TP1/Shared Table Access が組み込まれていることが 前提となります。また、OpenTP1 の基本機能が TP1/Server Base の場合だけ、IST サービスを使えま す。TP1/LiNK では IST サービスを使えません。

## 4.3.1 IST サービスのシステム構成

IST サービスを使用するには,ノード間の IST テーブル定義の指定を合わせてください。ノード間で IST テーブル定義の指定を合わせないと,KFCA25533-W メッセージが出力されます。ノード間で IST テー ブル定義の指定が不一致の場合の例を次の図に示します。

<sup>4.</sup> ユーザデータを使う場合の機能

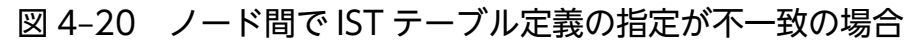

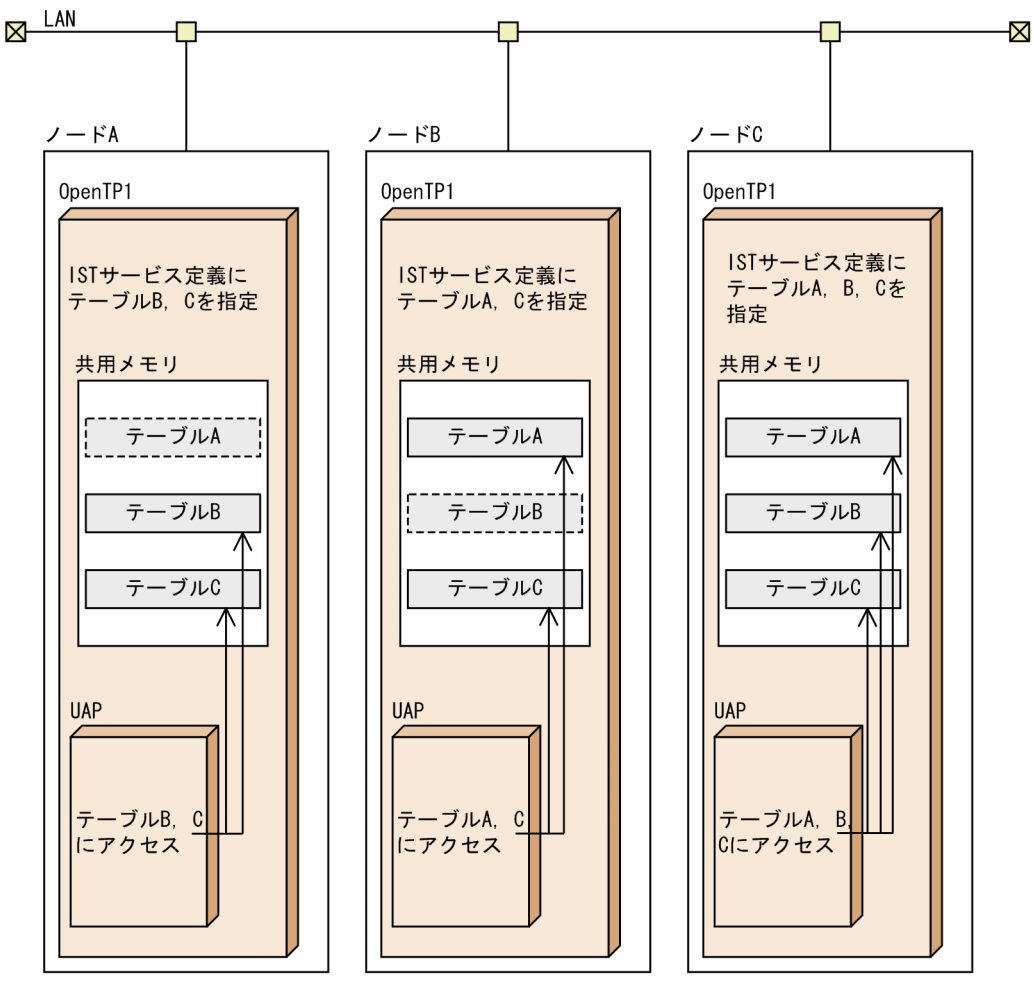

(凡例)

LIIIIII : アクセスできないISTテーブル

この図の場合、ノード A, ノード B, およびノード C で IST テーブル定義に指定したテーブル名が合って いないため、予期しないテーブル情報を受信したとして、ノード A およびノード B で、OpenTP1 が終了 するまで定期的に KFCA25533-W メッセージを出力し続けます。

## 4.3.2 IST テーブルの概要

IST テーブルの概要について説明します。

## (1) IST テーブルへのアクセス環境

IST テーブルは,各ノードの共用メモリ上にあるテーブルです。テーブルの実体にあたるファイルはあり ません。そのため、UAP から IST テーブルヘアクセスできるのは、オンライン中だけです。オフライン 環境では IST テーブルにはアクセスできません。

<sup>4.</sup> ユーザデータを使う場合の機能

また,複数のノードで IST サービスを使う場合には,各ノードの時刻を合わせておく必要があります。 ノード間で時刻が一致していないと,あるノードで更新したデータに対して,別のノードからの更新が反 映されないことがあります。IST サービスで複数のノードの IST レコード(IST テーブル中のレコード) を更新する処理の流れを次の図に示します。

### 図 4‒21 IST レコードの更新処理

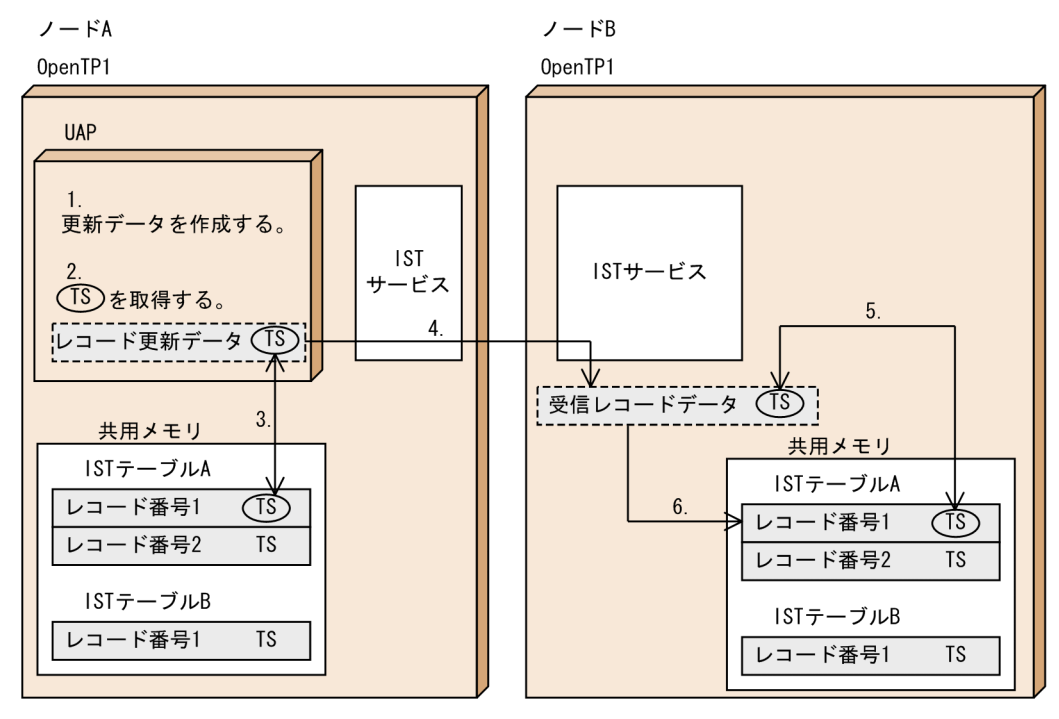

(凡例) TS: タイムスタンプ

- 1. ノード A の IST テーブル A の IST レコード(レコード番号 1)を更新するレコード更新データを作成 します。
- 2. 現在の時刻(マシン時刻:マイクロ秒精度)を取得し、レコード更新データにタイムスタンプとして付 与します。
- 3. ノード A の共用メモリ上の該当する IST レコードに設定されているタイムスタンプとレコード更新デー タに付与したタイムスタンプとを比較します。 レコード更新データの方が新しい場合は,共用メモリ上の IST レコードを更新します。レコード更新 データの方が古い場合は,共用メモリ上の IST レコードを更新しません。なお,IST レコードを更新 しない場合も.dc ist\_write 関数は正常にリターンします。
- 4. 共用メモリ上の IST レコードを更新した場合,ノード A で IST レコードを更新したことをノード B の IST サービスへ通知します。このとき,IST レコードと IST レコードに付与したタイムスタンプも通知 します。
- 5. 更新された IST レコードを受信したノード B の IST サービスは,ノード内の該当する IST レコードに 設定されているタイムスタンプと受信した IST レコードのタイムスタンプとを比較します。
- 6. 5.の結果,受信した IST レコードのタイムスタンプの方が新しいと判断した場合だけ,ノード B の該 当する IST レコードを,受信した IST レコードの情報に更新します。

4. ユーザデータを使う場合の機能

上記のように,IST サービスでは,IST レコードを更新するか,またはそのままとするかを,タイムスタ ンプを基に判断しています。次のような場合は,最新の更新データが IST レコードに反映されないことが あります。

• ノード A のマシン時刻がノード B のマシン時刻よりも進んでいる場合

ノード A で IST レコードを更新したあとに,ノード B から同一の IST レコードの更新を通知されて も、ノード A の IST レコードに設定されたタイムスタンプの方が新しいと判断します。そのため、ノー ド B で更新された IST レコードの情報がノード A の IST レコードに反映されません。

また. ノード A で更新した IST レコードをノード B へ通知したときに. 通知した IST レコードのタイ ムスタンプの方が新しいと判断されるため,ノード B の該当する IST レコードは,実際には最新の情 報であっても,通知した IST レコードの情報に更新されてしまいます。

- ノード A のマシン時刻がノード B のマシン時刻よりも遅れている場合
	- ノード B が IST レコードを更新して,その IST レコードの情報がすでにノード A に通知されてい るとき

ノード B で IST レコードを更新したあとに、ノード A で同一の IST レコードを更新しても、更新 処理をしないで dc\_ist\_write 関数が正常リターンします。

• ノード B が IST レコードを更新したが,その IST レコードの情報がまだノード A に通知されてい ないとき

ノード B で IST レコードを更新したあとに,ノード A で同一の IST レコードを更新すると,ノー ド A の更新情報で、いったん IST レコードを更新しますが、そのあとにノード B から通知された IST レコードのタイムスタンプの方が新しいと判断するため,ノード B から通知された IST レコー ドの情報を,ノード A の IST レコードに反映してしまいます。

## (2) IST テーブルの構造

UAP から IST テーブルを参照、更新するときは、レコード単位でアクセスします。IST テーブルは、複 数のレコードから構成されます。UAP の処理では,一つのレコードへアクセスすることも,複数のレコー ドへ一括してアクセスすることもできます。

## 4.3.3 IST テーブルへのアクセス手順

UAP から IST テーブルへアクセスするときの手順について説明します。なお,IST テーブルへのアクセ スは,トランザクションの関数でコミット,ロールバックできません。

# (1) IST テーブルのオープン

UAP から IST テーブルにアクセスする場合は,まず IST テーブルをオープンします。IST テーブルをオー プンするときは、dc\_ist\_open 関数【CBLDCIST('OPEN')】を呼び出します。IST テーブルをオープンす ると、テーブル記述子がリターンされます。IST テーブルのオープン以降の処理では、テーブル記述子を 関数に設定してアクセスします。テーブル記述子は,オープン以降の処理でも UAP で保持しておいてく ださい。

# (2) レコードの参照/更新手順

ISTテーブルのレコードを入力するときは、dc\_ist\_read 関数【CBLDCIST('READ')】を呼び出します。 ISTテーブルのレコードへデータを出力するときは、dc\_ist\_write 関数【CBLDCIST('WRIT')】を呼び出 します。dc\_ist\_read 関数, dc\_ist\_write 関数を呼び出すときは, dc\_ist\_open 関数でリターンされたテー ブル記述子を引数に設定します。

レコードを入力または出力するときは,複数のレコードのキー値を一括して指定できます。キー値は,構 造体として関数に設定します。この構造体は,複数個指定できます。

# (3) IST テーブルのクローズ

ISTテーブルをクローズするときは、dc\_ist\_close 関数【CBLDCIST('CLOS')】を呼び出します。 dc\_ist\_close 関数を呼び出すときは, dc\_ist\_open 関数でリターンしたテーブル記述子を引数に設定します。

IST テーブルへのアクセス手順を次の図に示します。

### 図 4‒22 IST テーブルへのアクセス手順

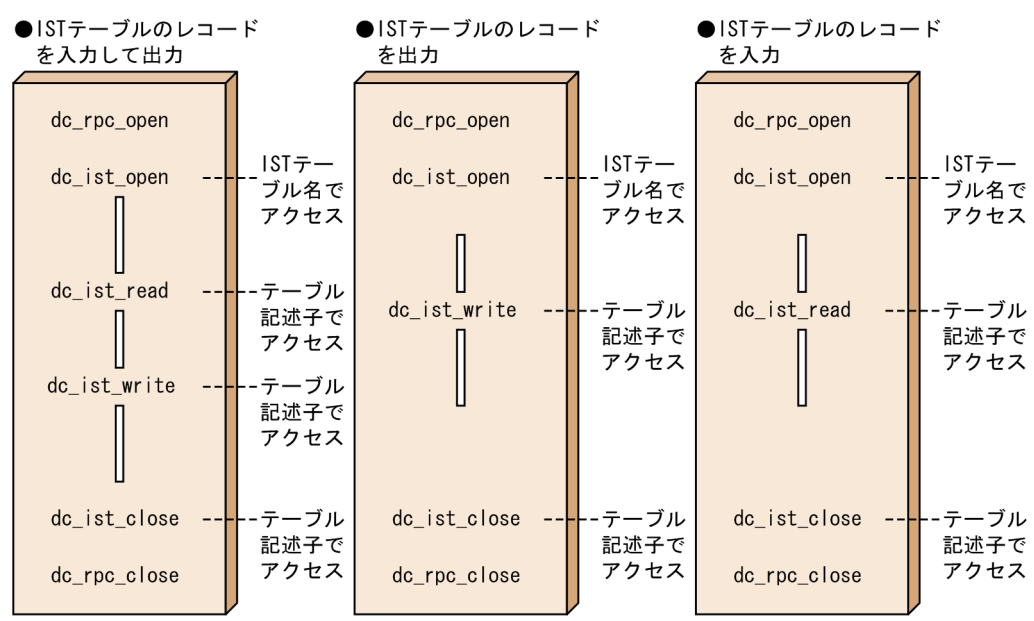

# 4.3.4 IST テーブルの排他制御

IST テーブルでは、UAP から呼び出した関数ごとに排他制御しています。データの入力から更新まで IST テーブルを占有する制御はしていません。そのため,一つのテーブルに複数の UAP からアクセスした場 合でも,デッドロックが起こることはありません。

# 4.4 ISAM ファイルサービス (ISAM, ISAM/B)

索引順編成ファイルを管理する, ISAM ファイルサービスについて説明します。機能については、マニュ アル「索引順編成ファイル管理 ISAM」を参照してください。

## 4.4.1 ISAM ファイルの概要

索引順編成ファイルは,キーを管理するインデクス部と,データを格納するデータファイル部から構成さ れます。キーを使用して、順処理(シーケンシャルアクセス)や乱処理(ランダムアクセス)ができます。

ISAM ファイルの操作には,ライブラリ関数を UAP から呼び出す方法と,ユティリティコマンドを実行し て管理する方法があります。

## 4.4.2 ISAM サービスの種類

OpenTP1 の UAP では、次に示す ISAM ファイルサービスを使えます。

- ISAM
- ISAM/B

ISAM は、TP1/Server Base と TP1/LiNK で使えます。ISAM/B は、TP1/Server Base の場合だけ使え ます。OpenTP1の基本機能が TP1/LiNK の場合は、ISAM/B は使えません。

# (1) ISAM

ISAM ファイルを,通常のファイルとして使います。OpenTP1 のトランザクション処理とは同期しません。

# (2) ISAM/B

ISAM ファイルをトランザクション処理と同期して使う機能です。ISAM/B を使うと,トランザクション 処理のコミット,またはロールバックで,ファイルの整合性が保てるようになります。

### (a) ISAM/B の前提となる製品

ISAM ファイルを ISAM/B として使う場合は、ISAM に加えて、ISAM トランザクション機能 (ISAM/B) が前提となります。

### (b) ファイルを作成する領域

ISAM/B で使う ISAM ファイルは、OpenTP1 ファイルシステムとして割り当てた領域に作成します。

# (c) OpenTP1 のファイルサービス(TP1/FS/xxx)との違い

ISAM/B では、ロックサービスを使いません。そのため、デッドロックが起こっても、OpenTP1 のロッ クサービス機能(優先順位による縮退やデッドロック情報の出力)は使えません。

ISAM ファイルサービスの形態を次の図に示します。

### 図 4‒23 ISAM ファイルサービスの形態

●ISAM (トランザクションと同期しない)

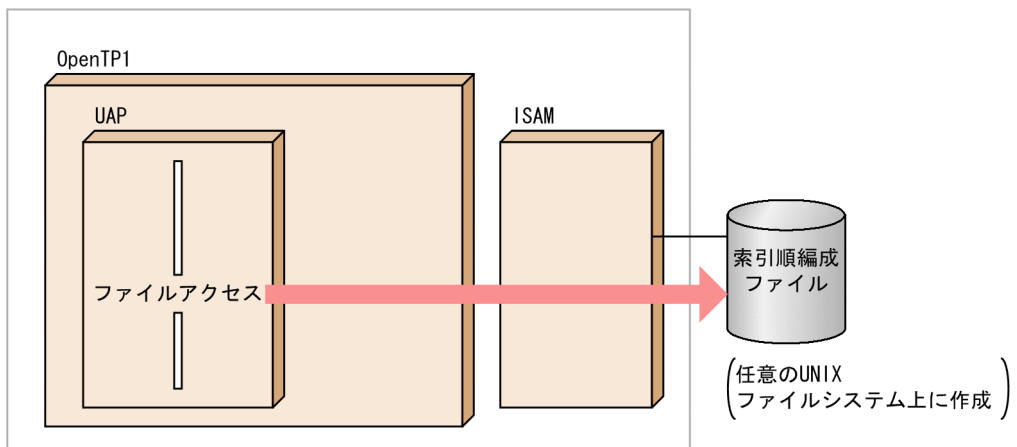

●ISAMとISAM/B (トランザクションと同期)

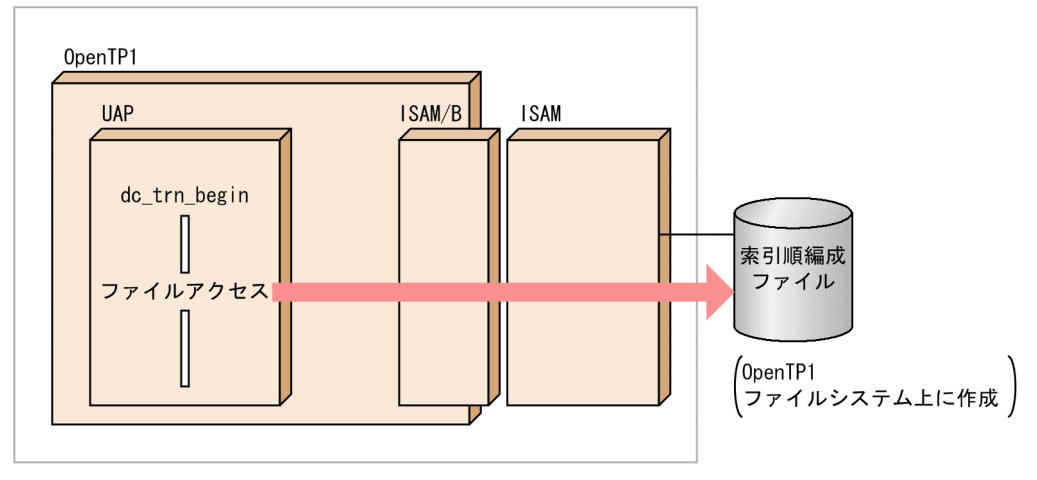

# 4.5 データベースにアクセスする場合

OpenTP1 の UAP で使うユーザファイルに, データベースマネジメントシステム (DBMS) を適用した 場合について説明します。

## 4.5.1 OpenTP1 のトランザクション処理との関係

DBMS を使う場合,X/Open で規定した DTP モデルの XA インタフェースをサポートした DBMS かど うかで, OpenTP1 のトランザクションと連携できるかどうか決まります。

## (1) XA インタフェースをサポートした DBMS の場合

XA インタフェースをサポートした DBMS の場合は,OpenTP1 のトランザクションと同期を取って更新 できます。同期を取る場合は,OpenTP1 の同期点を制御する関数(dc\_trn\_begin 関数,

dc\_trn\_unchained\_commit 関数, tx\_begin(), tx\_commit() など) を使います。DBMS で提供する同 期点を制御する機能は,OpenTP1 の同期点を制御する関数と併用できません。DBMS の同期点を制御す る機能を使った場合,リソースの不整合が起こってしまう場合があります。

OpenTP1 のトランザクション処理で制御できる DBMS は,XA インタフェースをサポートした製品に限 ります。

XA インタフェースをサポートしている場合,複数のデータベースへアクセスする UAP では,複数のデー タベースを,整合性を保ちながら更新できます。次に示す OpenTP1 のリソースマネジャは,XA インタ フェースをサポートしています。

- TP1/FS/Direct Access(DAM ファイルサービス)
- TP1/FS/Table Access(TAM ファイルサービス)
- ISAM, ISAM/B (ISAM ファイルサービス)
- TP1/Message Control(メッセージ送受信機能(MCF))
- TP1/Message Queue(メッセージキューイング機能)

そのため, XA インタフェースに準拠した DBMS と, OpenTP1 のリソースマネジャの両方にアクセスす る UAP でも、OpenTP1 のトランザクションとして処理できます。障害が原因で UAP が異常終了した場 合や,OpenTP1 を再開始(リラン)した場合でも,DBMS と OpenTP1 リソースマネジャの両方のトラ ンザクションを, OpenTP1 で決着します。

# (2) XA インタフェースをサポートしていない,または XA インタフェースで OpenTP1 と連携していない DBMS の場合

XA インタフェースをサポートしていない DBMS の場合, DBMS へのアクセスはできますが, OpenTP1 のトランザクションとは同期を取れません。

XA インタフェースで OpenTP1 と連携していないため、DBMS へのアクセス中に、障害が原因で UAP が異常終了した場合や,OpenTP1 を再開始(リラン)した場合には,OpenTP1 から DBMS へトランザ クションの決着を指示しません。そのため,DBMS 独自の機能でトランザクションを回復する必要があり ます。

## 4.5.2 XA インタフェースでデータベースにアクセスする場合の準備

XA インタフェースをサポートした DBMS を、OpenTP1 と XA インタフェースで連携して使う場合に準 備する項目を次に示します。この準備は、OpenTP1 提供以外のリソースマネジャを使う場合に必要です。

## (1) OpenTP1 への登録

OpenTP1 提供以外のリソースマネジャの各種名称を登録します。OpenTP1 へは、次に示すどちらかの 方法で登録します。

- dcsetup コマンドで OpenTP1 をセットアップ後、trnlnkrm コマンドを実行する。
- 拡張 RM 登録定義を作成する。

拡張 RM 登録定義を作成しておくと,dcsetup コマンドで OpenTP1 をセットアップしたあとに trnlnkrm コマンドを実行しなくてもよくなります。trnlnkrm コマンドの使い方については,マニュアル「OpenTP1 運用と操作」を参照してください。拡張 RM 登録定義の指定方法については、マニュアル「OpenTP1 シ ステム定義」を参照してください。

# (2) UAP のリンケージ

UAP の実行形式ファイルを作成するときに、トランザクション制御用オブジェクトファイル,および DBMS のライブラリとオブジェクトモジュールをリンケージする必要があります。

トランザクション制御用オブジェクトファイルは、trnmkobj コマンドを実行して作成します。trnmkobj コマンドの使い方については,マニュアル「OpenTP1 運用と操作」を参照してください。

# (3) システム定義

DBMS を使う場合、トランザクションサービス定義に trnstring 形式の定義を、必要に応じてユーザサー ビス定義,およびユーザサービスデフォルト定義に trnrmid 形式の定義をする必要があります。指定する 内容には、DBMS 固有の項目もあります。このような項目は、使用する DBMS のマニュアルを参照して ください。

trnstring, trnrmid 形式の定義を指定すると,一つのリソースマネジャを複数の制御単位に分け,接続す るユーザ名称などを変更してリソースマネジャに接続することもできます(リソースマネジャ接続先選択 機能)。リソースマネジャ接続先選択機能については,「[4.5.3 リソースマネジャ接続先選択機能」](#page-320-0)を参照 してください。

trnstring, trnrmid 形式の定義については、マニュアル「OpenTP1 システム定義」を参照してください。

<span id="page-320-0"></span>また、OpenTP1 以外の RM を使う場合、トランザクションサービス定義に、set 形式の定義をして、ス レッドスタック領域のサイズを拡張する必要があります。

set 形式の定義については,マニュアル「OpenTP1 システム定義」を参照してください。

### (4) 環境変数

DBMS を使う場合,特定の環境変数が必要になる場合があります。その場合,トランザクションサービス 定義、ユーザサービス定義、またはユーザサービスデフォルト定義に、putenv 形式の定義をする必要が あります。

putenv 形式の定義については,マニュアル「OpenTP1 システム定義」を参照してください。

### 4.5.3 リソースマネジャ接続先選択機能

一つのリソースマネジャを複数の制御単位に分け,接続するユーザ名称などを変更してリソースマネジャ に接続できます。この機能を、リソースマネジャ接続先選択機能といいます。リソースマネジャ接続先選 択機能を使用すると,RPC メッセージの情報に応じてリソースマネジャの接続先を動的に変更するように SPP を一度実装すれば,その後の業務拡大に伴ってデータベースのテーブルやサーバを追加することになっ ても、SPP を修正しないでデータベースの接続先を変更できます。これによって、肥大化するテスト工数 や運用コストを削減できます。

この機能は, SPP, および SUP でだけ使用できます。また, OpenTP1 提供以外のリソースで使用できま す。

リソースマネジャ接続先選択機能使用時にデータベースの接続先を追加する場合の例を示します。

<sup>4.</sup> ユーザデータを使う場合の機能

図 4-24 リソースマネジャ接続先選択機能使用時にデータベースの接続先を追加する場合の例

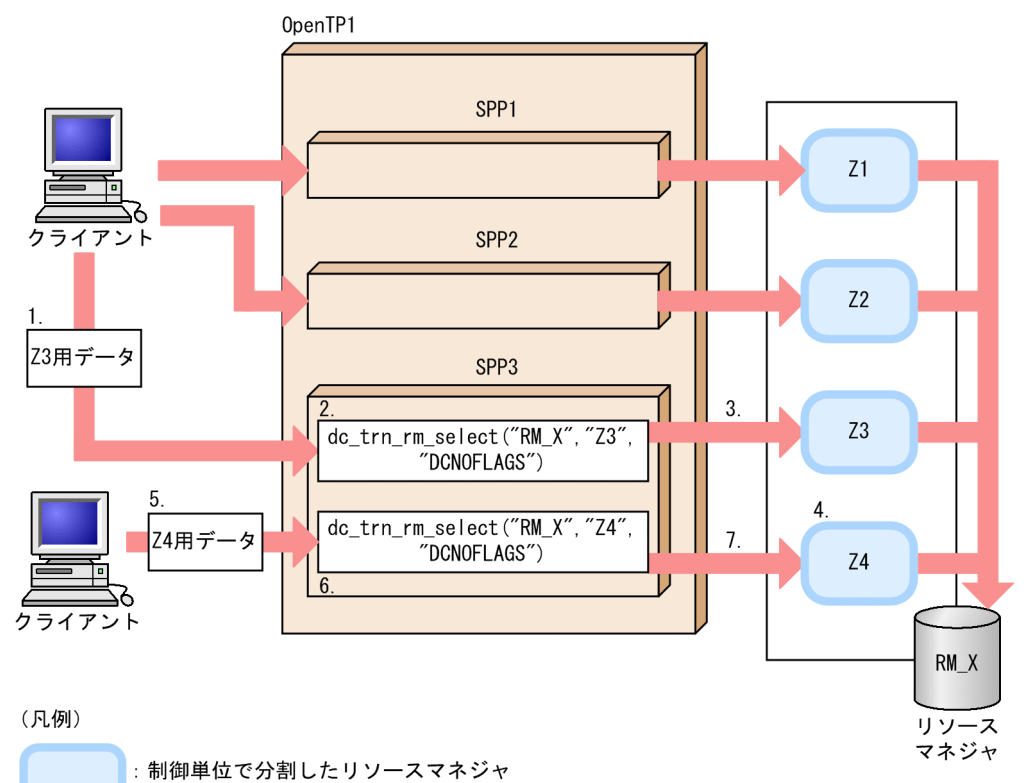

<sup>1.</sup> クライアントが SPP3 にサービス要求を送信します。

- 2.dc\_trn\_rm\_select 関数をリソースマネジャ RM\_X の Z3 で発行し, リソースマネジャの接続先を設定 します。
- 3. Z3 に対して接続,更新処理を実施します。
- 4. 業務量の拡大により、Z4 を追加します。
- 5. SPP3 に, Z4 用のデータで新たなサービス要求を送信します。
- 6.dc trn\_rm\_select 関数をリソースマネジャ RM\_X の Z4 で発行し, リソースマネジャの接続先を設定 します。
- 7. Z4 に対して接続,更新処理を実施します。

この図では SPP1 と SPP2 がそれぞれ Z1 と Z2 にだけ接続していますが、SPP3 は dc\_trn\_rm\_select 関 数【CBLDCTRN('RMSELECT')】を発行することで接続先を変更できるようにしています。

この機能を使用するには、トランザクションサービス定義の trnstring 定義コマンド, ユーザサービス定義 およびユーザサービスデフォルト定義の trnrmid 定義コマンドを指定する必要があります。各定義コマン ドについては,マニュアル「OpenTP1 システム定義」を参照してください。

## (1) dc trn rm select 関数の動作

リソースマネジャの接続先を UAP の処理内でプロセス,またはトランザクションごとに選択する場合は, dc\_trn\_rm\_select 関数【CBLDCTRN('RMSELECT')】を使用します。

dc trn rm\_select 関数についてはマニュアル「OpenTP1 プログラム作成リファレンス C 言語編」を, CBLDCTRN('RMSELECT')についてはマニュアル「OpenTP1 プログラム作成リファレンス COBOL 言 語編」を参照してください。

### (a) dc trn rm select 関数の使用例

dc\_trn\_rm\_select 関数の使用例を次の図に示します。

### 図 4‒25 dc\_trn\_rm\_select 関数の使用例

●定義

<トランザクションサービス定義> 〈ユーザサービス定義〉 trnstring -n RM\_X -i Z1 trnrmid -n  $RM_X$  -i Z3 -k trnstring  $-n$  RM\_X  $-i$  Z2 trnrmid -n  $RMX -i Z4 -k$ trnstring -n RM\_X -i Z3 trnstring  $-n$  RM\_X  $-i$  Z4

●使用例

UAP (SUP, SPP)

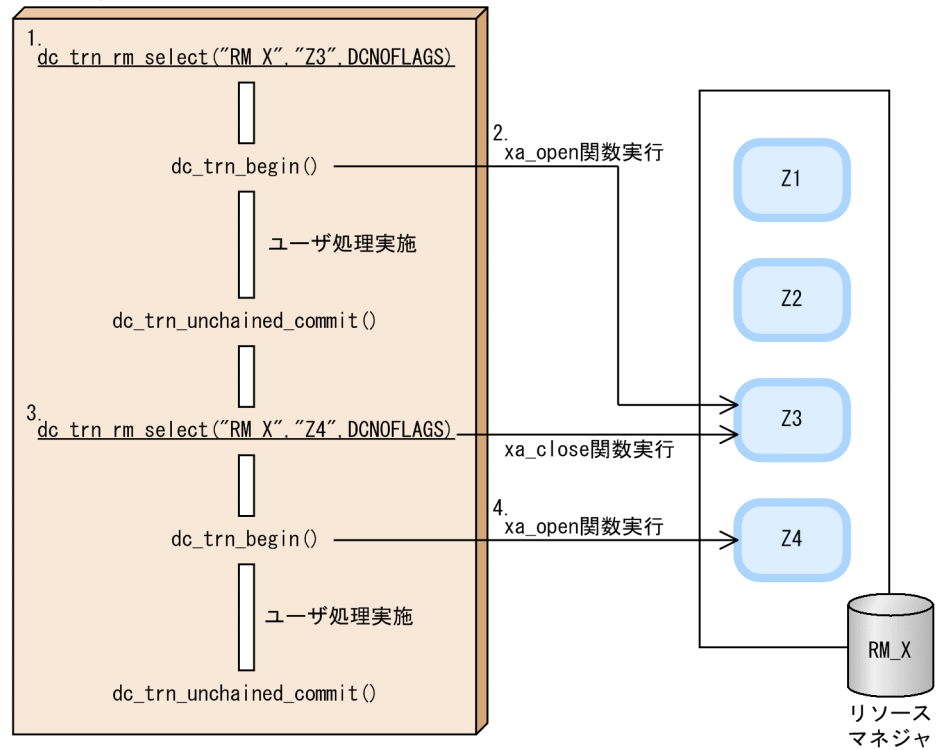

(凡例)

: 制御単位で分割したリソースマネジャ

- 1.dc trn\_rm\_select 関数を使用して、接続先となるリソースマネジャ名とリソースマネジャ拡張子を設 定します。
- 2.dc trn rm select 関数の処理の中で,接続先として指定されたリソースマネジャをオープンします。
- 3. リソースマネジャの接続先を変更するため, dc\_trn\_rm\_select 関数を再度実行します。説明 1.で指定 されたリソースマネジャと接続先が異なる場合は,説明 1.でオープンしたリソースマネジャをクローズ します。

4.dc\_trn\_rm\_select 関数の処理の中で、接続先として指定されたリソースマネジャをオープンします。

### (b) dc\_trn\_rm\_select 関数の発行有無による動作の違い

trnrmid 定義コマンドに-k オプションを指定したリソースマネジャは、dc\_trn\_rm\_select 関数で設定する まで,トランザクションから該当するリソースマネジャに接続できません。

dc trn\_rm\_select 関数の発行有無による動作の違いについて、次に示します。

図 4-26 dc trn rm select 関数の発行有無による動作の違い

●定義

〈ユーザサードス定義〉 〈トランザクションサードス定義〉 trnrmid -n  $RM_X$  -i  $Z1$  -k trnstring  $-n$  RM X  $-i$  Z1. Z2 trnrmid  $-n$  RM  $X - i$  Z2  $-k$ 

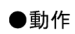

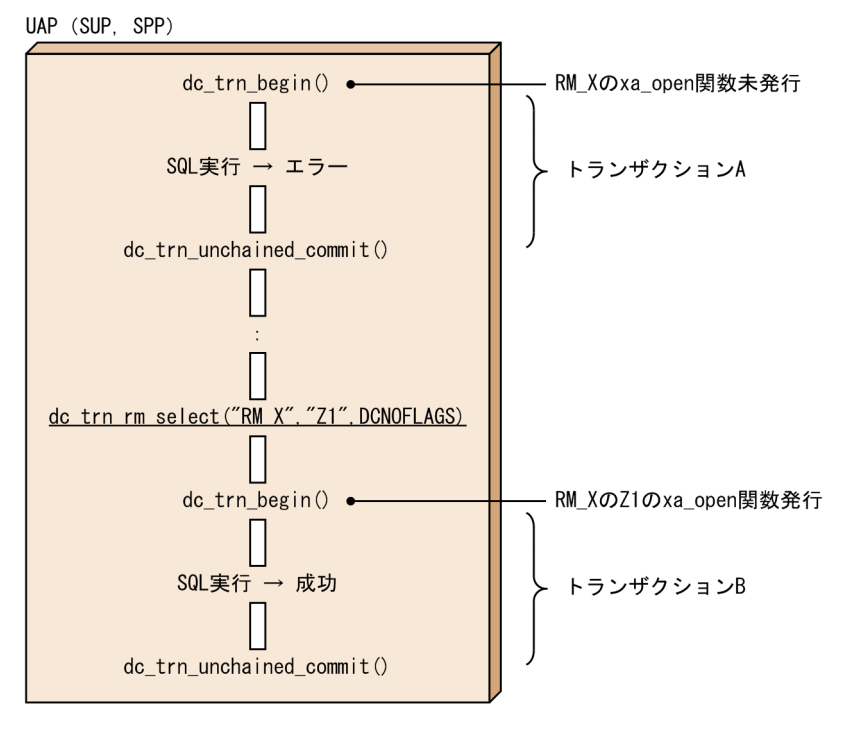

最初の dc\_trn\_begin 関数実行時は,dc\_trn\_rm\_select 関数を発行していない状態であるため,リソース マネジャ RM\_X の Z1 または Z2 に対する xa\_open 関数は発行されません。しかし,2 回目の dc\_trn\_begin 関数実行時には,dc\_trn\_rm\_select 関数で接続先が設定されたため,リソースマネジャ RM\_X の Z1 に対する xa\_open 関数が発行されます。

トランザクション A はリソースマネジャ RM\_X に接続できませんが,トランザクション B はリソースマ ネジャ RM Xの Z1 に接続できます。

## (c) dc\_trn\_rm\_select 関数がエラーリターンした場合の動作

dc trn\_rm\_select 関数がエラーになった場合は、指定したリソースマネジャは接続先として設定されませ ん。
dc\_trn\_rm\_select 関数がエラーになった場合の動作について、次に示します。

図 4-27 dc trn\_rm\_select 関数がエラーになった場合の動作

#### ●定義

〈トランザクションサービス定義〉 〈ユーザサービス定義〉 trnstring  $-n$  RM\_X  $-i$  Z1, Z2 trnrmid -n RM  $X$  -i  $Z1$  -k trnrmid -n  $RM_X$  -i Z2 -k

#### ●動作

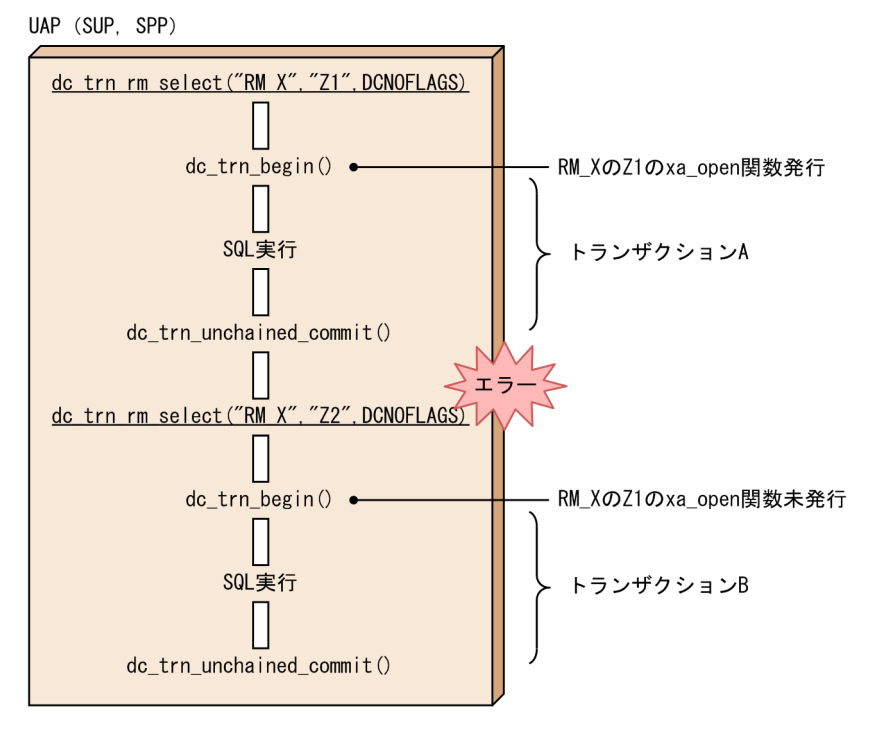

2回目の dc\_trn\_rm\_select 関数がエラーリターンしたため, リソースマネジャ RM\_X の Z2 は接続先とし て設定されないで、先に設定されたリソースマネジャ RM X の Z1 がそのまま接続先として継続されます。

トラザクション A と B は、リソースマネジャ RM X の Z1 に接続できます。

# (2) trn\_rm\_open\_close\_scope オペランド指定時の動作

リソースマネジャの xa\_open 関数と xa\_close 関数を発行するタイミングは,トランザクションサービス 定義の trn\_rm\_open\_close\_scope オペランドで変更できます。ただし、リソースマネジャ接続先選択機 能を使用した場合,xa\_open 関数の発行タイミングが trn\_rm\_open\_close\_scope オペランドの指定と異 なることがあります。

trn\_rm\_open\_close\_scope オペランドの指定値別に,動作について説明します。

## (a) trn\_rm\_open\_close\_scope オペランドに process を指定した場合

trn\_rm\_open\_close\_scope オペランドに process を指定した場合の動作を,次に示します。

#### 図 4-28 trn\_rm\_open\_close\_scope オペランドに process を指定した場合の動作 ●定義

```
〈トランザクションサービス定義〉
〈ユーザサービス定義〉
                        trnstring -n RM_X -i Z1, Z2
trn_rm_open_close_scope
          =process
trnrmid -n RM_X -i Z1 - ktrnrmid -n RM_X -i Z2 -k
```
#### ●動作

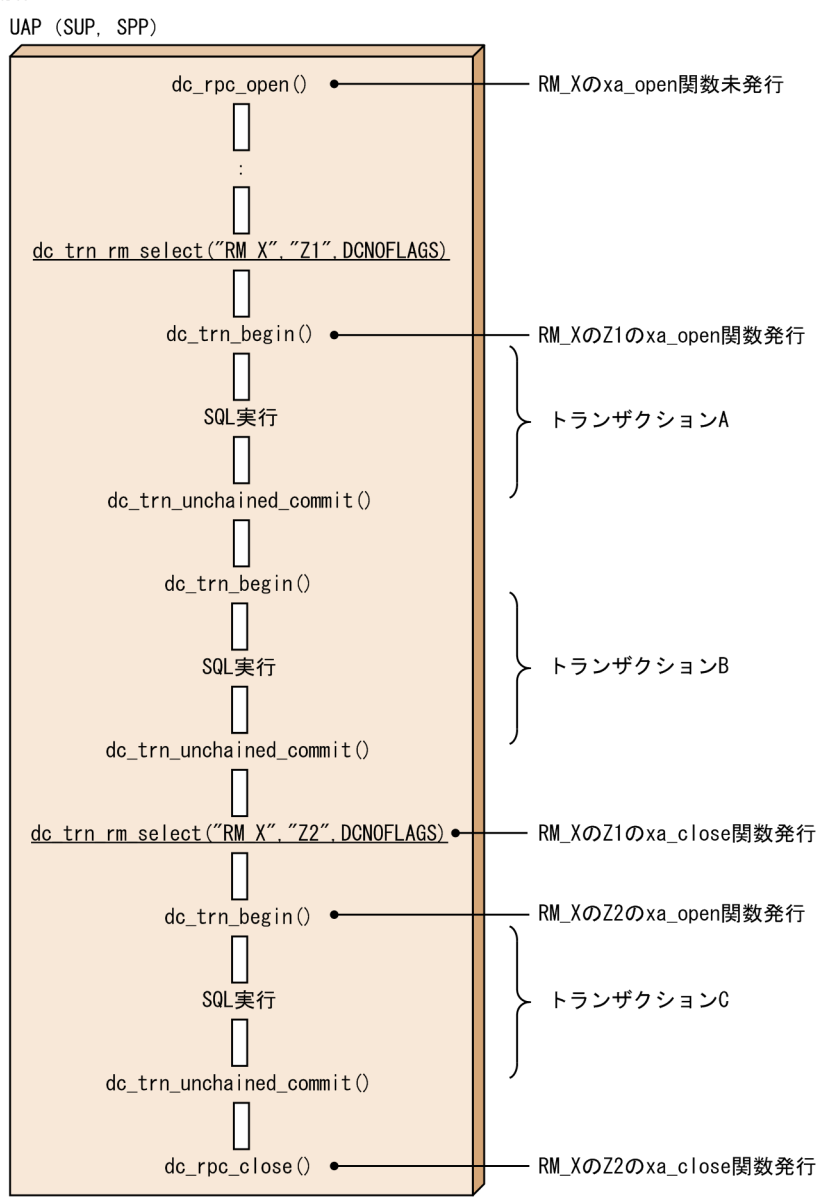

trnrmid 定義コマンドに-k オプションが指定されたリソースマネジャでは、dc\_rpc\_open 関数では xa\_open 関数が発行されません。dc\_trn\_rm\_select 関数で設定されたリソースマネジャ RM\_X の Z1 に対して, 最 初の dc\_trn\_begin 関数で xa\_open 関数が発行されます。2 回目の dc\_trn\_rm\_select 関数でリソースマ ネジャ RM\_X の Z2 が設定されたため、そのタイミングでいったんリソースマネジャ RM\_X の Z1 に対し て xa\_close 関数を発行します。その後,dc\_trn\_begin 関数で RM\_X の Z2 に対して xa\_open 関数が発 行されます。

トランザクション A と B はリソースマネジャ RM\_X の Z1 に接続可能で,トランザクション C はリソー スマネジャ RM Xの Z2 に接続可能です。

### (b) trn\_rm\_open\_close\_scope オペランドに transaction を指定した場合

trn\_rm\_open\_close\_scope オペランドに transaction を指定した場合の動作を、次に示します。

#### 図 4‒29 trn\_rm\_open\_close\_scope オペランドに transaction を指定した場合の動作

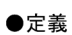

```
〈ユーザサービス定義〉
                       〈トランザクションサービス定義〉
trn_rm_open_close_scope
                       trnstring -n RM_X -i Z1, Z2
          =transaction
trnrmid -n RM_X -i Z1 -k
trnrmid -n RM_X -i Z2 -k
```
●動作

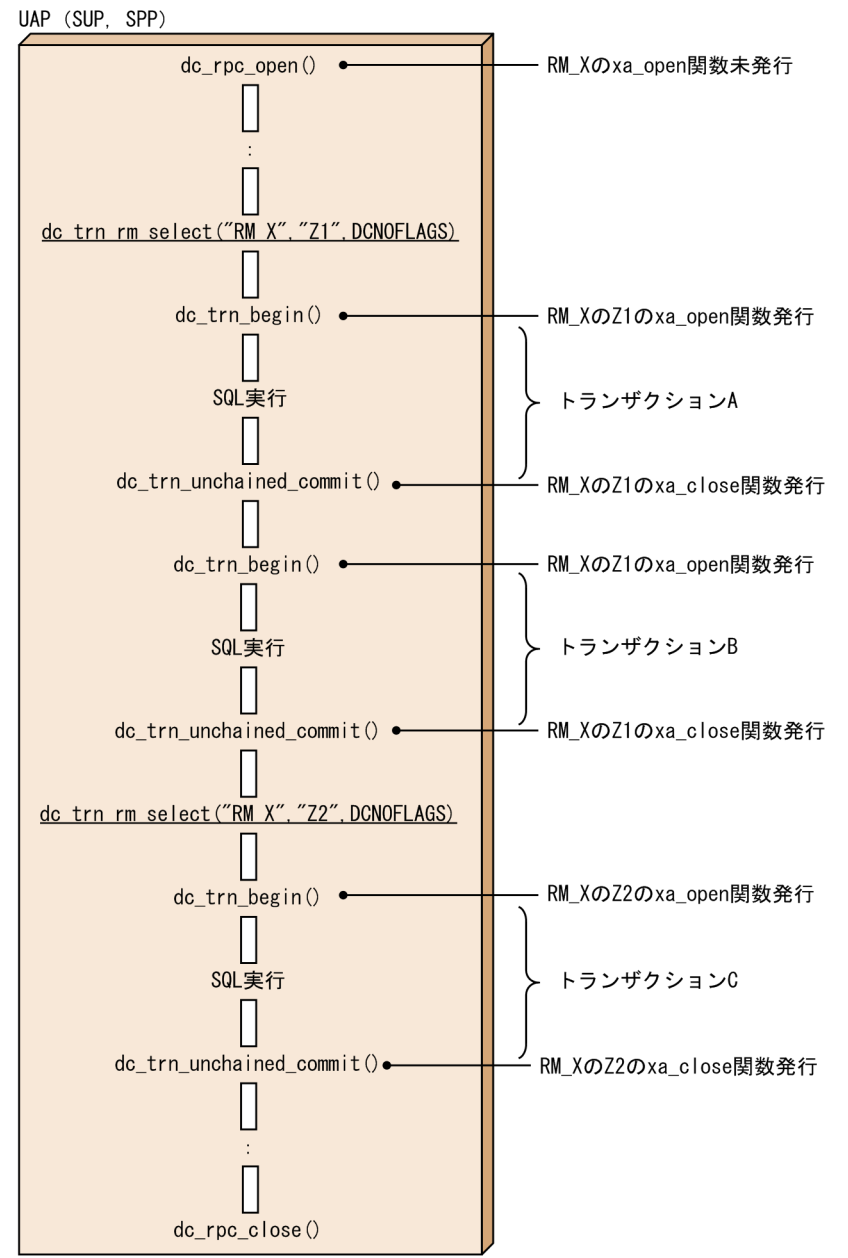

trnrmid 定義コマンドに-k オプションが指定されたリソースマネジャでは、dc\_rpc\_open 関数では xa\_open 関数が発行されません。dc\_trn\_rm\_select 関数で設定されたリソースマネジャ RM\_X の Z1 に対して、最 初の dc\_trn\_begin 関数で xa\_open 関数が発行され,dc\_trn\_unchained\_commit 関数で xa\_close 関数 が発行されます。その後,トランザクションは接続先が変更されるまで同じリソースマネジャ RM\_X の Z1 に接続します。2回目の dc\_trn\_rm\_select 関数でリソースマネジャ RM\_X の Z2 が設定されますが. RM\_X の Z1 に対する xa\_close 関数は前回トランザクション完了時に発行済みであるため,このタイミン グでリソースマネジャ RM\_X の Z1 に対する xa\_close 関数は発行されません。

トランザクション A と B はリソースマネジャ RM X の Z1 に接続可能で,トランザクションCは RM X の Z2 に接続可能です。

## (3) 複数種類のリソースマネジャを指定する場合の動作

一つのトランザクションブランチから同一リソースマネジャへの接続は一つだけとなりますが,リソース マネジャが異なる場合は複数接続することができます。

複数種類のリソースマネジャを指定する場合の動作を,次に示します。

<sup>4.</sup> ユーザデータを使う場合の機能

### 図 4‒30 複数種類のリソースマネジャを指定する場合の動作

#### ●定義

```
〈ユーザサービス定義〉
                         〈トランザクションサービス定義〉
                          trnstring -n RMX -i Z1, Z2
trn_rm_open_close_scope
                         trnstring -n RM Y - i D1, D2
           =process
trnrmid -n RM X -i Z1 -k
trnrmid -n RM_X -i Z2 -k
trnrmid -n RM Y - i D1 -ktrnrmid -n RM_Y -i D2 -k
```
#### ●動作

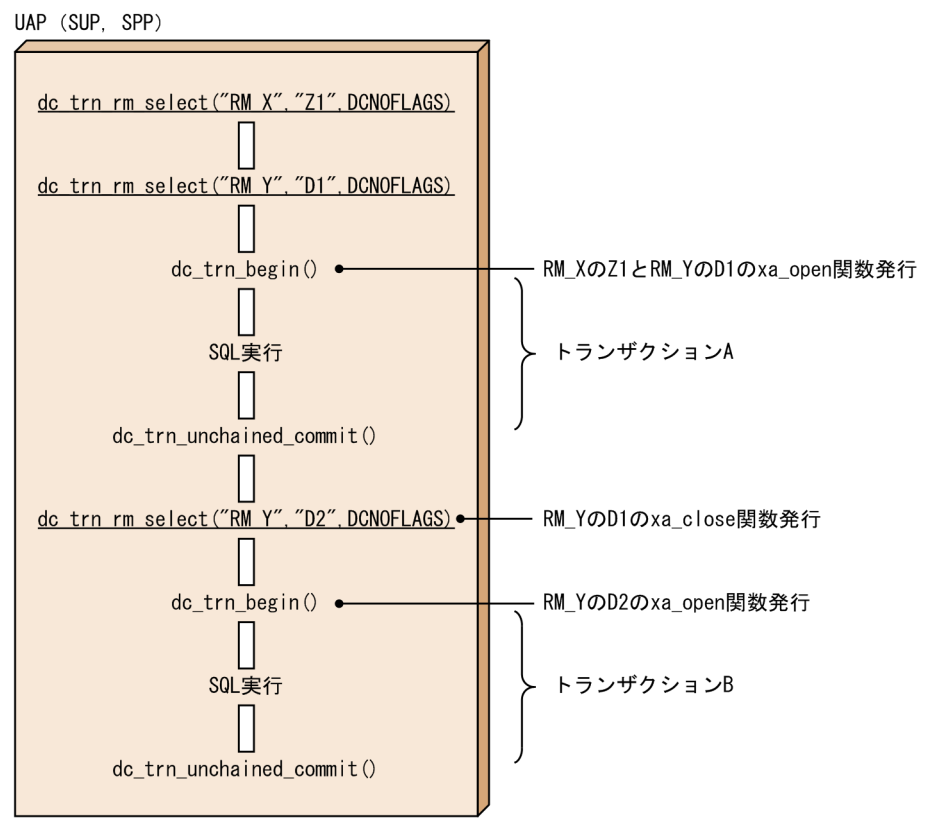

dc\_trn\_rm\_select 関数でリソースマネジャ RM\_X の Z1 と, リソースマネジャ RM\_Y の D1 が設定され たため、最初の dc\_trn\_begin 関数でそれぞれのリソースマネジャの xa\_open 関数を発行します。3回目 の dc\_trn\_rm\_select 関数は, リソースマネジャ RM\_Y の D2 が指定されたためリソースマネジャ RM\_Y の D1 に対する xa\_close 関数を発行しますが, 種別が異なるリソースマネジャである RM X の Z1 に対 する xa\_close 関数は発行しません。

トランザクション A はリソースマネジャ RM\_X の Z1 とリソースマネジャ RM\_Y の D1 に接続可能で, トランザクション B はリソースマネジャ RM\_X の Z1 とリソースマネジャ RM\_Y の D2 に接続可能です。

# (4) trnrmid 定義コマンドの-k オプションの指定有無による動作の違い

trnrmid 定義コマンドに-k オプションを指定しない場合, trn\_rm\_open\_close\_scope オペランドの指定に よってプロセス開始時,またはトランザクション開始時に xa\_open 関数が発行されます。そのため,同一 リソースマネジャについて-k オプションがあるものとないものを指定すると,-k オプション指定のリソー スマネジャを dc\_trn\_rm\_select 関数で接続先として設定しても,トランザクション開始時に xa\_open 関 数がエラーとなります。

trnrmid 定義コマンドの-k オプションの指定有無による動作の違いについて、次の図に示します。

図 4‒31 trnrmid 定義コマンドの-k オプションの指定有無による動作の違い

●定義

〈ユーザサービス定義〉 〈トランザクションサービス定義〉 trnrmid -n RM\_X -i Z1 -k trnstring -n RM\_X -i Z1, Z2 trnrmid  $-n RM_X -i ZZ$ 

#### ●動作

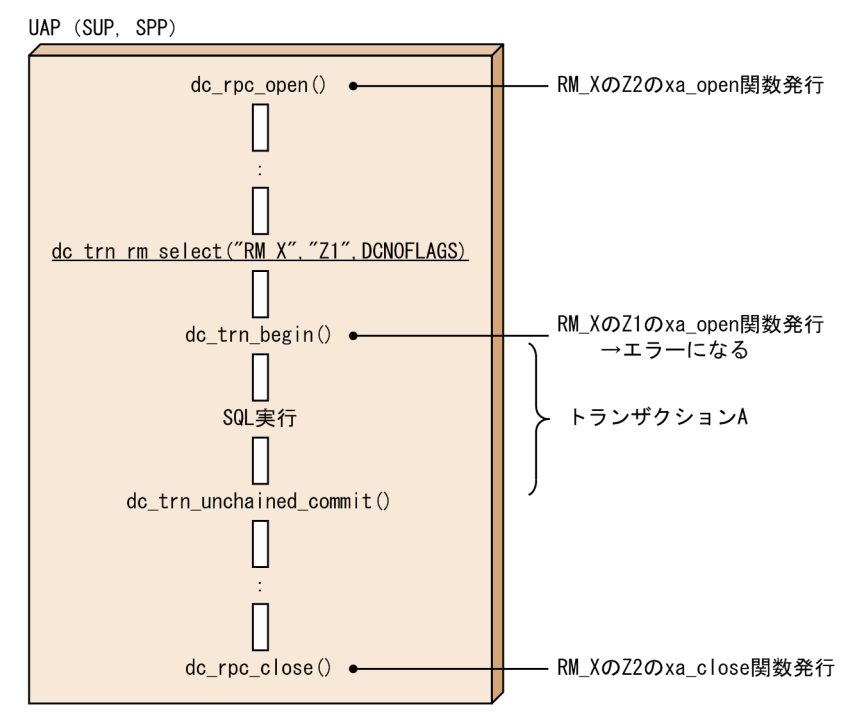

trnrmid 定義コマンドに-k オプションが指定されていないため,リソースマネジャ RM\_X の Z2 に対する xa\_open 関数は通常どおり dc\_rpc\_open 関数で発行します。dc\_trn\_rm\_select 関数でリソースマネジャ RM\_X の Z1 が設定されたため, dc\_trn\_begin 関数で xa\_open 関数を発行しますが, リソースマネジャ RM\_X の Z2 に対して xa\_open 関数を発行済みであるため,この xa\_open 関数はエラーとなります。

トランザクション A は,リソースマネジャ RM\_X の Z2 に接続できます。

リソースマネジャ接続先選択機能を使用する場合は,ユーザサービス定義に指定する同一リソースマネジャ の,すべての trnrmid 定義コマンドで-k オプションの指定を同じにしてください。

<sup>4.</sup> ユーザデータを使う場合の機能

## 4.6 資源の排他制御

ユーザの任意の資源を,OpenTP1 の UAP から排他制御する方法について説明します。任意の資源を確 保する場合, OpenTP1 の UAP から dc\_lck\_get 関数【CBLDCLCK('GET ')】を呼び出します。

任意の資源の排他制御は、OpenTP1 の基本機能が TP1/Server Base の場合だけ使えます。TP1/LiNK では,任意の資源の排他制御は使えません。

資源の排他制御は,トランザクションとして実行している処理で使います。それぞれのトランザクション から排他を指定することで,資源は正しく更新されて,UAP のトランザクション処理同士で排他できるよ うになります。

DAM ファイルの排他制御については[「4.1 DAM ファイルサービス\(TP1/FS/Direct Access\)」](#page-256-0)を, TAM ファイルの排他制御については「[4.2 TAM ファイルサービス\(TP1/FS/Table Access\)」](#page-279-0)を参照 してください。

### 4.6.1 排他の対象となる資源

排他の対象になるのは,オペレーティングシステム内で固有の名称を定義してある,ファイルなどの資源 です。ユーザ固有の資源は,ノード内で一意となる固有の名称を付けてください。排他制御する資源の名 称が正しいかどうかは OpenTP1 では判断できません。UAP で指定する資源名称は論理的に正しい名称 を指定してください。排他指定の有効範囲は、一つの OpenTP1 システム内で、かつ同じノード内に限り ます。ほかの OpenTP1 システム上の UAP との排他制御はできません。

### 4.6.2 排他の種類

排他制御では、OpenTP1 システム内で固有の資源名称と排他の条件(排他制御モード)を指定します。 排他制御モードには次の 2 種類があります。

#### 参照目的の排他(共用モード PR Protected Retrieve)

UAP は排他指定した資源の参照だけできます。ほかの UAP からの参照だけを許可します。

#### 更新目的の排他(排他モード EX EXclusive)

UAP は排他指定した資源の参照,更新ができます。ほかの UAP からの参照,更新を禁止します。

排他を指定しようとした資源が、ほかの UAP ですでに排他指定をされていた場合、互いの排他モードの 内容によって,資源を共用できる場合とできない場合があります。

一つの資源に対して複数の UAP から排他制御の指定があった場合の,共用の可否を次の表に示します。 資源を共用できない場合に,エラーリターンするか,資源の解放待ちにするかは UAP で指定できます。

#### 表 4-13 排他制御モードの組み合わせと共用の可否

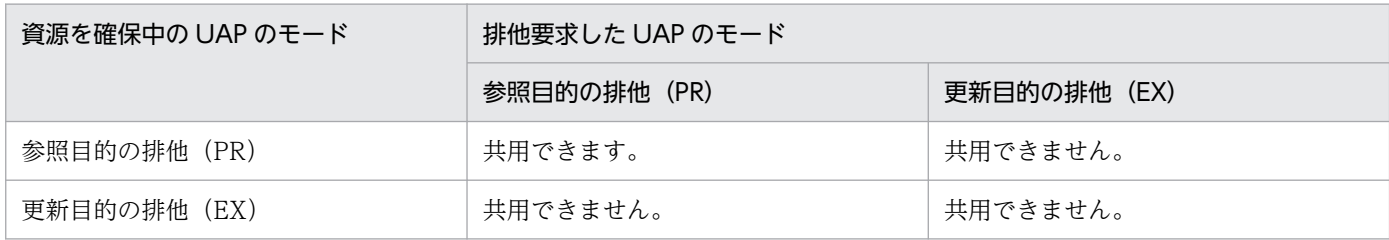

### 4.6.3 排他待ち限界経過時間の指定

UAP から排他を指定されている資源に対して,ほかの UAP が排他要求した場合,その UAP は資源の解 放を待つことができます。さらに続けて解放待ちの UAP がある場合は,ユーザサービス定義の排他待ち の優先順位の指定によって,資源の解放待ちの順番を決定して,資源の解放を待ちます。

ロックサービス定義に排他待ち限界経過時間を指定して,解放待ちの UAP が指定した時間を超えた場合 は,その UAP はエラーリターンします。

UAP が排他待ちをしている資源と排他待ち限界経過時間は、lckls コマンドで知ることができます。

# 4.6.4 排他制御用のテーブルプール不足のとき

排他制御は,共用メモリのテーブルプールで管理されています。このテーブルプールが満杯のときは, dc\_lck\_get 関数はエラーリターンします。このときはサービス関数で abort()などを呼び出して,排他の 処理を取り消してください。

## 4.6.5 排他の解除方法

排他指定した資源を解放する方法は,次の二つの場合があります。

- 資源を確保している UAP から排他を解除します。解除する資源名称を指定して排他を解除する場合 は、dc\_lck\_release\_byname 関数【CBLDCLCK('RELNAME ')】を呼び出します。UAP で確保して いるすべての資源を一度に解放する場合は、dc\_lck\_release\_all 関数【CBLDCLCK('RELALL ')】を呼 び出します。排他を解除する関数は,その資源の排他を指定した UAP からだけ呼び出せます。排他を 解除された資源は,OpenTP1 が資源の解放待ちの UAP に割り当てます。
- 資源を確保している UAP の同期点処理後に,その UAP が確保していたすべての資源を OpenTP1 で 解放します。UAP の終了形態が正常でも異常でも、OpenTP1 で自動的に解放します。

# 4.6.6 ロックマイグレーション

dc\_lck\_get 関数で資源の排他をする場合. 一つのグローバルトランザクション内の各トランザクションブ ランチに、資源の占有権が順次移動します。この機能をロックマイグレーションといいます。ロックマイ グレーションによって,トランザクションブランチ間の排他待ちやデッドロックを防げます。そのため, あるグローバルトランザクションで排他を指定した資源に対しては,資源の解放をしないかぎり,一つの グローバルトランザクション内のどのトランザクションブランチからでもアクセスできます。

ロックマイグレーションは次の場合に保証されます。

• 一つのノード内にグローバルトランザクションがある(グローバルトランザクションが複数のノードの サービスから構成されていない)場合。

### (1) ロックマイグレーションと排他制御モード

ロックマイグレーションでは、PR モードで排他をしても、別のトランザクションブランチで EX モードと 指定すれば,それ以降の排他はすべて EX モードになります。一つのグローバルトランザクション内では, 一度 EX モードで排他した資源には,PR モードで排他できません。すべて EX モードでの排他となります。

# (2) ロックマイグレーションでの資源の解放

ロックマイグレーションの排他は,グローバルトランザクションが終了したときに,自動的に解放されま す。グローバルトランザクションの終了を待たないで,排他を解放できる場合は,次に示す方法で解放し てください。

#### • dc lck release byname 関数での解放

ロックマイグレーションの排他をコミット/ロールバックを待たないで解放するときは,資源名称を指 定して排他を解除する関数 (dc lck release byname 関数) を呼び出してください。排他の解除は, どのトランザクションブランチでもできます。この場合,グローバルトランザクション内でその資源に 対して排他を指定した回数だけ,排他解除の関数を呼び出すまでは,資源は解放されません。

• dc lck release all 関数での解放

全資源の排他を解除する関数(dc\_lck\_release\_all 関数)をどこかのトランザクションブランチで呼び 出せば,どのトランザクションブランチで何回排他を指定していても,すべての資源が解放されます。

# (3) ロックマイグレーションでの注意事項

同期応答型 RPC の dc\_rpc\_call 関数でロックマイグレーションが起こったあとで、この dc\_rpc\_call 関数 がタイムアウトなどでエラーリターンした場合は,排他した資源に対するアクセス(確保済みの資源への アクセスや新たな排他要求)はしないでください。アクセスした場合の動作は保証しません。

ロックマイグレーションの概要を次の図に示します。

<sup>4.</sup> ユーザデータを使う場合の機能

図 4‒32 ロックマイグレーションの概要

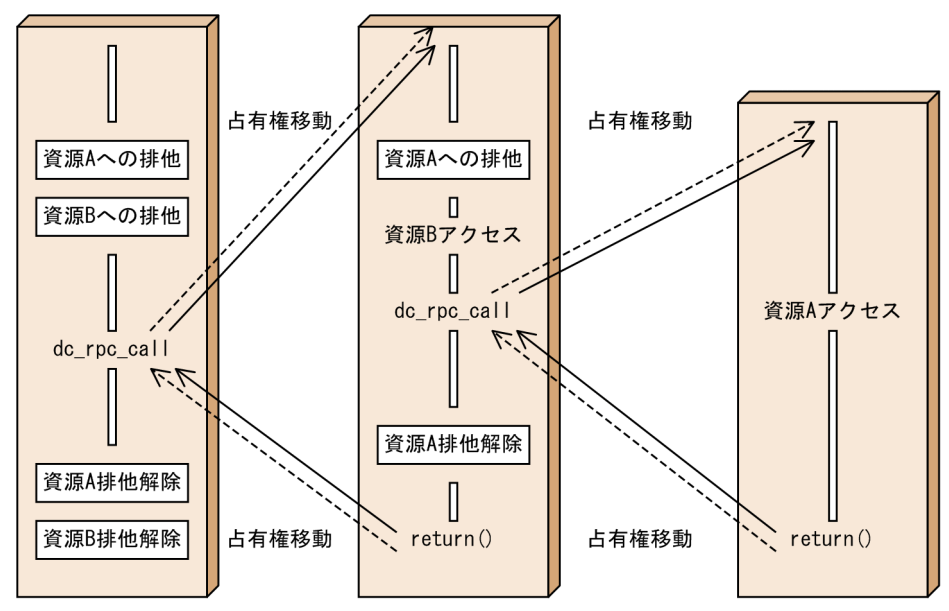

# 4.6.7 排他のテスト

資源の排他をする関数 (dc\_lck\_get 関数)で, 資源を排他できるかどうかをテスト (flags に DC\_LCK\_TEST を設定) できます。この場合 dc\_lck\_get 関数は,資源を確保できる状態でも実際に排他 をしないで正常終了します。指定した資源がほかの UAP から排他されていて共用ができない場合は、排 他待ちの指定の有無に関係なく DCLCKER WAIT(00450)でエラーリターンとなります。そのほか、テ ストの排他の場合は次のリターン値が戻ります。デッドロックやタイムアウト,メモリ不足のエラーリター ンはしません。ロックマイグレーションは起こりません。

- DCLCKER PARAM(00401) 引数の設定誤り
- DCLCKER OUTOFTRN(00455)

トランザクション処理でない UAP からの関数呼び出し

• DCLCKER VERSION(00457) OpenTP1 のライブラリとロックサービスのバージョン不一致

# (1) 排他のテストをする場合の注意事項

排他のテストは,排他できる状態かどうかを知るために行います。排他のテストが正常終了したことで, それ以降の排他要求が正常終了するかどうかは保証されません。また,排他のテストが正常終了しても, 実際には資源は占有されていません。そのため,排他のテストが正常終了したあとに排他を解除する関数 (dc\_lck\_release\_all 関数, dc\_lck\_release\_byname 関数) を呼び出すとエラーリターンします。

# 4.7 デッドロックが起こったときの処置

OpenTP1 の UAP では、ほかの UAP と資源を共有して、並行に動作します。各 UAP は資源の内容に矛 盾が起こらないように,資源を排他制御します。ただし,複数の UAP が異なる順番で複数の資源を確保 しようとすると,互いが確保している資源が解放されるのを待って処理が止まってしまうことがあります。 このような状態をデッドロックといいます。

さらに,複数の UAP が異なるリソースマネジャ(RM)にアクセスすると,DAM ファイルサービスの排 他制御や TAM ファイルサービスの排他制御が互いに影響し合って,デッドロックが起こってしまう場合 もあります。ここでは,デッドロックを起こさないための注意と,デッドロックが起こった場合の OpenTP1 の処置について説明します。

### 4.7.1 デッドロックを避けるための注意

デッドロックを避けるため、UAP からは、次のように資源へアクセスしてください。

- トランザクションの終了まで資源を占有する UAP では,できるだけ最後の処理で資源を確保します。
- 処理の途中で解放できる資源は,できるだけ早く解放します。
- 複数の資源を使用する場合は,UAP 間で資源にアクセスする順番を統一しておきます。また,一つの システム全体で資源にアクセスする順番を統一しておきます。
- デッドロックが起こったときの,UAP の処理の優先順位を明確にしておきます。

### 4.7.2 デッドロック時の OpenTP1 の処置

デッドロックが起こった場合,OpenTP1 は UAP の排他待ち優先順位に従って,優先順位の低い UAP プ ロセスからの排他要求をエラーリターンさせます。UAP の排他待ち優先順位は、ユーザサービス定義の deadlock priority オペランドに指定します。

## (1) デッドロック時の UAP の処置

デッドロックが原因で,資源を確保しようとした関数がエラーリターンした場合,UAP では次のように対 処してください。

### (a) SUP,SPP でデッドロックが起こったときの処置

SUP,または SPP の処理でデッドロックが起こった場合は,ロールバックの関数 (dc\_trn\_unchained\_rollback 関数, dc\_trn\_chained\_rollback 関数, tx\_rollback 関数) でトランザク ションをロールバックさせてください。デッドロックでロールバックした SUP. または SPP は再実行(リ トライ)しません。もう一度該当するサービスをクライアント UAP から要求し直してください。

### (b) MHP でデッドロックが起こったときの処置

MHP の処理でデッドロックが起こった場合は、dc\_mcf\_rollback 関数でロールバックしてください。再 実行(リトライ)するかどうかは、dc\_mcf\_rollback 関数の引数に指定します。

### (2) デッドロック情報,タイムアウト情報の出力

デッドロックが起こった場合,デッドロックの原因となった UAP の詳細情報を,ロックサービスがある ノードのディレクトリに出力できます。この情報をデッドロック情報といいます。

資源の解放を待っている UAP が,ロックサービス定義の lck\_wait\_timeout オペランドに指定した時間を 超えた場合,UAP で呼び出した関数はエラーリターンします。このとき,確保しようとした資源に関する 詳細情報を、ロックサービスがあるノードのディレクトリに出力できます。この情報をタイムアウト情報 といいます。

デッドロック情報,タイムアウト情報を出力するかどうかは、ロックサービス定義の lck deadlock info オペランドに指定します。

デッドロック情報,タイムアウト情報の出力形式については,「[付録 B デッドロック情報の出力形式」](#page-435-0)を 参照してください。

#### (a) デッドロック情報,タイムアウト情報の削除

デッドロック情報,タイムアウト情報を削除する方法を次に示します。

- コマンドで削除する方法 lckrminf コマンドを実行します。
- OpenTP1 の開始時に,前回までのオンラインで作成した情報を削除する方法 ロックサービス定義の lck\_deadlock\_info\_remove オペランドと lck\_deadlock\_info\_remove\_level オペランドに,削除する条件を指定しておきます。

# (3) 複数のリソースマネジャでデッドロックが起こった場合の OpenTP1 の 処置

複数のリソースマネジャにアクセスする UAP 同士でデッドロックが起こった場合の,OpenTP1 の処置 を示します。

#### (a) OpenTP1 で排他制御する RM(DAM,TAM)同士のデッドロックの場合

ユーザサービス定義の deadlock priority オペランドに指定した、UAP の排他待ち優先順位の値に従っ て,処置します。

<sup>4.</sup> ユーザデータを使う場合の機能

### (b) OpenTP1 で排他制御する RM(DAM,TAM)と 他社 RM とのデッドロックの場合

ロックサービス定義の lck\_wait\_timeout オペランドに指定した排他待ち限界経過時間で監視します。RM 固有に指定した限界経過時間は参照しないので,ロックサービス定義の排他待ち限界経過時間は必ず指定 しておいてください。

### (c) 他社 RM と他社 RM とのデッドロックの場合

RM 固有に指定した限界経過時間も、ロックサービス定義の排他待ち限界経過時間も参照しません。この 場合, OpenTP1 はトランザクションの限界経過時間で UAP を監視します。ユーザサービス定義, ユー ザサービスデフォルト定義,トランザクションサービス定義の trn\_expiration\_time オペランドに指定し た値を超えた場合に、該当する UAP のプロセスを異常終了させます。

<sup>4.</sup> ユーザデータを使う場合の機能

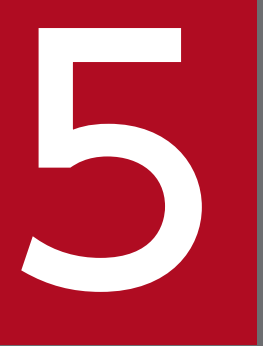

マインタフェース<br>インタフェース<br>インタフェース グインタフェース

X/Open に準拠したアプリケーションプログラミングインタフェース(XATMI インタフェース, TX インタフェース)を OpenTP1 のアプリケーションプログラムで使う場合の機能について説 明します。

この章では、各機能を C 言語の関数名で説明します。C 言語の関数名に該当する COBOL 言語の API は,関数を最初に説明する個所に【 】で囲んで表記します。それ以降は,C 言語の関数名に 統一して説明します。COBOL 言語の API がない関数の場合は,【 】の表記はしません。

# 5.1 XATMI インタフェース(クライアント/サーバ形態の通信)

XATMI インタフェースとは,オープンシステムの標準化団体である X/Open で規定する DTP モデルに 準拠した, クライアント/サーバ形態の通信をするための API です。OpenTP1 では, XATMI インタ フェースを使って,UAP プロセス間の通信ができます。

• OpenTP1 の UAP 種別と XATMI インタフェースの関係

XATMI インタフェースの通信を使えるのは、SUP, SPP です。MHP では XATMI インタフェースの 関数は使えません。また、SUP, SPP の両方に、XATMI インタフェース定義ファイルから作成したス タブを結合しておいてください。

UAP プロセスの実行環境や開始、または終了方法など、OpenTP1 の UAP 操作に関しては、特に記 述しないかぎり, OpenTP1 の RPC (dc\_rpc\_call 関数) を使ったクライアント/サーバ形態の通信と 同様です。

### 5.1.1 XATMI インタフェースでできる通信形態

XATMI インタフェースでできる通信形態について説明します。

XATMI インタフェースの通信は、通信プロトコルに TCP/IP を使います。また、通信プロトコルに OSI TP を使っている場合にも,XATMI インタフェースを使えます。通信プロトコルと XATMI インタフェー スの機能の関係については,「[5.1.2 XATMI インタフェースの機能」](#page-339-0)を参照してください。

OSI TP 通信をする場合は, OpenTP1 システムに TP1/NET/OSI-TP-Extended が必要です。TP1/NET/ OSI-TP-Extended のセットアップ手順については,マニュアル「OpenTP1 プロトコル TP1/NET/OSI-TP-Extended 編」を参照してください。

## (1) 通信の形態

XATMI インタフェースでは、次に示す通信形態を提供します。

• リクエスト/レスポンス型サービスの通信

サービス関数に一つの要求を送信して,一つの応答を受信する通信です。OpenTP1 のリモートプロシ ジャコールと同様の,サービスを要求して結果を受信する通信です。

• 会話型サービスの通信

通信相手のサービス関数を起動して確立したコネクションを介して,サービス関数と互いにデータを送 受信する通信です。

会話型サービスの通信ができるのは,通信プロトコルに TCP/IP を使っている場合だけです。通信プ ロトコルに OSI TP を使っている場合は,会話型サービスの通信はできません。

<sup>5.</sup> X/Open に準拠したアプリケーションプログラミングインタフェース

# <span id="page-339-0"></span>(2) サービスの要求方法

サービスを要求するときは、サーバ UAP のサービス関数を識別する名称(サービス名)を引数に設定し た関数を呼び出します。

### (3) XATMI インタフェースの通信で使うデータ

XATMI インタフェースの通信では、C 言語の場合は構造体、COBOL 言語の場合はレコードを送受信の データに使えます。そのため,1 回のサービス要求でまとまったデータを送信できます。このデータを C 言語の場合は型付きバッファ(タイプトバッファ), COBOL 言語の場合は型付きレコード(タイプトレ コード)といいます。通信で使う型付きのデータについては、「[5.1.6 通信データの型](#page-350-0)」を参照してくださ い。

## 5.1.2 XATMI インタフェースの機能

XATMI インタフェースのアプリケーションプログラミングインタフェースと通信プロトコル別で使える 機能について説明します。

## (1) XATMI インタフェースのライブラリ関数

XATMI インタフェースのライブラリ関数の一覧を次の表に示します。

#### 表 5-1 XATMI インタフェースのライブラリ関数の一覧

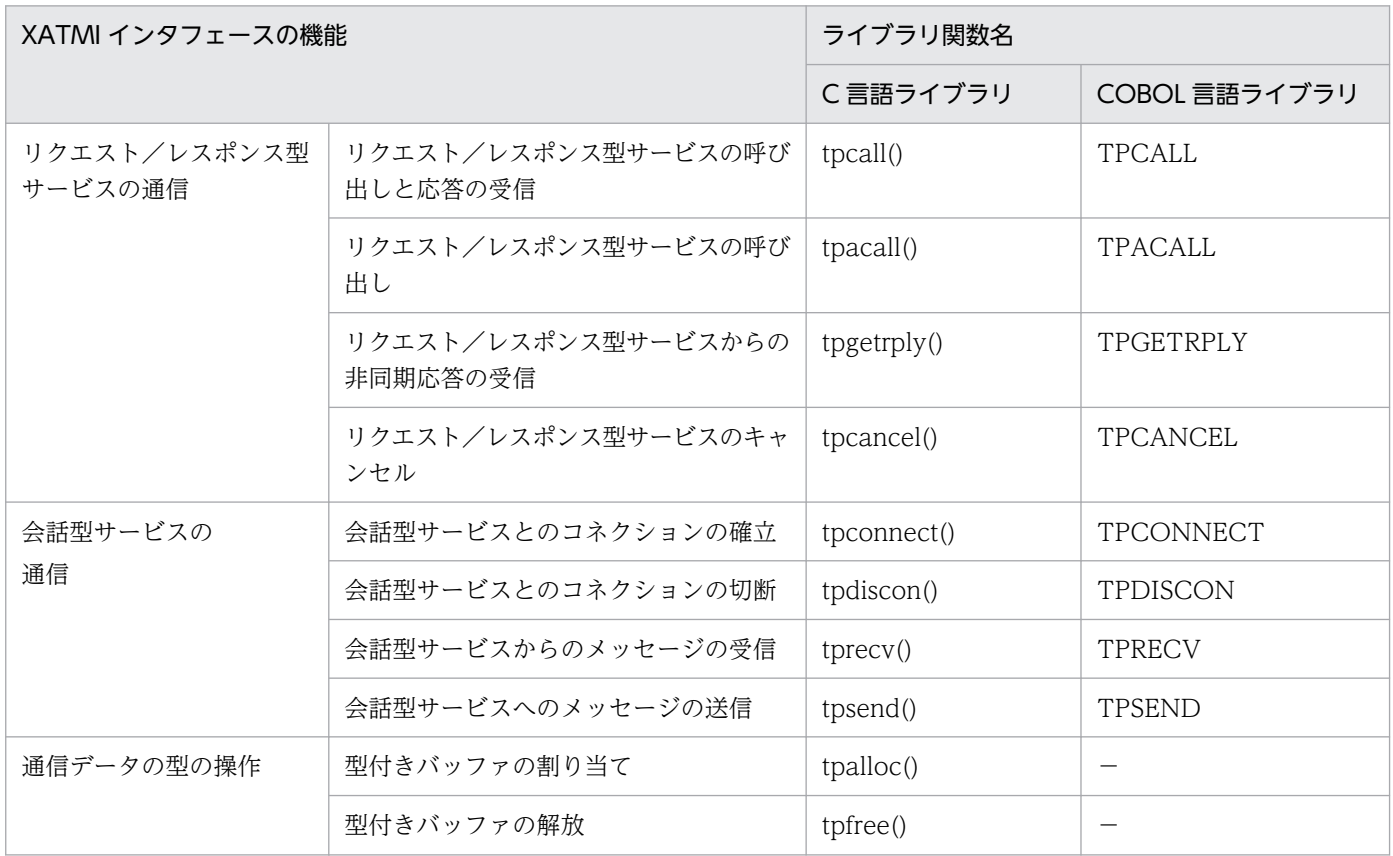

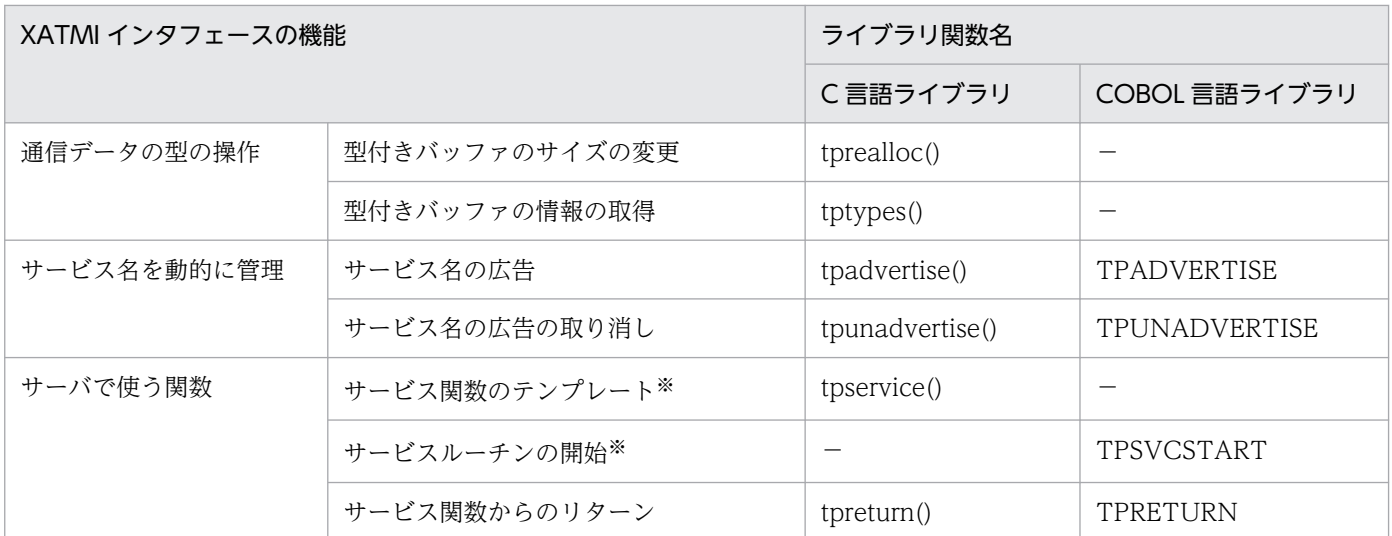

−:該当する API がないことを示します。

注※

C 言語と COBOL 言語ではサービス開始を宣言する方法が異なるため,別の API としています。tpservice()は,C 言語のサー ビスの実体を示します。

XATMI インタフェースの関数と OpenTP1 の UAP の関係を次の表に示します。

### 表 5‒2 XATMI インタフェースの関数と OpenTP1 の UAP の関係

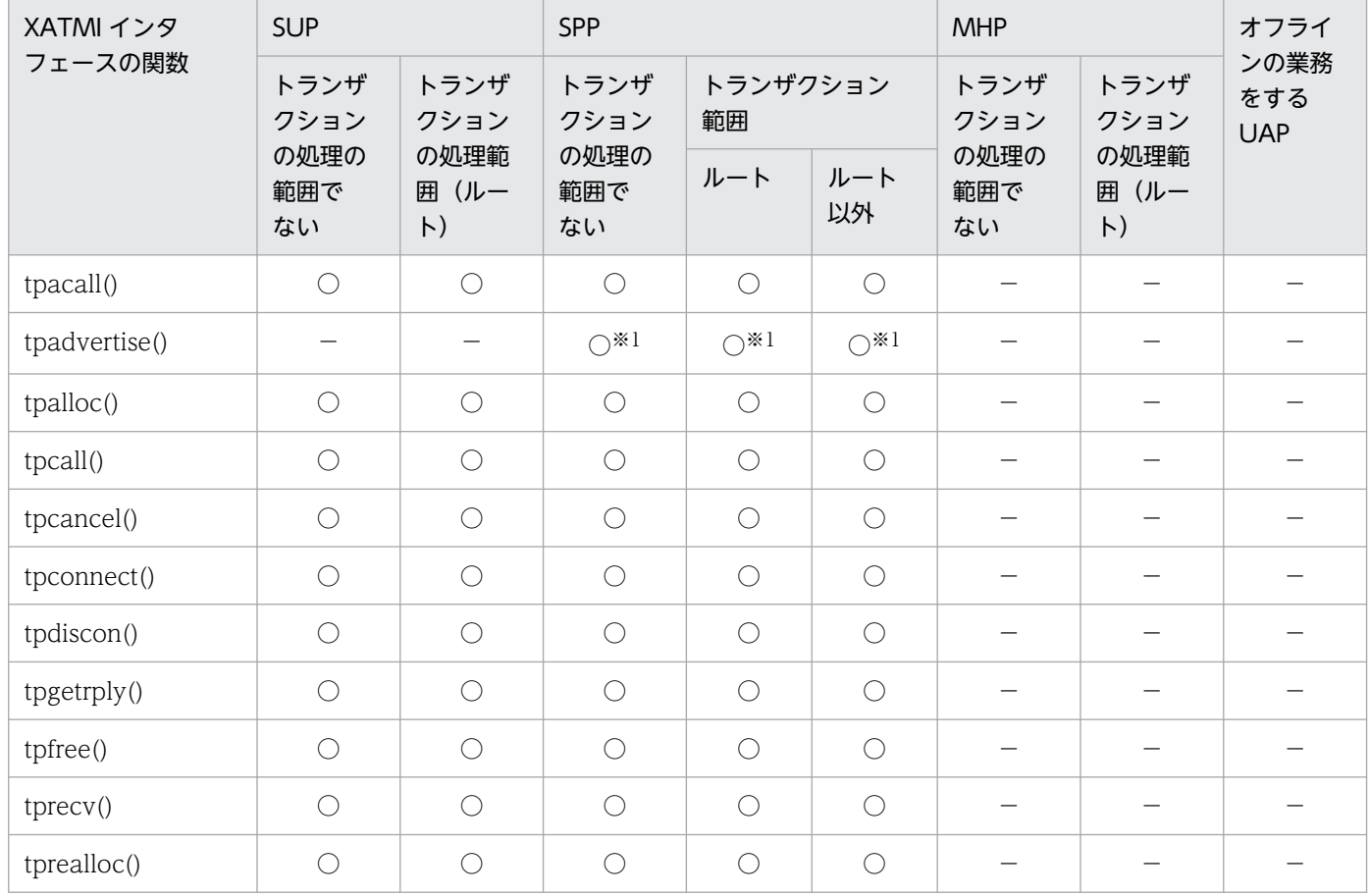

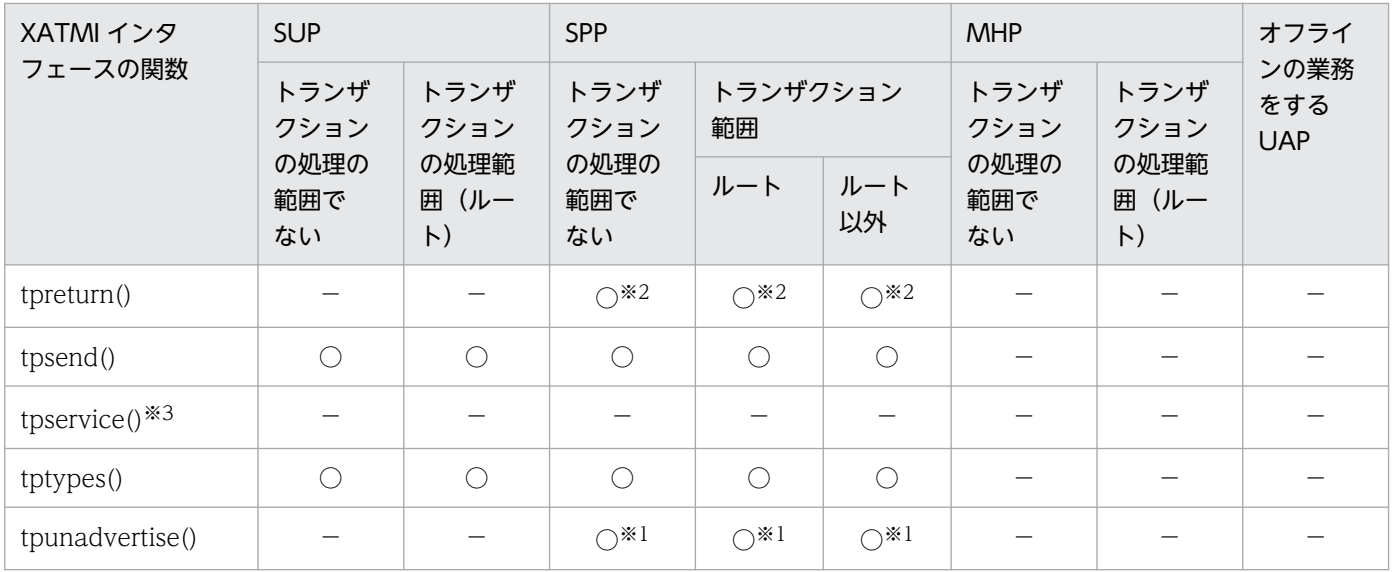

○:関数を呼び出せます。

−:関数を呼び出せません。

注

MHP の「トランザクション処理の範囲でない」とは、非トランザクション属性の MHP, または MHP のメイン関数の範囲を 示します。

注※1

サービス関数の中でだけ,呼び出せます。

注※2

XATMI インタフェースのサービス関数をリターンするためだけに使います。

注※3

tpservice()は,サービス関数の実体です。

# (2) XATMI インタフェースの機能と通信プロトコルの関係

XATMI インタフェースの通信は、TCP/IP 通信でも OSI TP 通信でも使えます。ただし、通信プロトコ ルによって制限がある機能もあります。XATMI インタフェースの機能と通信プロトコルの関係を次の表 に示します。

#### 表 5-3 XATMI インタフェースの機能と通信プロトコルの関係

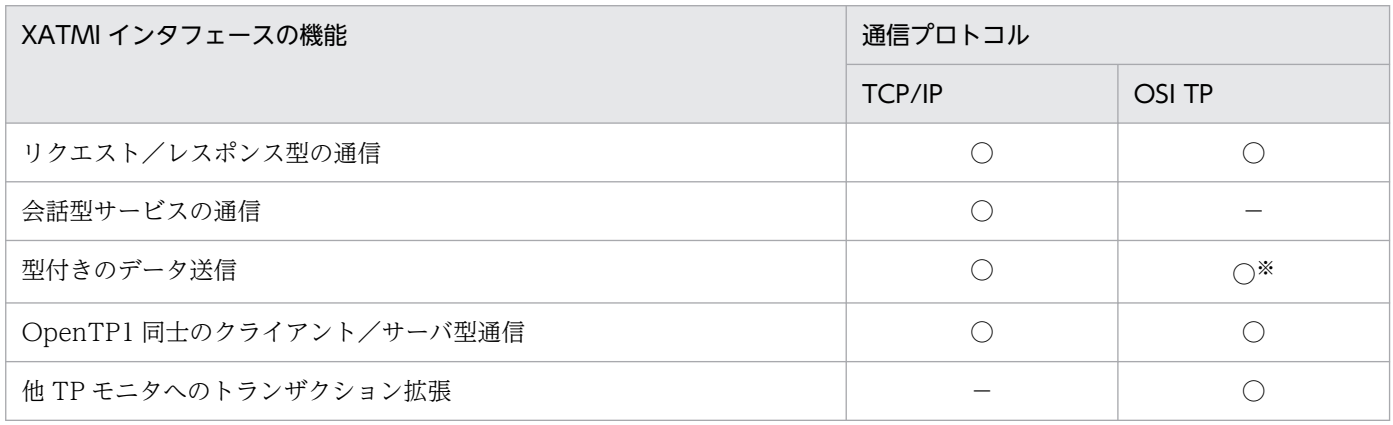

○: 該当する通信プロトコルで使えます。

−:該当する通信プロトコルでは使えません。

注※

OSI TP を使って OpenTP1 以外のシステムとクライアント/サーバ形態で通信する場合でも、通信データの型を変換して送 信できます。指定する通信データの型については,[「5.1.6 通信データの型](#page-350-0)」を参照してください。

### 5.1.3 リクエスト/レスポンス型サービスの通信

XATMI インタフェースの,リクエスト/レスポンス型サービスの通信形態について説明します。

### (1) リクエスト/レスポンス型サービスの種類

リクエスト/レスポンス型サービスの通信形態の種類を次に示します。

#### (a) 同期的に応答を受信する通信

サービスを要求してから、応答が返ってくるのを待つ通信です。サービスの要求には、関数 tpcall() 【TPCALL】を使います。

#### (監視時間について)

同期的に応答を受信する通信では,応答が返るまでの待ち時間を監視します。最大応答待ち時間は, OpenTP1 の定義で指定します。定義については,マニュアル「OpenTP1 システム定義」を参照してく ださい。

tpcall()を呼び出したプロセスがトランザクション下にある場合,最大応答待ち時間は,定義の trn\_expiration\_time オペランドで指定した値となります。この場合,最大応答待ち時間を過ぎると,その プロセスは異常終了します(tpcall()はエラーリターンしません)。

tpcall()を呼び出したプロセスがトランザクション下にない場合、最大応答待ち時間は、定義の watch\_time オペランドで指定した値となります。この場合,最大応答待ち時間を過ぎると,tpcall()はエラーリターン します。

同期的に応答を受信するリクエスト/レスポンス型サービスの通信形態を次の図に示します。

<sup>5.</sup> X/Open に準拠したアプリケーションプログラミングインタフェース

図 5-1 同期的に応答を受信するリクエスト/レスポンス型サービスの通信形態

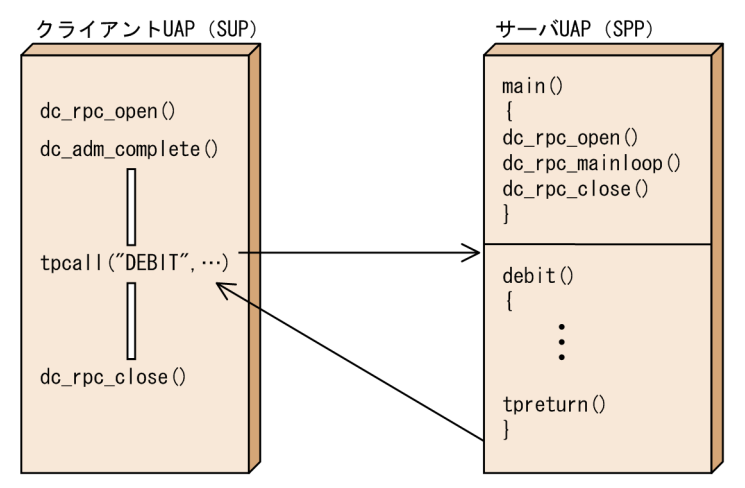

### (b) 非同期に応答を受信する通信

サービスを要求してから,応答が返ってくるのを待たないで,処理を続ける通信です。その後,応答を受 信する関数を使って,応答を受信します。サービスの要求には,関数 tpacall()【TPCALL】を使います。 そして,応答を受信するための関数 tpgetrply()【TPGETRPLY】を使います。

#### (監視時間について)

非同期に応答を受信する通信では、tpgetrply()で応答を受信するまで待ちます。最大応答待ち時間は, OpenTP1 の定義で指定します。定義については,マニュアル「OpenTP1 システム定義」を参照してく ださい。

tpacall(), または tpgetrply()を呼び出したプロセスがトランザクション下にある場合,最大応答待ち時間 は、定義の trn\_expiration\_time オペランドで指定した値となります。この場合、最大応答待ち時間を過 ぎると,そのプロセスは異常終了します(tpgetrply()はエラーリターンしません)。

tpacall(). または tpgetrply()を呼び出したプロセスがトランザクション下にない場合. 最大応答待ち時間 は、定義の watch time オペランドで指定した値となります。この場合、最大応答待ち時間を過ぎると, tpgetrply()はエラーリターンします。

非同期に応答を受信するリクエスト/レスポンス型サービスの通信形態を次の図に示します。

<sup>5.</sup> X/Open に準拠したアプリケーションプログラミングインタフェース

図 5-2 非同期に応答を受信するリクエスト/レスポンス型サービスの通信形態

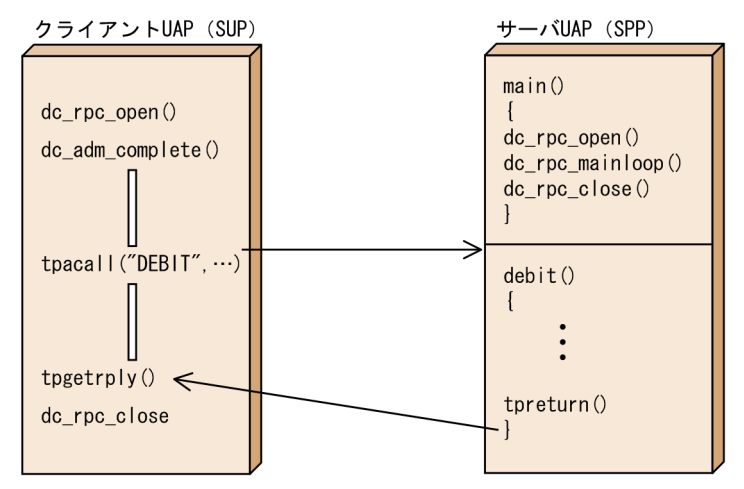

### (c) 応答を返さない通信

サービス要求の処理結果が戻らない通信です。応答を返さない通信では,関数 tpacall()のフラグに TPNOREPLY を設定して使います。ただし、tpacall()のフラグに TPNOTRAN も合わせて設定する必要が あります。

非応答型の通信でサービス要求をした場合、応答は受信できません。サービスを要求した UAP は、処理 を続けます。

応答を返さないリクエスト/レスポンス型サービスの通信形態を次の図に示します。

#### 図 5-3 応答を返さないリクエスト/レスポンス型サービスの通信形態

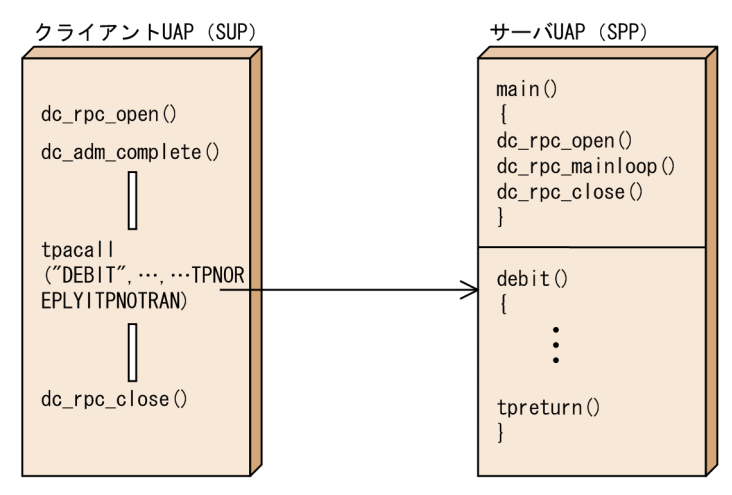

# (2) リクエスト/レスポンス型サービスの通信の時間監視

リクエスト/レスポンス型サービスの通信では、時間監視はすべて OpenTP1 の定義に指定した値に従い ます。定義については,マニュアル「OpenTP1 システム定義」を参照してください。

<sup>5.</sup> X/Open に準拠したアプリケーションプログラミングインタフェース

タイムアウトには,トランザクション処理がタイムアウトになったことを示すトランザクションタイムア ウトと,ブロッキング状態の待ちによるタイムアウトによるブロッキングタイムアウトがあります。トラ ンザクションタイムアウトが起こった場合,そのプロセスは異常終了します。

設定したタイムアウト値を超えて,処理を待つ場合もあります(該当のデータでない応答が返ってきても, OpenTP1 の監視タイマはリセットされるため)。また,フラグに TPNOTIME を設定した場合は,タイ ムアウト値を無限大とします。ただし,トランザクションタイムアウトはこのフラグの有無に関係なく起 こります。

## (3) リクエスト/レスポンス型サービスの通信とトランザクションの関係

OpenTP1 で使えるトランザクション管理の関数 (dc\_trn\_~, または tx\_~) でトランザクションを制御 します。OpenTP1 でのトランザクション決着,または rollback\_only 状態かどうかは,サービス関数の 処理結果,またはトランザクションを制御する関数によって決定されます。ただし,リクエスト/レスポ ンス型サービスでは、次に示すエラーが起こると、該当のトランザクションブランチを rollback\_only 状 態とします。

- トランザクションタイムアウトが発生(プロセスは異常終了します)。
- 型付きバッファ受信のエラー(受信した型が,許可されていない)。
- TPESVCERR,TPESVCFAIL エラーの発生(tpreturn()のエラー通知,または,tpreturn()を使った ユーザからのエラー通知)。
- TPESYSTEM エラーの発生(ただし,TPESYSTEM がリターンしても rollback\_only 状態とならない 場合もあります)。

#### (a) 同期的に応答を受信する通信のトランザクション管理

呼び出し側がトランザクション下にある場合,呼び出すサービスをトランザクションとして処理するかど うかは,関数 tpcall()の引数 flags に設定したパラメタで決まります。呼び出すサービスをトランザクショ ンとしない場合に限り,TPNOTRAN を設定してください。TPNOTRAN を設定しても,トランザクショ ンタイムアウトは起こります。

#### (b) 非同期的に応答を受信する通信のトランザクション管理

呼び出し側がトランザクション下にある場合,呼び出すサービスをトランザクションとして処理するかど うかは,関数 tpacall()の引数 flags に設定したパラメタで決まります。呼び出すサービスをトランザクショ ンとしない場合に限り,TPNOTRAN を設定してください。TPNOTRAN を設定しても,トランザクショ ンタイムアウトは起こります。

#### (c) 応答を返さない通信のトランザクション管理

応答を返さない通信はトランザクションとして処理できません。関数 tpacall()の引数 flags に TPNOTRAN を必ず設定してください。

<sup>5.</sup> X/Open に準拠したアプリケーションプログラミングインタフェース

# (4) ブロッキング状態が発生した場合の処置

リクエスト/レスポンス型サービスの通信関数には,ブロッキング状態の場合の処置を示す TPNOBLOCK フラグがあります。このフラグを設定した tpgetrply()は,ブロッキング状態を検知した時点でエラーリ ターンします。このフラグを設定しないと,ブロッキング状態が解決するまで待つか,またはタイムアウ トとなります(ただし,TPNOTIME を設定していれば,ブロッキング状態が原因でのタイムアウトとは なりません)。OpenTP1 では、このフラグが有効になるのは、tpgetrply()だけです。tpcall(), tpacall() でこのフラグを設定しても無効となります。

### 5.1.4 会話型サービスの通信

XATMI インタフェースの,会話型サービスの通信形態について説明します。

会話型サービスの通信ができるのは,通信プロトコルに TCP/IP を使っている場合だけです。通信プロト コルに OSI TP を使っている場合は,会話型サービスの通信はできません。

### (1) 会話型サービスの通信手順

会話型サービスの通信形態では,関数を呼び出して,通信相手とコネクションを確立してから通信をしま す。サービスを要求する手順を次に示します。

### (a) コネクションの確立

クライアント UAP は,サービス関数とのコネクションを確立します。コネクションを確立するときは, tpconnect()【TPCONNECT】を使います。tpconnect()でコネクションを確立した UAP プロセスをオ リジネータ,相手の UAP プロセスをサブオーディネータといいます。

tpconnect()が正常リターンした場合には、確立したコネクションを識別する記述子が正の値で返されま す。この記述子を通信する関数に設定して,通信します。

サービス関数で tpreturn()を呼び出して処理を終了すると,コネクションは切断されます。

#### (コネクションの制御権)

tpconnect()の引数 flags には、制御権の有無を示す TPSENDONLY, TPRECVONLY のどちらかを設定 します。TPSENDONLY を設定することで,そのプロセスは制御権を得て,データの送信関数 tpsend() を使えるようになります。逆に,TPRECVONLY を設定すると,通信相手のプロセスに制御権が渡って, tpconnect()を呼び出したプロセスはデータの受信関数 tprecv()を使えるようになります。

### (b) データの送信 (tpsend())

データを送信するときは、tpsend()【TPSEND】を使います。tpsend()の引数には、tpconnect()でリター ンされた記述子を設定して,使うコネクションを特定します。

<sup>5.</sup> X/Open に準拠したアプリケーションプログラミングインタフェース

コネクションの制御権がない場合には、tpsend()は使えません。この場合、tpsend()はエラーリターンし ます。

コネクションの制御権を通信相手のプロセスに渡したい場合は,tpsend()の flags に TPRECVONLY を 設定します。このフラグを設定して tpsend()を呼び出すことで、通信相手のプロセスに制御権を渡すこと になります。

サブオーディネータから tpsend()でデータを送信する場合は,受信した TPSVCINFO 構造体から得た記 述子を使ってください。

### (c) データの受信 (tprecv())

データを受信するときは、tprecv()【TPRECV】を使います。データは、非同期に受信します。tprecv() は,コネクションの制御権を持たないプロセスからだけ呼び出せます。

(監視時間について)

フラグに TPNOBLOCK を設定していない場合, tprecv()はデータを受信するまで待ちます。最大応答待 ち時間は, OpenTP1 の定義で指定します。定義については、マニュアル「OpenTP1 システム定義」を 参照してください。

tprecv()を呼び出したプロセスがトランザクション下にある場合,最大応答待ち時間は、OpenTP1 のシ ステム定義 trn\_expiration\_time オペランドで指定した値となります。この場合,最大応答待ち時間を過 ぎると,そのプロセスは異常終了します(tprecv()はエラーリターンしません)。

tprecv()を呼び出したプロセスがトランザクション下にない場合,最大応答待ち時間は, OpenTP1 のシ ステム定義 watch\_time オペランドで指定した値となります。この場合,最大応答待ち時間を過ぎると, tprecv()はエラーリターンします。

#### (d) コネクションの切断

サービス関数の処理が終了して,tpreturn()【TPRETURN】を呼び出すと,コネクションは正常に切断さ れます。また,通信中にエラーが起こったことで,コネクションが切断される場合もあります。

### (e) コネクションの強制切断

何らかの理由でコネクションを強制的に切断する場合は,tpdiscon()【TPDISCON】を使います。 tpdiscon()に設定した記述子は、以降の処理では無効になります。また、トランザクションの処理の場合 は,サブオーディネータ側のトランザクションブランチは rollback\_only 状態になります。

会話型サービスの通信形態を次の図に示します。

<sup>5.</sup> X/Open に準拠したアプリケーションプログラミングインタフェース

### 図 5‒4 会話型サービスの通信形態

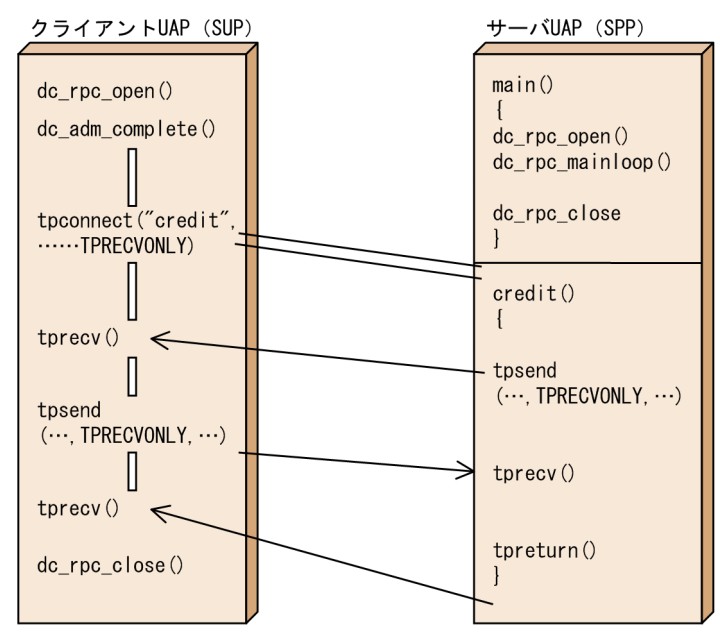

# (2) 会話型サービス通信の時間監視

会話型サービスの通信では,時間監視はすべて OpenTP1 の定義に指定した値に従います。定義について は,マニュアル「OpenTP1 システム定義」を参照してください。

タイムアウトには,トランザクション処理がタイムアウトになったことを示すトランザクションタイムア ウトと,ブロッキング状態の待ちによるタイムアウトによるブロッキングタイムアウトがあります。トラ ンザクションタイムアウトが起こった場合,そのプロセスは異常終了します。

設定したタイムアウト値を超えて,処理を待つ場合もあります(該当のデータでない応答が返ってきても, OpenTP1 の監視タイマはリセットされるため)。また,フラグに TPNOTIME を設定した場合は,タイ ムアウト値を無限大とします。ただし,トランザクションタイムアウトはこのフラグの有無に関係なく起 こります。

# (3) 会話型サービスの通信とトランザクションの関係

OpenTP1 で使えるトランザクション管理の関数 (dc\_trn\_~, または tx\_~) でトランザクションを制御 します。OpenTP1 でトランザクションを決着するかどうか,または rollback\_only 状態かどうかは,サー ビス関数の処理結果,またはトランザクションを制御する関数によって決定されます。ただし,会話型サー ビスでは、次に示すエラーが起こると、該当のトランザクションブランチを rollback\_only 状態とします。

- トランザクションタイムアウトが発生(異常終了します)。
- 型付きバッファ受信のエラー(受信した型が,許可されていない)。
- TPESYSTEM エラーの発生(ただし,TPESYSTEM がリターンしても rollback\_only 状態とならない 場合もあります)。
- tpdiscon()を実行。

- tpsend()でエラーコード TPEEVENT (イベントコードが TPEV SVCERR, TPEV SVCFAIL)。
- tprecv()でエラーコード TPEEVENT (イベントコードが TPEV DISCONIMM, TPEV SVCERR, TPEV\_SVCFAIL)。

呼び出し側がトランザクション下にある場合,呼び出すサービスをトランザクションとして処理するかど うかは,関数 tpconnect()の引数 flags に設定したパラメタで決まります。呼び出すサービスをトランザク ションとしない場合に限り,TPNOTRAN を設定してください。TPNOTRAN を設定しても,トランザ クションタイムアウトは起こります。

## (4) ブロッキング状態が起こった場合の処置

会話型サービスの通信関数には,ブロッキング状態の場合の処置を示す TPNOBLOCK フラグがありま す。このフラグを設定した tprecv()は,ブロッキング状態を検知した時点でエラーリターンします。この フラグを設定しないと、ブロッキング状態が解決するまで待つか、またはタイムアウトとなります(ただ し,TPNOTIME を設定していれば,ブロッキング状態が原因でのタイムアウトとはなりません)。 OpenTP1 では、このフラグが有効になるのは、tprecv()だけです。tpconnect(), tpsend()でこのフラグ を設定しても無効となります。

# (5) イベントの受信

コネクションを識別する記述子 cd にイベントが存在した場合,会話型サービスの通信関数 (tpsend(), tprecv())でそのイベントを受信できます。イベントは,通信に関する情報を示します。詳細については, マニュアル「OpenTP1 プログラム作成リファレンス」の該当する言語編を参照してください。

# 5.1.5 OpenTP1 での注意事項

OpenTP1 で XATMI インタフェースを使って通信する場合は、次の点に注意してください。

• XATMI インタフェースを使うユーザサーバのユーザサービス定義には、次の値を必ず指定してくださ い。

server type =  $"xatmi"$ 

- XATMI インタフェースでは、サービスグループの概念はありません。ただし、OpenTP1 で XATMI インタフェースを使った通信をする場合は,UAP のユーザサービス定義にサービスグループを設定し てください。
- XATMI インタフェースを使う場合は,ユーザサービス定義,またはユーザサービスデフォルト定義に 次の値を必ず指定してください。

trn expiration time = 0以外の値 trn expiration time suspend =  $Y$ 

• tpcall(), tpacall(), tpconnect(), tpsend()でデータを送信するときにブロッキング状態が起こって, 一定時間が経ってもブロッキング状態が解除されなかった場合,TPENOBLOCK フラグの有無に関係

<span id="page-350-0"></span>なく,TPESYSTEM がリターンされます。TPESYSTEM でエラーリターンするまでの時間は,定義の サービス要求送信リトライ回数,間隔によって決まります。

- トランザクションタイムアウトが起こったときは,TPETIME はリターンされないで,そのプロセスは 異常終了します。
- dc\_rpc\_call 関数で呼ばれて, XATMI インタフェースの関数 (tpcall()など) を呼び出す UAP には, RPC インタフェース定義と XATMI インタフェース定義のクライアント用定義の両方を指定して作成 したスタブをリンケージしておいてください。この場合のスタブを作成する方法については、マニュア ル「OpenTP1 プログラム作成リファレンス」の該当する言語編を参照してください。
- tx commit()などでトランザクションを決着させた場合には、それ以前のすべての未受信データは無効 となります。
- ノード間負荷バランス機能およびノード間負荷バランス拡張機能を使う場合, dc\_rpc\_call 関数の場合 と同様に、複数用意した SPP のサービスグループ名をユーザサービス定義で一致させる必要がありま す。その際には,ユーザサービス定義でサービス名と実行形式ファイル名を一致させてください。サー ビス名が一致していない場合は、tpcall(),tpacall(),tpconnect()が失敗する場合があります。実行形 式ファイル名が一致していない場合は、どのサーバ UAP がスケジュールされたかによって処理結果が まちまちになります。
- OSI-TP 通信を使用したトランザクションブランチは,相手システムとのアソシエーションがなければ 回復できません。また,相手システムに対する着呼のアソシエーションだけでは回復できない場合があ ります。必ず発呼のアソシエーションを定義してください。トランザクションブランチの回復ができな い場合は、相手システムとのアソシエーションが確立されているかどうか確認してください。ただし、 同じ相手システムに対する複数のトランザクションブランチの回復が並列に実行されないで時間が掛か る場合があります。
- XATMI インタフェース API で送受信できる最大データ長は 500 キロバイトです。

### 5.1.6 通信データの型

XATMI インタフェースの通信では,1 回のサービス要求でまとまったデータを送信できるように,C 言 語の場合は構造体, COBOL 言語の場合はレコードを送受信のデータに使えます。このデータを, C 言語 の場合は型付きバッファ(タイプトバッファ), COBOL 言語の場合は型付きレコード(タイプトレコー ド)といいます。

# (1) 通信データの型の構成

通信データの型は、タイプ(type)とサブタイプ (subtype) から構成されます。UAP で使う通信デー タの型は、UAPを作成するときにスタブのソースファイル (XATMI インタフェース定義)で指定します。 XATMI インタフェース定義については,マニュアル「OpenTP1 プログラム作成リファレンス」の該当 する言語編を参照してください。

<sup>5.</sup> X/Open に準拠したアプリケーションプログラミングインタフェース

# (a) タイプ(type)

XATMI インタフェースで規定するデータ型の呼称です。それぞれのタイプには次の特長があります。

• X OCTET

オクテットの配列(バイト列)から成るデータ型です。X\_OCTET には、サブタイプはありません。

• X COMMON

入れ子にならない構造体またはレコードのことです。サブタイプで構造を特定します。

• X C TYPE

入れ子にならない構造体またはレコードのことです。サブタイプで構造を特定します。

# (b) サブタイプ(subtype)

それぞれのタイプで使える範囲のデータを要素に持つ,構造体またはレコードを示す名称です。

タイプで使えるデータ型については,「5.1.6(3) タイプで使えるデータ型の一覧」を参照してください。

### (2) 通信データの型の使い方

型付きバッファまたは型付きレコードを使うと,C 言語の場合は構造体で,COBOL 言語の場合はレコー ドでデータをやり取りできます。また,関数のフラグの設定によって,設定した受信用のデータ型と異な るタイプやサブタイプ,異なる大きさのデータでも受信できます。ただし,UAP で扱える通信データの型 は,UAP に XATMI インタフェース定義で事前に定義した値と一致していることが前提です。

### (3) タイプで使えるデータ型の一覧

型付きバッファを使うときは、XATMI インタフェース定義(サーバ UAP 用)にタイプ,サブタイプ,お よびデータ型を指定します。XATMI インタフェース定義ファイルからスタブを生成して,スタブのオブ ジェクトファイルをサーバ UAP にリンケージすると、該当する型付きバッファを使えるようになります。 XATMI インタフェース定義については,マニュアル「OpenTP1 プログラム作成リファレンス」の該当 する言語編を参照してください。

通信プロトコルに OSI TP を使って OpenTP1 以外のシステムと通信する場合でも、通信相手システムで 型付きバッファおよび型付きレコードを認識できるように変換して送信できます。

タイプで使えるデータ型の一覧を次の表に示します。識別子とは XATMI インタフェース定義に記述する データ型を示し,C 言語のデータ型および COBOL 言語のデータとは実際にスタブに定義される型付き バッファおよび型付きレコードを示します。OpenTP1 以外のシステムと通信するためにデータ型を変換 する場合は,変換する識別子を XATMI インタフェース定義に指定します。

<sup>5.</sup> X/Open に準拠したアプリケーションプログラミングインタフェース

## 表 5‒4 タイプで使えるデータ型の一覧

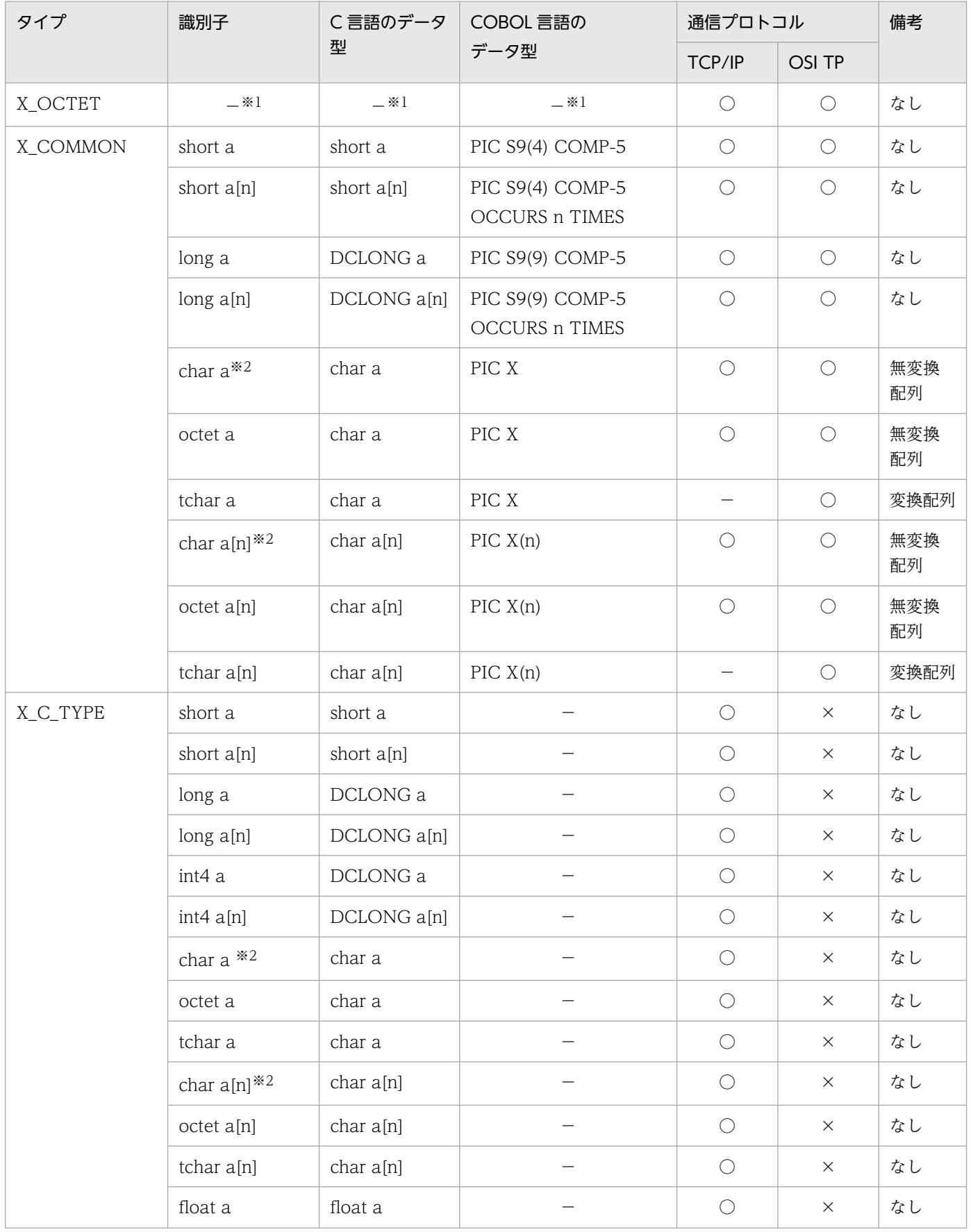

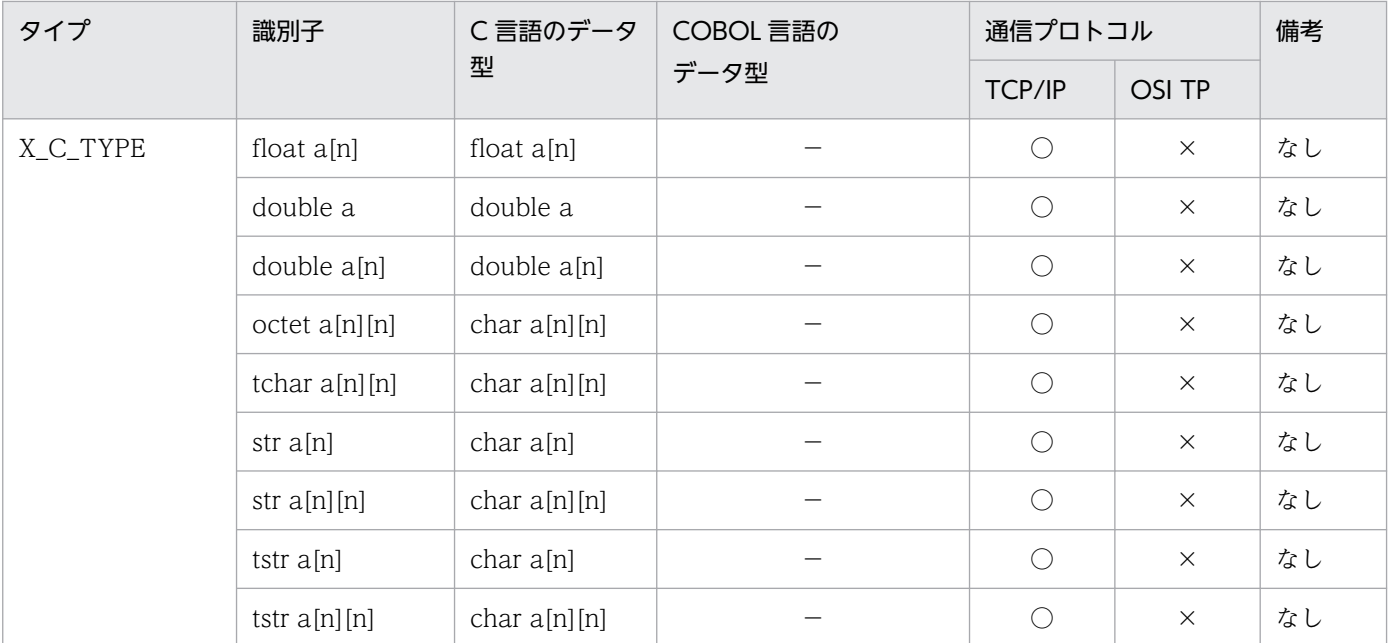

○:該当する通信プロトコルで使えます。

×:該当する通信プロトコルでは使えません。

−:変換の識別子でも,無変換としてそのまま処理されます。

注※1

X\_OCTET は,定義しなくても自動的に認識されます。XATMI インタフェース定義に X\_OCTET を指定した場合は,スタ ブを生成するコマンドを実行したときにエラーになります。

注※2

この識別子も使えますが,新規で作成する場合は次に示す識別子を使うことをお勧めします。

X\_COMMON の場合:octet または tchar

X\_C\_TYPE の場合:str または tstr

### (4) 型付きバッファを操作する関数の使い方

XATMI インタフェースの関数で通信データを操作する方法について説明します。通信データを操作でき る API は,C 言語でだけ使えます。COBOL 言語の場合は,通信データを操作するための API はありま せん。

### (a) 型付きバッファの確保

型付きバッファを確保する場合は、タイプとサブタイプの値を設定した tpalloc()を UAP から呼び出しま す。tpalloc()で確保した領域は、NULL でクリアされます。

#### (b) 型付きバッファの再確保

型付きバッファの長さを大きくする場合は、tprealloc()を使います。tprealloc()で使えるバッファ型は, X\_OCTET だけです。それ以外のバッファ型を指定した場合は,エラーリターンします。変更後のバッ ファ長が短い場合は,バッファに入り切らない分は切り捨てられます。逆に,変更後のバッファ長が長い 場合は,余った部分が NULL クリアされます。

再確保に失敗すると,変更前のバッファ型も無効になります。

#### (c) 型付きバッファの解放

確保した領域を解放する場合は、tpfree()を使います。引数には型付きバッファへのポインタを設定しま す。型付きバッファのポインタでない値を設定した場合は,無視されます。

### (d) 型付きバッファの情報の取得

バッファのタイプなどの情報を取得する場合は、tptypes()を使います。

### (e) 型付きバッファを操作する場合の注意事項

型付きバッファを操作する関数は、C ライブラリの malloc(), realloc(), free()と一緒には使わないでく ださい(例えば、tpalloc()で割り当てたバッファは、free()で解放しないでください)。確保した型付き バッファに対して、free()を呼び出した場合の動作は保証しません。

# (5) X\_OCTET 型を使用する場合の注意

X\_OCTET 型の型付きバッファを使う場合は、ほかの型のバッファを使う場合と次に示す点で異なります。

1. subtype(構造体)を持たない(subtype ごとに必要な情報がない)。

2. データを変換しないで送信する(単なるビット配列として、データを扱う)。

3. 長さを示すパラメタを指定する必要がある。

# 5.1.7 サーバ UAP の作成方法

XATMI インタフェースの通信で使うサービス関数(サーバ UAP)から関数を呼び出す方法について説明 します。OpenTP1 のサービス関数とは,コーディングの方法が異なります。

# (1) サーバ UAP で提供するサービス関数のコーディング

C言語の場合は、サービス関数のコーディングをするときは、tpservice()で示す形式に従ってください。 tpservice()では,コーディングするための標準的な形式を示します。

COBOL 言語の場合は,サービスプログラムの処理で XATMI インタフェースの API を使う前に TPSVCSTART を呼び出します。

### (a) サービス関数の終了方法

サービス関数は、tpreturn()【TPRETURN】を呼び出すことでその処理が終了したことになります。XATMI インタフェースの通信では,return でサービス関数を終了する直前に,必ず tpreturn()を呼び出してくだ さい。tpreturn()を呼び出したあとで何らかの処理をした場合,その動作については保証しません。

<sup>5.</sup> X/Open に準拠したアプリケーションプログラミングインタフェース

# (b) サービス名の広告

サーバ UAP では、自分のサービス名がサービスを提供できる状態であることを宣言できます(サービス 名の広告)。サービス名を広告する場合は,tpadvertise()【TPADVERTISE】を使います。

サーバ UAP の起動時には,ユーザサービス定義に指定してあるサービスが広告済みとなります。ユーザ サービス定義に指定してあるサービス名で tpadvertise()を呼び出す必要はありません。

サービス名の広告を取り消す場合は、tpunadvertise()【TPUNADVERTISE】を使います。 tpunadvertise()を呼び出すことで、該当のサービス名に対するサービス要求はエラーリターンします。 いったん tpunadvertise()で広告を取り消したサービス名でも、そのあとで tpadvertise()を呼び出せば、 再びサービス要求を受け付けることができます。

tpadvertise()と tpunadvertise()は、SPP でだけ使えます。ただし、dc\_rpc\_mainloop 関数を呼び出す前 には使えません。

tpadvertise()は,広告する関数アドレスを引数に持っていて,広告できるかどうかをチェックします。 OpenTP1 では、tpadvertise()を呼び出すサーバへのサービスグループと、サービスを広告しているサー バのサービスグループが同じであれぱ,すでに広告されていると見なして正常リターンします。サービス グループが一致しないと、tpadvertise()はエラーリターンします。

# (2) 一つのノードでの負荷分散(マルチサーバ負荷バランス)と, tpunadvertise()の関係

一つのノードで負荷分散している場合(マルチサーバ負荷バランス機能を使用している場合), tpunadvertise()をどれか一つのプロセスから呼び出すと,負荷分散しているプロセスすべてでサービスを 受け付けられなくなります。その後、tpadvertise()で再びサービスを広告すれば、サービス要求を受け付 けられるようになります。

マルチサーバを使えるのは,キュー受信型サーバ(スケジュールサービスでスケジュールされる SPP)で す。ソケット受信型サーバはマルチサーバを使えません。

# 5.1.8 OpenTP1 の機能と XATMI インタフェースの関係

# (1) UAP トレース

XATMI インタフェースの通信を使った場合にも,UAP トレースは取得します。UAP トレースについて は,マニュアル「OpenTP1 テスタ・UAP トレース 使用の手引」を参照してください。

# (2) 統計情報

システム稼働統計情報の取得は、RPC の情報に追加されます。ただし、該当バージョンの OpenTP1 で は,一部の障害情報は取得されません(XATMI 独自の障害や,ユーザサーバの実行時間など)。特に,会

<sup>5.</sup> X/Open に準拠したアプリケーションプログラミングインタフェース

話型サービスの形態は XATMI インタフェースの通信独自の通信方法なので、tpsend()と tprecv()などの 障害の統計情報は取得できません。

# (3) RPC トレース

RPCトレースも取得できます。ただし、該当バージョンの OpenTP1 では、一部の障害情報は取得されま せん(XATMI インタフェース独自の障害など)。特に,会話型サービスの形態は XATMI インタフェース の通信独自の方法なので、tpsend()と tprecv()などについての RPC トレースは取得できません。

# (4) オンラインテスタ

XATMI インタフェースを使った UAP をテストする場合,使えないオンラインテスタの機能があります。 オンラインテスタの機能と XATMI インタフェースの関係を次の表に示します。

#### 表 5-5 オンラインテスタの機能と XATMI インタフェースの関係

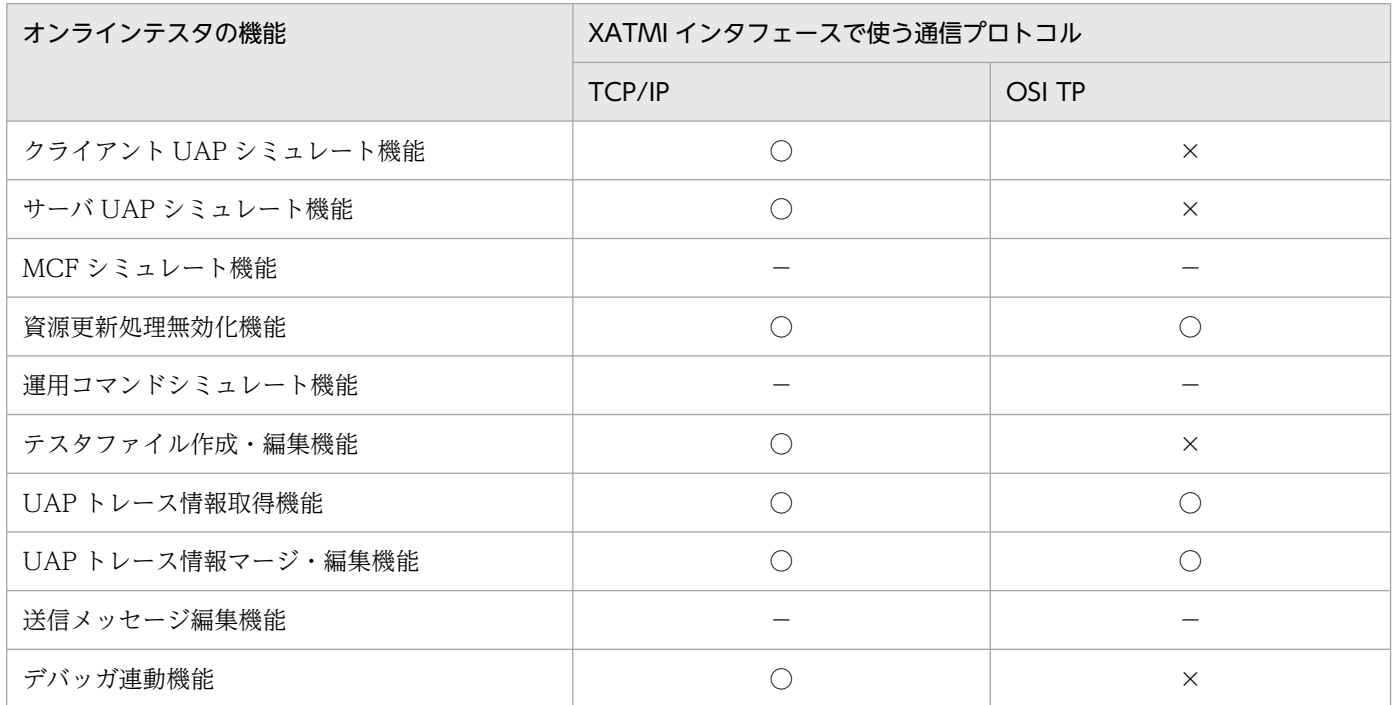

(凡例)

○:該当する通信プロトコルで使えます。

×:該当する通信プロトコルでは使えません。

−:XATMI インタフェースの通信とは関係しません。

<sup>5.</sup> X/Open に準拠したアプリケーションプログラミングインタフェース

# 5.2.1 OpenTP1 で使える TX インタフェース

X/Open に準拠した API(TX\_関数)を,OpenTP1 の UAP で使えます。TX\_関数でトランザクション 制御をする UAP では、X/Open に準拠した仕様を持つ他社 RM を使えます。

# (1) OpenTP1 の UAP と TX\_関数の関係

OpenTP1 の UAP で使える TX\_関数を表 5-6 に, OpenTP1 の UAP と TX\_関数との関係を表 5-7 に示 します。

#### 表 5‒6 OpenTP1 の UAP で使える TX\_関数

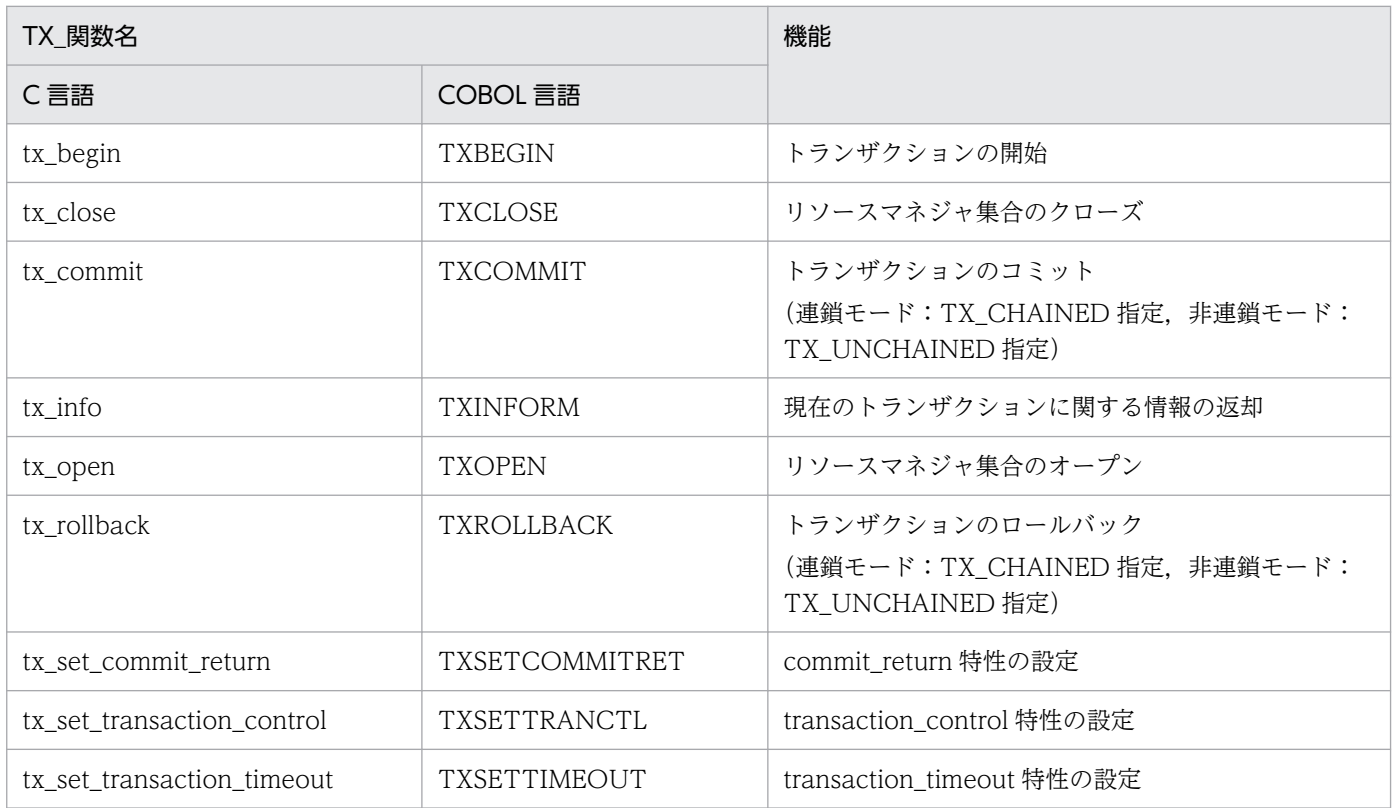

### 表 5‒7 OpenTP1 の UAP と TX\_関数との関係

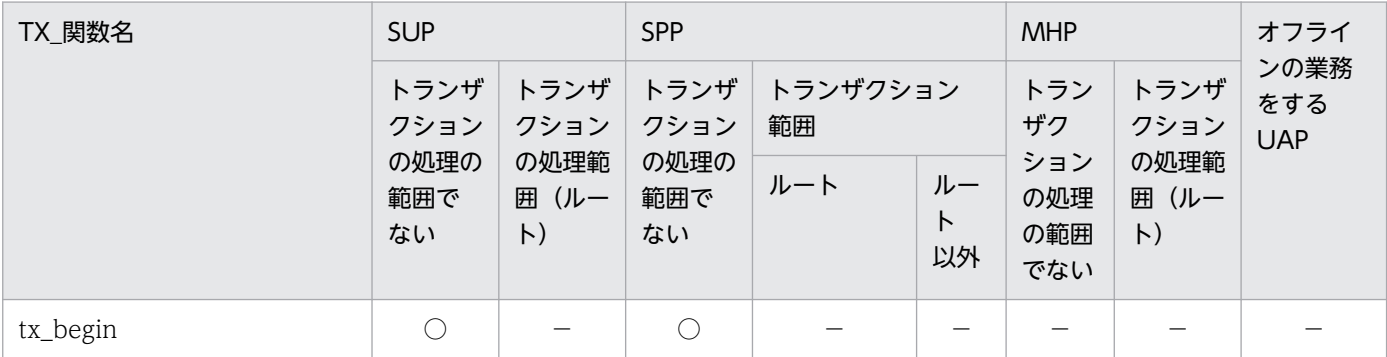

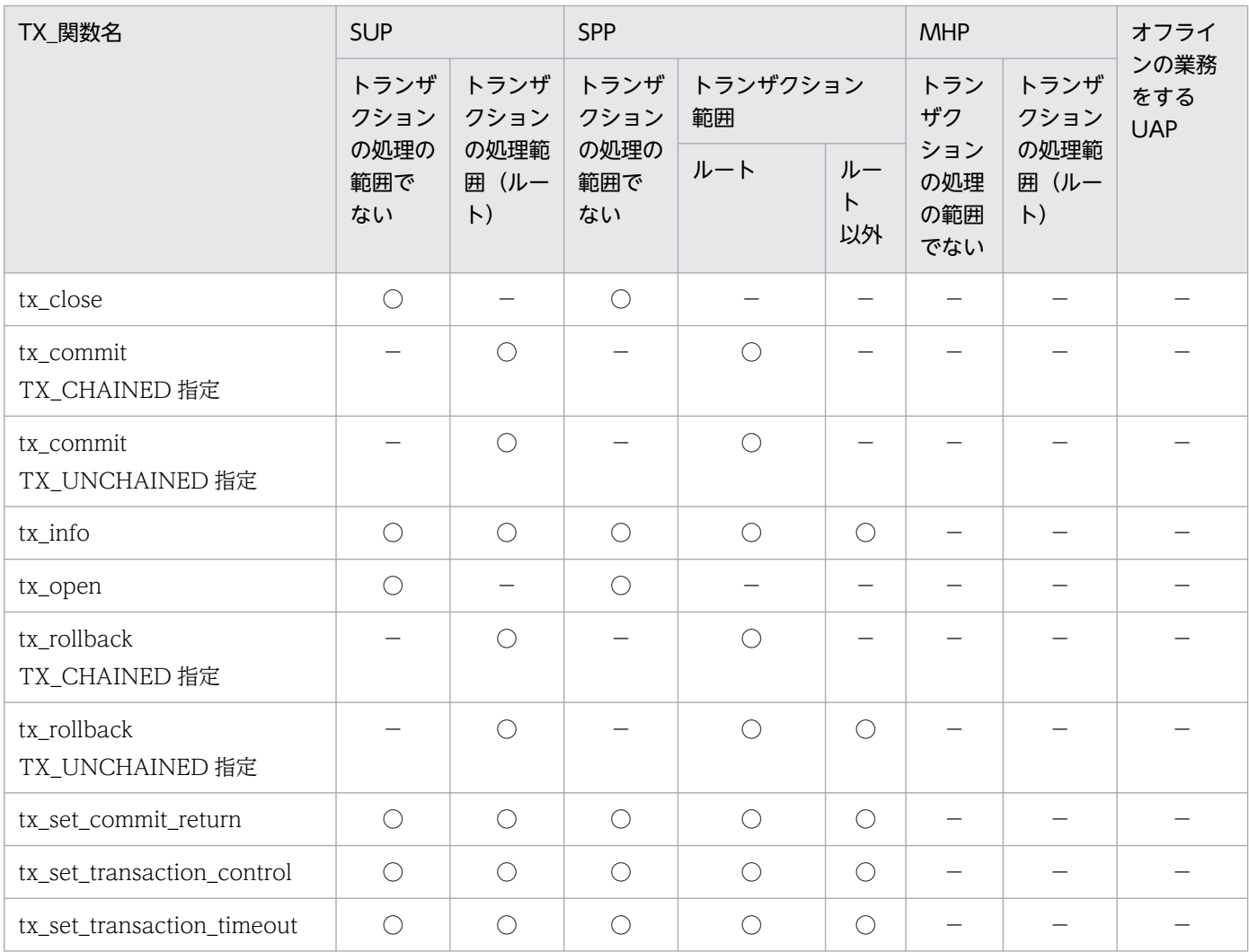

○:該当する条件で使えます。

−:使えません。

# 5.2.2 TX\_関数の使用方法

## (1) トランザクションの開始

TX 関数でトランザクションを開始させるときは、UAP からは次のように関数を呼び出してください。こ の順で関数を呼び出すと,ユーザサービス定義の atomic\_update オペランドの指定に関係なく,トラン ザクションを開始できます。また,ユーザサービス定義で atomic\_update オペランドに Y を指定してい れば、tx\_open()【TXOPEN】と tx\_close()【TXCLOSE】を呼び出さなくても、トランザクション処理 を開始できます。

SUP でトランザクションを開始する場合

dc\_rpc\_open() tx\_open() tx\_begin()

```
: 15 a
 :
tx commit() (同期点処理)
tx_close()
        …この間で, 再びtx_open()とtx_close()を呼び出せます。
dc_rpc_close()
```
SPP でトランザクションを開始する場合

(サービス関数でトランザクションを開始)

```
dc_rpc_open()
tx_open()
dc_rpc_mainloop()
: 15 a
(サービス関数の処理)
tx_begin()
 :
: 15 a
tx commit() (同期点処理)
 :
(メイン関数のdc_rpc_mainloop()リターン)
tx_close()
: 100 F
dc_rpc_close()
```
SPP のサービス関数内でトランザクションを開始させる場合には、dc\_rpc\_mainloop 関数を呼び出す前 に, tx\_open()を呼び出してください。

## (2) 同期点の取得

tx\_begin()【TXBEGIN】で開始したトランザクション処理は,同期点を取得する関数(tx\_commit() 【TXCOMMIT】,または tx\_rollback()【TXROLLBACK】)で必ず完了させてください。

tx\_commit()と tx\_rollback()には、連鎖モード(TX\_CHAINED)と非連鎖モード(TX\_UNCHAINED) があります。同期点の取得後に新しいグローバルトランザクションを開始する場合は連鎖モード,開始し ないでトランザクション処理を終了させる場合は非連鎖モードを設定します。連鎖モード/非連鎖モード は transaction\_control 特性として設定します。transaction\_control 特性は, tx\_set\_transaction\_control()【TXSETTRANCTL】で設定します。

# (3) トランザクション特性の設定

TX\_関数を呼び出すことで,トランザクション処理の特性を設定できます。

### (a) commit\_return 特性

トランザクションを2相コミットするときに、1相目が完了したときにリターンするか、または2相目ま で完了してからリターンするかを設定できます。ただし,OpenTP1 の該当バージョンでは 2 相目まで完 了しないうちにリターンする設定はできません。設定した場合はエラーリターンします。commit\_return 特性は.tx set commit return()【TXSETCOMMITRET】で設定します。

<sup>5.</sup> X/Open に準拠したアプリケーションプログラミングインタフェース
### (b) transaction\_control 特性

同期点 (tx\_commit(), tx\_rollback())のあとで、新しいトランザクションを開始させるかどうか (連鎖 モードか非連鎖モードか)を設定します。transaction\_control 特性は,tx\_set\_transaction\_control() 【TXSETTRANCTL】で,TX\_CHAINED または TX\_UNCHAINED のどちらかを設定します。

### (c) transaction\_timeout 特性

トランザクションの監視時間を設定できます。transaction\_timeout 特性は,

tx set transaction timeout() 【TXSETTIMEOUT】で設定します。システム定義の trn\_expiration\_time の値よりも, tx\_set\_transaction\_timeout()で設定した transaction\_timeout 特性が優先されます。

### (4) トランザクションの情報取得

tx\_info()【TXINFORM】で、トランザクションブランチ ID や、トランザクション特性を格納されている 構造体を参照できます。

参照できる構造体の形式を次に示します。

```
XID xid;
COMMIT RETURN when return;
TRANSACTION CONTROL transaction control;
TRANSACTION TIMEOUT transaction timeout;
TRANSACTION STATE transaction state;
```
### (5) ユーザサービス定義との関連

tx\_open(), tx\_close()を使うと、ユーザサービス定義の atomic\_update オペランドの値に関係なく, tx\_begin()以降の処理をトランザクションとして処理できます。

ただし、tx\_begin()を呼び出した UAP からのサービス要求先でトランザクションとして処理する場合は, 呼び出し先のサーバ UAP の atomic\_update オペランドに Y を指定してください。

### 5.2.3 TX\_関数を使用する場合の制限

### (1) TX\_関数と OpenTP1 の関数を使う場合

OpenTP1 の関数は、TX 関数と共用できます。ただし、OpenTP1 のトランザクション制御の関数 (dc trn ~) と TX 関数は併用しないでください。トランザクション制御は必ずどちらか一方の機能で統 一してください。

### (2) dc\_rpc\_open 関数と tx\_open()の関係

dc\_rpc\_open 関数は,必ず tx\_open()よりも先に呼び出してください。dc\_rpc\_open 関数を呼び出さな いで tx\_open()を呼び出した場合は、TX\_ERROR でエラーリターンします。

<sup>5.</sup> X/Open に準拠したアプリケーションプログラミングインタフェース

### (3) dc\_rpc\_close 関数と tx\_close()の違い

dc\_rpc\_close 関数を呼び出すと, それ以降は dc\_rpc\_open 関数は呼び出せませんが, tx\_open()は tx\_close()を呼び出したあとでも再び呼び出せます。トラフィックの関係で.一度 UAP を休眠状態にした い場合などは、一度 tx\_close()を呼び出してから、再び tx\_open()を呼び出します。

### (4) tx open(), tx close()と RM 固有のオープン, クローズの関係

tx\_open()と tx\_close()は各 RM に対して UAP からアクセスがあること,または終了したことを知らせる 関数です。tx\_open()または tx\_close()を呼び出すことで,各 RM は UAP から処理要求が来ることを知り ます。

それに対して、RM 固有のオープン,クローズ関数(例えば、dc\_dam\_open 関数,dc\_dam\_close 関数) は、実際の処理の開始と終了を意味する関数です。tx\_open()や tx\_close()を呼び出しても,RM 固有の オープン,クローズ関数が不要になる訳ではありません。

### 5.2.4 OpenTP1 のトランザクション制御関数(dc\_trn\_〜)との比較

### (1) TX\_関数と OpenTP1 のトランザクション制御関数(dc\_trn\_〜)との 対応

OpenTP1 のトランザクション制御関数 (dc\_trn~) と TX 関数の関係を次の表に示します。

#### 表 5–8 OpenTP1 のトランザクション制御関数 (dc\_trn〜) と TX 関数の関係

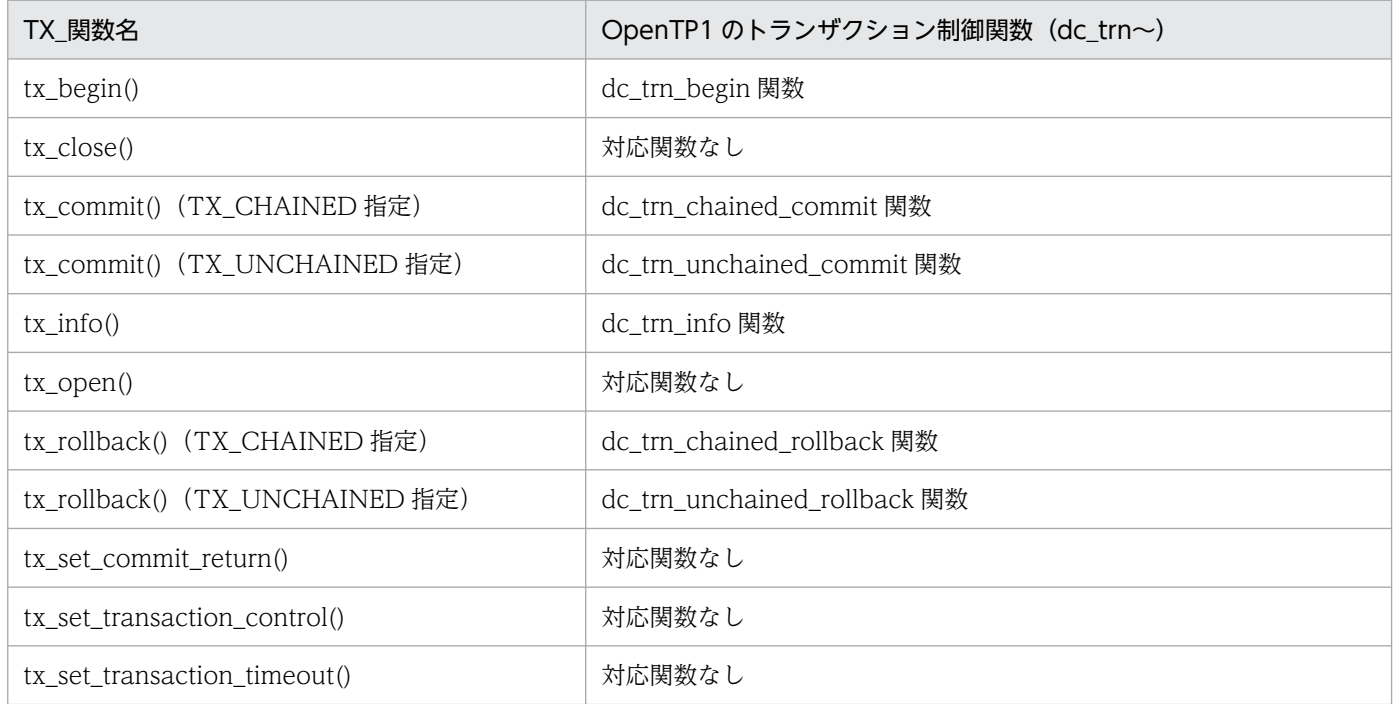

5. X/Open に準拠したアプリケーションプログラミングインタフェース

### (2) TX\_関数の時間監視

TX 関数では、トランザクションの経過時間を tx\_set\_transaction\_timeout()で監視できます。この場合, システム定義の trn\_expiration\_time オペランドの値よりも, tx\_set\_transaction\_timeout()で設定した transaction\_timeout 特性が優先されます。

### (a) 時間監視の範囲

tx begin()から同期点 (tx commit(), tx rollback()) までの時間監視では、トランザクション内で呼び 出した dc\_rpc\_call 関数がリターンするまでの時間を含めるか含めないかを選択できます。トランザクショ ンの監視時間の範囲は,ユーザサービス定義,ユーザサービスデフォルト定義,トランザクションサービ ス定義の trn\_expiration\_time\_suspend オペランドで指定できます。trn\_expiration\_time\_suspend オペ ランドに指定する値とトランザクションの時間監視の詳細については,マニュアル「OpenTP1 システム 定義」を参照してください。

<sup>5.</sup> X/Open に準拠したアプリケーションプログラミングインタフェース

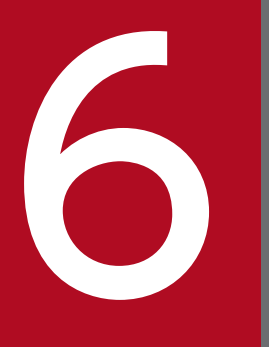

# <mark>イントンの</mark><br>イントンのサイトのスページの<br>イントリー(TxRPC)<br>イントンのスページのスページの問題信 (TxRPC)

X/Open に準拠したアプリケーション間の通信方法(TxRPC インタフェース)を OpenTP1 の アプリケーションプログラムで使う場合の機能について説明します。

### 6.1 TxRPC インタフェースの通信

TxRPC インタフェースとは、X/Open で規定するクライアント/サーバ形態の通信方法です。OpenTP1 の UAP プロセス間で、TxRPC インタフェースの方式で通信できます。ほかのクライアント/サーバ形態 の通信と異なり、TxRPC の通信ではユーザが作成した関数をクライアントから呼び出して通信します。 ユーザが関数を作成するときは,下位の通信プロトコルを意識する必要はありません。

TxRPC インタフェースの通信の概要を次の図に示します。

#### 図 6‒1 TxRPC インタフェースの通信の概要

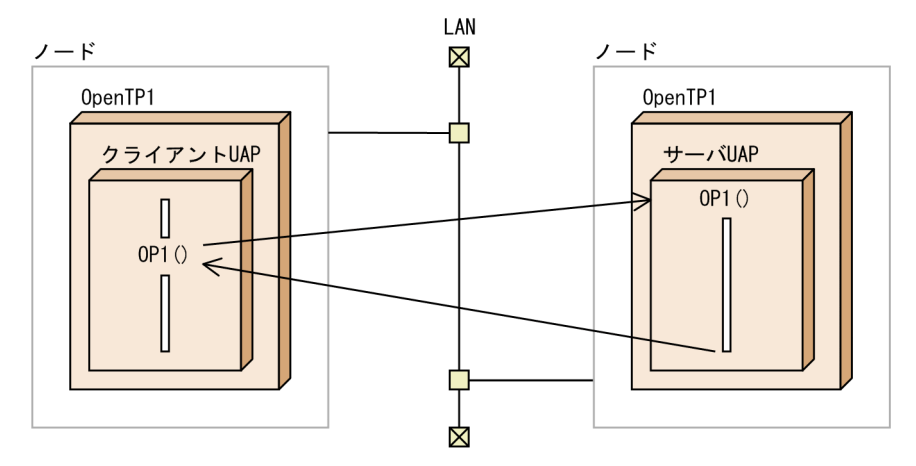

### 6.1.1 TxRPC 通信の種類

TxRPC の通信方法には,DCE RPC を使うかどうかで次に示す 2 種類があります。

- IDL-only TxRPC
- RPC TxRPC

### (1) IDL-only TxRPC

IDL コンパイラから生成されるファイルだけを使って UAP を作成する方式です。IDL-only TxRPC の場 合は,DCE を前提としません。

### (2) RPC TxRPC

通信プロトコルに DCE RPC を使う方式です。このバージョンでは RPC TxRPC をサポートしていません。

### 6.1.2 作成できるアプリケーションプログラム

TxRPC の通信では、次の UAP を作成できます。

<sup>6.</sup> X/Open に準拠したアプリケーション間通信(TxRPC)

- クライアント UAP (SUP)
- サーバ UAP (SPP)

## (1) プロセスタイプ

txidl コマンドのオプションには、作成する UAP のプロセスの型を付けるため、次に示すオプションを付 けます。これをプロセスタイプといいます。

• ndce:

DCE を使わないプロセスを示します。SUP または SPP の場合に指定します。

txidl コマンドの文法については,マニュアル「OpenTP1 プログラム作成リファレンス C 言語編」を参 照してください。

### 6.1.3 前提となるライブラリ

TxRPC 通信で,前提となるライブラリを次に示します。

SUP または SPP を作成する場合

次に示す製品がシステムに組み込んであることが前提です。

• TP1/Server Base

<sup>6.</sup> X/Open に準拠したアプリケーション間通信(TxRPC)

### 6.2 アプリケーションプログラムでできる通信

TxRPC では、次に示す通信ができます。

- 同期応答型のトランザクショナル RPC
- 同期応答型の非トランザクショナル RPC

### 6.2.1 TxRPC のリモートプロシジャコール

TxRPC のリモートプロシジャコールは,ユーザが作った関数を呼び出す形式です。使えるリモートプロ シジャコールの形態は,同期応答型 RPC だけです。同期応答型 RPC 以外のリモートプロシジャコール (非同期応答型 RPC,非応答型 RPC,会話型 RPC など)は使えません。

TxRPCの通信では、呼び出される関数をマネジャといいます。

OpenTP1 のリモートプロシジャコール(dc\_rpc\_call 関数)と TxRPC の通信を併用することもできます。

### 6.2.2 TxRPC のトランザクション処理

TxRPC の UAP では,トランザクション処理ができます。UAP の処理からトランザクションを制御する 場合は, TX\_関数 (tx\_begin(), tx\_rollback()など) を使います。TX\_関数のトランザクション制御につ いては,「[5.2 TX インタフェース\(トランザクション制御\)」](#page-357-0)を参照してください。

### (1) トランザクションが有効な範囲

OpenTP1 の TxRPC の場合,IDL-only TxRPC でトランザクション処理を使えます。

### (2) トランザクション属性

トランザクション処理をする TxRPC の UAP のプロセスには,トランザクション属性を指定します。 TxRPC には次に示すトランザクション属性があります。

#### • transaction mandatory

トランザクションを必ず拡張する属性です。トランザクションでない処理からこの属性を指定した UAP を呼び出すと,エラーになります。

• transaction\_optional

トランザクションの処理から呼び出された場合には,トランザクションとして処理します。トランザク ションでない処理から呼び出された場合には,トランザクションでない処理になります。

UAP のトランザクション属性は. インタフェース定義言語ファイル (IDL ファイル)に指定します。指定 できるのは、transaction\_mandatory か transaction\_optional のどちらか片方だけです。

<sup>6.</sup> X/Open に準拠したアプリケーション間通信(TxRPC)

アプリケーションプログラムでできる通信を次の図に示します。

#### 図 6‒2 アプリケーションプログラムでできる通信

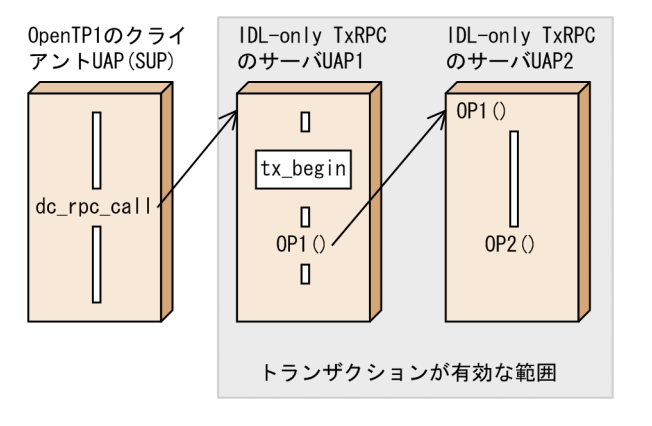

### 6.2.3 OpenTP1 の機能を使うアプリケーションプログラムと TxRPC のア プリケーションプログラムの関連

OpenTP1 のリモートプロシジャコール (dc\_rpc\_call 関数) を使う SUP, SPP と, TxRPC を使うサー バ UAP では、次に示す形式で通信できます。

- dc\_rpc\_call 関数で呼ばれた SPP は、TxRPC を使って別の SPP を呼び出せます。
- TxRPC のサーバ UAP から dc\_rpc\_call 関数を使って、SPP ヘサービスを要求できます。ただし、サー バ UAP のプロセスタイプが nbet の場合は,dc\_rpc\_call 関数は使えません。

<sup>6.</sup> X/Open に準拠したアプリケーション間通信(TxRPC)

### 6.3 TxRPC 通信のアプリケーションプログラムを作成する手順

TxRPC の通信を使う UAP の作成手順について説明します。

### 6.3.1 IDL-only TxRPC 通信の UAP を作成する手順

IDL-only TxRPC の通信をする UAP を作成するときの手順は、次のとおりです。

- 1. インタフェース定義言語ファイル (IDL ファイル)を作成します。
- 2. IDL ファイルを IDL コンパイラ (txidl コマンド)でコンパイルします。
- 3. txidl コマンドで生成されたサーバ UAP のテンプレートを基に、プログラムをコーディングします。 一緒にクライアント UAP もコーディングします。
- 4. txidl コマンドで生成されたスタブとコーディングしたプログラムを、C コンパイラでコンパイル, リ ンケージします。

TxRPC の通信の UAP を作成する手順については、マニュアル「OpenTP1 プログラム作成リファレンス C 言語編」を参照してください。

IDL-only TxRPC で通信する UAP を作成する手順を次の図に示します。

<sup>6.</sup> X/Open に準拠したアプリケーション間通信(TxRPC)

図 6‒3 IDL-only TxRPC で通信する UAP を作成する手順

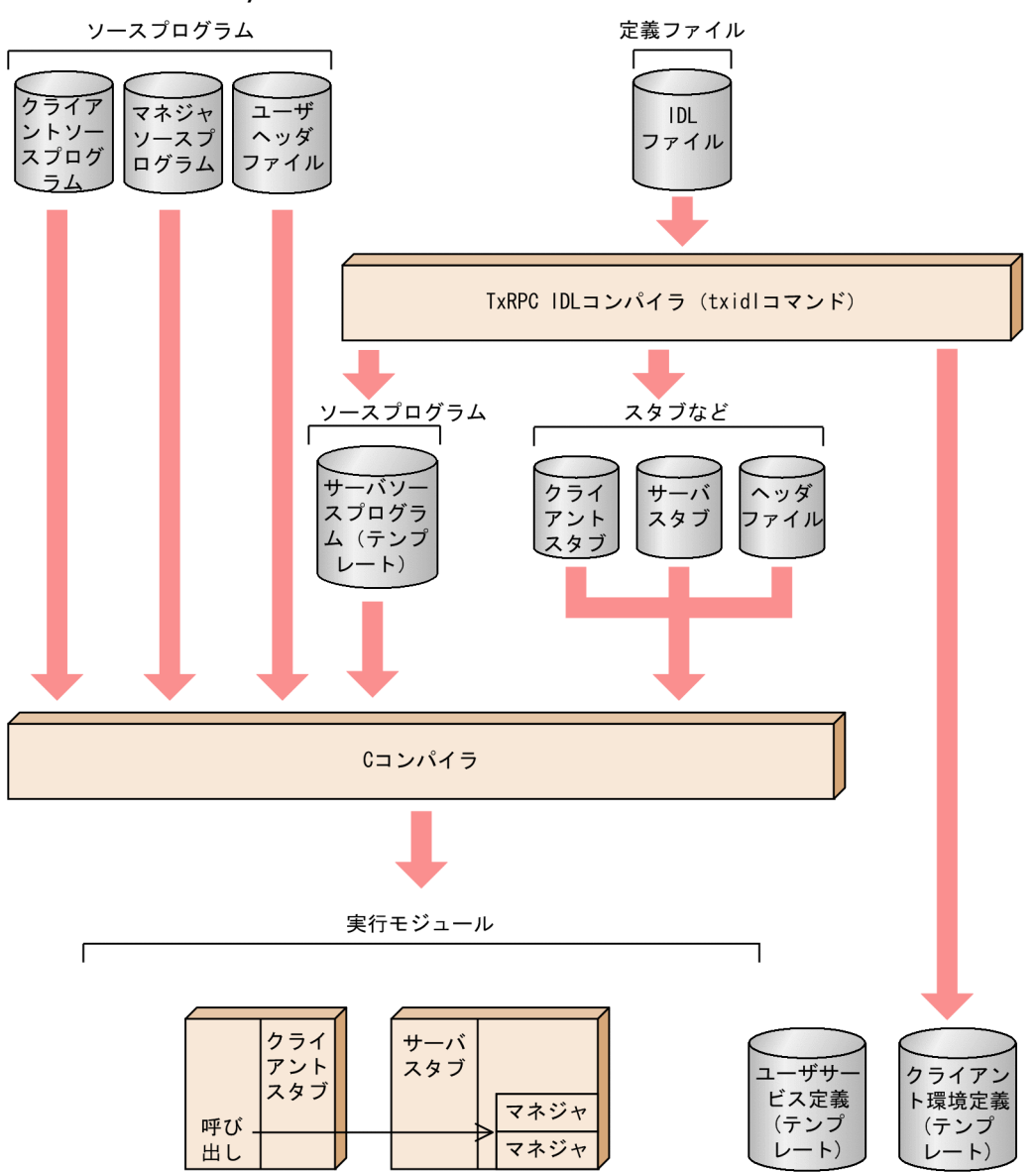

6. X/Open に準拠したアプリケーション間通信(TxRPC)

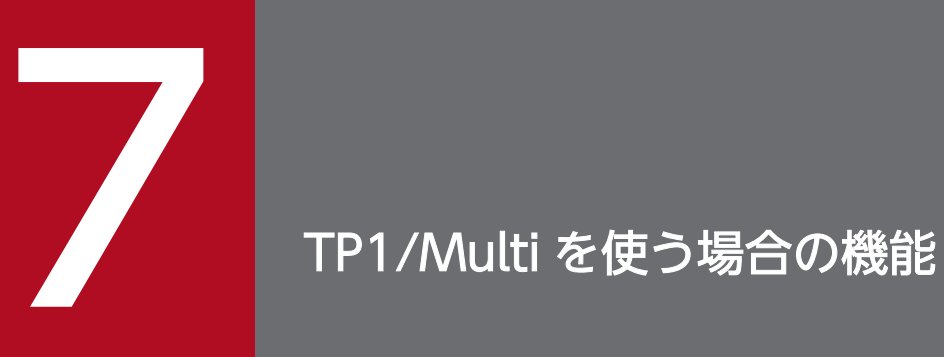

クラスタ/並列システム形態で,TP1/Multi を使う場合の機能について説明します。

### 7.1 クラスタ/並列システム形態のアプリケーションプログラム

OpenTP1 をクラスタ/並列システムに適用する場合の UAP について説明します。

### 7.1.1 アプリケーションプログラムを使えるノード

マルチノード機能を使った環境では,被アーカイブジャーナルノードでだけ UAP(ユーザサーバ)を使え ます。アーカイブジャーナルノードでは,ユーザサーバを使えません。

### 7.1.2 アプリケーションプログラムを実行する前提条件

クラスタ/並列システム向けの機能を実行する UAP がある OpenTP1 ノードには、次の前提条件があり ます。

- TP1/Multi が組み込まれている
- システム共通定義の multi\_node\_option オペランドに Y を指定している

ただし、次に示す機能は、TP1/Multi を組み込んでいなくても、システム共通定義の multi\_node\_option オペランドに Y を指定していなくてもかまいません。

- ユーザサーバの状態を取得する関数(dc\_adm\_get\_sv\_status〜関数)で,自ノードのユーザサーバの 状態を取得する場合
- 自 OpenTP1 ノードのノード識別子を取得する関数(dc\_adm\_get\_node\_id 関数)を使う場合

クラスタ/並列システム形態のアプリケーションプログラムの概要を次の図に示します。

<sup>7.</sup> TP1/Multi を使う場合の機能

### 図 7-1 クラスタ/並列システム形態のアプリケーションプログラムの概要

マルチノードエリア

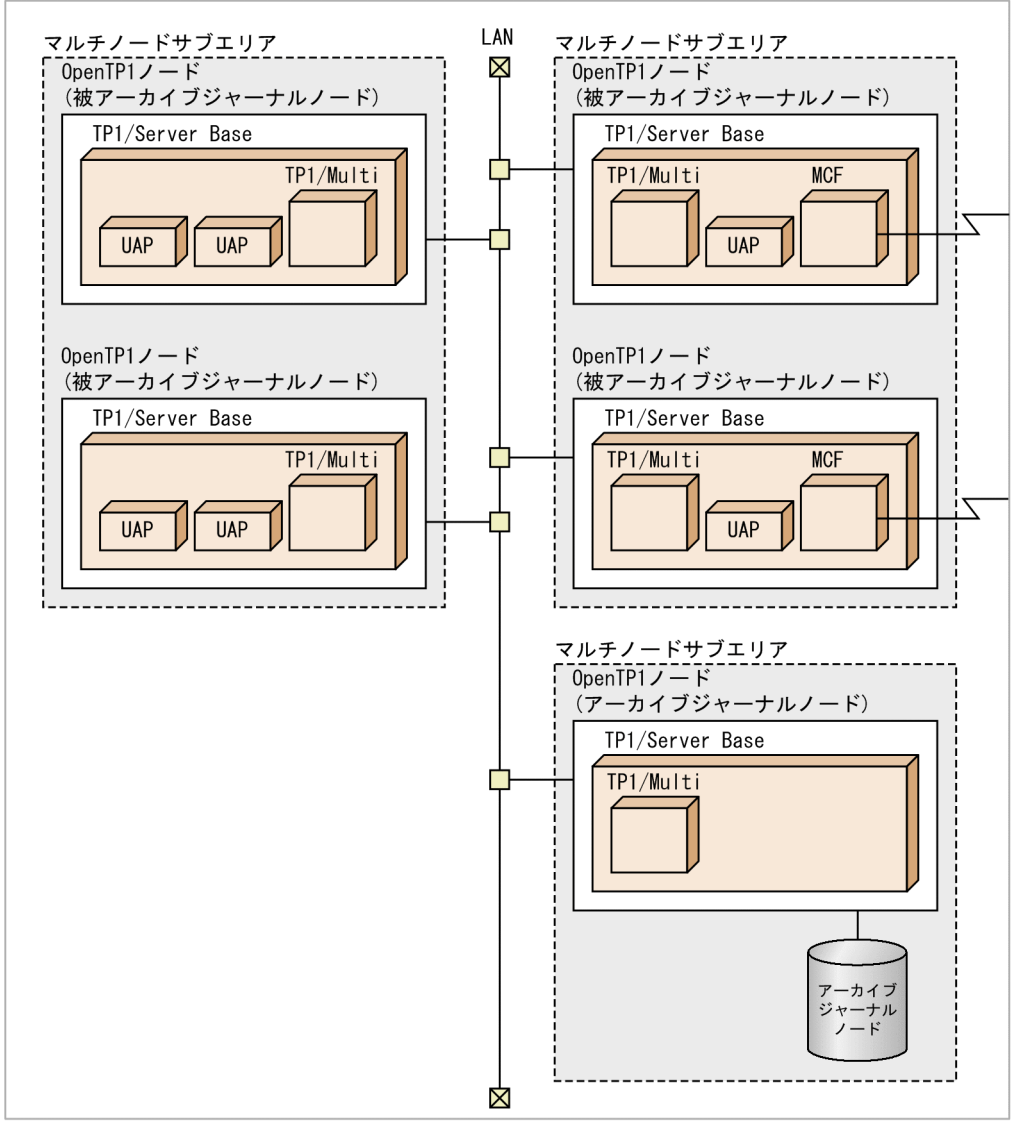

### 7.2 アプリケーションプログラムでできる機能

クラスタ/並列システム形態の OpenTP1 の UAP から、OpenTP1 の関数を使ってできる機能について 説明します。

### 7.2.1 OpenTP1 ノードの状態の取得

UAP から関数を呼び出して,クラスタ/並列システムを構成する OpenTP1 ノードの状態を取得できま す。OpenTP1 ノードの状態を取得することで,マルチノードエリア,またはマルチノードサブエリアの 状態を UAP で監視できます。

取得できる状態を次に示します。

- OpenTP1 ノードが開始していません。
- OpenTP1 ノードが停止中です。または異常終了中です。
- OpenTP1 ノードは正常開始中です。
- OpenTP1 ノードは再開始 (リラン) 中です。
- OpenTP1 ノードはオンライン中です。
- OpenTP1 ノードは正常終了処理中です。
- OpenTP1 ノードは計画停止 A で終了処理中です。
- OpenTP1 ノードは計画停止 B で終了処理中です。

OpenTP1 ノードの状態を取得するには,ノード状態を連続して取得する方法と,指定した OpenTP1 ノードの状態だけを取得する方法があります。

### (1) OpenTP1 ノードの状態を連続して取得する方法

マルチノードエリア,またはマルチノードサブエリア単位に,そのエリアにあるすべての OpenTP1 ノー ドの状態を取得します。

連続して状態を取得する場合は,取得したいマルチノードエリア,またはマルチノードサブエリアの識別 子を指定した dc\_adm\_get\_nd\_status\_begin 関数を使います。この関数を呼び出すと、指定したエリア にある OpenTP1 ノードの個数がリターンされます。次に、dc\_adm\_get\_nd\_status\_next 関数を呼び出 して、OpenTP1 ノードの状態を取得します。該当する OpenTP1 ノードがなくなるまで dc\_adm\_get\_nd\_status\_next 関数を呼び出してから,最後に dc\_adm\_get\_nd\_status\_done 関数を呼 び出して状態の取得を終了します。

dc\_adm\_get\_nd\_status\_begin 関数を呼び出したあとで,もう一度 dc\_adm\_get\_nd\_status\_begin 関数 を呼び出すこと (dc\_adm\_get\_nd\_status\_begin 関数のネスト)はできません。

OpenTP1 ノードの状態を連続して取得する手順を次の図に示します。

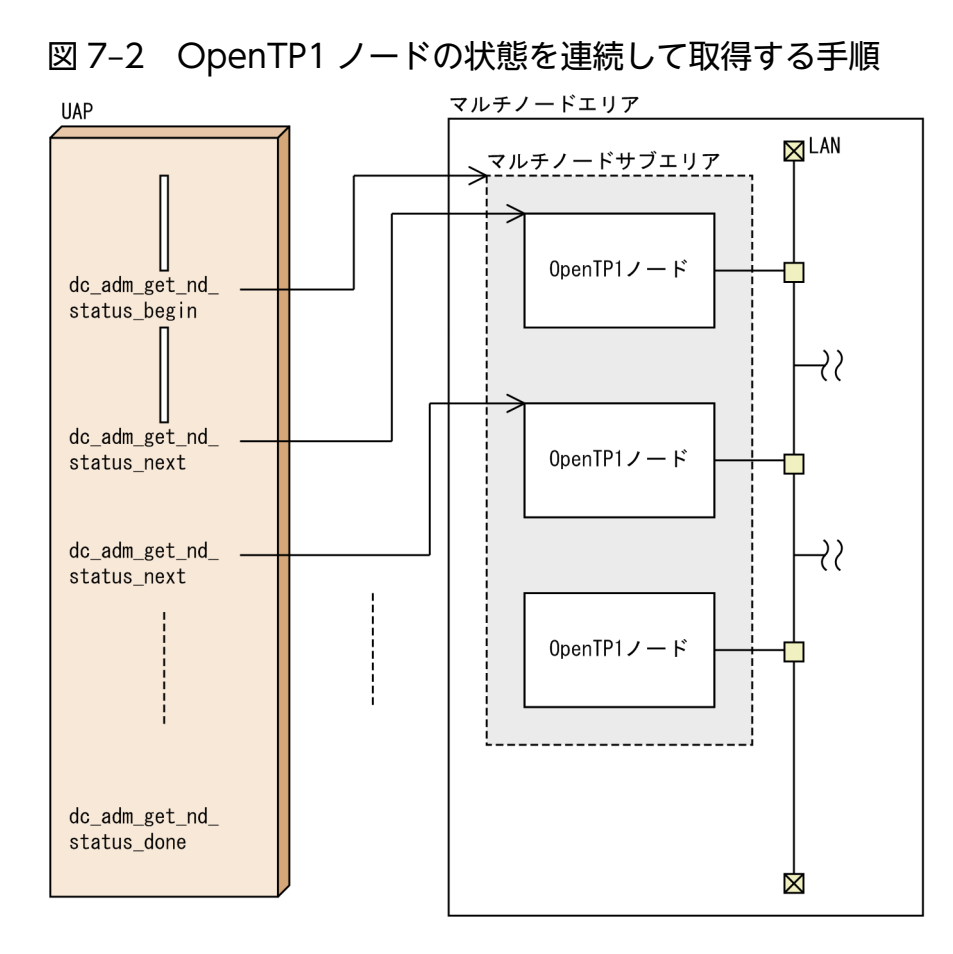

### (2) 指定した OpenTP1 ノードの状態を取得する方法

一つの OpenTP1 ノードの状態を取得する場合は、dc\_adm\_get\_nd\_status 関数を呼び出します。この 関数を呼び出すと,関数に設定した OpenTP1 ノードのノード識別子に関する状態を取得できます。

### 7.2.2 ユーザサーバの状態の取得

UAP から関数を呼び出して,クラスタ/並列システムを構成する OpenTP1 ノードのユーザサーバの状 態を取得できます。ユーザサーバの状態を取得することで, UAP でマルチノードエリア, またはマルチ ノードサブエリアのユーザサーバの状態を監視できます。

取得できる状態を次に示します。

- ユーザサーバが停止中です。または異常終了中です。
- ユーザサーバは正常開始中です。
- ユーザサーバは再開始中です。
- ユーザサーバはオンライン中です。
- ユーザサーバは正常終了処理中です。

#### 7. TP1/Multi を使う場合の機能

ユーザサーバの状態を取得する場合,連続して取得する方法と,指定したユーザサーバの状態だけを取得 する方法があります。

### (1) ユーザサーバの状態を連続して取得する方法

OpenTP1 ノードのノード識別子単位に,そのノードにあるすべてのユーザサーバの状態を取得します。

連続して状態を取得する場合は、取得したいノード識別子を指定した dc\_adm\_get\_sv\_status\_begin 関 数を呼び出します。この関数を呼び出すと,指定した OpenTP1 ノードにあるユーザサーバの個数がリ ターンされます。次に,dc\_adm\_get\_sv\_status\_next 関数を呼び出して,ユーザサーバの状態を取得し ます。該当するユーザサーバがなくなるまで dc\_adm\_get\_sv\_status\_next 関数を呼び出してから,最後 に dc\_adm\_get\_sv\_status\_done 関数を呼び出して状態の取得を終了します。

dc\_adm\_get\_sv\_status\_begin 関数を呼び出したあとで,もう一度 dc\_adm\_get\_sv\_status\_begin 関数を 呼び出すこと (dc\_adm\_get\_sv\_status\_begin 関数のネスト) はできません。

ユーザサーバの状態を連続して取得する手順を次の図に示します。

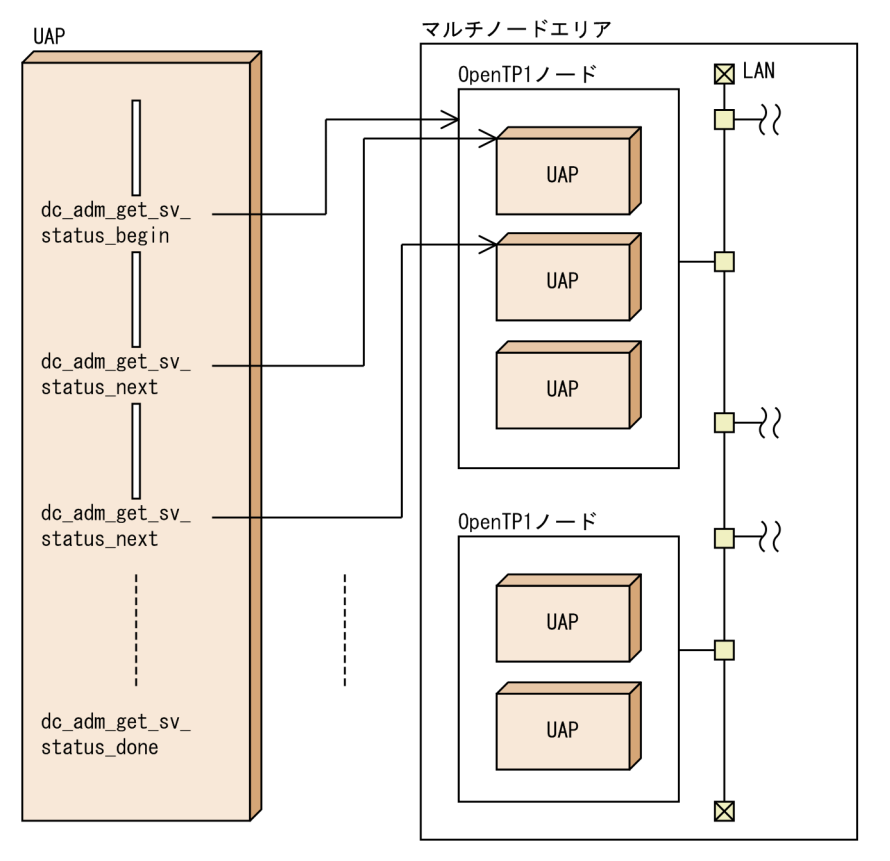

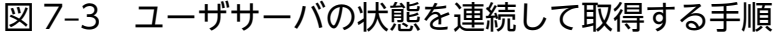

### (2) 指定したユーザサーバの状態を取得する方法

一つのユーザサーバの状態を取得する場合は, dc adm get sv status 関数を呼び出します。この関数を 呼び出すと,関数に設定したノード識別子のユーザサーバに関する状態を取得できます。

### 7.2.3 OpenTP1 ノードのノード識別子の取得

UAP から関数を呼び出して,マルチノードエリア,またはマルチノードサブエリアにあるすべてのノード 識別子を取得できます。ノード識別子を取得して,マルチノードエリア,またはマルチノードサブエリア を構成する OpenTP1 ノードを UAP で知ることができます。

OpenTP1 ノードのノード識別子を取得する場合,連続して取得する方法と,指定した OpenTP1 ノード のノード識別子だけを取得する方法があります。

### (1) OpenTP1 ノードのノード識別子を連続して取得する方法

マルチノードエリア,またはマルチノードサブエリア単位に,そのエリアにあるすべての OpenTP1 ノー ドのノード識別子を取得します。連続してノード識別子を取得する場合は,取得したいエリアを指定した dc adm get nodeconf begin 関数を呼び出します。この関数を呼び出すと、指定したエリアにある OpenTP1 ノードの個数がリターンされます。次に、dc adm\_get\_nodeconf\_next 関数を呼び出して, OpenTP1 ノードのノード識別子を取得します。該当する OpenTP1 ノードがなくなるまで dc\_adm\_get\_nodeconf\_next 関数を呼び出してから, 最後に dc\_adm\_get\_nodeconf\_done 関数を呼び 出して状態の取得を終了します。

dc\_adm\_get\_nodeconf\_begin 関数を呼び出したあとで,もう一度 dc\_adm\_get\_nodeconf\_begin 関数 を呼び出すこと (dc\_adm\_get\_nodeconf\_begin 関数のネスト)はできません。

OpenTP1 ノードのノード識別子を連続して取得する手順を次の図に示します。

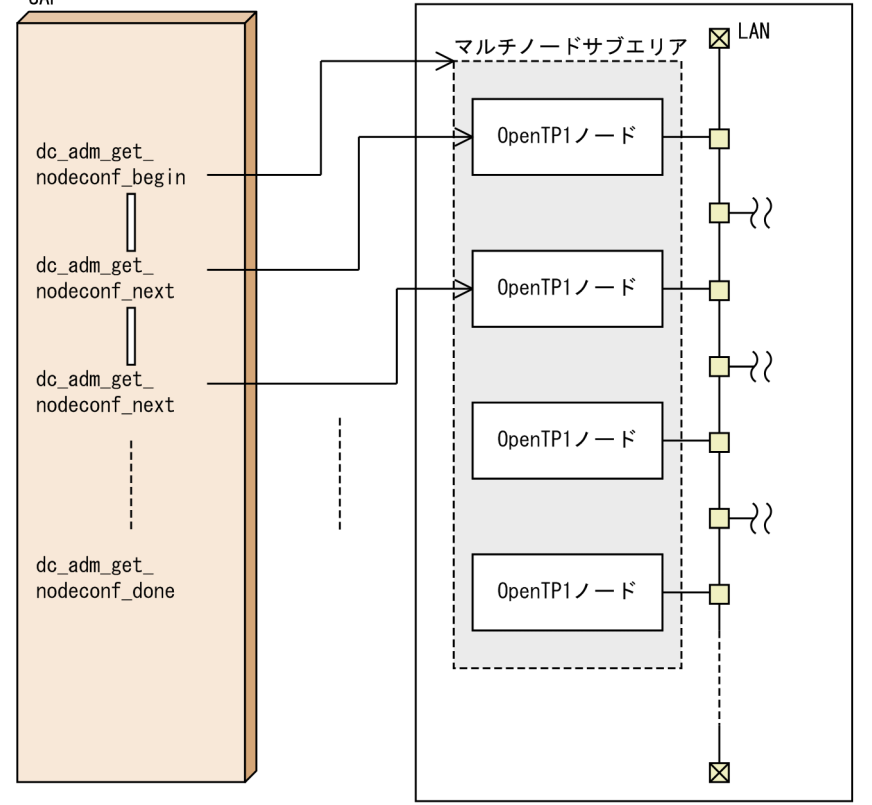

#### 図 7–4 OpenTP1 ノードのノード識別子を連続して取得する手順 **UAP**

7. TP1/Multi を使う場合の機能

OpenTP1 プログラム作成の手引 377

## (2) 自 OpenTP1 ノードのノード識別子を取得する方法

UAP を実行している OpenTP1 ノードのノード識別子を取得する場合は、dc\_adm\_get\_node\_id 関数を 呼び出します。この関数を呼び出すと,自 OpenTP1 ノードのノード識別子を取得できます。

<sup>7.</sup> TP1/Multi を使う場合の機能

マルチノード機能の関数を使える条件を次の表に示します。

#### 表 7‒1 マルチノード機能の関数を使える条件

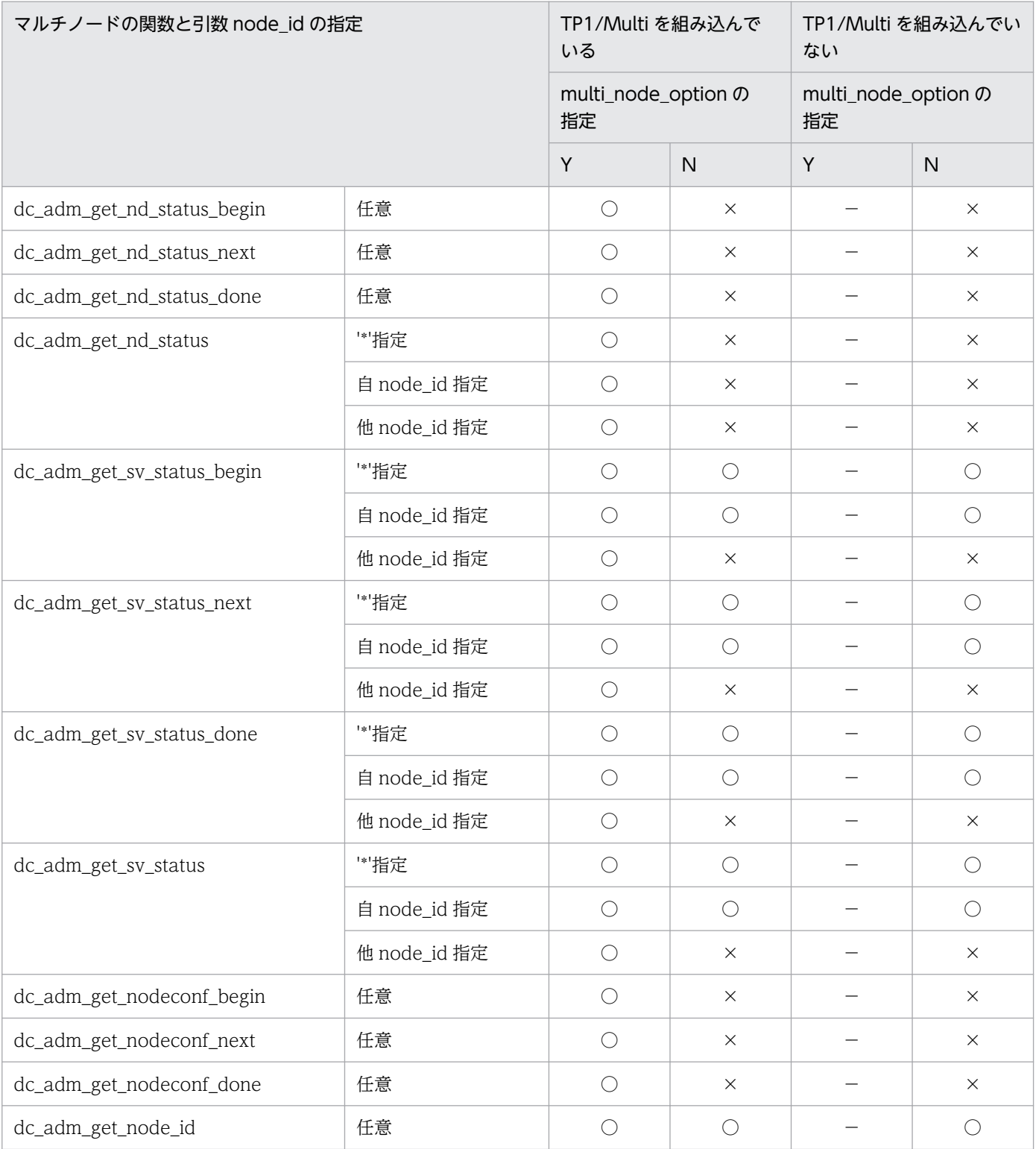

(凡例)

○:該当する条件で使えます。

7. TP1/Multi を使う場合の機能

×:該当する条件では使えません。

−:該当する条件で関数を呼び出すと,OpenTP1 が異常終了します。

<sup>7.</sup> TP1/Multi を使う場合の機能

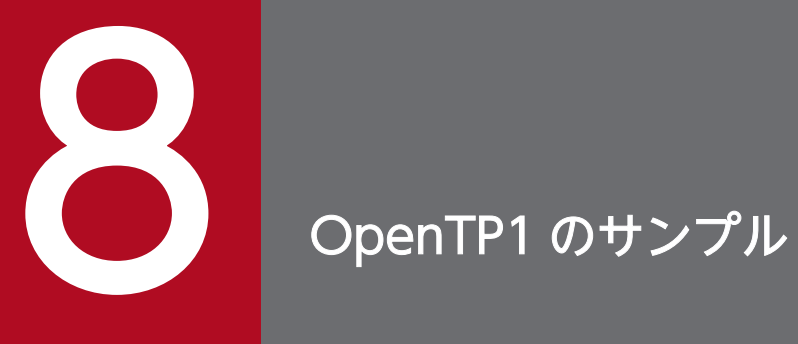

OpenTP1 で提供するサンプルの使い方について説明します。

### 8.1 サンプルの概要

システムをより手軽に構築するため、OpenTP1 ではサンプル(例題)を使えます。サンプルを使うと, 次のような利点があります。

- OpenTP1 を組み込んでから確立するまでの負担を減らせます。
- システムの運用を支援するためのツールが使えます。
- UAP を COBOL 言語でコーディングするときに,テンプレートが使えます。

### 8.1.1 サンプルの種類

OpenTP1 のサンプルを次に示します。

• Base サンプル

TP1/Server Base と一緒に提供するサンプルです。

• DAM サンプル

TP1/FS/Direct Access と一緒に提供するサンプルです。

- TAM サンプル TP1/FS/Table Access と一緒に提供するサンプルです。
- MCF サンプル

メッセージ制御機能 (TP1/Message Control, TP1/NET/Library, および通信プロトコル対応製品) と一緒に提供するサンプルです。

• delvcmd コマンド

マルチ OpenTP1 に対するコマンドを振り分けます。

• COBOL 言語用テンプレート

UAP を COBOL 言語でコーディングするときに使える,データ部のテンプレートです。

• サンプルシナリオテンプレート

シナリオテンプレートを利用したシステムの運用時に使用するサンプルシナリオテンプレートです。こ のサンプルを使用するには、シナリオテンプレートを利用したシステムの前提となる JP1 製品(JP1/ AJS, JP1/AJS2 - Scenario Operation, JP1/Base)が必要です。

• リアルタイム取得項目定義テンプレート

リアルタイム統計情報サービスで使用するテンプレートです。

それぞれのサンプルは独立していて,ディレクトリごとに分けて格納してあります。サンプルを使うとき は,それぞれ独立して使えます。

### <span id="page-382-0"></span>(1) アプリケーションプログラムからアクセスするファイル

Base サンプル,DAM サンプル,TAM サンプルは,サンプルプログラム(UAP)と OpenTP1 ファイ ルシステムを使えます。UAP は、同じ形態のプログラムを使っています。ただし、UAP で使うデータベー スを格納する場所は,サンプルによって異なります。

- Base サンプルのデータベース:メモリテーブル上
- DAM サンプルのデータベース:DAM ファイル
- TAM サンプルのデータベース:TAM テーブル

上記のサンプルの UAP では,データベースに対して,データの参照や更新などのアクセスをします。こ のアクセス手順で,OpenTP1 の API を使う方法がわかります。

### 8.1.2 サンプルのディレクトリ構成

OpenTP1 のサンプルで使うファイルについて説明します。OpenTP1 のサンプルが格納されているディ レクトリを次の図に示します。

<sup>8.</sup> OpenTP1 のサンプル

### 図 8‒1 サンプルを格納するディレクトリ構成

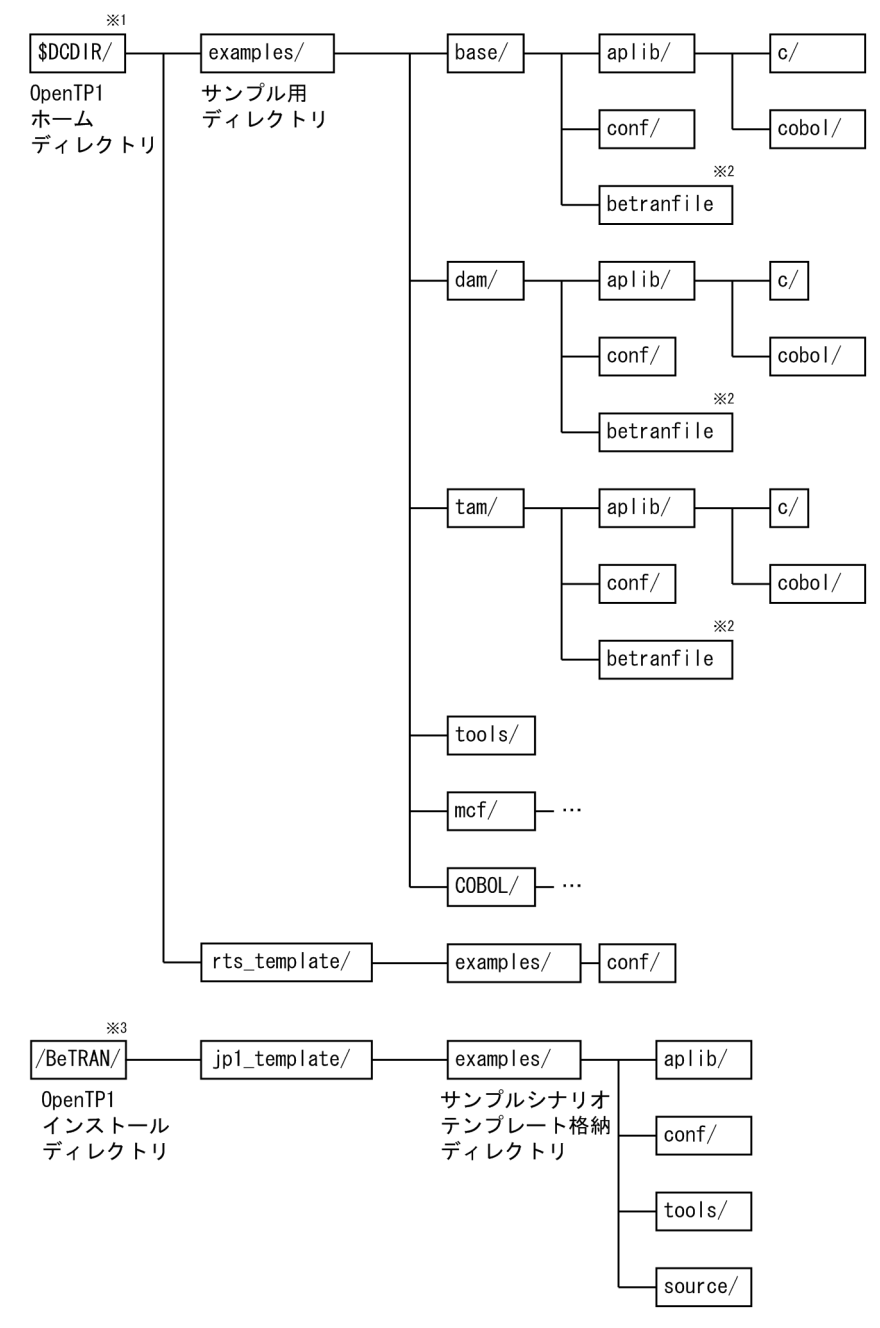

#### 注※1

\$DCDIR は,OpenTP1 ホームディレクトリを示す環境変数です。OpenTP1 のサンプル一式をデフォ ルトの OpenTP1 ホームディレクトリ以外のディレクトリにコピーした場合は、そのディレクトリ名 を示します。OpenTP1 のサンプル一式をコピーしていない場合は、examples/ディレクトリは\$DCDIR の下にあります。

#### 注※2

betranfile は,ツール用のサンプルのコマンドを実行すると作成されます。初期状態では作成されてい ません。

注※3

OpenTP1 のインストールディレクトリは OS によって異なります。

### (1) \$DCDIR 直下の examples/ディレクトリの内容

\$DCDIR 直下の examples/ディレクトリには、サンプルで使うディレクトリが格納してあります。 examples/ディレクトリの各ファイルの内容を次に示します。

#### base/

Base サンプルのファイルが格納してあるディレクトリ

#### dam/

DAM サンプルのファイルが格納してあるディレクトリ

#### tam/

TAM サンプルのファイルが格納してあるディレクトリ

#### tools/

サンプルで共通に使うツールが格納してあるディレクトリ(ツールディレクトリ)

mcf/

メッセージ制御機能(MCF)サンプルのファイルが格納してあるディレクトリ

COBOL/

COBOL 言語用テンプレートを格納するディレクトリ

#### (a) base/, dam/, tam/ディレクトリの内容

base/, dam/, tam/ディレクトリに格納してあるディレクトリ,およびファイルを次に示します。

aplib/

サンプルの UAP が格納されているディレクトリ

c/

各サンプルの UAP のソースファイル(C 言語)が格納されているディレクトリ

#### cobol/

各サンプルの UAP のソースファイル(COBOL 言語)が格納されているディレクトリ

conf/

各サンプル用の定義ファイルが格納されているディレクトリ

#### betranfile

各サンプル用の OpenTP1 ファイルシステム(このファイルの内容は tools/ディレクトリのツールを 使って作成します)

### (b) tools/ディレクトリの内容

tools/ディレクトリの各ファイルの内容を次に示します。

base\_mkfs

Base サンプル用の OpenTP1 ファイルシステムを作成するシェルファイル

#### dam\_mkfs

DAM サンプル用の OpenTP1 ファイルシステムを作成するシェルファイル

#### apbat

DAM サンプル用で DAM ファイルを作成するファイル(dam\_mkfs で使います)。このファイルは, make コマンドを実行して UAP の実行形式ファイルを作成したときに作成されます。実行形式ファイ ルの作成方法については,[「8.3.2\(1\)\(b\) UAP の実行形式ファイルの作成](#page-401-0)」を参照してください。

#### tam\_mkfs

TAM サンプル用の OpenTP1 ファイルシステムを作成するシェルファイル

#### tamdata

TAM テーブル作成用のデータファイル (tam\_mkfs で使います)

#### chconf

定義ファイルを修正するコマンド(\$DCDIR を実際の OpenTP1 ホームディレクトリに変更するとき に使います)

#### bkconf

chconf で変更した定義ファイルを元に戻すコマンド

#### delvcmd

マルチ OpenTP1 形態のノードにコマンドを振り分けるコマンド。delvcmd コマンドについては, [「8.7 マルチ OpenTP1 のコマンドを振り分けるサンプル](#page-424-0)」を参照してください。

#### (c) mcf/ディレクトリの内容

mcf/ディレクトリの構成については,「[8.6 MCF サンプルの使い方](#page-419-0)」を参照してください。

#### (d) COBOL/ディレクトリの内容

COBOL/ディレクトリの構成については,「[8.8 COBOL 言語用テンプレート」](#page-426-0)を参照してください。

### (2) \$DCDIR 直下の rts\_template/ディレクトリの内容

\$DCDIR 直下の rts\_template/ディレクトリには、リアルタイム統計情報サービスで使うディレクトリが 格納してあります。rts\_template/ディレクトリの各ファイルの内容を次に示します。

#### (a) examples/ディレクトリの内容

examples/ディレクトリの各ファイルの内容を次に示します。

conf/

リアルタイム統計情報サービス用のリアルタイム取得項目定義ファイルが格納されているディレクトリ

#### • base itm

8. OpenTP1 のサンプル

BASE 用のリアルタイム取得項目定義ファイル

- dam\_itm DAM 用のリアルタイム取得項目定義ファイル
- tam\_itm TAM 用のリアルタイム取得項目定義ファイル
- all itm

すべての統計情報を取得するリアルタイム取得項目定義ファイル

- none itm すべての統計情報を取得しないリアルタイム取得項目定義ファイル
- mcfs\_itm MCF 用のリアルタイム取得項目定義ファイル(システム全体,サーバ,サービス単位に取得する項 目)
- mcfl itm MCF 用のリアルタイム取得項目定義ファイル(論理端末単位に取得する項目)
- mcfg\_itm

MCF 用のリアルタイム取得項目定義ファイル(サービスグループ単位に取得する項目)

# (3) インストールディレクトリ直下の jp1\_template/ディレクトリの内容

インストールディレクトリ直下の jp1\_template/ディレクトリには、サンプルシナリオテンプレートで使 うディレクトリが格納してあります。jp1\_template/ディレクトリの各ファイルの内容を次に示します。

examples/

スケールアウトのサンプルシナリオテンプレートで使用するファイルが格納されているディレクトリ

### (a) examples/ディレクトリの内容

examples/ディレクトリの各ディレクトリの内容を次に示します。

#### aplib/

シナリオテンプレートのサンプルプログラムのロードモジュール(source/ディレクトリ下のソース ファイルに対するロードモジュール)が格納されているディレクトリ

conf/

サンプルシナリオテンプレート用の定義ファイルが格納されているディレクトリ

#### tools/

サンプルシナリオテンプレートで使用するシェルファイルが格納されているディレクトリ

• dcjset\_conf

サンプルシナリオテンプレート用の OpenTP1 の環境設定をするシェルファイル

• dcj\_mkfs

サンプルシナリオテンプレート用の OpenTP1 のファイルシステムを作成するシェルファイル

• dcjmk\_dcdir

サンプルシナリオテンプレート用の OpenTP1 のディレクトリを作成するシェルファイル

source/

シナリオテンプレートのサンプルプログラム(UAP)が格納されているディレクトリ。サンプルシナ リオテンプレートでは,Base サンプルをサンプルプログラムとして使用しています。Base サンプルの 仕様については,[「8.5 サンプルプログラムの仕様](#page-413-0)」を参照してください。

### 8.1.3 サンプルの説明方法

サンプルの説明で使う,コマンド入力例を表記する形式について説明します。コマンド入力例は,次のよ うに表記します。

% dcstart <CR>

——<br>—— リターンキーを押すことを示します。 ― コマンドの文字列をキーボードから入力することを示します。 - 画面に表示されているプロンプト(Cシェルの場合)です。

ユーザが入力するコマンドは、アンダーライン(\_)で示します。上の例は「画面にプロンプトが表示さ れているのを確認した上で,dcstart コマンドを入力してリターンキーを押す」ことを示します。

<sup>8.</sup> OpenTP1 のサンプル

### <span id="page-388-0"></span>8.2 Base サンプルの使い方

Base サンプルを使う手順について説明します。サンプルを使う手順の概要を次の図に示します。

#### 図 8-2 サンプルを使う手順の概要 (Base サンプル:スタブを使用する場合)

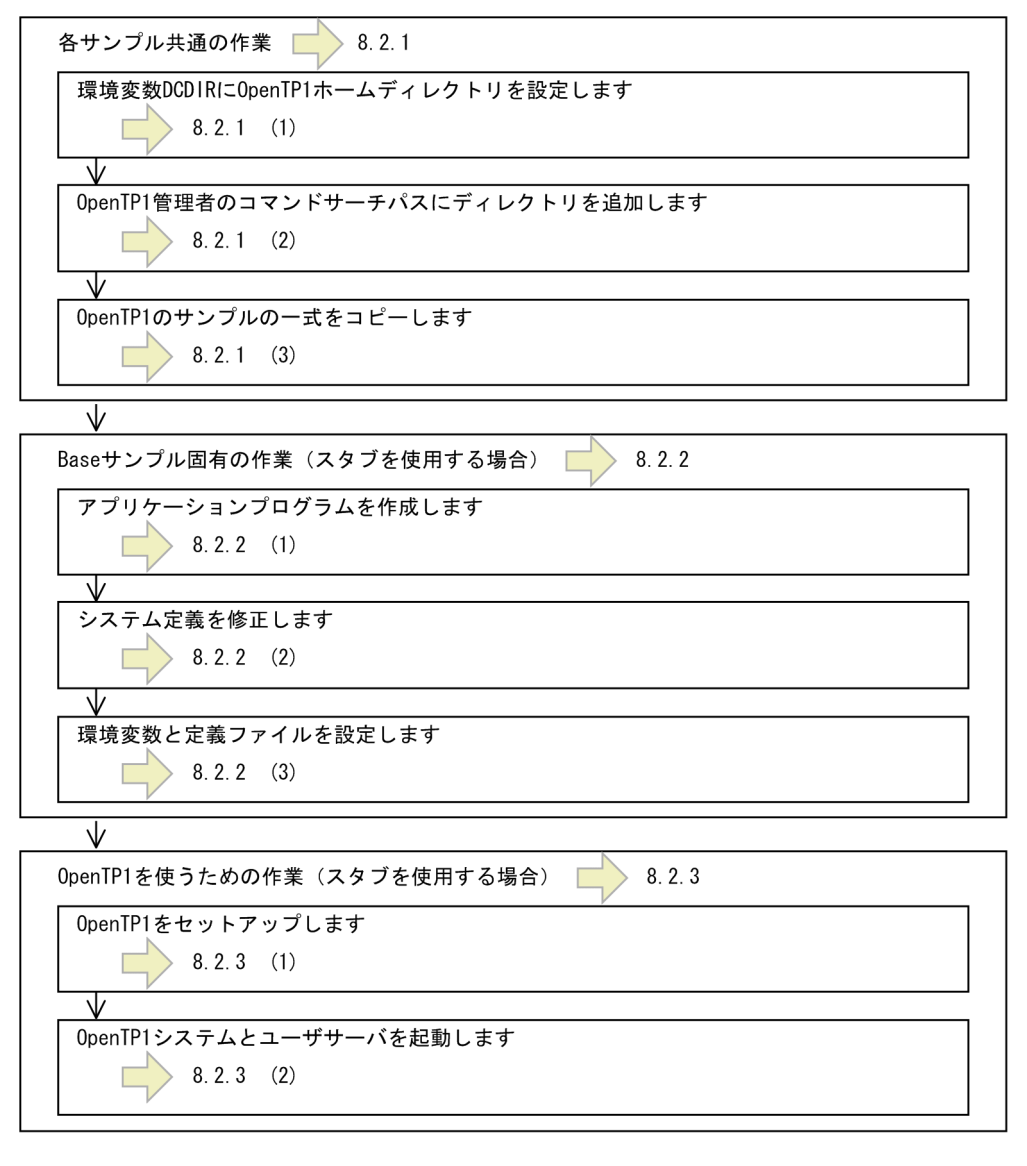

#### 図 8‒3 サンプルを使う手順の概要(Base サンプル:サービス関数動的ローディング機能を使用 する場合)

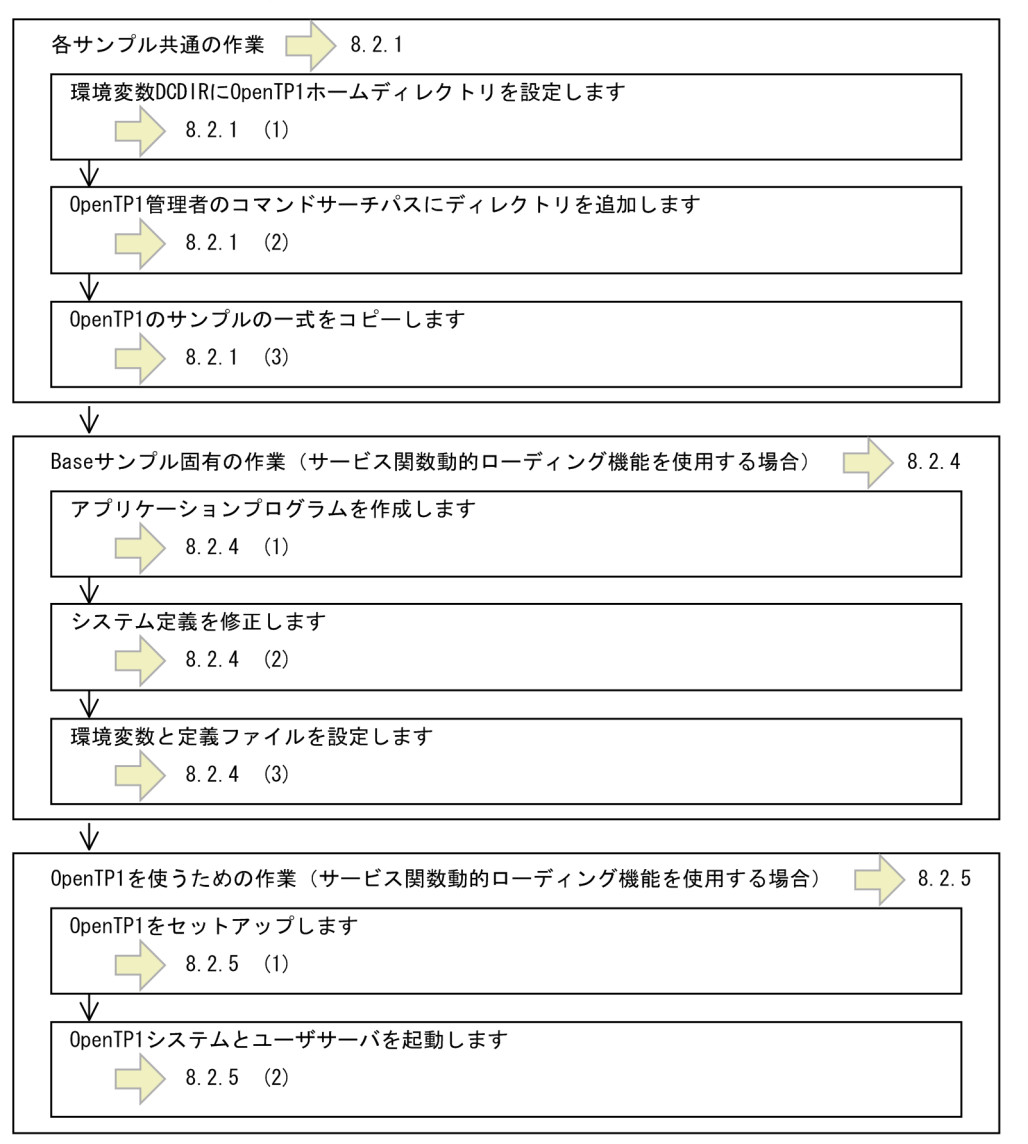

### 8.2.1 サンプル共通の作業(Base サンプル)

OpenTP1の3種類のサンプル (Base サンプル,DAM サンプル,TAM サンプル)に共通する準備手順 について説明します。

サンプルを使う前には、OpenTP1 の製品 (TP1/Server Base, TP1/FS/Direct Access, TP1/FS/Table Access)を組み込んでおきます。この作業は,OpenTP1 管理者が操作します。ここまでは,通常の OpenTP1 の組み込み手順と同じです。

### (1) 環境変数 DCDIR に OpenTP1 ホームディレクトリを設定します

環境変数 DCDIR に OpenTP1 ホームディレクトリを設定します。

(例)OpenTP1 ホームディレクトリを/usr/betran にする場合

#### csh のとき

% setenv DCDIR /usr/betran <CR>

#### bash のとき

\$ export DCDIR=/usr/betran <CR>

### (2) OpenTP1 管理者のコマンドサーチパスにディレクトリを追加します

OpenTP1 管理者のコマンドのサーチパスに, OpenTP1 のコマンドのサーチパスと、サンプルで使うコ マンドのサーチパスを追加します。

- \$DCDIR/bin:OpenTP1 のコマンドのサーチパスです。
- \$DCDIR/examples/tools:サンプル用のツールのサーチパスです。

### (3) OpenTP1 のサンプル一式をコピーします

OpenTP1 ホームディレクトリを/BeTRAN 以外に変更した場合は,OpenTP1 ホームディレクトリの環 境に,サンプル一式をコピーします。OpenTP1 ホームディレクトリを/BeTRAN のままでサンプルを使 う場合は、コピーする必要はありません。コピーするときは、UNIX の cp,tar などのコマンドを使います。

コピーするときは,OpenTP1 ホームディレクトリの下に,[「8.1.2 サンプルのディレクトリ構成](#page-382-0)」で示 す構成になるようにしてください。これ以外の構成とした場合,システムの動作は保証しません。

(例)

OpenTP1 を組み込んだディレクトリが/BeTRAN で、そのディレクトリから OpenTP1 ホームディ レクトリにサンプルをコピーする場合(cp コマンドを使います)

% cp -R /BeTRAN/examples \$DCDIR <CR>

これで、OpenTP1 のサンプルの環境設定は終了です。続けて、各サンプル固有の作業を実行します。

### 8.2.2 Base サンプル固有の作業(スタブを使用する場合)

Base サンプル固有の準備手順について説明します。ここの記述では、次の条件でサンプルを使うものとし ます。

使うシェル:C シェル

OpenTP1 ホームディレクトリ:/usr/betran

<sup>8.</sup> OpenTP1 のサンプル

### (1) アプリケーションプログラムを作成します

Base サンプルの UAP を作成する手順を示します。サンプルプログラムを作成するときは、UNIX のツー ル make コマンドを使います。サンプルでは、専用の makefile を Base サンプルのディレクトリに作成 してあります。

make コマンドは、aplib/ディレクトリにある c/または cobol/ディレクトリをカレントディレクトリとし て実行します。make コマンドは,OpenTP1 をセットアップしたあとに実行してください。OpenTP1 のセットアップについては,「[8.2.3\(1\) OpenTP1 をセットアップします](#page-393-0)」を参照してください。 OpenTP1 をセットアップする前に make コマンドを実行するとコンパイルエラーで失敗します。

C 言語の UAP を作成するコマンド入力例を次に示します。

#### % chdir \$DCDIR/examples/base/aplib/c <CR>

% make <CR>

このコマンドを実行すると, aplib/ディレクトリの下に basespp および basesup という UAP の実行形式 ファイル (C 言語) が作成されます。

### (2) システム定義を修正します

サンプルでは,システム定義の手間を省くために,定義ファイルの例を提供しています。ただし,一部の 定義ファイルは、実際の OpenTP1 ホームディレクトリを絶対パス名で指定する必要があります。

#### (a) OpenTP1 ホームディレクトリの定義を変更する手順

実際の OpenTP1 ホームディレクトリに修正するときは、変更用のツール chconf コマンドを使います。 このコマンドを実行すると,定義ファイルの項目で OpenTP1 ホームディレクトリが\$DCDIR となってい る部分を,実際の OpenTP1 ホームディレクトリ(例えば,/usr/betran)に変更できます。

chconf コマンドは、\$DCDIR/examples/base/conf/ディレクトリに移動してから実行します。コマン ド入力例を次に示します。

- % chdir \$DCDIR/examples/base/conf <CR>
- % chconf <CR>

chconf コマンドを実行すると、定義ファイルの内容が変更されます。変更する定義ファイルと変更する内 容を次の表に示します。実際の OpenTP1 ホームディレクトリに変更される部分を太字で示します。

#### 表 8-1 変更する定義ファイルと変更する内容 (Base サンプル)

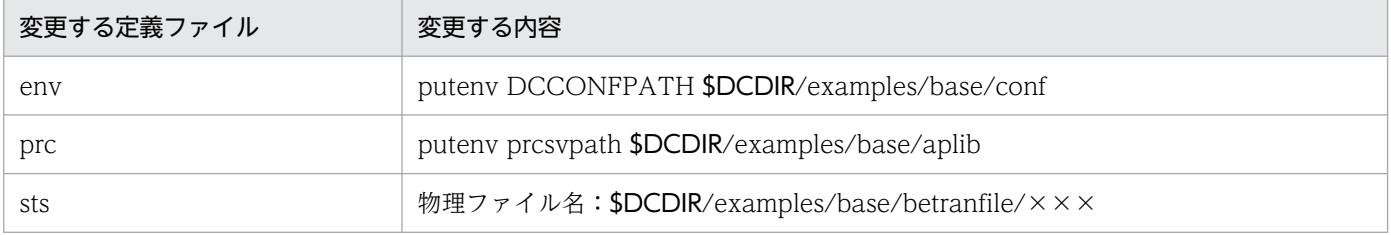

8. OpenTP1 のサンプル

OpenTP1 プログラム作成の手引 392

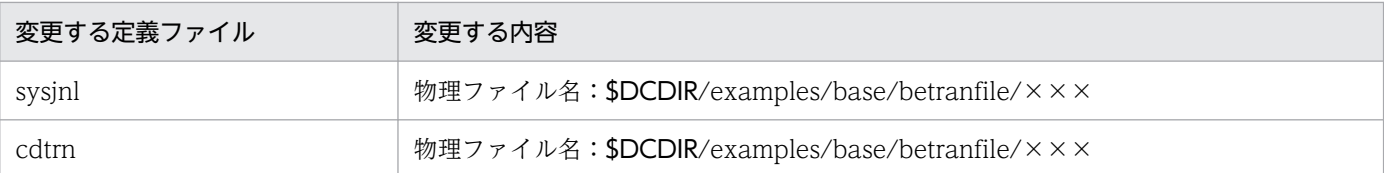

このツール(chconf コマンド)を実行する前には,環境変数 DCDIR にあらかじめ OpenTP1 ホームディ レクトリを設定しておいてください。設定していないと正常に変更できません。

### (b) 変更した OpenTP1 ホームディレクトリを元に戻す方法

変更した OpenTP1 ホームディレクトリを元に戻すときは、変更取り消し用のツール bkconf コマンドを 使います。chconf コマンドで変更しようとした内容を,初期状態に戻します。

chconf コマンドでシステム定義を正常に変更できなかった場合は,すぐに bkconf コマンドを実行してく ださい。

コマンド入力例を次に示します。

% chdir \$DCDIR/examples/base/conf <CR>

% bkconf <CR>

### (3) 環境変数と定義ファイルを設定します

作成したサンプル UAP とサンプルのシステム定義で、OpenTP1 システムを開始する手順について説明 します。

#### (a) 環境変数 DCCONFPATH の設定

環境変数 DCCONFPATH に,定義ファイルを格納しているディレクトリを設定します。この設定をする と,OpenTP1 が定義ファイルの内容を認識できるようになります。

コマンド入力例を次に示します。

#### csh の場合

% setenv DCCONFPATH \$DCDIR/examples/base/conf <CR>

#### bash の場合

\$ export DCCONFPATH=\$DCDIR/examples/base/conf <CR>

#### (b) 定義ファイル env のコピー

定義ファイルのうち, env ファイルだけは, \$DCDIR/conf から OpenTP1 に読み込まれます。そのた め,サンプルとして作成した env 定義ファイルを\$DCDIR/conf へ移動します。

\$DCDIR/conf/ディレクトリに env 定義ファイルを作成している場合は、上書きされてしまうので、必要 であれば退避しておいてください。

<span id="page-393-0"></span>% cp \$DCDIR/examples/base/conf/env \$DCDIR/conf <CR>

#### (c) OpenTP1 ファイルシステムの初期化

OpenTP1 ファイルシステムを初期化します。Base サンプル用の OpenTP1 ファイルシステムの初期化 は,base\_mkfs というシェルファイルを実行します。

コマンド入力例を次に示します。

#### % base mkfs <CR>

このシェルファイルを実行すると、\$DCDIR/examples/base/ディレクトリの下に betranfile というファ イルが生成され,この下に OpenTP1 ファイルシステムが構築されます。

### 8.2.3 OpenTP1 を使うための作業(スタブを使用する場合)

システム定義を修正し終わったら、OpenTP1 を使うための作業をします。

### (1) OpenTP1 をセットアップします

OpenTP1 をセットアップするときは、dcsetup コマンドを実行します。dcsetup コマンドは、/ BeTRAN/bin/ディレクトリの下にあります。

コマンド入力例を次に示します。

#### % /BeTRAN/bin/dcsetup OpenTP1ホームディレクトリ名 <CR>

セットアップの作業は,スーパユーザが操作します。dcsetup コマンドは,絶対パス名で実行してくださ い。dcsetup コマンドについては,マニュアル「OpenTP1 運用と操作」を参照してください。

サンプルプログラムを作成する make コマンドは,OpenTP1 をセットアップしたあとに実行してくださ い。OpenTP1 をセットアップする前に make コマンドを実行するとコンパイルエラーで失敗します。

### (2) OpenTP1 システムとユーザサーバを起動します

OpenTP1 システムとユーザサーバを起動する手順について説明します。

#### (a) OpenTP1 システムの起動

OpenTP1 システムを dcstart コマンドで起動します。

コマンド入力例を次に示します。

<sup>8.</sup> OpenTP1 のサンプル

#### (b) ユーザサーバ (UAP) の起動

dcsvstart コマンドで、作成した UAP を起動します。サーバ UAP (SPP) を起動してから、クライアン ト UAP (SUP) を起動します。

コマンド入力例を次に示します。

% dcsvstart -u basespp <CR>

basesppがオンライン状態になったことがメッセージログで出力されます。

% dcsvstart -u basesup <CR>

basesupがオンライン状態になったことがメッセージログで出力されます。

ユーザサーバ (UAP) の処理経過が出力されます。

サーバ UAP (SPP) は、ユーザサービス構成定義で OpenTP1 システムの起動時に自動的に起動するこ ともできます。

### (3) OpenTP1 ファイルシステムの内容一覧

OpenTP1 ファイルシステム作成ツール base\_mkfs コマンドを実行すると, \$DCDIR/examples/base/ betranfile ファイル上に OpenTP1 ファイルシステムが作成されます。作成される OpenTP1 ファイルシ ステムの内容を次の表に示します。

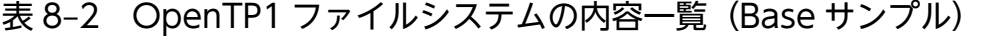

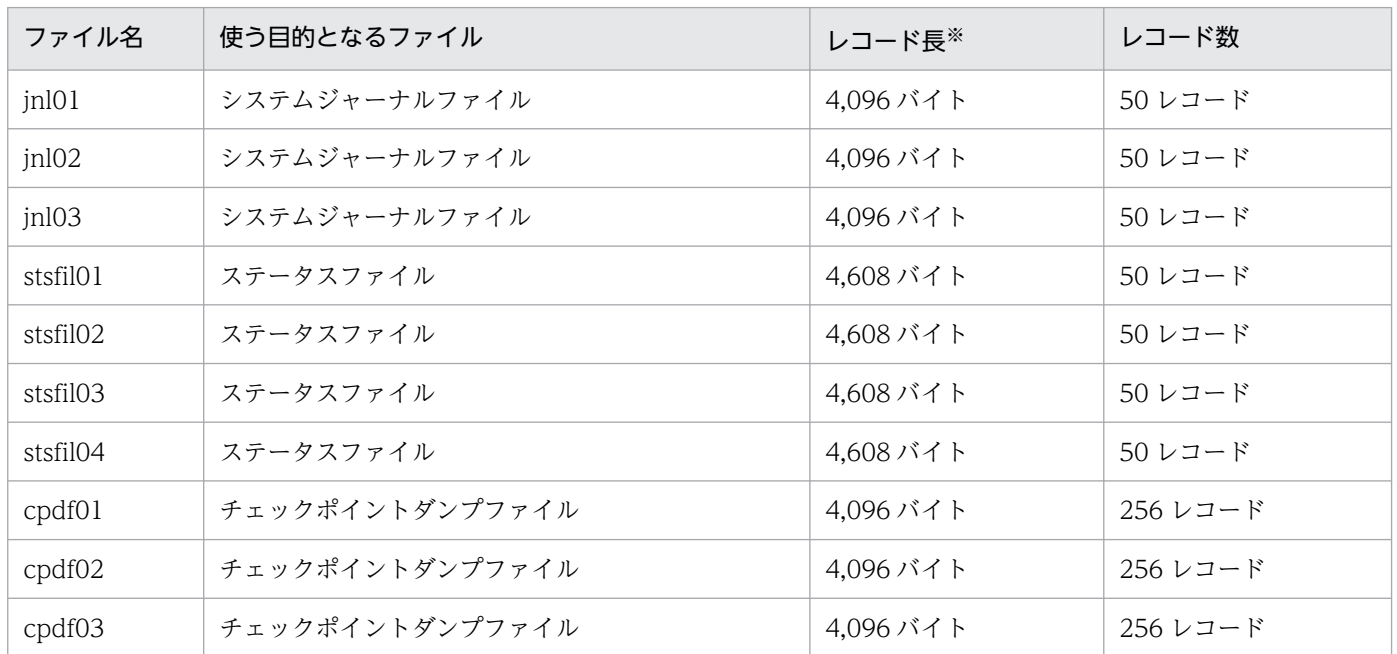

注※

ここで示すレコード長は,省略時仮定値です。

8. OpenTP1 のサンプル

### (4) サンプル UAP の入れ替え

サンプルの UAP は、次に示す手順で入れ替えてください。

1. OpenTP1 システムを停止します。

2. dcsetup コマンドに-d オプションを付けて実行して,いったん OpenTP1 を OS から削除します。

3. [8.2 Base サンプルの使い方] で示す手順で, 使いたいサンプルの UAP を設定し直します。

4. UAP を実行します。

### 8.2.4 Base サンプル固有の作業(サービス関数動的ローディング機能を使 用する場合)

サービス関数動的ローディング機能を使用する場合の、Base サンプル固有の準備手順について説明しま す。ここの記述では,次の条件でサンプルを使うものとします。

使うシェル:C シェル

OpenTP1 ホームディレクトリ:/usr/betran

### (1) アプリケーションプログラムを作成します

サービス関数動的ローディング機能を使用する場合の, Base サンプルの UAP を作成する手順を示しま す。サンプルプログラムを作成するときは、UNIX のツール make コマンドを使います。サンプルでは, 専用の makefile を Base サンプルのディレクトリに作成してあります。

make コマンドは, aplib/ディレクトリにある c/または cobol/ディレクトリをカレントディレクトリとし て実行します。make コマンドは,OpenTP1 をセットアップしたあとに実行してください。OpenTP1 のセットアップについては,「[8.2.5\(1\) OpenTP1 をセットアップします](#page-398-0)」を参照してください。 OpenTP1 をセットアップする前に make コマンドを実行するとコンパイルエラーで失敗します。

C 言語の UAP を作成するコマンド入力例を次に示します。

```
% chdir $DCDIR/examples/base/aplib/c <CR><br>% make -f make svdl_<CR>
            -f make svdl \langle CR \rangle
```
このコマンドを実行すると, aplib/ディレクトリの下に basespp2 および basesup2 という UAP の実行 形式ファイル (C 言語) が作成されます。

### (2) システム定義を修正します

サンプルでは,システム定義の手間を省くために,定義ファイルの例を提供しています。ただし,一部の 定義ファイルは、実際の OpenTP1 ホームディレクトリを絶対パス名で指定する必要があります。
### (a) OpenTP1 ホームディレクトリの定義を変更する手順

実際の OpenTP1 ホームディレクトリに修正するときは、変更用のツール chconf コマンドを使います。 このコマンドを実行すると,定義ファイルの項目で OpenTP1 ホームディレクトリが\$DCDIR となってい る部分を,実際の OpenTP1 ホームディレクトリ(例えば,/usr/betran)に変更できます。

chconf コマンドは、\$DCDIR/examples/base/conf/ディレクトリに移動してから実行します。コマン ド入力例を次に示します。

- % chdir \$DCDIR/examples/base/conf <CR>
- % chconf <CR>

chconf コマンドを実行すると,定義ファイルの内容が変更されます。変更する定義ファイルと変更する内 容を次の表に示します。実際の OpenTP1 ホームディレクトリに変更される部分を太字で示します。

表 8-3 変更する定義ファイルと変更する内容 (Base サンプル)

| 変更する定義ファイル | 変更する内容                                        |
|------------|-----------------------------------------------|
| env        | putenv DCCONFPATH \$DCDIR/examples/base/conf  |
| prc        | puteny prcsypath \$DCDIR/examples/base/aplib  |
| sts        | 物理ファイル名: \$DCDIR/examples/base/betranfile/××× |
| sysjnl     | 物理ファイル名: \$DCDIR/examples/base/betranfile/××× |
| cdtrn      | 物理ファイル名: \$DCDIR/examples/base/betranfile/××× |

このツール (chconf コマンド) を実行する前には、環境変数 DCDIR にあらかじめ OpenTP1 ホームディ レクトリを設定しておいてください。設定していないと正常に変更できません。

なお, basespp2 および BASESPP2 の service オペランドに指定された, \$DCDIR を含む UAP 共用ライ ブラリ名は、環境変数を使用して指定できるため、chconf コマンドを実行しても定義ファイルの内容は変 更されません。

### (b) 変更した OpenTP1 ホームディレクトリを元に戻す方法

変更した OpenTP1 ホームディレクトリを元に戻すときは、変更取り消し用のツール bkconf コマンドを 使います。chconf コマンドで変更しようとした内容を,初期状態に戻します。

chconf コマンドでシステム定義を正常に変更できなかった場合は,すぐに bkconf コマンドを実行してく ださい。

コマンド入力例を次に示します。

% chdir \$DCDIR/examples/base/conf <CR> % bkconf <CR>

### (3) 環境変数と定義ファイルを設定します

作成したサンプル UAP とサンプルのシステム定義で、OpenTP1 システムを開始する手順について説明 します。

#### (a) 環境変数 DCCONFPATH の設定

環境変数 DCCONFPATH に,定義ファイルを格納しているディレクトリを設定します。この設定をする と,OpenTP1 が定義ファイルの内容を認識できるようになります。

コマンド入力例を次に示します。

#### csh の場合

% setenv DCCONFPATH \$DCDIR/examples/base/conf <CR>

bash の場合

\$ export DCCONFPATH=\$DCDIR/examples/base/conf <CR>

#### (b) 定義ファイル env のコピー

定義ファイルのうち, env ファイルだけは、\$DCDIR/conf から OpenTP1 に読み込まれます。そのた め,サンプルとして作成した env 定義ファイルを\$DCDIR/conf へ移動します。

\$DCDIR/conf/ディレクトリに env 定義ファイルを作成している場合は、上書きされてしまうので、必要 であれば退避しておいてください。

コマンド入力例を次に示します。

% cp \$DCDIR/examples/base/conf/env \$DCDIR/conf <CR>

#### (c) OpenTP1 ファイルシステムの初期化

OpenTP1 ファイルシステムを初期化します。Base サンプル用の OpenTP1 ファイルシステムの初期化 は、base mkfs というシェルファイルを実行します。

コマンド入力例を次に示します。

#### % base mkfs  $\langle CR \rangle$

このシェルファイルを実行すると、\$DCDIR/examples/base/ディレクトリの下に betranfile というファ イルが生成され,この下に OpenTP1 ファイルシステムが構築されます。

# 8.2.5 OpenTP1 を使うための作業(サービス関数動的ローディング機能を 使用する場合)

システム定義を修正し終わったら、OpenTP1 を使うための作業をします。

# (1) OpenTP1 をセットアップします

OpenTP1 をセットアップするときは、dcsetup コマンドを実行します。dcsetup コマンドは、/ BeTRAN/bin/ディレクトリの下にあります。

コマンド入力例を次に示します。

% /BeTRAN/bin/dcsetup OpenTP1ホームディレクトリ名 <CR>

セットアップの作業は,スーパユーザが操作します。dcsetup コマンドは,絶対パス名で実行してくださ い。dcsetup コマンドについては,マニュアル「OpenTP1 運用と操作」を参照してください。

サンプルプログラムを作成する make コマンドは,OpenTP1 をセットアップしたあとに実行してくださ い。OpenTP1 をセットアップする前に make コマンドを実行するとコンパイルエラーで失敗します。

## (2) OpenTP1 システムとユーザサーバを起動します

OpenTP1 システムとユーザサーバを起動する手順について説明します。

#### (a) OpenTP1 システムの起動

OpenTP1 システムを dcstart コマンドで起動します。

コマンド入力例を次に示します。

% dcstart <CR>

#### (b) ユーザサーバ (UAP) の起動

dcsvstart コマンドで, 作成した UAP を起動します。サーバ UAP (SPP) を起動してから, クライアン ト UAP (SUP) を起動します。

コマンド入力例を次に示します。

% dcsvstart -u basespp2 <CR>

basespp2がオンライン状態になったことがメッセージログで出力されます。

% dcsvstart -u basesup2 <CR>

basesup2がオンライン状態になったことがメッセージログで出力されます。

サーバ UAP (SPP) は、ユーザサービス構成定義で OpenTP1 システムの起動時に自動的に起動するこ ともできます。

## (3) OpenTP1 ファイルシステムの内容一覧

OpenTP1 ファイルシステム作成ツール base\_mkfs コマンドを実行すると、\$DCDIR/examples/base/ betranfile ファイル上に OpenTP1 ファイルシステムが作成されます。作成される OpenTP1 ファイルシ ステムの内容を次の表に示します。

| ファイル名    | 使う目的となるファイル     | レコード長※    | レコード数    |
|----------|-----------------|-----------|----------|
| jnl01    | システムジャーナルファイル   | 4.096 バイト | 50 レコード  |
| jnl02    | システムジャーナルファイル   | 4,096 バイト | 50 レコード  |
| jnl03    | システムジャーナルファイル   | 4,096 バイト | 50 レコード  |
| stsfil01 | ステータスファイル       | 4,608 バイト | 50 レコード  |
| stsfil02 | ステータスファイル       | 4,608 バイト | 50 レコード  |
| stsfil03 | ステータスファイル       | 4,608 バイト | 50レコード   |
| stsfil04 | ステータスファイル       | 4,608 バイト | 50 レコード  |
| cpdf01   | チェックポイントダンプファイル | 4,096 バイト | 256 レコード |
| cpdf02   | チェックポイントダンプファイル | 4,096 バイト | 256 レコード |
| cpdf03   | チェックポイントダンプファイル | 4.096 バイト | 256 レコード |

表 8-4 OpenTP1 ファイルシステムの内容一覧 (Base サンプル)

注※

ここで示すレコード長は,省略時仮定値です。

## (4) サンプル UAP の入れ替え

サンプルの UAP は、次に示す手順で入れ替えてください。

1. OpenTP1 システムを停止します。

2.dcsetup コマンドに-d オプションを付けて実行して、いったん OpenTP1 を OS から削除します。

3. [8.2 Base サンプルの使い方」で示す手順で、使いたいサンプルの UAP を設定し直します。

4. UAP を実行します。

## <span id="page-400-0"></span>8.3 DAM サンプルの使い方

DAM サンプルを使う手順について説明します。サンプルを使う手順の概要を次の図に示します。

#### 図 8‒4 サンプルを使う手順の概要(DAM サンプル)

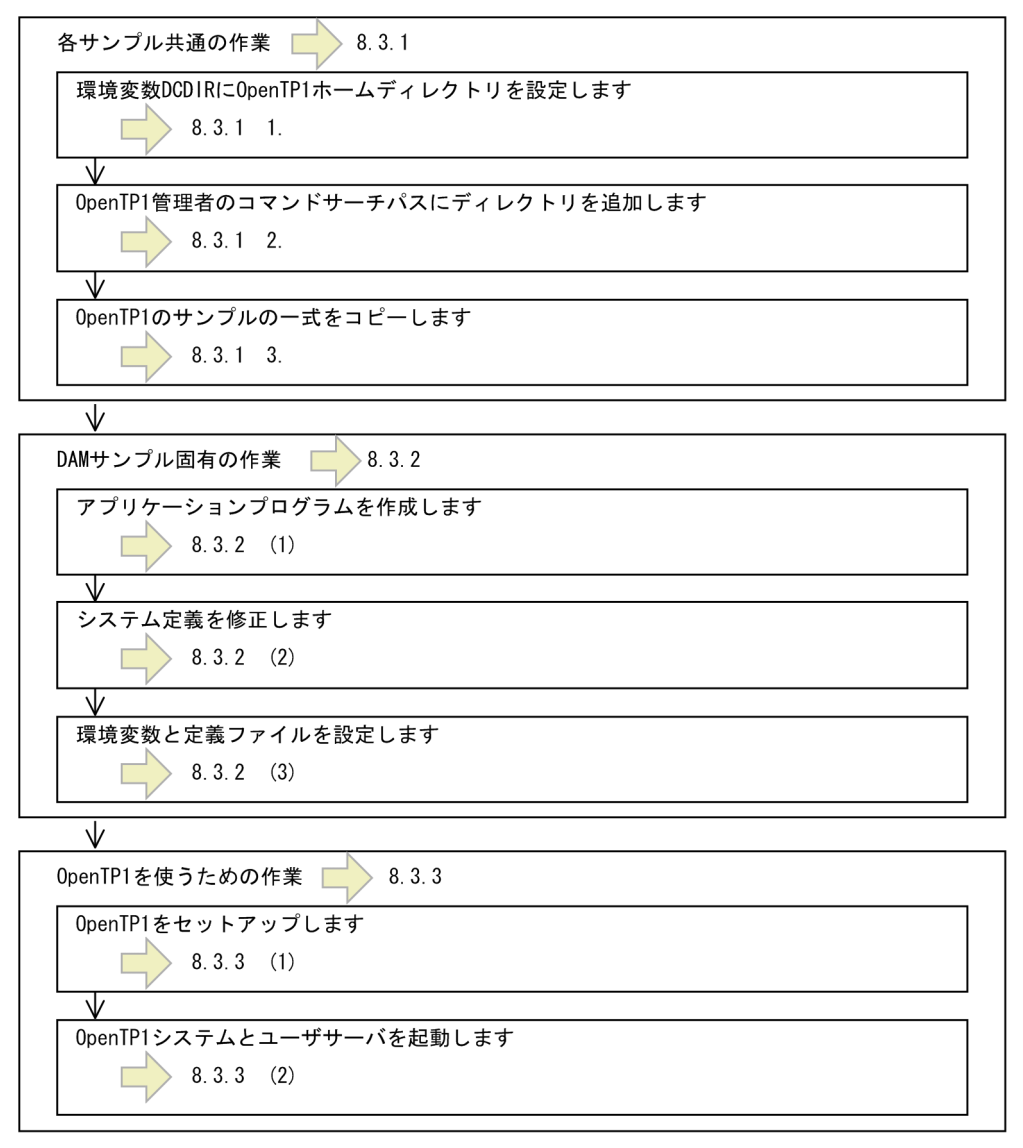

## 8.3.1 サンプル共通の作業(DAM サンプル)

次に示す手順は、OpenTP1の3種類のサンプルに共通する準備です。

- 1. 環境変数 DCDIR に OpenTP1 ホームディレクトリを設定します
- 2. OpenTP1 管理者のコマンドサーチパスにディレクトリを追加します
- 3. OpenTP1 のサンプル一式をコピーします

上記の手順については,「[8.2.1 サンプル共通の作業\(Base サンプル\)](#page-389-0)」を参照してください。

# 8.3.2 DAM サンプル固有の作業

DAM サンプル固有の準備手順について説明します。ここの記述では、次の条件でサンプルを使うものと します。

使うシェル:C シェル

OpenTP1 ホームディレクトリ:/usr/betran

# (1) アプリケーションプログラムを作成します

DAM サンプル用のサンプルプログラムを作成する手順を示します。サンプルプログラムは、UNIX のツー ル make コマンドを使います。サンプルでは、専用の makefile を DAM サンプルのディレクトリに作成 してあります。make コマンドは、OpenTP1 をセットアップしたあとに実行してください。OpenTP1 のセットアップについては,「[8.3.3\(1\) OpenTP1 をセットアップします](#page-404-0)」を参照してください。 OpenTP1 をセットアップする前に make コマンドを実行するとコンパイルエラーで失敗します。

### (a) トランザクション制御用オブジェクトファイルの作成

OpenTP1 のコマンド trnmkobj コマンドで,トランザクション制御用オブジェクトファイルを作成します。

サンプルで使う makefile 内では、トランザクション制御用オブジェクトファイルを dam\_sw.o という名 称で作成するようにしてあります。そのため、trnmkobi コマンドを実行して作成するオブジェクトファイ ル名は、dam\_sw.o になるようにしてください。

オブジェクトファイルは、SDCDIR/spool/trnrmcmd/userobj/ディレクトリの下に作成されます。同じ 名称のオブジェクトファイルがある場合は,事前に退避させておいてください。

コマンド入力例を次に示します。

% trnmkobj -o dam sw -R OpenTP1 DAM  $\langle CR \rangle$ 

### (b) UAP の実行形式ファイルの作成

aplib/ディレクトリにある c/または cobol/ディレクトリをカレントディレクトリとして、make コマン ドを実行します。

C 言語の UAP を作成するコマンド入力例を次に示します。

% chdir \$DCDIR/examples/dam/aplib/c <CR> % make  $\langle CR \rangle$ 

このコマンドを実行すると,aplib/ディレクトリに UAP の実行形式ファイル(C 言語)が作成されます。

### (2) システム定義を修正します

サンプルでは,システム定義の手間を省くために,システム定義の定義例を提供しています。ただし,一 部の定義ファイルは,実際の OpenTP1 ホームディレクトリを絶対パス名で指定する必要があります。

#### (a) OpenTP1 ホームディレクトリの定義を変更する手順

実際の OpenTP1 ホームディレクトリに修正するときは、変更用のツール chconf コマンドを使います。 このコマンドを実行と,定義ファイルに OpenTP1 ホームディレクトリが\$DCDIR となっている部分を OpenTP1 ホームディレクトリ(例えば,/usr/betran)に変更します。

chconf コマンドは、conf/ディレクトリに移動してから実行します。

コマンド入力例を次に示します。

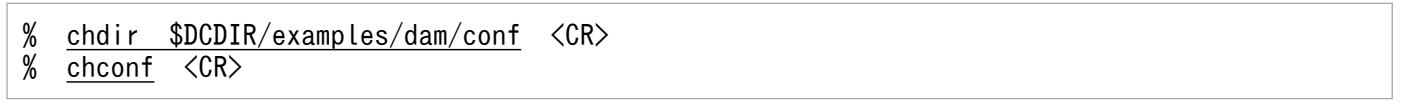

chconf コマンドを実行すると,定義ファイルの内容が変更されます。変更する定義ファイルと変更する内 容を次の表に示します。変更される部分を太字で示します。

#### 表 8-5 変更する定義ファイルと変更する内容 (DAM サンプル)

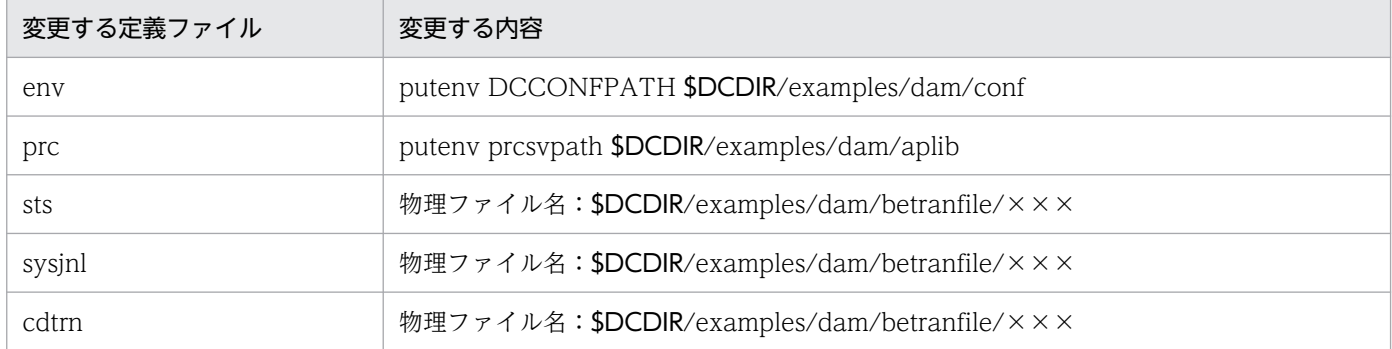

このツール(chconf コマンド)を実行する前には,環境変数 DCDIR にあらかじめ OpenTP1 ホームディ レクトリを設定しておいてください。設定していないと正常に変更できません。

### (b) 変更した OpenTP1 ホームディレクトリを元に戻す方法

変更した OpenTP1 ホームディレクトリを元に戻すときは、変更取り消し用のツール bkconf コマンドを 使います。chconf コマンドで変更しようとした内容を,初期状態に戻します。

chconf コマンドでシステム定義を正常に変更できなかった場合は,すぐに bkconf コマンドを実行してく ださい。

コマンド入力例を次に示します。

#### chdir \$DCDIR/examples/dam/conf <CR>

% bkconf <CR>

8. OpenTP1 のサンプル

### (3) 環境変数と定義ファイルを設定します

作成したサンプル UAP とサンプルのシステム定義で、OpenTP1 システムを開始する手順について説明 します。

#### (a) 環境変数 DCCONFPATH の設定

環境変数 DCCONFPATH に定義ファイルを格納しているディレクトリを設定します。この設定をすると, OpenTP1 が定義ファイルの内容を認識できるようになります。

コマンド入力例を次に示します。

#### csh の場合

% setenv DCCONFPATH \$DCDIR/examples/dam/conf <CR>

bash の場合

\$ export DCCONFPATH=\$DCDIR/examples/dam/conf <CR>

#### (b) 定義ファイル env のコピー

定義ファイルのうち, env ファイルだけは、\$DCDIR/conf から OpenTP1 に読み込まれます。そのた め,サンプルとして作成した env 定義ファイルを\$DCDIR/conf へ移動します。

\$DCDIR/conf/ディレクトリに env 定義ファイルを作成している場合は、上書きされてしまうので、必要 であれば退避しておいてください。

コマンド入力例を次に示します。

% cp \$DCDIR/examples/dam/conf/env \$DCDIR/conf <CR>

### (c) OpenTP1 ファイルシステムの初期化

OpenTP1 ファイルシステムを初期化します。DAM サンプル用の OpenTP1 ファイルシステムの初期化 は、dam\_mkfs というシェルファイルを実行します。

コマンド入力例を次に示します。

#### % dam mkfs <CR>

このシェルファイルを実行すると、\$DCDIR/examples/dam/ディレクトリの下に betranfile というファ イルが生成され,この下に OpenTP1 ファイルシステムが構築されます。

### 8.3.3 OpenTP1 を使うための作業

システム定義を修正し終わったら、OpenTP1 を使うための作業をします。

# <span id="page-404-0"></span>(1) OpenTP1 をセットアップします

OpenTP1 をセットアップするときは、dcsetup コマンドを実行します。dcsetup コマンドは、/ BeTRAN/bin/ディレクトリの下にあります。

コマンド入力例を次に示します。

#### % /BeTRAN/bin/dcsetup OpenTP1ホームディレクトリ名 <CR>

セットアップの作業は,スーパユーザが操作します。dcsetup コマンドは,絶対パス名で実行してくださ い。dcsetup コマンドについては,マニュアル「OpenTP1 運用と操作」を参照してください。

サンプルプログラムを作成する make コマンドは,OpenTP1 をセットアップしたあとに実行してくださ い。OpenTP1 をセットアップする前に make コマンドを実行するとコンパイルエラーで失敗します。

## (2) OpenTP1 システムとユーザサーバを起動します

作成したサンプル UAP とサンプルのシステム定義で, OpenTP1 システムを開始する手順について説明 します。

#### (a) OpenTP1 システムの起動

OpenTP1 システムを dcstart コマンドで起動します。

コマンド入力例を次に示します。

% dcstart <CR>

#### (b) ユーザサーバ(UAP)の起動

dcsvstart コマンドで、作成した UAP を起動します。サーバ UAP (SPP) を起動してから、クライアン ト UAP(SUP)を起動します。

コマンド入力例を次に示します。

% dcsvstart  $-u$  damspp  $\langle CR \rangle$ 

damsppがオンライン状態になったことがメッセージログで出力されます。

% dcsvstart -u damsup <CR>

damsupがオンライン状態になったことがメッセージログで出力されます。

ユーザサーバ (UAP) の処理経過がメッセージログに出力されます。

サーバ UAP (SPP) は、ユーザサービス構成定義で OpenTP1 システムの起動時に自動的に起動するこ ともできます。

<sup>8.</sup> OpenTP1 のサンプル

# (3) OpenTP1 ファイルシステムの内容一覧

OpenTP1 ファイルシステム作成ツール dam\_mkfs を実行すると, \$DCDIR/examples/dam/betranfile/ ディレクトリの下に OpenTP1 ファイルシステムが作成されます。作成される OpenTP1 ファイルシステ ムの内容を次の表に示します。

| ファイル名    | 使う目的となるファイル     | レコード長     | レコード数    |
|----------|-----------------|-----------|----------|
| jnlf01   | システムジャーナルファイル   | 4,096 バイト | 100 レコード |
| jnlf02   | システムジャーナルファイル   | 4,096 バイト | 100 レコード |
| jnlf03   | システムジャーナルファイル   | 4,096 バイト | 100 レコード |
| stsfil01 | ステータスファイル       | 4,608 バイト | 64 レコード  |
| stsfil02 | ステータスファイル       | 4,608 バイト | 64 レコード  |
| stsfil03 | ステータスファイル       | 4,608 バイト | 64 レコード  |
| stsfil04 | ステータスファイル       | 4.608 バイト | 64 レコード  |
| cpdf01   | チェックポイントダンプファイル | 4,096 バイト | 100 レコード |
| cpdf02   | チェックポイントダンプファイル | 4,096 バイト | 100 レコード |
| cpdf03   | チェックポイントダンプファイル | 4,096 バイト | 100 レコード |
| smplfile | DAM ファイル        | 512 バイト*  | 11 ブロック  |

表 8-6 OpenTP1 ファイルシステムの内容一覧 (DAM サンプル)

注※

DAM ファイルの欄は,ブロック長を示します。

# (4) サンプル UAP の入れ替え

サンプルの UAP は、次に示す手順で入れ替えてください。

1. OpenTP1 システムを停止します。

2. dcsetup コマンドに-d オプションを付けて実行して,いったん OpenTP1 を OS から削除します。

3. [8.3 DAM サンプルの使い方」で示す手順で、使いたいサンプルの UAP を設定し直します。

4. UAP を実行します。

## <span id="page-406-0"></span>8.4 TAM サンプルの使い方

TAM サンプルを使う手順について説明します。サンプルを使う手順の概要を次の図に示します。

#### 図 8‒5 サンプルを使う手順の概要(TAM サンプル)

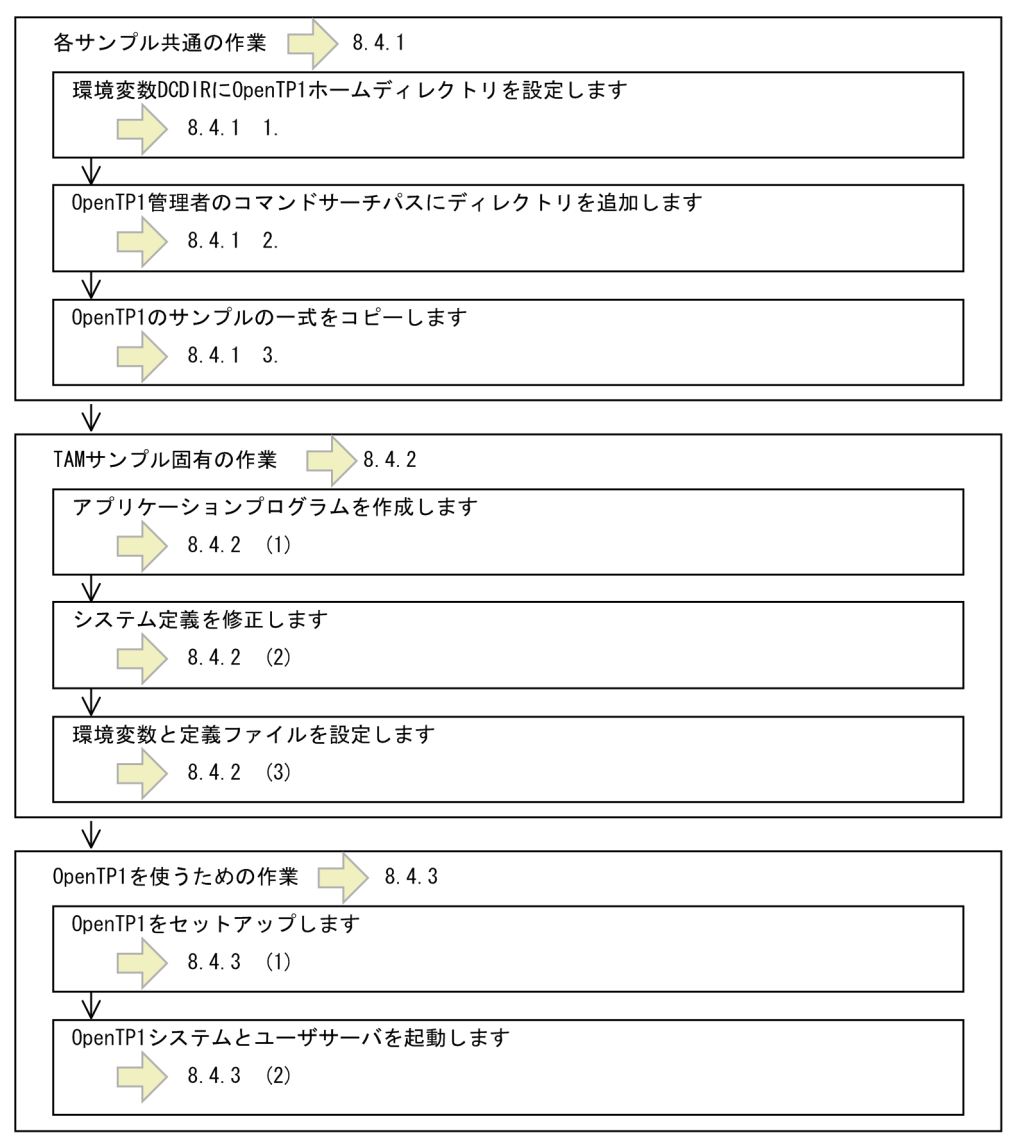

## 8.4.1 サンプル共通の作業(TAM サンプル)

次に示す手順は、OpenTP1の3種類のサンプルに共通する準備です。

- 1. 環境変数 DCDIR に OpenTP1 ホームディレクトリを設定します
- 2. OpenTP1 管理者のコマンドサーチパスにディレクトリを追加します
- 3. OpenTP1 のサンプル一式をコピーします

上記の手順については,「[8.2.1 サンプル共通の作業\(Base サンプル\)](#page-389-0)」を参照してください。

## 8.4.2 TAM サンプル固有の作業

TAM サンプル固有の準備手順について説明します。ここの記述では,次の条件でサンプルを使うものと します。

使うシェル:C シェル

OpenTP1 ホームディレクトリ:/usr/betran

# (1) アプリケーションプログラムを作成します

TAM サンプル用のサンプルプログラムを作成する手順を示します。サンプルプログラムは、UNIX のツー ル make コマンドを使います。サンプルでは、専用の makefile を TAM サンプルのディレクトリに作成 してあります。make コマンドは、OpenTP1 をセットアップしたあとに実行してください。OpenTP1 のセットアップについては,「[8.4.3\(1\) OpenTP1 をセットアップします](#page-410-0)」を参照してください。 OpenTP1 をセットアップする前に make コマンドを実行するとコンパイルエラーで失敗します。

### (a) トランザクション制御用オブジェクトファイルの作成

OpenTP1 のコマンド trnmkobj コマンドで,トランザクション制御用オブジェクトファイルを作成します。

サンプルで使う makefile 内では、トランザクション制御用オブジェクトファイルを tam\_sw.o という名 称で作成するようにしてあります。そのため、trnmkobi コマンドを実行して作成するオブジェクトファイ ル名は、tam\_sw.o になるようにしてください。

オブジェクトファイルは、\$DCDIR/spool/trnrmcmd/userobj/ディレクトリの下に作成されます。同じ 名称のオブジェクトファイルがある場合は,事前に退避させておいてください。

コマンド入力例を次に示します。

% trnmkobj  $-o$  tam sw  $-R$  OpenTP1 TAM  $\langle CR \rangle$ 

### (b) UAP の実行形式ファイルの作成

aplib/ディレクトリにある c/または cobol/ディレクトリをカレントディレクトリとして、make コマン ドを実行します。C 言語の UAP を作成するコマンド入力例を次に示します。

- % chdir \$DCDIR/examples/tam/aplib/c <CR>
- % make <CR>

このコマンドを実行すると, aplib/ディレクトリに UAP の実行形式ファイル (C 言語) が作成されます。

## (2) システム定義を修正します

サンプルでは,システム定義の手間を省くために,システム定義の初期値を提供しています。ただし,一 部の定義ファイルは,実際の OpenTP1 ホームディレクトリを絶対パス名で指定する必要があります。

### (a) OpenTP1 ホームディレクトリの定義を変更する手順

実際の OpenTP1 ホームディレクトリに修正するときは、変更用のツール chconf コマンドを使います。 このコマンドを実行することで、定義ファイルに OpenTP1 ホームディレクトリが\$DCDIR となっている 部分を OpenTP1 ホームディレクトリ(例えば,/usr/betran)に変更します。

chconf コマンドは、サンプルで提供する conf/ディレクトリに移動してから実行します。コマンド入力例 を次に示します。

- % chdir \$DCDIR/examples/tam/conf <CR>
- % chconf <CR>

chconf コマンドを実行すると,定義ファイルの内容が変更されます。変更する定義ファイルと変更する内 容を次の表に示します。変更される部分を太字で示します。

表 8-7 変更する定義ファイルと変更する内容 (TAM サンプル)

| 変更する定義ファイル | 変更する内容                                       |
|------------|----------------------------------------------|
| env        | putenv DCCONFPATH \$DCDIR/examples/tam/conf  |
| prc        | puteny prcsypath \$DCDIR/examples/tam/aplib  |
| sts        | 物理ファイル名: \$DCDIR/examples/tam/betranfile/××× |
| sysjnl     | 物理ファイル名: \$DCDIR/examples/tam/betranfile/××× |
| cdtrn      | 物理ファイル名: \$DCDIR/examples/tam/betranfile/××× |

このツール (chconf コマンド)を実行する前には、環境変数 DCDIR にあらかじめ OpenTP1 ホームディ レクトリを設定しておいてください。設定していないと正常に変更できません。

### (b) 変更した OpenTP1 ホームディレクトリを元に戻す方法

変更した OpenTP1 ホームディレクトリを元に戻すときは、変更取り消し用のツール bkconf コマンドを 使います。chconf コマンドで変更しようとした内容を,初期状態に戻します。

chconf コマンドでシステム定義を正常に変更できなかった場合は,すぐに bkconf コマンドを実行してく ださい。

コマンド入力例を次に示します。

- chdir \$DCDIR/examples/tam/conf <CR>
- % bkconf <CR>

## (3) 環境変数と定義ファイルを設定します

作成したサンプル UAP とサンプルのシステム定義で、OpenTP1 システムを開始する手順について説明 します。

8. OpenTP1 のサンプル

### (a) 環境変数 DCCONFPATH の設定

環境変数 DCCONFPATH に定義ファイルを格納しているディレクトリを設定します。この設定をするこ とで,OpenTP1 が定義ファイルの内容を認識できるようになります。

コマンド入力例を次に示します。

#### csh の場合

% setenv DCCONFPATH \$DCDIR/examples/tam/conf <CR>

#### bash の場合

\$ export DCCONFPATH=\$DCDIR/examples/tam/conf <CR>

#### (b) 定義ファイル env のコピー

定義ファイルのうち. env ファイルだけは、\$DCDIR/conf から OpenTP1 に読み込まれます。そのた め,サンプルとして作成した env 定義ファイルを\$DCDIR/conf へ移動します。

\$DCDIR/conf/ディレクトリに env 定義ファイルを作成している場合は、上書きされてしまうので、必要 であれば退避しておいてください。

コマンド入力例を次に示します。

% cp \$DCDIR/examples/tam/conf/env \$DCDIR/conf <CR>

### (c) OpenTP1 ファイルシステムの初期化

OpenTP1 ファイルシステムを初期化します。TAM サンプル用の OpenTP1 ファイルシステムの初期化 は、tam\_mkfs というシェルファイルを実行します。

コマンド入力例を次に示します。

#### % tam mkfs <CR>

このシェルファイルを実行することで、\$DCDIR/examples/tam/ディレクトリの下に betranfile という ファイルが生成され,この下に OpenTP1 ファイルシステムが構築されます。

## 8.4.3 OpenTP1 を使うための作業

システム定義を修正し終わったら、OpenTP1 を使うための作業をします。

## <span id="page-410-0"></span>(1) OpenTP1 をセットアップします

OpenTP1 をセットアップするときは、dcsetup コマンドを実行します。dcsetup コマンドは、/ BeTRAN/bin/ディレクトリの下にあります。

コマンド入力例を次に示します。

#### % /BeTRAN/bin/dcsetup OpenTP1ホームディレクトリ名 <CR>

セットアップの作業は,スーパユーザが操作します。dcsetup コマンドは,絶対パス名で実行してくださ い。dcsetup コマンドについては,マニュアル「OpenTP1 運用と操作」を参照してください。

サンプルプログラムを作成する make コマンドは,OpenTP1 をセットアップしたあとに実行してくださ い。OpenTP1 をセットアップする前に make コマンドを実行するとコンパイルエラーで失敗します。

## (2) OpenTP1 システムとユーザサーバを起動します

作成したサンプル UAP とサンプルのシステム定義で、OpenTP1 システムを開始する手順について説明 します。

#### (a) OpenTP1 システムの起動

OpenTP1 システムを dcstart コマンドで起動します。コマンド入力例を次に示します。

% dcstart <CR>

#### (b) ユーザサーバ (UAP) の起動

dcsvstart コマンドで、作成した UAP を起動します。サーバ UAP (SPP) を起動してから、クライアン ト UAP (SUP) を起動します。コマンド入力例を次に示します。

% dcsvstart -u tamspp <CR>

tamsppがオンライン状態になったことがメッセージログで出力されます。

% dcsvstart -u tamsup <CR>

tamsupがオンライン状態になったことがメッセージログで出力されます。

ユーザサーバ (UAP) の処理経過が出力されます。

サーバ UAP (SPP) は、ユーザサービス構成定義で OpenTP1 システムの起動時に自動的に起動するこ ともできます。

# (3) OpenTP1 ファイルシステムの内容一覧

OpenTP1 ファイルシステム作成ツール tam\_mkfs を実行すると, \$DCDIR/examples/tam/betranfile/ ディレクトリの下に OpenTP1 ファイルシステムが作成されます。

作成される OpenTP1 ファイルシステムの内容を、次の表に示します。

表 8-8 OpenTP1 ファイルシステムの内容一覧 (TAM サンプル)

| ファイル名                | 使う目的となるファイル     | レコード長     | レコード数    |
|----------------------|-----------------|-----------|----------|
| jnlf01               | システムジャーナルファイル   | 4,096 バイト | 50 レコード  |
| jnlf02               | システムジャーナルファイル   | 4.096 バイト | 50 レコード  |
| jnlf03               | システムジャーナルファイル   | 4.096 バイト | 50 レコード  |
| stsfil01             | ステータスファイル       | 4,608 バイト | 256 レコード |
| stsfil02             | ステータスファイル       | 4,608 バイト | 256レコード  |
| stsfil <sub>03</sub> | ステータスファイル       | 4.608 バイト | 256 レコード |
| stsfil04             | ステータスファイル       | 4,608 バイト | 256 レコード |
| cpdf01               | チェックポイントダンプファイル | 4,096 バイト | 100 レコード |
| cpdf02               | チェックポイントダンプファイル | 4,096 バイト | 100 レコード |
| cpdf03               | チェックポイントダンプファイル | 4,096 バイト | 100 レコード |

作成される TAM ファイルの仕様を、次の表に示します。

### 表 8‒9 TAM サンプル用 TAM ファイルの仕様

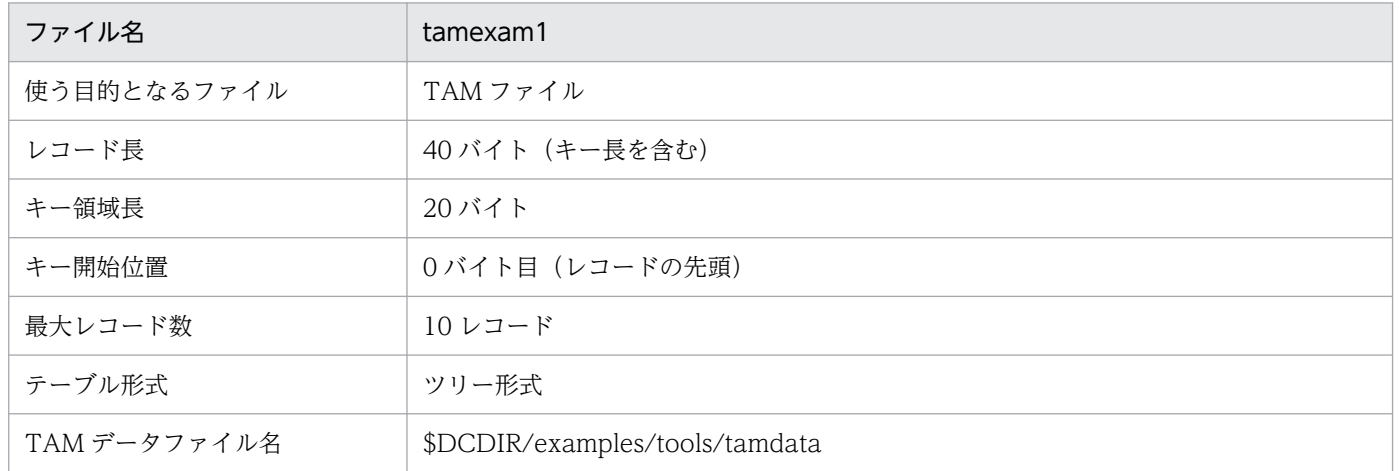

# (4) サンプル UAP の入れ替え

サンプルの UAP は、次に示す手順で入れ替えてください。

1. OpenTP1 システムを停止します。

2. dcsetup コマンドに-d オプションを付けて実行して,いったん OpenTP1 を OS から削除します。 3.[「8.4 TAM サンプルの使い方」](#page-406-0)で示す手順で,使いたいサンプルの UAP を設定し直します。 4. UAP を実行します。

## 8.5 サンプルプログラムの仕様

ここでは、次に示す 3 種類のサンプルで使う UAP の仕様について説明します。

- Base サンプル
- DAM サンプル
- TAM サンプル

説明するサンプルの仕様は,上記の 3 種類のサンプルで共通です。

# 8.5.1 サンプルで使うデータベースの内容

サンプルの UAP では,構築した顧客情報のデータベースを,名前をキーにして個人情報を参照したり, 販売額を更新したりします。

顧客情報データベースの形式を次の表に示します。

#### 表 8‒10 顧客情報データベースの形式

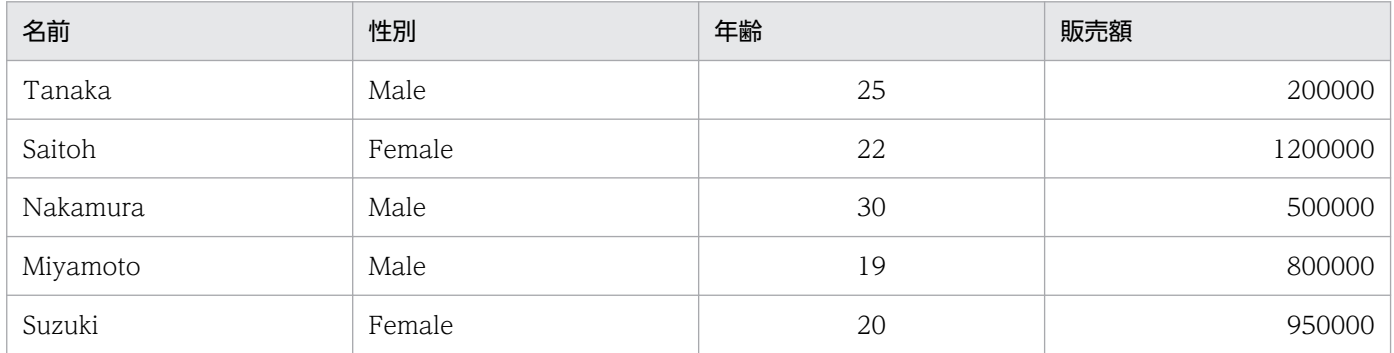

### 8.5.2 サンプルプログラムの処理の概要

サンプルプログラムの処理の概要について説明します。処理については,サンプルプログラムのソースファ イルの内容を参照してください。

クライアント UAP は,「参照目的」の要求で,一人の個人情報をサーバのデータベースから取り出しま す。次に「更新目的」の要求をサーバに送って,販売額を書き替えます。最後に「参照目的」を要求して, 更新されたことを確認します。

クライアント UAP からサーバ UAP へサービスを要求するときは,メッセージログを出力して,動作を確 認できるようにしています。「参照目的」の要求時には参照後に,「更新目的」の要求時には更新前にメッ セージログを出力します。

サーバ UAP 側でも、参照と更新の各処理が完了すると、処理がうまくいったかどうかを知らせるメッセー ジログが出力されます。

クライアント UAP,サーバ UAP のそれぞれの出力メッセージに"client",または"server"の文字列が付け られるので,メッセージログがどちらの UAP から出力されたかがわかるようにしてあります。C 言語の 場合のクライアント UAP とサーバ UAP の呼び出しの関係を図 8-6 に、COBOL 言語の場合のクライア ント UAP とサーバ UAP の呼び出しの関係[を図 8-7](#page-415-0) に示します。

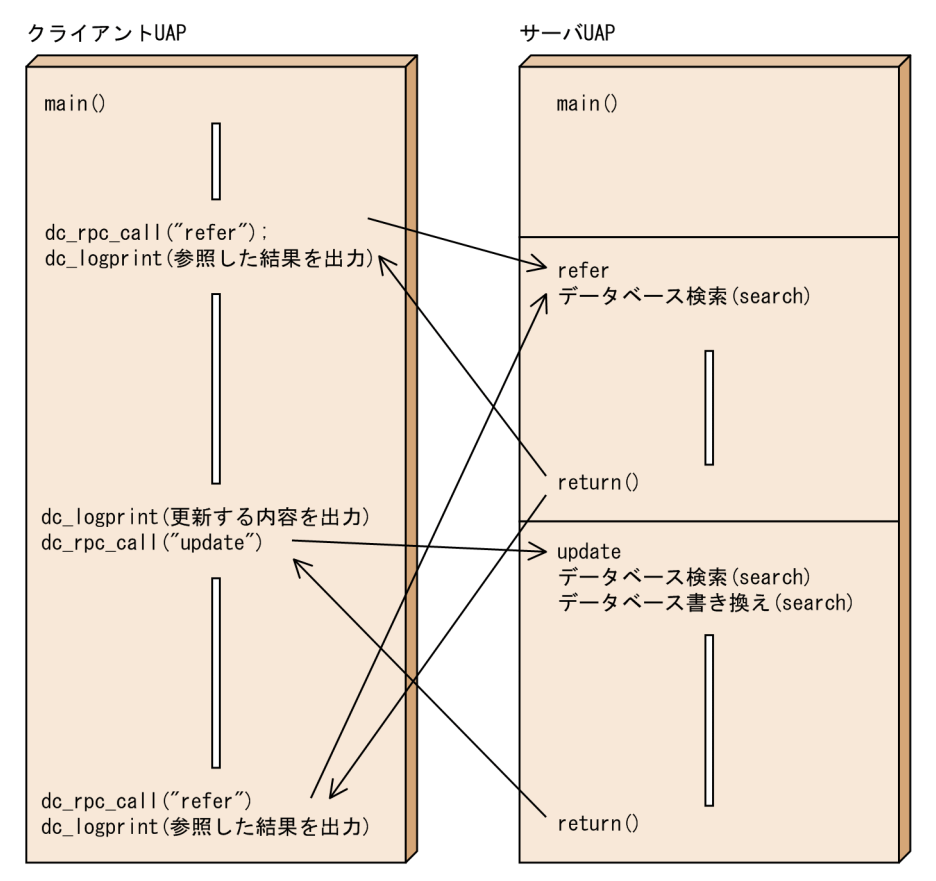

#### 図 8-6 クライアント UAP とサーバ UAP の呼び出しの関係 (C 言語)

#### <span id="page-415-0"></span>図 8-7 クライアント UAP とサーバ UAP の呼び出しの関係 (COBOL 言語)

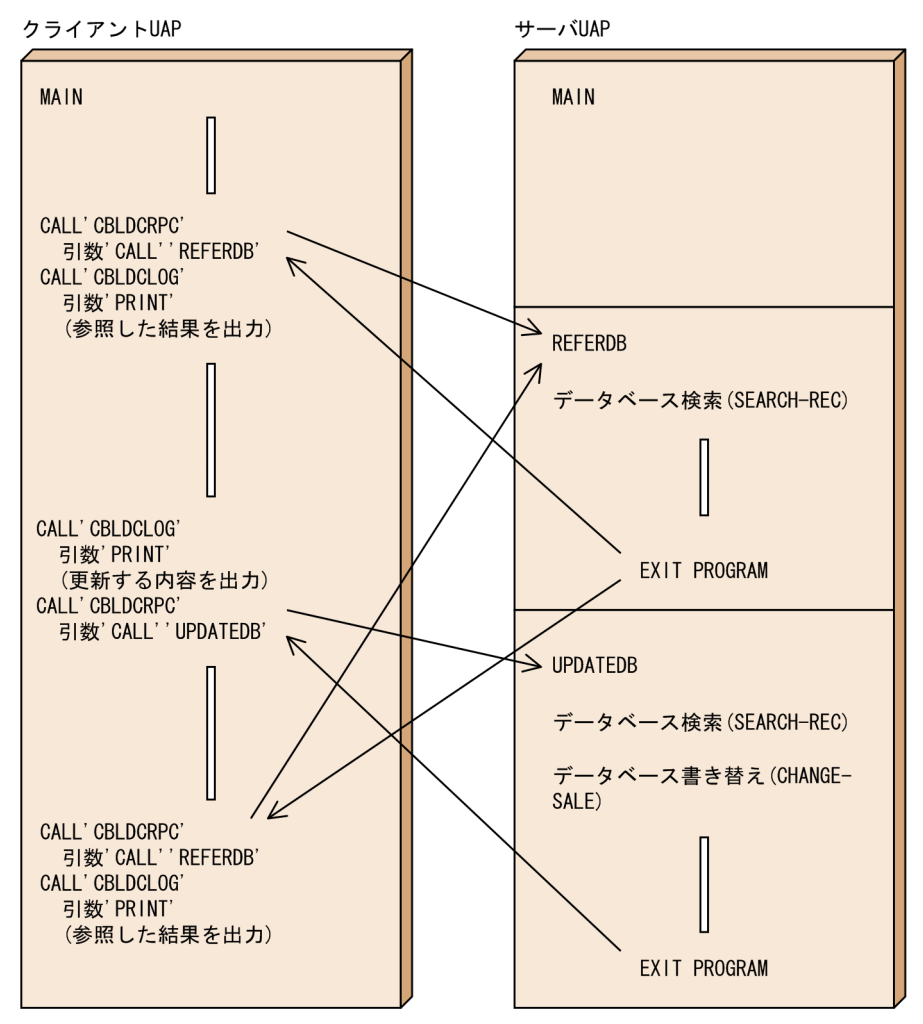

## 8.5.3 サンプルプログラムのプログラム構造

クライアント UAP は、一つのプログラムから構成されます。サーバ UAP は、複数のプログラムから構成 されます。C 言語のサンプル UAP と COBOL 言語のサンプル UAP では,プログラムの名称が一部異な ります。

## (1) C 言語のプログラム構造

C 言語の場合の,クライアント UAP とサーバ UAP のプログラム構造を次の図に示します。

図 8-8 クライアント UAP とサーバ UAP のプログラム構造 (C 言語)

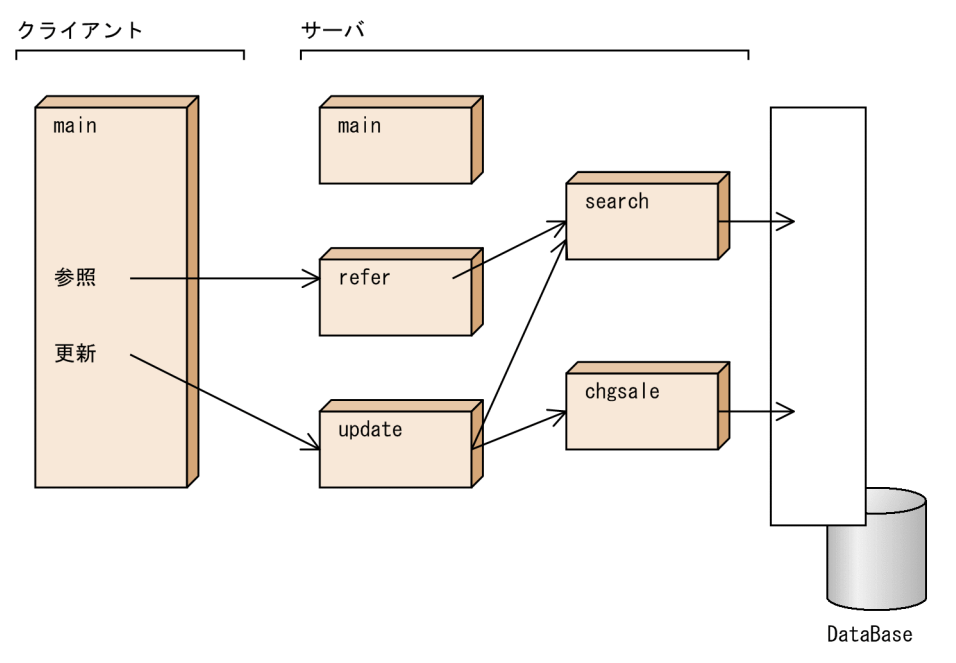

## (2) COBOL 言語のプログラム構造

COBOL 言語の場合,サーバ UAP のプログラムの構造で,プログラムを一つ追加しています。Base サン プルの COBOL の UAP のプログラム構造を次の図に示します。

図 8-9 クライアント UAP とサーバ UAP のプログラム構造 (COBOL 言語)

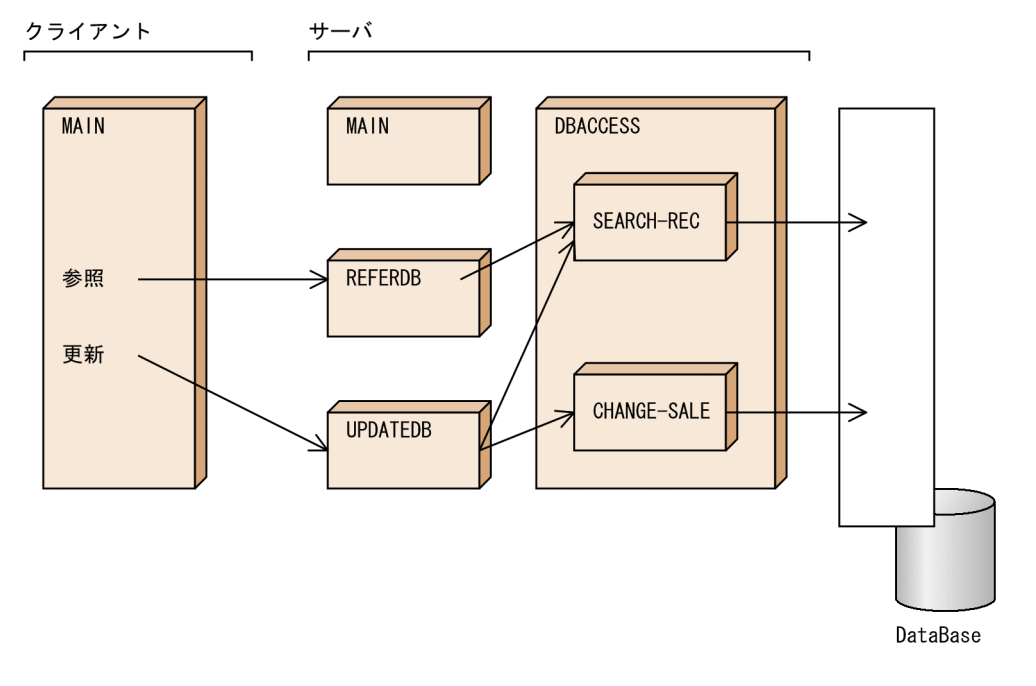

# 8.5.4 サンプル別のプログラムの詳細

サンプル別で異なる仕様について説明します。

# (1) Base サンプルのプログラム

Base サンプルでは、データベース (DataBase) はユーザサーバのプロセスの内部に生成されて、プロセ スが常駐している間だけ保持されます。トランザクションの開始と同期点処理は,サーバ UAP 側の更新 処理で実行しています。

# (2) DAM サンプルのプログラム

次の3点を除いて、Base サンプルと同じです。

1. COBOL 言語の場合, サーバ UAP のプログラム構造が, Base サンプルと異なります。DAM サンプ ルの COBOL の UAP のプログラム構造を次の図に示します。

図 8‒10 クライアント UAP とサーバ UAP のプログラム構造(COBOL 言語 DAM サンプル)

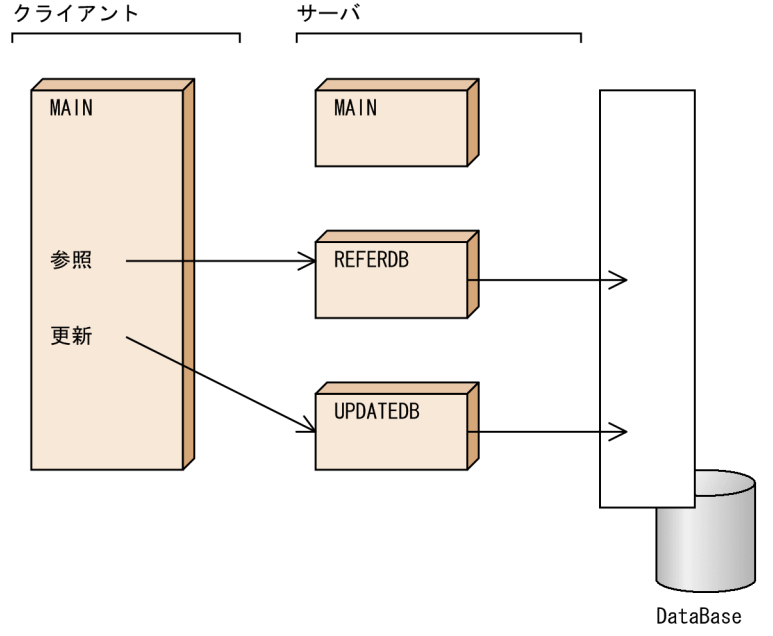

- 2. DAM サンプルは. データベース (DataBase) をオフラインプログラム (dam\_mkfs) で作成してい るので,ユーザサーバのプロセスが終了してもデータベースは残ります。
- 3. トランザクションの開始と同期点取得は,サーバ UAP 側の各処理(参照,または更新)で実行してい ます。

## (3) TAM サンプルのプログラム

次の3点を除いて、Base サンプルプログラムと同じです。

- 1. COBOL 言語の場合, サーバ UAP のプログラム構造が, Base サンプルと異なります。TAM サンプ ルの COBOL の UAP のプログラム構造は,DAM サンプルと同じです。詳細は,図 8-10 を参照して ください。
- 2. TAM サンプルは. データベース (DataBase) をオフラインプログラム (tam\_mkfs) で作成している ので,ユーザサーバのプロセスが終了してもデータベースは残ります。

8. OpenTP1 のサンプル

3. トランザクションの開始と同期点取得は,サーバ UAP 側の各処理(参照,または更新)で実行してい ます。

## (4) サンプル使用上の注意

- サンプルを使用して OpenTP1 を起動すると,KFCA00901-W メッセージが出力されることがありま すが,使用しないリソースマネジャに関するメッセージの場合は無視してください。
- サンプルプログラムの makefile では C コンパイラとして/bin/cc を明示的に指定しています。/bin/cc がない,または/bin/cc 以外の C コンパイラを使用する場合は,makefile 上で使用する C コンパイラ を絶対パスで指定してから使用してください。

## 8.6 MCF サンプルの使い方

メッセージ制御機能(MCF)のサンプル (MCF サンプル)について説明します。MCF サンプルは、マ ニュアルに掲載している次の記述を,UNIX のテキストファイルとして使えるようにしたものです。

- システム定義例
- MHP のプログラムコーディング例(C 言語, COBOL 言語, DML を使った COBOL 言語)
- MCF メイン関数例 (ANSI C, C++の形式と K&R 版 C の形式)

## 8.6.1 MCF サンプルのディレクトリ構造

MCF サンプルは、MCF の基本部分と通信プロトコル対応部分に分けてあります。MCF サンプルのディ レクトリ構造を次の図に示します。

<sup>8.</sup> OpenTP1 のサンプル

#### 図 8‒11 MCF サンプルのディレクトリ構造

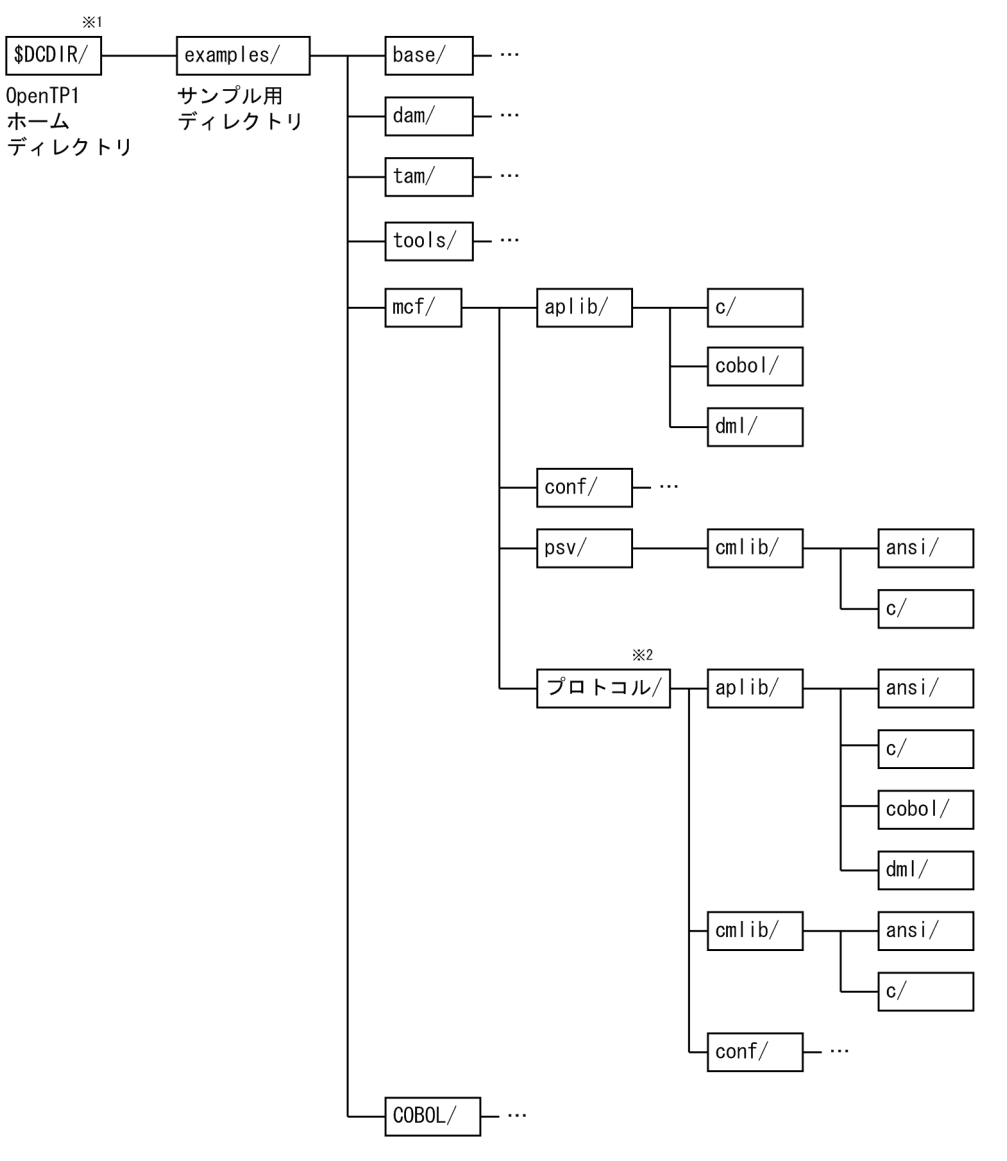

- 注※1 \$DCDIRは、OpenTP1ホームディレクトリを示す環境変数です。OpenTP1のサンプルー式をBeTRAN OpenTP1のサンプルー式をコピーしていない場合は、examples/ディレクトリは/BeTRANの下に あります。
- 注※2 「プロトコル/」ディレクトリには、通信プロトコル製品別で固有なディレクトリ名が付いて います。

\$DCDIR/examples/mcf/ディレクトリ下の各ディレクトリの内容を次に示します。

#### aplib/

サンプルの MHP が格納してあるディレクトリ

#### conf/

サンプルのシステム定義が格納してあるディレクトリ

#### psv/cmlib/

サンプルの MCF メイン関数が格納してあるディレクトリ

プロトコル/

通信プロトコル製品別のサンプルが格納してあるディレクトリ

プロトコル/ディレクトリの下にも,次に示すディレクトリが格納してあります。

- サンプルの MHP, SPP が格納してあるディレクトリ
- システム定義が格納されているディレクトリ
- MCF メイン関数が格納されているディレクトリ

## (1) mcf/aplib/ディレクトリの内容

mcf/aplib/ディレクトリの下には、次に示すファイルが格納してあります。

#### c/

MHP のソースファイル(C言語)が格納されているディレクトリです。ここには、MHP のメイン関 数 (mhp.c) と, MHP のサービス関数 (ap1.c) があります。

#### cobol/

MHP のソースファイル(COBOL 言語)が格納されているディレクトリです。ここには, MHP のメ インプログラム (mhp.cbl) と, MHP のサービスプログラム (ap.cbl) があります。

dml/

MHP のソースファイル (COBOL 言語 DML) が格納されているディレクトリです。ここには、MHP のサービスプログラム(ap.cbl)があります。

上記のプログラムの内容については,マニュアル「OpenTP1 プログラム作成リファレンス」の該当する 言語編のコーディング例を参照してください。

## (2) conf/ディレクトリの内容

mcf/conf/ディレクトリの下には、次に示すファイルが格納してあります。

#### abc\_mngr

MCF マネジャ定義のサンプルです。

abc\_ua\_c

MCF 通信構成定義の共通定義のサンプルです。この定義は、OSAS/UA プロトコル用です。

abc\_ua\_d

MCF 通信構成定義のプロトコル固有定義のサンプルです。この定義内容は、OSAS/UA プロトコル用 です。

#### psvr\_psvr\_cmn

MCF 通信構成定義の共通定義のサンプルです。この定義は,アプリケーション起動定義用です。

psvr\_psvr\_dta

MCF 通信構成定義のアプリケーション起動定義のサンプルです。

abc\_apli

MCF アプリケーション定義のサンプルです。

mcfu01

MCF システムサービス情報定義のサンプルです。この定義は、MCF 通信プロセス (OSAS/UA 用) の内容です。

mcfu02

MCF システムサービス情報定義のサンプルです。この定義は,アプリケーション通信プロセスの内容 です。

上記の定義内容については,マニュアル「OpenTP1 システム定義」の定義例を参照してください。

# (3) psv/cmlib/ディレクトリの内容

mcf/psv/cmlib/ディレクトリの下には、次に示すディレクトリが格納してあります。

ansi/

アプリケーション起動プロセス用の MCF メイン関数(ANSI C,C++の形式)のサンプルです。  $C/$ 

アプリケーション起動プロセス用の MCF メイン関数 (K&R 版 C の形式) のサンプルです。

上記の MCF メイン関数の内容については、マニュアル「OpenTP1 運用と操作」の定義例を参照してく ださい。MCF 通信サービス用の MCF メイン関数については,mcf/プロトコル/cmlib/ディレクトリの下 のファイルを参照してください。

# (4) プロトコル/ディレクトリについて

プロトコル/ディレクトリの下には,通信プロトコル対応製品別のサンプルが格納してあります。プロトコ ル/ディレクトリは,通信プロトコル対応製品によって名称が異なります。ディレクトリの名称と製品名の 対応を次に示します。

OSASNIF: TP1/NET/OSAS-NIF

OSITP: TP1/NET/OSI-TP

SLUP2: TP1/NET/SLU-TypeP2

TCPIP: TP1/NET/TCP/IP

UDPIP:TP1/NET/UDP

UserAgent: TP1/NET/User Agent

各ディレクトリの内容については,マニュアル「OpenTP1 プロトコル」の該当するプロトコル編を参照 してください。

### 8.6.2 MCF サンプルを使うときの注意

MCF サンプルを使うときの注意事項を次に示します。

- 1. MCF に関連する定義(ネットワークコミュニケーション定義)を使うときは、MCF サンプル内で一 貫した定義になるようにしてください。システム定義の内容は,マニュアルに掲載しているものをその まま使っているため,一部修正が必要な場合があります。また,TP1/Server Base の定義(システム サービス定義)は、MCF サンプルのネットワークコミュニケーション定義に合わせて修正する必要が あります。これは,Base サンプルを使う場合も同様です。
- 2. プロトコル/ディレクトリの下の UAP (MHP, SPP) のサンプルを使う場合, コンパイル/リンケー ジ時にメイン関数(メインプログラム)が必要です。MHP の場合は,mcf/aplib/ディレクトリにある メイン関数を修正して使ってください。SPP の場合は,メイン関数を新規で作成してください。 mcf/conf/ディレクトリの下にある MCF アプリケーション定義(abc\_apli)は,作成する MHP に合 わせた修正が必要です。さらに,システムサービス定義(ユーザサービス定義など)も,新規で作成す る必要があります。
- 3. MCF メイン関数は、次のサンプルを使ってください。
	- MCF 通信サービスの MCF メイン関数 /mcf/プロトコル/cmlib/ディレクトリの下のファイル
	- アプリケーション起動サービスの MCF メイン関数 /mcf/psv/cmlib/ディレクトリの下のファイル

# 8.7 マルチ OpenTP1 のコマンドを振り分けるサンプル

マルチ OpenTP1 のノードに rsh などを使ってほかのノードからコマンドを実行する場合,どちらの OpenTP1 でコマンドが実行されるかわかりません。そのため,ノード名を指定してコマンドを実行する 必要があります。このようなコマンドを実行するために,ノード名を指定してコマンドを実行するコマン ド(シェルファイル)がサンプルに格納してあります。このコマンドは、Base サンプルの tools/ディレ クトリの下に,delvcmd という名称で格納してあります。

ただし. Windows 版 TP1/Server Base または TP1/LiNK では、dcmakecon コマンドでコマンドプロ ンプトを作成し,その中でコマンドを実行してください。dcmakecon コマンドについては,マニュアル 「OpenTP1 使用の手引 Windows(R)編」または「TP1/LiNK 使用の手引」を参照してください。

### 8.7.1 delvcmd コマンドの使い方

delvcmd コマンドは、次の形式で実行します。

delvcmd -w ノード名〔,ノード名〕… コマンド名

ノード名には,同じマシン内のノード識別子を指定します。ノード名は,複数指定できます。複数指定す るときは,ノード名とノード名をコンマ(,)で区切ります。

コマンド入力例を次に示します。これは,ノード"nd01"とノード"nd02"に prcls コマンドを実行する例で す。入力形式は次に示すどちらでもかまいません。

- % delvcmd "prcls" -w nd01,nd02 <CR>
- % delvcmd -w nd01,nd02 "prcls" <CR>

このコマンドを使う前に,コマンド内にノードごとの\$DCDIR,\$DCCONFPATH,\$SHLIB\_PATH, \$PATH を,絶対パス名で指定しておいてください。

引数として指定するコマンドは、アポストロフィ(')と引用符(")のどちらかで囲んでください。ただ し,次に示すコマンドについては制限があります。

- MCF のコマンドの場合はアポストロフィ(')で囲む。
- TP1/Multi のコマンドの場合は引用符(")で囲む。

### 8.7.2 コマンド引数に指定する値の制限

delvcmd コマンドの引数には、アスタリスク(\*)は使えません。アスタリスクを使ってコマンド引数を 一括指定すると,delvcmd コマンドが正常に実行できない場合があります。

delvcmd コマンドに指定するコマンド名には、パイプやリダイレクションは使えません。delvcmd コマ ンドの実行結果はパイプまたはリダイレクションできます。コマンド入力例を次に示します。

% delvcmd "prcls" -w nd01, nd02 > file  $\langle CR \rangle$ 

## 8.7.3 delvcmd コマンドで実行できないコマンド

OpenTP1 システムに設定されているアクセス権限によっては,delvcmd コマンドで実行できないコマン ドがあります。この場合,delvcmd コマンドを実行する利用者が,対象となるノードの OpenTP1 管理者 と同じ利用者名称である必要があります。

8. OpenTP1 のサンプル

## 8.8 COBOL 言語用テンプレート

UAPを COBOL 言語で作成するときに、データ部 (DATA DIVISION)のコーディングの負担を軽くす るため、COBOL 言語用テンプレートを格納してあります。

COBOL 言語用テンプレートは、/BeTRAN/examples/COBOL/ディレクトリの下にあります。

## 8.8.1 COBOL 言語用テンプレートのファイル

COBOL 言語用テンプレートは、OpenTP1 のシステムサービス別に分けてあります。テンプレートのファ イル名は、DC×××.cbl (×××は、COBOL-UAP 作成用プログラムの下 3 文字)です。COBOL 言語 用テンプレートのファイルを次に示します。

DCADM.cbl:システム運用の管理(CBLDCADM)

- DCDAM.cbl:DAM ファイルサービス(CBLDCDAM)
- DCDMB.cbl:DAM ファイルサービス(CBLDCDMB)
- DCIST.cbl:IST サービス(CBLDCIST)
- DCJNL.cbl: ユーザジャーナルの出力 (CBLDCJNL)
- DCJUP.cbl: ジャーナルデータの編集 (CBLDCJUP)
- DCLCK.cbl:資源の排他制御(CBLDCLCK)
- DCLOG.cbl:メッセージログの出力(CBLDCLOG)
- DCMCF.cbl:メッセージ送受信(CBLDCMCF)
- DCPRF.cbl:性能検証用トレース(CBLDCPRF)
- DCRAP.cbl:リモート API 機能(CBLDCRAP)
- DCRPC.cbl:リモートプロシジャコール(CBLDCRPC)
- DCRSV.cbl:リモートプロシジャコール(CBLDCRSV)
- DCTAM.cbl:TAM ファイルサービス(CBLDCTAM)
- DCTRN.cbl:トランザクション制御(CBLDCTRN)
- DCUTO.cbl:オンラインテスタの管理(CBLDCUTO)
- DCXAT.cbl:アソシエーションの操作(CBLDCXAT)

## 8.8.2 COBOL 言語用テンプレートの使い方

COBOL 言語用テンプレートを使うときは、次に示す値をコーディングする UAP の処理に合わせたもの に修正する必要があります。

- データ領域の長さ(ただし,一部のデータだけ)
- 各データ領域へ代入する値

データ領域に設定する値については、マニュアル「OpenTP1 プログラム作成リファレンス COBOL 言語 編」の各機能の文法に関する記述を参照してください。

COBOL 言語用テンプレートの使い方には、次に示す2とおりがあります。

- テキストエディタの呼び出し機能を使う方法
- COBOL 言語の COPY 文を使う方法

### (1) テキストエディタの呼び出し機能を使う方法

次の手順でテンプレートを使います。

- 1. /BeTRAN/examples/COBOL/ディレクトリから,使う機能のテンプレートを選びます。
- 2. テキストエディタの呼び出し機能を使って、DATA DIVISION 部分を切り取って、UAP のソースプ ログラムに貼り付けます。
- 3. 貼り付けた部分を,コーディングの処理に合ったデータ領域に修正します。

## (2) COBOL 言語の COPY 文を使う方法

次の手順でテンプレートを使います。

- 1. /BeTRAN/examples/COBOL/ディレクトリから,使う機能のテンプレートを選びます。
- 2. UAP のソースプログラムから、テンプレートのファイル名で COPY 宣言します。このとき, COPY 文に指定するファイル名は,テンプレートのファイル名から「.cbl」を除いた名称を使います。
- 3. テンプレートのファイルを,COPY 文で参照できるディレクトリに置きます。この方法は,使う COBOL 言語の処理系に従ってください(ファイルのコピー,または環境変数の設定など)。
- 4. テンプレートのファイルを,コーディングの処理に合ったデータ領域に修正します。

# (3) COBOL 言語用テンプレートを使うときの注意

- 1. UAP の処理に合わせて変更するデータ領域では、PICTURE 句の長さを (n) と宣言しています。こ の部分を修正してから使ってください。修正しないままコンパイルすると、エラーになります。
- 2. 次に示す COBOL 言語用テンプレートは、該当する製品が組み込まれていることが前提になります。 DCDAM.cbl, DCDMB.cbl: DAM ファイルサービス (CBLDCDAM, CBLDCDMB)

DCTAM.cbl:TAM ファイルサービス(CBLDCTAM) DCMCF.cbl:メッセージ送受信(CBLDCMCF) DCUTO.cbl:オンラインテスタの管理(CBLDCUTO) DCIST.cbl:IST サービス(CBLDCIST)

- 3. メッセージ送受信のテンプレート (DCMCF.cbl) は、OpenTP1 で使えるすべての MCF 関連の情報 が入っています。そのため,通信プロトコル対応製品によっては使えない COBOL-UAP 作成用プログ ラムのテンプレートがあります。また,データ領域に設定する値も,通信プロトコル対応製品別で異な ります。DCMCF.cbl を使う場合は,マニュアル「OpenTP1 プロトコル」の該当するプロトコル編に 掲載している COBOL 言語の文法を参照して,適切な形式に変更してから使ってください。
- 4. UAP の処理に合わせて変更するテンプレートを使う場合は、元のディレクトリからコピーして使うこ とをお勧めします。

OpenTP1 ではスケールアウトのシナリオテンプレートを提供しています。このサンプルでは,スケール アウトのシナリオで使用する OpenTP1 設定用スクリプトファイルを利用できます。このサンプルを使用 するには, JP1 シナリオ連携の前提となる JP1 製品 (JP1/AJS, JP1/AJS2 - Scenario Operation, JP1/ Base)が必要です。サンプルシナリオテンプレートの詳細については,マニュアル「OpenTP1 運用と操 作」の説明を参照してください。

# 8.10 リアルタイム取得項目定義テンプレートの使い方

OpenTP1 では,リアルタイム統計情報サービスで使用するテンプレートとして,各種のリアルタイム取 得項目定義ファイルを提供しています。これらのファイルはすべて,インストールディレクトリ/ rts\_template/examples/conf/に格納されます。リアルタイム取得項目定義ファイルは, \$DCCONFPATH/直下にコピーして使用します。

リアルタイム取得項目定義ファイルのファイル名と内容を次の表に示します。

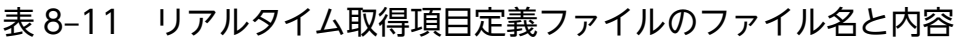

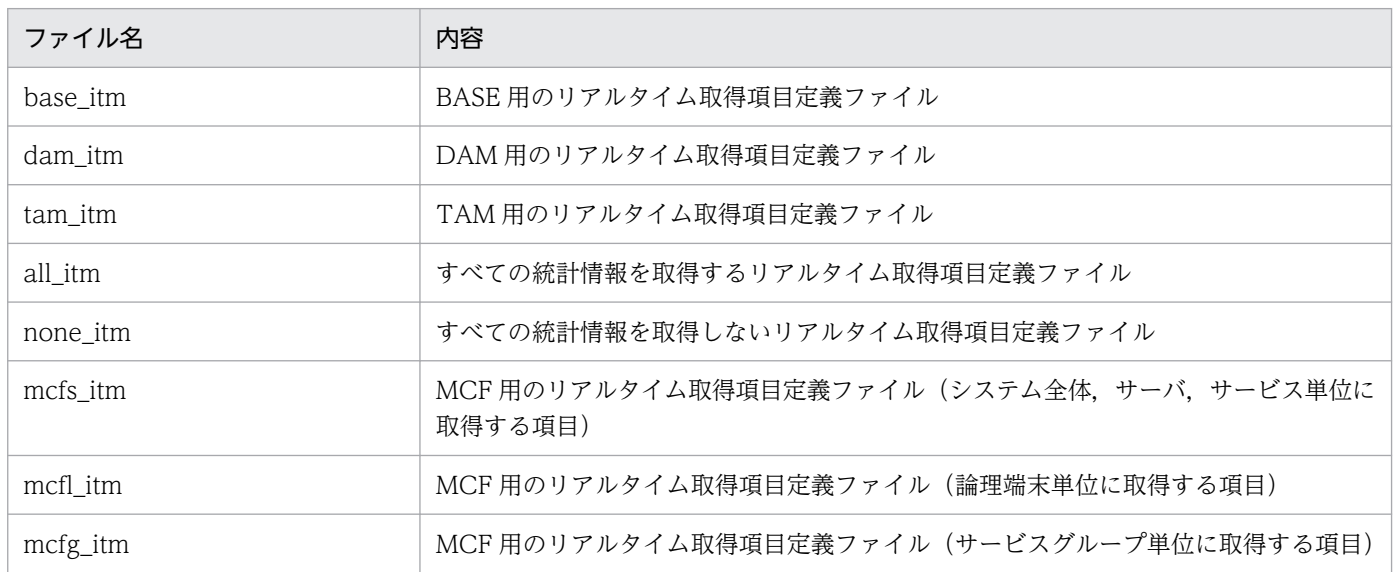

リアルタイム取得項目定義の指定方法については,マニュアル「OpenTP1 システム定義」を参照してく ださい。

<sup>8.</sup> OpenTP1 のサンプル

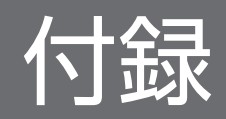
# <span id="page-432-0"></span>付録 A 未決着トランザクション情報の出力形式

OpenTP1 の全面回復時に,トランザクションサービス定義の trn\_tran\_recovery\_list オペランドに Y と 定義してあれば、未決着トランザクションで報をトランザクションサービスのノードにあるディレクトリ に出力できます。

# 付録 A.1 未決着トランザクション情報が出力されるディレクトリとファイ ル名

未決着トランザクション情報が出力されるディレクトリとファイル名を次に示します。

- 出力先ディレクトリは,トランザクションサービスが存在するノードのディレクトリ「\$DCDIR/spool/ dctrninf/」に出力されます。
- トランザクションサービスの全面回復が発生するたびに,毎回一つのファイルとして出力されます。 ファイル名は「rl +トランザクションサービスの開始時間(一意の 8 けたの 16 進数)」となります。

このファイル名は、未決着トランザクション情報を出力したことを知らせるメッセージログに表示されます。 不要になった未決着トランザクション情報ファイルは,削除してください。削除する方法を次に示します。

- コマンドで削除する方法 trndlinf コマンドを実行します。
- OpenTP1 の開始時に,前回までのオンラインで作成した情報を削除する方法 トランザクションサービス定義の trn\_recovery\_list\_remove オペランドと trn\_recovery\_list\_remove\_level オペランドに,削除する条件を指定しておきます。

# 付録 A.2 未決着トランザクション情報の出力内容

未決着トランザクション情報として,次の項目が出力されます。

1. OpenTP1 システムノード ID

OpenTP1 のシステムノード ID。

- 2. グローバルトランザクション番号 グローバルトランザクションを管理するためにシステムで一意に付けた番号。
- 3. トランザクションブランチ番号

トランザクションブランチを管理するためにシステムで一意に付けた番号。

4. トランザクション第 1 状態

トランザクションブランチの処理状態。

<span id="page-433-0"></span>5. トランザクション第 2 状態

トランザクションブランチのプロセスに関する状態。

6. トランザクション第 3 状態

トランザクションブランチの通信状態。

7. プロセス ID

トランザクションブランチが動作しているプロセスのプロセス ID。

8. サーバ名

トランザクションブランチを起動しているサーバの名称。

9. サービス名

トランザクションブランチを起動しているサービスの名称。

10. トランザクション記述子

同一トランザクショングローバル識別子を持つトランザクションブランチを区別するためのインデクス 番号。

11 ブランチ記述子

一つのトランザクションブランチから分岐したトランザクションブランチを区別するためのインデクス 番号。ルートトランザクションブランチの場合は「\*\*\*\*\*\*\*\*\*\*」が表示されます。

12. 親トランザクション記述子

該当するトランザクションブランチを生成したトランザクションのトランザクション記述子。ルートト ランザクションブランチの場合は「\*\*\*\*\*\*\*\*\*\*」が表示されます。

# 付録 A.3 未決着トランザクション情報の出力形式

未決着トランザクション情報の出力形式と出力例[を図 A-1](#page-434-0) [と図 A-2](#page-434-0) に示します。

付録 A 未決着トランザクション情報の出力形式

# <span id="page-434-0"></span>図 A‒1 未決着トランザクション情報の出力形式

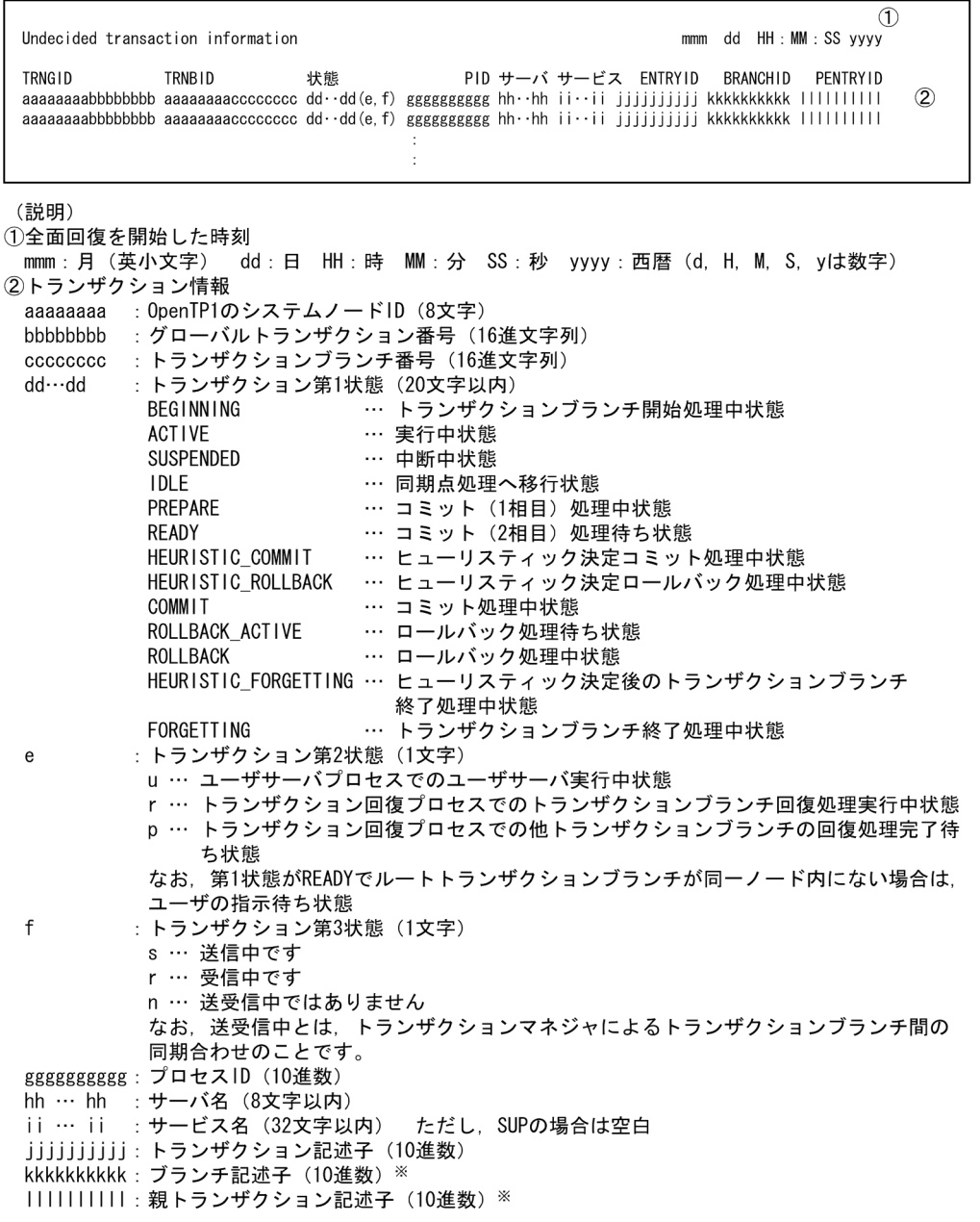

注※ ルートトランザクションブランチの場合は「\*\*\*\*\*\*\*\*\*\*」を表示します。

# 図 A‒2 未決着トランザクション情報の出力例

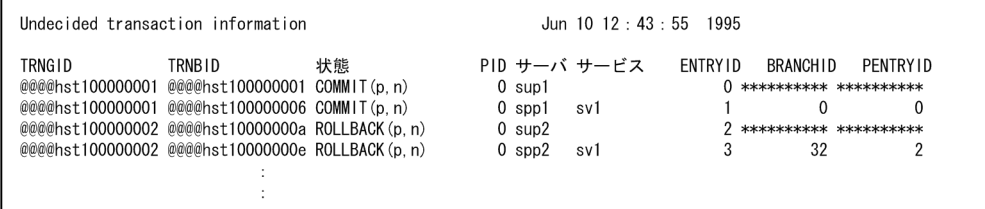

付録 A 未決着トランザクション情報の出力形式

# <span id="page-435-0"></span>付録 B デッドロック情報の出力形式

複数の UAP 間でデッドロックが起こった場合、ロックサービス定義の lck\_deadlock\_info オペランドに Y と指定してあれば,デッドロック情報をロックサービスのノードにあるディレクトリに出力します。デッ ドロック情報を出力するのは次の場合です。

- ロックサービスがデッドロックを検知した場合(デッドロック情報)
- 排他解除待ちで、タイムアウトになった場合(タイムアウト情報)

# 付録 B.1 デッドロック情報が出力されるディレクトリとファイル名

デッドロック情報は,次に示す形式で出力されます。

- デッドロック情報の出力先ディレクトリは,デッドロックまたはタイムアウトを検知したロックサービ スが存在するノードのディレクトリ「\$DCDIR/spool/dclckinf/」に出力されます。
- デッドロック情報が発生するたびに,毎回一つのファイルとして出力されます。 ファイル名は,デッドロックまたはタイムアウトが起こった日付と時刻がファイル名になります。ファ イル名の長さは日付が 1 けたか 2 けたかによって異なります。

(例)

10 月 3 日 7 時 41 分 00 秒のとき…Oct3074100

10 月 10 日 15 時 5 分 27 秒のとき…Oct10150527

このファイル名は,デッドロックが起こったことを知らせるメッセージログに表示されます。不要と なったファイルは削除してください。

# 付録 B.2 デッドロック情報の出力形式

デッドロックを検知したときのデッドロック情報の出力形式と出力例[を図 B-1](#page-436-0) [と図 B-2](#page-437-0) に示します。

# <span id="page-436-0"></span>図 B‒1 デッドロック情報の出力形式

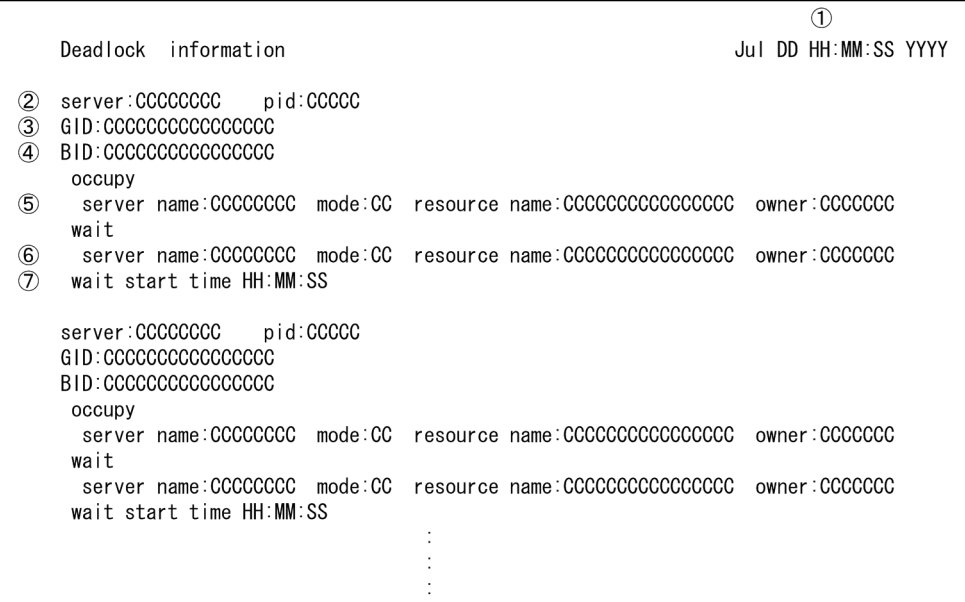

(説明)

- 
- 
- ① デッドロックを検出した時刻<br>② アクセス要求元のサーバ名とプロセスID<br>③ アクセス要求元のトランザクショングローバル識別子
- **◎ アクセスミホルン・フランザクションプロームル**<br>④ アクセス要求元のトランザクションブランチ識別子<br>⑤ 資源を確保しているサーバの情報
- 
- 排他要求サーバ名
- ・排他制御モード( PR または EX )
- ・占有している資源名称
- MIGRATE/BRANCHの要求種別
- 6 資源を解放待ちしているサーバの情報
	-
	-
	- 解放待ちの資源名称
	- MIGRATE/BRANCHの要求種別
- 7 資源の解放待ちが起こった時刻
- 注 2~7の情報が、デッドロックを構成していたすべてのUAPプロセスについて出力されます。

# <span id="page-437-0"></span>図 B-2 デッドロック情報の出力例

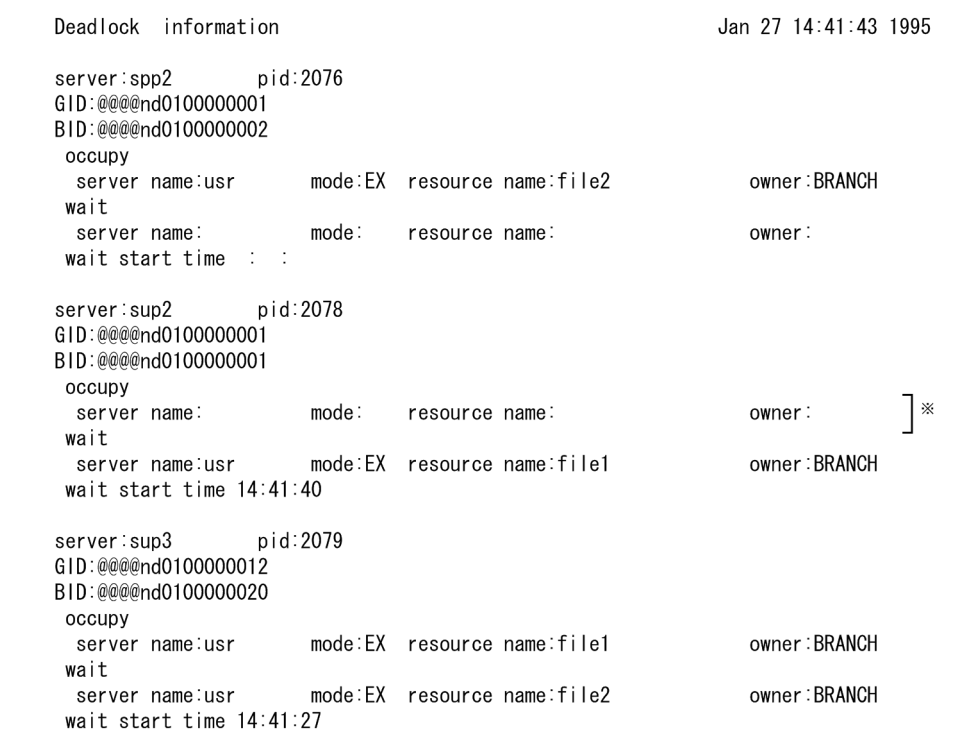

注※ 占有している資源がない場合は、空欄になります。

# 付録 B.3 タイムアウト情報の出力形式

タイムアウトを検知したときのタイムアウト情報の出力形式と出力例[を図 B-3](#page-438-0) [と図 B-4](#page-439-0) に示します。

# <span id="page-438-0"></span>図 B‒3 タイムアウト情報の出力形式

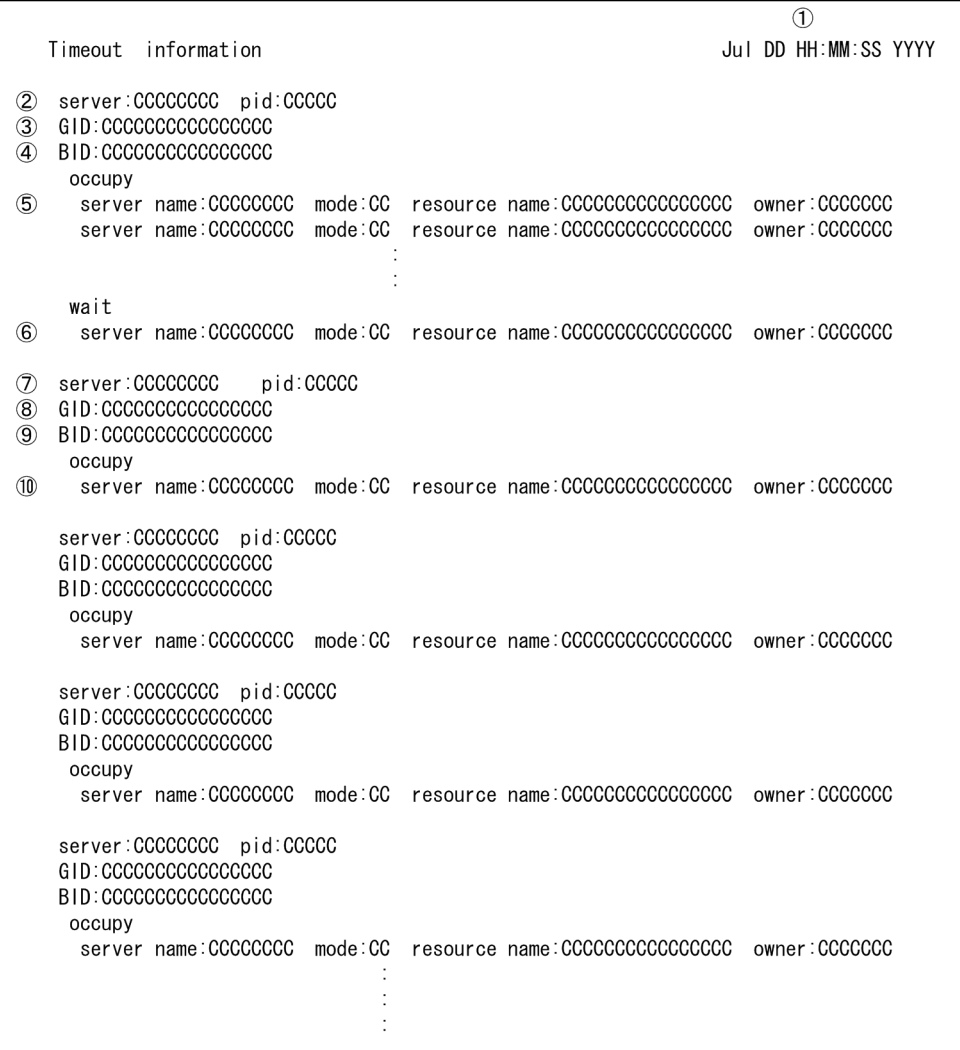

#### <span id="page-439-0"></span>(説明)

- 1 タイムアウトを検出した時刻
- 2 タイムアウトになったサーバ名とプロセスID
- 3 タイムアウトになったトランザクショングローバル識別子
- 4 タイムアウトになったトランザクションブランチ識別子
- 5 タイムアウトになったサーバが占有していた情報。タイムアウトになったサーバがその時点で占有し ていたすべての資源について出力されます。
	- ・排他要求サーバ名
	- ・排他制御モード ( PR または EX )
	- ・<br>占有している資源名称
- ・MIGRATE/BRANCHの要求種別 6 タイムアウトになったサーバの待ち情報
- ・排他要求サーバ名
	- ・排他制御モード ( PR または EX )
	- ・解放待ちの資源名称
- ・MIGRATE/BRANCHの要求種別
- 7 タイムアウトの要因を構成しているサーバ名とプロセスID
- 8 タイムアウトの要因を構成しているトランザクショングローバル識別子
- ⑨ タイムアウトの要因を構成しているトランザクションブランチ識別子
- ⑩ タイムアウトの要因を構成しているサーバが占有していた情報。タイムアウトの要因を構成していた すべてのサーバについて出力されます。
	- ・排他要求サーバ名
	- ・排他制御モード ( PR または EX )
	- · 占有している資源名称
	- MIGRATE/BRANCHの要求種別
- 注 タイムアウトが起こった時点で、タイムアウトとなったサーバが占有しようとした資源に対して確 保/解放待ちをしていたサーバすべての情報(7~10)が出力されます。

## 図 B-4 タイムアウト情報の出力例

| Timeout information                  |          |                              | Jun 30 16:25:45 1995 |
|--------------------------------------|----------|------------------------------|----------------------|
| server:sup1                          | pid:2940 |                              |                      |
| GID:@@@@nd0100000008                 |          |                              |                      |
| BID: @@@@nd0100000008                |          |                              |                      |
| occupy<br>server name usr            |          | mode:PR resource name:fileC  | owner:BRANCH         |
| server name usr                      |          | mode:EX resource name:fileB  | owner:BRANCH         |
| server name usr                      |          | mode:PR resource name:fileE  | owner: BRANCH        |
| wait                                 |          |                              |                      |
| server name usr                      |          | mode:EX resource name:fileA  | owner:BRANCH         |
| server:sup3<br>GID: @@@@nd0100000003 | pid:2944 |                              |                      |
| BID: @@@@nd0100000004                |          |                              |                      |
| occupy                               |          |                              |                      |
| server name:usr                      |          | mode:PR__resource_name:fileA | owner:BRANCH         |
|                                      |          |                              |                      |
| server:sup2                          | pid:2941 |                              |                      |
| GID: @@@@nd0100000004                |          |                              |                      |
| BID: @@@@nd0100000005                |          |                              |                      |
| occupy                               |          |                              |                      |

注※ 占有している資源がない場合は、空欄になります。

# 付録 B.4 TP1/FS/Table Access を使用した場合の出力形式

TP1/FS/Table Access を使用していて,その資源でデッドロック・タイムアウトが発生した場合は,テー ブル名やキー値などの情報も出力されます。

デッドロックを検知したときのデッドロック情報の出力例を次の図に示します。

図 B‒5 TAM 資源のデッドロック情報の出力例

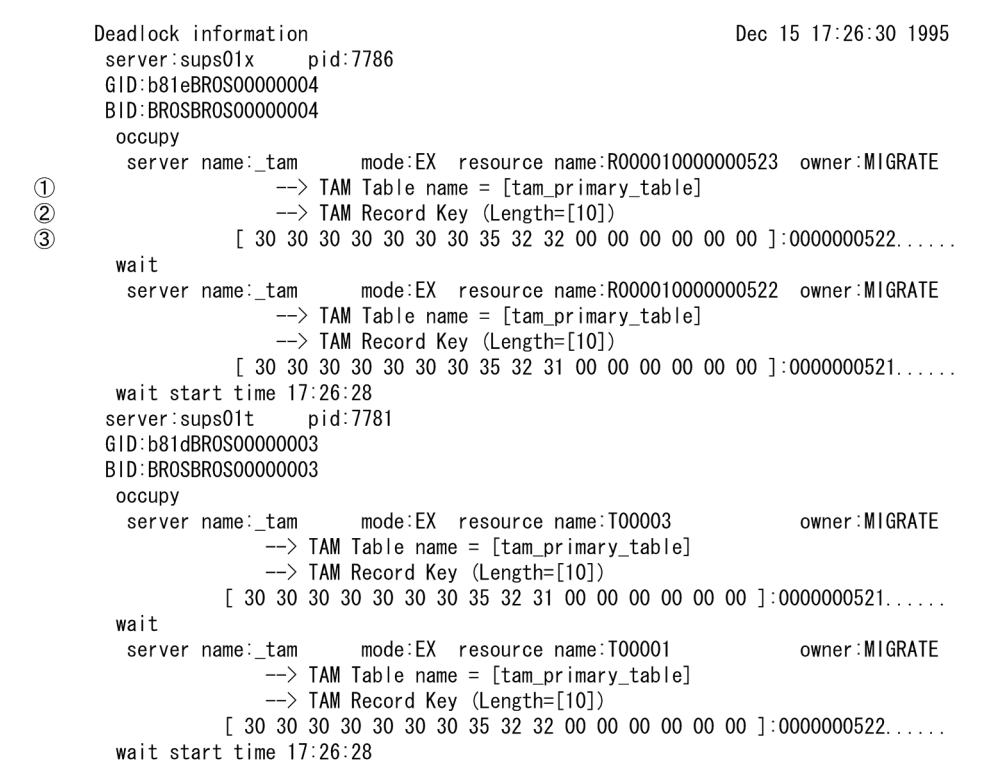

(説明)

、Hu-97,<br>① 'resource name'の資源名称が示しているTAMテーブル名称<br>資源名称が'T'で始まる場合は①で示すTAMテーブルが資源です。②,③は出力されません。<br>資源名称が'R'で始まる場合はTAMレコードが資源で,①で示すTAMテーブル上にあります。②,③が 出力されます。

- 2)<br>(2) 'resource name'の資源名称が示しているTAMレコードのキー長<br>③ 'resource name'の資源名称が示しているTAMレコードのキー値の内容
- '[]'内には16進数表示でキー値を出力しています。
- ...<br>その右側には,印字できる文字であればそのキャラクタを,印字できない文字であれば'.'を出力し<br>ています。キー値が16の整数倍に満たない場合は,'[]'内の余りには'00'が出力されます。

# <span id="page-441-0"></span>付録 C マルチスケジューラ機能の検討が必要なシステム構成例

システムの大規模化,マシンやネットワークの高性能化などに伴って,従来のスケジューラだけでは効率 良くスケジューリングできないことがあります。ここでは,マルチスケジューラ機能の検討が必要なシス テム構成例とその解決例について説明します。

# 付録 C.1 スケジューラ機能の処理概要

スケジューラでは,クライアント UAP から他ノードのキュー受信型サーバ(スケジュールを使う SPP) にサービスを要求した場合,要求先サーバが存在するノードのスケジューラデーモンが,いったんサービ ス要求メッセージを受信して、該当するキュー受信サーバのスケジュールキューに格納します。

スケジューラデーモンは、クライアント UAP からのサービス要求メッセージを受信する受信スレッド (1 スレッド)と、サービス要求をスケジュールへ格納する処理スレッド(最大64スレッド)で構成されて います。

スケジューラ機能の処理概要を次の図に示します。

### 図 C-1 スケジューラ機能の処理概要

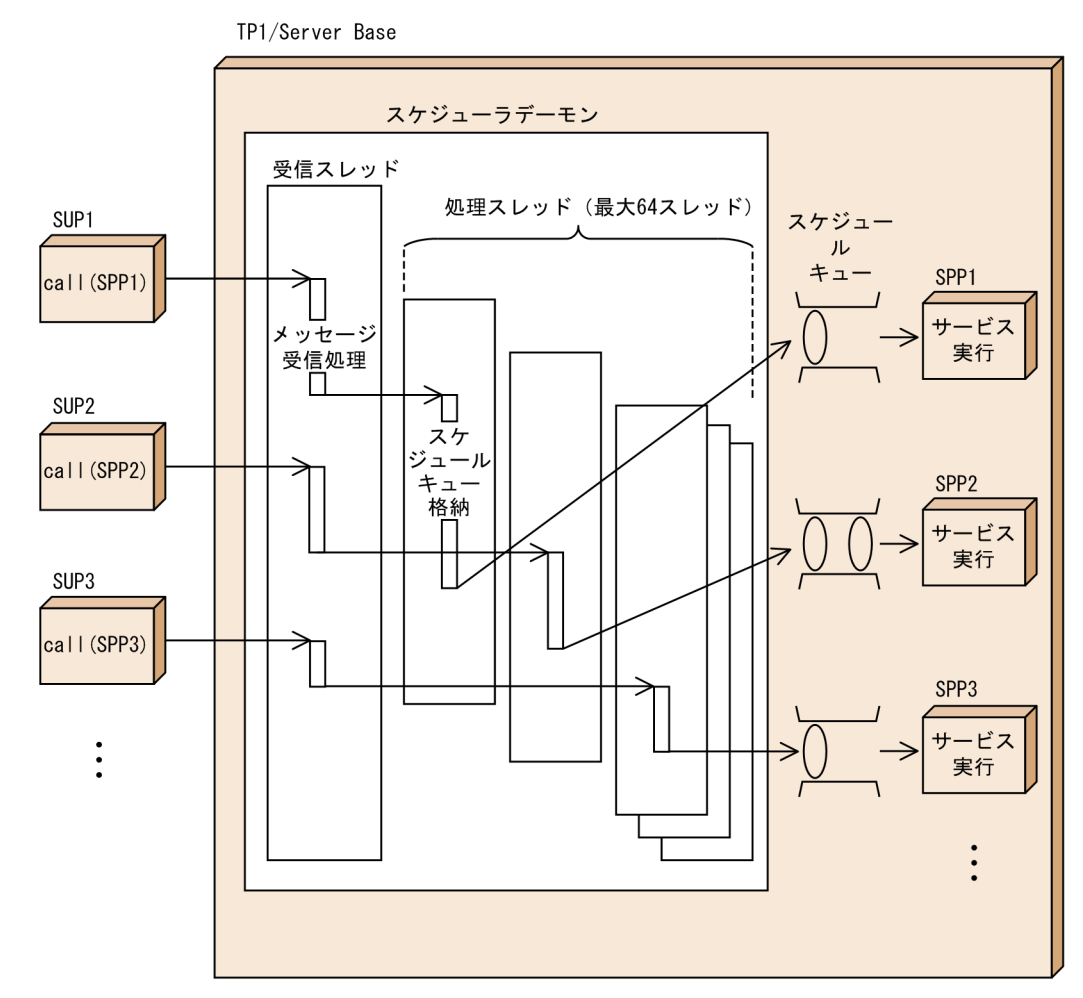

スケジューラデーモンの受信スレッドは,クライアント UAP からのサービス要求メッセージのうち,一 度に受信できるメッセージ長を 32 キロバイトまでとしています。32 キロバイトを超えたサービス要求 メッセージの場合は,メッセージを分割して送受信することによって,スケジューラデーモンが 1 クライ アント UAP のメッセージ受信処理に占有されないようにしています。

サービス要求メッセージの処理概要を次の図に示します。

### 図 C‒2 サービス要求メッセージの処理概要

TP1/Server Base スケジューラデーモン SUP<sub>1</sub> 受信スレッド メッセージ メッセージ 処理スレッド サイズ 受信順序 80キロバイト  $|c|_B$ | A  $Z$   $B$   $y$  $\overline{A}$  $c \mid B$ 分割された メッセージ SUP<sub>2</sub> の受信 分割された  $A$ メッセージ メッセージ の受信 サイズ  $\mathsf{v}$ 64キロバイト  $\mathsf{z}$  $\mathbf{y}$  $\Rightarrow$  B  $\frac{1}{7}$  $\geq$   $\frac{c}{c}$   $\mid$ /<br>分割された 分割された  $\mathbf{y}$ メッセージ z メッセージ の組み立て の組み立て スケジュール スケジュール キュー格納 キュー格納

この図に示すように,スケジューラは,クライアント UAP からのサービス要求メッセージをスケジュー リングします。

# 付録 C.2 スケジューラが原因となるおそれのあるシステム構成例

システムの大規模化,マシンやネットワークの高性能化などに伴って,従来のスケジューラデーモンだけ では効率良くスケジューリングできない場合があります。スケジューラが原因となるおそれのあるシステ ム構成例について次に示します。

# (1) ソケットディスクリプタが不足するシステム

1 スケジューラデーモンに接続するクライアント UAP 数が増加すると. スケジューラデーモンが利用する ソケットディスクリプタ数に,余裕を持った値を指定できないことがあります。スケジューラデーモンで ソケットディスクリプタが不足すると,新たなソケットディスクリプタを確保するために接続済みのコネ クションに対して,切断要求および切断処理が発生します。このコネクション切断処理を行うためにシス テムにかかる負荷によって,スケジューラデーモンのスケジューリング性能が低下する場合があります。

ソケットディスクリプタが不足するシステム例を次の図に示します。

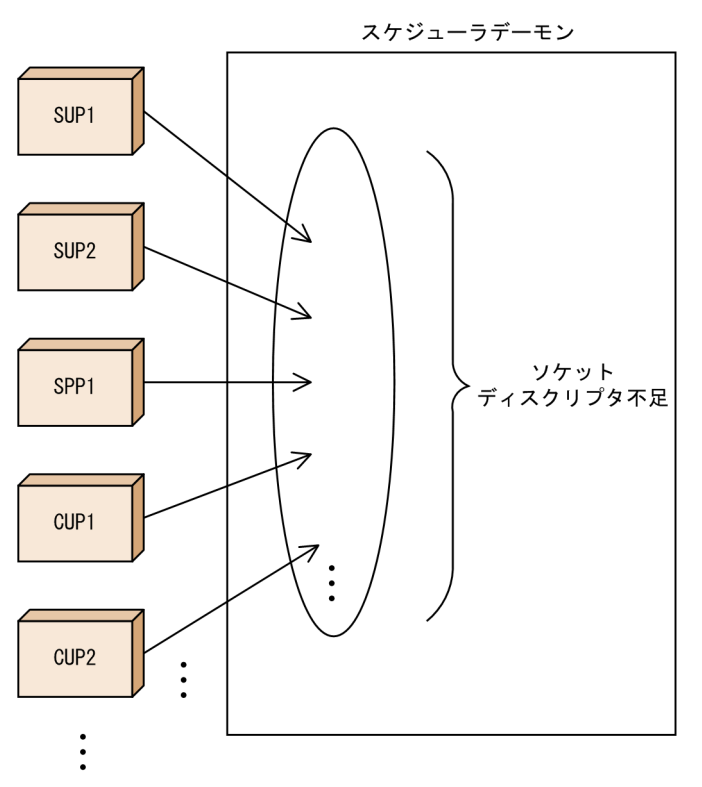

図 C‒3 ソケットディスクリプタが不足するシステム例

# (2) connect システムコールがエラーになるシステム

OpenTP1 では通信プロトコルに TCP/IP を利用しているため,クライアント UAP からのコネクション 確立要求 (connect システムコール)は, accept システムコールによって取り出されるまで listen シス テムコールの待ちキューとして保留されます。

コネクション確立要求を保留する待ちキューの数は、OS によって異なります。しかし、クライアント UAP からの要求が集中した場合,キューとして保留できる数を超えてコネクション確立要求が発生することが あります。

待ちキューとして保留できないコネクション確立要求が発生すると,CUP(TP1/Client)の場合はメッ セージ KFCA02449-E を. SUP および SPP (TP1/Server Base) の場合はメッセージ KFCA00327-W を出力します。そしてこのサービス要求は通信障害または OpenTP1 未起動として扱われる場合がありま す。

connect システムコールがエラーになるシステム例を次の図に示します。

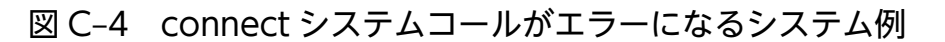

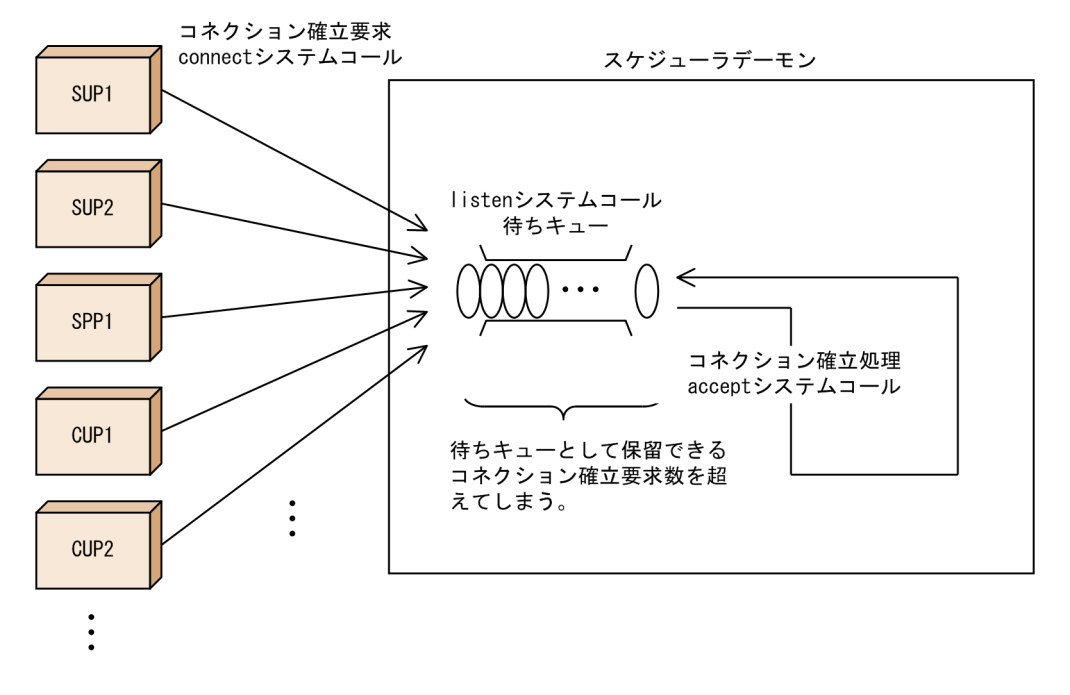

# (3) 回線速度が異なるネットワークを混在して利用しているシステム

スケジューラデーモンの受信スレッドは,特定のクライアント UAP のサービス要求メッセージを受信し ている間は,ほかのクライアント UAP のサービス要求メッセージを受信できません(ただし,サービス 要求メッセージが 32 キロバイトを超える場合は分割して送受信されます)。

このため、回線速度が遅いネットワークに接続しているクライアント UAP のメッセージ受信処理によっ て,回線速度が速いネットワークに接続しているクライアント UAP からのメッセージ受信処理が遅延し て,回線速度が速いネットワークの性能を有効に利用できない場合があります。

回線速度が異なるネットワークを混在して利用しているシステム例を次の図に示します。ここでは、回線 速度が異なる二つの回線を比較した場合の例を挙げています。2 倍の回線速度差がある回線を比較すると, 受信処理にも回線速度と同じ 2 倍の時間差が出ることを示しています。

## 図 C-5 回線速度が異なるネットワークを混在して利用しているシステム例

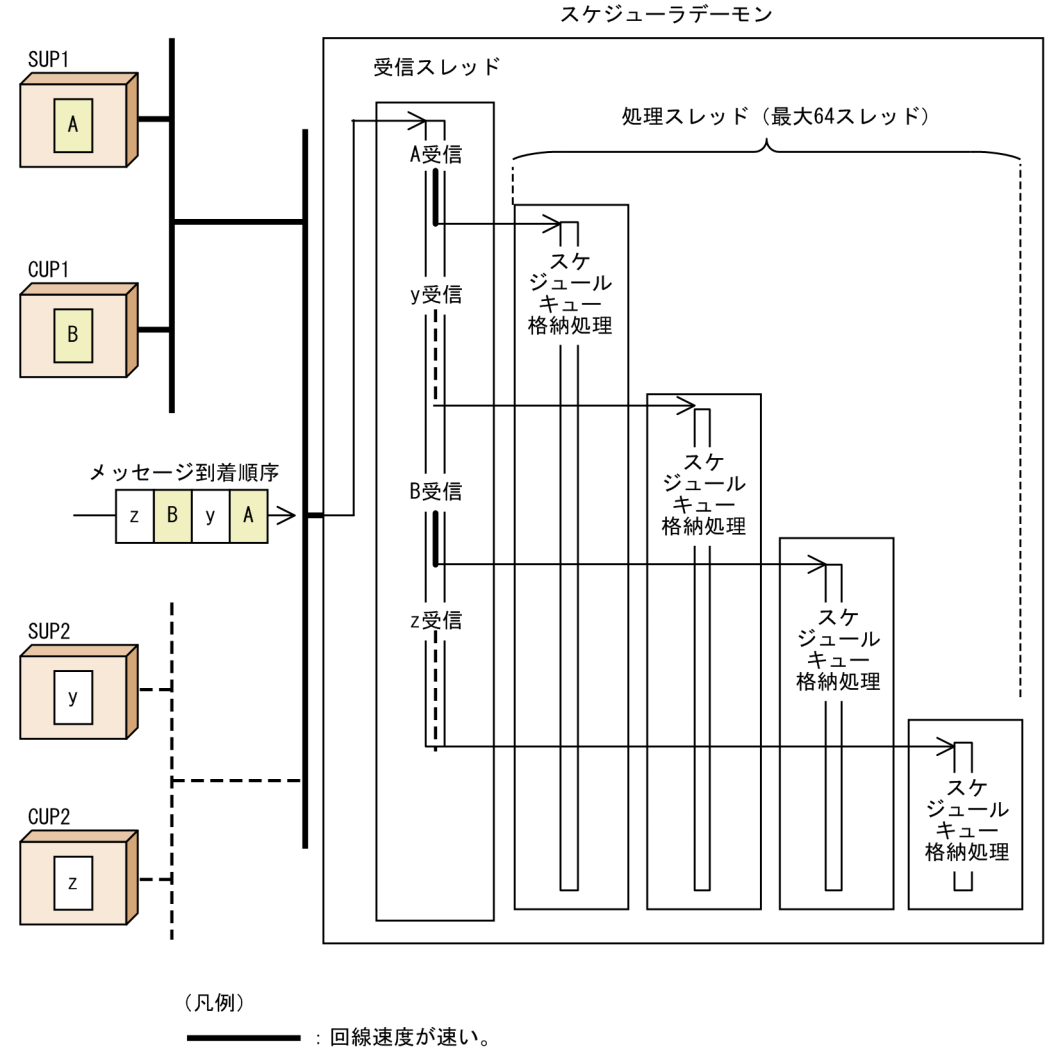

------: 回線速度が遅い。

# (4) サービス要求メッセージが途切れるシステム

クライアント UAP が強制終了するなどの理由によって,スケジューラデーモンへのサービス要求メッセー ジの送信処理が途切れると,受信スレッドのメッセージ受信処理がタイムアウトするまでスケジューリン グが滞る場合があります。

サービス要求メッセージが途切れるシステム例を次の図に示します。

## 図 C-6 サービス要求メッセージが涂切れるシステム例

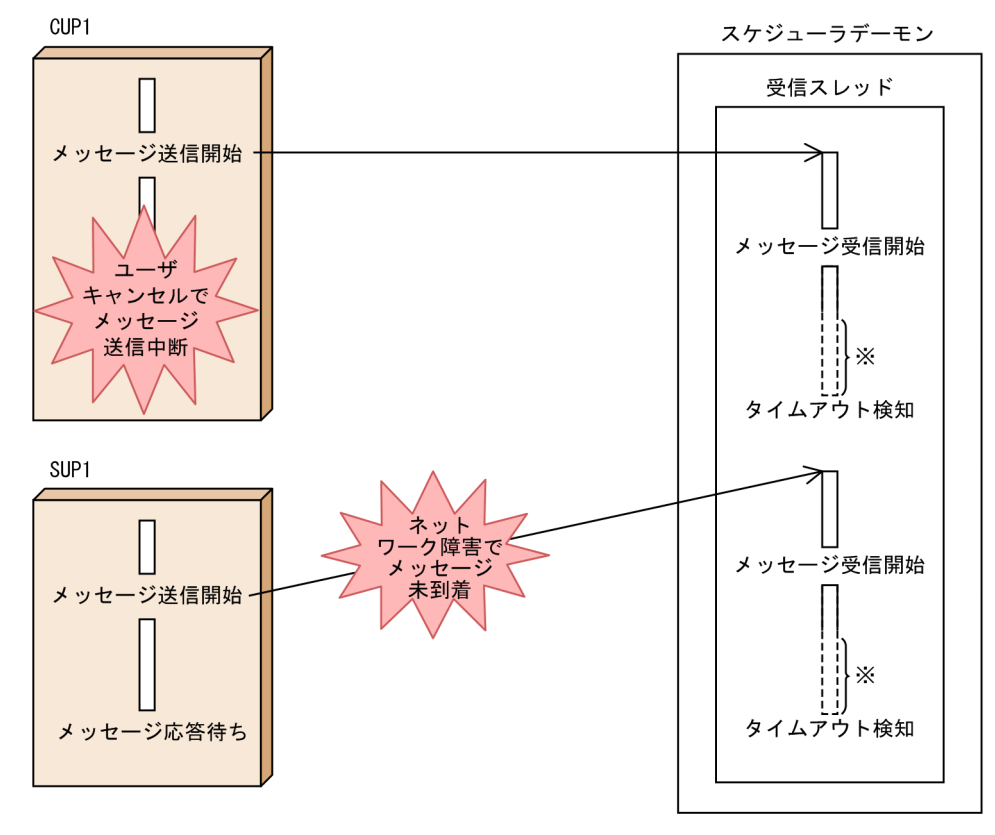

注※ タイムアウトを検知するまでは、受信処理は実行されません。

# (5) 処理スレッドが一時的に不足するシステム

クライアント UAP からのサービス要求メッセージが極端に集中して,スケジューラデーモンの処理能力 を超えてしまうと,一時的に処理スレッドが不足することがあります。

処理スレッド不足が発生すると,メッセージ KFCA00356-W を出力して,一時的にサービス要求が通信 障害やタイムアウトとして扱われる場合があります。

メッセージ KFCA00356-W は,システム共通定義の rpc\_server\_busy\_count によって出力するタイミン グを指定します。詳細は,マニュアル「OpenTP1 システム定義」を参照してください。

また、scdls コマンドの-p オプションによって、スケジューラデーモンごとの処理スレッドの利用状況を 表示できます。

処理スレッドが一時的に不足するシステム例を次の図に示します。

図 C‒7 処理スレッドが一時的に不足するシステム例

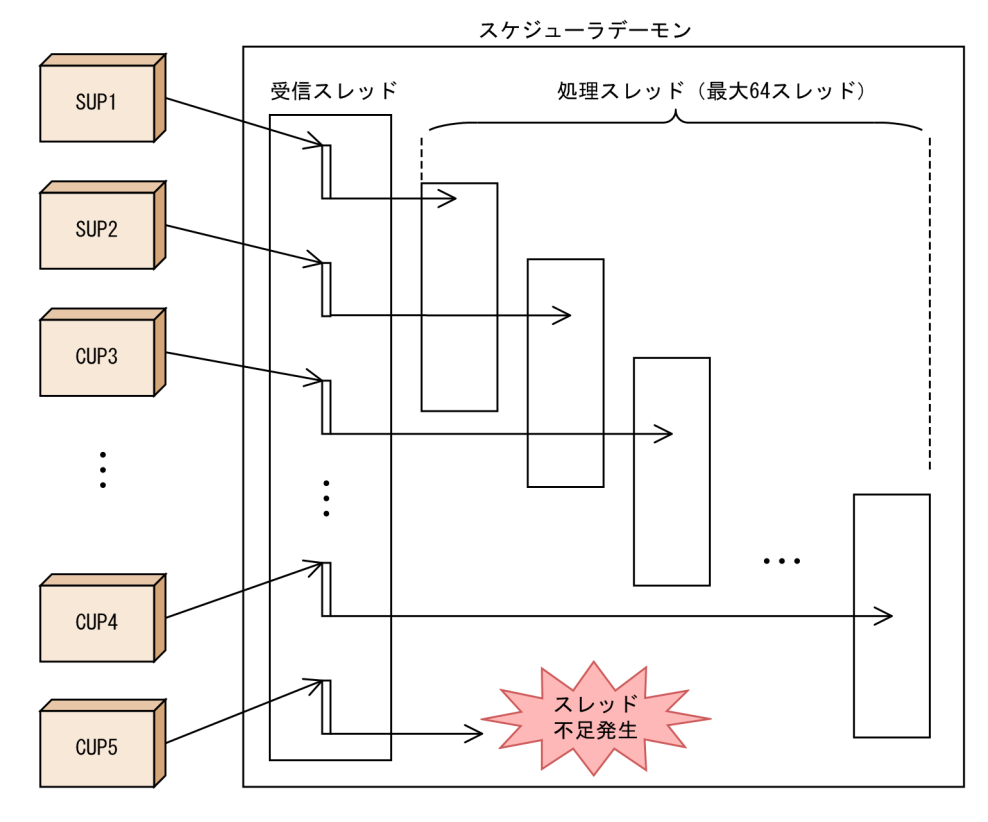

# 付録 C.3 マルチスケジューラ機能を使用したシステム構成例

マルチスケジューラ機能を使用すると,スケジューラが原因となるおそれのある問題を解決できます。こ こでは、マルチスケジューラ機能を使用したシステム構成について説明します。

# (1) ソケットディスクリプタの不足を解決するシステム構成

スケジューラデーモンに接続するクライアント UAP を分散することで、1 スケジューラデーモンが利用す るソケットディスクリプタ数を少なくできます。

ソケットディスクリプタの不足を解決するシステム構成例を次の図に示します。

## 図 C‒8 ソケットディスクリプタの不足を解決するシステム構成例

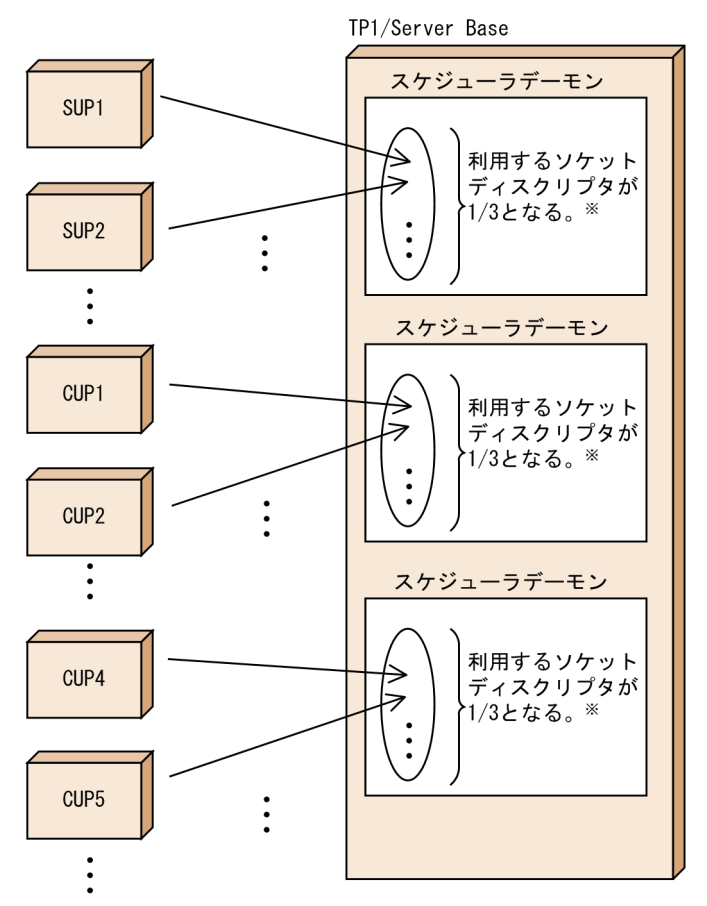

注※ スケジューラデーモン数を3と指定した場合です。

# (2) connect システムコールのエラーを解決するシステム構成

スケジューラデーモンに接続するクライアント UAP を分散することによって、listen システムコールの待 ちキューとして保留されるコネクション確立要求数を少なくできます。

connect システムコールのエラーを解決するシステム構成例を次の図に示します。

## 図 C‒9 connect システムコールのエラーを解決するシステム構成例

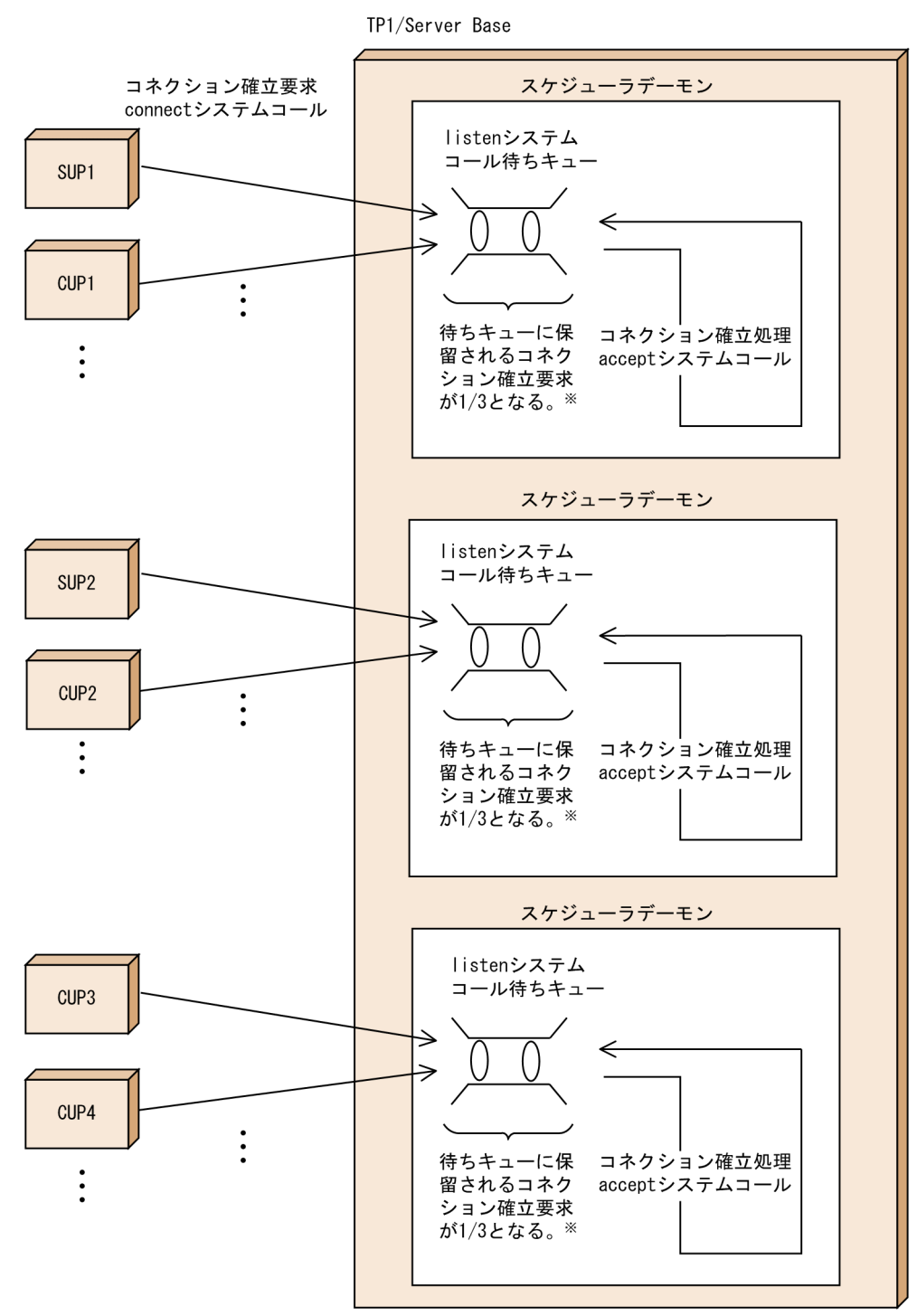

注※ スケジューラデーモンを3と指定した場合です。

# (3) 回線速度が速いネットワークを有効利用できるシステム(回線速度が異 なるネットワークを混在して利用している場合)

回線速度が速いネットワークのクライアント UAP を処理するスケジューラデーモンと,回線速度が遅い ネットワークのクライアント UAP を処理するスケジューラデーモンを分けることで、回線速度が速いネッ トワークを有効に利用できます。

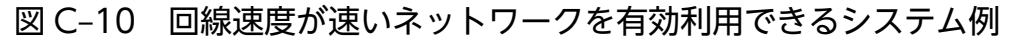

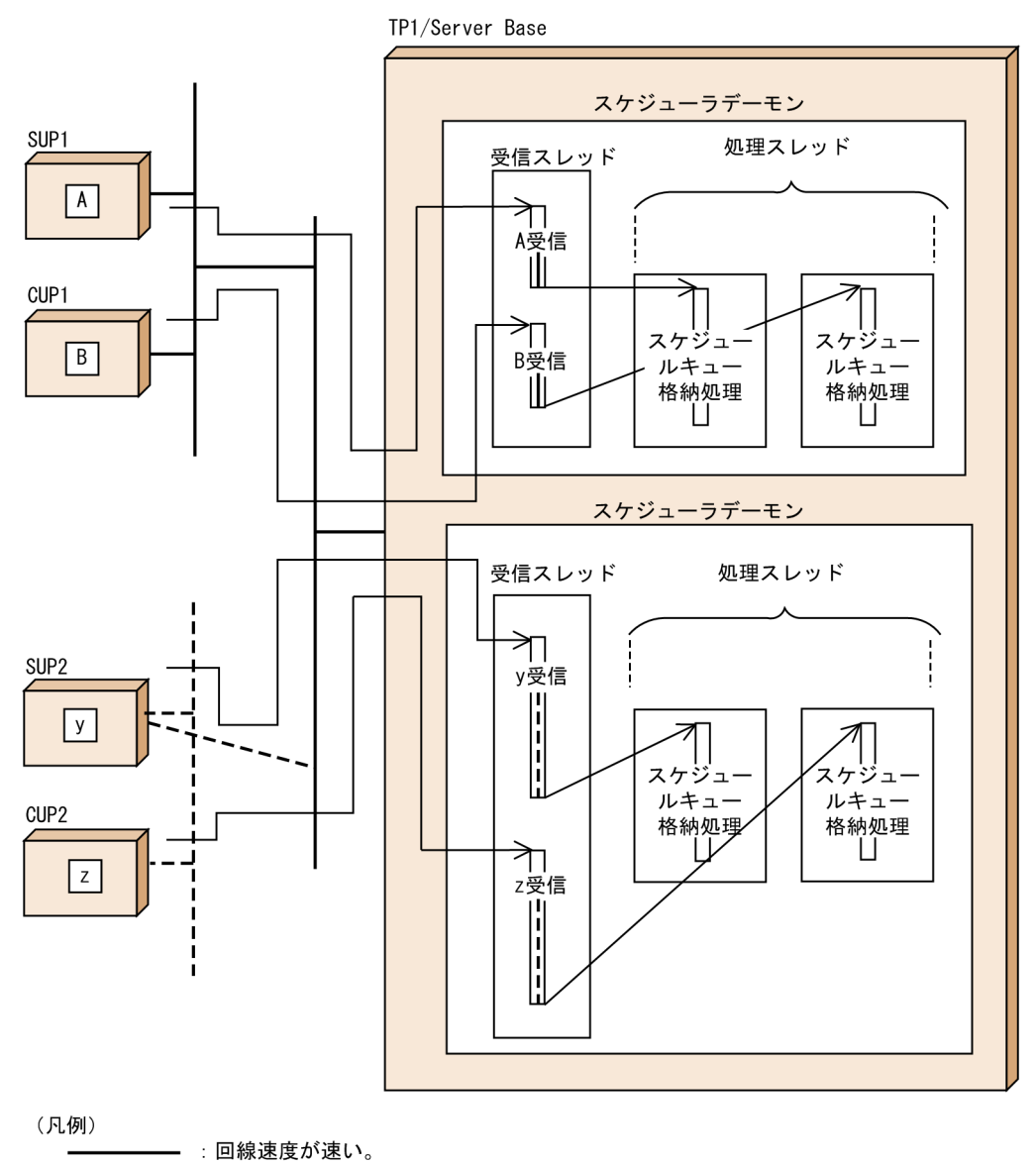

------ : 回線速度が遅い。

# (4) サービス要求メッセージが途切れないシステム

マルチスケジューラ機能を用いて、メッセージ受信処理が滞るスケジューラデーモンを局所化すると、ほ かのサービス要求メッセージを滞らせることなくスケジューリングできます。

サービス要求メッセージが途切れないシステム例を次の図に示します。

付録 C マルチスケジューラ機能の検討が必要なシステム構成例

## 図 C-11 サービス要求メッセージが途切れないシステム例

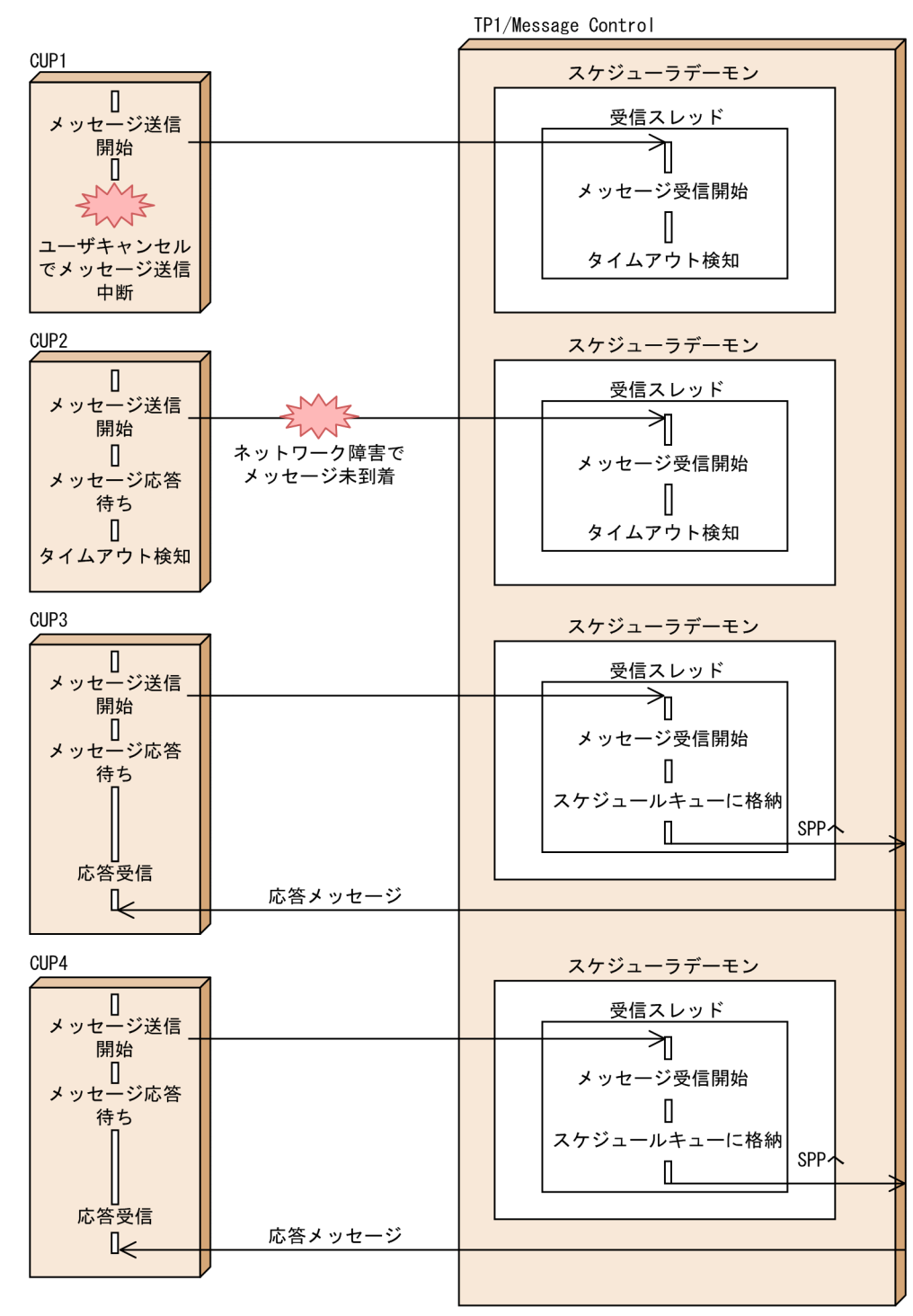

# (5) 同時実行可能な処理スレッド数を増やしたシステム

マルチスケジューラ機能を用いて,同時に実行できる処理スレッドの数を増やすことができます。これに よって,処理スレッド不足による一時的な通信障害やタイムアウトを回避できます。

同時実行可能な処理スレッド数を増やしたシステム例を次の図に示します。

図 C‒12 同時実行可能な処理スレッド数を増やしたシステム例

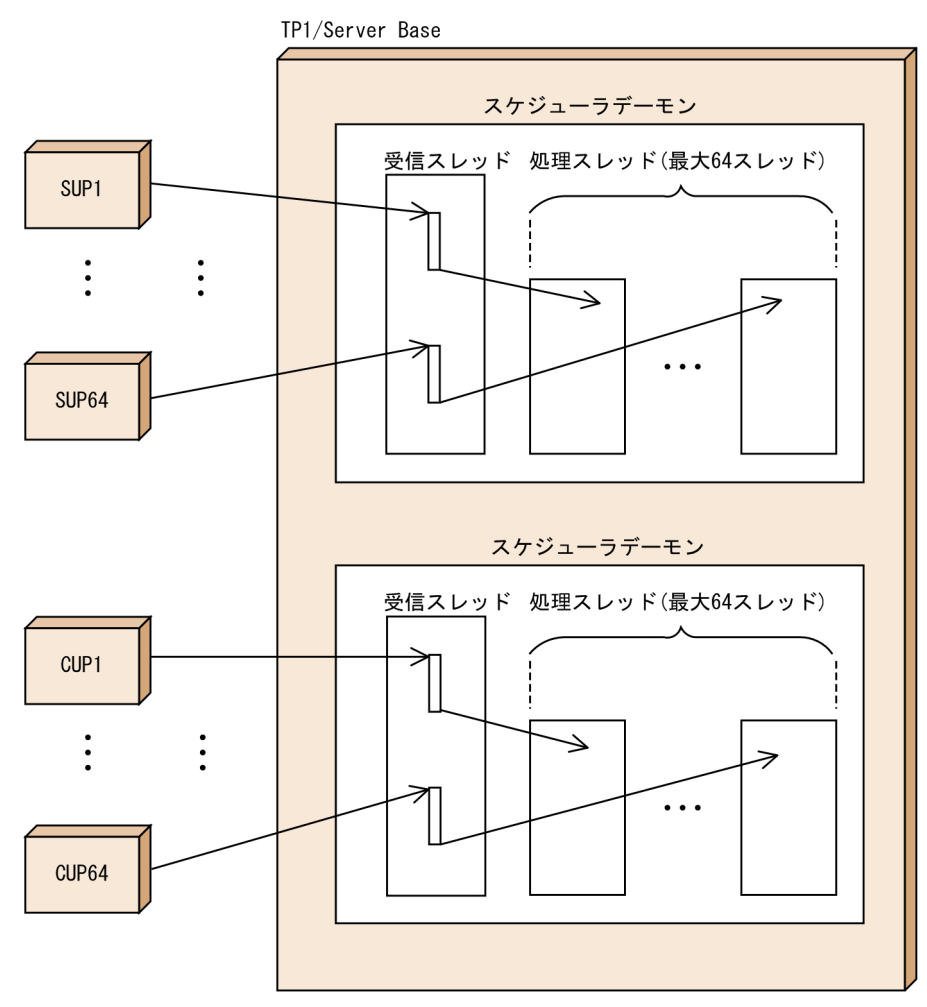

# 付録 C.4 注意事項

- 1. マルチスケジューラ機能は TP1/Extension 1 をインストールしていることが前提です。TP1/Extension 1 をインストールしていない場合の動作は保証されません。 マルチスケジューラ機能の詳細は,マニュアル「OpenTP1 システム定義」または「OpenTP1 クライ アント使用の手引 TP1/Client/W,TP1/Client/P 編」を参照してください。
- 2. マルチスケジューラ機能を適用する場合には,システム定義の変更に加えて,スケジューラデーモンの 増加に伴うカーネルパラメータの変更が必要となる場合があります。
- 3. OpenTP1 システム内の同一サービスグループに,マルチスケジューラ機能を使用しているユーザサー バと,マルチスケジューラ機能を使用していないユーザサーバが混在する場合,次のことに注意してく ださい。
	- マルチスケジューラ機能を使用したサービス要求は,マルチスケジューラ機能を使用しているユー ザサーバに優先して負荷分散されます。
	- マルチスケジューラ機能を使用したサービス要求は,マルチスケジューラ機能を使用しているユー ザサーバが高負荷状態でも,マルチスケジューラ機能を使用していないユーザサーバには負荷分散

されません。マルチスケジューラ機能を使用しているユーザサーバが高負荷状態の場合に,マルチ スケジューラ機能を使用していないユーザサーバに負荷分散するには,スケジュールサービス定義 の scdmulti 定義コマンドに-t オプションを指定してください。scdmulti 定義コマンドの詳細につ いては,マニュアル「OpenTP1 システム定義」のスケジュールサービス定義を参照してください。

# 索引

### 記号

\$DCDIR/aplib/ディレクトリ [50](#page-49-0)

## 数字

1 相最適化 [134](#page-133-0), [141](#page-140-0) 2 相コミット [135](#page-134-0)

### A

ANSI C [43,](#page-42-0) [44](#page-43-0) ans 型 [196](#page-195-0) API と運用コマンドの機能差異(MCF 通信サービス に関する運用) [180](#page-179-0) API と運用コマンドの機能差異(アプリケーションに 関する運用) [188](#page-187-0) API と運用コマンドの機能差異(コネクションの確立 と解放) [183](#page-182-0) API と運用コマンドの機能差異(コネクションの確立 要求の受付開始と終了) [187](#page-186-0) API と運用コマンドの機能差異(論理端末の閉塞と閉 塞解除) [190](#page-189-0) atomic\_update [128](#page-127-0) auto restart [29](#page-28-0)

## B

balance count [53](#page-52-0), [97](#page-96-0) Base サンプル [382,](#page-381-0) [389](#page-388-0)

## C

C++言語 [43](#page-42-0) C++言語の仕様 [44](#page-43-0) CBLDCADM('COMMAND ') [150](#page-149-0) CBLDCADM('COMPLETE') [30](#page-29-0), [158](#page-157-0) CBLDCADM('STATUS ') [158](#page-157-0) CBLDCDAM('CLOS') [260](#page-259-0) CBLDCDAM('END ') [273](#page-272-0) CBLDCDAM('HOLD') [261](#page-260-0) CBLDCDAM('OPEN') [260](#page-259-0) CBLDCDAM('READ') [260](#page-259-0)

CBLDCDAM('REWT') [261](#page-260-0) CBLDCDAM('RLES') [261](#page-260-0) CBLDCDAM('STAT') [266](#page-265-0) CBLDCDAM('STRT') [273](#page-272-0) CBLDCDAM('WRIT') [261](#page-260-0) CBLDCDMB('BSEK') [268](#page-267-0) CBLDCDMB('CLOS') [267](#page-266-0) CBLDCDMB('CRAT') [269](#page-268-0) CBLDCDMB('DGET') [268](#page-267-0) CBLDCDMB('DPUT') [268](#page-267-0) CBLDCDMB('GET ') [267](#page-266-0) CBLDCDMB('OPEN') [267](#page-266-0) CBLDCDMB('PUT ') [267](#page-266-0) CBLDCIST('CLOS') [316](#page-315-0) CBLDCIST('OPEN') [315](#page-314-0) CBLDCIST('READ') [316](#page-315-0) CBLDCIST('WRIT') [316](#page-315-0) CBLDCJNL('UJPUT ') [167](#page-166-0) CBLDCJUP('CLOSERPT') [168](#page-167-0) CBLDCJUP('OPENRPT ') [168](#page-167-0) CBLDCJUP('RDGETRPT') [168](#page-167-0) CBLDCLCK('GET ') [331](#page-330-0) CBLDCLCK('RELALL ') [332](#page-331-0) CBLDCLCK('RELNAME ') [332](#page-331-0) CBLDCLOG('PRINT ') [162](#page-161-0) CBLDCMCF('ADLTAP ') [188](#page-187-0) CBLDCMCF('CLOSE ') [34](#page-33-0), [40](#page-39-0) CBLDCMCF('COMMIT ') [210](#page-209-0) CBLDCMCF('CONTEND ') [194](#page-193-0), [206](#page-205-0) CBLDCMCF('EXECAP ') [214](#page-213-0) CBLDCMCF('MAINLOOP') [40,](#page-39-0) [46](#page-45-0) CBLDCMCF('OPEN ') [34](#page-33-0), [40](#page-39-0) CBLDCMCF('RECEIVE ') [194,](#page-193-0) [200](#page-199-0) CBLDCMCF('RECVSYNC') [195](#page-194-0), [203](#page-202-0) CBLDCMCF('REPLY ') [194](#page-193-0), [201](#page-200-0) CBLDCMCF('RESEND ') [207](#page-206-0) CBLDCMCF('ROLLBACK') [211](#page-210-0)

CBLDCMCF('SENDRECV') [195,](#page-194-0) [203](#page-202-0) CBLDCMCF('SENDSYNC') [195](#page-194-0), [202](#page-201-0) CBLDCMCF('SEND ') [195,](#page-194-0) [201](#page-200-0) CBLDCMCF('TACTCN ') [181](#page-180-0) CBLDCMCF('TACTLE ') [189](#page-188-0) CBLDCMCF('TDCTCN ') [181](#page-180-0) CBLDCMCF('TDCTLE ') [189](#page-188-0) CBLDCMCF('TDLQLE ') [189](#page-188-0) CBLDCMCF('TEMPGET ') [205](#page-204-0) CBLDCMCF('TEMPPUT ') [205](#page-204-0) CBLDCMCF('TIMERCAN') [226](#page-225-0) CBLDCMCF('TIMERSET') [226](#page-225-0) CBLDCMCF('TLSCN ') [181](#page-180-0) CBLDCMCF('TLSCOM ') [180](#page-179-0) CBLDCMCF('TLSLE ') [189](#page-188-0) CBLDCMCF('TLSLN ') [187](#page-186-0) CBLDCMCF('TOFLN ') [187](#page-186-0) CBLDCMCF('TONLN ') [187](#page-186-0) CBLDCPRF('PRFGETN ') [176](#page-175-0) CBLDCPRF('PRFPUT ') [176](#page-175-0) CBLDCRAP('CONNECT ') [120](#page-119-0) CBLDCRAP('DISCNCT ') [120](#page-119-0) CBLDCRPC('CALL ') [82](#page-81-0) CBLDCRPC('CLTSEND ') [92](#page-91-0) CBLDCRPC('DISCARDF') [87](#page-86-0) CBLDCRPC('DISCARDS' ) [88](#page-87-0) CBLDCRPC('GETCLADR') [91](#page-90-0) CBLDCRPC('GETERDES') [92](#page-91-0) CBLDCRPC('GETSVPRI') [90](#page-89-0) CBLDCRPC('GETWATCH') [91](#page-90-0) CBLDCRPC('OPEN ') [30](#page-29-0), [34,](#page-33-0) [40](#page-39-0) CBLDCRPC('POLLANYR') [86](#page-85-0) CBLDCRPC('SETSVPRI') [90](#page-89-0) CBLDCRPC('SETWATCH') [91](#page-90-0) CBLDCRPC('SVRETRY ') [98](#page-97-0) CBLDCRSV('MAINLOOP') [34,](#page-33-0) [46](#page-45-0) CBLDCRTS('RTSPUT ') [177](#page-176-0) CBLDCTAM('ERS ')('ERSR')('BRS ')('BRSR') [282](#page-281-0) CBLDCTAM('FxxR')('FxxU')('VxxR')('VxxU') [282](#page-281-0) CBLDCTAM('GST ') [285](#page-284-0) CBLDCTAM('INFO') [286](#page-285-0) CBLDCTAM('MFY ')('MFYS')('STR ')('WFY ') ('WFYS')('YTR ') [282](#page-281-0) CBLDCTRN('BEGIN ') [123](#page-122-0) CBLDCTRN('C-COMMIT') [123](#page-122-0) CBLDCTRN('C-ROLL ') [123](#page-122-0) CBLDCTRN('INFO ') [148](#page-147-0) CBLDCTRN('RMSELECT') [322](#page-321-0) CBLDCTRN('U-COMMIT') [123](#page-122-0) CBLDCTRN('U-ROLL ') [123](#page-122-0) CBLDCUTO('T-STATUS') [80](#page-79-0) CBLDCXAT('CONNECT ') [174](#page-173-0) CCLSEVT [235](#page-234-0), [249](#page-248-0) CERREVT [234](#page-233-0), [247](#page-246-0) COBOL2002 [44](#page-43-0) COBOL85 [44](#page-43-0) COBOL 言語 [43](#page-42-0) COBOL 言語でコーディングする場合 [44](#page-43-0) COBOL 言語でコーディングする場合の概要 [45](#page-44-0) COBOL 言語用テンプレート [382](#page-381-0), [427](#page-426-0) COBOL-UAP 作成用プログラム [44](#page-43-0) cont 型 [196](#page-195-0) COPNEVT [234,](#page-233-0) [248](#page-247-0) CUP [27](#page-26-0) CUP への一方通知 [92](#page-91-0) C 言語 [43](#page-42-0) C 言語でコーディングする場合の概要 [44](#page-43-0) C 言語または C++言語でコーディングする場合 [43](#page-42-0)

### D

damload コマンド [257](#page-256-0) DAM サービスと TAM サービスとの互換 [279](#page-278-0) DAM サンプル [382](#page-381-0), [401](#page-400-0) DAM ファイル [257](#page-256-0) DAM ファイルサービス [62,](#page-61-0) [257](#page-256-0) DAM ファイルにアクセスするときの名称 [260](#page-259-0), [267](#page-266-0) DAM ファイルの構成 [257](#page-256-0) DAM ファイルの状態の参照 [266](#page-265-0)

DAM ファイルの排他制御 [270](#page-269-0) dc\_adm\_call\_command 関数 [150](#page-149-0) dc\_adm\_complete 関数 [30](#page-29-0), [158](#page-157-0) dc\_adm\_get\_nd\_status\_begin 関数 [374](#page-373-0) dc\_adm\_get\_nd\_status\_done 関数 [374](#page-373-0) dc\_adm\_get\_nd\_status\_next 関数 [374](#page-373-0) dc\_adm\_get\_nd\_status 関数 [375](#page-374-0) dc\_adm\_get\_node\_id 関数 [378](#page-377-0) dc\_adm\_get\_nodeconf\_begin 関数 [377](#page-376-0) dc\_adm\_get\_nodeconf\_done 関数 [377](#page-376-0) dc\_adm\_get\_nodeconf\_next 関数 [377](#page-376-0) dc\_adm\_get\_sv\_status\_begin 関数 [376](#page-375-0) dc\_adm\_get\_sv\_status\_done 関数 [376](#page-375-0) dc\_adm\_get\_sv\_status\_next 関数 [376](#page-375-0) dc\_adm\_get\_sv\_status 関数 [376](#page-375-0) dc\_adm\_status 関数 [158](#page-157-0) dc\_clt\_accept\_notification 関数 [92](#page-91-0) dc\_clt\_chained\_accept\_notification 関数 [92](#page-91-0) dc\_dam\_bseek 関数 [268](#page-267-0), [270](#page-269-0) dc\_dam\_close 関数 [260](#page-259-0) dc\_dam\_create 関数 [269](#page-268-0) dc\_dam\_dget 関数 [268,](#page-267-0) [270](#page-269-0) dc\_dam\_dput 関数 [268](#page-267-0) dc\_dam\_end 関数 [273](#page-272-0) dc\_dam\_get 関数 [267](#page-266-0), [270](#page-269-0) dc\_dam\_hold 関数 [261](#page-260-0) dc\_dam\_iclose 関数 [267](#page-266-0), [270](#page-269-0) dc\_dam\_iopen 関数 [267](#page-266-0) dc\_dam\_open 関数 [260](#page-259-0) dc\_dam\_put 関数 [267](#page-266-0), [270](#page-269-0) dc\_dam\_read 関数 [260](#page-259-0), [272](#page-271-0) dc\_dam\_release 関数 [261](#page-260-0) dc\_dam\_rewrite 関数 [261](#page-260-0) dc\_dam\_start 関数 [273](#page-272-0) dc\_dam\_status 関数 [266](#page-265-0) dc\_dam\_write 関数 [261,](#page-260-0) [272](#page-271-0) dc ist close 関数 [316](#page-315-0) dc\_ist\_open 関数 [315](#page-314-0) dc\_ist\_read 関数 [316](#page-315-0)

dc ist write 関数 [316](#page-315-0) dc\_jnl\_ujput 関数 [167](#page-166-0) dc\_lck\_get 関数 [331,](#page-330-0) [334](#page-333-0) dc lck release all 関数 [332,](#page-331-0) [333](#page-332-0) dc\_lck\_release\_byname 関数 [332](#page-331-0), [333](#page-332-0) dc\_log\_notify\_close 関数 [170](#page-169-0) dc\_log\_notify\_open 関数 [170](#page-169-0) dc\_log\_notify\_receive 関数 [170](#page-169-0) dc\_log\_notify\_send 関数 [170](#page-169-0) dc\_logprint 関数 [162](#page-161-0) dc mcf adltap 関数 [188](#page-187-0) dc\_mcf\_close 関数 [40](#page-39-0) dc\_mcf\_commit 関数 [210](#page-209-0) dc\_mcf\_contend 関数 [194,](#page-193-0) [206](#page-205-0) dc\_mcf\_execap 関数 [214](#page-213-0) dc mcf mainloop 関数 [40](#page-39-0), [46](#page-45-0) dc\_mcf\_open 関数 [40](#page-39-0) dc\_mcf\_receive 関数 [194](#page-193-0), [200](#page-199-0), [214,](#page-213-0) [250](#page-249-0) dc\_mcf\_recvsync 関数 [195,](#page-194-0) [203](#page-202-0) dc\_mcf\_reply 関数 [194](#page-193-0), [201](#page-200-0) dc\_mcf\_resend 関数 [207](#page-206-0) dc\_mcf\_rollback 関数 [211](#page-210-0) dc mcf sendrecv 関数 [195](#page-194-0), [203](#page-202-0) dc\_mcf\_sendsync 関数 [195,](#page-194-0) [202](#page-201-0) dc\_mcf\_send 関数 [195](#page-194-0), [201](#page-200-0) dc\_mcf\_tactcn 関数 [181](#page-180-0) dc\_mcf\_tactle 関数 [189](#page-188-0) dc\_mcf\_tdctcn 関数 [181](#page-180-0) dc\_mcf\_tdctle 関数 [189](#page-188-0) dc\_mcf\_tdlqle 関数 [189](#page-188-0) dc\_mcf\_tempget 関数 [205](#page-204-0) dc\_mcf\_tempput 関数 [205](#page-204-0) dc\_mcf\_timer\_cancel 関数 [226](#page-225-0) dc\_mcf\_timer\_set 関数 [226](#page-225-0) dc\_mcf\_tlscn 関数 [181](#page-180-0) dc\_mcf\_tlscom 関数 [180](#page-179-0) dc\_mcf\_tlsle 関数 [189](#page-188-0) dc\_mcf\_tlsln 関数 [187](#page-186-0) dc\_mcf\_tofln 関数 [187](#page-186-0)

dc\_mcf\_tonln 関数 [187](#page-186-0) dc\_prf\_get\_trace\_num 関数 [176](#page-175-0) dc\_prf\_utrace\_put 関数 [176](#page-175-0) dc\_rap\_connect 関数 [120](#page-119-0) dc\_rap\_disconnect 関数 [120](#page-119-0) dc rpc call to 関数 [102](#page-101-0) dc\_rpc\_call 関数 [82](#page-81-0) dc\_rpc\_cltsend 関数 [92](#page-91-0) dc\_rpc\_discard\_further\_replies 関数 [87](#page-86-0) dc\_rpc\_discard\_specific\_reply 関数 [88](#page-87-0) dc\_rpc\_get\_callers\_address 関数 [91](#page-90-0) dc\_rpc\_get\_error\_descriptor 関数 [92](#page-91-0) dc\_rpc\_get\_service\_prio 関数 [90](#page-89-0) dc\_rpc\_get\_watch\_time 関数 [91](#page-90-0) dc\_rpc\_mainloop 関数 [34,](#page-33-0) [46](#page-45-0) dc\_rpc\_open 関数 [30](#page-29-0), [34,](#page-33-0) [40](#page-39-0) dc\_rpc\_poll\_any\_replies 関数 [86](#page-85-0) dc\_rpc\_service\_retry 関数 [98](#page-97-0) dc\_rpc\_set\_service\_prio 関数 [90](#page-89-0) dc\_rpc\_set\_watch\_time 関数 [91](#page-90-0) dc\_rts\_utrace\_put 関数 [177](#page-176-0) dc\_tam\_close 関数 [284](#page-283-0) dc tam delete 関数 [282](#page-281-0) dc\_tam\_get\_inf 関数 [285](#page-284-0) dc\_tam\_open 関数 [282](#page-281-0) dc\_tam\_read 関数 [282](#page-281-0) dc\_tam\_rewrite 関数 [282](#page-281-0) dc\_tam\_status 関数 [286](#page-285-0) dc\_tam\_write 関数 [282](#page-281-0) dc\_trn\_begin 関数 [123,](#page-122-0) [213](#page-212-0) dc trn chained commit 関数 [123](#page-122-0), [124](#page-123-0) dc\_trn\_chained\_rollback 関数 [123](#page-122-0), [125](#page-124-0) dc\_trn\_info 関数 [148](#page-147-0) dc\_trn\_rm\_select [322](#page-321-0) dc\_trn\_unchained\_commit 関数 [123,](#page-122-0) [124](#page-123-0) dc\_trn\_unchained\_rollback 関数 [123,](#page-122-0) [125](#page-124-0) dc uto test status 関数 [80](#page-79-0) dc\_xat\_connect 関数 [174](#page-173-0) DCADM.cbl [427](#page-426-0)

DCDAM.cbl [427](#page-426-0) DCDMB.cbl [427](#page-426-0) DCIST.cbl [427](#page-426-0) DCJNL.cbl [427](#page-426-0) DCJUP.cbl [427](#page-426-0) DCLCK.cbl [427](#page-426-0) DCLOG.cbl [427](#page-426-0) DCMCF.cbl [427](#page-426-0) DCPRF.cbl [427](#page-426-0) DCRAP.cbl [427](#page-426-0) DCRPC.cbl [427](#page-426-0) DCRSV.cbl [427](#page-426-0) dcsvstart コマンド [29](#page-28-0), [34,](#page-33-0) [38](#page-37-0) dcsvstop コマンド [30,](#page-29-0) [34](#page-33-0), [39](#page-38-0) DCTAM.cbl [427](#page-426-0) DCTRN.cbl [427](#page-426-0) DCUTO.cbl [427](#page-426-0) DCXAT.cbl [427](#page-426-0) delvcmd コマンド [382,](#page-381-0) [425](#page-424-0) DNS のドメイン名 [104](#page-103-0)

## E

ERREVT1 [233,](#page-232-0) [237](#page-236-0) ERREVT2 [211,](#page-210-0) [216](#page-215-0), [225](#page-224-0), [233](#page-232-0), [238](#page-237-0) ERREVT3 [211,](#page-210-0) [225](#page-224-0), [234](#page-233-0), [240](#page-239-0) ERREVT4 [216,](#page-215-0) [234](#page-233-0), [241](#page-240-0) ERREVTA [234](#page-233-0), [242](#page-241-0) EX [271](#page-270-0), [292](#page-291-0), [331](#page-330-0)

# I

IDL コンパイラ [369](#page-368-0) IDL ファイル [369](#page-368-0) IDL-only TxRPC [365](#page-364-0) ISAM [317](#page-316-0) ISAM/B [317](#page-316-0) ISAM ファイルサービス [62](#page-61-0), [317](#page-316-0) IST サービス [63](#page-62-0), [312](#page-311-0) IST テーブル [312,](#page-311-0) [313](#page-312-0) IST テーブルのオープン [315](#page-314-0)

IST テーブルのクローズ [316](#page-315-0) IST テーブルの構造 [315](#page-314-0) IST テーブルの排他制御 [316](#page-315-0) IST テーブルへのアクセス環境 [313](#page-312-0) IST テーブルへのアクセス手順 [315](#page-314-0)

## J

jnlrput コマンド [168](#page-167-0) jnlrput コマンド出力ファイル [168](#page-167-0)

## K

K&R の形式 [43](#page-42-0)

### L

lckrminf コマンド [336](#page-335-0) logcat コマンド [162](#page-161-0)

## M

MCF [24](#page-23-0) mcftendct コマンド [206](#page-205-0) mcfuevt コマンド [223](#page-222-0) MCF アプリケーション定義 [39](#page-38-0) MCF イベント [39,](#page-38-0) [233](#page-232-0) MCF イベント情報 [250](#page-249-0) MCF イベント処理用 MHP [39](#page-38-0), [233](#page-232-0) MCF イベント処理用 MHP のアプリケーションの型 [235](#page-234-0) MCF イベントの一覧 [233](#page-232-0) MCF オンラインテスタ [79](#page-78-0) MCF サービス [24](#page-23-0) MCF サンプル [382](#page-381-0), [420](#page-419-0) MCF 通信サービスに関する運用 [180](#page-179-0) MCF 通信プロセス [214](#page-213-0), [252](#page-251-0), [254](#page-253-0) MCF 通信プロセス識別子 [224](#page-223-0) MCF のプロセス [253](#page-252-0) MHP [27,](#page-26-0) [35](#page-34-0), [193](#page-192-0) MHP の開始 [38](#page-37-0) MHP の稼働中 [39](#page-38-0) MHP の構成 [36](#page-35-0)

MHP の終了 [39](#page-38-0) MHP の処理の概要 [40](#page-39-0) MHP のトランザクション制御 [210](#page-209-0) MHP のロールバック処理 [211](#page-210-0) MQI [24](#page-23-0)

## N

namdomainsetup コマンド [104](#page-103-0) NETM [164](#page-163-0) NEXT 検索 [283](#page-282-0) noans 型 [196](#page-195-0)

## O

OpenTP1 [22](#page-21-0) OpenTP1 クライアント機能 (TP1/Client) [27](#page-26-0) OpenTP1 と UAP のネットワーク内の位置 [22](#page-21-0) OpenTP1 ノードの状態の取得 [374](#page-373-0) OpenTP1 ノードのノード識別子の取得 [377](#page-376-0) OpenTP1 の基本機能 (TP1/Server Base, TP1/ LiNK) [81](#page-80-0) OpenTP1 のサンプル [381](#page-380-0) OSI TP [23](#page-22-0), [24](#page-23-0), [339](#page-338-0) OSI TP を使ったクライアント/サーバ形態の通信[172](#page-171-0)

## P

parallel\_count [52](#page-51-0) PC [22](#page-21-0) PR [271,](#page-270-0) [292](#page-291-0), [331](#page-330-0) prf トレース [176](#page-175-0) putenv PATH [150](#page-149-0)

### R

rap クライアント [115](#page-114-0) rap サーバ [115](#page-114-0) rap リスナー [115](#page-114-0) rollback\_only 状態 [125](#page-124-0) RPC [23](#page-22-0), [82](#page-81-0) rpc\_service\_retry\_count [98](#page-97-0) RPC インタフェース定義ファイル [47](#page-46-0) RPC とトランザクション属性の関係 [129](#page-128-0) RPC とプロセスの関係 [94](#page-93-0) RPC トレース [357](#page-356-0) RPC の形態 [84](#page-83-0)

### S

scd\_refresh\_process [53](#page-52-0) SCMPEVT [234](#page-233-0), [246](#page-245-0) SERREVT [234](#page-233-0), [245](#page-244-0) service\_priority\_control [91](#page-90-0) SPP [27](#page-26-0), [30](#page-29-0) SPP の開始 [33](#page-32-0) SPP の稼働中 [34](#page-33-0) SPP の構成 [31](#page-30-0) SPP の終了 [34](#page-33-0) SPP の処理の概要 [34](#page-33-0)  $SOL \times 31$  $SOL \times 31$ stbmake コマンド [47](#page-46-0) SUP [27,](#page-26-0) [28](#page-27-0) SUP の開始 [29](#page-28-0) SUP の稼働時 [29](#page-28-0) SUP の終了 [30](#page-29-0) SUP の処理の概要 [30](#page-29-0)

### T

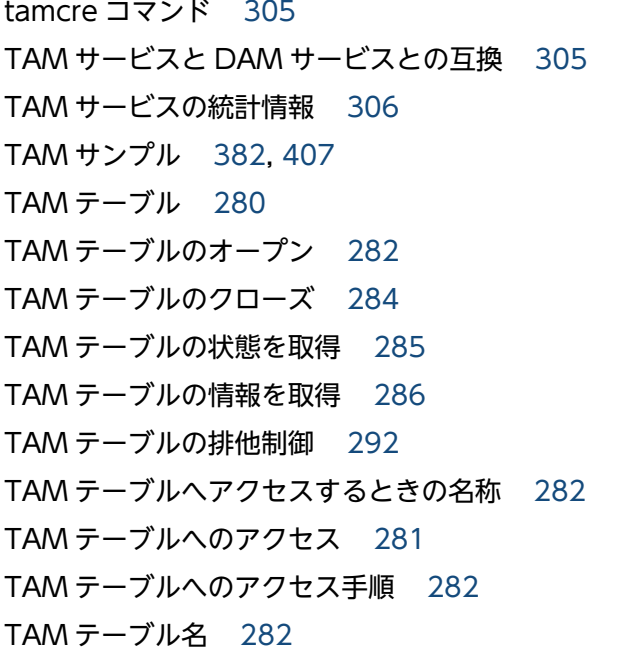

TAM のレコード追加・削除に伴う注意事項 [306](#page-305-0) TAM ファイル [280](#page-279-0) TAM ファイルサービス [62](#page-61-0), [280](#page-279-0) TAM ファイルの構成 [280](#page-279-0) TAM ファイルの作成 [305](#page-304-0) TCP/IP [23,](#page-22-0) [24,](#page-23-0) [339](#page-338-0) TP1/Client [27](#page-26-0) TP1/FS/Direct Access [257](#page-256-0) TP1/FS/Table Access [280](#page-279-0) TP1/FS/Table Access を使用した場合の出力形式 [440](#page-439-0) TP1/LiNK [22](#page-21-0), [81](#page-80-0) TP1/Message Control [24](#page-23-0), [193](#page-192-0) TP1/Message Control/Tester [79](#page-78-0) TP1/Message Control を使う場合の機能 [179](#page-178-0) TP1/Message Queue [25](#page-24-0) TP1/Multi を使う場合の機能 [371](#page-370-0) TP1/NET/Library [24](#page-23-0), [172](#page-171-0) TP1/NET/OSAS-NIF [214](#page-213-0) TP1/NET/OSI-TP-Extended [172](#page-171-0), [339](#page-338-0) TP1/Offline Tester [79](#page-78-0) TP1/Online Tester [79](#page-78-0) TP1/Server Base [22](#page-21-0), [81](#page-80-0) TP1/Shared Table Access [312](#page-311-0) tpacall() [344](#page-343-0) TPADVERTISE [356](#page-355-0) tpadvertise() [356](#page-355-0) tpalloc() [354](#page-353-0) TPCALL [343,](#page-342-0) [344](#page-343-0) tpcall() [343](#page-342-0) TPCONNECT [347](#page-346-0) tpconnect() [347](#page-346-0) TPDISCON [348](#page-347-0) tpdiscon() [348](#page-347-0) tpfree() [355](#page-354-0) TPGETRPLY [344](#page-343-0) tpgetrply() [344](#page-343-0) tprealloc() [354](#page-353-0) TPRECV [348](#page-347-0)

tprecv() [348](#page-347-0) TPRETURN [348](#page-347-0), [355](#page-354-0) tpreturn() [348](#page-347-0), [355](#page-354-0) TPSEND [347](#page-346-0) tpsend() [347](#page-346-0) tpservice() [355](#page-354-0) tpstbmk コマンド [47](#page-46-0) TPSVCSTART [355](#page-354-0) tptypes() [355](#page-354-0) TPUNADVERTISE [356](#page-355-0) tpunadvertise() [356](#page-355-0) transaction\_mandatory [367](#page-366-0) transaction\_optional [367](#page-366-0) trnlnkrm コマンド [320](#page-319-0) trnmkobj コマンド [320](#page-319-0) trnrmid [322](#page-321-0) trnstring [322](#page-321-0) tx begin()  $360$ tx $close()$  [359](#page-358-0) tx\_commit() [360](#page-359-0) tx\_info() [361](#page-360-0) tx\_open() [359](#page-358-0) tx rollback() [360](#page-359-0) tx\_set\_commit\_return() [360](#page-359-0) tx set transaction control()  $361$ tx\_set\_transaction\_timeout() [361](#page-360-0) TX\_関数 [359](#page-358-0), [367](#page-366-0) TX\_関数の時間監視 [363](#page-362-0) TX\_関数を使用する場合の制限 [361](#page-360-0) TXBEGIN [360](#page-359-0) TXCLOSE [359](#page-358-0) TXCOMMIT [360](#page-359-0) txidl コマンド [369](#page-368-0) TXINFORM [361](#page-360-0) TXOPEN [359](#page-358-0) TXROLLBACK [360](#page-359-0) TxRPC インタフェースの通信 [365](#page-364-0) TXSETCOMMITRET [360](#page-359-0) TXSETTIMEOUT [361](#page-360-0)

TXSETTRANCTL [361](#page-360-0) TX インタフェース [63](#page-62-0), [358](#page-357-0)

## $\cup$

UAP [22](#page-21-0) UAP 異常終了通知イベント [234](#page-233-0) UAP 異常終了通知イベント(ERREVT3) [240](#page-239-0) UAP からアクセスする場合の注意 [258](#page-257-0) UAP 共用ライブラリ [31](#page-30-0) UAP 共用ライブラリの作成 [50](#page-49-0) UAP テスタ機能 [79](#page-78-0) UAP トレース [356](#page-355-0) UAP の実行形式ファイル名 [51](#page-50-0) UAP の登録 [50](#page-49-0) UAP の名称の関係 [51](#page-50-0) UAP プロセス [51](#page-50-0) UAP を格納するディレクトリ [50](#page-49-0) UCMDEVT [223](#page-222-0) UJ [167](#page-166-0) UJ レコード [167](#page-166-0) UOC [229](#page-228-0)

## V

VCLSEVT [235](#page-234-0), [249](#page-248-0) VERREVT [234,](#page-233-0) [247](#page-246-0) VOPNEVT [234,](#page-233-0) [248](#page-247-0)

## W

WAN [24](#page-23-0) WS [22](#page-21-0)

### X

X\_C\_TYPE [352](#page-351-0) X COMMON [352](#page-351-0) X\_OCTET [352](#page-351-0) XATMI インタフェース [63,](#page-62-0) [172](#page-171-0), [339](#page-338-0) XATMI インタフェース定義 [351](#page-350-0) XATMI インタフェース定義ファイル [47](#page-46-0) XATMI インタフェースのライブラリ関数 [340](#page-339-0) XATMI 通信サービス [172](#page-171-0) XA インタフェース [135,](#page-134-0) [319](#page-318-0)

#### あ

アクセスするときの条件 [281](#page-280-0) アクセスの概要 [258](#page-257-0) アプリケーション起動プロセス [235](#page-234-0), [252](#page-251-0), [254](#page-253-0) アプリケーションに関するタイマ起動要求の削除 [188](#page-187-0) アプリケーションの型 [195](#page-194-0), [235](#page-234-0) アプリケーションプログラミングインタフェースの 機能 [62](#page-61-0) アプリケーションプログラム [22](#page-21-0) アプリケーションプログラムの環境設定 [50](#page-49-0) アプリケーションプログラムの起動 [214](#page-213-0) アプリケーションプログラムの作成 [42](#page-41-0) アプリケーションプログラムの種類 [27](#page-26-0) アプリケーションプログラムを起動する方法 [214](#page-213-0) アプリケーション名 [36,](#page-35-0) [51,](#page-50-0) [200](#page-199-0) アプリケーション名決定 UOC [230](#page-229-0)

#### い

一時記憶データ [205](#page-204-0) 一時記憶データの受け取り [205](#page-204-0) 一時記憶データの更新 [205](#page-204-0) 一方受信形態 [194](#page-193-0) イベントの受信 [350](#page-349-0) 入り口点 [107](#page-106-0), [110](#page-109-0) インタフェース定義言語ファイル [369](#page-368-0) インデクス部 [280](#page-279-0), [317](#page-316-0)

### う

運用コマンドの実行 [150](#page-149-0) 運用操作で使える関数 [191](#page-190-0)

### え

エラーイベント [233](#page-232-0) エントリポイント [107](#page-106-0), [110](#page-109-0)

#### お

応答型(ans 型) [195](#page-194-0)

応答型 RPC [84](#page-83-0) 応答の長さ [83](#page-82-0) 応答待ち時間の設定を参照する [91](#page-90-0) 応答を受け取る領域の長さ [83](#page-82-0) 応答を格納する領域 [83](#page-82-0) オートコネクトモード [119](#page-118-0) オフライン中の DAM ファイルのアクセス [267](#page-266-0) オフラインテスタ [79](#page-78-0) オフラインの業務をする UAP [27](#page-26-0), [41](#page-40-0) オリジネータ [347](#page-346-0) オンライン時とオフライン時の排他 [272](#page-271-0) オンライン中の DAM ファイルのアクセス [260](#page-259-0) オンラインテスタ [79,](#page-78-0) [357](#page-356-0) オンラインテスタの管理 [63](#page-62-0) オンライントランザクション処理 [22](#page-21-0)

#### か

回復対象外の DAM ファイル [258](#page-257-0) 回復対象外の DAM ファイルの排他制御 [277](#page-276-0) 回復対象外の DAM ファイルの排他範囲 [277](#page-276-0) 回復対象外の DAM ファイルへのアクセス [272](#page-271-0) 会話型サービスの通信 [339](#page-338-0), [347](#page-346-0) 拡張 RM 登録定義 [320](#page-319-0) 型付きバッファ [340](#page-339-0), [351](#page-350-0) 型付きレコード [340](#page-339-0), [351](#page-350-0) 環境設定 [50](#page-49-0) 監査ログの出力 [165](#page-164-0) 関数の一覧 [63](#page-62-0)

#### き

記述子 [86](#page-85-0) キュー受信型サーバ [52,](#page-51-0) [91](#page-90-0) 共用モード [271](#page-270-0), [292](#page-291-0), [331](#page-330-0)

### く

クライアント/サーバ形態の UAP [23](#page-22-0) クライアント/サーバ形態の UAP でのトランザクショ ン処理 [26](#page-25-0) クライアント/サーバ形態の UAP の概要 [23](#page-22-0)

クライアント/サーバ形態の通信で使う UAP [27](#page-26-0) クライアント/サーバ形態の通信のトランザクション [123](#page-122-0) クライアント/サーバ形態の通信プロトコル [23](#page-22-0) クライアント UAP [23](#page-22-0) クライアント UAP のノードアドレスの取得 [91](#page-90-0) クライアントユーザプログラム [27](#page-26-0) クラスタ/並列システム [372](#page-371-0) グローバルトランザクション [123](#page-122-0)

### け

経過時間指定のタイマ起動 [215](#page-214-0) 継続問い合わせ応答型(cont 型) [195](#page-194-0), [204](#page-203-0) 継続問い合わせ応答形態 [194](#page-193-0) 継続問い合わせ応答の終了 [206](#page-205-0) 継続問い合わせ応答の処理 [204](#page-203-0) 結合 [48,](#page-47-0) [49](#page-48-0) 現在のトランザクションに関する情報を報告 [148](#page-147-0)

#### こ

更新目的の排他 [271](#page-270-0), [292](#page-291-0), [331](#page-330-0) 構造体 [340](#page-339-0) コーディング [43](#page-42-0) コネクション解放通知イベント(CCLSEVT, VCLSEVT) [249](#page-248-0) コネクション確立通知イベント(COPNEVT, VOPNEVT) [248](#page-247-0) コネクションの解放 [182](#page-181-0) コネクションの確立 [181](#page-180-0) コネクションの確立と解放 [181](#page-180-0) コネクションを再確立・強制解放する場合のコーディ ング例 [183](#page-182-0) コネクトモード [119](#page-118-0) コマンド [150](#page-149-0) コマンドを使った MHP の起動 [223](#page-222-0) コミット [26,](#page-25-0) [124](#page-123-0) コミット最適化 [136](#page-135-0) コミット処理 [135](#page-134-0) コンパイル [48,](#page-47-0) [49](#page-48-0)

#### さ

サーバ [23](#page-22-0)  $H - N$  UAP [23](#page-22-0) サーバ UAP の作成方法 [355](#page-354-0) サービス [23](#page-22-0) サービス関数 [31,](#page-30-0) [36](#page-35-0) サービス関数実行時間の監視 [100](#page-99-0) サービス関数とスタブの関係 [106](#page-105-0) サービス関数のリトライ [98](#page-97-0) サービスグループ名 [51,](#page-50-0) [82](#page-81-0) サービス提供プログラム [27,](#page-26-0) [30](#page-29-0) サービスのネスト [89](#page-88-0) サービスの要求方法 [340](#page-339-0) サービスプログラム [31](#page-30-0) サービス名 [23,](#page-22-0) [51](#page-50-0), [82](#page-81-0) サービス要求の応答待ち時間の参照と更新 [91](#page-90-0) サービス利用プログラム [27,](#page-26-0) [28](#page-27-0) 再帰呼び出し [97](#page-96-0) 最終セグメント [200](#page-199-0) 再送対象メッセージの指定内容 [208](#page-207-0) 再送できるメッセージの条件 [208](#page-207-0) サブオーディネータ [347](#page-346-0) サブタイプ [351](#page-350-0) 参照目的の排他 [271](#page-270-0), [292](#page-291-0), [331](#page-330-0) サンプル [382](#page-381-0) サンプルシナリオテンプレート [382](#page-381-0) サンプルプログラムの仕様 [414](#page-413-0)

## し

シーケンシャルアクセス [317](#page-316-0) 時間監視 [149](#page-148-0), [225](#page-224-0), [226](#page-225-0) 資源の排他制御 [63,](#page-62-0) [331](#page-330-0) 時刻指定のタイマ起動 [215](#page-214-0) システム運用の管理 [62,](#page-61-0) [150](#page-149-0) システムジャーナルファイル [167](#page-166-0) 自動起動 [83](#page-82-0) ジャーナルデータの編集 [62,](#page-61-0) [168](#page-167-0) 出力メッセージの編集 UOC [231](#page-230-0) 手動起動 [83](#page-82-0)

# 順処理 [317](#page-316-0) 障害通知イベント [234](#page-233-0) 障害通知イベント (CERREVT, VERREVT) [247](#page-246-0) 常設コネクション [118](#page-117-0) 常設コネクションでの連鎖 RPC [120](#page-119-0) 状態通知イベント [234](#page-233-0) 常駐プロセス [34,](#page-33-0) [39,](#page-38-0) [52](#page-51-0) 処理結果の受信を拒否 [87](#page-86-0) 処理できなかったメッセージ [250](#page-249-0)

#### す

スケジュールの優先度(スケジュールプライオリ ティ) [57](#page-56-0) スケジュールプライオリティの設定 [90](#page-89-0) スタブ [46,](#page-45-0) [107,](#page-106-0) [110](#page-109-0) スタブが必要な UAP [47](#page-46-0) スタブの作成 [46](#page-45-0) スタブの作成手順 [47](#page-46-0) スタブの種類 [46](#page-45-0) スタブを使用する場合(SPP) [108](#page-107-0) ステータスコード [45](#page-44-0)

#### せ

性能検証用トレースの取得 [176](#page-175-0) セクタ長 [257](#page-256-0) セグメント [199](#page-198-0) セグメントの構造 [199](#page-198-0) 先頭検索 [283](#page-282-0) 先頭セグメント [200](#page-199-0) 全レコード検索 [283](#page-282-0)

### そ

送信完了通知イベント [234](#page-233-0) 送信完了通知イベント(SCMPEVT) [246](#page-245-0) 送信障害通知イベント [234](#page-233-0) 送信障害通知イベント(SERREVT) [245](#page-244-0) 送信メッセージの通番編集 UOC [231](#page-230-0) 相対ブロック番号 [260](#page-259-0) ソースファイル [47‒](#page-46-0)[49](#page-48-0)

即時起動 [215](#page-214-0) ソケット受信型サーバ [52,](#page-51-0) [91](#page-90-0) ソケット受信型サーバへの連鎖 RPC [95](#page-94-0)

## た

タイプ [351](#page-350-0) タイプトバッファ [340](#page-339-0), [351](#page-350-0) タイプトレコード [340](#page-339-0), [351](#page-350-0) タイマ起動 [215](#page-214-0) タイマ起動の引き継ぎの定義 [223](#page-222-0) タイマ起動引き継ぎ決定 UOC [223,](#page-222-0) [231](#page-230-0) タイマ起動メッセージ廃棄通知イベント [234](#page-233-0) タイマ起動メッセージ廃棄通知イベント(ERREVT4) [241](#page-240-0) タイムアウト情報 [336](#page-335-0), [436](#page-435-0) タイムアウト情報の出力形式 [438](#page-437-0)

### ち

中間以降のセグメント [200](#page-199-0)

## つ

通常のトランザクション処理 (2 相コミット)の概要 [135](#page-134-0) 通信イベント [233](#page-232-0) 通信イベント障害時にエラーイベント通知する [238](#page-237-0), [240](#page-239-0) 通信イベント処理用 SPP [173](#page-172-0) 通信形態で使える関数 [196](#page-195-0) 通信先を指定した RPC [102](#page-101-0) 通信データの型 [351](#page-350-0) 通信の形態 [339](#page-338-0) ツリー形式 [280](#page-279-0)

#### て

データ圧縮機能 [99](#page-98-0) データの受け渡し [84](#page-83-0) データ部 [280](#page-279-0) データファイル部 [317](#page-316-0) データベース言語 [43](#page-42-0) データベースにアクセスする場合 [319](#page-318-0)

テーブル記述子 [282](#page-281-0), [315](#page-314-0) テーブル排他 [292](#page-291-0) テーブル排他なし TAM テーブルアクセス機能 [295](#page-294-0) テーブルプール不足のとき [332](#page-331-0) テスタ [79](#page-78-0) テストできるアプリケーションプログラム [80](#page-79-0) デッドロックが起こったときの処置 [335](#page-334-0) デッドロック時の OpenTP1 の処置 [335](#page-334-0) デッドロック時の UAP の処置 [335](#page-334-0) デッドロック情報 [272](#page-271-0), [336](#page-335-0), [436](#page-435-0) デッドロック情報の出力形式 [436](#page-435-0) デッドロックを避けるための注意 [335](#page-334-0) デバッガ [79](#page-78-0) テンプレート [45,](#page-44-0) [427](#page-426-0)

#### と

問い合わせ応答形態 [194](#page-193-0) 同期応答型 RPC [84](#page-83-0) 同期応答型 RPC と同期点の関係 [130](#page-129-0) 同期応答型 RPC の時間監視 [85](#page-84-0) 同期型のメッセージ受信 [202](#page-201-0) 同期型のメッセージ処理 [202](#page-201-0) 同期型のメッセージ処理とロールバック [203](#page-202-0) 同期型のメッセージ処理の時間監視 [203](#page-202-0) 同期型のメッセージ送受信 [203](#page-202-0) 同期型のメッセージ送信 [202](#page-201-0) 同期受信 [195](#page-194-0) 同期送受信 [195](#page-194-0) 同期送信 [195](#page-194-0) 同期点 [26,](#page-25-0) [124](#page-123-0) 同期点の取得 [124](#page-123-0) 統計情報 [306](#page-305-0), [356](#page-355-0) ドメイン修飾をしたサービス要求 [104](#page-103-0) ドメイン名 [104](#page-103-0) トランザクション [26](#page-25-0) トランザクション処理 [26](#page-25-0) トランザクション処理からの DAM ファイルブロック へのアクセス [262](#page-261-0) トランザクション処理での注意事項 [148](#page-147-0)

トランザクション処理の時間監視 [149](#page-148-0) トランザクション制御 [62,](#page-61-0) [123,](#page-122-0) [210](#page-209-0), [358](#page-357-0), [367](#page-366-0) トランザクション属性 [90,](#page-89-0) [127,](#page-126-0) [367](#page-366-0) トランザクション属性なし [128](#page-127-0) トランザクション属性の UAP [127](#page-126-0) トランザクション属性の指定 [210](#page-209-0) トランザクションタイムアウト [346](#page-345-0), [349](#page-348-0) トランザクションと TAM アクセスの関係 [286](#page-285-0) トランザクションの開始と同期点の取得 [123](#page-122-0) トランザクションの最適化 [130](#page-129-0), [134](#page-133-0) トランザクションの処理から非トランザクショナル RPC の発行 [90,](#page-89-0) [129](#page-128-0) トランザクションを制御する関数を使える UAP [124](#page-123-0)

## に

入力パラメタ [83](#page-82-0) 入力パラメタ長 [83](#page-82-0) 入力メッセージの編集 UOC [230](#page-229-0) 入力元論理端末名称 [220](#page-219-0) 任意のブロックを入出力する場合 [267](#page-266-0)

ね ネットワーク内の位置 [22](#page-21-0)

### $\boldsymbol{\sigma}$

ノーアクセス最適化 [143](#page-142-0) ノード [23](#page-22-0) ノード間負荷バランス拡張機能 [59](#page-58-0) ノード間負荷バランス機能 [25,](#page-24-0) [58](#page-57-0) ノード識別子 [377](#page-376-0) ノードについて [23](#page-22-0)

## は

パーソナルコンピュータ [22](#page-21-0) 排他解除待ちの設定 [277](#page-276-0), [293](#page-292-0) 排他解除待ちの設定(回復対象の DAM ファイルの場 合) [272](#page-271-0) 排他制御 [270](#page-269-0), [277](#page-276-0), [292](#page-291-0), [331](#page-330-0) 排他制御モード [271](#page-270-0), [292](#page-291-0), [331](#page-330-0) 排他なし参照使用時の注意事項 [294](#page-293-0)

排他の指定単位 [292](#page-291-0) 排他の指定単位(回復対象の DAM ファイルの場合) [271](#page-270-0) 排他の対象となる資源 [331](#page-330-0) 排他のテスト [334](#page-333-0) 排他待ち限界経過時間の指定 [332](#page-331-0) 排他モード [271](#page-270-0), [292](#page-291-0), [331](#page-330-0) バインドモード [49,](#page-48-0) [50](#page-49-0) ハッシュ形式 [280](#page-279-0) バッファ形式 1 [199](#page-198-0) バッファ形式 2 [199](#page-198-0) ひ 非応答型(noans 型) [195](#page-194-0)

排他の解除方法 [332](#page-331-0)

非応答型 RPC [84,](#page-83-0) [89](#page-88-0) 非応答型 RPC と同期点の関係 [131,](#page-130-0) [132](#page-131-0) 非オートコネクトモード [120](#page-119-0) 非常駐 UAP プロセスのリフレッシュ機能 [53](#page-52-0) 非常駐プロセス [34,](#page-33-0) [39,](#page-38-0) [52](#page-51-0) 非問い合わせ応答形態 [194](#page-193-0) 非同期応答型 RPC [85](#page-84-0) 非同期応答型 RPC(処理結果の受信を拒否) [88](#page-87-0) 非同期応答型 RPC と同期点の関係 [131](#page-130-0) 非同期応答型 RPC の応答の受信 [86](#page-85-0) 非同期応答型 RPC の時間監視 [86](#page-85-0) 非同期型のメッセージ受信 [200](#page-199-0) 非同期型のメッセージ送信 [201](#page-200-0) 非同期プリペア最適化 [139](#page-138-0) 非トランザクショナル RPC [90](#page-89-0) 非トランザクション属性の MHP [224](#page-223-0) 非トランザクション属性の MHP の時間監視 [225](#page-224-0) ヒューリスティック決定 [148](#page-147-0) ヒューリスティック発生時の処置 [148](#page-147-0) 非連鎖モードのコミット [124](#page-123-0) 非連鎖モードのロールバック [125](#page-124-0)

#### ふ

ファイル記述子 [260](#page-259-0), [267](#page-266-0), [269](#page-268-0)

ファイル排他 [271](#page-270-0) 負荷分散 [25](#page-24-0) 負荷分散とスケジュール [51](#page-50-0) 複数ブロックの一括入出力 [260](#page-259-0), [268](#page-267-0) 複数レコードの一括入出力 [283](#page-282-0) 不正アプリケーション名検出通知イベント [233](#page-232-0) 不正アプリケーション名検出通知イベント (ERREVT1) [237](#page-236-0) 物理ファイル [257](#page-256-0) 物理ファイルの作成 [269](#page-268-0) 物理ファイル名 [258](#page-257-0) プリペア最適化 [137](#page-136-0) プリペア処理 [135](#page-134-0) プロセス [51,](#page-50-0) [93](#page-92-0) プロセスタイプ [366](#page-365-0) プロセスの設定方法 [52](#page-51-0) プロセスの負荷分散 [57](#page-56-0) ブロッキングタイムアウト [346](#page-345-0), [349](#page-348-0) ブロック [257](#page-256-0) ブロックの参照/更新手順 [260](#page-259-0) ブロックの初期作成と再作成 [268](#page-267-0) ブロック排他 [271](#page-270-0) 分岐送信 [195](#page-194-0)

## へ

並行処理 [85](#page-84-0) ヘッダ領域 [199](#page-198-0)

#### ほ

翻訳 [48,](#page-47-0) [49](#page-48-0)

### まいれ まいしゅう まいしゅう

マスタスケジューラデーモン [60](#page-59-0) マネジャ [367](#page-366-0) マルチサーバ [25,](#page-24-0) [52](#page-51-0), [93](#page-92-0) マルチサーバ負荷バランス [53](#page-52-0) マルチスケジューラ機能 [60](#page-59-0) マルチスケジューラ機能の検討が必要なシステム構 成例 [442](#page-441-0) マルチスケジューラ機能を使用した RPC [100](#page-99-0)

マルチスケジューラデーモン [60](#page-59-0) マルチノードエリア [374](#page-373-0) マルチノード機能 [63,](#page-62-0) [372](#page-371-0) マルチノード機能の関数を使える条件 [379](#page-378-0) マルチノードサブエリア [374](#page-373-0)

#### み

未決着トランザクション情報 [433](#page-432-0) 未決着トランザクション情報の出力形式 [434](#page-433-0) 未処理送信メッセージ廃棄通知イベント [234](#page-233-0) 未処理送信メッセージ廃棄通知イベント(ERREVTA) [242](#page-241-0)

#### め

メイン関数 [31,](#page-30-0) [36](#page-35-0) メインフレーム [22](#page-21-0) メインプログラム [31](#page-30-0) メッセージキュー [24](#page-23-0) メッセージキューイング機能 [24](#page-23-0) メッセージキューインタフェース [24](#page-23-0) メッセージ形式 [250](#page-249-0) メッセージ構造 [250](#page-249-0) メッセージ処理プログラム [27,](#page-26-0) [35](#page-34-0) メッセージ送受信 [62,](#page-61-0) [193](#page-192-0) メッセージ送受信形態の UAP [24](#page-23-0) メッセージ送受信形態の通信で使う UAP [27](#page-26-0) メッセージ送受信形態のトランザクション処理 [26](#page-25-0) メッセージの構造 [199](#page-198-0) メッセージの再送 [207](#page-206-0) メッセージの受信 [200](#page-199-0) メッセージの送信 [201](#page-200-0) メッセージの通信形態 [194](#page-193-0) メッセージ廃棄通知イベント [233](#page-232-0) メッセージ廃棄通知イベント(ERREVT2) [238](#page-237-0) メッセージログ通知の受信 [170](#page-169-0) メッセージログの出力 [62,](#page-61-0) [162](#page-161-0) メッセージログファイル [162](#page-161-0) メッセージログをアプリケーションプログラムから 出力 [162](#page-161-0)

ゆ ユーザアプリケーションプログラムと業務形態の関係 [22](#page-21-0) ユーザオウンコーディング(UOC) [229](#page-228-0) ユーザサーバ [23,](#page-22-0) [50](#page-49-0) ユーザサーバの状態遷移(SPP,MHP) [160](#page-159-0) ユーザサーバの状態遷移(SUP) [159](#page-158-0) ユーザサーバの状態遷移(ソケット受信型サーバ SPP) [161](#page-160-0) ユーザサーバの状態の検知 [158](#page-157-0) ユーザサーバの状態の取得 [375](#page-374-0) ユーザサーバのテスト状態 [80](#page-79-0) ユーザサーバプロセス [51](#page-50-0) ユーザサーバ名 [50,](#page-49-0) [51](#page-50-0) ユーザジャーナルの取得 [62,](#page-61-0) [167](#page-166-0) ユーザタイマ監視機能 [226](#page-225-0) ユーザデータを使う場合の機能 [256](#page-255-0) ユーザファイルの初期化をする UAP [27](#page-26-0)

#### ら

ライブラリ関数 [43,](#page-42-0) [62](#page-61-0) ライブラリ関数の一覧 [63](#page-62-0) 乱処理 [317](#page-316-0) ランダムアクセス [317](#page-316-0)

### り

リアルタイム取得項目定義テンプレート [382](#page-381-0) リアルタイム統計情報の取得 [62,](#page-61-0) [177](#page-176-0) リードオンリー最適化 [134](#page-133-0), [142](#page-141-0) リードオンリー最適化の概要 [143](#page-142-0) リカーシブコール [97](#page-96-0) リクエスト/レスポンス型サービスの通信 [339](#page-338-0), [343](#page-342-0) リソースマネジャ [319](#page-318-0) リソースマネジャ接続先選択機能 [321](#page-320-0) リターン値 [44](#page-43-0) リトライ [98](#page-97-0) リモート API 機能 [115](#page-114-0) リモートプロシジャコール [23,](#page-22-0) [62](#page-61-0), [82](#page-81-0), [367](#page-366-0) リモートプロシジャコールでのデータの受け渡し [83](#page-82-0)

リモートプロシジャコールとサービスを実行するプロ セスの関連 [93](#page-92-0) リモートプロシジャコールの形態 [84](#page-83-0) リモートプロシジャコールの形態と同期点の関係 [130](#page-129-0) リモートプロシジャコールの実現方法 [82](#page-81-0) リモートプロシジャコールのデータの受け渡し [84](#page-83-0) リンケージ [48,](#page-47-0) [49](#page-48-0) リンケージ時のバインドモード [49,](#page-48-0) [50](#page-49-0)

### れ

レコード [280](#page-279-0), [340](#page-339-0) レコードの入力/更新/追加/削除手順 [282](#page-281-0) レコード排他 [292](#page-291-0) 連鎖 RPC [94,](#page-93-0) [134](#page-133-0) 連鎖 RPC と同期点の関係 [132](#page-131-0) 連鎖 RPC の開始 [95](#page-94-0) 連鎖 RPC の時間監視 [95](#page-94-0) 連鎖 RPC の終了 [95](#page-94-0) 連鎖 RPC を使った最適化 [146](#page-145-0) 連鎖モードのコミット [124](#page-123-0) 連鎖モードのロールバック [125](#page-124-0)

### ろ

ロールバック [26,](#page-25-0) [124,](#page-123-0) [125](#page-124-0), [203](#page-202-0), [211](#page-210-0) ロールバック最適化 [145](#page-144-0) ログサービス定義 [162](#page-161-0) ロックマイグレーション [333](#page-332-0) 論理端末の出力キュー削除 [189](#page-188-0) 論理端末の状態表示 [189](#page-188-0) 論理端末の閉塞と閉塞解除 [189](#page-188-0) 論理ファイル [258](#page-257-0) 論理ファイル名 [258](#page-257-0) 論理閉塞と解除 [261](#page-260-0) 論理メッセージ [199](#page-198-0) 論理メッセージとセグメント [199](#page-198-0)

### わ

ワークステーション [22](#page-21-0)